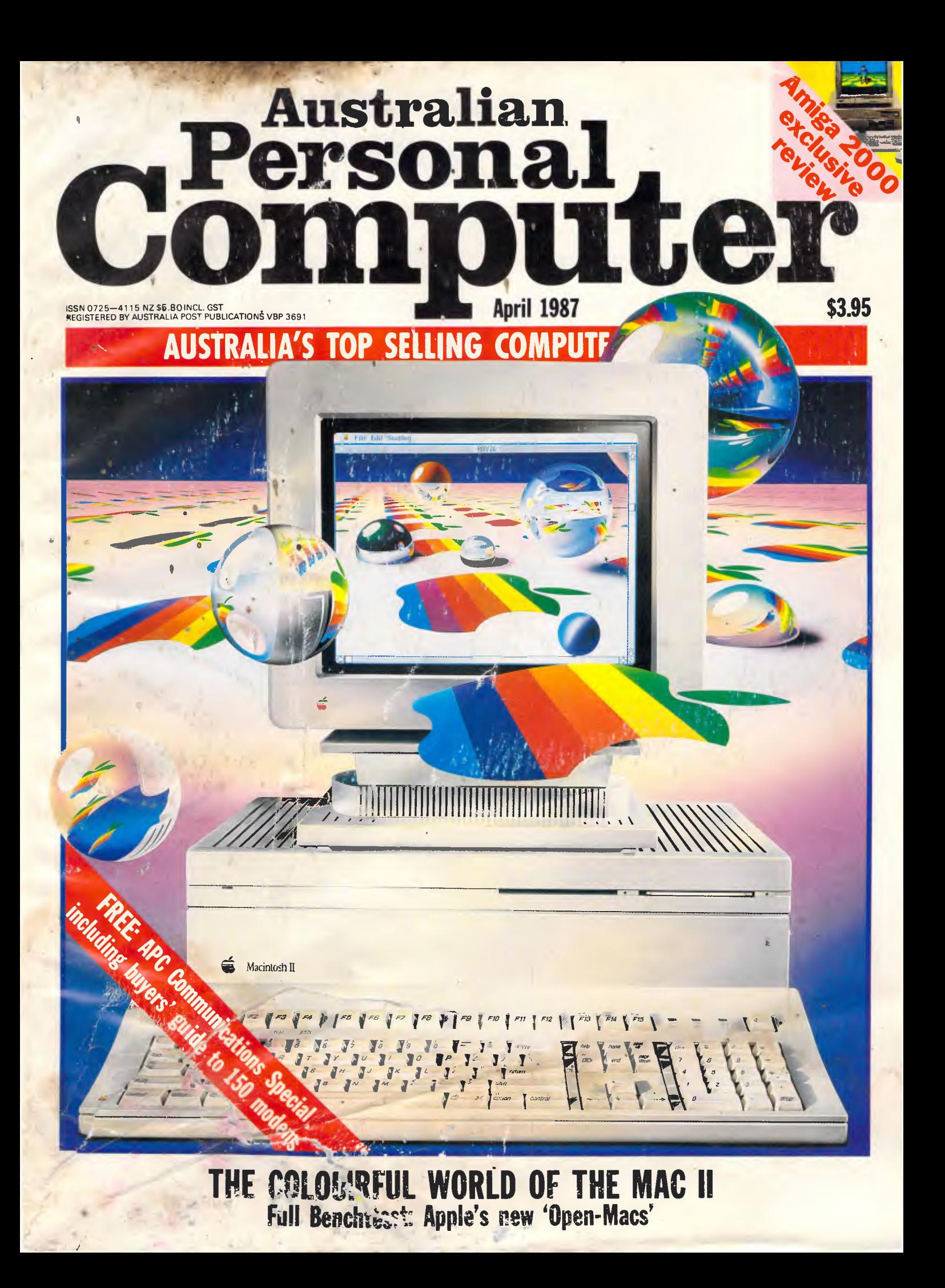

# **Which of these new words will give you the most zitboodle?**

**Remember the good old Anglo-Saxon days when** *wig* **meant war?** 

**How about when radio was** *wireless?*  **Every year, new words creep into our language, giving us greater control of our ever-changing world.** 

**In this list of recent arrivals you will find one new Word in particular that gives you power over all others.** 

- **anfo** [milit] a type of home-made explosive used for terrorist bombs in Ulster.
- **bumblepuppy** [sport] in bridge, a game played at random, with neither rhyme, reason nor sensible planning.

**cocktail** *[medic] 1.* a barium enema. **2.** castor oil.

- **electronic smog** [audio] non-ionising radiation i.e.: radio or TV waves or radar — emitted into the air in such amounts as to threaten public health.
- **FIDO** *[aerospace]* Fog Investigation Dispersal Operation: a method of dispersing fog above airports by using the heat from petrol burners.
- **fuff** [TV] fake snow for wintertime effects.

 $\overline{A}$ 

- **googol** *[science]* slang for 10 to the hundredth power.
- **humint** *[espionage]* human intelligence: gathering of material by means of human beings — spies rather than by electronic surveillance.
- **kludge** [computers] 1. an improvised do-it-youself lash-up which may well work. 2. a factory-made computer which still has some (endearingly) odd characteristics.

*meg [finance]* **\$1,000,000.** 

- **nodders** [TV] the interviewer's reaction shots, often no more than nodding at the answers his questions receive, which are usually filmed after the actual interview and edited into the tape prior to transmission.
- **nuplex** [industry] a complex of manufacturers all of whom use nuclear power within their factories or plants.

**nybble** [co:nputers] half a byte or four bits.

- **operant conditioning** *[business]* the persuading of one's workforce to do what you wish them to do — often by providing incentive schemes, productivity bonuses, etc.
- **psychic income** *[econ]* **1.** aka: *psychic compensation:*  the non-monetary and non-material satisfactions that ideally accompany an economic or work activity. 2. the non-measurable mental and emotional satisfaction a consumer gleans from an item or a service that he/she purchases.
- **quasimodo** [sport] in surfing, riding a surfboard in a crouched position; from the posture of the fictional 'Hunchback of Notre Dame' in Victor Hugo's Notre *Dame de* Paris (1831).
- **rep-tile** [maths] aka: reptile: two-dimensional figures of which two or more can be grouped together to make larger scale models of themselves.
- soup *[science]* the waste products of a chemical process.
- space gun *[aerospace]* a hand-held instrument that propels the astronaut while he is working outside the capsule.
- **vidkids** [entertain] youthful addicts of computerised arcade video games.
- **wargasm** n [milit] a crisis that could lead to the outbreak of a war; the war that followed such a crisis: in both cases the image is of an escalating compulsion towards conflict that takes over from sense and restraint and must reach its nuclear climax.
- **white hole** *[science]* a hypothetical source of matter or energy, posited as the 'other ends' of black holes and as such expelling all the matter and energy.
- **wormhole** *[science]* a hypothetical passageway in space that connects a black hole and a white hole.
- **yumpsville** n *[movies]* the unsophisticated rural and small-town audience whose favourite films mix sex and violence and keep the dialogue and intellectual stimulus down to a minimum.
- **zitboodle** *[business]* power. (see *New Microsoft Word).*
- **New Microsoft Word** 3.0 [for the Macintosh] is the last word in document processing.

You could say it's the new Word for Power: It is already acclaimed as the *most powerful* word processing program on any personal computer.

It is also the fastest.

Of course within the friendly graphic environment of your Macintosh, new Microsoft Word is an eminently simple program to fully exploit and explore.

It gives you the power to create and produce professional documents to a phenomenal desktop publishing standard.

One truly potent feature is integrated outlining which allows you to "brainstorm" your thoughts before filling in all the details.

You then juggle entire sections of a document by merely shuffling headings as they appear in your index.

To save valuable time, you can now preview

the look of the whole page layout before printing.

Imagine side-by-side paragraphs which you create and edit on the screen (rather than with scissors and glue), snaking columns, automatic hyphenation, glossaries, even mixed graphics and text either within the same paragraph or side-by-side.

All with lightning speed.

You will especially notice vast improvements in scrolling and saving speed, *regardless of* the length *of* document. Plus, new Microsoft Word will help you out with the spelling of 80,000 words. (Naturally you can add new words to the list, especially newspaper-fresh new words, with a single keystroke)

What's more, new Microsoft Word allows you to communicate [indeed, *co-exist]* with other computers and other programs. Need more words?

Why not call Microsoft now on (02) 452 5088 or toll-free on 008 226 850.

(Existing users of Microsoft Word for the Macintosh may upgrade for a modest fee.)

Otherwise pounce on your copy of new Microsoft Word at your nearest Microsoft dealer.

## We know you'll find it a humungous success.

# We know you **ORD 3.0.**

For more tantalising words on the world's most powerful new Word, please send to Microsoft, Freepost 3, Forestville, New South Wales 2087.

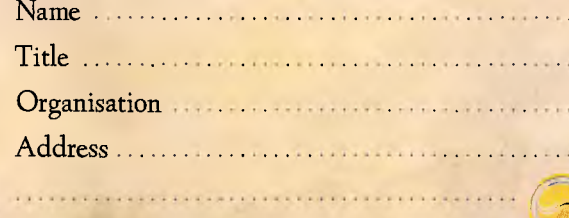

John Bevins M57

**Branche Classic** 

Postcode ......... Telephone ..............

\* Definitions from *Newspeak. A dictionary of jargon by Jonathon Green. (Except for zitboodle. We invented one great new Word so why not another?).* 

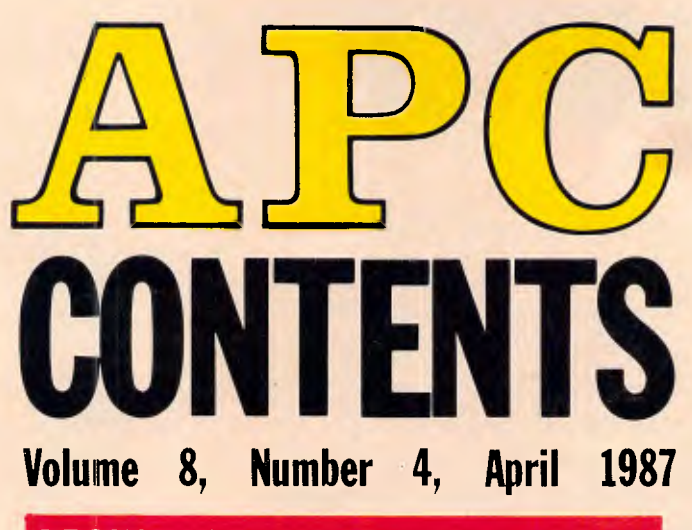

## **REGULARS**

### **5 NEWSPRINT**

Clive Sinclair's at it again — plus a full review of happenings at Australia's premier micro event, the Eighth *Australian Personal Computer* Show.

## **17 WEST COAST CONNECTION**

Tim Bajarin looks at the progress of low-cost PCs, the shrinking size of computer hardware, and a micro magazine on disk.

## **234 BANKS' STATEMENT**

In years to come, we'll be able to connect our computers directly into the phone system thanks to the wonders of digital exchanges. Martin Banks dials his imagination into the consequences.

## **126 SCREENPLAY**

This month Stephen Applebaum reviews a game based on the ancient game, Mah Jongg and has a test run of Reagan's SDI program.

## **159 COMMUNICATIONS**

Steve Withers presents more than his regular round-up on news in the communications world.

## **165 LETTERS**

Your only chance to get your say.

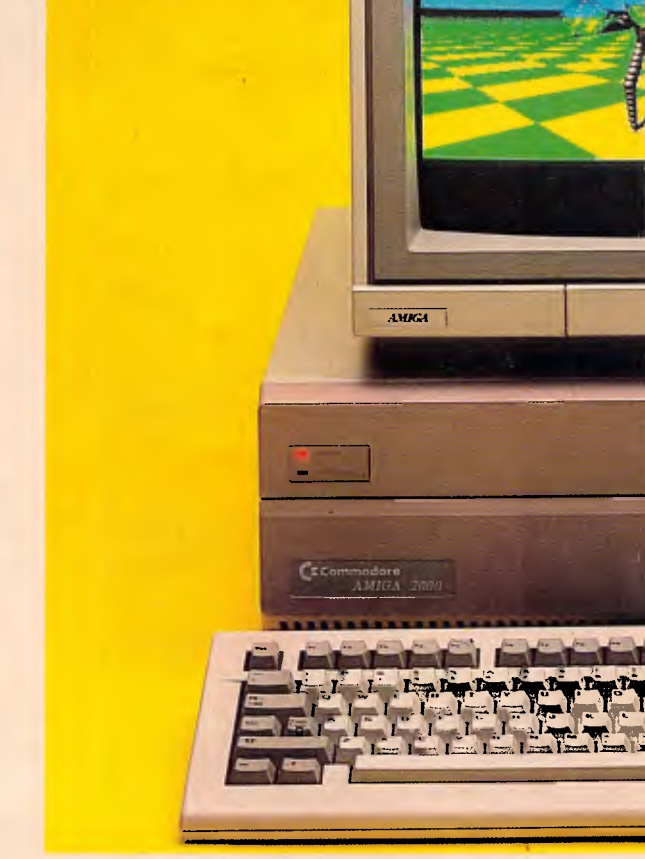

## **191 SUBSET**

David Barrow presents more documented machine code routines.

## **199 END ZONE**

Indulge in mental gymnastics, or find out where your local user group is.

## **203 PROGRAM FILE**

Listings include a Turbo Prolog mouse interface utility, tips on creating linked lists in Basic and a simple page make-up program for the Amstrad.

## **216 ADVERTISERS' INDEX**

Anyone who's anyone gets their name listed here.

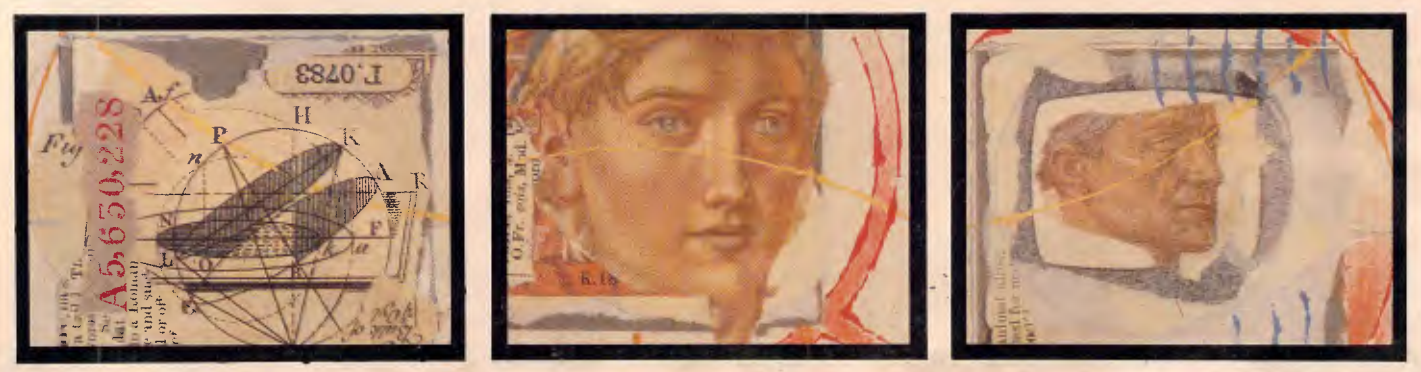

Editorial Managing Editor Sean Howard: Assistant Editor Maria Bokic; Consultant Editors Steve<br>Withers, lan Davies. Advertising Advertising Manager Mark Reiss: NSW and Old/Sales Manager<br>Michael Komoroski. NSW and Old Sales 54 Park Street, Sydney 2000.

**Publishers** Computer Publications Pty Ltd (a subsidiary of Consolidated Press (Holdings) Ltd).

**Sydney Office:** 215 Clarence Street, Sydney 2000; telephone (02) 264 1266: telex AA 2051 4 CONPRES. **Melbourne Office: -**77 Glenhuntly Road, Elwood 3184; telephone (03) 531 8411;<br>telex AA 30333 'AMJ'.

Printed by Quadricolor International (Aust.) Pty Ltd. Material contained within *Australian Personal Computer* is protected under the Commonwealth Copyright Act 1968. No material may be rep-<br>roduced in part or whole without written consent from the copyright holders. Produced under<br>licence from Computing Publications and

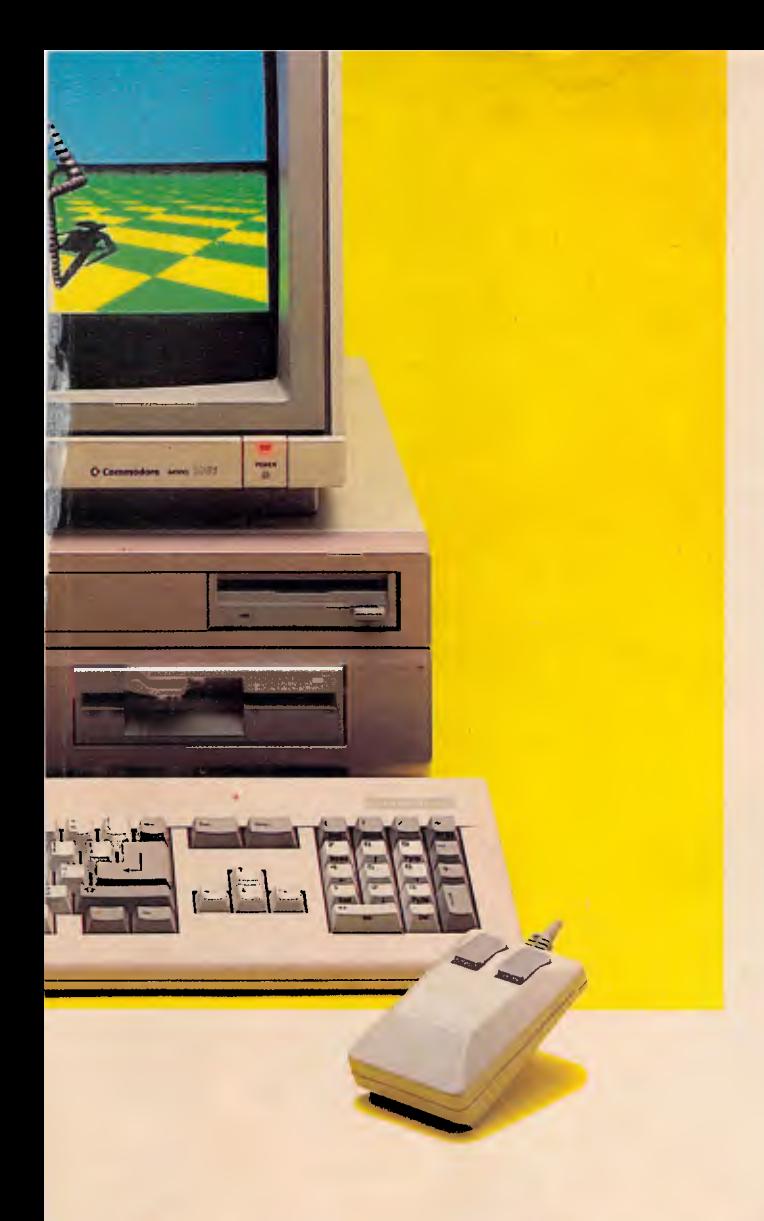

## **FEATURES**

## **65 MYSTERY & SUSPENSE**

Mike Liardet continues  $APC$ s painless guide to programming in Prolog. This month he shows you how to solve a murder and explains how Prolog executes a program.

## **111 AS YOU LIKE IT**

With the current boom in desktop publishing, standardising the way computers talk to printers is becoming increasingly important. Kathy and Terry Lang discuss the standard page description language.

## **129 PCs AND THE LAW**

Just how much trouble can you get into when you start delving into a database without authorisation? Or what can you do when you find a program that uses 'very similar' code to your own software program? These types of questions are still dealt with difficulty in today's courts of law as judges try to comprehend electronic pulses as a literary art form. Gordon Hughes reports.

## **173 MS-DOS PROGRAMMING**

Ian Davies continues his step-by-step guide to proficient programming in MS-DOS

## **BENCHTESTS & REVIEWS**

## **26 NEC POWERMATE**

NEC is taking a more sympathetic view of executives who need power without the bulk that most of today's PC manufacturers. Its recently released PC uses an AT chip in an XT box at an affordable price. Phil Cohen takes it for a test run.

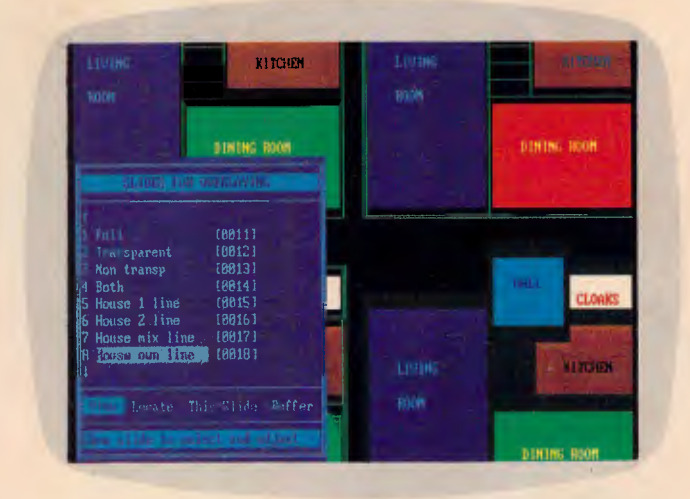

## **37 BRICKLIN'S DEMO**

Imagine being able to design the appearance of a program without needing to know anything about it. Demo allows you to prototype a program or create rolling demos of existing ones. David Tebbutt gives it a test run.

## **50 AMIGA 2000**

For people who want the graphics and sound capabilities of an Amiga while retaining the safety of PC compatibility, Commodore now has the answer. Julian Rosen and Nick Walker explain how you can now have the best of both worlds.

## **78 MAC II & MAC SE**

At last Apple has released its first open-architecture Macs. Robin Webster lifts off their covers to reveal machines with expandability and colour too. Co-processors, graphics boards and extra memory will now turn the Mac into whatever kind of machine you want.

## **99 PCNX**

Have you ever wanted to dip a toe into the costly, confusing world of multi-user systems without leaving your PC? Alan Solomon reviews this inexpensive PC package that lets you experience the delights of Unix before making the move.

## **137 PROTEXT**

Although the Amstrad PCW8256 comes with its own word processing software, many users find it limiting and difficult to use. Diane Haymer discovers the advantages of using Arnor's Protext.

## **149 ABLE ONE**

For the novice or first time user, cheap integrated packages are a viable software solution. Kester Cranswick takes a look at a \$300 package, Able One.

# \$3636

<sup>k</sup>' lry  $\mathbf{l}_\mathrm{fls}$  you cap' **AUTOCA** *enharst :* 

#### **WHAT YOU GET:**

- 6/8 MHz 80286 0 Wait State 200 Watt Power Supply
- 
- 
- 20 Mb Hard Disc Phoenix MOS
- 1.2 Mb Floppy Drive

# **Telecomputing**

**Telecomputing PCS Pty Limited**  Sydney - (02) 439 5966 Melbourne - (03) 51 8421

or D

- 
- 1 Mb AT Easy Word Processing Software
- Small Footprint Monochrome screen/graphics<br>• 20 Mb Hard Disc Phoenix B10S
	-
	-
	- MS/DOS

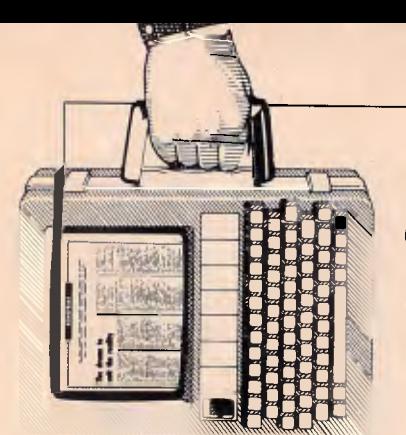

## **NEWSPRINT**

*Guy Kewney reports that Clive Sinclair is at it again: this time with an ultra cheap, ultra portable micro. Also there's a round-up on Sydney's Australian Personal Computer Show staged last month and a promising looking word processor from Borland.* 

## **Introducing the perfect word processor**

This Newsprint comes to you courtesy of Word Perfect, a word processor. The reason for using it isn't that it's new — it isn't (well, this is a new version, but that's all) — but because I have discovered that it is the ancestor of Sprint, Philippe Kahn's new word processor.

Just to whet your appetite for the next few paragraphs: I saw Kahn open a file and type (rapidly) a couple of paragraphs into the middle of it. He then, almost instantly, pulled the plug out.

On restarting the computer, all his new text was there.

Kahn is boss of Borland, the company which has given us SideKick, Turbo Pascal, Turbo Pascal toolkits and, most recently, Turbo Prolog.

Sprint, the \$US199 word processor which Kahn will deliver around August, together with Sidekick II and Eureka (a problem solver) and Turbo C and Turbo Basic (language compilers) are still under development or at beta-test sites. Only a fool can pretend to be surprised when software is delivered late, and this will be delivered later than expected.

When Sprint comes, however, it will be worth the wait. About the only thing it can't do is create 'outlines' for planning purposes.

Kahn gave us a demonstration of the code in its betatest form. It wasn't a pre-set demo: he put a projection screen up in a hotel room and did what people told him to do.

The program is, already, the fastest piece of word processing technology I've ever seen.

On an ordinary Compaq, not a 286 version, it took perhaps just over one second to move the cursor from the top to the bottom of a document. Nothing fancy about that, you say; how long was the document? It was 500k long, that's how long.

Finding a unique word in the middle of it took perhaps three seconds, maybe less.

For the life of me I can't think of any feature I asked for, except vertical windows (it does horizontal windows) which it doesn't have.

It will work with script columns (scripts are typed with stage directions on the left, script on the right) and newspaper columns. It can do fancy scripts, foreign language characters, and even the menus can be in any language you like. If you don't like the phrase 'advanced' for one of the menus, change it. When that menu comes up, you will no longer have to type 'A' for 'Advanced', however, but 'P' for 'Perfect' or whatever.

Ah, says the sceptic — I don't want to learn a new word processor. I've become so good at WordStar/Multimate/SamnaWord/ whatever, that I couldn't possibly adjust to a new one.

Borland has the answer: Sprint will emulate other word processors. It comes pre-supplied with most bestselling word processor commands, and others can be

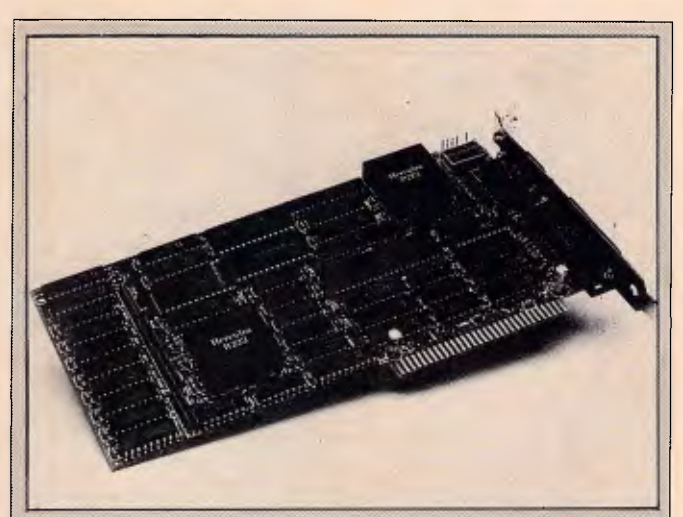

*No-one knows exactly what graphics standard will evolve over the next year, but with a fair chance that IBM is planning to 'move the goal-posts' on compatibility, one company at least is doing pretty welt — NEC.* 

*The NEC Multisync monitor will automatically operate at the standard scan rate needed for IBM colour graphics. It will switch, when software asks it to, to the higher scan rate required by enhanced graphics (EGA) and it will also run at an even higher scan rate which, a lot of people think, might be needed for the next generation of PC-compatibles.* 

*One alternative, however, is the Incolor card from Hercules. Hercules is the company which pioneered the idea of doing text and graphics together on the same screen — real, bit-mapped graphics; and proper, character-generated text.* 

*The company has now extended this concept past the point of simple mixed displays. The Incolor card, due to be released for about \$US400 in the States in April/May, does in hardware what you would otherwise need a program like Fontasy to handle.* 

*Admittedly, Fontasy costs less but it doesn't really create letters onscreen. However pretty, the font generated by Fontasy are graphics characters.* 

From the Incolor card, however, you get an extra *3000-odd characters to play with. They are generated continuously onscreen by a character generator: you can move them, edit them, insert new characters, delete old ones, and change their colours. And because the card does it all in text mode — graphics and all — screen-handling is extremely fast.* 

*The card was due to arrive on my desk somewhere between the time you read this and the time I wrote it.* 

*Unanswered, at the time of writing, were questions like: will it work with Gem? Will desktop publishing packages like Ventura be able to use its amazingly small detail? How do you transfer its colours to colour printers? Guy Kewney* 

## **NEWSPRINT**

written — even by yourself, if you fancy tackling the job in the Sprint control language.

Kahn introduced his presentation by explaining that the product was about to go to beta-test and he didn't think he could keep it secret. So he'd decided to make it an official announcement.

Unfortunately, as with all exciting products, getting an early view of Sprint has just increased my thirst. And the earlier the view, the longer I'll have to put up with other word processors with half the features. *Guy Kewney* 

**The soft advantage** 

What do traditional lapheld machines (Tandy 102, NEC, Olivetti M10) have over Sinclair's new beast *(see story elsewhere on this page — Ed)?* 

Answer: software. Sardine, for example, just released by Traveling Software in the States, is a chip which plugs into those machines. It crams in a spelling checker, a word processor, and (if you have a diskette drive) a 33,000-word dictionary to check documents against.

Cost is a pitifully low \$US170. You do have to have Traveling Software's Ultimate ROM II, to make full use of it, but it will function with other word processors.

Traveling Software also has a disk operating system (launched late 1986) for 3.5in diskettes. This costs \$US90 on disk and \$US119 on ROM; the obvious advantage of the ROM is that you don't have to enter the boot code first.

Details in the US on (206) 483 8088.

## **Window on desktop publishing**

It is commonly believed, in Silicon Valley, that IBM nearly offered to buy Digital

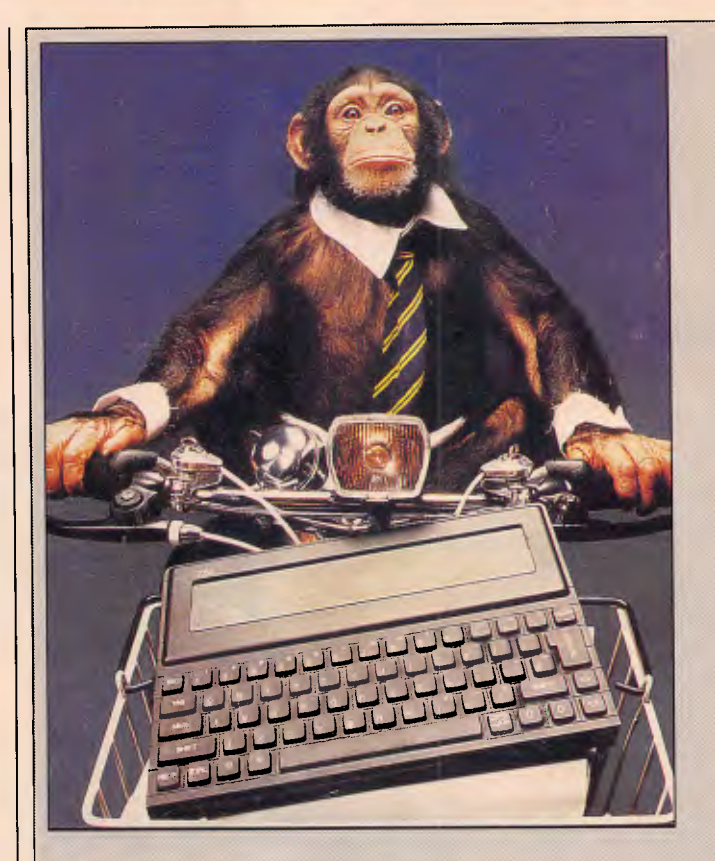

Clive Sinclair is riding high again. And if his new computer works the way he plans it to work, then he's back in business. Once again, he's doing it on his own. Starting last month, Sinclair's new company. Cambridge Computer, ran mail-order adverts in UK micro magazines offering the Z88, a lapheld product to be available in May. Sinclair expects a waiting list, despite the delay.

The price of two hundred pounds (about \$470) and the weight of less than a kilogram make this 'superportable' 8-bit business sys-

Research, author and publisher of Concurrent DOS 386.

This operating system, just announced, is giving DR yet another chance to try and steal Microsoft's throne in the kingdom of the IBM user.

Digital Research has a new boss, now that John Rowley has been moved out. He is ex-IBM executive Dick Williams, working as the enterprise manager in partnership with Gary Kildall, tem a breakthrough in lapheld computing. The closest on both points is the Tandy 102, which is twice the weight and almost twice the price at \$799.

Sinclair's machine has far more versatile software, with an integrated spreadsheet, editor, diary and calculator which makes it a widely useful design. It also includes BBC Basic. And it has vastly more memory capacity. With a theoretical maximum size of 4Mbytes of memory, it's expandable — in one way at least as far as people are likely

founder, who will play the role of technical guru.

I asked Williams point blank whether IBM tried to buy the company, and he said, equally point blank, that it didn't.

He had a very, very senior position in the more mainframe side of IBM, based in San Jose, a couple of dozen miles away from Monterey. And he says if there had been a takeover of that sort, he damn well

to expect during its lifetime.

Assuming the machine makes it to Australia and at not too great a price hike and if it works, I'd buy a Z88. It really is important, if you are carrying a machine around, that it is light. I use a Tandy 102 not because it has the functions I need, but because it's the only machine which doesn't break my back at exhibitions. But even that is more weight than I'm confortable with.

The Z88's screen map is a great solution to the problem of the limited display. My own preferred solution would be to have a socket from which a fullscreen composite video output could be taken. Sinclair says this isn't possible.

The spreadsheet is good enough to be used in board meetings by people who want to do more complex calculations than could be done on paper with a calculator. Sinclair himself thinks it is all the spreadsheet that anyone will ever need, and while it's true that most people barely use five per cent of their spreadsheet power, I think he's being over-optimistic.

The text editor is fascinating and I think I'd be able to use it — for note-taking. I'd like a parallel port, but I'll settle for a link to the next PC as a pretty good option.

My overall impression? if it works, it could be something new in a market that hasn't been properly exploited.

would have known.

'I think, partly, people heard that I was asking to meet Gary, looking for a job,' said Williams, 'and it was reported out of context.'

As to whether the company really has a chance of making the big time with Concurrent DOS 386, I'm not volunteering an opinion.

But one of the most difficult parts of multi-tasking software is the time taken to test it fully, and DR has

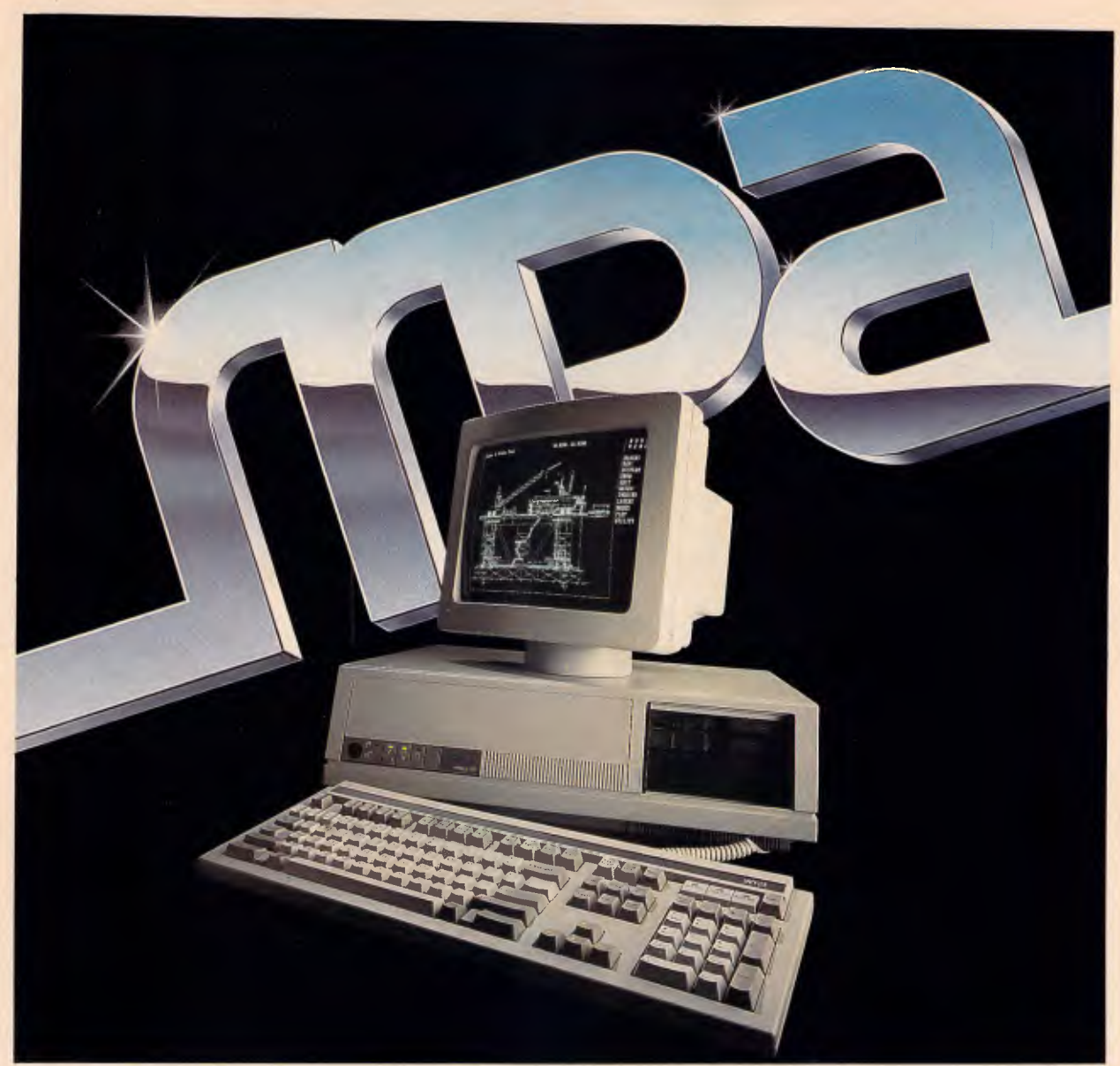

## **The Power For Tomorrow - Today**

Introducing the WYSEpc286 and the WY700 graphics display system, your solution to higher speed and higher resolution, together in extremely high style.

The WYSEpc286 goes from `normal' speed to full 10 MHz throttle — *up to 25% faster than an IBM Personal Computer AT—* at the touch of a button.

You can choose your style of keyboard: either the standard ATstyle, or the IBM Enhanced PC style. And, you get the complete compatibility you should expect in

every other way, including more than 350 tested off-the-shelf software packages.

With up to 200mb of disk storage and 8 expansion slots you get everything you need for the most demanding single-user application; or to anchor the most effective, economical multi-user system.

Combine the pc286 with the WY700 graphics display and see its 1280 x 800 resolution bring CAD and Desktop Publishing applications into brilliant clarity.

But more importantly, the pc286 comes from MPA where you can be assured of quality, years of support and service.

Make your WYSE decision today and see how tomorrow's power should really look!

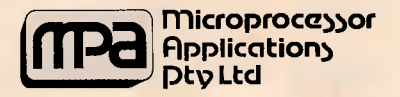

Simply Outstanding Technology VIC: 101-107 Whitehorse Road. Blackburn, 3130. Ph: (03) 894 1500. NSW: Suite 2, 156 Military Road, Neutral Bay, 2089. Ph: (02) 908 3666. Telex: AA31187 NZ: 33 Broadway Newmarket, Auckland, New Zealand. Ph: (9) 50 3045.

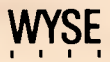

## **NEWSPRINT**

been developing Concurrent for so long that there really must be a chance it has it right at last.

Microsoft has described its latest DOS, which is a less ambitious affair but with windowing built in, as 'as ready as any operating software is in its first release.' If there's much multi-tasking in that, then DR may just be able to do something because Microsoft is not notorious for over-fast delivery of operating software.

There is another point which is going to sound perverse when I make it, I know. That is, that Microsoft is sounding very, very positive about Windows. So damn positive, in fact, that I smell a rat.

Sources on America's West Coast tell me definitely that IBM is *not* going to choose Windows as the front end for its 80386 machine.

The people at Microsoft I talk to, smile when I say that.

'Don't print that unless you want to look silly,' they say. They also say that desktop publishing is the big breakthrough for Windows in its fight against Gem, and I have a feeling that the cards are falling the other way.

Certainly, it isn't true that Venture, the Gem-based desktop publishing package, is 'just about to appear under Windows.'

What Xerox has said, under pressure, is that it does intend to produce a Windows version of Ventura. It hasn't said when.

Well, we'll see, won't we? *Guy Kewney* 

## **A future for the Transputer**

Ignore all these IBM groupies who keep telling you about the Intel 80386 and the future of computing. Go and look at the Transputer.

Ever seen a Mandelbrot diagram? Inmos was drawing them in colour, in incredible detail, in real time,

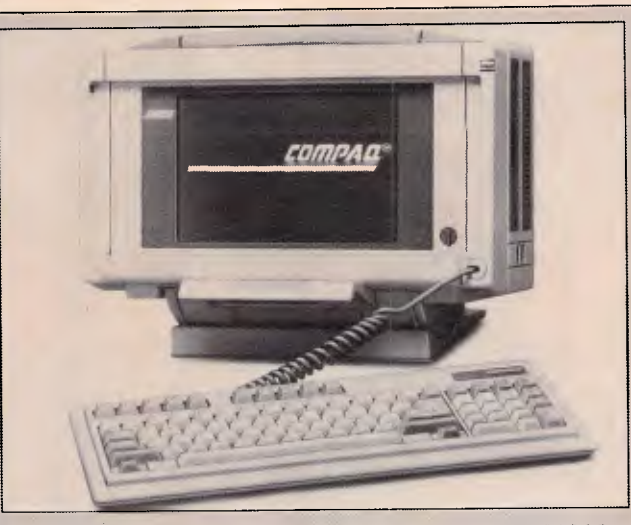

*The Portable Ill, previously rumoured to be an 80386 based portable, turned out to be Compaq's smallest, lightest and fastest to-date but was not the lapheld many expected. The Portable III uses an 80286 at 12MHz, in line with the current trend for high-speed PC/XT compatibles. The machine looks a bit like a small sewing machine or a large toaster when packed up. The full-size keyboard unclips from the front to reveal a neat plasma display. This lifts up and swivels so that it can be placed in a good position for reading — very weird-looking but practical.* 

*The standard model of the Portable 111, the Model 20 comes with 640k of RAM, a high-performance 20Mbyte hard disk, a 1.2Mbyte 51i4in floppy, and serial, parallel and RGB interfaces. This model weighs a perfectly reasonable 9kg and will cost \$9671.* 

*Two other models are available with slight variations. All machines can be expanded by adding a plug-on expansion unit with two slots for plug-in cards. The expansion box makes the whole machine look rather like it is carrying some sort of Compaq ultra-compact in a babysling.* 

*Compaq admits that the new machine is aimed at restoring its 'sanctified' Number One spot in the portable market, which has recently been under pressure from several other manufacturers — notably Toshiba with the T1100 Plus and T3100, and Zenith with the recently introduced Z181.* 

*Compaq is on (02) 660 0077.* 

a whole screen in less than a second. To do this, Inmos put together a system with faulty chips.

The Transputer can handle data going to and from other transputers, memory, and the rest of the world. These chips couldn't handle memory, except what they included in their own circuitry.

By putting six rows of seven chips on a board, and six boards in a crate, Inmos has produced a system with 252 Transputer chips. It

would cost a lot to build out of fully functioning chips, but so what? — the point is made.

Now there is a new Transputer: the T800. Software engineer Tim King of Perihelion Software has been playing with one. He's an expert on the Motorola 68000 family, having written AmigaDOS for the Commodore machine.

His assessment of the machine: after running a Benchmark on the Motorola 68020 with a maths co-

processor (the 6818, I think) at 25MHz, it achieved a remarkable speed. It was able to process a Whetstone floating point test a million times a second.

A single T800, however, was able to do four mega-Whetstones, all on its own.

Don't be fooled by the fact that there are no Transputerbased machines in the shops: there are almost no 80386 machines in the shops either, despite the massive publicity generated about the chip.

Just remember that the Transputer, on its own, can eat the 68020 and the 80386 for lunch. And that's where one 80386 won't do, you can't just plug another in parallel, as you can with the Transputer. *Guy Kewney* 

## *PC87*

Life in the personal computer industry is now back to normal after the hectic Eighth *Australian Personal Computer* Show which closed its doors on March 20. Garry Ross filed this report on what promised to be the most exciting computer show in years:

'Computer shows are a curious phenomenon. They're a sort of mating ritual between buyer and seller — except that unlike a normal showroom, there's a whole collection of buyers and sellers all in the one big hall.

One would think therefore that the sellers would be wearing their slinkiest and most seductive garb. It is surprising, however that few do. Most exhibitors put on the fancy dress, then forget the make-up. Few exhibitors at this year's PC87 show did anything particularly special to draw attention to the new and unusual products being displayed at the show.

The best stands were those of Commodore and Atari, which is probably no surprise since both companies have felt the touch of the (in)famous Jack Tramiel.

# **Multi-User Multi-Tasking**

*II IMMO* 

*NI I I I I MEI 11111* 

**AT/286 AT/286** 

T/28 AT/286 **AT/286 MIMIAT/286** 

## **Business Personal Computer Priced from \$3000 + tax**

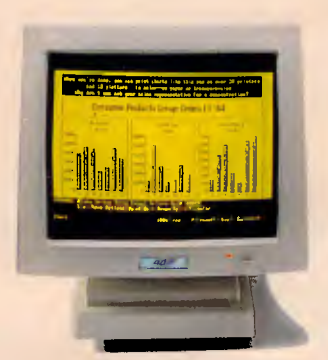

#### **MAIN FEATURES:**

**6** 

- 80286 Microprocessor, 6.0/8.0 MHz clock Switchable.
- 80287 Math-coprocessor optional.
- 8 Expansion slot, fully compatible with IBM PC/AT.
- 640KB RAM Standard on mother board, Max. expandable to 15MB.
- Real time clock/calendar with battery back-up.
- Serial and parallel port.
- RGB Color or TTL monochrome display, optional.
- Made in Japan.

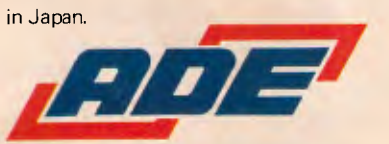

• Double-sided 1.2MB high-density 5-1/4" floppy disk

...m....11111111 rm.

drive, second FDD optional.

I I I

**• Sturdy metal case.** 

 $\blacksquare$ 

ā.

**I I I I I I I I I I I I** 

岡

- 84 keys standard keyboard (100 keys advanced keyboard optional)
- 200W Power supply.
- 5-1/4" 20MB Hard disk, optional.
- O.S. MS-DOS 3.2, XENIX, optional.
- Hardware & software compatible with IBM PC/AT\*

*ADE COMPUTERS PTY. LTD.*  **2 Dublin Street, East Oakleigh Victoria, Australia, 3166 TEL: (03) 543 2677 TELEX: AA36384** 

**Toll free order Hot Line (008) 03 3508** 

\* Registered Trade Mark International Business Machines.

## **NEWSPRINT**

Commodore's stand was an extravagant affair situated near the front door of the hall. You didn't even have to go into the show to be able to have a look at this one.

Tee-shirt clad lovelies handed out Commodore specification sheets at the top of the escalator, and when you approached the stand, the first thing you saw was an Amiga 2000 displaying some of the Amiga's software against a backdrop which comprised a live video picture of people approaching the stand. This is an extraordinary feat which was enough to send one maker of video films scurrying down to the Centrepoint Tower to see for himself.

Inside the stand were examples of all the new Commodore machines including the Amiga 2000 with its Motorola MC68000 processor, two disk drives and its seven expansion slots, four of which are IBM-compatible. Also on show was the new low-end Amiga, the 500, which, with its high resolution graphics, four sound channels and low price tag of \$999, has the potential to become the darling of the home computer set.

Also on display was the new PC5 IBM-compatible which will retail for \$1499 and the PC40, an IBM PC/AT-compatible with the standard 80286 running at 10MHz and aimed at the corporate sector.

The Mobex/Atari stand was also spectacular with all machines displayed to their best advantage. Unfortunately, the new, low price IBMcompatible did not arrive in time for the show, but the new, low-price 130XE did. This bottom-of-the-line home computer should arouse considerable interest in parents with a limited budget.

Other exhibitors did not do such a good job of showing off their wares. Take Apple for example, it had two potential show stealers: the new Mac II and the Mac SE.

Readers of last month's issue will be aware of the exciting new developments on the Apple front — the increased ROM capacity which has markedly improved overall machine performance, the new external, IBM-compatible 51/4in disk drives, and the provision, for the first time, of colour — on the Mac II.

The Mac II should have been on a spotlit plinth with coloured lights and at least a constantly running demonstration of the machine's new and enhanced capabilities. Instead the two Mac Ils that I could find were hidden away among a sea of Mac SEs. What's more, it wasn't Apple that was showing the machine, but some of its dealers. In line with its usual practice, Apple had taken out a large space in the hall and then made room available to its retailers, a few of which had Mac IIs to display. One retailer however, did Apple a service in displaying a Mac II colour card driving a 19in Moniterm screen. The pictures looked a bit washed out, lacking the vibrant colours of some IBMcompatible systems but that may just have been the screen.

On the other hand, the colour graphics on the new Apple IIGS were exemplary, being both crisp and clear. This is a machine that impressed me. The new, more powerful processor on the machine has given it the much needed punch and power. For the rest, if you knew what to look for, there were heaps of interesting things to see.

If the frequency with which items turned up on various stands is anything to go by, then the two stars of this year's show would have to be the 19in, high resolution Moniterm monitors and the Xerox Ventura desktop publishing system.

Ventura seemed to turn up everywhere, while the giant Moniterm screens were to be seen running Ventura,

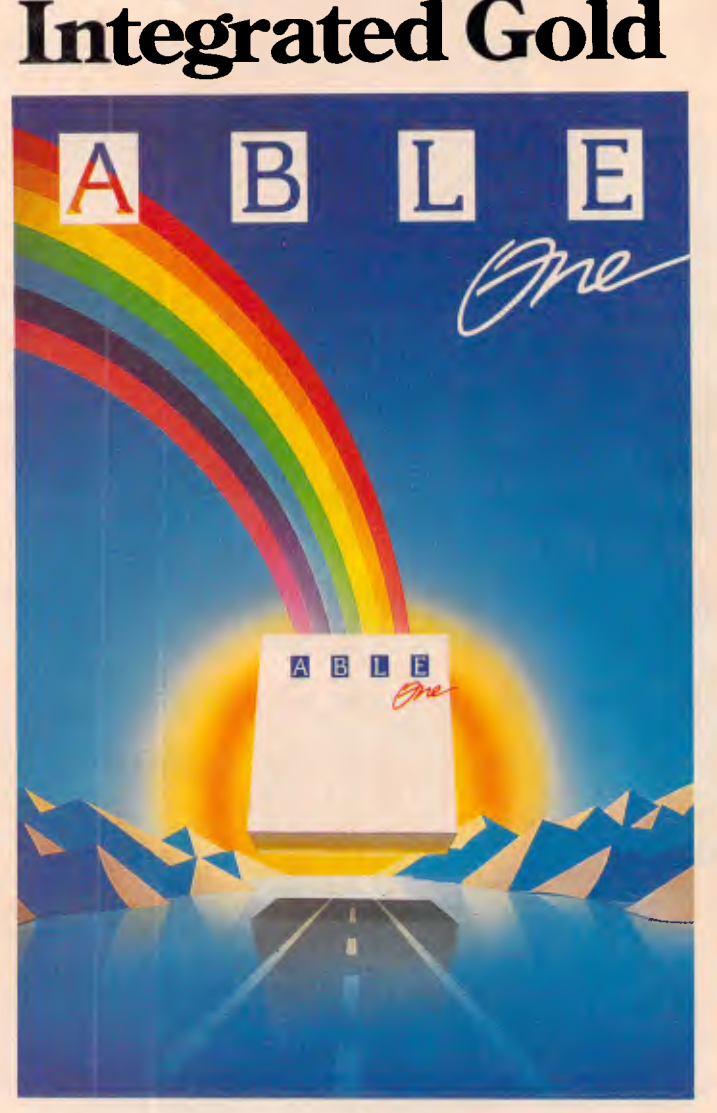

**Invest in** 

## **Multi-tasking Integrated Software you can afford. Only \$395!**

8 Powerful Applications and the future of PC computing, Multi-tasking!

- 1) Word Processor 5) Database
- 2) Spelling Checker 6) Mail Merge
- 3) Spreadsheets 7) Graphics
- 4) Communications 8) Windows

Plus FREE Introductory Training and 30 Days FREE Hotline Support!

UNIX/XENIX Multi-user Version also available! Only \$1495!

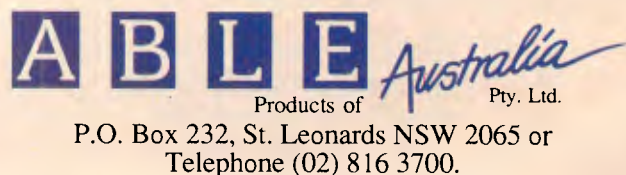

*The less chips on the board the better 28% less will do nicely.* 

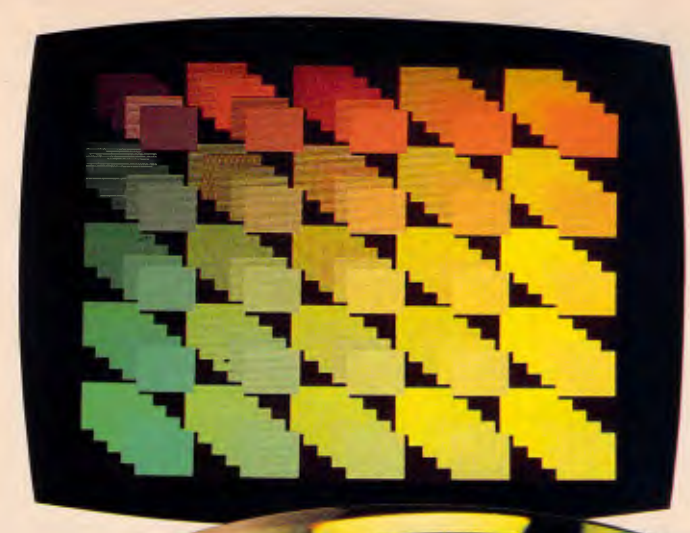

*Higher resolution means sharper characters. More brilliant colors. And more information on the screen.* 

*If you count the pixels, you should come up with 640 by 480. And 752 by 410.* 

*Does the card work with your current software? It should.* 

**Commonweal** 

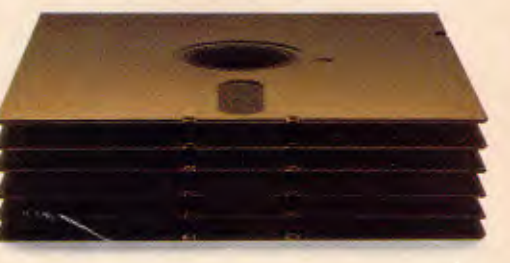

# How to choose an EGA card.

First and foremost, look for high resolution. At least 37% higher than "standard" EGA. Like the resolution you get with the new VEGA Deluxe<sup>"</sup> card. (Remember, though, for more than 640 x 350, you'll need a Multi-Sync® or equivalent monitor.)

Next, look for 100% compatibility with every other video standard: EGA, CGA,

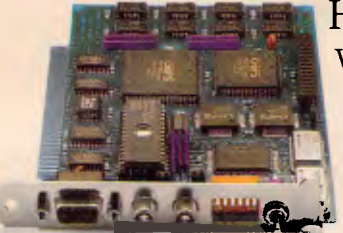

Hercules and MDA. As well as an autoselect capability when used with compatible monitors.

Naturally, the card should include high-resolution drivers for Microsoft Windows, Lotus (with 120 columns and 43 lines), for 1-2-3 and Symphony. And software support from packages like AutoCAD, Windows, GEM, Dr. Halo, EASYCAD, EGA Paint, *Make sure you choose a short card.* In•A•Vision, Windows Draw and Windows Graph. And, of course,<br>Like the VEGA Deluxe. a full two year warranty All of which

*Like the VEGA Deluxe.* a full two year warranty. All of which

you get with the VEGA Deluxe.<br>In fact, with over 200,000 EGA boards already In fact, with over 200,000 EGA boards already  $VIDEOV/SEVEN$ <br>shipped, the VEGA Deluxe makes choosing easy. Just contact your distributor listed below.

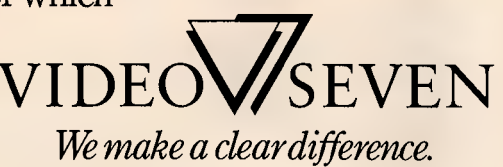

Tech Pacific Pty Ltd.: 7 Bank Street, South Melbourne, Victoria 3205, Tel: (03) 690 9055, Tlx: AA152924 TECPAC · Sydney, Tel: (02) 319 2622

High resolution modes require TTL color monitors capable of 25 KHZ and 29.4 KHZ. Trademarks: VEGA Deluxe—Video Seven Inc., Hercules—Hercules Computer Technology, MultiSync—NEC Home Electronics (USA) Inc., EASYCAD—Evolution

## **NEWSPRINT**

Autocad and plugged into the backs of several Macintosh SEs. The Moniterm, which Megavision calls the Viking, is the only screen that can display two A4 sized pages side by side, a feat which impressed all who saw it.

Also popular were the new Wyse PC286 and the Wyse 700 screen with its 1288 x 800 resolution. Though not as popular as the 19in Moniterm monitor with its 1280 x 960 resolution, the \$2400 price tag of the Wyse screen, which includes its special graphics card, will win it a lot of friends compared with the Moniterm unit which costs \$6000.

The NEC Multi-synch monitors which can handle everything from IBM CGA to PGA and every graphics mode in between, made its show debut and proved very popular, partly because of the convenience it offered. No need to worry about the

graphics card in the PC just plug in the NEC and power up.

Kaypro had its new 80386 IBM-compatible prominently displayed, and was one of the few exhibitors which left machines open for all to gaze at the innards and admire the clean design.

Pacific Data did a good job of showing off its line of Thompson monitors, as was sub-distributor Imagineering. But Imagineering did not do such a good job with the AST publishing system or the new Lotus products. At no time did I see Lotus HAL, the artificial intelligence interface for 1-2-3, being put through its paces, though the box was visible on shelves. Nor did Lotus Manuscript, with its new word processor for technical writers. I did get a brief preview however, of Freelance, the new Lotus graphics program; and first impressions are good. Also

impressive was the Matrix PCR camera system which can take a screen graphic and turn it into a colour slide with a resolution of 4000 lines. Now that's true high resolution graphics.

Tandy, now known as Intertan, was showing off the new Tandy 3000 HL, a 80286 powered IBM-compatible which incorporates the Chips and Technologies seven-chip AT set.

Also on show was the new Tandy 1000 EX which places the motherboard inside the keyboard. With 256k of memory and an internal single 51/4in drive the 1000 EX will retail for

\$1499. The screen is extra. The machine that really caught my eye however was the new 128 Colour Computer 3. Expandable to 512k of memory, the machine is now available with Version 2 of the OS-9 operating system, which makes it the cheapest multi-user, multitasking, multi-window system on the market. Prices start at \$449.95 and the system is expandable with external floppies and hard disks up to 50Mbytes in size.

Lap portables are still making waves. The new Wang portable made a surprise appearance at the Word Express stand. This machine has a dual Bios, allowing it to run both IBM and Wang software. Though the machine is a bit bulky, it has a good display and an internal 10Mbytes hard disk. There is no floppy — an external floppy is available as an optional extra.

Even nicer however, is the new NEC Multispeed lap portable. This has an excellent LCD screen and keyboard layout, all in a compact package with two one third size 3.5in disk drives. And wonder of wonders, it even has a built-

*Continued on page 189* 

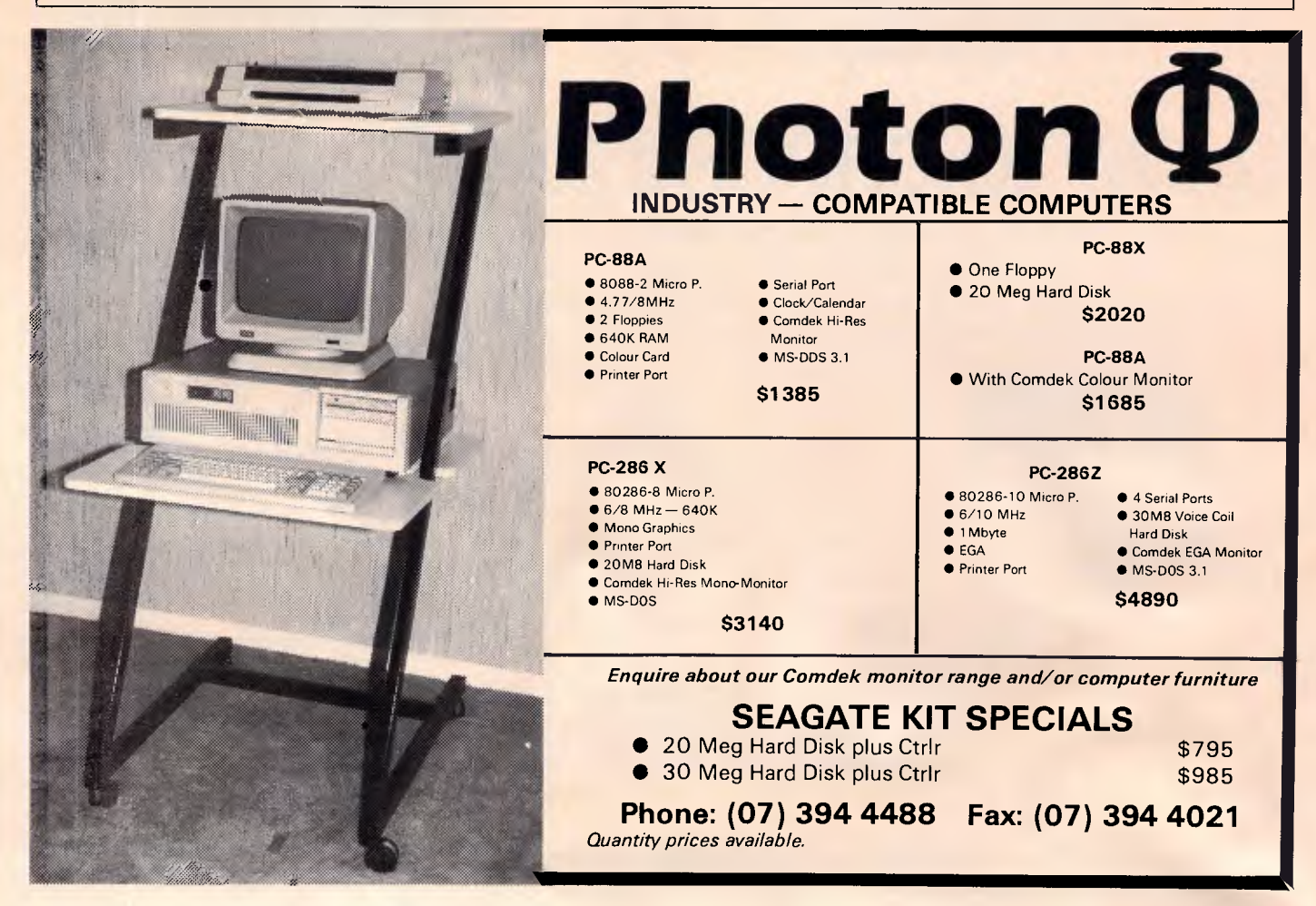

# **NewsMaster. Affordable Desktop Publishin**

NEWSLETTER

NEWSLET

333

CRAZY JOE'S FISH

**SHACK** 

壽

over

 $51000'$ 

Now you can create professional newsletters, bulletins, brochures you name it! It takes less than an hour to learn. On-line help screens are available • for each command.

> Just press the edit-text key and start typing. Then press the edit-art key and integrate the artwork you've chosen into the format you want.

> Set 1 to 10 columns per page. Choose from 10 fonts with bold and italic typefaces.

You're in command all the way **a a** iust like a professional printer.

Distributed and manufactured under licence by

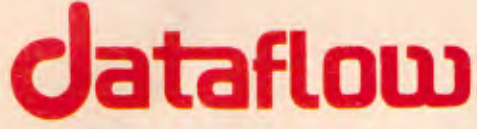

**STH AUST:** Ibas Computers. 57-61 Main North Road. Medindie Gardens SA 5081. Phone: (08) 3449288

#### **Available from**

**NSW:** Business World. 74-78 Parramatta Rd, Annandale NSW 2038. Phone: (02) 5502455

VIC: Prologic. 19 Cato Street. Hawthorn East VIC 3123. Phone: (03) 2090222

**OLD:** Ramware, 18 Blandford Street. Grange QLD 4051. Phone: (07) 3525397

**DATAFLOW** Computer Services Pty Ltd 134 Barcom Ave, Rushcutters Bay NSW 2011 Phone: (02) 3316153

 $C$ 

COMPANY

#. # NQ0- #

• /

/ / / /

DES 0371 TW87/3

DES0371 TW87/3

MAG

**/**  $\frac{1}{2}$  hov

/

he News Mastering.

Master and I

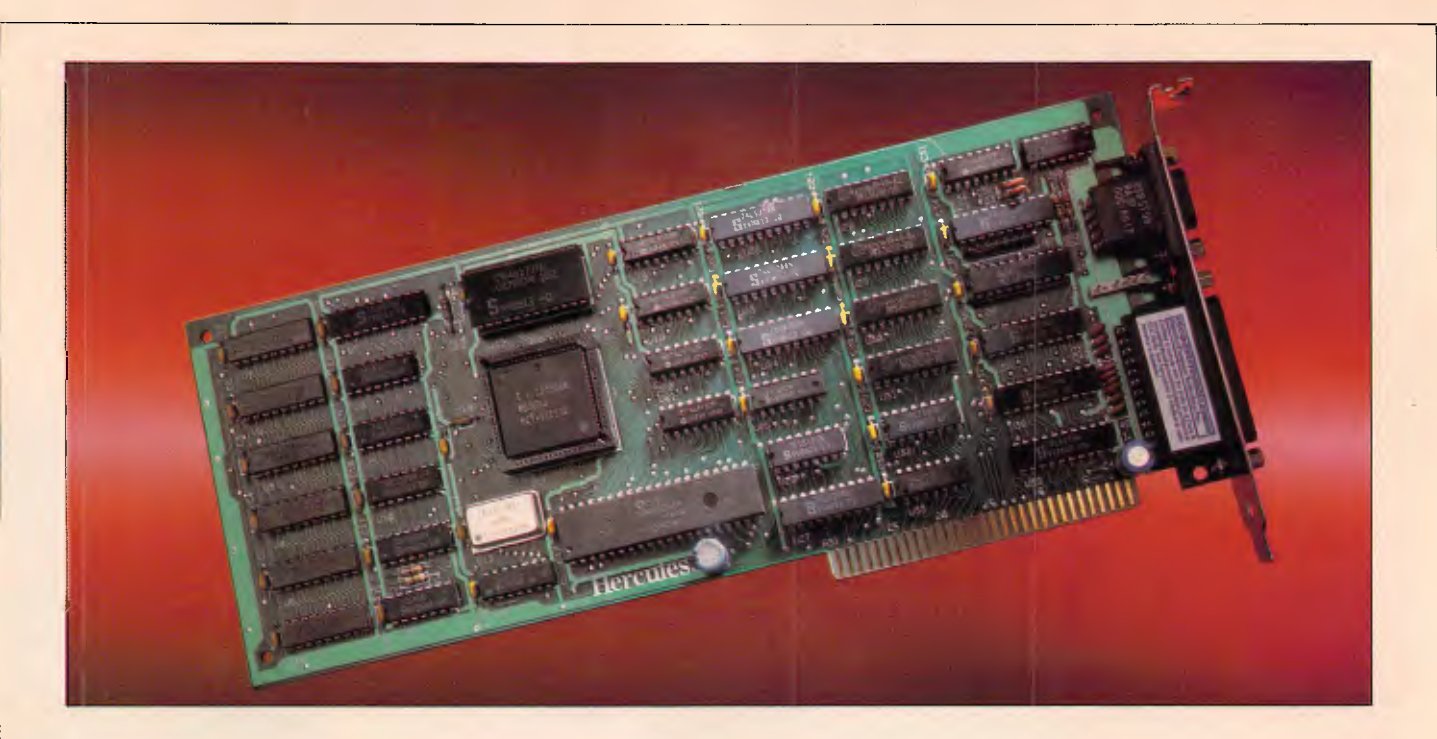

## **Introducing The Hercules Graphics Card Plus**

#### **t's 100% compatible with our original card 1 and costs 40% less.And that's not even the reason to buy one.**

The reason is RamFont, an entirely new mode of operation that is unique to the Graphics Card Plus.

The idea for RamFont first occurred to Hercules co-founder and chief engineer Van Suwannukul, two years ago.

At the time he was working with Microsoft engineers on their new word processor, later known as Microsoft Word.

Microsoft's engineers knew that soon there would be very high resolution laser printers offering multiple

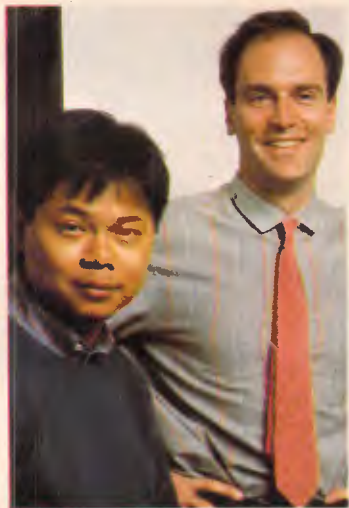

*VAN SUWANUKUL AND KEVIN JENKINS,CO-FOUNDERS HERCULES* 

typefaces. They reasoned that if you could print italics and boldface, you should be able to see italics and boldface on the display.

Unfortunately, the Microsoft engineers were ahead of their time.

It was not possible, with the graphics cards that existed at the time, to get both the flexibility to display multiple typefaces, and the speed that is

essential to a word processor.

Van knew that to solve Microsoft's problem, new hardware would be needed.

So he invented RamFont.

#### **Word 3 —Three times faster.**

Two years later, the Hercules Graphics Card Plus was ready.

What Van had developed was RamFont, an new mode that could store, and then display at lightning speed, 3072 programmable characters.

By this time, Microsoft's engineers had used every trick in the book to speed up Word, and succeeded in making Word 3 considerably faster than earlier versions.

However, for many users it still wasn't fast enough. So you can imagine how delighted Microsoft's engineers were when they saw Word 3 running over three times faster on the Hercules Graphics Card Plus.

At last their word processor could really process. **1-2-3 Release 2 fulfills its promise** 

At Hercules, we knew that this was just the tip of the iceberg. RamFont was a revolution waiting to happen.

The more we used it, the more possibilities opened up.

Take 1-2-3 Release 2 for example.

Release 2 has an optional character set that nearly doubles the size of the viewable spreadsheet.

It's a great idea ... until you try scrolling up and down or right and left. It takes forever.

As RamFont has the ability to display characters ranging in size from 8 by 4 to 9 by 16, it was easy to adapt Release 2's smaller characters.

The result is that now you can scroll a far larger spreadsheet as fast as version 1A could scroll a smaller one.

Then another idea occurred to us.

If RamFont could be programmed to display characters, why couldn't it be

programmed to display graphics?

Well, it turned out it could. So we did a bit more work and now you can draw 1-2-3 graphs in a window on top of your spreadsheet, and view your data in the background.

(Or, you can still view a graph on a full screen if you prefer.)

We liked what RamFont did *LOTUS*  for Word and 1-2-3 so much we

did the same thing for Symphony and Framework.

**Can a graphics card be a work of art?** 

Van will tell you that the Hercules Graphics Card Plus is the best monochrome graphics card he's ever designed.

Which is significant because 1) Van is not given to exaggeration, and 2) his three previous designs have met with a certain degree of success.

What makes the Graphics Card Plus so good is a chip Van designed called the V112.

The V112 does three things.

First, it runs every single one of the thousands of programs written for the IBM Monochrome Display/ Printer Adapter.

Second, it runs every single program written for the famous Hercules  $720 \times 348$  graphics standard. And third, it makes RamFont possible.

#### **Survival of the fittest**

Actually, chips like the V112 do something else. They make our products even more reliable.

One chip manufacturer was astonished when we told him that we test 100% of the nodes on a chip. He said 93% was common.

By testing each chip individually to such high

assembly.

specifications, we are able to weed out weak V112s before they go to

Then we subject the survivors to more testing at temperatures above 70°C, weeding out

whatever weaklings *I* - 1203368 *860604 KT-vas,z* 

are left. After the V112 has been thoroughly tested, we insert it into a fully assembled Graphics Card Plus. (Incidentally, all our PC boards whatever weaklings would we.<br> **PERCU**<br> **V112 Advent MUD**<br> **V112 Advent EXCU** 

are 100% tested, which is another rarity.) Then batches of the finished product are heated in ovens to greater temperatures than you are ever likely to encounter.

While still hot, the Graphics Card Plus is placed in a PC just like the one you use, and we run special software that exhaustively tests all functions.

Then, as a final precaution, each tested unit is carefully placed in an anti-static bag to protect it during shipment.

**Free software, and parallel ports .**  Hercules has become famous for the software we include with each monochrome graphics card.

And the Graphics Card Plus has the best software yet.

You get a program to extend the life of your monitor.

And to print graphics.

Then Fontman, a program that makes it easy to create your own RamFont characters.

*595o.to* 

Plus 25 fonts to get you started.

Plus

everything you need to run 1- 2-3 Release 2, MicrosoftWord 3, Symphony 1.1, and

Framework II. And the

Graphics Card Plus comes with a parallel printer port that you can disable. (Some PC compatibles require this.)

**What price perfection?**  With the RamFont breakthrough, 100% compatibility with our original card, free software, a parallel printer port , and the Hercules Graphics Card Plus should cost at least \$1200.

Surprise. Its suggested list price is only \$595 ex. tax.

If you think that the Graphics Card Plus must be the ultimate monochrome card, you're not alone.

John Dvorak, *PC magazine* 

columnist, said this about the Graphics Card

Plus: "If you intend to buy an IBM or clone and want to run a monochrome system, this is the card to get. I wouldn't even think about anything else?' Neither

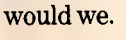

ARCOM PACIFIC BOX 13, CLAYFIELD<br>BRISBANE, QUEENSLAND<br>BRISBANE: (07) 52 9522<br>SYDNEY: (02) 957 4678 MELBOURNE: (03) 51 9446

TECH PACIFIC 119 FERRAS STREET SOUTH MELBOURNE VICTORIA 3205 MELBOURNE: (03) 690 9055 SYDNEY: (02) 319 2622

We're strong on graphics.

**HERCULES**<br>Graphics Card Plus

Trademarks/Owners:IBM/IBM; Lotus, 1-2-3, Symphony/Lotus; Microsoft; Framework II/Ashton-Tate; Hercules, RamFont, Font Man/Hercules.

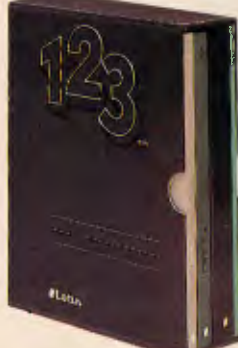

## urna N I. ТM

# **Turning Bright Ideas into Professional Designs**

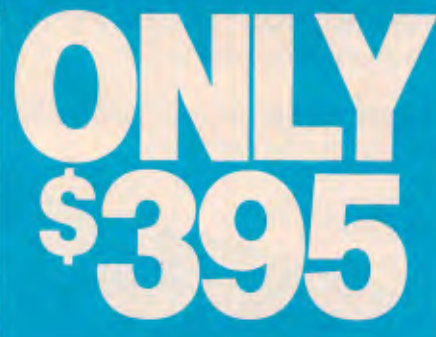

This innovative high performance computer aided design package has been created to put your bright ideas onto paper in record time. Its ease of use and flexibility allow you to update, change and enhance your creative ideas with maximum efficiency.

### **FEATURES INCLUDE:**

- Pull Down Menus
- Orthogonal Mode
- Selectable Text Fonts
- User Definable Grid
- User Definable Line Types
- 128 Layers
- Easy-To-Read Manual
- Fillets and Ellipses
- Radial & Array Copy
- Mirror, Move, Copy
- Windows for Global Editing
- Unlimited Zoom
- Continually Upgraded
- Auto-Dimensioning
- **On-Screen Calculator**
- Oops! Undo Last Erase
- User Definable Arrow Types
- Print Spooling
- **256 Line Thicknesses**
- Supports Enhanced Colour/ Graphics cards 'Artist's impression — not technically accurate.

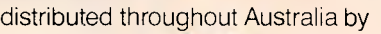

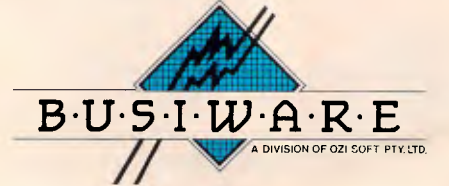

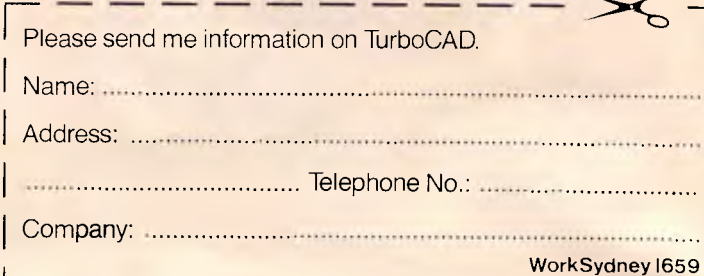

G.P.O. BOX 4475, SYDNEY, N.S.W. 2001 TELEPHONE: (02) 2811300

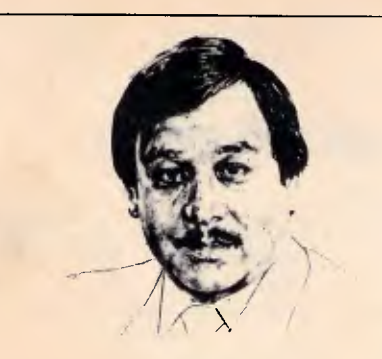

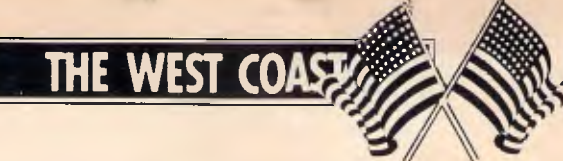

*As the US market becomes saturated with PC clones, the scramble to attract customers gets frenzied, but the search goes on to find the smallest computer. All the latest trans-Pacific news and gossip from our West Coast correspondent Tim Bajarin.* 

## **Tough battle ahead for PCclones**

During 1986, prices of personal computers plummeted: PC configurations that sold for over \$US3000 less than two years ago are now selling for under \$US1000.

The American market is going through some very interesting changes at a time when clone manufacturers from Taiwan and Korea have decided to make their move on this lucrative market. At the last count, there were over 100 PC manufacturers with products in the US, all vying for the same 'customer'. But, the major change in the market direction is being brought on by first-time users who are just now thinking of buying a personal computer.

The majority of buyers at the end of 1986 were already familiar with the PC due to its use in their own offices; these people are known as Fortune 3000 workers. But, this is a relatively small market compared to the one for those who have never used a computer and could conceivably want one in the very near future.

The problem is that DOSbased PCs are very difficult to use. Try explaining the 'A prompt: b drive command' to potential buyers and they think you are speaking Swahili.

If DOS-based PCs are going to flourish for first-time users, they *must* become easier to use. As a result, vendors such as Hyundai's Blue Chip Electronics and Amstrad with its model 1512 are going to find the market

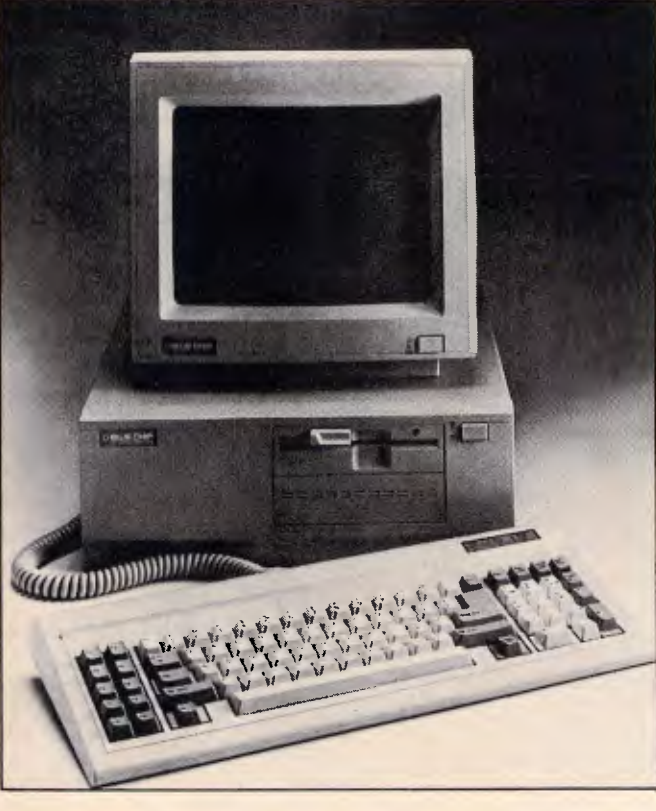

*Hyundai's Blue Chip is fighting to secure its place* 

very difficult to penetrate without a gimmick or two up their sleeves. Both of these vendors are using Digital Research's GEM as a screen manager in an attempt to make their machines more Mac-like and easier to use. But, it is clear from the reaction they are getting from the new user market that it is going to take much more than this for them to be successful.

As a result, stores have been very slow to pick up the Blue Chip PC or the Amstrad, so both companies are being forced to look to mass merchandisers for distribution — and even these stores are sceptical of these IBM 'knock-offs'.

To say that these manufacturers have been successful so far would be exaggerating. Hyundai to date has had its machines in Target Stores and Federated electronic outlets. Amstrad has gone to a distributor in Arizona who has had only mild interest in its machines. Sources close to both Target and Federated say that even though the machines

are priced around \$US699, the price is still too high for mass marketers to carry.

As a result, Hyundai specifically has not sold well in these stores and is beginning to seek out computer speciality stores to be its 'resellers'. Amstrad will be forced to go this route as well, but as you can imagine, speciality stores already have dozens of PCs to choose from and both Blue Chip and Amstrad will have to give cut-throat pricing to be accepted.

Muddying up these waters is Atari. Jack Tramiel and his cohorts have introduced a \$US499 PC clone that, if Atari can deliver, could really shake up the low end of the market and cause a ripple effect in every channel of distribution.

Since many industry observers feel that PC clones will have to be at the \$US499 level by next Christmas if they are going to sell to new users, it looks like 1987 will be a difficult year for anyone trying to make any money in the low end of the IBM PC clone market.

## **The incredible shrinking micro**

Some of you may remember a movie a few years back called *The Incredible Shrinking Woman* Starring Lily Tomlin. Its premise was based on a person who, through mysterious circumstances, became only 9ins tall, yet was just as

## **THE WEST COAST**

**Thuch a complete person as Toy companies use interactive concept for products** anyone else, only smaller. The world of high technology has taken a cue from this story-line and continues to set out to 'shrink' the circuitry of a PC by taking the multitude of processors that are in the PCs of today, and putting them on, perhaps, only two small chips.

Companies like Chips and Technology and Faraday Electronics, both from Silicon Valley, are doing what in many ways is just as mysterious as the events that caused Lily Tomlin to become a shrinking dynamo.

Both firms have taken these chips and, through the magic of computer-aided design, have developed actual silicon chips that become portable brains behind what will be the computers of tomorrow.

The cumbersome computers that sit on our desks today will be replaced by slim, sexy, smaller versions; yet they will have the same power or even more.

Faraday's newest design is known as the \$US25 DOS engine. This 'PC brain' is now on only two chips, instead of as many as 35, and will help to cut the cost of PCs dramatically. Chips and Technology have taken the EGA chips (normally 14) and cut the process down to only two chips as well.

In the CS Lewis novel *The Lion, the Witch and the Wardrobe,* children stumble into a world of fantasy by going into a closet and walking through its walls. Once they have passed through to this new world, they encounter all sorts of animals, forests and evil villains.

Another children's book, *The Tower of Geburah* by John White, takes this theme into the world of high technology by having the children literally pass through the television tube into their own world of makebelieve.

Now, in 1987, toy manufacturers are giving us their own variation on this theme with a new concept called 'interactive' toys. Companies

such as former toymaker Mattel, and the new kid on the block, Axlon (brainchild of Atari's original founder Nolan Bushnell) will soon be marketing ray guns, x-wing fighters and all sorts of toys that interact with specialised TV cartoon shows.

When kids shoot their power jets at the TV cartoon, the toy will record a hit. What's more, the villain on the screen can hit back and zap your pilot right out of his seat.The toy business is a multi-billion dollar industry that operates on the basis that children get tired of their old toys quickly and continually demand new ones. With this in mind, toy manufacturers are constantly looking for gimmicks to

grab children's attention.

This new 'gimmick' is made possible through the world of high technology and microprocessors.

The way these things work is to incorporate high-frequency sounds, low-frequency sounds, and in some cases a type of light. These trigger the mechanisms in the gun or fighter, which in turn makes either a simple crackling noise, or perhaps even causes your pilot to eject out of his cockpit.

No matter what technology is used, you can bet that this new fad will be the hottest thing since Cabbage Patch Dolls, and millions will be spent on getting Junior the newest thing in hightech gadgets.

written by Geneaology

## **An application for all tastes**

To the person not familiar with what computers can do, they are often considered mechanical wonders for the folks that call themselves 'techies'. Yet, if you take the time to browse through a computer magazine, or stroll through a computer store, you may be amazed at

some of the things you can do with a computer. In response to a question I often hear 'What can I do with a computer?', let me give you some ideas from software I have run across lately.

For the home and family interests, there is software

Software that lets you trace your family roots. You can track your baby's development, thanks to a program from Early Development Software. Want to improve relationships with your children? Try Mind over Minors from Human Edge Software. Want to design your own home? Get Architectural Design, Interior Design and Landscape Design from Hayden Software. Comedian Steven Wright says that he knows exactly when he is going to die because his 'birth certificate has an expiration date on it'. But, if your birth certificate does *not* have any of these tidings written on it and you would like to know how long you will live, try the 64 PAK program from Practicorp.

Flat too small to have pets of any kind? Get Fishies, a program that puts an animated fish tank on your screen, from Jersey Cow Software.

## **Low cost method of storing and transferring data**

Living in the valley of the shadow of the chip. I get a chance to peek into the future when visiting 'garages' of would-be entrepreneurs. One of the more interesting products I have had a chance to see involves a video recorder. This machine has been modified to take blips and bleeps from a PC, store it on a standard 1/2in tape, then send it over television signals to another video recorder. Using this method, a 350-page book can be sent from VCR to VCR in about

five seconds. As you can imagine, this raises some interesting possibilities, as well as some difficult technical problems.

Since the air waves are public and anyone with the right equipment can also tap into such data transfer, an encryption- decryption scheme is mandatory. Such a scheme would have to have its own built-in error correction device so that it would guarantee that the data sent from one source to another would be perfect: even a small loss of data

could drive the end user up the wall trying to figure out what it all means. Add to that the FCC's control of these air waves, and you see that these garage 'techies' have their work cut out for them if this product is ever to reach the market.

But Hewlett-Packard and Jobs and Wozniak of Apple fame were told they were crazy when products developed in their garage were shown to others. Lucky for us, and them, that they were not deterred by the sceptics.

## **Why has the<br>NEC APCIN NEC APCIV Advanced Technology computer outsold all our competitors in the last 5 months?**

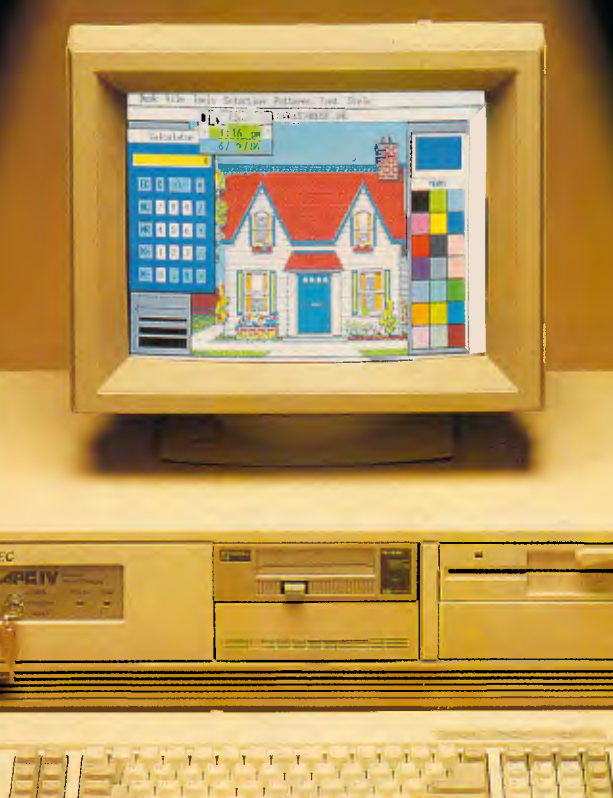

#### **Because it's got a lot more going for it:**

**More power.** And around 40% more speed than IBM's competing computer, the IBM PC/AT.

**More warranty.** 12 months as against 3 months offered by most competitors.

**More screen resolution.** 4 times more than the competition. **More storage.** 40 megabyte hard disk standard. Double the competition.

**More options as standard.** Parallel and serial ports, clock/ calendar, the list goes on.

**More expansion power.** Link up to 16 computers up to 1,000 feet apart with NEC's Netware networking.

**More support.** Call us now and let us show you what service is all about.

**MELBOURNE:** Bayside Computer Systems, 1st Floor, 127 Nepean H'way Seaford 3198 (03) 785 2922.

**SYDNEY:** Natwick Management, Suite 2, 25 Burns Bay Road, Lane Cove 2066 (02) 428 1666.

**BRISBANE:** Compsoft Aust. Pty. Ltd. 417 Wickham Terrace, Brisbane (07) 839 0066.

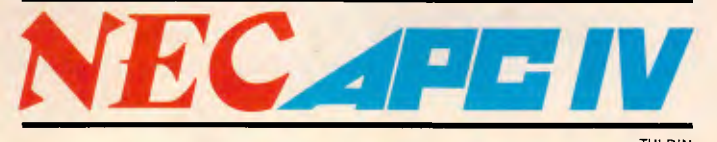

## **Big Blue Disk launches innovative magazine**

Almost since the invention of the printing press, we have had magazines that were designed for our personal interests, and they have come in all shapes and colours. We have, for example, *Readers Digest, People Magazine, Car and Driver.* Most of these magazines flourish and and have one thing in common: they are all printed on paper. That is, until now. With the introduction of the personal computer. magazine delivery has taken a new turn. If the folks at Big Blue Disk have

their way. the next major way to have a magazine delivered will be on disk.

Big Blue's magazine on a disk is a \$US9.95, two-disk package that is literally a magazine. But it is not like any ordinary magazine. It has news and commentary like *Time* and it also has features giving insights, advice and reviews like any ordinary computer magazine. But this is where the similarities end. Big Blue Disk goes on to offer you real-time games, utilities, educational programs and even an actual word processor.

For \$US9.95, it is one of the best bargains in the computer world and is an idea that I hope really catches on. This inexpensive family computer magazine uses Big Blue Disk's unique interactive operating system and can be bought in the US in most computer stores,

Available for the IBM PC and compatibles and the Apple II, the company can be reached at: Big Blue Disk, PO Box 30008. Shreveport. Louisiana, 71130-0008.

If your interest is education, how about Micro Speed Read. This program from CBS software teaches you to read 1000 words a minute. You can even learn how to mix drinks with a software program called Mr Boston Official Micro Bartender's Guide from concept Development Associates.

Want to know if you have ESP? Find out with Jack Houck's Psychic!

As is obvious from this short list of application programs, if there is a need or interest in your life, you can be sure that there is a computer program out there that can fill it.

END

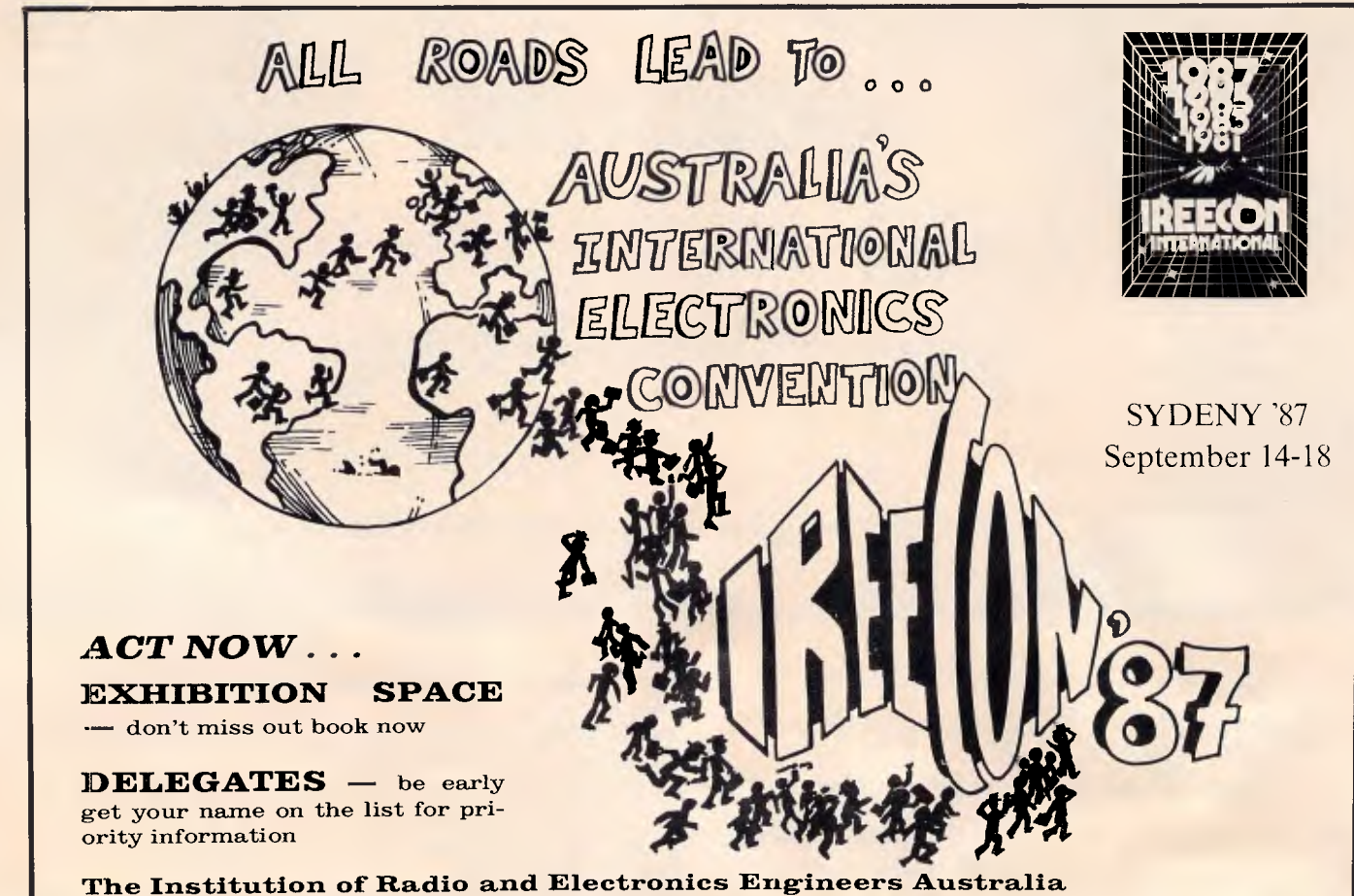

Commercial Unit 3, Edgecliff Court, 2 New McLean Street, Edgecliff NSW 2027 Phone:  $(02)327.4822 - FAX (02)327.6770 - TLX AA21822$  (Quote User No.SY135)

# **Over the page is a new computer. Inside it are two more.**

# **The new Apple IIGs.**

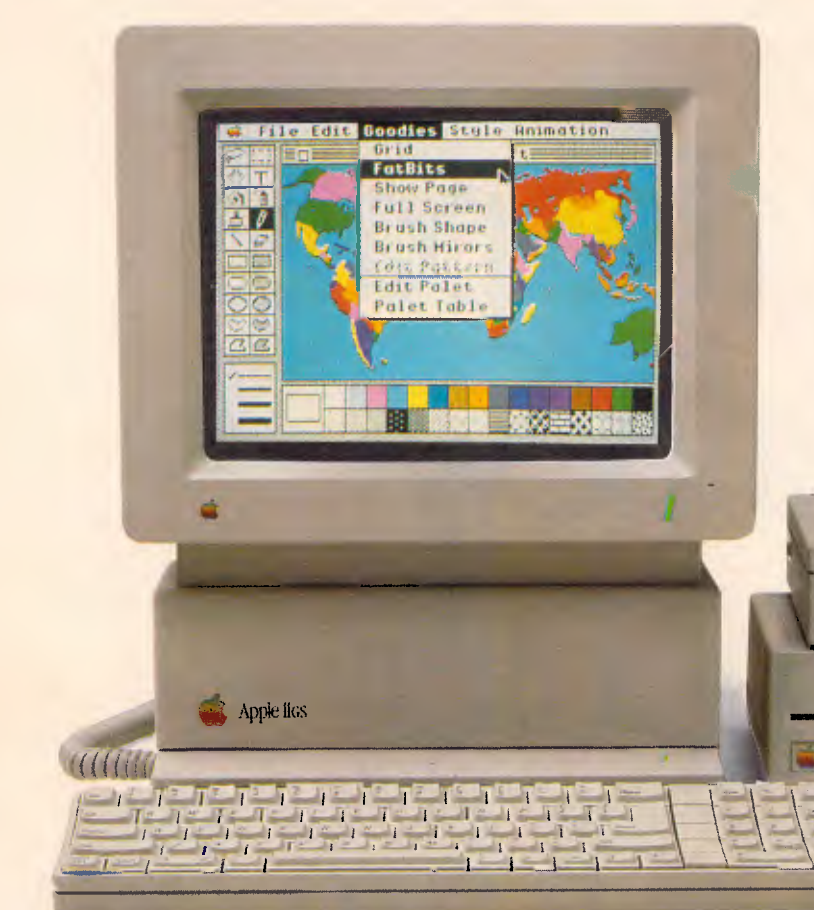

existing II software programs.

Many, like AppleWorks, run an amazing 2.8 times faster.

Not that the Mega II alone can accept all the credit for this newfound speed.

The IIGs is powered by a new, blindingly fast 65C816 16-bit microprocessor (that's twice the power

of the He).

And has 128k of onboard ROM that's expandable to 1 megabyte. Plus 512k of RAM, expandable to

> a massive 8 megabytes.

The new Apple JIGS features among other things, a built-in Apple Ile and IIc.

Both of these computers, or rather, their functions, have been built into the Mega II chip you see here (and that's its actual size, of course).

Two years in the making, you'll find the revolutionary Apple Mega II microchip alongside many other new custom chips on the JIGS motherboard.

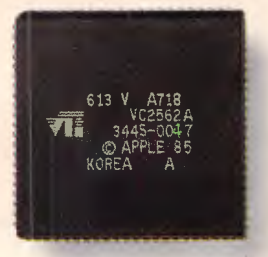

We put it there for one simple reason. Compatibility. The IIGs runs virtually all of the 10,000

Which means you can run the most advanced software without running out of memory.

The IIGs was partly named after its graphics, and no wonder.

The IIGs can create graphics as clear and sharp as the photographs you see in this magazine.

But with one major difference.

The range of colours.

The IIGs has 4,096 in all. From delicate violet to electric red.

Any 256 can be used at a time in either of two graphic modes:  $640 \times 200$  dots or  $320 \times 200$  dots.

But you haven't heard anything yet. And we mean that literally.

The IIGs is so human, it even speaks. The secret is a 32 channel Ensoniq sound chip, the kind you find in \$40,000

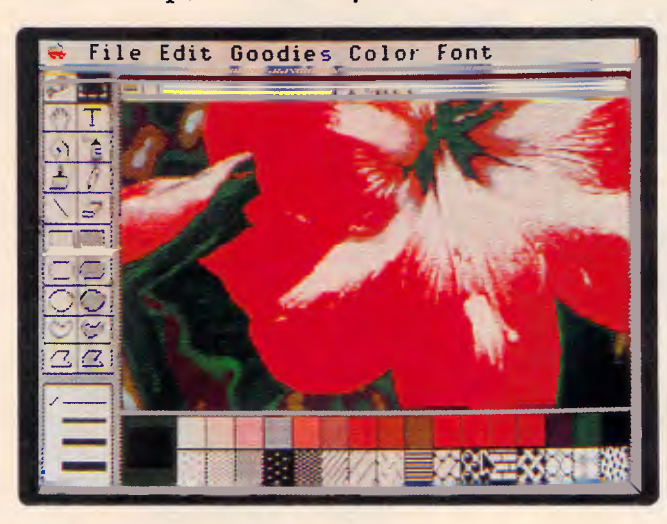

sound synthesizers (who says Apples aren't value for money?).

It allows you to compose for and play up to 15 instruments at a time.

(Now you know where the other half of its name comes from.)

Naturally, with such high-fidelity sound, it makes sense to add the optional Bose RoomMate hi-fi speakers.

It also made sense to redesign the He keyboard to give you maximum freedom.

This one is detached, so you can move it all over your desk.

Or hold it in your lap.

And to make number crunching easier, there's a numeric keypad built in.

The Mouse, now standard, can be attached to either side of the keyboard.

(We didn't want to make left-handers feel left out.)

Also standard on the JIGS is MouseDesk. The software program that gives the IIGs its Macintosh-like interface.

So now, transferring ideas into action is as easy as clicking a button.

And while the IIGs is easy to use, it's just as easy to expand.

There are eight expansion ports at the back of the machine where you can plug in peripherals.

Anything from disk drives to modems, joysticks to printers.

You can share a LaserWriter with up to 30 other computers, thanks to AppleTalk, built into every IIGs.

Not only can you plug in a cord, you can plug in a card.

Take off the top of the JIGS and you'll find eight expansion slots where once again

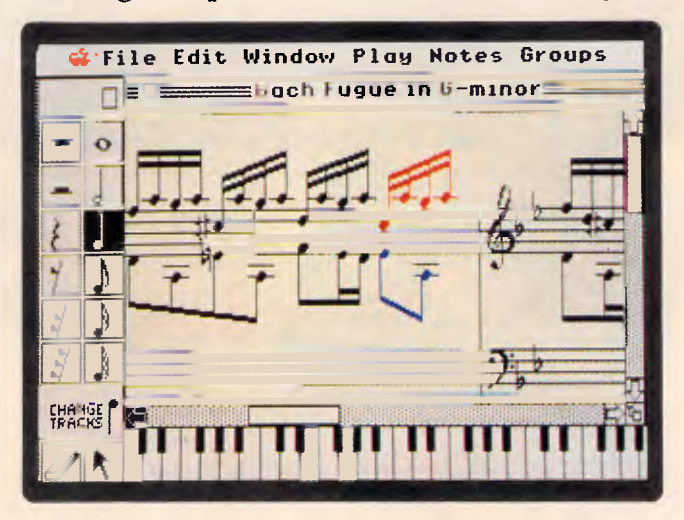

it's easy to make the JIGS smarter, faster or more powerful.

As improvements become available, you'll also be able to plug them in. So your IIGs will never become obsolete.

The new Apple IIGs.

It's even greater than the two computers inside it.

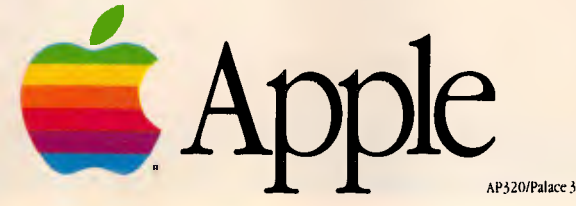

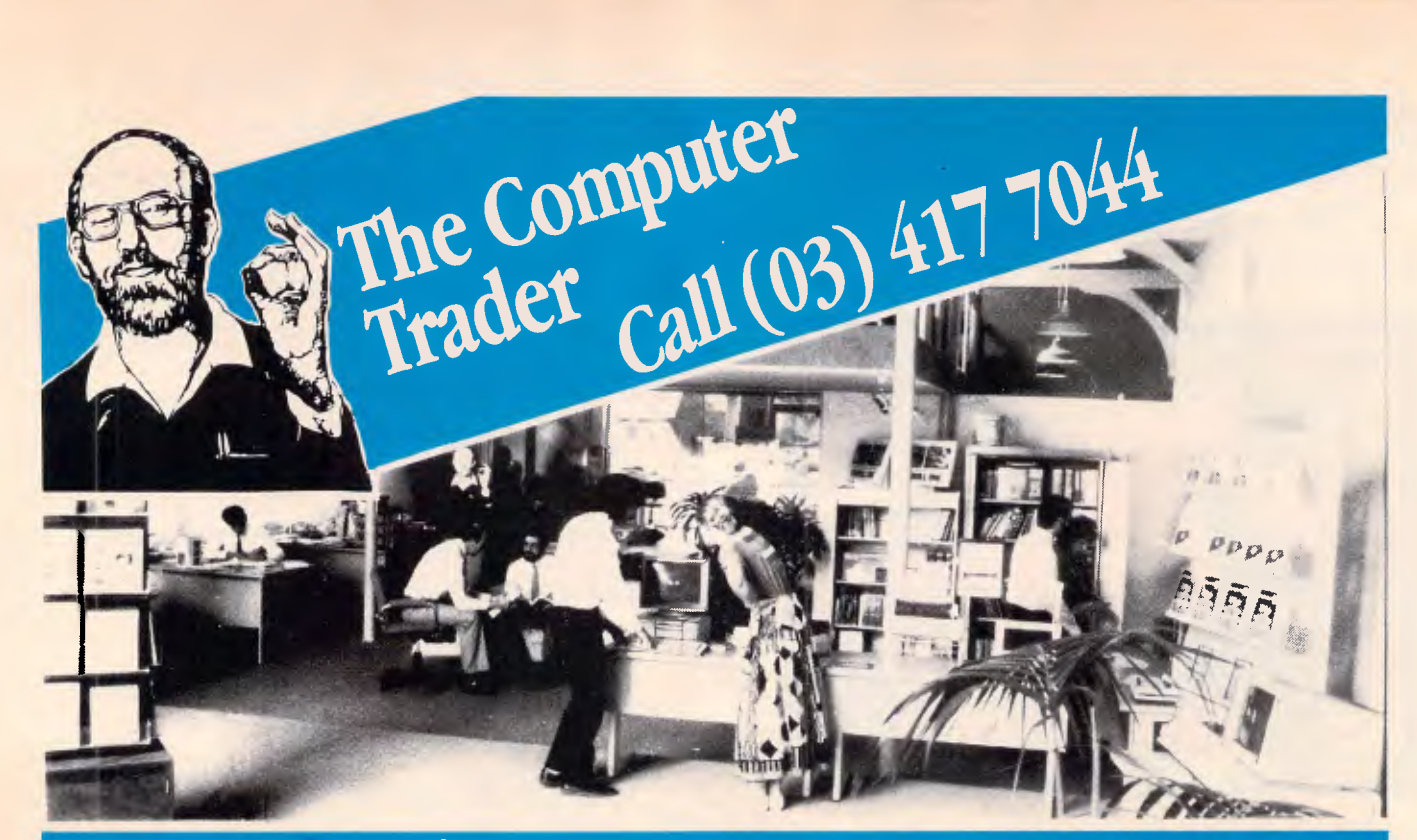

## **AUSTRALIA'S BIGGEST COMPUTER STORE WHY? BECAUSE WE BELIEVE THAT THE BEST VALUE IS NOT JUST PRICE OR SERVICE . . . BUT BOTH. (See Checklist)**

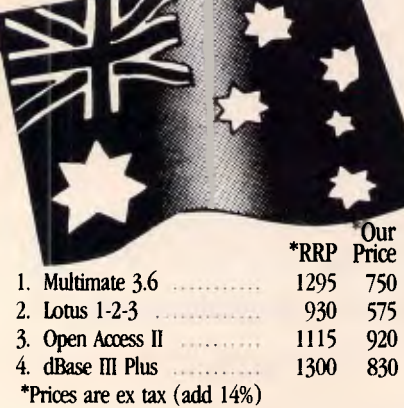

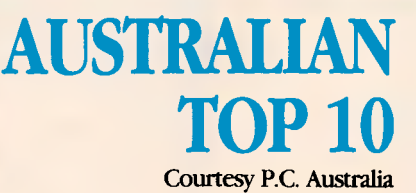

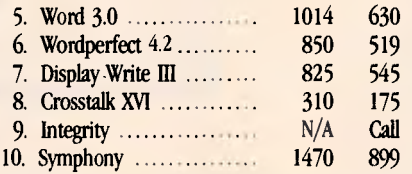

#### **SOFTWARE** *SAVI* **SAVINGS**<br>  $\begin{array}{r} \bullet \text{ max} \\ \text{575} \\ \text{580} \end{array}$  Utilities<br>  $\begin{array}{r} \text{Cop} \\ \text{580} \end{array}$   $\begin{array}{r} \text{Cop} \\ \text{580} \end{array}$   $\begin{array}{r} \text{Cusp} \\ \text{580} \end{array}$ Spreadsheets - Lotus 1-2-3  $\ldots$ , 575 Utilities - Copywrite  $\ldots$ ,  $\ldots$  -  $\ldots$ - Javelin (1999) - Norton Utilities 1999 - Norton Utilities 1999 - Norton Utilities 129<br>- Supercalc + 129 - Norton 129 - Norton 129 - Norton 129 - Norton 129 - Norton 129 - Norton 129 - Norton 129 -- Supercalc -i 522 - PC Alien 82 - Multiplan 320 - Windows 179<br>- Wordperfect 1989 - State 179 - X-Tree 1989 - Wordperfect 1989  $\frac{189}{119}$  - Wordprocessing - Wordperfect  $\frac{519}{119}$  - X-Tree  $\frac{127}{119}$  - Mace  $\frac{119}{119}$ - MS Word . . . . . . . . . . . . 630 - Mace . . . . . . . . . . . . . . 119<br>- Wordstar 2000 + . . . . . . . 435 Training - PC Tutorial . . . . . . . . . . . . . . . . 69 435 Training - PC Tutorial **1996**<br>750 - Typequick **1996** - Multimate Advantage 750 - Typequick 69 Database - dBase III Plus 830 Project - Timeline 599 - Paradox ............... 839 - MS Project ............. 585<br>- R Base system ......... 1049 - Harvard Project II ....... 799  $\frac{1}{2}$  R Base system ........ 1049  $\frac{1049}{2}$  Harvard Project II ....... 799 - Genifer (dBase add on) ... 460 Communications - Crosstalk 175<br>- Framework 1995 - Framework 175 Integrated - Framework . . . . . . . . . . 975 Accounting - Business Manager . . . . . . . 595<br>269 - Open Access II . . . . . . . . . . 920 Publishing - Personal Publisher . . . . . . . 269<br>499 - Symphony . . . . . . . . . - First Choice 210 - MS Chart 435 **CALL CALL CALL CALL.**

## **CHECK LIST**

available from The Computer Trader. 3 Months FREE hotline support on V' all hardware and software purchases. **2.**  Next day delivery for orders received prior to 2.00 pm (after 2.00 pm \$10.00 rush fee). 12 MONTHS FREE 4P membership with **3.** order over \$1.000. **EXECUTE CHECATE**<br> **4• CHECK L**<br> **4** available from The Compute<br> **4** all hardware and software pure<br>
Poet day delivery for orders re<br>
prior to 2.00 pm (after 2.00 p<br>
rush fee).<br> **3** i2 MONTHS FREE 4P members<br>
order over \$1 All products fully supported by Official Australian Distributor and backed by our own guarantee. Delivery and Insurance for only \$7.50 (on all software, boards and accessories) anywhere in Australia. **5.** 

## BEST VALUE PACKAGES

Illegal software is the twilight zone of computing, no support, no upgrades and in the long run no value. For those PC users with limited budgets we have stocks of fully featured top quality packages. Major International software ufacturers such as Microsoft, Borland and Software Suppliers have proved that the cost of the product does not have any relationship to the value.

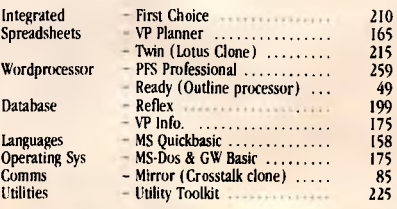

*3 Months FREE hotline support with all purchases.* 

## **OVERSTOCKED ON PRINTERS**

#### **\* FREE CABLE** inc.

Full manufacturer's warranty, top brands.

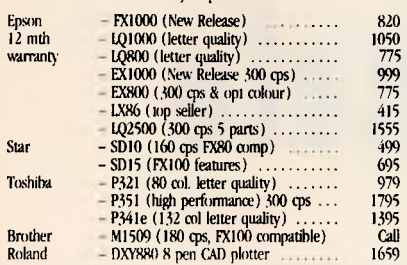

## **HARTSWARE**

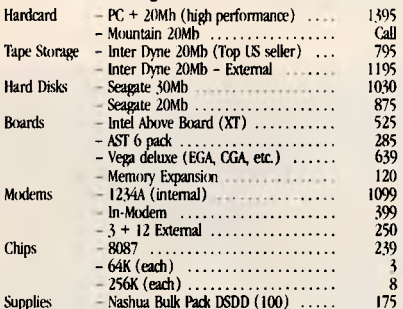

## **Monitor Madness**<br>Top Brands - Nec, Taxan, Thompson, ADI

- Nec, Taxan, Thompson, ADI Colour (top quality .31mm) 640<br>Hi-Res Green 175 - Hi-Res Green 175 Composite ... **MICR<sub>SSOFT</sub>** IBM - Multiplan 320  $-MS$  Word (Version 3)  $\ldots$ ....... 630  $-MS$  Word with Mouse  $\ldots$  825<br>- MS Project  $\ldots$  885 - MS Project 585 - MS Windows 179

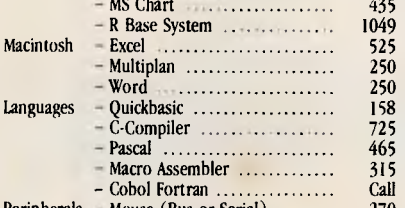

Mouse (Bus or Serial)  $\ldots$  270 \*\* Note All Software is current version.

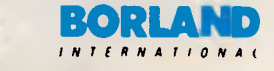

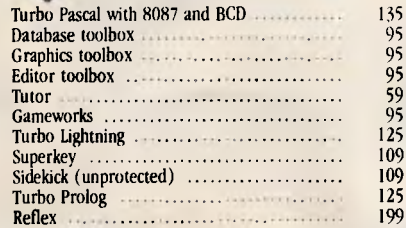

## **NOTE:**

- Bankcard and Visa Cards Accepted
- Call for products not listed
- All prices EXCLUDE tax (add 14% Tax.) Prices are correst at time of printing but
- may alter without notice.

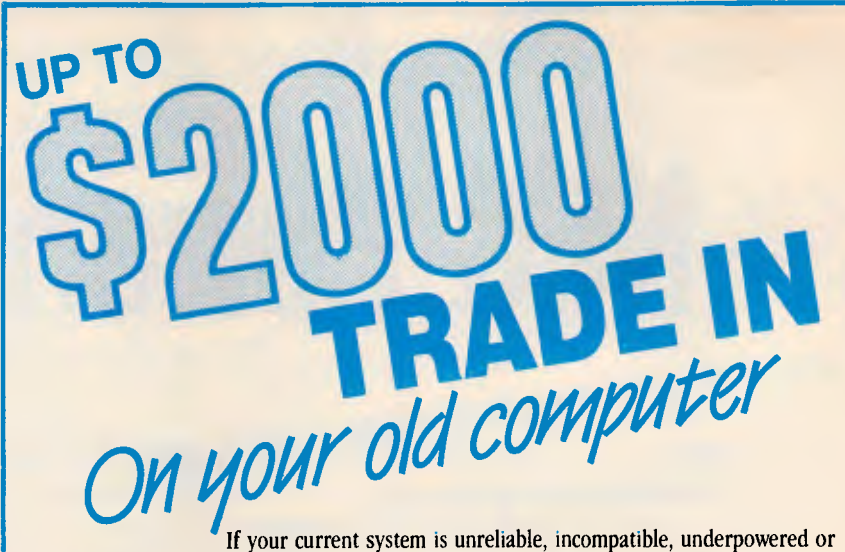

If your current system is unreliable, incompatible, underpowered or just plain old we are prepared to trade it in on any of the top brand systems we sell. Call us for a quotation but as an indication your current system would be worth: Commodore 64 5300, Apple 2 5500, IBM XT 52000, Clone 5800, NEC APC III 51000.

## **\*PC SUPER SELLOUT Example 1888**<br>175 275 275

• Basic System with 640K memory, FDD, Serial/Para port, Mono or Colour card.

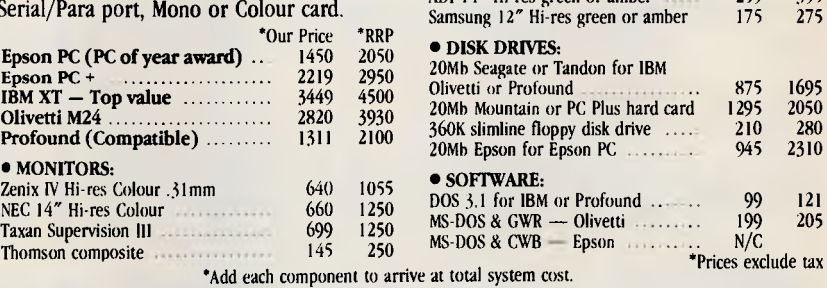

## **MONTHER MARKETPLACE**

#### **SECOND HAND RENTALS (PER MONTH, IF IN STOCK)**  Apple II \$50 Lotus Hal 215 Commodore 64 **First Commodore 64** Figure 330 IBM Clone \$100 **HARDWARE BONANZAS — AS NEW**   $\frac{$75}{$18M \text{ } }$  PC  $\frac{$75}{$165}$ **IBM XT** (\$165)<br>Other (\$165) Other Call Terms: 3 Months in advance plus \$50 installation. **SOFTWARE SPECIALS**<br>Lotus 1-2-3 compromand contract 5575 Lotus 1-2-3 \$575 IBM Compatible 950 GRM Collection (Word Processor) ....

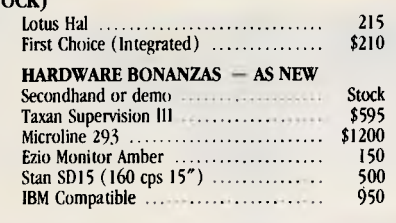

ADI 14" Hi-res green or amber 259<br>Samsung 12" Hi-res green or amber 175

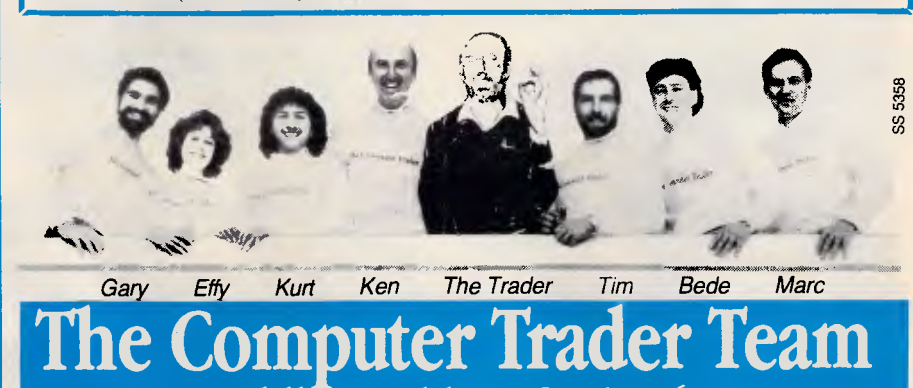

**98 Noddle St. Abbottsford 3067**  *Call one of us (03)* 417 **7044** 

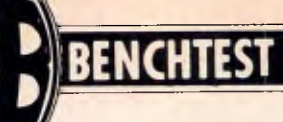

# **NEC Powermate**

*NEC, a company giving IBM a run for its money in the AT market, has released its latest machine, the Powermate — an AT in an XT box. Naturally we asked Phil Cohen to check it out.* 

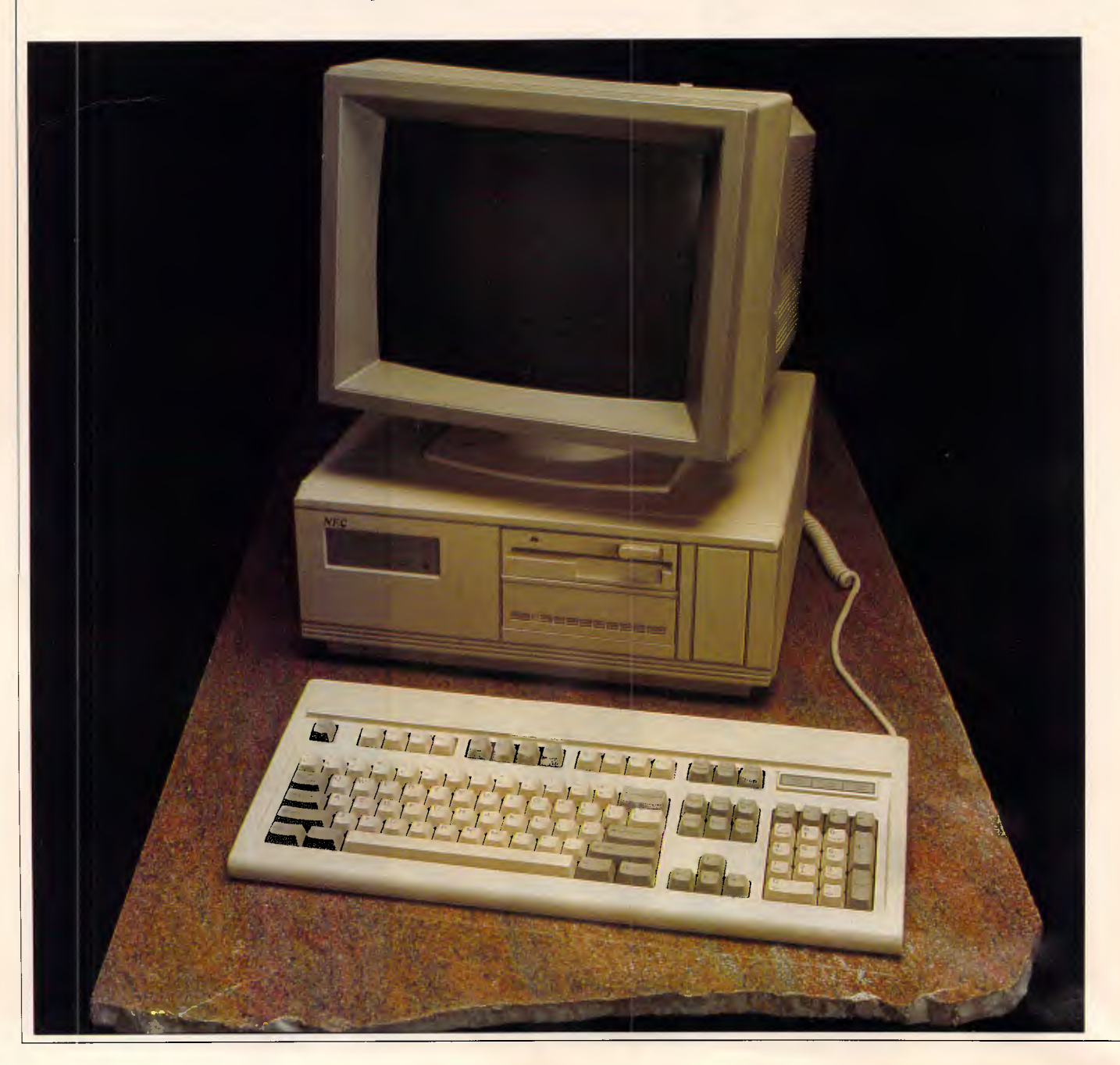

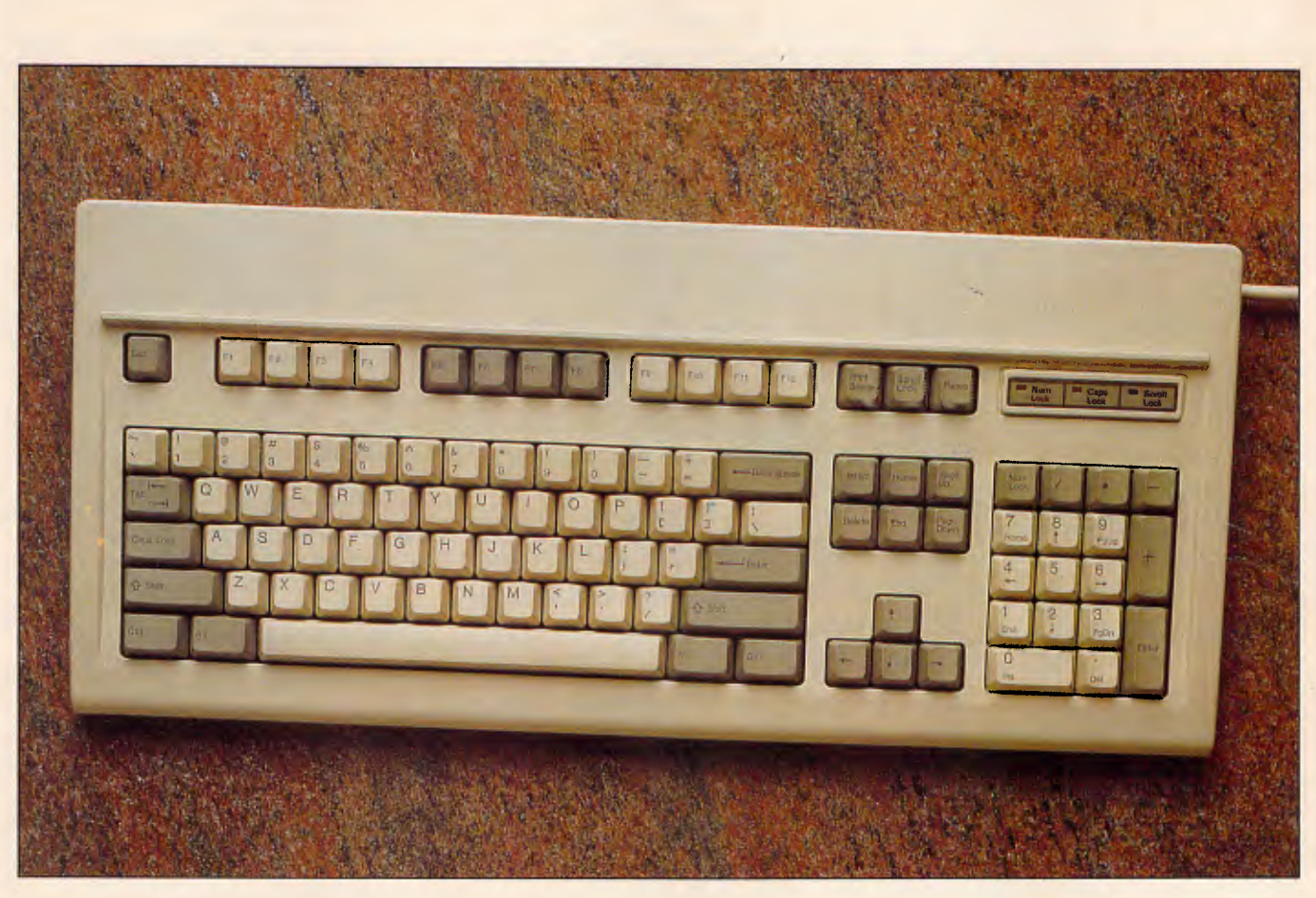

*The Powermate keyboard follows the new IBM 'standard'* 

NEC describes the Powermate (its full title is the 'NEC APC IV Powermate 1'!) as 'an AT in an XT box'. Basically, that's just what it is  $-$  a nice, neat AT compatible in a small box. Nothing fancy, just a good machine with a smaller footprint. It also claims that it will 'have an enormous impact on the way the market perceives personal computers'. I think that unlikely.

There are a couple of things about the Powermate — apart from its size that make it just a little different from the other AT clones. First of all, it has the new IBM XT-style keyboard, of which more later. Second, it has a space on the front panel for a 31/2in drive, either streaming tape or floppy.

Adding a 31/2in floppy drive to the Powermate makes good sense, because it means that you can swap files between it and an NEC Multispeed portable. Having a 31/2in drive on any desktop machine is a good idea in fact because the smaller 720k drives are sure to slowly replace the 51/4in drives we're all familiar with now, just as the 51/4in drives replaced the older 8in ones.

#### *Hardware*

The base configuration for the Powermate (model P- MATE-1C) consists of the motherboard box running an 8MHz 80286, fitted with two 1.2Mbyte 5 1/4in floppies, a CGA card, 640k of RAM and a colour monitor.

The box itself is surprisingly small for an AT — only 42cm wide by 43cm deep by 17cm high — and leaves lots of desk room. The front panel is plain; only the floppy disk drive lever(s) and the power and hard disk access lights are visible.

Although there is no lock on the front of the case (almost the only way to tell an AT from an XT from the outside), there is hidden under the front lip of the box a little switch which can be accessed only with the aid of a suitable sharp instrument, such as an inquisitive pencil. When the switch is on, the keyboard locks, preventing demos, long calculations, and so on from being interrupted by the merely curious. I don't know whether this useful little device will be included on all Powermates — it could be that the machine I had was a special dealer's demo model — but it's a nice touch.

(I suggest that if the keyboard lock button is going to be standard, that some mention of it is made in the documentation — otherwise someone is going to mistake it for a reset button, and wonder why their keyboard has locked permanently!)

Apart from that, there's not much to see around the front of the box. There are basically three cutouts, one of which is taken up with the 1.2Mbyte 5  $1/4$ in floppy. The one below the floppy is either for another 51/4in floppy, or a 20Mbytes hard disk.

The price list and brochure claim that the only hard disk option is 20Mbytes; somehow the review machine had a 30Mbytes hard disk. Which means that either NEC sent a non-standard machine for review, or that it will be fitting 30Mbytes drives to all of the machines it sells. These days, there doesn't seem to be much difference between 20Mbytes and 30Mbytes in any case — 'files expand to fill the available disk space' is a useful maxim.

The third cutout is to the right of the

## **BE NCHTEST**

other two, and it's for a 720k 31/2in floppy drive, or a 31/2in streaming tape backup. Either would be a useful addition.

Now for the keyboard. In the past, I and most other reviewers have bemoaned the fact that IBM personal computers (with the possible exception of exotica such as the 3270 PC) have execrable keyboard layouts.

No doubt somewhere in the bowels of Big Blue, this (and of course the thought that bad keyboard design might affect sales) must have caused vague stirrings of unease. The first sign of this was the AT keyboard, which had a number of small steps for mankind (big steps for IBM keyboard layout) incorporated into it. The AT keyboard was far from perfect.

However, I am glad to say that the new IBM keyboard is pretty much what everyone has been calling for all along. IBM (which has been making IBM (which has been making<br>typewriters with quite acceptable keyboards for longer than anyone can remember) has finally got its personal computer keyboard design together; and therefore so has NEC.

The Powermate keyboard follows the new IBM `standard'. First, the function keys have been moved up to the top row of the keyboard, grouped into fours (there are now 12 of them) and sit above a blank space which is obviously designed to take a label to tell the user what they do under a particular application.

At the top left of the keyboard is the escape key, which after years of being used for all manner of other things, is slowly coming to mean what it used to mean back in the old mainframe days — 'get me out of here!'. The fact that most software now uses the Fl key for 'help' (IBM having eschewed the simple step of putting an actual 'help' key on its keyboard), means that the help and escape keys are both side by side where a naive user can find them — an excellent idea.

The rest of the top row is taken up with obscurities like Print Screen (no longer PrtSc, as on the PC keyboard), Scroll Lock, and Pause. The Scroll Lock, and Pause. The<br>mysterious SysRq key is on the top row too — one of these days we'll find out what it's for.

The main Qwerty part of the keyboard is of course the same, except that the `slosh' (®) key is now more accessible, at the right-hand end of the keyboard.

Finally (and as a writer of user manuals, this is what I like best about the keyboard), each of the keys has at least something written on it in English.

No longer will I have to tell users to 'push the key with the arrows on it that point both left and right'. Now I can simply refer to the tab key as the Tab key. What a good idea.

This is especially good news for users who have always been confused by the difference between the cursor left key and the backspace key, both of which are marked with a left-arrow on the PC keyboard (albeit with an even more confusing number '4' on the cursor control key).

There are now actually two Ctrl and two Alt keys, just like real shift keys one at either end of the keyboard for touch typists. And there are three LEDs at the top right of the keyboard to show when caps lock, numeric lock and scroll lock are on. I would have

*`Although putting an AT into an XT box was sure to involve compromises, NEC has not made the mistake of skimping too*  much on slots.

preferred a good old fashioned locking switch for caps lock, which means that you don't actually have to look at the keyboard to find out whether it's on or not. But I suppose I'll have to wait another few years for that innovation.

The numeric pad is just about the same as on a PC keyboard, and the same daft arrangement of having the numeric pad double as a cursor control pad has been retained. However down at the bottom row of the keyboard there's a little group of four cursor control keys arranged in an upside-down 'T'.

This is actually some sort of European standard, I believe, for the way cursor control keys should be laid out.

Above the cursor control T is a group of keys reminiscent of the Wang WP keyboard (widely considered to be a good one), which bring the page control keys (Page Up, Page Down, Home, End) and the Delete and Insert keys together where you can find them.

So much for the keyboard layout. Under the keyboard, which has a nice long lead, is a channel to take the end of the lead. Depending on whether you are right or left-handed, you can clip the lead into this channel and make it appear from either the right or left of the keyboard, keeping it away from the mouse which lives on your desk on one side or the other.

The Powermate keyboard also has two pop-up feet, like all keyboards, although to this day I have not met anyone who folds them in.

Back at the main unit, is the standard power switch in the standard position at the back right hand of the box. The back of the box has a power in socket and a switched power out socket, which is obviously designed to be used with the colour monitor that comes with the unit (which doesn't have an easily accessible power switch).

Power for the Powermate can be either Australian or US standard, and disappears inside the box into a sealed power supply unit. Also on the back of the case is a fan, Centronics printer and (9-pin) RS232C serial ports and of course the keyboard input socket.

The Powermate has a total of six slots: one of them an 8-bit slot and the rest 16-bit. In the standard model, one of the 16-bit slots will be taken up with the display card. If you have a hard disk model, another one of the 16-bit slots will be taken up. Even with a display card, hard disk card and, say, a memory card added, you will still have enough slots to keep going. Although putting an AT into an XT box was sure to involve compromises, NEC has not made the mistake of skimping too much on slots.

Inside, the Powermate is nice and neat. The power supply, and space for all three disk drives takes up the whole of one side of the case. The motherboard extends over about three quarters of the width of the inside of the box, and a vertical board is plugged into it and bolted onto the disk drive's outer chassis.

Presumably, this extra card is the part of the motherboard that wouldn't fit onto the motherboard. Putting extra sockets into a design always means reducing its reliability.

However, all in all it looks like a good implementation of an AT. There's a socket for an 80287 maths coprocessor, and some DIP switches that let you disable the back panel ports if you decide to replace them with ports on multi-function boards.

One surprise inside the machine was the sight of the 80286 in a locking socket — is NEC thinking of field replacement, or just worried it might fall out?

The monitor supplied with the review machine is the same as the one being supplied with the standard NEC APC IV. To my mind, it is one of the best colour monitors on the market, with a nice solid display, a tilt and swivel

## **Is this another PRIZE WINNER**

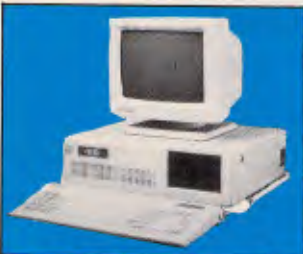

**ABM 88-2 Turbo FDD**  Single Floppy Disk, 640K RAM, 4.77/8 Mhz Plus Sales Tax.  $-5119$ 

## **EXPANSION CARDS**

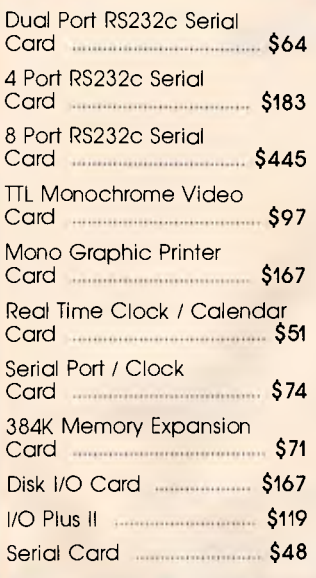

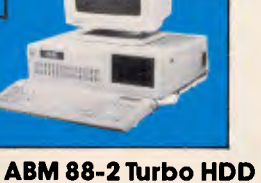

**ABM 286** Turbo

 $\mathcal{B}$ 

Single Floppy Disk, 20MB Hard Disk, 477/8 Mhz, Plus Sales Tax. Mono / Colour / Graphics

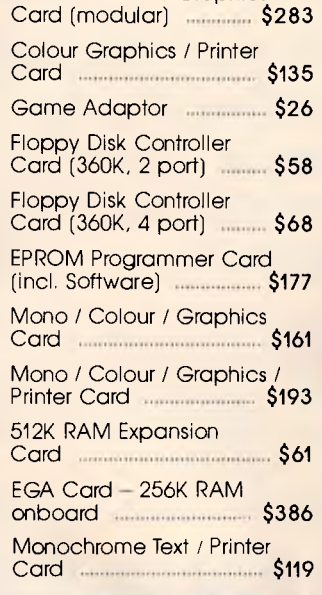

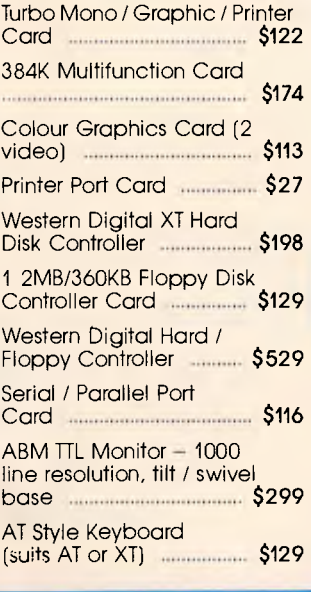

## **PRINTERS**

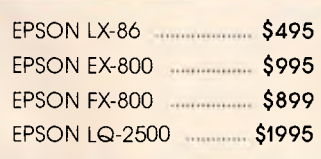

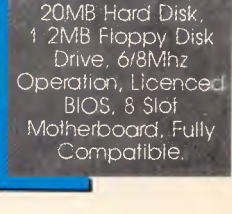

Plus Sales Tax 83518 with 512K RAM,

WITH 20MB HAR

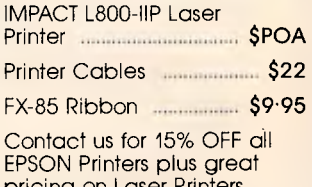

pricing on Laser Printers, Plotters, etc. We also carry a wide range of printer ribbons, paper, labels, etc.

## **SOFTWARE**

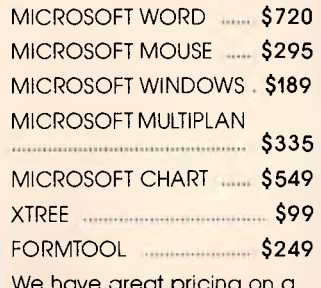

We have great pricing on a wide range of business and general software, and we handle vertical market software for many different industries.

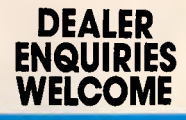

a unit of Pannell Plant Engineers Pty. Limited (Inc. in N.S.W.)

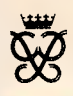

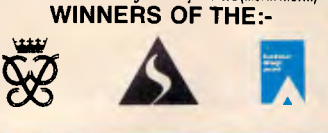

**Business Machines Berkeley Vale, 2259 AMERICAN** 

P.O. Box 1, Berkeley Vale 2259 9 Claremace Crescent,<br>Berkeley Vale, 2259 Fax 9 : 043 88 5035

## **GO AHEAD ... BUY A FULLY-IMPORTED AT AND SHIP A FEW MORE AUSSIE JOBS OVERSEAS .... BUT BEFORE YOU DO PLEASE TAKE A LOOK AT THE**

3,111111111!, ,,,, - -

けぼ

**NEW STARCARD RANGE OF 10 MHZ AT'S AND 10 MHZ XT'S.** 

**WE WANTED AN AT THAT WOULD OUTPERFORM THE NEC APCIV AND POWERMATE AND WE COUNTED ON IBM EXPERIENCE TO DO IT** 

**Our StarCard-286, 286-Transport and StarCard-30 (XT) all feature as standard:** 

- ★ 10 MHz Processor Engines
- \* 28 M/sec Voice Coil Hard Disks
- $\star$  8 Expansion Slots
- \* Auto-Switching EGA Video Cards

\* Honeywell TOTALCARE 12 month warranty supported by 250 engineers around Australia.

**Optional:** NEC Multisync monitors available on all StarCards. (O.K. It is a great monitor!)

> **The Chief Engineer Of The StarCard-286 Is An Ex-IBMer Who Learnt His Trade From A Career Working With The Best In The Business**

CALL FOR A TEST DRIVE OF ONE OF THE FEW TRULY **AUSTRALIAN DESIGNED HIGH PERFORMANCE AT'S** 

Our Dealers and Value Added Resellers can provide you with the high•quality local support you deserve. Plus, the Engineering Team, who designed the AT Motherboard, EGA Card and assembled and tested the finished product. are here in Australia.

Please call for the dealer nearest you, there is one closer than you think.

## **STARCARD AUSTRALIA PTY LTD 617 HARRIS ST., ULTIMO NSW 2007 (02) 281 1911**

*(Inquiries from Dealers and Developers always welcome. We can arrange financing for stock. We refer leads. We discourage Box Pushers).* 

## **BENCHTEST**

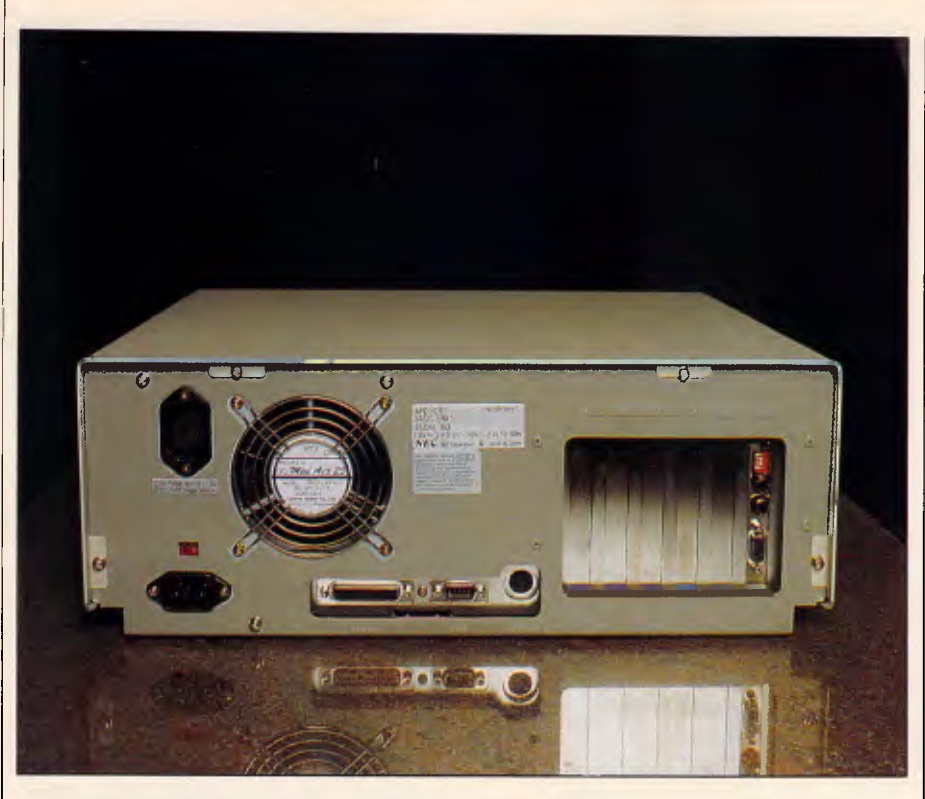

*The Powermate has six slots: one 8-bit and five 16-bit* 

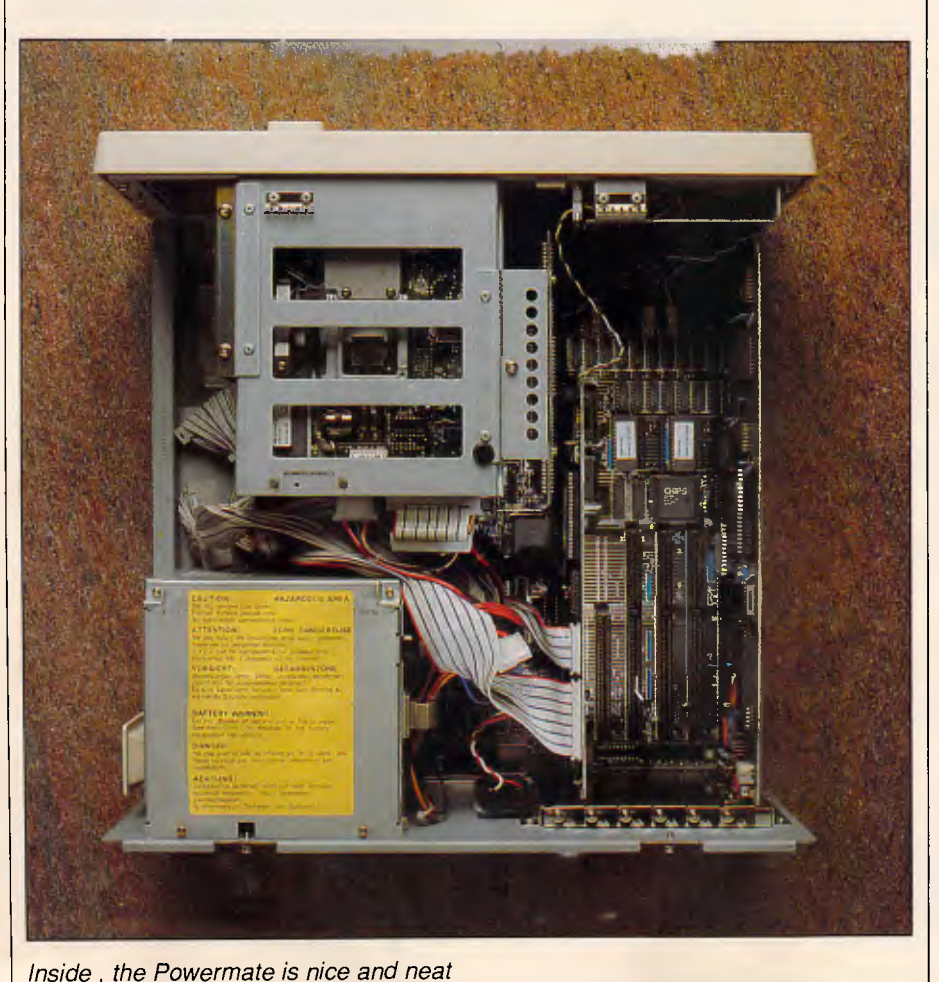

stand, and more controls than you could poke a pixel at.

#### *Systems software*

The Powermate was supplied with DOS 3.2, which is the first time I have come across anything higher than 3.1. It looks to me as if the only major difference between the two is that 3.2 has a decent manual, which is something 3.1 lacked sorely.

There are also a couple of minor enhancements, such as a better file comparison utility, which tells you how two files differ from each other (which is useful if you lose track of what you are doing while word processing).

While I was running the Powermate, a strange thing happened: the hard disk died. I suspect that a temperature sensor either in the drive or the power supply decided to shut down for a while, and the hard disk powered down. I turned the machine off for ten minutes and tried again — this time, no problems. When these mysterious faults occur, it's usually on review machines (Murphy's Law), and I'm pretty sure that if it were a common problem NEC will have licked it before it sells too many Powermates.

#### *Applications software*

The Powermate's hard disk contained a copy of a demo for 'Concorde', a package for writing demos. No doubt it was intended to show off the colour monitor and graphics capabilities of both the package and the Powermate, and it did.

Also on the hard disk was a copy of SuperCalc 4, which is getting so sophisticated that you can actually write games in it. Don't believe me? One of the SC4 demos is 'Blackjack'. Now don't ask me why anyone would want to write games (or even programs) in a spreadsheet, but it's impressive anyway.

Most application software (not least SC4) now at least makes use of colour if it's there. That's probably why NEC decided to bite the bullet and ignore monochrome monitors when it was putting together marketing packages for the Powermate.

### *Documentation*

As well as having the new DOS 3.2 manual, the Powermate is supplied with an excellent setup manual, which tells you all you really need to know about connecting the Powermate together, expanding it, and so on.

*Australian Personal Computer Page 31* 

## **BENCHTEST**

## *Technical specifications*

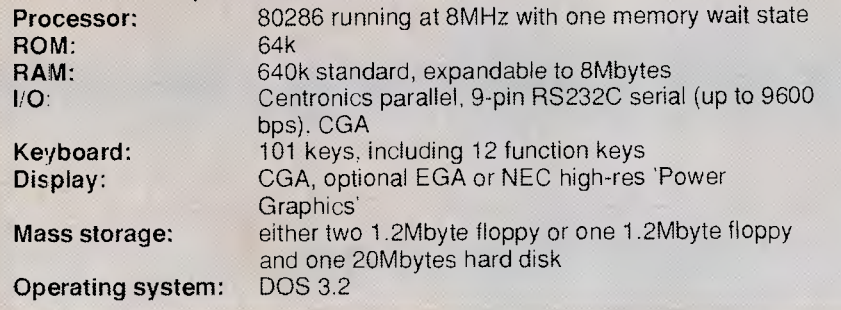

#### *In perspective*

The AT market is starting to specialise. No longer can companies afford to bring out yet another AT compatible, aim it at large corporate clients, and just wait for the units to sell. There are a lot more AT compatibles out there now than there were a year ago. and more and more manufacturers are trying to move out of the crowded middle of the pack.

ATs are not yet selling on price alone in the way that, say, PCs are. They are still selling to a relatively price-inflexible market made up of people who need (or think they need, or would like others to think they need) a more powerful computer than an XT. When the crunch comes — when the corporate clients think Taiwanese AT clones are good enough for business use  $$ the same sort of shakeout that is presently sending PC dealers to the wall.

## *Prices*

The Powermate is not all that cheap, although I have no doubt that NEC dealers will discount it heavily, as they do with all other NEC products. Be that as it may, the recommended retail plus tax for the entry level Powermate (with.

remember, colour monitor and twin 1.2Mbyte floppies) is \$4860.

If you want a hard disk drive, it will cost another \$865, and an EGA card will add another \$461.

A system with NEC's 'Power Graphics' card and a suitable monitor,

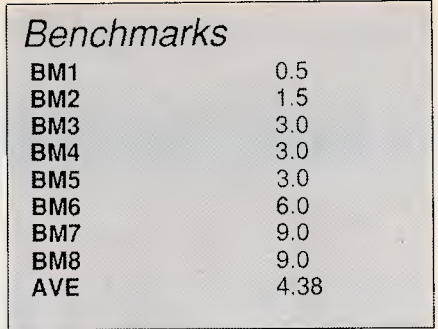

giving a total of 1120 by 750 pixels and 16 out of 4096 colours, with a hard disk will cost \$8003.

Memory expansion is available, up to 2Mbytes per slot, giving a theoretical total of 8Mbytes.

## *Conclusion*

The Powermate is a neat machine, which will no doubt sell well. It has everything that you might need in an AT, takes up less room on your desk that other ATs, and is not extortionately priced.

In short, it should be a nice little earner for NEC.

END

*Phil Cohen is a director of Hard Copy. a Sydney technical writing company.* 

## **YOUR TOTAL SOLUTION**

Not only are the Data Sat Intelligent Videotex kits packaged to provide you with a fully intelligent **VIDEOTEX SYSTEM**  to suit **your** special requirements, but you also receive:

#### **ALL THESE EXTRAS YOU NEED AT NO EXTRA CHARGE!**

- **SIZE:** One half card slot or compact desktop
- COMMS: 16 port addresses are available
- **DATA:** ALL character formats are correctly handled **ALSO SUPPORTED**
- **DIALING: AUTO DIALING Hayes compatible**
- **COMPUTER:** IBM-PC/XT/AT/JX NEC APC and compatibles • ACCESS to your PC by a remote terminal

One of the most **powerful** features of the software is its easy to use **macro command** system which enables you to save a series of keystrokes or functions to the **macro sub-menu.** Tedious and time consuming manual key entries are reduced to a minimum.

For example, **at a touch** or a a pre-programmed time, you can **auto-dial** your Videotex database to logon, select the Telex option then **import** a previously prepared text file, send it as a **telex** and then save all of your personal **mail**  direct to disk or have it printed out!

- TELESOFTWARE, ASCII and X-MODEM protocols<br>FULL 8 COLOURS from a standard CGA card
- 
- AUTO UP/DOWN LOAD file to file sessions at 1200
- 
- Telecom Direct Connect Authorised.

Dealer Enquiries Welcome

## **DATA SAT MODEMS** *the intelligent connection*

8 LACHLAN STREET, LIVERPOOL NSW 2170 TEL: (02) 821-1622

# **RING NORFOLK DATA NOW TO FIND OUT WHY**

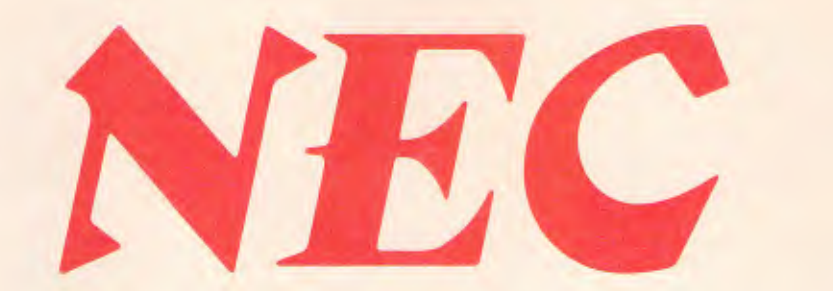

# **SHOULD WIN 20% OF THE AUSTRALIAN PC MARKET IN 1987.**

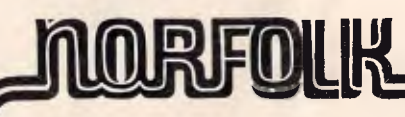

**RING NOW** 

**Vr** 

35 Myrtle Street

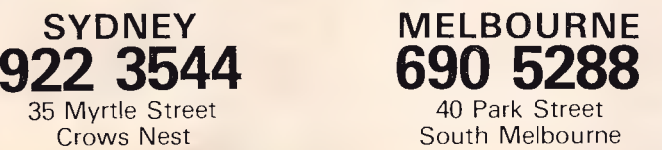

*Australian Personal Computer Page 33* 

 $\int$ 

**BANKS' STATEMENT** 

**Common carrier** 

*Changes in the telecommunications industry will have a dramatic impact on future microcomputer design, with the telephone being the common carrier for voice, data and video transmission. Martin Banks dials in to air his views.* 

I seem to remember being told at some time that it is a function of advancing years that, after a while, the memory gets a bit dusty and things don't come through quite as brightly as they used to. I seem to be suffering from this problem already, for I seem to remember something a few years ago about a computer called 'One Born Every Minute' possibly from ICL.

It sticks in the mind simply because this machine was based upon a sound and original idea and then missed its target by a bit.

No . . . hang on . . . the fog is clearing. The machine did come from ICL, but the name was wrong . . . close, but wrong. The machine in question was (and still is, I suppose) called the One Per Desk, and marketed here by Telecom under the name of ComputerPhone. The sound idea upon which it was based was the simple one of connecting a computer (said OPD) to the telephone network as a means of communication.

One reason the beast missed its target was the fact that it was just a bit too early on the scene. If it were being designed now, rather than then, it would probably be quite different, if you see what I mean.

There is a reason for making this contention that goes beyond the mere fact that basing the beast around the guts of a Sinclair QL was not the most sensible option. *That* machine may have been a good theoretical design, but the world just didn't go that way, and neither did that many users. No, the reason the ComputerPhone would *now*  be designed differently is that the nature of the telephone itself is changing in quite fundamental ways.

Such changes mean, of course, that new jargon has • to be learned. The item in question is ISDN, which stands for Integrated Services Digital Network. (Well, well, I hear you say, so what does all this telephony stuff have to do with fun-loving, games-playing computer freaks — or for that matter most people who ever use a computer).

The nature of ISDN is that the telephone companies worldwide are merging the telephone networks into a coherent whole that will handle voice, data and even video all on the same line at the same time. This means, in theory at least, that we will be able to talk to someone on the telephone, anywhere in the world, and at the same time see them, if that is what we so desire, and transmit data to them; all of this done as easily and directly as we now work the current telephone system.The significance of this cannot be understated, for we are all guilty of using the telephone to call friends/relatives/business associates point-to-point virtually anywhere in the world without ever considering the technology involved.

Now apply that same consideration to data transmission and things like computer communications software. Let me give you an example.

Being of advancing years it is only recently that I remembered I really ought to have a go at this Minerva thing, so I got a modem and some comms software out of Olivetti for my (now sadly obsolete) M21 and had a go. I also discussed the matter with the editor of *APC,* doing direct, point-topoint comms between us. After trying to work out where his comms software and mine touched, we decided not to bother and just to use Minerva instead. The telephone, as with speech comms, is already providing the common carrier through which different systems can communicate.

But ISDN takes this idea further. It provides a fully digital communication service for which modems will not be needed. All that 'yer-average PC' will require is a chip-set interface. That will gain you access to any other telephone socket, anywhere in the world. And those chips are now coming; indeed, many are now here and being designed into systems.

This may all sound rather fancy but

this impending technology will have a considerable impact. Imagine, for example, the effect it might have on local area and wide area networks. Every day a new LAN product appears on the scene, each offering better bells and whistles than the last and all, to a greater or lesser extent, totally incompatible with any other system. The idea, of course, is that a company buys all its LAN products from a single source and gets nicely locked in.

Life, unfortunately for the suppliers, isn't like that too often, which is why many potential users are still deeply suspicious about LANs. In addition, the things just aren't flexible enough. For example, I write for *APC,* but I don't work in its offices, so it would be difficult and expensive for me to be part of any LAN (or indeed WAN) that the magazine established. I would need to have exactly the right hardware and software for a start; not so with an ISDN system. As long as it were compatible with the telephone system, *APC*  and I could be in business with voice and data on the same line.

As this type of approach to system communications is taken up, it could mark the end of restrictive LAN systems as we know them. Everything will have to interface with the communications system, so that anything can talk to anything, regardless of the hardware or software being used, or its location in the universe.

When such things might happen is still very much an open question, for there are many vested interests at work. It is worth noting, however, that while IBM views the PC clone makers as a significant irritation to its unrevealed master-plans, it views the telecommunications companies as the real enemy. If the telephone system lets people with Commodore 64s communicate happily with IBM mainframes to achieve constructive outputs, then Big Blue will have lost its greatest prize control of its own destiny. That, of course, might be no bad thing.. .
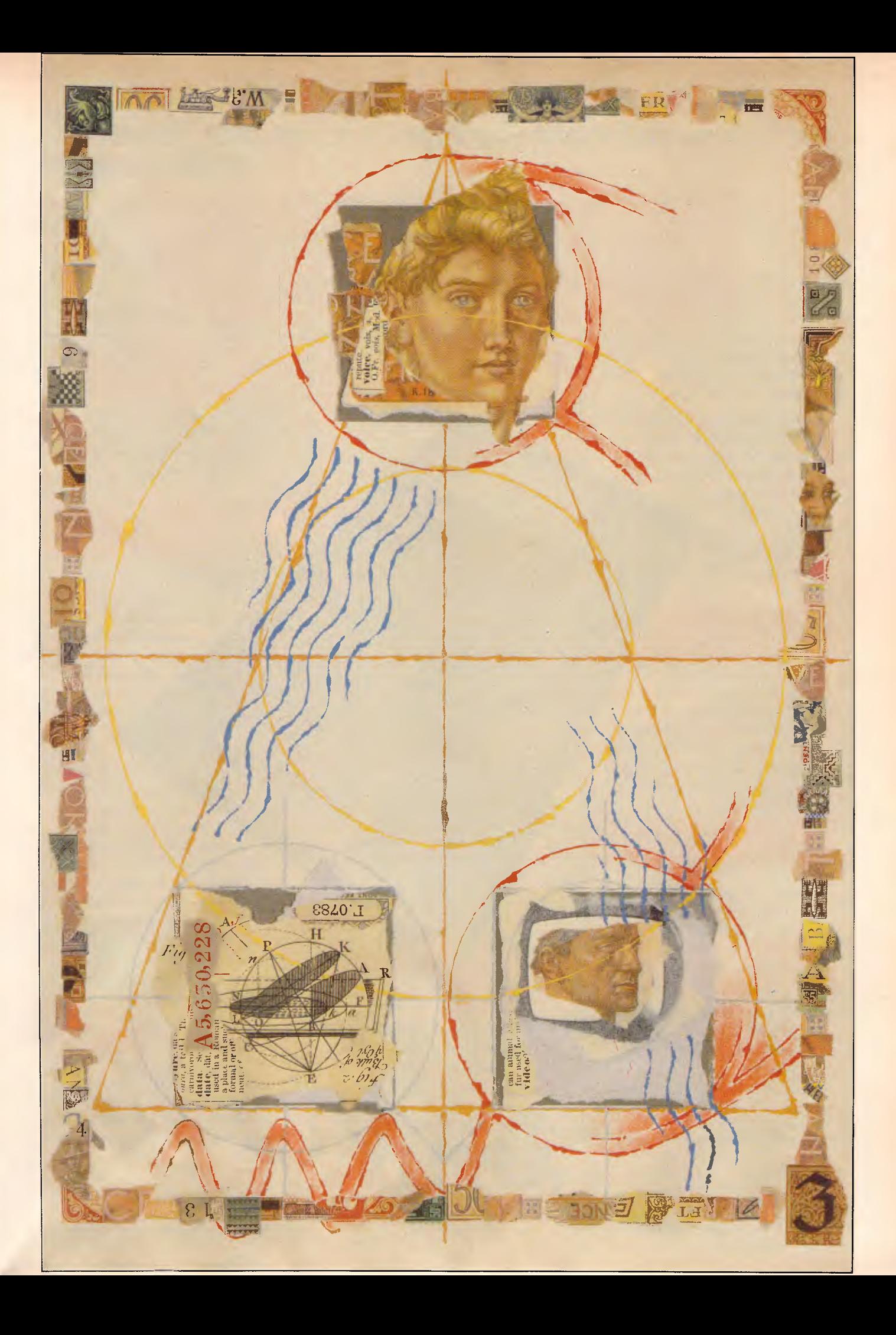

# **"the highest performance computer design ever published"**

ETI Magazine December 1986

# **POWER, PRICE, FLEXIBILITY AND COMPATIBILITY IN A 16 BIT KIT. THE AMAZING 1616.**

#### At last a kit computer that sports similar features, specifications and classical design architecture to current PC's.

The 1616 offers the latest microprocessor, loads of onboard memory, expansion slots for your favourite add-ons and more! As well as software with the power to pull all these features together and make the 1616 function as a useful, high performance personal computer priced to suit any budget.

#### THE CHALLENGE THAT IS WELL REWARDED.

Built up in easy stages, the 1616 offers a unique insight into the workings of 16 bit computers. Each stage can be tested by diagnostic functions, to ensure correct construction. In its complete form, the 1616 is comparable with today's commercial PC's, or, in partial form, it is perfect for research adaptations.

#### HARDWARE THAT PROVIDES POWER AND FUNCTION.

Just imagine; a 68000 CPU, high resolution colour graphics, stereo sound, memory and software with an abundance. of 110 and unlimited expansion capabilities.

#### COMPETITIVE PRICES, TAX INCENTIVES AND FLEXIBLE PURCHASING.

The 1616 is available as a Basic Kit for \$449 with the Board, Chips and Components. The Keyboard is \$139 and the Power Supply Unit is only \$69. Applix can arrange discounts for bulk purchases as well as all necessary tax exemptions for educational and business customers.

#### THE 1616 KIT COMES AS A BARE BOARD, A BASIC KIT OR FULLY CONSTRUCTED.

#### SORRY, IT DOESN'T WORK! APPLIX GUARANTEES IT **WILL!**

If properly constructed the 1616 will function perfectly, however, if you do encounter problems, Applix will, for a flat fee, guarantee to correct them.

#### FEATURES THAT ARE BOTH ORIGINAL **& COMPATIBLE**

\* Motorola 68000 (16 bit) Processor \* 512K bytes RAM as standard \* Graphics: 320Hx200V 16 colours, 640Hx200V any four of 16 colours. \* Standard RGBI Interface or composite video (shades of

grey).\* Stereo sound. \* On-board high speed cassette interface. RAM disk software support in ROM. \* Uses standard IBM-style detachable Keyboard. \* Four 80 pin expansion slots. \* Centronics compatible parallel printer port. \* Dual serial ports. \* General purpose analog & digital I/O port. \* Analog two-button joystick port. \* Powerful monitor, full screen editor, terminal emulation, communications, operating system and more.

#### CONTACT APPLIX TODAY!

Applix Pty. Limited 324 King Georges Road, Beverly Hills. P.O. Box 103, Beverly Hills.2209. NSW Telephone: (02) 758 2688

#### TAKE ADVANTAGE OF OUR SPECIAL CONSTRUCTION WORKSHOPS

Applix are conducting Construction Workshops for purchasers of the 1616. All areas of constructional techniques, componentry handling and final detailing will be covered in this special one day workshop at a very reasonable cost.

APPLING

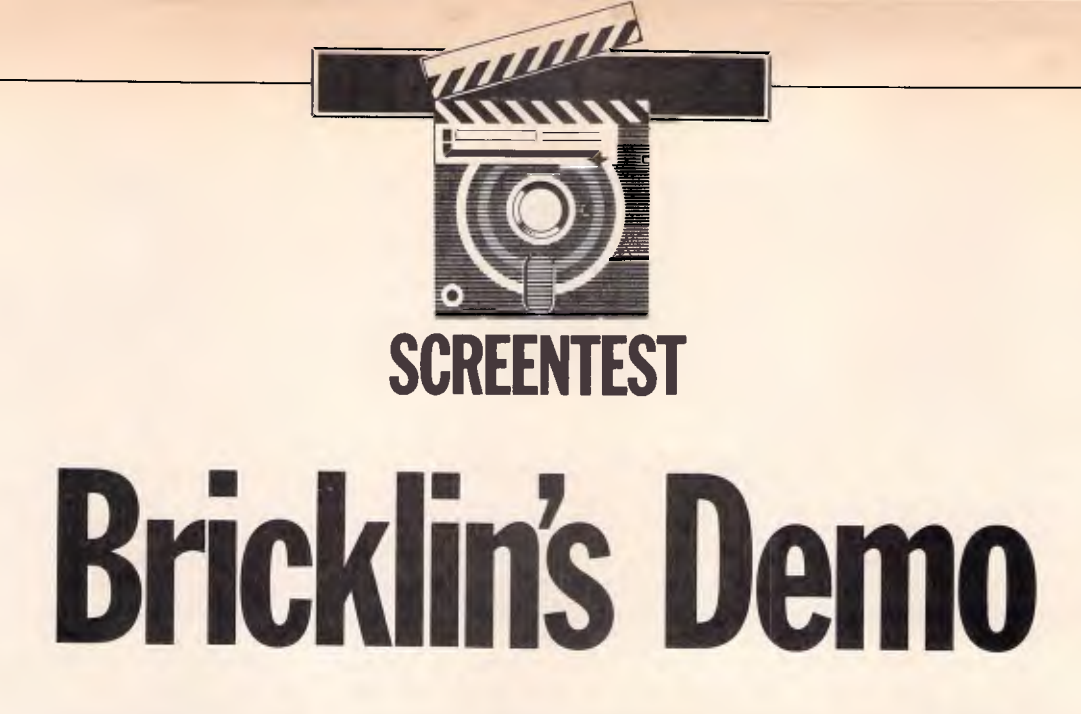

*Aimed at the 'more technical market initially, Demo from VisiCalc author Dan Bricklin allows you to build a series of computer screens to produce high-quality prototypes of text-based programs. David Tebbutt assesses the product's value.* 

Dan Bricklin's Demo program provides a means of producing realistic prototypes of planned programs and convincing demonstrations of existing ones to run on the IBM PC and close compatibles. The process is fast and flexible and anyone should be able to produce professional results within a few hours of sitting down with the product. System developers can thrash out the user interface, in detail, before it is too late to modify it. Teaching or sales demonstrations of existing programs offer the obvious advantages. At \$US99 and within the limits of what it sets out to do, the program is excellent.

Demo does not support bit-mapped graphics, so if your ambitions lie in that direction you can stop reading now. It does, however, support the entire IBM PC character set and its screen attributes displayed on the full 80-column x 25-line screen. For the record, I tested Demo on an AT clone with 640k memory, a CGA board with colour monitor and a Star NL-10 printer.

#### *Overview*

At its simplest, Demo allows you to build a series of computer screens, called 'slides', and move from one to the other under keyboard or timer control. Tones may be played along with each screen. It is possible to create music of a sort but it sounds so dreadful, it's better to restrict this facility to warning beeps.

For added realism, you can make the disk-drive light come on, even when there's no disk in place. You may also invite keyboard entry into a text buffer, the contents of which may be redisplayed later in the course of a slide show, for example. The facility is crude and should not be used for much more than getting people's names and thanking them, by name,

*`Demo allows you to build a series of computer screens called «slides», and move from one to the other under keyboard or timer control'.* 

for sitting through your demonstration.

Demo is unable to test the contents of the buffer or, for that matter, to read the screen in any other way. This means that Demo is firmly in control of its own execution. The user can only progress according to the keys predetermined by the demonstration's author, so don't expect to build demonstrations and prototypes which behave exactly like real programs, with screens changing according to the user's inputs.

To save space in memory and to

speed development time, Demo allows you to overlay screens one upon another while offsetting them from their original positions. A useful analogy is that of unframed overhead projector slides: Imagine a pile of transparent acetate sheets lying on your desk. On each is painted a computer screen. By laying one on top of the other, you build a composite picture of all those screen details which show through the clear acetate of those above.

Now start sliding individual sheets from side to side or up and down until the central part, the composite screen, meets your requirements. You may then decide that some sheets are at the wrong depth, that they obscure wanted details in lower sheets, so you change their depth in the pile.

Finally, you may decide that you want some of the higher level sheets to retain their own text or character graphics, but adopt the foreground and background colours of one lower down. This can't be done with acetate sheets but it can be done with Demo.

#### *The programs*

Demo comprises three main parts: Demo itself, which we'll come to later; a screen capture program; and a runtime version of Demo.

The screen capture program runs in the background and may be affected by other background programs, so it's better to have a reasonably clean machine to start with. You can always

### **SCREENTEST**

experiment with the mix of background programs later. On loading Capture, you may define how much memory to reserve for the captured screens, from 16k to 255k. The default is 32k.

The Capture program is intelligent enough to economise on storage. I stored as few as three screens and as many as 295 in a 16k area. The three screens were fully occupied with different characters and different screen attributes in adjacent positions. The 295 were all empty screens with no attributes. I got 279 screens full of white on black 'X's into this same buffer.

Whenever you are working outside Demo and you reach a screen you want to include in your demonstration, simply press the two shift keys together. A low-pitched beep means the save was successful, a high pitched one means you're probably out of memory. The screen is stored in the buffer where it lies until you retrieve it from within the main Demo program.

Like all the Demo programs this one worked perfectly, except when it collided with other background programs. Since I run Smartkey, SideKick as well as other programs habitually, you can see why I took the coward's way out and simply avoided these programs for the duration of the test. Actually, I think SideKick was the problem because it can be woken up with the two shift keys.

The memory occupied by Capture and its buffer can be retrieved using CAPTOFF, leaving just a 128-byte 'marker' in the background program chain.

The run-time version, RDEMO, executes the slide sequence built but does not give the user access to the editing facilities of Demo. You may make up to fifty copies of the run-time version before either buying another Demo or by negotiating directly with Software Garden Inc in the US, Bricklin's company.

#### *The Demo program*

The entire Demo program and its screens or slides are loaded into memory at once. This means that, once loaded, it is possible to remove the program disk if necessary. If your demonstration requires more slides, then it is a simple matter to get one demonstration to call another from disk.

Menus appear in the Lotus 1-2-3 fashion with the ability to select a function with the left/right arrow keys or through its initial letter. The advantage of selecting with the arrow keys is that a brief description of each selection appears just below the menu bar.

The main functions of the Demo program are slide building, establishing control, global controls, input/output and macros. A simple help screen also pops up when you press control-H. This describes editing and function key usage. The function keys shortcut many of the more commonly used command sequences, often replacing as many as five keystrokes with one.

#### *Macros*

Users of Smartkey, Prokey and all the rest will know how useful these products are when you have tedious repetitive actions to perform. Well, Demo comes with its own simple keyboard macro facility which allows you to associate keyboard sequences to the ALT-O to ALT-9 and ALT-A to ALT-Z keys. You can also extend the sequences but you can't edit them. found the facilities perfectly adequate and they helped me on a number of occasions.

For example, I wanted to create an animation sequence to see how smoothly Demo executed it. I put a small drawing in the top left-hand corner of the screen, put the cursor over it and then called up the macro command with SHIFT-F6. Once I had chosen ALT-A as the recipient of the macro, Demo then recorded every keystroke until I actually pressed ALT-A. Further depressions of the same key played back the entire recorded sequence.<br>The macro

approach took 39 keystrokes, including definition, instead of 336, and produced a modest animation effect. It could not be called smooth, as in cartoon animation, as it was a little jerky. I think by playing around with the distance travelled by the object on each slide, I could have improved matters, but I still feel sure that the goal of a truly smooth movement would still have eluded me.

#### *Slide building*

The easiest way to build a slide is to swipe it from somewhere else. I pinched some screens from a com-

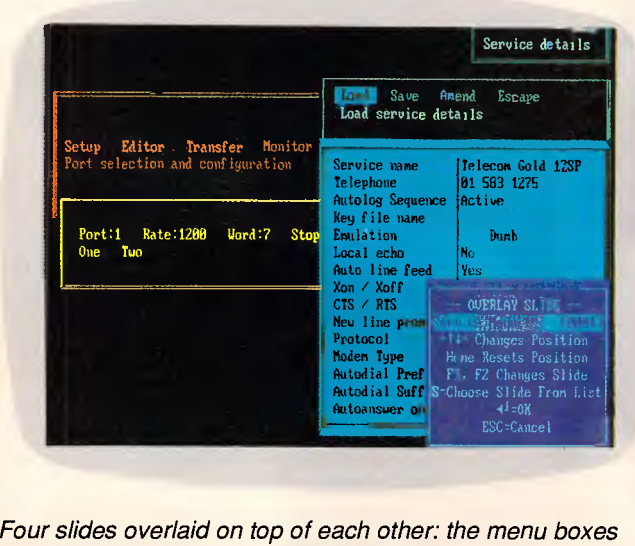

*and their contents are opaque, but the area outside each is transparent to allow underlying slides to show through* 

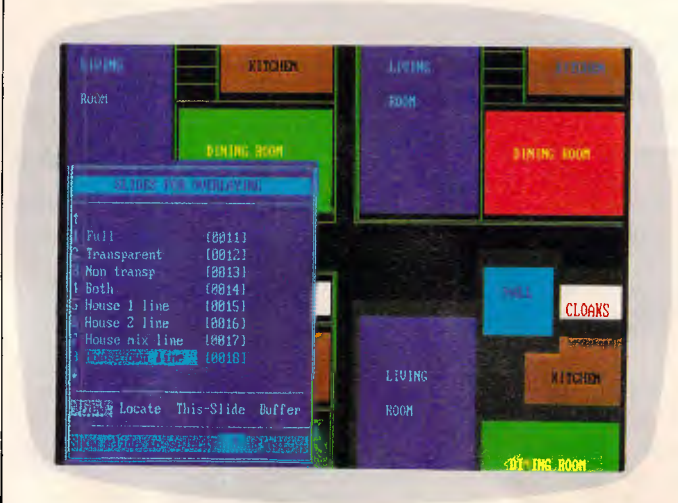

*Although this shows slides being selected for overlaying, you will also notice the variety of line-drawing styles and area fill colours. Lines can be single, double or any character* 

### **SCREENTEST**

munications program using the Capture background program. Then, in Demo, by pressing three keys, all the screens I saved in the Capture memory buffer were transferred into the Demo slide memory.

The alternative is to use the excellent onscreen editor built into Demo to create your own original slides. Nasty things like those hard-to-get-at special<br>characters are made accessible characters are made accessible through pop-up lists.

Foreground and background colours (from now on referred to as 'attributes') may be selected from a similar pop-up list but one which you build yourself. Each entry can be created by typing its hex code (ugh!), or by using the up/down arrow keys to cycle through the possible values. As each is selected, the attribute colours are displayed in a small rectangle to its right. I find it quite astonishing how grim the majority of colour combinations are, but once you've settled on a combination the rectangle is switched-off. You may name each attribute but it would have been so much nicer to have kept the coloured rectangles.

Information may be placed on a slide by typing, drawing, boxing, copying or overlaying. A typing attribute is set and these colours are used for all typing, special characters and line drawing, until the attribute is redefined. The black on black attribute, value 00, is treated as transparent by Demo, which means that a piece of typing on one slide can pick up the attribute of a slide lower down the pile. A curious facility lets you set the typing direction to up, down, left or right. Down I can understand, but up and left?

You can select single or double-line drawing, as well as defining your own preferred character with which to draw lines. Once the option is selected, lines are drawn by simply pressing the cursor keys. With the single and double

lines, corners and junctions are taken care of automatically.

The pop-up character list lets you select any IBM character for display including a special transparent one, value 00. This causes a character in the same position on a lower slide to be displayed in the typing attribute active when the null character was selected.

Rectangular blocks are defined by selecting the two corners using the cursor keys and then using a fill command to flood the block with colour, with characters or with both. You can

*Demo's limitations centre around the fact that it's a text-only system and it cannot interrogate and act on the screen contents.'* 

create transparent areas of colour which act as a sort of wash over underlying slides. You can also 'cut holes' in a slide by creating a block and then deleting (making transparent) its contents. You can also surround a block with a single or double-line box. Finally, if you define a block which contains text, you may centralise each line using the 'Centre' option.

The overlay facilities of Demo are powerful, easy to use and offer the most economical use of memory. If you look at the communications picture, you will see that it is comprised of four elements: three menus and one label. Each of these was drawn on a separate screen and the four screens used as overlays on a fifth, blank, screen. An overlay list was associated with the blank slide. As each slide was added to the list, the copy of the image was coloured and moved into position. Demo lays the slides down in the order of the list so that opaque areas on the last slide obliterate underlying details. It is a simple matter to rearrange the slide sequence.

Slides may be copied with or without their overlays. The worst thing about copying is that it gobbles memory but it's quite useful if you want to experiment before finalising a slide layout. You may also cut and paste rectangular blocks between slides and even keep a library of those you're likely to use regularly.

#### *Control*

Once you have created your slide repertoire, or maybe even as you go along, you will want to decide how to move from slide to slide and what other activities are to be performed. Movement between slides occurs when certain keys are pressed or when a time interval has elapsed. Almost 180 different key combinations may be sensed and each could, theoretically, result in a different action. I used things like Fl to go to the previous slide, F2 to go to the next and ESC to abandon the demonstration. A global key handler can be defined which saves having to describe the key use for each slide. Demo looks at the slide's own handler list first, then goes to the global one if there's no match.

I could have put up menus, driven by initial letters or responded to arrow key movements. Demo does not normally use a genuine screen cursor, so it is up to you to display a modified version of each screen showing the new cursor position. A default timeout can be set to select the next slide after a delay of 0 to 16 minutes following the last key depression.

Individual slides in the demonstration

**LINUS** 1740 F1 | rev 1731 Il in, **Next** Loin Tat LeFt! FZ.  $\mathbf{B}$ 1,**1134111 1,1134111** Loft , til End , Jotian Right FO on 17 Weters 1.64A1, Paste: FG 74b Kess - Horiz. Tab Fake-Ini ab Keys - Homes Lab - 1917<br>التوج<mark>ية Myst Rou M</mark>ong in ovi Z.c.1 **!A 1**  0PY | FILI. Instantiche: ketwest Fie Was ENG to 2oemarite 1999 FILE<br>19 Mark fullels AST. | CLEAR<sub>i</sub>  $\frac{1}{64.64 \times 10^{14} \text{ k}}$  (Ref. 104, DC to the Section 2014)<br> $\frac{1}{64.64 \times 10^{-14} \text{ k}}$  (Die ECS of the Celebratic Connect a station)<br>And Zey for Press, WITT Resource This dels manage and Rolland at product

*This is the only help screen, apart from the menus. It is of most use when you're trying to remember the function key allocations* 

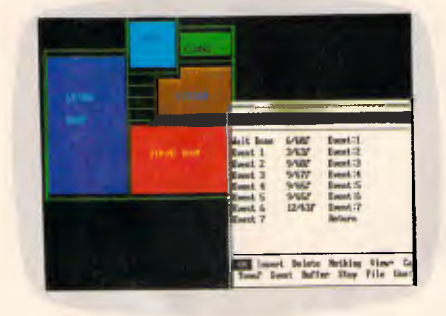

*The white box shows how tedious it is to write 'music'. This is seven notes from Brahms' Lullaby. Frankly, it wasn't worth the effort* 

*Each 'Service details' box is an overlay. The whole block was copied to the right and, as you can see, only the attributes moved* 

# **MICROLAND**  *COMPUTER OPPORTUNITIES*

*SO RIGHT FOR SMALL BUSINESS SOLUTIONS, YOU'D THINK YOU CONFIGURED THEM YOURSELF!* 

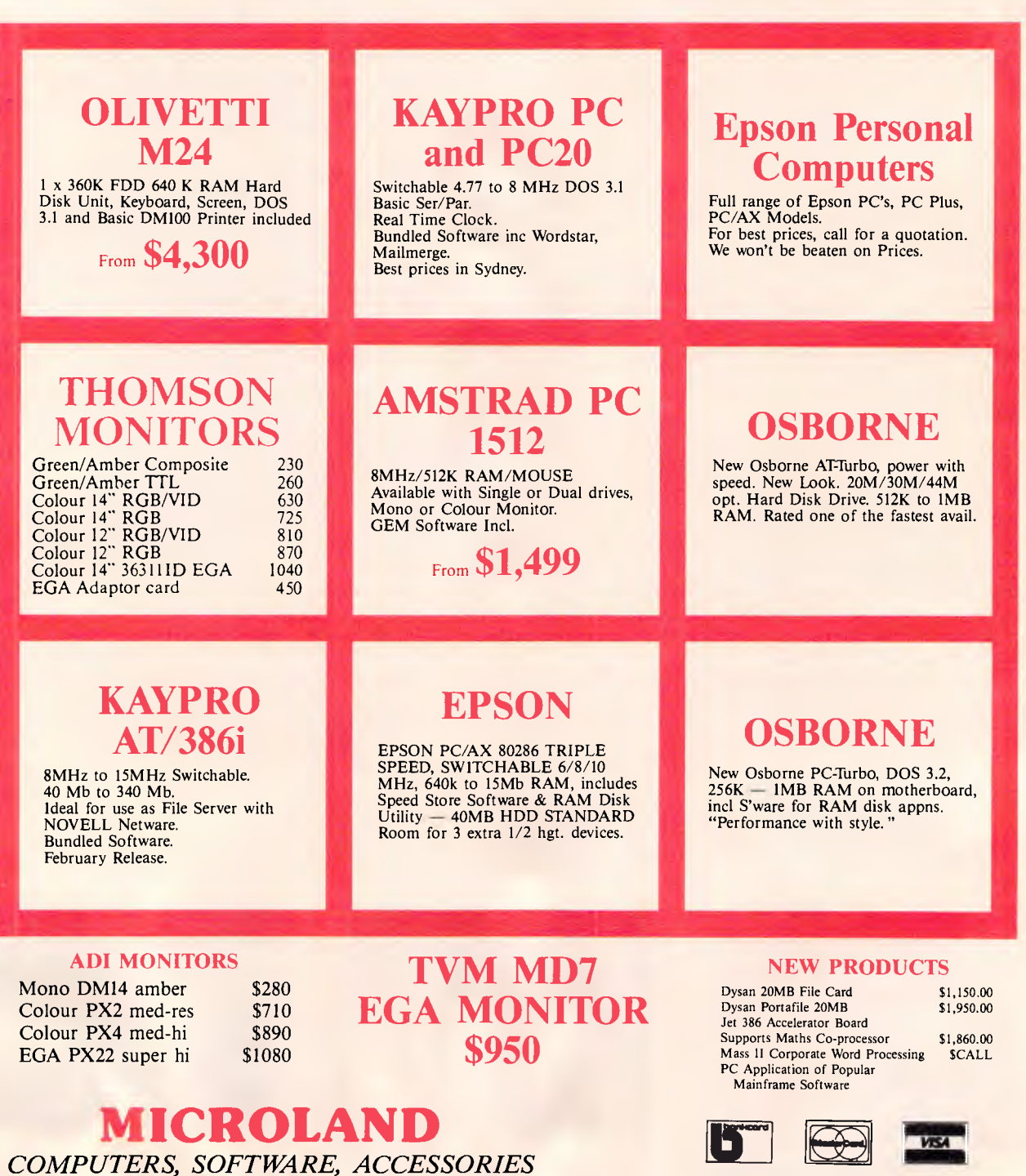

*COMPUTERS, SOFTWARE, ACCESSORIES* 

*FOR PROMPT DELIVERY* 

*(02) 331 7474* 

**DELIVERY EXTRA**  *WE DELIVER AUSTRALIA ,WIDE*  170A Riley Street, Darlinghurst P.O. Box 1221, Darlinghurst 2010. *Right opposite the Ansett Bus Terminal* 

انكحا

*Australian Personal Computer Pave 41* 

**VISA** 

# **MICROLAND**  *COMPUTER OPPORTUNITIES*

Our

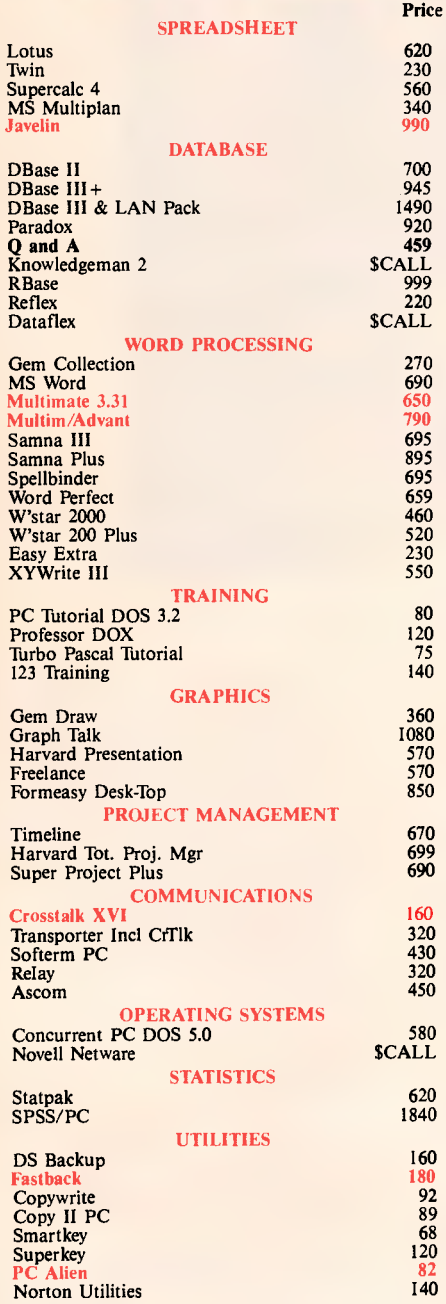

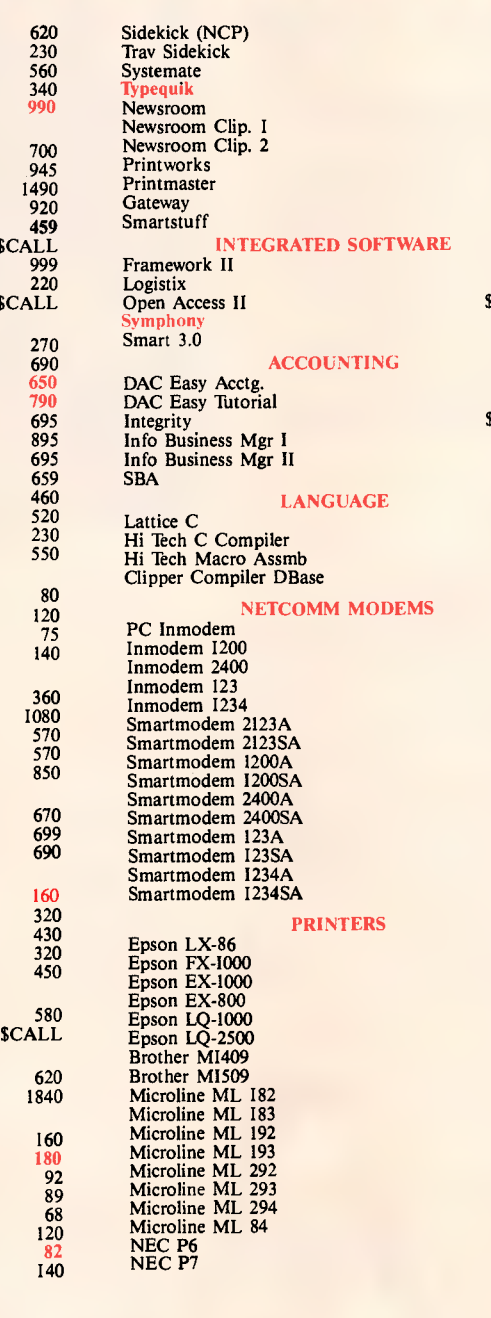

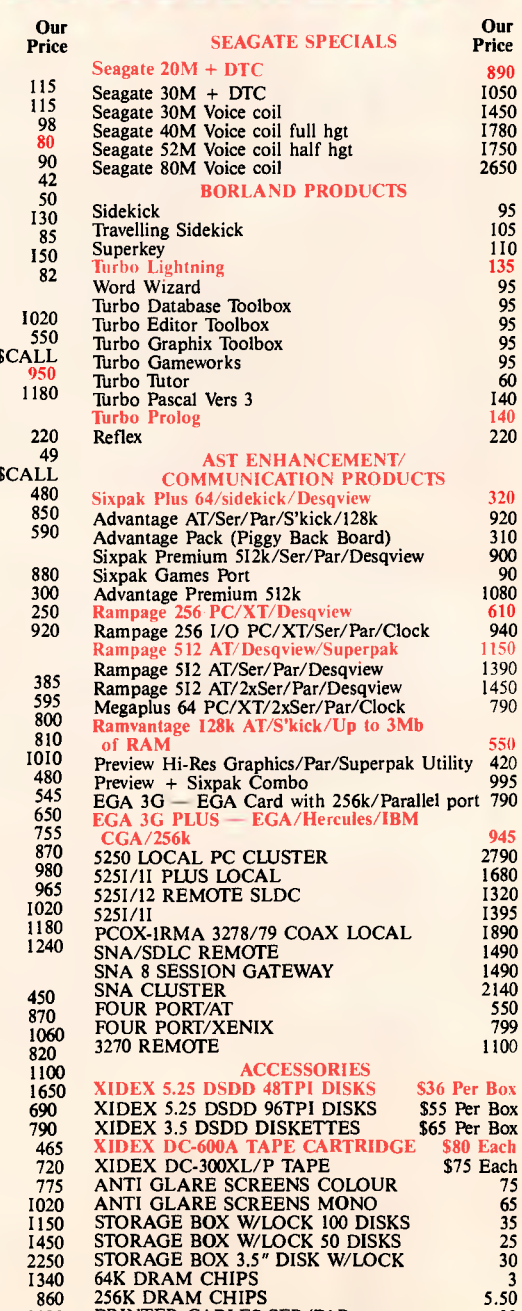

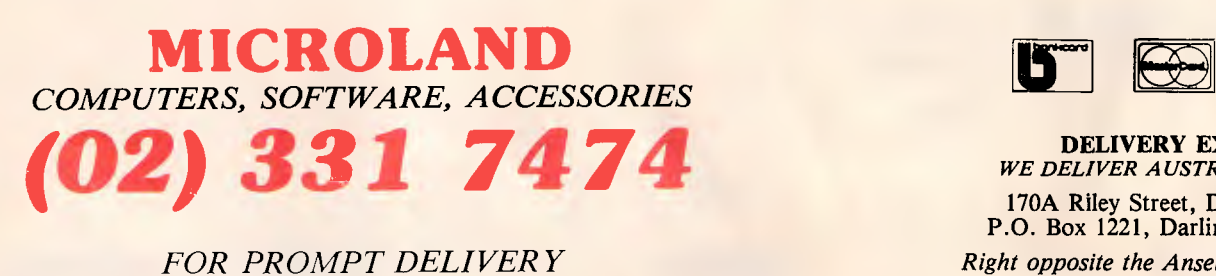

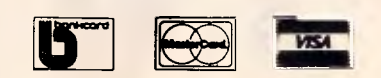

PRINTER CABLES SER/PAR 30

1120

DELIVERY EXTRA *WE DELIVER AUSTRALIA WIDE*  170A Riley Street, Darlinghurst P.O. Box 1221, Darlinghurst 2010. *Right opposite the Ansett Bus Terminal* 

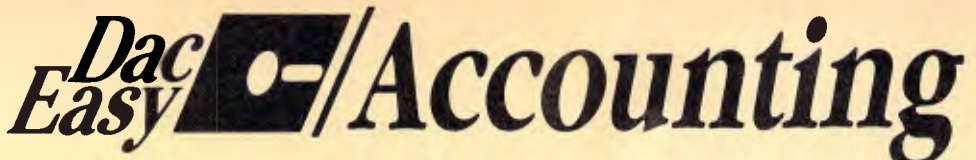

#### **THE ALL NEW ENHANCED PACK**

#### A GREAT PRODUCT FOR A FAIR PRICE

It was only a matter of time until somebody (LIKE US) was fair about the price of software.

No one in their right mind will spend over \$3000 for a standard accounting package when they can get virtually the same thing for 1/10th THE PRICE.

Dac **Easy Gives you Seven Full Feature Accounting Modules In A Single Integrated Package.** Accounting software doesn't have to be expensive to be the best. Dac Easy gives **you** a fully integrated accounting system with instant access to General Ledger, Accounts Receivable, Accounts Payable, Inventory, **Purchase** Order, Billing and Forecasting. Imagine, you can generate over 300 reports from 80 different routines ... all in a non copy protected package. And, with Dac Easy you'll get a handsome slipcase binder with easyto-follow documentation. Best of all, Dac Easy Accounting can be used to manage either service or product oriented businesses.

Find out for yourself why Dac Easy is the fastest selling accounting package on the market. Compare Dac Easy's features against other packages costing thousands more. Then order your Dac Easy Accounting **by** calling our toll free number or returning the coupon below.

#### **General Information**

#### Menu driven

- 
- Password protection<br>• File capacity limited only by disk space<br>• Support contract availability<br>**General Ledger**
- 
- Unlimited # of accounts with multi-level
- accounting, unlimited departments<br>• 3 Year account history for CRT inquiry<br>• Pencil & pen feature to correct mistakes<br>without reverse entries
- 
- 
- Unique budgeting routine (see Forecasting) CRT transaction inquiry, unlimited journals Activity report, trial balance, financial statements, etc. **Accounts Receivable**
- 
- 
- 
- Open invoice or balance forward 7 Customized columns for aging report
- Unlimited # of customers
- Mailing labels and directories with 4 different sorts
- 
- 
- Automatic finance charges<br>• Supports partial payments<br>• 3 Year customer history for *\** of invoices,<br>• sales, costs, and profits<br>• Customized text on statements<br>• Cash flow analysis
- 
- 
- Sales analysis
- Automatic sales forecasting by customer, salesperson or customer type
- 

**Accounts Payable** 

**INVERTORY**<br> **Supports average, last purchase,<br>
and standard costing methods<br>
and standard costing methods<br>
<br>
Proverful physical inventory routines, etc.<br>
<br>
dozens/gross/hours/minutes, etc.<br>
Automatic changing of costing m** 

• Cheque printing and up to 10 invoices paid per cheque • Automatic allocation of available cash to payables • Vendor directories with sorting

by vendor code, name, or territory • Aging reports with 7 customized columns • unlimited \* of vendors • Mailing labels with 4 different sorts <br>• 3 Year vendor history for CRT inquiry and printing • Flexible payment calendar • Automatic forecasting of purchases • Unlimited allocations per invoice<br>Inventory

- 
- 
- -
	-
	-
	-

- 
- 
- 
- 
- Purchase Order<br>
 leable for inventory<br>
 allows up to y lines per<br>
 allows up to y lines per<br>
 purchase inder<br>
 purchase order<br>
 Purchase Order acepts generic<br>
discounts/freight/taxes/insurance<br>
 Purchase Order acept
- 
- 
- 
- Purchase journal Automatic interfacing with General ledger, Payables, and Inventory

- 
- 
- 
- 
- **Billing**<br> **•** Invoicing on plain or pre-painted forms<br>
 Prints sales journal<br>
 Automatic updating of committed<br>
 Ability to customize invoice for remarks<br>
 Allows return credit memo<br>
 Allows return credit memo
- Interfaces with Inventory, Accounts Receivable and General ledger

#### **Forecasting**

**Accounting** 

- 
- Unique program that automatically forecasts<br>using your 3 year history<br>• Forecast revenue and expense accounts
- 
- Forecast vendor purchases Forecast customer sales, cost, and profit by customer or salesperson Forecast inventory item usage by 4 automatic methods
- Forecast by same as last year, or % base from last year, or trend, or line analysis method

Minimum Hardware Requirements:<br>
HBM (PGjr. PC, XT or AT) or other com-<br>
patibles. 128K memory, one 5% 105101 floppy<br>
disk, 132 column printer or 80 column<br>
printer in compressed mode, 80X24 CRT,<br>
m(s-10.8<sup>5</sup> PC DOS<sup>4</sup> 2.0 ' Trademarks of International Business Machines.' Trademark of Microsoft Corporation.

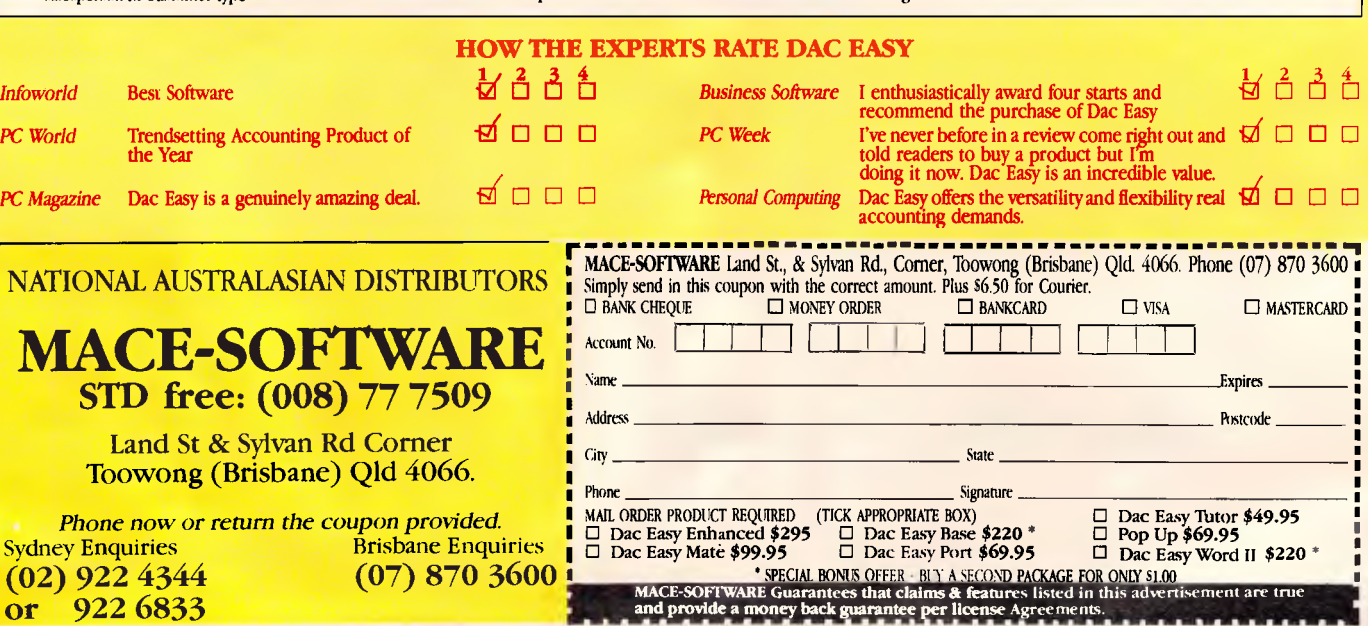

# Instant Replay

*Synthetic Intellige. Patent Pending* 

DEMOS, TUTORIALS, PROTOTYPES, PRESENTATIONS, TIMED KEYBOARD MACROS, AND MENU SYSTEMS

Create tutorials of actual programs or magic prototypes of existing or yet to be created programs. Keystrokes and pause times, inserted prompts, pop-ups, prototypes and more can be memorized, combined and replayed.

Includes Screen Maker, Keystroke/Time editor, Prototyper, Text Editor, and more...

"I highly recommend Instant Replay." *Computer Language* 

"Indispensable...A clear improvement over Dan Bricklin's Demo Program." *PC Magazine* 

"Instant Replay brings new flexibility to prototypes, tutorials, and their eventual implementation." *Electronic Design* 

"When replayed it will appear that the tutorial was part of the program." *PC WEEK* 

"Excellent, intuitive, easiest-to-use screen generator reviewed." *PC Magazine* 

200 Page Manual, 4 diskettes, 60 Day money back guarantee. (Not Copy Protected)

Call or Write. We accept Visa, Amex, Master Card, COD, PO. Dealer Inquiries Welcome. Outside US pays postage.

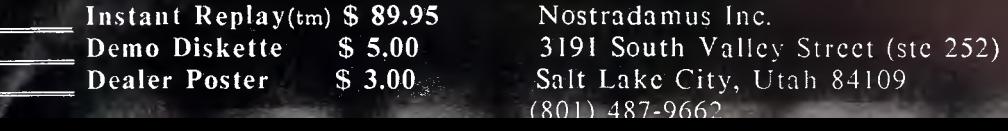

may be under key or timer control. The delay you can set between slides ranges from 0 to 56 minutes. As each slide is displayed, you can do things like playing tunes or switching the disk drive light on. See the screenshot for an idea of how tedious it is to write an eight-note tune. The other thing you might want to do is to allow the user to type something in. An 80-character buffer is provided and an appropriate line is placed anywhere on the screen. You can even define a hardware cursor to track the user's input. In any future slide you may display the contents of this buffer. And that's it. You can't test it. You can't limit the length of the user's input. In fact, it's about as useful as the 'music' facility.

You can load and run another demonstration file from the current one. It is loaded and control transferred to it. If you want to get back to the current file, you will need to tell the new file to reload the old one when it's finished. You can also call a slide to which control is transferred, getting back by issuing a Return from a subsequent slide. Up to 99 calls may be nested in this way.

You can test the likely outcome of your demonstration by running it from within Demo. The run option also has a Debug mode which shows the slide and handler details as each one is processed.

#### *Global controls*

A global menu gives details about the demonstration currently under development and lets you set certain defaults such as the timeout and the typing attributes. The most useful information is probably that relating to the memory used. The defaults can be changed and they are as follows: typing, cursor and background attributes; background character; menu background and highlighting attributes; overlays and timeout.

The cursor is displayed in its own colours except when it's over an area with the same attribute. Then it switches to the background attribute. The background is the equivalent of the surface of your desk in the transparency analogy. An empty slide will display a background colour and pattern as defined in this global menu. Generally you would make this a transparent attribute with space as the character, but for working out your screens and overlays you may find it helpful to use a real character and real colours. This is particularly useful when you are trying to keep track of transparent areas on slides.

# **SCREENTEST**

As this review was being written, Philadelphia-based Genesis Data Systems announced its Screen Master demonstration program. Its design objectives were apparently the same as Bricklin's but the company claims to have achieved its results with a less fiddly user interface. The company admits that the program has no sound facilities, which almost counts as an asset. *APC*  will obtain a copy of this product and bring you details as soon as possible.<br>Genesis

described Bricklin's user interface as 'unnecessarily obnoxious' requiring the constant use of hexadecimal numbers and too many steps to accomplish tasks. Inevitably, I suppose, you have to slag off the competition but the remarks do seem excessive. Sure you can use hexadecimal numbers in Demo, but you don't have to. The `too many steps' remarks would be reasonable if it weren't for the function keys for all common activities and the built-in keyboard macro.

Screen Master costs \$US99.95 and is available from Genesis Data Systems, 5403 Jonestown Road, Harrisburg, PA 17112, USA. Tel: (717) 652 1200.

The Demo menus themselves may be changed. I accidentally set the foreground and background the same and couldn't see what I was doing for a while. I'm sure it wouldn't be too difficult to include a trap in Demo for such obviously ridiculous settings.

Sometimes you can get in a real muddle with overlays. You stack up a pile of slides and you want to change something but you can't remember which is the current slide and which bits are overlays. The 'overlays off' option allows you to view the slides without their overlays while you sort yourself out.

When you have a set of parameters which you like, it's best to save them in a file called INIT. This will be loaded automatically whenever Demo is loaded without specifying a file name.

#### *Input/output*

The Save and Load facilities are very much what you'd expect, including full pathname access. A variation of Load is called Add, which inserts screen images (no overlays or handlers) from another file after the current screen in memory.

Retrieve is the bit already mentioned which reads in screen images saved with the Capture program. That leaves the Print command which is really quite interesting because it allows you to output to disk or printer, changing the characters on the fly.

This means that if you are having trouble with the right arrow or the musical note (EOF and CR respectively), you can redefine them before they reach the printer or disk. This is called 'mapping' and each character can be changed into one or two new ones. The first is automatically followed by a backspace before the second is printed. In this way the right arrow can become '->'. Standard mappings provided with Demo are ASCII, C language and Pascal language. This enables you to output screens or part screens (the contents of the current box) in a form acceptable to your programs. In Pascal, each character is in Hex, prefixed with #\$. In C, each character below 32 and above 126, plus backslash and quotes, is output in octal with a backslash prefix.

You can easily create your own printer mapping by scrolling through a pop-up list of 256 characters, adding a translation where appropriate. I knocked up one for my Star printer in about five minutes, putting real graphic characters where ASCII had substituted question marks, hyphens, crosses and vertical bars.

The print facility gives a number of options, ranging from printing nothing to printing slides, their attributes (interspersed or separate), slide identities, overlay lists, run details, handler details, cross references, page break, line feeds, trim rght, block printing and number of slides. Most of these are self-evident; the rest aren't that important except to say that you are given a remarkable degree of control over the content of the printout. Unfortunately, the form of the printout is pretty inflexible. If you choose line feeds in place of page breaks, you get a huge listing printed across every perforation. You may prefer to print to disk and sort the format out elsewhere.

#### *Documentation*

The 29-page manual is a dog. It's the sort of documentation which makes perfect sense once you have struggled up the learning curve alone. The information is all there, but it is so terse that it

# **Large model C compiler performs like big-name brands**

"As good as or better than most of the heavyweights..." *DR. DOBB'S, August 1986* 

# **DATALIGH1**

The DATALIGHT C COMPILER is a full-implementation of the C language as defined in the C programming language by Kernighan and Ritchie. Supporting five memory models, Datalight C has very fast compile, link,and execution times with a minimum of memory required. Our special introductory price is only \$179 for the DEVELOPER'S KIT.

Optimize Your Code Generation

Now you can produce highly optimized code in the standard Intel object module format. The optimizations performed include common subexpression elimination, branch optimizations, constant folding, strength reductions, dead-code eliminations, and switch table compaction.

#### Five Memory Models Supported

DATALIGHT C provides five memory models so you can use the model that best

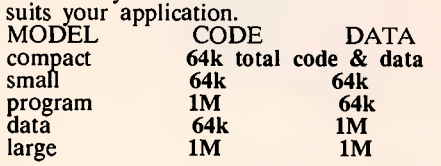

#### Compiling, One Step..

Now with one step DLC program you can compile, link and create a .COM file. also, one or more files can be compiled and linked using DLC.

#### Complete Library Includes Source Code

The UNIX compatible library includes complete source code. Experienced programers can use the source code to configure and rebuild the library to suit the application.

#### Concise Documentation Included

The DATALIGHT C COMPILER and DEVELOPER'S KIT include a concise, to the point, 210-page programmers manual.

#### Magazine Reviewers Shocked By DATALIGHT'S PERFORMANCE

"Reviewing this compiler was quite a surprise for us. For such a low price, we were expecting a "lightweight" compiler. What we got was a package that is as good<br>as or better than most of the<br>"heavyweights."

**DR DOBB'S August 1986**<br>
This is a sharp compiler!.....What is impressive is that DATALIGHT not only stole the compile time show completely, but had the fastest Fibonacci executable time and had excellent object file sizes to boot!

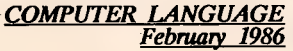

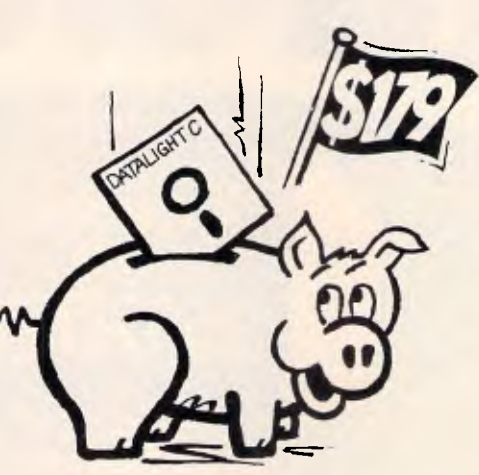

Make a Hog of yourself on the savings. *DATALIGHT.* 

# DEVELOPERS KIT (VERSION 2.12) \*Full UNIX system 5 C language plus ANSI extensions.

- 
- \*Fast/tight code via powerful optim-izations including common subexp-ression elimination.
- 
- 
- \*DLC one step compile/link program<br>\*Nultiple memory model support.<br>\*UNIX compatible library with PC functions.<br>\*Compatible With DOS linker and<br>\*Ring-party library support.<br>\*Antomatic generation of .COM files.<br>\*Automatic ge
- 
- 
- 
- 
- 
- 
- 

#### Make Maintenance Utility

- 
- \*Macro definition support. \*MS-DOS internal commands. \*Inference rule support. \*TOUCH date manager.
- 

#### Tools In Source Code

\*cat-UNIX style "type"<br>\*diff-text file differences<br>\*pr-page printer<br>\*pr-page printer<br>\*wyd-print working directory<br>\*wc-word count

*Datalight* Price \$179

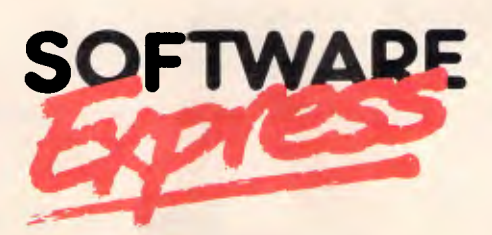

48 A'Beckett Street, MELBOURNE 3000 Phone (03) 663 6580 **Mall Orders welcome** 

# **QC**

A C interpreter is an effective tool for the software developer. Individual functions can be coded and tested using the interactive interpreter. As you check them out, they are saved away to be integrated into your software system with a compiler and linker when the many parts of the system are completed.

QC consists of four parts, the SHELL, the interpreter, the editor, and the debugger. These four parts are combined into a single program that provides an interactive software development environment with extensive on-line help the the programmer.

#### THE SHELL

The shell, that gives you access to the interpreter, editor,debugger, and source programs, that are stored on your computer. The shell has a command line with a prom'pt very much like that of DOS. From the shell you con load programs, execute them, pass parameters, execute specific functions, evaluate C expressions, list your programs, and run external DOS programs. You enter the editor and turn the debugger on and off from the shell.

#### THE INTERPRETER

The QC interpreter takes over whenever you run a program, execute a function, or evaluate a C expression. It interprets the source code that you type in and the program that is in the QC program buffer.

#### THE EDITOR

The QC editor is a full-screen programmer's editor that allows you to enter and change C source programs. Whenever the interpreter finds an error in the source program, it will pass control to the editor, positioning the cursor on the offending source code line.

#### THE DEBUGGER

As a program is being interpreted in debug mode, the debugger gives a fullscreen trace of the program's execution.<br>You can single-step or you can set<br>breakpoints and allow the program to run normally. You view the source program as it is being executed with a screen cursor tracing its way through the code. You can interrupt the program at any time and examine variables, change their contents, or execute C expressions.

#### HELP WINDOWS

QC includes comprehensive, contextsensitive help windows. To get help at any time, press Fl. It is possible to thoroughly learn QC by installing it, running it, and liberally pressing EI.

#### QC Price \$139

*Australian Personal Computer Page 45* 

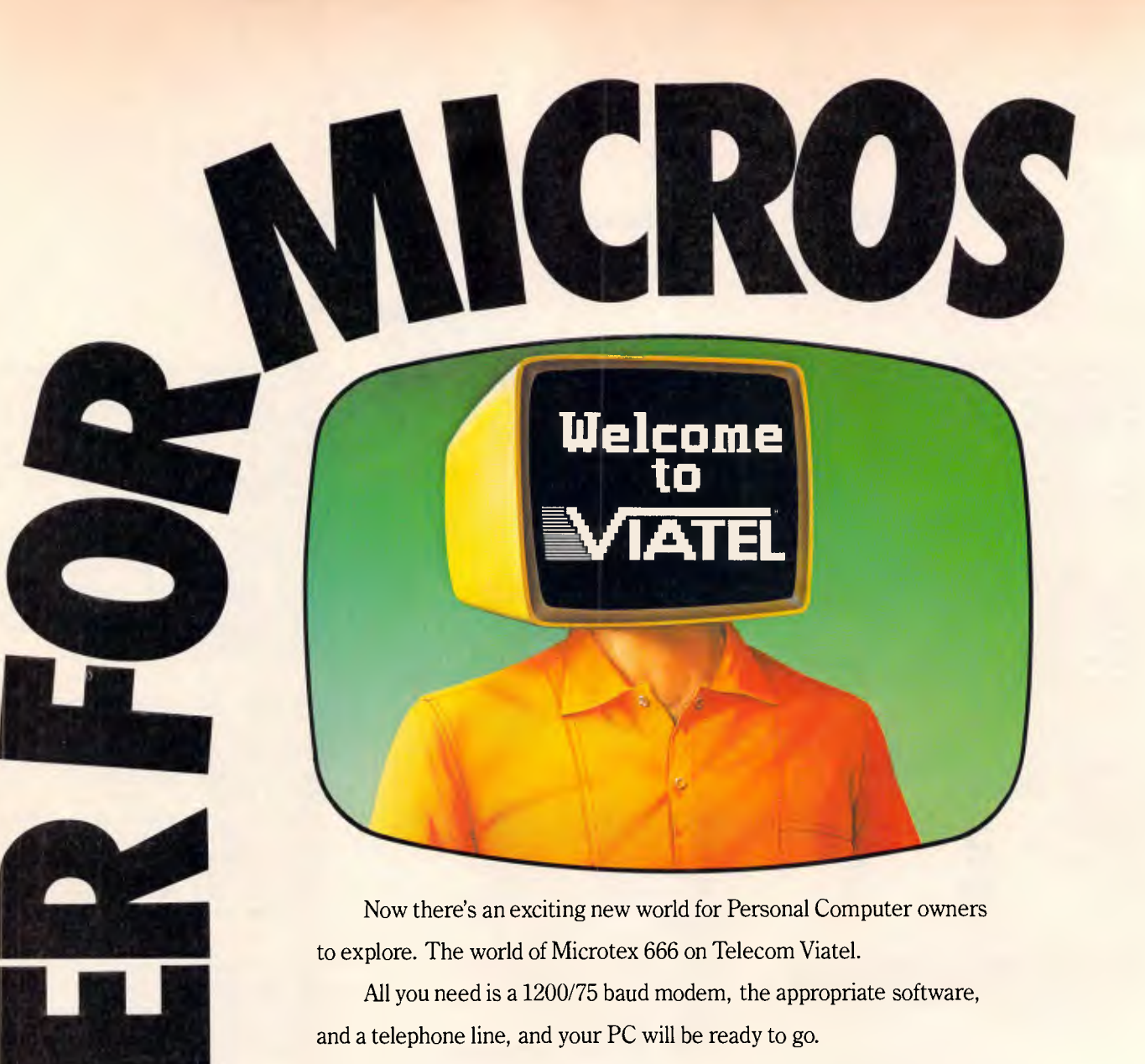

Suddenly you'll be able to shop for software on your PC, and actually download it directly through the Viatel system. You'll be able to get PC advice and tips. Even place messages on the system for other Viatel users to read and respond to — literally a PC talkback service that lets you have a say on almost any subject.

That's just part of what Microtex 666 offers. And Microtex 666 is just part of what Telecom Viatel offers. You can also bank with Viatel, place bets, buy and sell shares, book travel, and much more. Instantly, easily, economically. 24 hours a day.

Ask for a free brochure at any Telecom Business Office. And start using your micro in a whole new, better way.

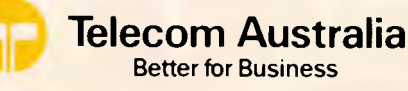

### **SCREENTEST**

is difficult to extract the meaning. Here's an extract: *'This changes an overlay reference, which changes in appearance when the referenced slide is modified, to a fixed copy that does not change and which can be edited as part of the slide'.* 

Don't be put off though, just be prepared for some needless frustration. Bricklin told me that Demo is 'aimed at the more technical market initially'. He can say that again. For those who weren't around in the VisiCalc days, Bricklin was co-author of that milestone spreadsheet program. Apparently, a separate tutorial is planned to help you find your way round Demo.

#### *Conclusion*

I can't make up my mind whether this is a product of naivete, ignorance or arrogance. Those who remember Bricklin as co-author of VisiCalc might be prepared to put up with a disk stuck to a piece of corrugated fibreboard accompanied by 29 pages of incomprehensible documentation. Most people wouldn't bother.

But Demo is worth the effort if you need to produce high-quality rolling demonstrations and prototypes of textbased programs. System developers will use it to illustrate their idea to users. Software publishers will use it to help sell their authors' masterpieces. And some people might even use it for bog-standard slide shows.

Demo's limitations centre around the fact that it's a text-only system and it cannot interrogate and act on the screen contents. Bricklin tells me that a graphics option is 'high on his list of development priorities' but don't hold your breath waiting. My guess is that a screen-interrogating system would get so complicated that you would need something like a programming language to drive it, and the generated demonstrations would become much more difficult to use as a result.

Once you understand what it's all about, Demo is easy to use and very fast. It costs \$145, is not copy protected and you can copy the runtime version up to 50 times before incurring extra costs.

If you're of a technical bent and don't mind bad manuals, I can heartily recommend this product. END

*Dan Bricklin's Demo program is available from Database Network, 23 Small St, Hampton, Vic. 3188 Tel: (03) 597 0133* 

# **Star Printers. When you feel the need for speed**

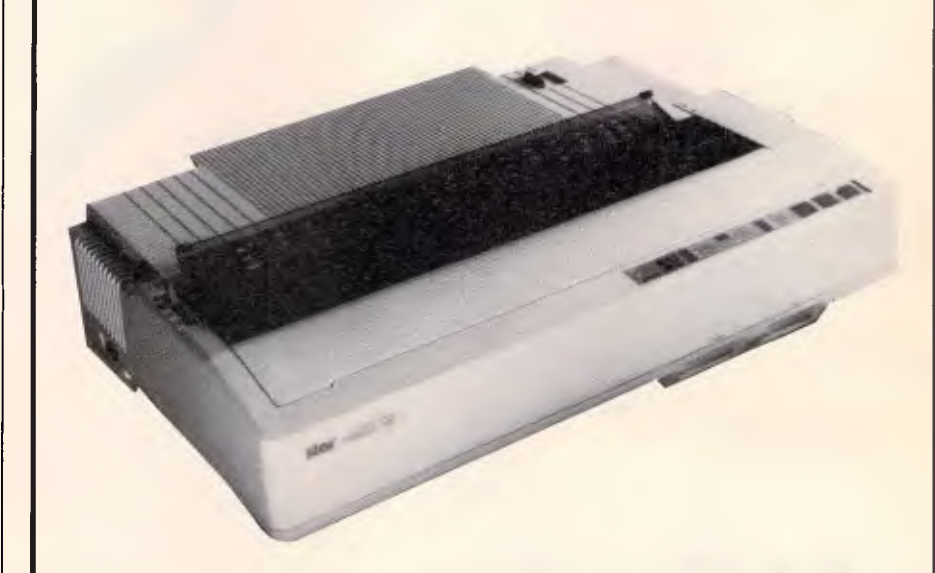

**Star's new range of dot matrix printers** gives your personal computer **a triple-hit** 

- High quality output in draft or near-letter-quality mode
- High-speed output up to 300 characters per second
- Fingertip control to select pitch, typeface, print mode, margins, paper feed

Whether you need quality output of word processed documents or full-width spreadsheets and graphics, you will find a Star printer that meets your exact needs.

Choose from the economy of the Star NX-10 with 120 cps draft and 25 cps NLQ, through to the top-line NB-15 printer which boasts 15-inch carriage, a 24-pin print head, 300 cps draft output, and true letter-quality at 100 cps.

Add competitive pricing, interfacing with a range of PCs (Commodore, Apple **II,** Macintosh and IBM), a buffer that has twice the memory capacity of our competitors and a reputation for reliability second to none in the printer business.

Now ask yourself why you would look beyond Star. Phone now for the name of your nearest dealer.

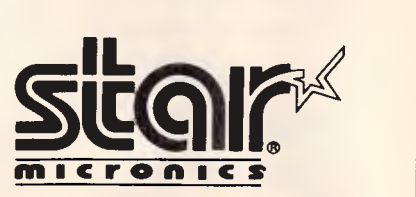

**Phone: (02) 736 1144 5/25 George Street Homebush, NSW 2140 Telex: AA73872 Fax: (02) 736 1032.** 

# **MORE MODEMS**

# **Whdya gonna call? \$105** Quattro V21

**300 bps/V21**  \$244 incl. freight & tax

**1200 bps/V23**  \$364 incl. freight & tax

**1200 bps/V22**  \$604 incl. freight & tax

**2400 bps/V22b 695 Manual Dial 4'**  \$810 incl. freight & tax

**Manual Dial <br>
8810 incl. freight & tax**<br>
2400 bps/V22b **\$900 E Auto-Dial 4'**  \$1039 incl. freight & tax

*Page 48 Australian Personal Computer* 

**Quattro V21/ \$16**<br>V22/ **Dis** \$1896 incl. freight & tax

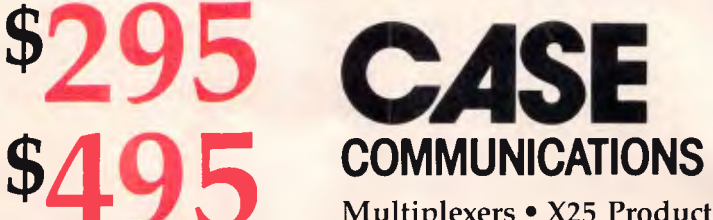

Multiplexers •• X25 Products • Data Switching

- Protocol Converters Telex Automation
- Data Security

CASE Communication Systems Ltd 10-12 Rodborough Road Frenchs Forest NSW 2086

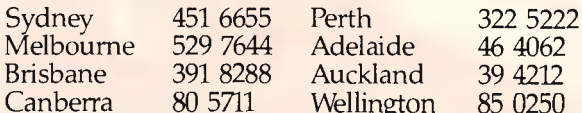

Wellington

Adelaide 46 4062<br>Auckland 39 4212 Auckland 39 4212<br>Wellington 85 0250

Al) Markvting 7416 86

# **All you've ever wished for in an office printer. Plus parking.**

*Brother M-1709 51,245 rrp.* 

It was almost as if the designers had overheard your grumbles. Then solved them all with this unique printer.

The Brother M-1709 is faster than every other printer in its price range. 240 cps in draft mode, 50 cps in NLQ-real NLQ.

And dramatically quieter at the same time. No more grumbles about "buzz saws" in the office environment.

It has an enormous buffer memory-24K, or about ten typed pages. So no more grumbles over your computer sitting idle while your printer does its job.

Selection of many of its fonts and functions has now been simplified to a simple touch control panel. Meaning no more confusion over imbedded commands.

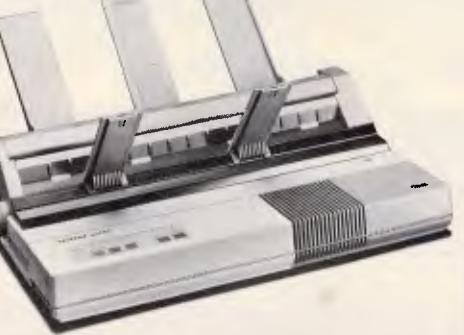

*Brother M-1509* \$999 *nt:p. Speed, looks and performance. (Shown with optional extra, cut sheet feeder SF-40)* 

But the feature which, for many, will mean the greatest relief of all, is the one we call "parking" - "paper parking". You can use fanfold paper as well as cut sheets (even with the optional cut sheet feeder) just by "parking" one while you use the other. No more time wasted having to remove one in order to use the other.

The Brother M-1709 has everything you've ever wanted to see in an office printer. And more.

For trade enquiries, a demonstration or further information, call Brother or fill in and send us the coupon:

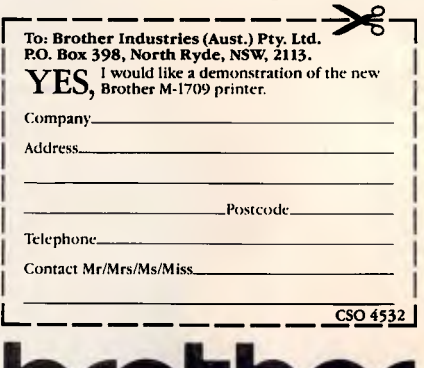

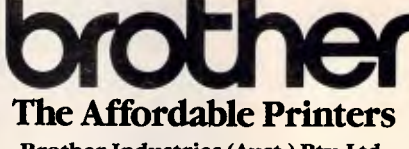

**Brother Industries (Aust.) Pty. Ltd.,**  7-9 Khartoum Rd, North Ryde, NSW, 2113.

- Sydney: (02) 887 4344
- Melbourne: (03) 873 3655
- Brisbane: (07) 52 5257 • Adelaide: (08) 42 6373
- Perth: (09) 478 1955.

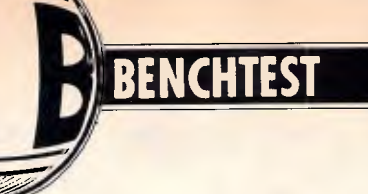

# **Amiga 2000**

*Commodore's efforts to penetrate the business market have so far met with little success. The specification for its two new launches, the A-2000 and the A-500, is very impressive and should guarantee the machines their rightful place in the market. Julian Rosen and Nick Walker look at the A-2000.* 

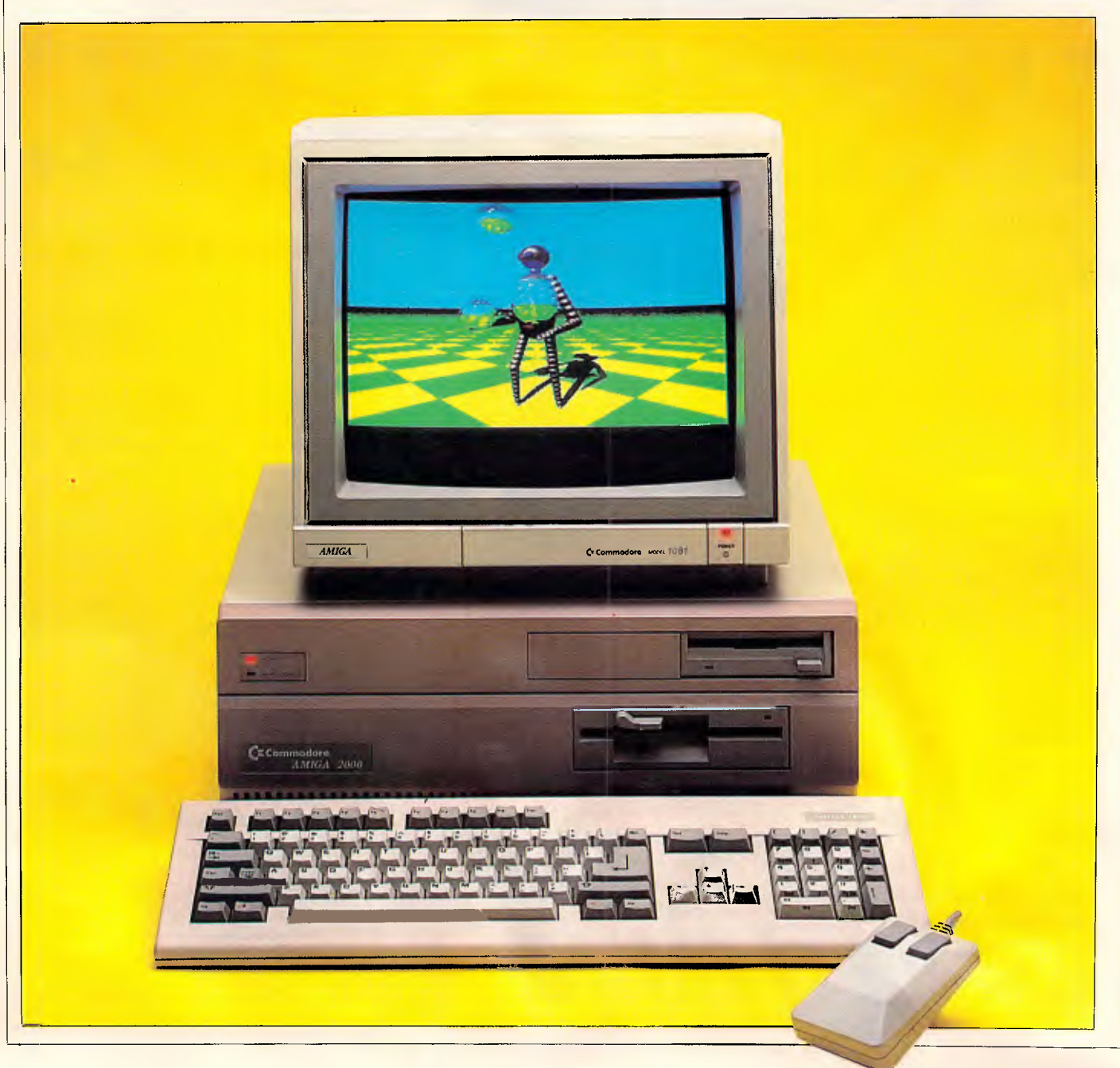

Almost twelve months ago, Commodore launched the Amiga-1000 in Australia amid a flurry of press hysteria proclaiming the machine as the 'shape of things to come'. The A-1000 is only now beginning to sell in reasonable numbers, but the software market is still looking distinctly sparse apart from numerous games and hackers' tools.<br>Initially Commodore discourade

Commodore discouraged games software for its machine and tried to push the A-1000 as a generalpurpose business machine, but after<br>disappointing sales Commodore disappointing decided to re-focus its attention on specialist vertical market niches. Despite this the machine has chiefly sold in two groups: affluent gameplayers and hackers fascinated by the machines powerful chip-set.

Now Commodore is launching two new Amigas in an attempt to capture both the business and low-end, home user markets. This Benchtest concentrates on the business machine, the Amiga 2000 (see March *APC* for a review of the Amiga 500).

#### *Hardware*

Externally the Amiga 2000 looks very much like an Amiga 1000 grafted on top of an IBM PC clone. The box is approximately twice the height of the 1000 and has a slighly larger footprint; the increased box size being dictated by the A-2000's ability to accept IBM PC/AT expansion cards. As is the case with PC/AT clones I found this system box too cumbersome to sit neatly on a desk-top and was disappcinted that there was no facility to stand it on its side underneath a desk.

The Amiga 2000 has inherited most of the 1000's fine collection of ports. These consist of: analogue RGB, left and right stereo sound, a serial port, a Centronics parallel printer port, an external floppy disk port, a keyboard and two joystick/mouse ports.

The serial port has lost its non-standard extra power lines and changed sex, which means that it now conforms to the original 25-pin RS232 standard. The original pin-out is maintained as a set of vertical pins on the PCB for manufacturers who have created peripherals for the old scheme. The periprierals for the old scheme. The<br>DIN socket (originally designed for an external TV modulator) has also been taken inside and now needs a small PCB-mounted modulater. The two mouse/joystick ports and the keyboard

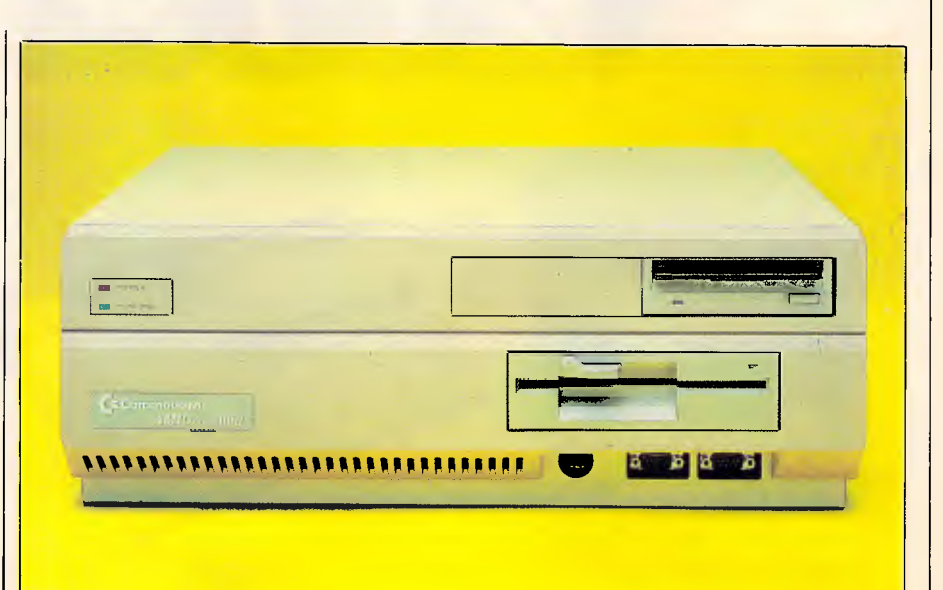

*With one 31/2in drive and one 51/4 in drive, the front of the 2000 looks like a peculiar hybrid machine* 

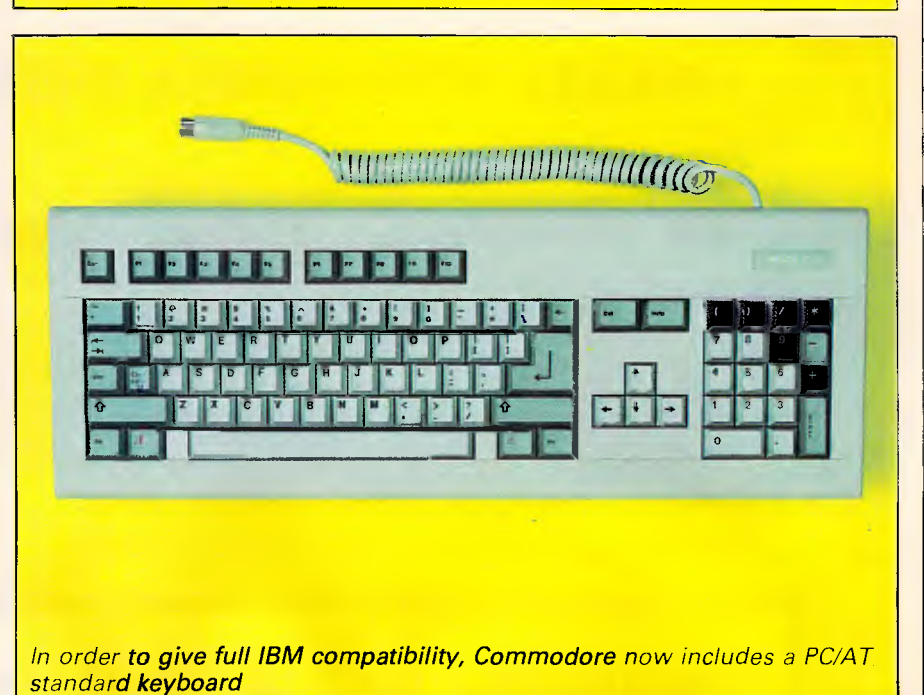

socket have been moved to a recess at the front, which to my mind is the sensible place for such things. Unfortunately, for some peripherals the recess makes connection impossible. This is easily rectified by an extension cable which some entrepreneurial company will no doubt supply in due course.

Internally, everything has changed. The relatively simple two-level circuit board of the 1000 has been replaced by one large PCB that covers the entire base of the machine. The righthand side of this board is covered by a 'disk cradle' which is capable of holding up to three storage devices. The top of this cradle will take two 31/2in devices and beneath this can sit one half-height 5<sub>1/4</sub>in device. These can be<br>floppy disks, hard disks, tape disks, hard disks, tape streamers or any other device that be-

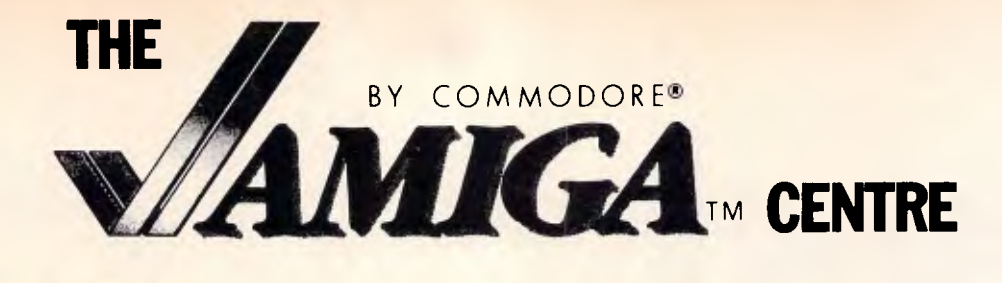

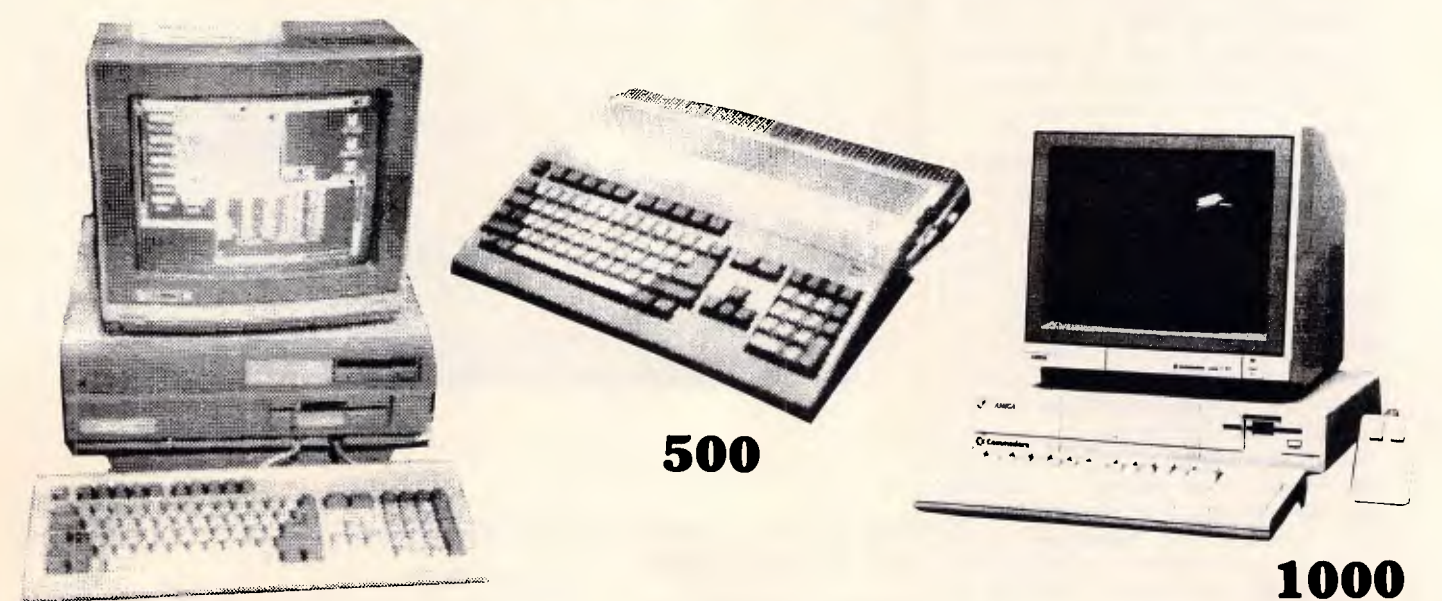

## **FOR ALL YOUR AMIGA REQUIREMENTS**

#### **DIG IVIEW**

Digitize pictures, photos — just about anything. High or Low Res, 4096 colours and you can load them in to other graphics packages for further modification.

#### **DIGIPAINT**

From the creators of DigiView comes this full featured paint/ drawing package which allows you to draw in 4096 colours using "Hold and Modify" mode.

#### **FUTURE SOUND**

Explore the world of digital recording capture spectacular sound effects, voice and music for use in your own programs.

#### **GENLOCK**

8600 Genlock opens the exciting world of video titling and animation to all Amiga owners. Mix your Amiga video with any external video source.

#### **SOFTWARE**

To give you the greatest possible range to select from, we also directly import all the latest Amiga software and accessories from the UK and America.

#### **HIGH TECHNOLOGY HAS BEEN SELLING, SERVICING AND SUPPORTING COMMODORE COMPUTERS LONGER THAN ANYONE ELSE IN AUSTRALIA**

#### **CALL FOR A FREE PRICELIST**

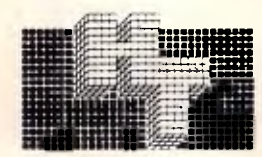

*HIGH TECHNOLOGY SYSTEMS PTY. LTD. hisE* 290 Bay Street, East Brighton, 3186. Phone: 596 6211.

#### haves like a generic storage device. The review machine had one 31/2in floppy drive, one 31/2in hard drive and a 5 1/4in floppy drive. I suspect that this will be the most popular arrangement as it gives maximum flexibility.

I was impressed when I first saw the Amiga's PCB, not particularly because of the quality, but because of the low chip count. On the A-2000 this chip count is further reduced by using larger RAM chips and integrating the control circuitry into fewer chips. The overall impression is one of a computer that consists of just four main chips, an enormous 68000 and the three fabled custom chips, Agnes, Paula and Denise. The processor is still a straight Motorola 68000 running at 7.159MHz and not the more powerful 68020 that many people were expecting.

The A-2000 comes with 1Mbyte of RAM as standard. On the review machine 512k of this was on an expansion card but after a few months production machines should have the full 1Mbyte on the main PCB. For the more sophisticated Amiga applications, such as real-time sound sampling, this is expandable to a maximum of 9Mbytes. Commodore supplies two in-

## **BENCHTEST**

ternal user-configurable RAM cards. The 2Mbyte board comes with either 512k, 1Mbyte or 2Mbytes fitted and the 8Mbytes board with 6 or 8Mbytes fitted. ROM on the new Amiga has considerably increased as the 'Kickstart' operating system is now entirely in ROM. The previous Amiga had such a good system of loading the OS into RAM (once loaded, the RAM was totally write-protected, so Kickstart needed loading only once per session) that the benefits of having Kickstart in ROM will not be apparent. Having Kickstart in ROM reduces the number of disks needed to boot-up to one, which considerably speeds up the process and gives Commodore tighter control over<br>issuing new versions. However, issuing new versions. upgrades will now involve inserting a new ROM chip rather than simply a change of disk.

It is of course the custom chips that give the Amiga its real power. The three custom chips remain exactly the same in the new A-2000, and Commodore assures us that the only variation we might see in the near future is 32-bit wide versions which will operate in conjunction with the 32-bit 68020 processor. It seems that much confusion has arisen over exactly what these chips do, probably due to the diversity of each chip's function. (For a full explanation of their capabilities, see the original Amiga review in *APC,*  August 1985).

We will, however, summarise the position briefly. Agnes is fundamentally the 'blitter' which means it can move and modify large areas of screen directly without affecting the processor. Because of its direct memory access (DMA), it has also been assigned the task of moving (not creating or monitoring) sprites and transferring disk data to and from buffers. A supplementary function of Agnes is that it also has the ability to draw lines into video RAM, once again without slowing down the processor.

Paula, once known as Portia, has two main functions in life: looking after any peripherals, such as disk drives; and creating the Amiga's sound. Paula controls four sound 'channels'. These differ from the normal sound 'voices' in that a channel can produce a waveform and not just a frequency. This means that one channel on the Amiga is capable of simulating an entire orchestra compared with one voice

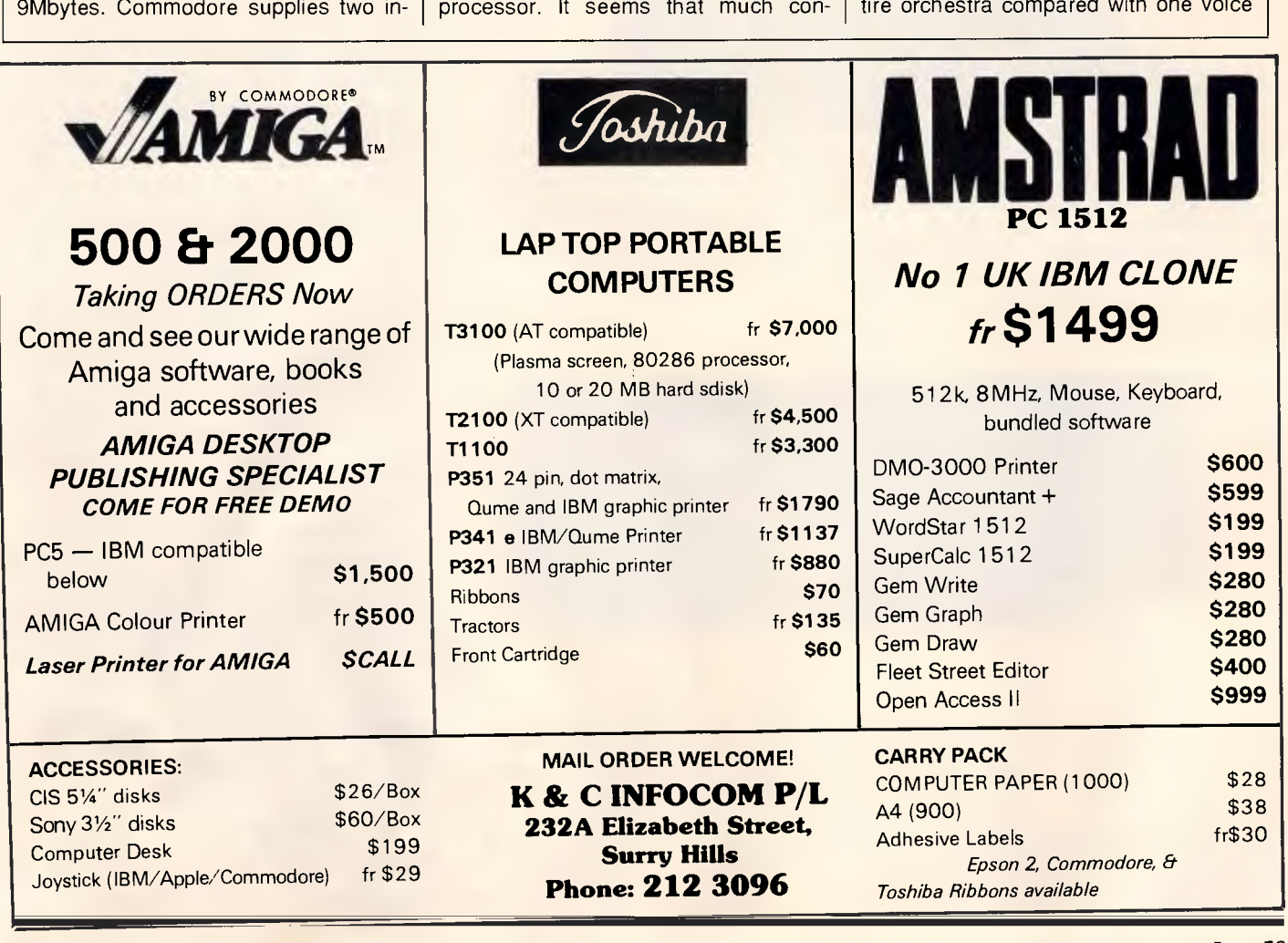

### **BENCHTES**

on other machines simulating one instrument.

Finally, Denise, formally Daphne, controls all the non'-blitter orientated video operations. These consist of display animation and sprites; and colour bitplane control, including the fantastic hold-and-modify plane which allows you to change the colour palette as a screen is drawn, providing up to 4096 colours per screen.

One drawcard of the custom chips is that they can only operate on one particular chunk of 512k of RAM, known as chip RAM. However, this does mean that the remaining 512k and any expansion RAM is connected directly to the processor and can only be accessed by the processor at full-speed. This RAM is consequently known as 'fast RAM'. Overall the graphics and sound abilities of these chips are still unparalleled in the micro world, although the Apple IIGS's sound comes close.

The A-2000 has two overlapping bus systems, consisting of five 100-pin Amiga slots and four IBM PC slots.

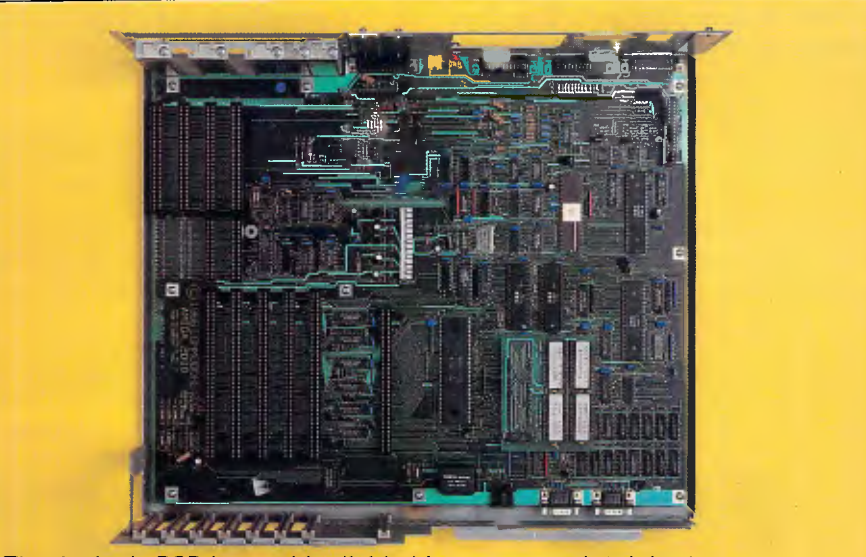

*The Amiga's PCB is roughly divided into two: on the right there are two bus systems, IBM and Amiga; on the left, the processor and custom chips dominate the board. The IBM bus system does not come to life until a 'bridge-board' has been inserted* 

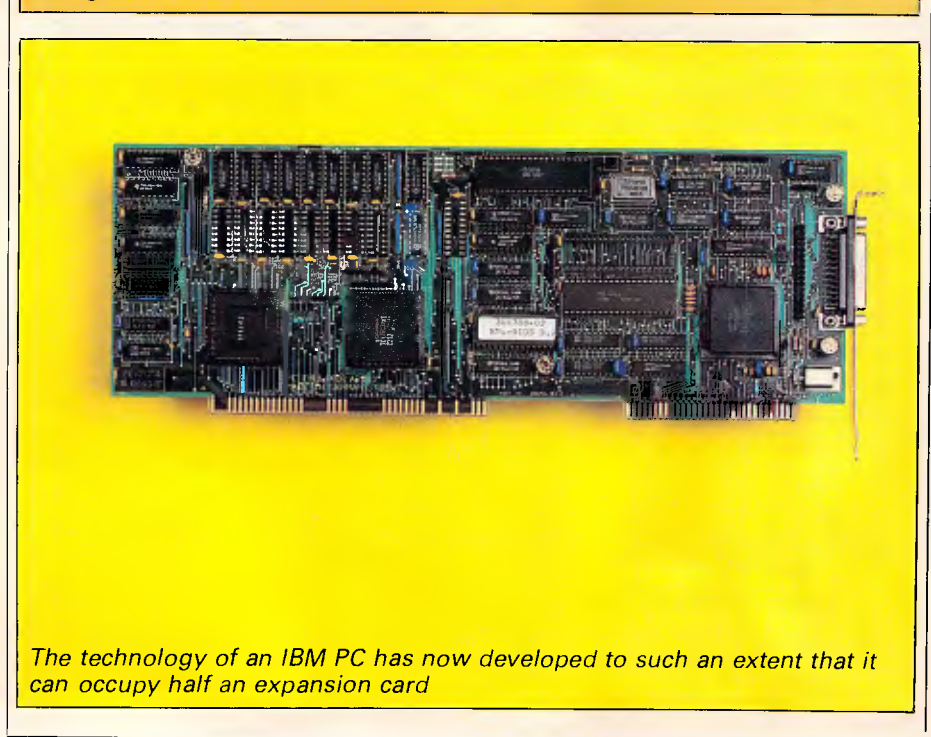

Two of the IBM PC slots are of the extended 16-bit PC/AT type. The IBM PC bus system is inactive until a 'bridgecard' connects the two systems at one of the two points of overlap and supplies the power to bring the IBM bus to life.

The review machine was supplied with an 8088-based bridge-card with all the supporting chips necessary to make this second processor a true IBM compatible. What Commodore has in effect done is to take the IBM PC Amiga add-on Sidecar and incorporate it into a single expansion card. The IBM compatible actually occupies about four square inches and consists of the Intel 8088 processor running at 4.77MHz, 256k of RAM, a floppy disk controller, ROM BIOS and even an empty socket for an 8087 maths coprocessor.

The left-hand-side of the board consists of 128k RAM and the control circuitry necessary for the two machines to communicate. This hardware interconnection has been named Janus by Commodore as, like the mythical twoheaded man, it looks back in time to the world of the IBM PC and forward in time to the world of Amiga. Computer companies have never been famous for their modesty! By using interrupts and semaphores (a form of software lock that stops simultaneous access to the same area of memory) to manage communications, both systems can operate completely independently of one another.

The video portion of the IBM compatible is mapped directly into the 128k dual-ported memory on the left-hand side of the card. As this mapping is done by hardware and is thus transparent to the IBM PC, the video display is compatible with both applications that use the official ROM BIOS calls as well as applications that write directly to the video memory. directly to the video memory.<br>Meanwhile, software running on the Amiga can use the data contained in the dual-ported memory to create windows that emulate IBM PC compatible displays. The software provided with this bridge-board emulates both the monochrome and colour graphics adaptors of the IBM PC, monochrome in a true window and colour in a full-screen pull-down window. As the two adaptors use different portions of the interface memory, both displays can be emulated at the same time.

Once the IBM PC bridge-board is inserted all the IBM slots become expansion slots for this machine. All the expansion cards that I tried for this Benchtest in these slots worked

# PY IPEX COMPUTERS (W'SAL **TRUE IBM/PC COMPATABLITY • HIGHER QUALITY • 18 MONTH WARRANTY**

**LOWEST FAILURE RATE (RECORDED SINCE 1983) • SPECIALLY SELECTED QUALITY COMPONENTS • ASSEMBLED AND TESTED IN AUSTRALIA** 

**IPX 286 AT-TURBO IPX PC-301 IPX 401 XT Ipx 8088 XT IPX TURBO XT IPX 386**  2544 **Ipex Component Special Selection**  BEM I Standard Selection componenet is tested against a set of specifications. If It is 100% it passes, otherwise its rejected. **Ipex Special Selection, pass is** ö at 140% minimum. I  $\prod_{i=1}^n$ **Ipex Quality Tests**  Each Computer is subject to seven thermal shocks similar to NASA test **P=11111171!Ir re -7-1111/ <sup>1</sup>**  $\bullet$ procedure. By the end of the test any weak computer will be rejected. **Ipex Service**   $\blacksquare$ **11111111MI**  4 Echelons of Service  $|x|$ 1. Diagnostics and Replacement of sub  $-1111$ assemblies - User level. 2. Repair to Component level - Service Centre. 3. Refurbish, test at Factory. 4. Hot line Software/Hardware interrelated problems. **IPX 286 AT Turbo IPX 88 Turbo IPX 8088 XT-AT**  4.77 - 8 Mhz Select 6 speed - selectable 8088 - 4.77 Mhz 2 Floppy Drives 80286 - 8 Mhz 2 Floppy Drives (1.2Mb, 1 Back up Tape - Cartridge Selectable, Cache Memory 360Kb) 1 Back up Tape - Cartridge 1 Hard Disk - 30Mb 2 Floppy Drives, 2 Hard Disk Drive - 140Mb 640Kb, Auto Clock, 1 Back up Tape - Cartridge 640 K Expand - 12Mb Serial, Parallel, Game, 1 Hard Disk - 30Mb EGA, CGA, Hercules, Magic, Extended Keyboard 640Kb, Auto Clock 200 W Power Supply Reset, Keylock, etc. Serial, Parallel, Game Color - TTL Video etc. Serial, Parallel EGA, CGA, MDA, Magic Video Reset, Keylock, etc. Users (Quality Minded), Government Departments, Telecom, Hospitals, Universities, Engineering, Manufacturing, Administration and Accounting Divisions, Professionals, Software Development

Companies.

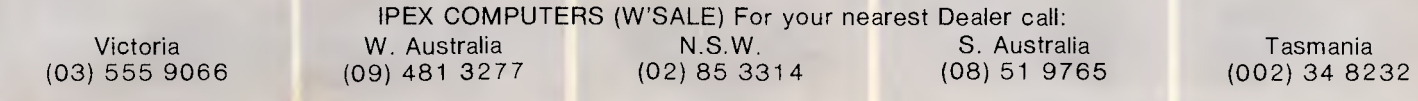

### **BENCHTES 1**

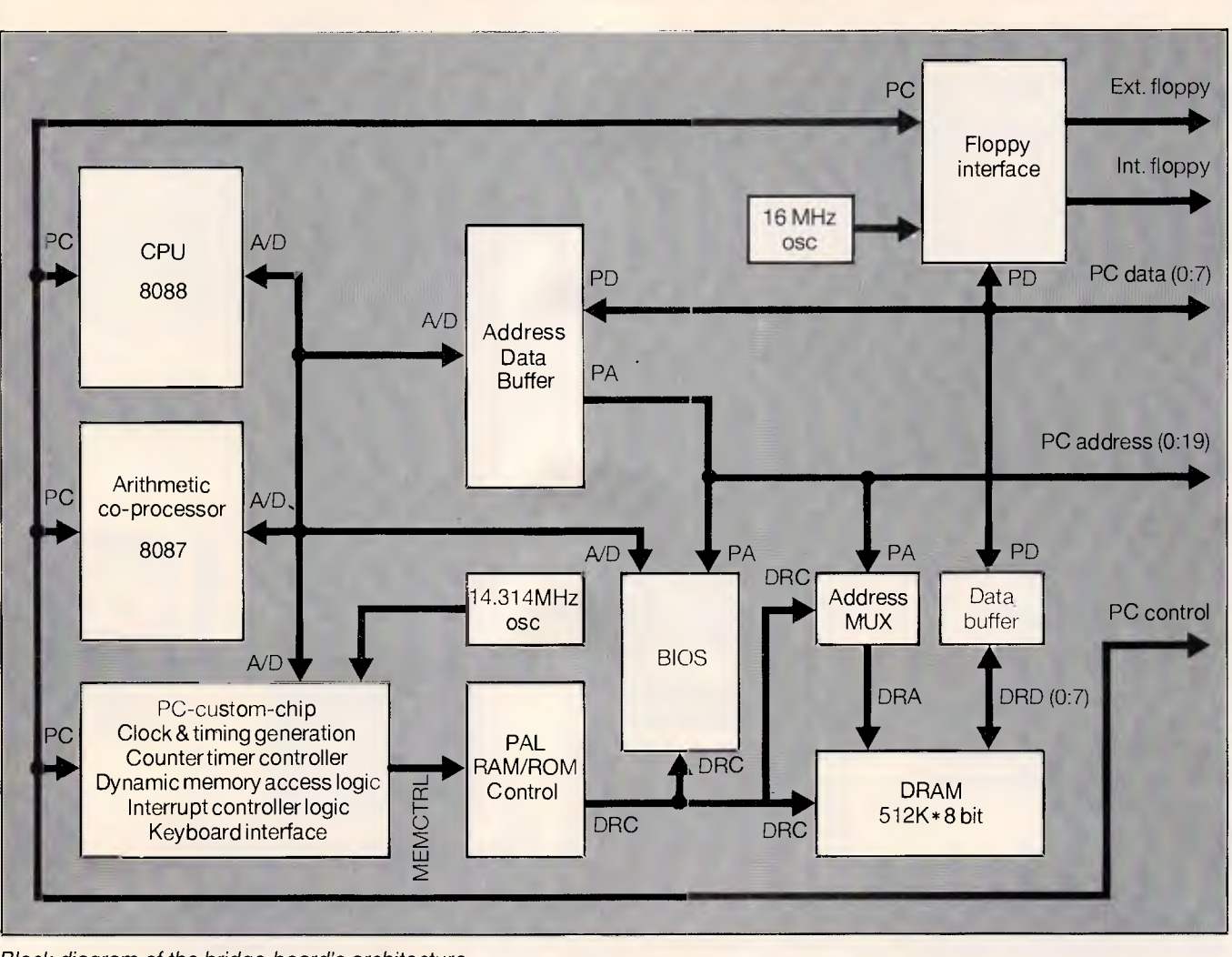

*Block diagram of the bridge-board's architecture* 

without problems: however, graphics cards, and cards which offer serial and parallel ports, cause conflicts with the existing capabilities on the Amiga. I also suspect the use of a 286 fast processor card would be wasted as the 68000 on the Amiga would not be able to update the PC window fast enough.

A hard disk can be connected to the Amiga either directly or via the bridgeboard. Hard disks connected via the bridge-board, including hard disk expansion cards, can be partitioned to give storage to both the Amiga and the IBM compatible. Operation on the Amiga side using this configuration will, however, be slower because data will have to pass through the dual-ported memory. The ideal solution would be to have two hard-drives, one connected directly to the Amiga and the second to the IBM compatible. The 20Mbyte drive on the review machine was extremely slow. After a long talk with CBM'S technical department it was discovered that the hard disk had<br>been incorrectly formatted and it been incorrectly formatted

operated via the 'bridge-board'. After a brief spell with an alternative hard disk system, we found the hard disk entirely satisfactory on the IBM side but a little slow on the Amiga side.

In addition to the two bus systems, there is an 86-pin processor expansion slot which gives identical pin-out to the Amiga 1000's expansion port. In the long term Commodore sees this slot as the place for a more powerful processor such as the Motorola 68020; on the first A-2000 it will contain 512k of RAM. Manufacturers of peripherals for the A-1000 might also want to extend this slot's pin-out to outside, to enable them to be used on the 2000. A dedicated video slot allows you to fit products such as Genlock which means that you can super-impose Amiga text and graphics onto the picture from, say, a video-camera or a video disk player.

The majority of incompatibility problems with the original Sidecar addon for the A-1000 arose because of dif-ferences between the Amiga's keyboard and that of the IBM PC. The A-2000 has a fully PC/AT compatible keyboard missing only the little used 'Sys Req' key. The cursor cluster is now separated from the numeric pad and the QWERTY sections, making the whole layout easy to use. The two Amiga keys are maintained in order to retain compatibility with the A-1000. In terms of feel the A-2000 is also an im-<br>provement over its predecessor. over its predecessor, having a positive click when the key has registered rather than the dead feel of the A-1000.

No screen is supplied with the Amiga 2000, though at extra cost Commodore will supply the A1081 high resolution monitor.

A number of products are in the pipeline from Commodore but as yet none have firm release dates. Under consideration are two alternative bridgecards, one containing a 386 or a 286 processor, possibly with EGA standard graphics. A 68020/68881 replacement is being developed by Commodore, although these are already available

# **BM Compatible**  Under **Yes! It's a price breakthrough. A top quality, IBM PC**

**compatible computer for less than \$1000. Unbelievable... but true!** 

# **Multitech**

Who else could do it but Dick Smith Electronics? With the worldfamous Multitech PC500 computer — from one of the largest manufacturers in the world — you get the perfect computer for business, for home, for studies. All the power and performance PLUS the world's leading software range is now within your reach.

#### Here's what you get:

- 256K memory fully expandable to meet future needs
- Built-in 360K floppy disk drive (with room for a second!) • Built-in parallel, serial and joystick ports (the ones others
- charge you extra for!) • The very latest MS-DOS 3.2 Operating System (not
- yesterday's 2.11 system!) compatible with the world's best software range for business, education and games. yesterday's 2.11 system!) compatible with the world's best<br>software range for business, education and games.<br>**Yes, all this under \$1000!**<br>Sensational Saving...

### **Yes, all this under \$1000! \$**

Monitor not included

Vas \$1395

Cat X-8000

**And one for the kids: Bargain priced quality disks!**  Just what the computer buff wants. Premium double density disks starting from only \$2.75 each! **Single sided**  Cat X-3500 **\$27b ox of 10 \$11 69 Faster Printer!**  It's the VZ-300 Colour Computer Family Pack — the best When speed is important our DSE-130<br>start to home computing. Everything you need for an example of Matrix Printer gets the job done start to home computing. Everything you need for an immediate start is included: immediate start is included:<br>
• VZ-300 Colour Computer **and reports.** Prints up to 130cps and reports. Prints up to 130cps: • Data cassette for running software and storing your condensed styles,<br>plus graphics. cat x-3230 normal, enlarged and  $\boldsymbol{\zeta}$ • 2 game and 2 educational programs. Cat X-7307 • NSW + Albury 27 8399 • Bankstown Square 707 4888 • Blacktown 671 7722 • Blacketurs 546 7744 • Bord Junction<br>187 1444 • Several Mail 93 0441 • Campbellown 27 2199 • Chalsewood Chase 411 1955 • Chullors<br>1842 2922 • Newcas **VZ-300 Family Pack Double sided**  Cat X-3501 **\$2750 c f** 10 **\$2950 pox of 10** 

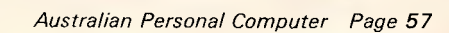

## **BENCHTEST**

from the US at a hefty \$1500. This board gives an impressive increase in performance, particularly if the application requires a lot of raw numbercrunching. Genlock, the video overlay facility, is ready and a second more advanced unit is being produced for professional studio use.

#### *System software*

The A-2000, like the A-1000, uses a customised version of Tripos, transferred to the Amiga for Commodore by the software house Metacomco, and renamed Amiga-Dos. Existing Amiga users upgraded from Version 1.1 to Version 1.2 only recently and it is this that is contained in the A-2000's ROM. Version 1.2 corrects some minor bugs and introduces a new disk format that improves disk access speed in what it is an inherently slow but secure disk organisation.

AmigaDos is a true multi-tasking system which means that it's possible to run more than one application at the same time. While this is undoubtedly useful and the windowing system of the Amiga provides an ideal environment for it, it does cause some

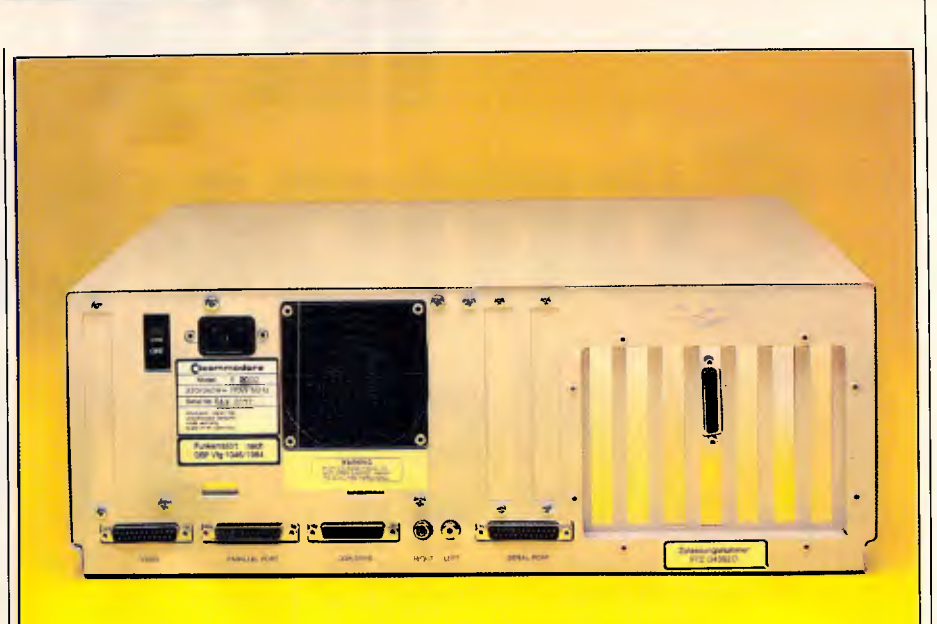

*The Amiga 2000 retains the fine complement of ports of the original Amiga but they now conform to IBM PC standards* 

problems. My major concern is that having a number of applications running means that there is potentially more data to lose should the machine crash.

All too often with the A-1000 the whole system crashed and lost all the data from a number of applications. With Version 1.2 of the system software this seems to happen less

#### **Authorised C. commodore Dealer**

# **50FMARE CO** *For The Products You Want At A Price You'll Like*

**FULL RANGE of: Siter PRINTERS** 

*SUPREME*  3.5" & 5.25" Blank Disks

#### **DISK BOXES**

**PAPER** 

#### **LABELS**

**CHEATSHEETS COMPUTER**<br>for C64 & 128 **CABLES** for C64 & 128

#### **JOYSTICKS from:**

**Suncom Wico** Pro 5000 **Quickshot** for C64/128, Atari, Amstrad, IBM and other P.C.'s

#### **BOOKS from:**

Compute! Hayden Pitman **Microsoft** Sams **Que** and others

#### **PRINTER RIBBONS**

#### **SOFTWARE for:**

Commodore C64, 128, C16 & Plus 4 Amiga IBM Amstrad Apple

**DATA CARE ACCESSORIES** 

Write or phone now for a free price list and catalogue to:

**SOFTWARE TO GO, P.O. BOX 5A, MT. KURING-GAI, N.S.W. 2080. Phone: (02) 457-8289.** 

Korea's largest computer manufacturer now proves its superiority. Just compare the data in the chart below.

PRODUCT 24

**Samsung** 

**is tops** 

#### **Feature-Wise-Price-Wise Samsung is the best!**

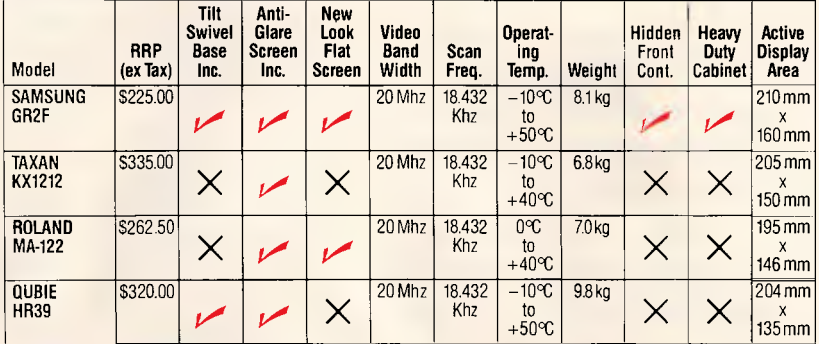

#### **Proven Japanese Quality Control**

Samsung has been working together with NEC since 1977, and with the strictest Japanese quality control, they're rapidly becoming Australia's number one monitor. Small wonder, with a price 20% below that of their nearest competitor.

#### **IBM Compatibility**

There are a number of models to choose from in a choice of flat, anti-glare screen with tilt and swivel base or standard screen. Most models come in either green or amber screen and are compatible with IBM, Apple and most types of computers.

*For all your computer needs, we're a must.* 

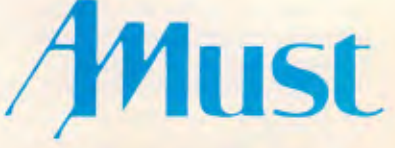

**350 South Road, Moorabbin, Victoria 3189. (03)5553644.** 

#### **Australia's Sole Distributor**

**Call** Amust — Australia's sole distributor for the Dealer closest to you, in NSW or ACT Castle Technology Holdings Suite 1, 628 Old Castle Hill Rd Castle Hill (02) 634 5111

# **BENCHTEST**

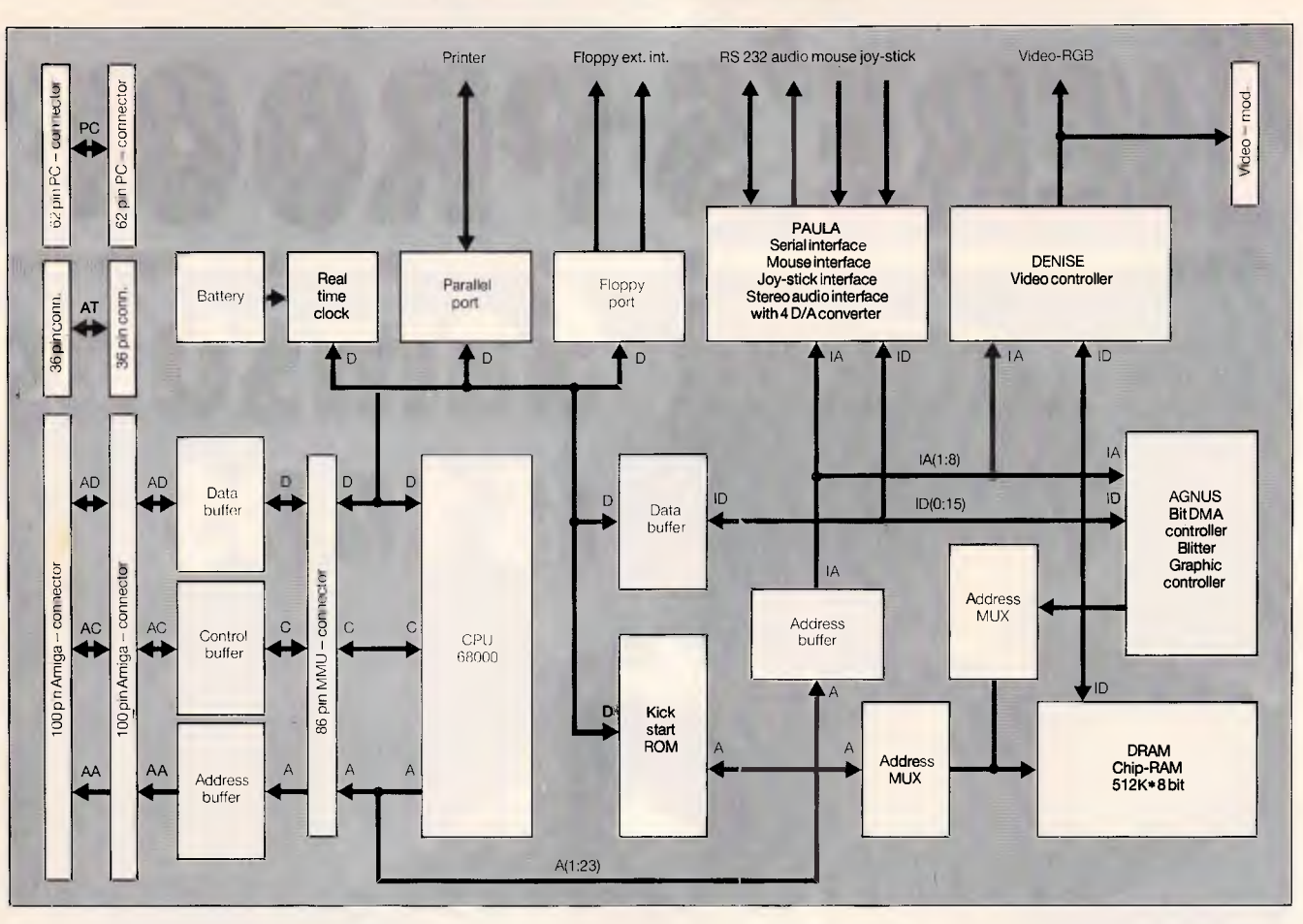

*Block diagram of the Amiga 2000's architecture* 

often and when it does there is a very good chance that only one application will crash and the others will keep going. The only foolproof way of protecting one task from another is to have the protection in hardware of the 68020 processor in combination with an MMU (Memory Management Unit) or the 68030 alone would make this possible. However, a Commodore developer informed me that to use this hardware capability will require an extensive re-write of AmigaDos.

Intuition is the windowing interface for the Amiga and very capable of supporting the Amiga's powerful architecture. We found the screen appearance disappointing; the low-resolution, multicoloured, chunky graphics desk-top is likely to put serious users off at first sight.

It is possible to run Intuition in high resolution but this is only feasible with an expensive monitor. No amount of customising from the Amiga's control panel could make the desk top acceptable to our eyes.

As well as Intuition, the windowing software, there are two extra pieces of software on the Workbench disk that are needed in order to bring the bridgecard into full operation. During system power-up, the Amiga executes its normal bootstrap procedure. While this is happening the PC performs an internal diagnostic program and then waits for the Amiga to tell it to proceeed. After the Amiga has placed a copy of its in-

*The majority of incompatibility problems with the original Sidecar add-on for the A-1000 arose because of differences between the Amiga's keyboard and that of the IBM PC.'* 

terface code in the dual-ported memory it tells the PC to continue. This allows the PC to install its local copy of the interface code. As soon as this has been done, inter-process communication is ready to run. All this is transparent to the user; all that is seen

is the prompt 'Initialising Janus'.

Two icons on the Workbench labelled 'PC Monochrome' and 'PC Colour' represent the two Amiga programs needed to run IBM PC software. In order to load MS-DOS, the IBM PC operating system, it is necessary to run the monochrome software. An ordinary Amiga window will be created, in which will be the prompt for data that comes from the MS-DOS booting. All PC software, whether it be monochrome or colour, is launched from the monochrome PC screen. Ater initiating a colour PC application, expanding the PC Colour icon will open a colour screen containing the application.

The PC emulation windows come with a complement of menu functions which allow the user to modify and control the PC displays in ways that are unavailable to PC owners. New features include capabilities to modify and control the PC display's colours, and the ability to mimic multi-tasking displays by opening multiple windows into the video display, and then freezing the information contained on one screen by simply launching another. Also, an auxiliary tool is provided which allows you to grab ASCII data

# **What would you expect to see on a high resolution monitor?**

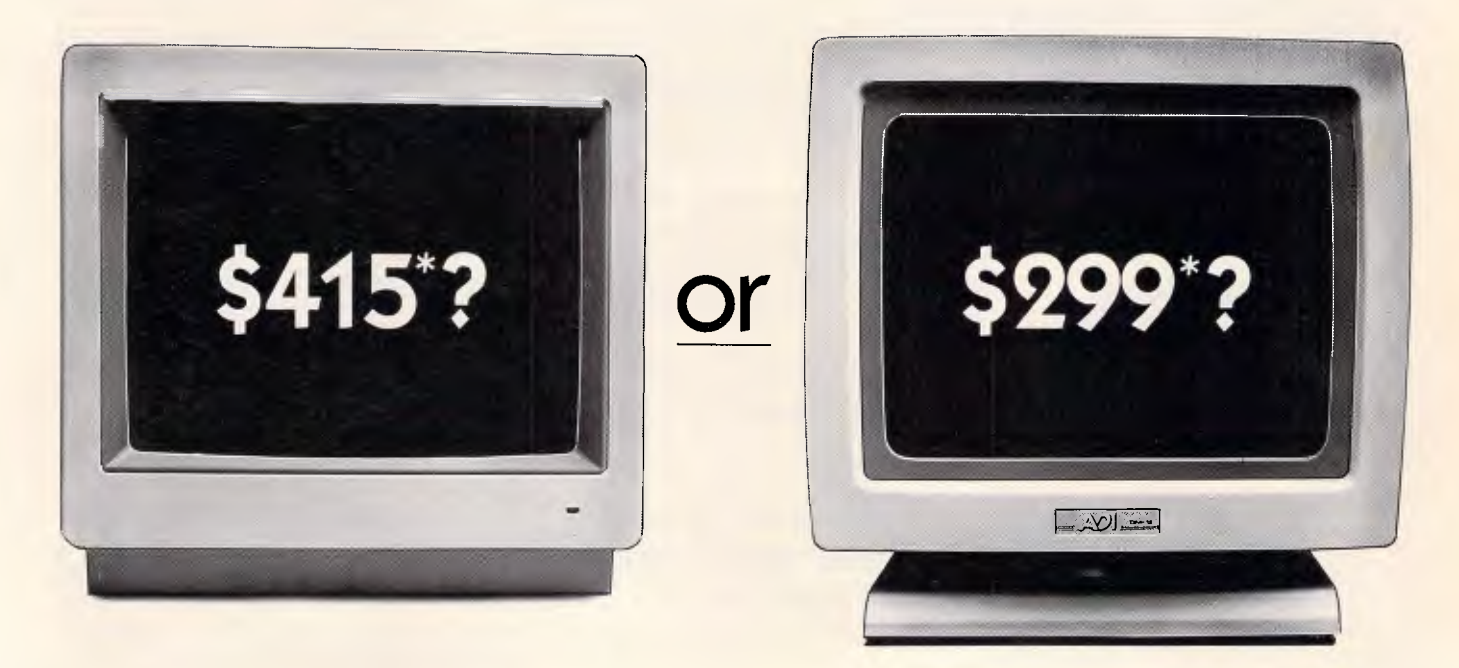

With most monitors, high resolution means a high price.

ADI monitors, on the other hand, give you the same resolution — 1000 lines — as the most expensive models but at a price that will suit the most modest pocket.

ADI monitors come in amber or green, with a tilt/swivel base.

And their overall quality and performance is superior to most other 12" monitors on the market today. Take a look. And you'll see how attractive and much easier on the eyes it is.

Ask the price. And you'll see how easy on the hip pocket it is.

Send the coupon and we'll send you all the details as well as a free copy of the Imagineering Product Directory (worth \$14.95).

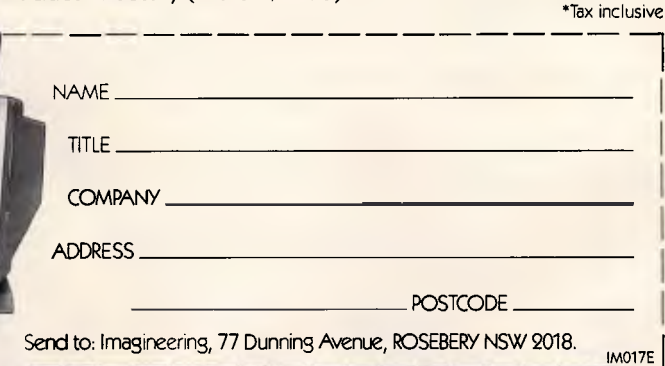

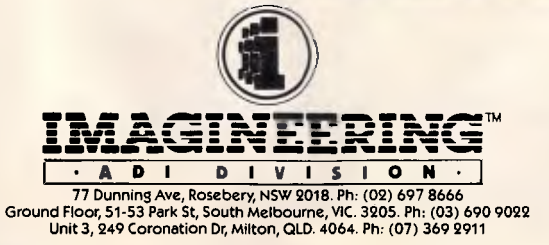

### **BENCHTEST**

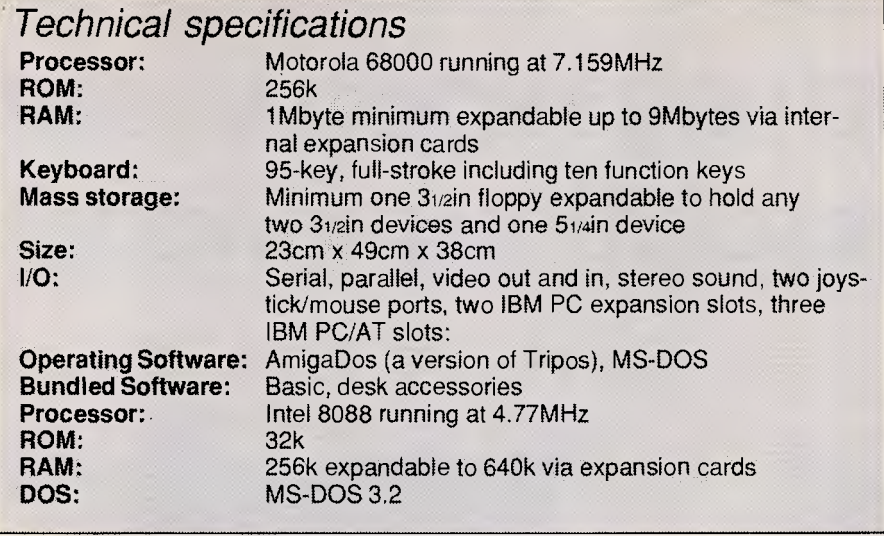

from a PC screen and paste it into an Amiga screen.

#### *Application software*

The last time I wrote about Amiga applications software, I was still waiting for a decent word processor, database and spreadsheet to be made available for it. I've now found the database in the form of Superbase from Precision Software but I'm still waiting for the word processor and the spreadsheet. There are considerably more applications of all forms for the Amiga, but in terms of serious business applications the majority are either poor IBM PC conversions that make little use of the Amiga's facilities or are needlessly gimmicky.

A vast number of games and programming languages are now available for the machine; and in theory the availability of good programming languages should mean that good applications will soon be developed. Unfortunately, my experience with existing users suggests the majority of software being developed consists of superb demonstrations of the machine's sound and graphics capabilities and very little else.

A number of small packages were bundled with the Amiga. These include a clock, a notepad and a calculator.

*`in hardware terms the machine has everything going for it'* 

The only application that you could call in any way 'major' is Amiga Basic, which is Microsoft Basic compatible but includes excellent access to Amiga's sound and graphics and excellent structuring commands.

I tried a fairly extensive collection of

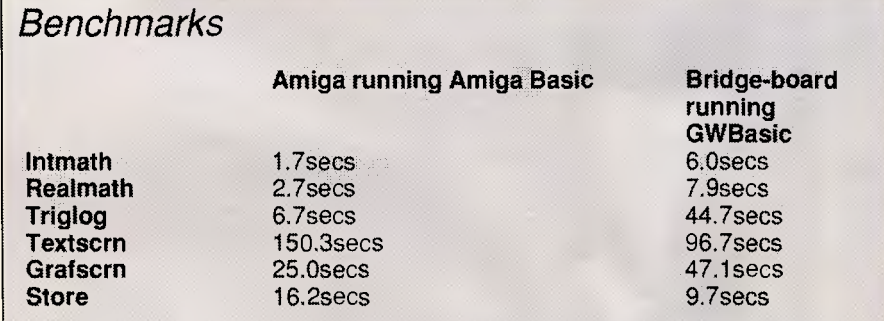

The hard disk was incorrectly formatted; times for production machines should be significantly faster.

**For a full page explanation of the** *APC* **Benchmarks, see the November 1986 issue, page 193** 

IBM PC software on the bridge-board including Microsoft's Flight Simulator, Lotus 1-2-3, SideKick, GEM, PC-Write and a number of public-domain programs. Everything ran fine, although a number of applications that are capable of running in colour assumed a monochrome PC system and only ran in monochrome. On Sidecar it was possible to get round this by setting some dip-switches, but I could find no corresponding switches on the bridge-board. In the worst case a game called Digger refused to run because as far as it was concerned I was using a monochrome display. IBM PC compatibility of course opens up the largest collection of applications ever available on a single micro architecture, though most of these will seem somewhat crude to knowledgeable Amiga owners.

#### *Documentation*

No documentation accompanied the machine but two manuals will be available with production models.

#### *Price*

The A-2000 with 1Mbyte RAM and a single 31/2in floppy drive will sell for \$2999.

Options include two internal disk drives: 31/2 in or51/4, both costing \$299; a hard disk controller for \$799 (which handles two standard ST506 hard disks and seven SCSI devices); 2Mbyte RAM expansion costs \$899; and the 1081 monitor sells for \$699.

#### *Conclusion*

There can be no denying that the A-2000 is very impressive in its adaptability, expandability and power. The internals of the machine make it the most versatile computer available in comparison with anything in a similar price bracket. In hardware terms the machine has everything going for it: large capacity drives, a good keyboard, expandability, excellent graphics and sound and IBM PC compatibility.

The Amiga 2000 is the most advanced micro you can have on your desk using current technology. desk using current technology.<br>However, it is good available software that sells machines and it is here that the Amiga falls down. The ability to run existing IBM software is nice but noone will buy the machine on this basis alone, and so the A-2000's ultimate success will depend on the ability of Commodore to motivate software developers.

END

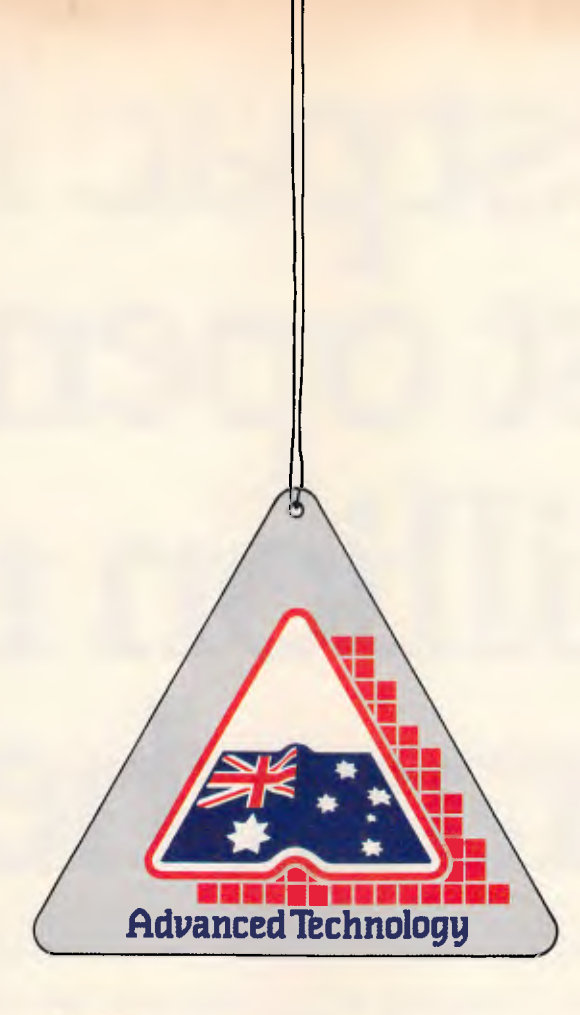

# **This symbol guarantees you won t be left dangling!**

You know the feeling! So many imported boards to choose from...BUT...will they work with my hardware and software? Will there be hidden traps? Who can I talk to? Who really knows?

Hypertec does! And our boards won't leave you dangling!

That's why we're proud to wear this symbol. It's part of our guarantee you won't be left in any doubt about buying the best in Australian design, assembly and client service. Also, there is our full twelve-months warranty on every board.

Designed for the IBM PC and true compatibles, Hypertec's award-winning\* accelerator, memory expansion and multifunction boards are world standard. And because they're Australian, local support is available to dealers and users alike from the company which designs and builds them.

Our boards are ideal for building up new PCs, and for dramatically boosting power and functions of existing PCs, avoiding expensive machine replacement. And all the backup, advice and support you could ever want is right here on your doorstep.

Let the symbol (and Hypertec) work for you. Call us now and find out how far Australian standards and service have advanced.

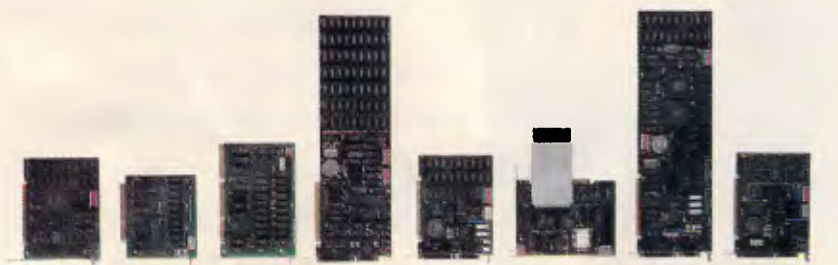

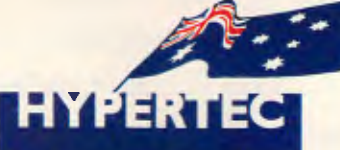

Hypertec Pty Ltd Suite 404, Henry Lawson Business Centre Birkenhead Point DRUMMOYNE NSW 2047 Telephone: (02) 819 7222 Fax: (02) 819 7428

"Hypertec featured in the first four places in no less than three hardware categories in the 1986 PC World Class Awards.

# **Westpac has just opened 6 million new branches.**

telephone, a personal computer, or even a phone booth.

As Westpac has introduced "Handyline."

A system that lets you do your banking from your home, office or just about anywhere.

So, now you can check your account balances, transfer money between accounts and even pay off MasterCard and Bankcard simply by using the telephone.

And if you have a personal computer or TV with a videotex package, Handyline can offer you much more.

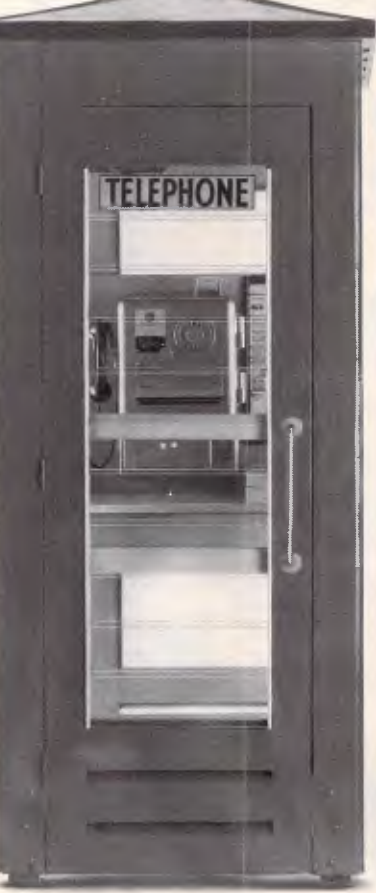

They could look like your **At the touch of a button you** can view on screen your account

> statements, the latest foreign exchange rates, as well as market and investment rates.

You also have access to detailed commentary on economic and market developments.

Handyline is as easy as using an automatic teller machine and gives you the freedom to bank every day of the week.

To find out how to do your banking by phone, call in at one of our more familiar branches.

**Westpac** 

THE BANK

# **LANGUAGES**

# **Mystery & suspense**

*Who killed Celia? In the second part of his series, Mike Liardet explains how Prolog works and puts his theories into practice in the form of a murder mystery.* 

*This is part two of our Prolog series. The first part appeared in the March 1987 issue of APC, copies of which are available from our Back Issues office at Computer Publications, 2nd Floor, 215 Clarence Street, Sydney 2000.* 

Understanding how Prolog works is probably the most difficult aspect of learning the language. Prolog uses techniques such as unification, backtracking and recursion, which are either non-existent or greatly underused in the more standard programming languages. Oddly enough, learning these techniques should prove to be less of a problem to the complete newcomer, who has nothing to 'unlearn' about programming languages, than it will to the experienced programmer who hopes simply to translate his existing programming skills into the Prolog formalism.

When all of Prolog's techniques have been understood, the rest should come fairly easily. It's well worth making an effort to get to grips with the way Prolog works, as everything thereafter should fall into place quite naturally.

In this article I'll show how Prolog can be used to solve a 'whodunnit'. This example gives an excellent illustration of Prolog's ability to represent deductions — clearly of great value in developing expert systems. This type of problem area is very open-ended, and there is ample scope for the reader to experiment and improve upon the rather inexpert detective encoded here.

Remember that all the example programs have been written in Turbo Prolog and may need some modification before they will work with other versions of Prolog. Most notably, the declarations at the top of each example (everything up to and including the word 'clauses') should be omitted from other Prologs.

Any readers who are unfamiliar with

Prolog terminology are advised to refer to last month's article, 'Prolog power' where the basic definitions are given.

#### *Prolog programs*

When programming in Prolog, it isn't necessary to be obsessively concerned with the way the program will execute. For example, last month's homework, the route-planning program of Fig 1, was developed with little regard for the way it runs when faced with a query.

For the route-planning problem, it was (almost) sufficient to verify the truth of each clause in isolation, and gloss over the details of how the clauses work in use. This rather unusual feature of Prolog is known as 'declarative programming'. In declaration programming, you concentrate on making declarations about the problem area, rather than how you want to go about solving the problem. But the result is the same — a program that will solve the problem.

duration,takeoff\_time\_price = real predicates

flight(city,city,takeoff\_time,duration,price) route(city,city,takeoff\_time,duration,price)

clauses

domains city = symbol

flig ht(melbourne,sydney,12,1,160). flig ht(melbourne,brisbane,11,2,243). flight(melbourne,perth,10,3,369). flight(sydney,wellington,10,3,634). flight(wellington,papeete,11,5,1196). flight(papeete,fiji,10,3,1246).

route(Cityl,City2,Takeoff\_time,Duration,Price): flight(Cityl,City2,Takeoff\_tirne,Duration,Price). route(City1,City2,Takeoff\_time,Duration,Price):flight(City1,Somewhere,Takeoff\_time,Duration1,Price1). route(Somewhere,City2,Takeoff\_time2,Duration2,Price2). Takeoff time + Duration1 = Takeoff\_time2, Duration = Takeoff\_time2 + Duration2 - Takeoff\_time, Price = Pricel + Price2.

*Fig 1: modified route planning. Unlike last month's route planner, this one can also handle pricing enquiries* 

Goal : route(melbourne,Ans\_dest,Ans\_start,Ans\_duration,Ans\_price), Ans\_price 800.0. Ans\_dest=sydney, Ans\_start=12, Ans\_duration=1, Ans\_price=160 Ans\_dest=brisbane, Ans\_start=11, Ans\_duration=2, Ans\_price=243 Ans\_dest=perth, Ans\_start=10, Ans\_duration=3, Ans\_price=369

Ans\_dest=wellington, Ans\_start=12, Ans\_duration=4, Ans\_price=794

*Fig 2: Response to a pricing enquiry. This is the result of asking the route planner for all routes from Melbourne which cost under \$800. The text describes how the program works when it is servicing this enquiry* 

# **Will your data be sentenced to death, or word perfect for life?**

The invaluable data stored on most floppy disks can meet a sudden, untimely death from the most unexpected enemy.

Static charges. In every office, they're everywhere.

Take a stroll across a carpeted floor with a floppy disk in your hand, and you can easily transfer sufficient static to the disk to cause serious damage. Even total data loss.

Verbatim Datalife is one floppy disk which *doesn't* let this problem kill your data.

**A** patented liner, called DataHold, disperses static charges before they can penetrate the magnetised disk.

So, instead of sentencing your data to death, Verbatim, with exclusive DataHold,

reinforces Verbatim's guarantee of safe data storage and retrieval for at *least* a human lifetime.

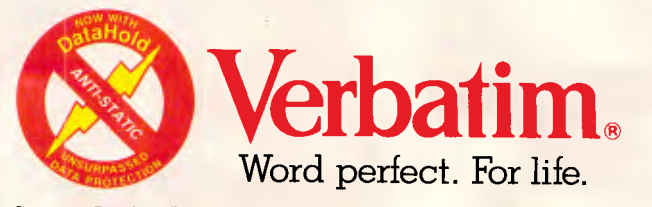

Now available from: NEW SOUTH WALES: Computer Resources Co. (02) 516 4099. Computer Supplies (Aust.) Pty. Ltd. (02) 439 5533. N.T.T. Supplies (Australia) (02) 357 5522. Twinlock Acco (02) 698 7288. CANBERRA: Computer Resou (08) 276 2566. **WESTERN AUSTRALIA:** Computer Resources Company (09) 381 9588. EDP Supply Company (09) 322 4699. Office Products International  $(W.\vec{A})$  Pty. Ltd. (09) 361 7422.

#### Declarative programming is all very well, but it's still necessary for the Prolog programmer to have some understanding of how programs will execute. For example, in the second 'route' clause of Fig 1, if the route and flight goals following '-' are reversed, the clause will still be declaratively correct, but when it's used it will not always terminate. Without knowing how a Prolog program executes, it isn't clear why this should happen.

As with any programming language, the flow of control in a Prolog program moves from one executable statement to the next, in a logical fashion, as it is running. I'll now show how a Prolog program is executed, by describing the execution of the route-planning program as it responds to a particular command line query.

#### *Execution*

If your Prolog has a trace facility, you could use it with the route planner as you work through the following example. For Turbo Prolog, you just insert the word 'trace' at the top of the program and then select the 'Run' option, as normal. When tracing Turbo Prolog shows each step that a program takes. It will be easier to read the trace information if you enlarge the trace window, and the Turbo Prolog manual describes how to do this. You will also need to reduce the size of the other windows so that the trace window is not overlapped, otherwise the display becomes very confusing. When tracing in Turbo Prolog, you must continuously press function key F10 to carry on with the program's execution. However, be warned that, when tracing, Turbo Prolog does not display variable names as written in the input program, and also has a few other idiosyncrasies.

Suppose we give the route-planning program the following command line goals:

route(melbourne,Ans\_dest,Ans\_start, Ans\_duration,Ans\_price),

Ans\_price .0.

This poses the question of where can be reached from Melbourne for less than \$800. If you try this command (initially without any tracing), you will see that it produces the results shown in Fig 2 — namely, four possible solutions, three of which are single flights, and the fourth which involves a connection.

Now try running the program again, with the same command line, but this time with tracing switched on. In the command line there are two goals; the

### **LANGUAGES**

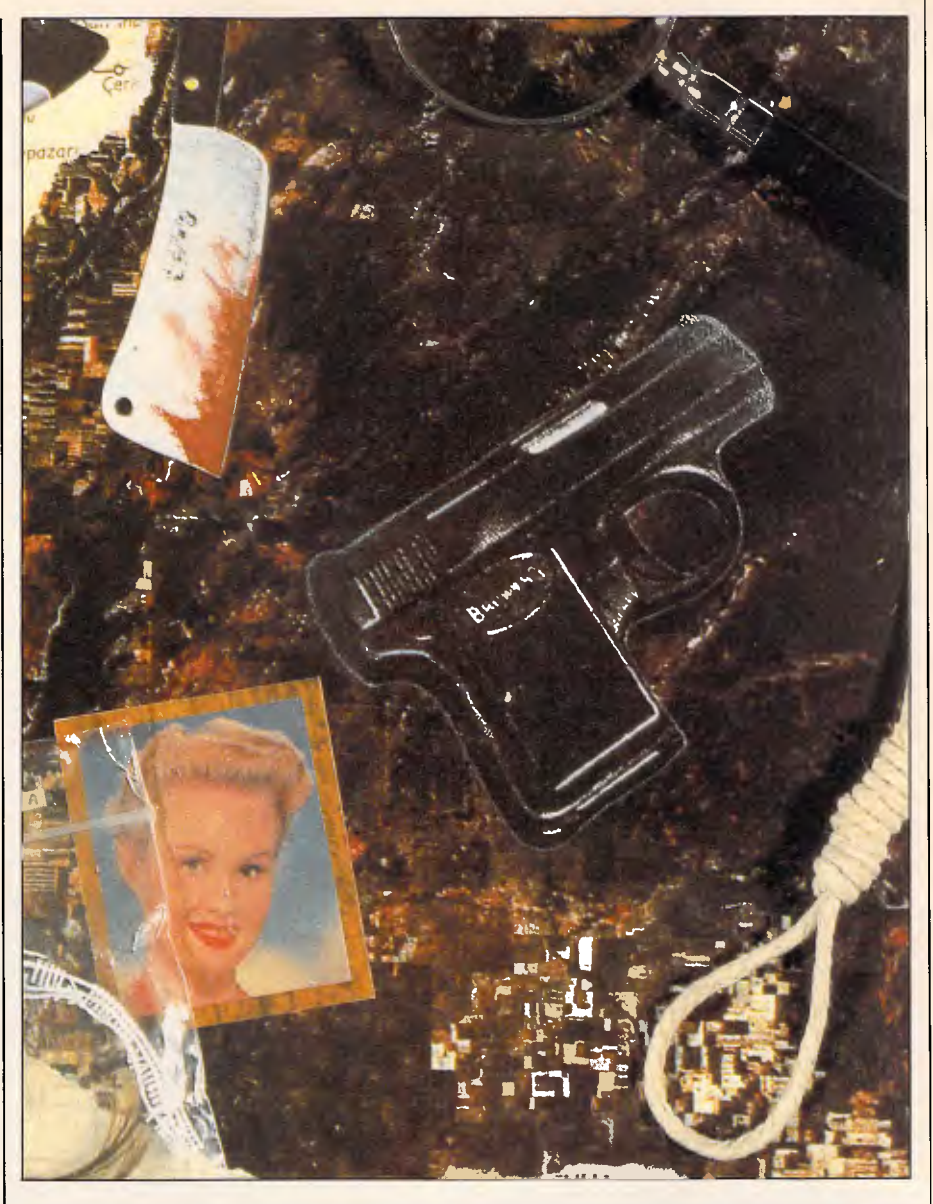

#### domains

```
person,place,c_of_d = symbol 
time,strength = integer 
temperature = real
```
predicates

```
victim_name(person) 
body_discovered_at(time.place)
cause of_death(c_of 
body_iemperature_at(time,temperature) 
finger_prints_found(person) 
suspect(person) 
lives at(person,place) 
time_between(place,place,time)
saw(person,person,place,time,time) 
physical_strength(person,strength) 
earliest_time_of_death(time)
has_alibi(person)
strong_enough(person) 
unexplained_finger_prints(person) 
whodunnit(person)
```

```
clauses
```
*Fig 3: A Turbo preamble for solving whodunnit. This is not required in other versions of Prolog* 

# **LANGUAGES**

first one will be tried — and must be successfully solved — before the second can be tried. There are two route clauses which may be of use in solving this goal, and the first clause is tried first. In order to be able to use the first clause, the 'route(melbourne . . goal must be matched with the `route(City 1 . . .' head of the first clause. In this case, a match can be achieved if the variable City1 is set to melbourne, and City2 to Ans\_dest, and so on.

In general, this matching of goals with clause heads can be quite complex (the technical term is 'unification'). It corresponds roughly to what happens in a conventional language when a function or a procedure is called: the argument values given in the function call are bound to the formal parameters — that is, the variables, specified in the function definition. In Prolog the goal is analogous to the function call, the clause is like the function definition, and the unification process is like the binding of parameters to argument values.

Following a function call in an ordinary language, the statements in the function are executed in place of the original call. In Prolog a similar thing happens. Following the successful match between the 'route-(melbourne.

. .' goal and the head of the first 'route' clause, the sub-goals in the first clause are attempted (there is only one subgoal in the first route clause). With the new variable bindings from the matching process, this will be:

flight(melbourne, Ans\_dest,Ans\_start, Ans\_duration, Ans\_price),

Notice that all that has happened is we have replaced the goal of finding a route out of Melbourne with that of finding a flight out of Melbourne. And rereading the first route clause we have been using, we see that it specifies that one way of finding a route is to look for a flight.

The new goal is to find a 'flight-(melbourne, . . .' There are six possible flight clauses, and any of the first three will match. Prolog always attempts to match clauses in their order of entry, so initially only the first clause is used. The following variable bindings arise from this match: Ans\_dest = sydney; Ans start = 12; Ans duration = 1; and Ans\_price = 160.

Following the successful match with the head of the flight clause, its subgoals would normally be attempted in turn. But of course there aren't any the flight clauses are all 'fact' clauses. Consequently, the 'flight(melbourne . . .' goal can be deemed solved, and the 'route(melbourne . . .'goal from the command line is therefore solved as well.

After the solution of the first command line goal, the second and final command line goal can be attempted, namely:

Ans\_price

During the course of solving the first command line goal, Ans\_price received the value 160, so this goal is really that of showing:

160.

This is, of course, true, and the built-in predicate for less-than allows the goal to succeed. This means that both goals on the command line have succeeded, the problem is solved, and the values of all the variables appearing in the command line can be displayed.

In most versions of Prolog, including Turbo Prolog, the system 'back-tracks' after successfully solving a command line query. It attempts to find out whether the problem can be solved any other way, until it has exhausted all possible solutions to the query. In this example, after it has derived the first solution, the 'flight-(melbourne . . goal is rematched with the second and then the third flight fact clauses, resulting in two more solutions (since Ans\_price 800 still succeeds in both cases).

After the third solution, there are no further matches for 'flight(melbourne . . .' and the system needs to back-track

further. The orginal 'route(melbourne . . command line goal is now matched against the head of the second route clause. The goals in this clause will finally succeed with the flight goal finding the Melbourne-Sydney flight and the route goal recursively using the first route clause, which finds the Sydney-Wellington flight. The system almost finds a Melbourne-Sydney-Wellington- Papeete route connection too, but it fails because the price is over \$800.

You can see all the details involved in finding the fourth and final solution by following the trace display. As a paper exercise you can attempt to simulate

#### *Murder at the mansion*

At ten o'clock at the mansion house, the maid discovered Celia, the vicar's wife, lying in a pool of blood on the Colonel's tiger-skin rug. She had been horribly bludgeoned to death with a blunt instrument.

The maid, a frail, deaf old lady in her nineties, had been in service all her life with the Colonel's family. She said that she had gone to bed at 9:40, five minutes after the Colonel had set off for his regular weekly game of dominoes with the vicar. She had forgotten to put the cat out, and when she got up to do so she discovered the body. She phoned the police immediately.

Detective Pierre O'Log arrived at the scene of the crime at 10:10 and immediately took the corpse's body temperature, to determine the earliest possible time of death. He also did a thorough check for fingerprints. He then went straight to the vicarage to impart the terrible news to the vicar.

The vicar was in the middle of a game of dominoes with the Colonel, which they had been playing since 9:55. In spite of his grief, he gave a lucid account of his activities that evening. His unfortunate wife had left at 9:25, saying she was going to visit some parishioners. Neither he nor the Colonel knew why she had ended up at the Colonel's mansion. The Colonel had arrived at 9:50, and before he had even taken his coat off, Nigel, the local cad and lecher, had called at the door, asking for help because his flashy sports car had broken down. The vicar had charitably told him the local garage's opening time, and gone back inside to start his dominoes. The Colonel confirmed the vicar's story but had not seen who had been at the door.

O'Log then went immediately to the cottage where Nigel lived with his wife, Cynthia. Nigel remembered saying goodbye to Cynthia at the cottage at 9:30. He had been intending to `go and have a few beers with his chums', but his car had broken down. He had called for help at the vicarage, but when none was forthcoming he had been forced to walk home. He arrived back at about 10:30, just as his wife was going to bed.

Cynthia, a rather robust lady, said that she had stayed at home all evening, mixing cement for a garden wall that she was building. She confirmed that Nigel had been out between 9:30 and 10:30.

The fingerprint tests revealed that the prints of the Colonel, the maid, Celia and Nigel were all present in the mansion.

Armed with all this information, Detective O'Log only needed to carefully measure the fastest possible journey times between the mansion, the vicarage and the cottage before he knew the murderer's identity.

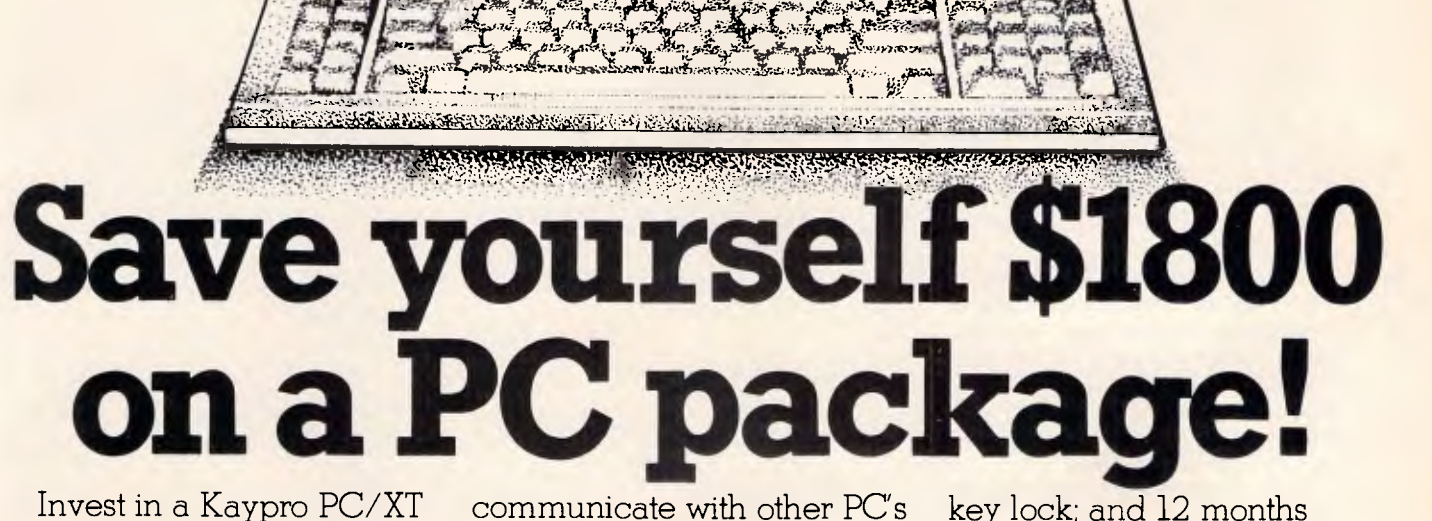

1111111111111111111111111111111111

,A40, rtvo, 1600, Mor, 1400, 1400, 1400, 1400, 1500,

Invest in a Kaypro PC/XT this month from Robs Computer Centre and we'll give you over \$1800 worth of software free!

Great programs too, like WordStar; MailMerge; CorrectStar; Starindex; PolyWindows; Mite; GW-Basic; and MS-DOS 3.2.

With these programs you'll be able to do complex word processing tasks; check your spelling; manage your time & phone better; and

communicate with other PC's via a modem. warranty.

The Kaypro PC/XT is made in the U.S.A. and is completely IBM PC/XT compatible.

Specifications include dual disk drives; 768K RAM; high speed NEC V20 processor; 8 Mhz turbo, dual speed switch; serial & parallel ports; clock; mono, colour and composite video output; AT style keyboard; 6 free slots; 132 Watt power supply;

Make sure you don't miss out on owning this **\$4,200 package for only \$2,395** - Phone us now for more information.

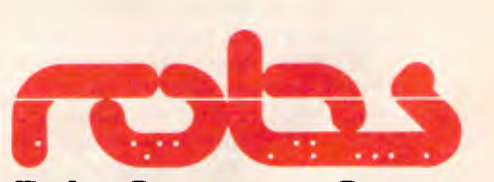

**Robs Computer Centre**  295 Thomas Street, Dandenong, Vic. 3175 Phone (03) 791 2900 AdShop/Rob 162

### **LANGUAGES**

them with the variables in the second). Having seen a specific example of the execution of a Prolog program, we can now summarise the general principles at work: • All Prolog programs are started up by a problem statement, specified as a number of goals on the command line, and the Prolog system takes these goals and attempts to solve them one by one from left to right. • The entire execution of a Prolog program is only concerned with solving goals. To solve a goal, the goal must first be matched with the head of a clause. When searching for a match for a goal, only clauses starting with the same predicate as the goal need to be considered, and a match is tried with each of these in turn, in the order they appear in the program. **•** Following a successful match, the sub-goals, following the head of the matched clause are attempted, in the order they are given. After a successful match with a fact clause, there are no sub-goals to solve and the original goal, can be deemed solved, so a new 'waiting' goal can be tried. • If, at any stage, a goal cannot match with the head of any clause, then backtracking ensures: an alternative match is sought for the goal that was solved previously. These alternative matches are sought only from the clauses that the previous goal had not already tried. • In some cases a goal may make a call on a built-in predicate, rather than on a clause. As the name implies, built-in predicates are built into the language and are not defined by clauses written by the user. Goals involving built-in predicates can succeed or fail, just like goals for user-defined predicates. Eventually all the command line goals will be solved, otherwise the system will have to report a failure to solve the query. In many versions of Prolog, following the successful solution to all the goals, the system will display the values for the command line's variables and then go on to look for alternative solutions, and so on, until it has exhausted all the possibilities. Armed with all this knowledge on how a Prolog program executes, it should *Page 70 Australian Personal Computer* 

the behaviour of this second route clause, by keeping track of all the variable values as each goal is solved. (Hint: rename all the variables in the first route clause to avoid confusing

```
/* Victim is Celia */ 
victim_name(celia). 
 /* Body discovered at 10:00 in the mansion */ 
body_discovered_at(60,mansion). 
/* Death caused by bludgeoning */ 
cause_of_death(bludgeoning). 
/* Body temperature at 10:10 was 96.4'F */ 
body_temperature_at(70,96.4). 
/* Specify whose finger-prints were found */ 
finger_prints_found(celia). finger_prints_found(colonel). 
                                       finger_prints_found(maid).
/* Specify the suspects */ 
suspect(maid). suspect(colonel). suspect(vicar). 
suspect(nigel). suspect(cynthia). 
/* Where everybody lives */ 
lives_at(celia,vicarage). 
lives_at(ronald,vicarage). 
lives_at(maid,mansion). 
lives_at(colonel,mansion).
 lives_at(nigel,cottage)
lives_at(cynthia,cottage). 
 /* Fastest possible travel time between key locations */ 
time_between(mansion,vicarage,12). 
time_between(vicarage,mansion,12). 
time_between(cottage,vicarage,18). 
time_between(vicarage,cottage,18). 
time_between(mansion,cottage,24).
time between(cottage,mansion, 24).
time_between(Anywhere,Anywhere,0). 
 '* Everybody's whereabouts..
 saw(X,Y,Z,A,B) means X saw Y at 
 from 9:0 until 9:8 */ 
 saw(vicar,nigel,vicarage,52,52). Saw(maid.colonel-manston.0,35).<br>saw(nigel,cynthia,cottage,0,30). saw(nigel,vicar,vicar.ge,52,52).<br>saw(nigel,cynthia,cottage,90,99). saw(colonel,maid,manston.0,35).<br>saw(colonel,vicar,vicarag
 saw(celia,nioel,cottage,90,99). 
 /* Everybody's physical strength rating...<br>i = bed-ridden, ... 10 = built like an os
                      \ldots 10 = built like an n_A */
 nlewsical_strength(vicar): physical_strength(colonel,4),<br>physical_strength(vicar7): physical_strength(colonel,4),<br>physical_strength(mald,2). physical_strength(nigel,8).
 physical strength(cynthia,5).
Fig 4: Facts extracted from the whodunnit text 
 earliest_time_of_death(Time) :-
       body_tempersture_at(Time_temp_taken,Temp), 
Time = Time_temp_taken - (98.4 - Temp)*10. 
 bas_alibi(Person):- 
       body_discovered at(Latest,Scene of_crime), 
       earliest_time_of_death(Earliest),
       saw(_,Person,Somewhere,Early_time,Late_time),
       saw (_, rerson, Somewhere, Early_time, Late_time),<br>time_between (Scene_of_crime, Somewhere, Travel_time),<br>Latest < Late_time + Travel_time,
       Earliest > Early_time - Travel_time.
  strong_enough(Person):- 
       cause_of_death(bludgeoning), 
       physical_strength(Person,Rating), 
Rating >= 4. 
  strong_enough(Person/:- 
       cause_of_death(shooting), 
       physical_strength(Person,Rating), 
       Rating > 1. 
  strong_enough(Person):- 
       cause_of_death(poisoning). 
  unexplained_finger_prints(Person):- 
finger_prints_found(Person), 
       body_discovered_at(_,Scene_of_crime), 
       not(lives_at(Person,Scene_of_crime)).
```
# **Rod Irving Electronics N°1 for peripherals! 08 335757 TOLL FREE MAILORDER HOTLINE FOR CREDIT CARD ORDERS1!**

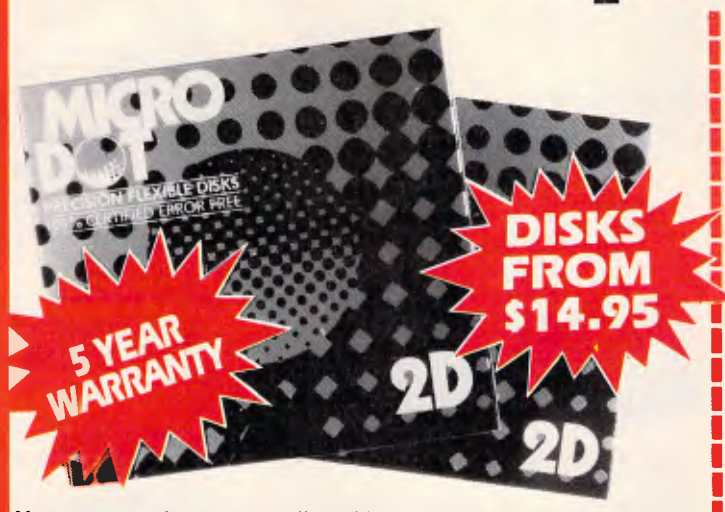

**Now you can buy top quality 51/4" disks that are also the cheapest in Australia! They even come with a 5 year guarantee, which indicates the quality of these disks. So why pay 2-3 times the price for the same quality?** 

**CHECK THESE PRICES!**<br>5<sup>1</sup>/**4<sup></sup> S/S D/D \$14.95 \$13.95 <sup>5</sup>1/4" D/S D/D \$18.95 \$17.95** 

# **51/4" D/S "NO FRILLS" DISKS**  FROM S1 E

(SEND \$2 FOR SAMPLE DISK!)

Bulked packed, Microdot D/S D/D without boxes, or brand name, just their labels and white card jacket! 1-99 DISKS 100+ DISKS 1,000+ DISKS

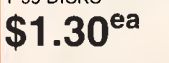

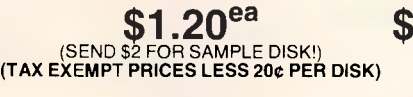

#### **" "NO FRILLS" DIS** D/S D/D disks with white boxes and labels but no brand name. (These are a top name

brand, but we can't tell you which.) 10-99 DISKS 100+ DISKS 1,000 + DISKS

**\$47.50 \$45.50 \$42.50**<br>
PER 10 DISKS) PER 10 DISKS) PER 10 DISKS) (PER 10 DISKS)

(SEND \$5 FOR SAMPLE DISK!) **(TAX EXEMPT PRICES LESS 400 PER DISK)** 

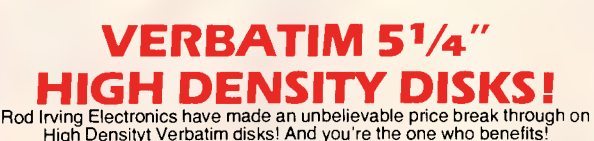

High Densityt Verbatim disks! And you're the one who benefits! 1-9 BOXES 10+ BOXES 100+ BOXES

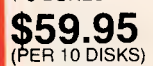

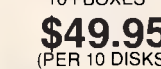

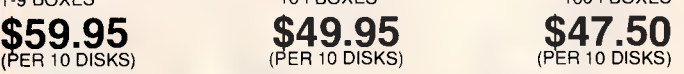

 $1.00<sup>ea</sup>$ 

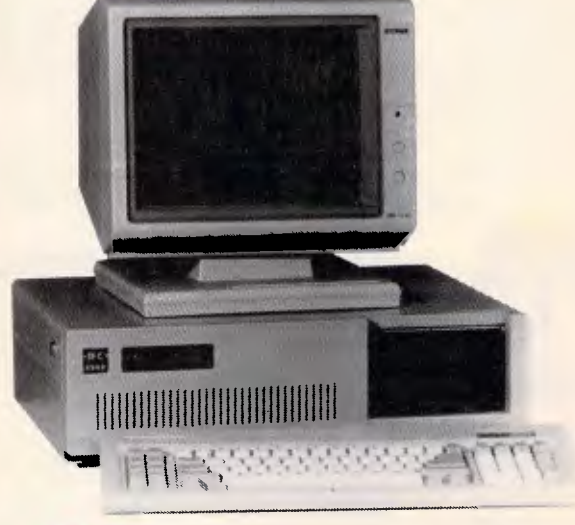

# **IBM\* XT COMP COMPUTERS rom \$795\***

*Check these features and our prices. We're sure you'll agree they're exceptional value for money!* 

- 
- **Assembled in Australia! AT style keyboard • Tested by us for 24 hours<br>prior to delivery!** 
	-
- **150W power supply**
- **e** 8 Slot motherboard  **6 Months warranty!** 
	- (Japanese drives available for an extra \$50 each)
		-
- **\* \$795 COMPATIBLE COMPUTER**  256K RAM Single Drive, Graphics and Disk Controller Card **\$795**

**256K RAM COMPATIBLE COMPUTER**  2 x 360K Disk Drives, Multifunction Card, Colour Graphics, Disk Controller, 1 Parallel Port. (Includes Timer Disk) **\$1,095** 

**640K RAM COMPATIBLE COMPUTER**<br>2 x 360K Disk Drives, Multifunction Card, Colour Graphics, Disk Controller, 2 Serial, 1 Parallel Port. (Includes Timer Disk) **only \$1,195** 

#### **20 M/BYTE HARD DISK COMPATIBLE COMPUTER**

20 M/Byte Hard Disk, 360K Disk Drive(s), 640K RAM, Multifunction Card, Colour Graphics, Disk Controller, 2 Serial, 1 Parallel Port. (Includes Timer Disk) Single 360K Floppy Disk Drive **only \$1,995**  Dual 360K Floppy Disk Drives **only \$2,150** 

# **IBM\* AT COMPATIBLE Assembled & Tested in Australia!**

● 1 M/Byte Main Board<br>
● 1.2 M/Byte Floppy Disk Drive<br>
● Colour Graphics Display Card<br>
● Floppy & Hard Disk Controller Card<br>
● Pinter Card and RS232<br>
● 200W Power Supply ● Manual<br>
● 200W Power Supply ● Manual

• 6 Months Warranty

- 
- - - - - **only \$3,395**

**iS8301:10**

**0**

CREDIT

**HOTLINE** 

 $\overline{c}$  $\bar{\mathbf{r}}$ 

**RETAIL INQUIRIES:** Rod Irving Electronics, MELBOURNE, 48 A'Beckett St. Phone (03) 663 6151 NORTHCOTE 425 High St. Phone (03) 489 8866 MAIL ORDER: (03) 543 7877 or P.O. Box 620, CLAYTON 3168

**WHOLESALE INQUIRIES:** Ritronics Wholesale, 56 Renver Rd. CLAYTON 3168. Phone (03) 543 2166.

**FREE MAILORDER HOTLINE FOR CREDIT CARD ORDERS!L** 

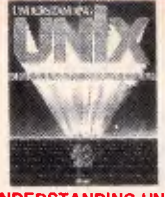

#### **UNDERSTANDING UNIX**

**James F. Groff, Paului.** Weinberg<br>The exploding popularity of the<br>The exploding popularity of the<br>UNIX operating system is one of the<br>most important trends in computing<br>in the 1980s. UNIX is available on<br>hundreds of diffe

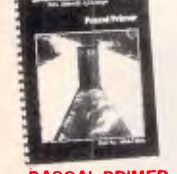

**PASCAL PRIMERS**<br>**INSTANCE AND FOX**<br>**If you are learning programming of your are learning programming of a<br>have dabled in the popular<br>language BASIC and wish to learn the popular<br>three-dephabits of Pascal. this book<br>are di** interfacing assembly language<br>routines, and other useful<br>information.<br>Cat B Cat.B **\$24.95** 

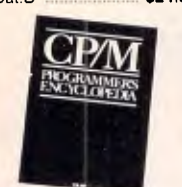

#### **CP/M PROGRAMMER'S -Bruce E B N righ CYC am LOPEDIA**

The CPM Frogrammer's<br>
Encyclopedia is a time saving,<br>
comprehensive reference for serious<br>
commands and syntaxes for<br>
commands and syntaxes for<br>
commands and SVI and SVI and<br>
commands and SVI and SVI and<br>
commands and SVI

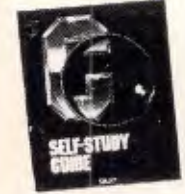

"C" SELLE STUDY GUIDE<br>Jack Furdini more as this self<br>Learn at your own pace as this self<br>directed study guide takes you<br>through the basics and into advanced<br>anguage. The unique format allows<br>you to advance quickly or proce

pans<br>
pans<br>
Constants of varying degrees of<br>
crigin spots and to challenge the<br>
crigin spots and to challenge the<br>
more experienced C programmers<br>
programs for testing new hundrons<br>
and for illustrating lips, traps,<br>
card

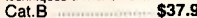

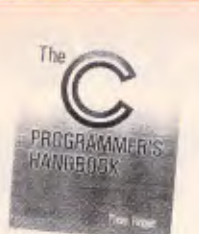

THE C PROGRAMMER'S<br>
Then HANDBOOK<br>
the discussion of the state of the state of the state of the<br>
the state of the state state is also to the state of<br>
the state state state of the state state of the state of<br>
the state sta 820120 **\$39.95** 

**INSIDE THE IBM PC**<br>(Revised and expanded edition) **-Pete, Norton**  The widely acclaimed guide to the IBM PC's inner workings. The latest edition now covers every, model of the IBM micro: PC, XT and AT, and every version of DOS from 1.1 to 3.0 B20080 **\$44.95** 

HANDS ON

**And Construction Construction** 

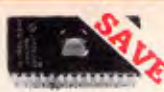

**SEMICONDUCTORS! Always check with us before you buy!**<br>  $1-9$ <br>  $10+$ <br>  $100+$ 

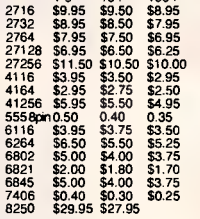

**BREL9501**<br>
Have you blown up your Apple drive<br>
by plugging it in backwards or not<br>
turning off the power while changing<br>
boards? We have the MEL9501 chip! **SPECIAL, ONLY \$29.95** 

**8087 Genuine Intel chips with manual**  and **data sheets packed in boxes!**  8087-3 (4.77MHz) \$299 8087-2 (8MHz) **\$399**  8087-2 (<del>8/HHz)</del> \$399<br>8087-1 (10MHz) \$649<br>80287-3 (6/HHz) \$649 **80287-3 (6MHz)** \$499 80287-7 (BMHz) **\$699**  8087-3 (4.77MHz) ....... \$299

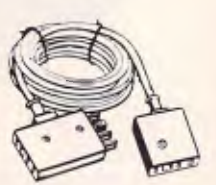

**TELECOMMUNICATIONS RALIAN STYLE ADAPTOR CABLE**  • Australian socket to plug/socket • Length 10 metres Cat. Y16015

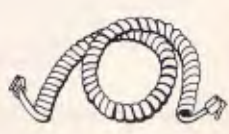

**TELEPHONE CURL CORD**<br>● U.S. plug to U.S. plug<br>● Replacement hand set cord<br>● Length 4.5 metres \$6.95 **\$6.95** 

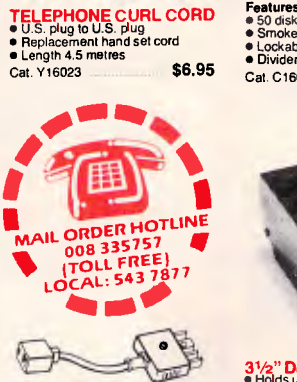

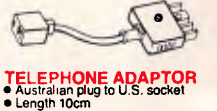

Cat. Y16026 **\$5.95** 

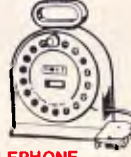

**TELEPHONE** 

**EXTENSION CABLE UNITS AND ASSESS OF A SECTION CONSIDER**<br>into a probable storage container.<br>Into a probable storage container.<br>The reel sits on a liat base and has a handle to wind cable back on to it<br>handle to wind cable

# **JUMBO 51/4" DISK**

**STORAGE**<br> **Hyperiodic State States**<br> **Hyperiodic State States**<br>
appreciate the extra capacity of this<br>
dels storage unit when it comes to<br>
beating "that" disk<br>
<br> **Concable (2 keys supplied)<br>
Chockable (2 keys supplied)<br>
C** C16027 (Hinged Lid) **\$26.95** 

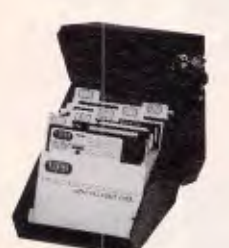

5<sup>1</sup>/4" **DISK STORAGE**<br>Efficient and practical Protect your<br>disks from being damaged or lost! **Features...**<br>● 70 disk capacity<br>● Smoked plastic cover<br>● Lockable (2 keys supplied)<br>● Dividers/spacers<br>Cal. C16025 **only \$19.95** 

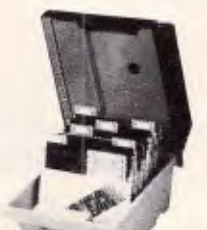

**51/4" DISK STORAGE**<br>
Efficient and practical Protect your<br>
disks from being damaged or lost!<br>
• So disk capacity<br>
• Smoked plastic cover<br>
• Smoked plastic cover<br>
• Dividers/spacers<br>
• Dividers/spacers Cat. C16030 only \$19.95

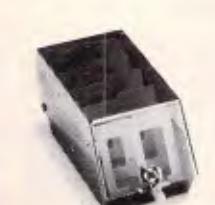

**31/2" DISK STORAGE UNIT**<br>
• Holds up to 40 x 3<sup>1</sup>/2" diskettes<br>
• Lockable 12 keys supplied)<br>
• High impact plastic lid and base<br>
• Anli static **only \$19.95**<br>
Cat. C16040 **only \$19.95** 

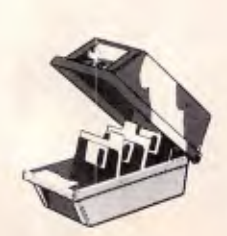

**31⁄2" DISK STORAGE UNIT<br>● Holds up to 40 x 3 /2<sup>2</sup> diskettes.<br>● Lickable (2 keys supplied)<br>● High impact plastic lid and base** Cat. 016035 ..... **only \$19.95** 

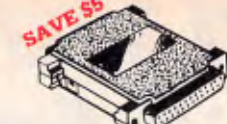

# **RS232 GENDER**

**CHANGERS**  • Saves modifying or replacing non-mating RS232 cables. • All 25 pins wired straight through Cat. X15650 **Male to Male**  Cat. X15651 **Male to Female**  Cat. X15652 **Female to Female**  Normally \$19 95 each **Only \$14.95** 

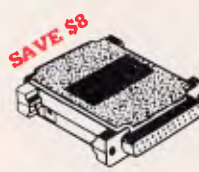

**RS232C NULL MODEM<br>
• Male to female connections<br>
• Pins 2 and 3 reversed<br>
• All 25 pins connected** Cat. X15657 Male to **Male**  Cat. X15658 **Male to Female**  Cat. X15659 **Female to Female**  Normally \$22.95 **Only \$14.95** 

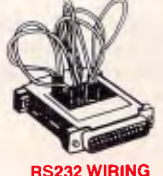

# **RS232 WIRING ADAPTOR BOX**  • Male to female • 25 Detachable plug on leads

• 2 mini jumpers • Ideal for experimenting or temporary connections Cat. X15665 Normally \$39.95 Only \$29.95

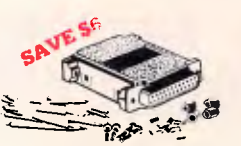

### **RS232 MINI JUMPER PATCH BOXES**<br>
• Interface RS232 devices<br>
• 25 pian inputs<br>
• Complete with instructions<br>
• Complete with instructions Cat. X15653 **Male to Male**  Cat. X15654 **Female to Male**  Cat. X15655 **Female to Female**

Normally \$25 **Only \$19.95** 

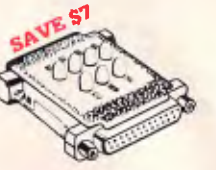

**RS232 MN TESTER**<br>
• Male to female connections<br>
• All phi wired straight through<br>
• Dual colour LED indicates activity<br>
• and direction on 7 lines<br>
• No batteries or power required<br>
T.D. Transmit Data<br> **D.S.R. Data Sel Re** 

- 
- 
- 
- 
- 

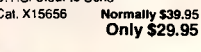

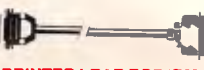

**PRIM PLEAD CORPORT BIN**<br>
• 25 pin "D" plug (computer end)<br>
to Centronics 36 pin plug<br>
Cat.P19029 1.8 metres ... \$29.95<br>
Cat.P19030 3 metres ... \$29.95

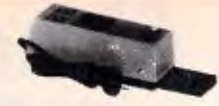

UV EPROM ERASER<br>experience and the CHASER<br>safety. This unit is the cost effective<br>solution to your problems. It will<br>experience at the case of problems in the cost of complete<br>safety. In about 40 minutes<br>feasing safety. In

- 
- Louis powered<br>
 Mains powered<br>
 High UV intensity at chip surface<br>
 ensures EPROMs are thoroughly<br>
 Engineered to prevent UV<br>
 Engineered to prevent UV

exposure • Dimensions 217 x 80 x 68mm **WITHOUT TIMER**<br>Cat. X14950 **Normally \$119 Special, \$89**<br>**Special, \$89** 

**WITH BUILT-IN TIMER**   $Cat. X14955$ **Special, \$119** 

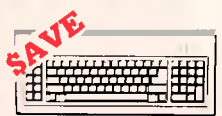

"IBM" AT COMPATIBLE"<br>  $\bullet$  IGM" AT COMPATIBLE"<br>  $\bullet$  100% IBM PC, XT compatible<br>  $\bullet$  Low profile keyboard design<br>  $\bullet$  Proper plecement of shift keys<br>
with large key tops to suit<br>  $\bullet$  3 step heighing a diustriant<br>  $\bullet$ 

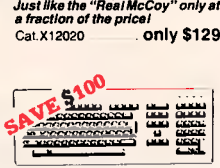

# **IBM\* XT & AT**<br> **EXTENDED KEYBOARD**<br> **EXTENDED KEYBOARD**<br> **INSECTED FOR SEXTERS**<br>
These new keyboards are both XT<br>
and AT compatible!<br>
• Enlarged "Reun" and "Shift" key<br>
• Fositive feel keys<br>
• Positive feel keys<br>
• Separ

- 
- 
- control keypads Additional Functions... Key-in-lock, Audio Beep, Previous Word, Next Work. Fast Repeat. Line Feed. Pause, Clear Screen,
- 

Reset.<br>Cat. X12022<br>SPECIAL, ONLY \$199

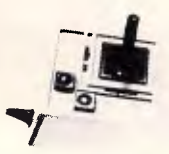

**APPLE\* II SERIES**<br>COMPATIBLE JOYSTICK<br>These positics have adaptor<br>and il + computers have adaptor<br>and il + computers. Features include<br>selectable "spring centing" or "free<br>floating". Electrical trim adjustments<br>on both ax and dual fire buttons Cat. C14201 **\$49.95** 

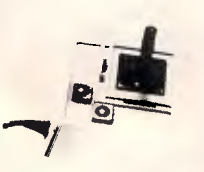

JOYSTICK **FOR** IBM Features Selectable "spnng centering" or "free floating" Electrical trim adjustments on both axis 360 degree cursor control Cat. C14205 **\$49.95** 

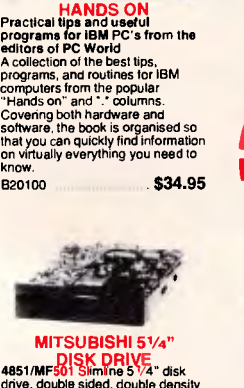

# **4851/MFB01 Similne 5/4**<br> **4851/MFB01 Similne 5/4**<br>
drive, double sided, double density<br>
Steel band drive system.<br>
Steel band drive system.<br>
Cat. C11901 **\$249**

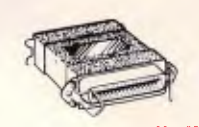

# **CENTRONICS GENDER**

**CENTRONICS GENDER**<br>• Female **in Female**<br>• Saves modifying or replacing<br>non-mating Centronics cables.<br>All 36 pins wired straight through.<br>Cat. X15663 Male to Msle Cat. X15661 **Male to Female**  Cat. X15664 **Female to Female** 

Normally \$33.95, **Only \$24.95** 

# **Rod Irving Electronics N°11 for peripherals!**

IBM\* XT<br>COMPATIBLE CARD<mark>S</mark>

Colour Graphics Card Cal. 018002 \$129 Graphics Card<br>(Hercules compatible)<br>Cat. X18003 .......................... \$175 Floppy Disk Drive Controller Card (2 Dives, 16 Bit) Cat. X18005 \$59 Cat. X18005<br>**Floppy Disk Drive Controller Card**<br>(4 Drives, 16 Bit)<br>Cat. X18006 **S6**5 Cat. X18006 **\$65** High Resolution Mono Card<br>Cat. X18007 <mark>......</mark> Colour Graphics & Printer Card Cat. X18010 \$169 768kB RAM Card (without memory)<br>Cal. X18012 <mark>111</mark> 589 Printer Card Cat. X18017 \$34.95 Game VO Card<br>Cat. X18019 Cat. X18019 537.95 XT Motherboard (without memory)<br>Cat. X18020 ................................ \$225 Clock Card<br>Cat. X18024 **\$59.50** RS232 Card (without cable) Cat. X18026 \$79.50 RS232 & Clock Card Cat. X18028 \$99 XT Turbo Motherboard

without mamory)<br>Cat. X18030 **5275** Multi I/O & Disk Controller Card<br>Cat. X18040 \$199

I/O Plus Card<br>Cat. X18045 Cat. X18045 **\$139**<br>**788K Multifunction I/O Card**<br>(includes cable but not 41256 RAM)<br>Cat. X18050 **\$199** 

Hard Disk Controller Card Cat. X18060 \$195

Enhanced Graphics Adaptor Card<br>Cat. X18070 **\$499** 

#### (AT COMPATIBLE)

En<mark>hanced Graphics Adaptor Card</mark><br>(Award Bios)<br>Cat. X

#### **D LINK**

NETWORK CARDS<br>
Runs PC-NET". 1M/Bit per second<br>
data transfer rate via 2 wire link.<br>
Dedicated server not necessary. Up<br>
to 255 stations. \$695

#### **APPLE** COMPATIBLE CARDS PRINTER CARD

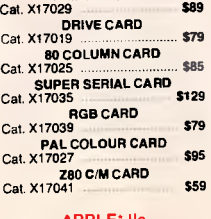

# APPLE\* he COMPATIBLE CARDS 80 COLUMN/84K CARD Cat. X \$69

64K/128K CARD  $Cat. X$ 

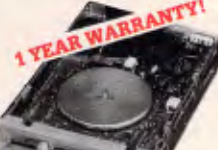

# **IBM\* COMPATIBLE**<br>DISK DRIVES

Tired of paying out more for<br>Japanese Disk Drives? These<br>"direct import" Hong Kong disk drives<br>"direct import" Hong Kong disk drives<br>Japanese mechanical components.<br>yet cost only a fraction of the price! Cat.No. Description Price<br>C11801 500K ...... Normaliv \$199 C11801 500K Normally \$199 **SPECIAL, ONLY \$179**  C11803 1 M/Byte **\$239**<br>C11805 1.6 M/Byte **\$259** C11805 1.6 M/Byte

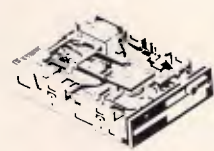

#### NEC DISK DRIVES

<sup>3</sup>1/2" **DISK DRIVE**  • 1 M/Byte unformatted, (640K formatted). • Double sided, double density. • Access Time 3m/sec

Cat. **51/4" SLIMLINE**<br>
• Switchable 1.6 M/Byte to 1 M/Byte

unformaned 1.2 M/Byte to 720K formatted • Double sided. double density.

• AT compatible Cat. C11906 \$295

**8" SLIMLINE** • Double sided. double density, • 1.6 M/Byte unformatted. **Cat. C11908 \$795** 

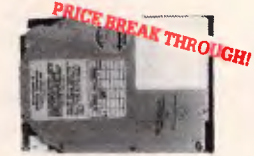

#### 20 M/BYTE HARD DISK DRIVE FOR IBM\* AND COMPATIBLES<br>NEC drive with DTC controller card.<br>Cat. X20010 www.www.wAS \$995

**SPECIAL, ONLY \$895**  'IBM is a registered trade mark.

#### $\equiv$ COMPUTER CABLE<br>CIC6 6 conductor computer

**interface cable.** Colour coded with braided shield. (tolE422 specifications). Copper conductor 6 x 7/0.16mm. 1-9 metres 10+ metres \$1.90/m \$1.70/m

CIC9.100 9 conductor computer<br>interlace cable. Colour coded with<br>mylar shielding. 9 x 7/0.16mm.<br>1-9 metres 10+ metres<br>**\$2.50/m \$1.95/m** 

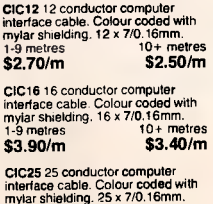

mylar shielding. 25 x 7/0.16mm.<br>1-9 metres 10+ metres<br>**\$4.90/m \$4.40/m** 

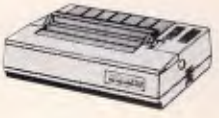

#### CANON A-40 PRINTER • Serial Impact Dot Matrix

• 140 C.P.S • Near Letter (Duality Mode • tAK Buffer Cat. 020040 **\$595** 

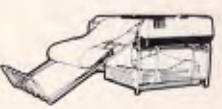

**PAPER TAMER**<br>
• Restores order to the top of your<br>
• Made of white plastic coated steel<br>
• Stores up to 900 continuous sheets<br>
• Stores up to 900 continuous sheets • Allows perfect paper feed • Allows easy examination of pnnt out C21050 (to") **only \$49.95**  C21050 (15") only \$79.95 (Printer and paper not included)

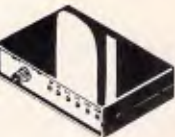

**RS232 DATA SWITCH**<br>
• No power required TE<br>
• Ideal for 1 computer to 2 peripherals<br>
or 2 computer to 2 peripherals<br>
or 2 computer to 2 peripheral<br>
• Six dual coloured LED indicators<br>
• Six dual coloured LED indicators<br>

- 
- 
- 
- 

R.T.S. Request To Send<br>C.T.S. Siear To Send<br>D.S.R. Data Set Ready<br>D.T.R. Data Terminal Ready<br>● Size: 200(W) x 68(H) x 150(D)mm Cat.X19110 R.R.P. \$169 **Our Price \$149** 

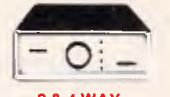

# **2 & 4 WAY**  RS232 DATA TRANSFER

**SAVITCHES**<br>If you have two or four compatible<br>devices that need to share a third or<br>fifth, then these inexpensive data<br>transfer switches will save you the<br>changing cables and leads around<br> $\bullet$  No power required<br> $\bullet$  Speed

- 
- 
- front panel Three/Five interlace connections on rear panel Switch comes standard with
- femala connecto
- 2 WAY Cat.X19120 **.S125" \$95**<br>4 WAY Cat.X19125 **.S145" \$135**

2 & 4 WAY<br>CENTRONICS DATA<br>The AMSEFIES SWITCHEST<br>The AMSEFIES SWITCHEST<br>The AMSEFIES SWITCHEST<br>With these incores data switches and a switches income switch support the 36 pin centronic interface<br>support the 36 pin centro • No power required<br>• Two/Four position rotary switch on<br>
• Three/Five interlace connections<br>
• Three/Five interlace connections<br>
• Three/Five interlace connections<br>
• Switch comes standard with

- 
- female connector Bale locks are standard
- 2 WAY Cal.X19130 **44e7 \$95**  4 WAY Cat *\*147* **\$135**

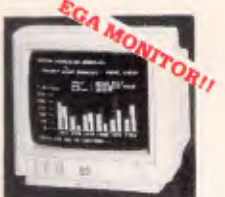

# **INTRA 14" RGB**

**HIGH RESOLUTION<br>
COLOUR MONITOR**<br>
compatibles, and EGA Cards.<br>
Why pay more?<br>
Resolution: 640 x 350 dots<br>
Display Format: 80 x 25 characters<br>
Display Format: 80 x 25 characters

Cat. X14514 Normally \$1,295 **Our price \$995** 

 $\frac{\mbox{INTRA 14" RGB B}}{\mbox{Rissultation: 540 x 200 dots}}$   $\begin{tabular}{l|c|c|c|c} \hline \textbf{ReSolutions: 640 x 200 dots} \\ \hline \textbf{Display Conarcities: 0.25 characters} \\ \textbf{Display Coours: 16} \\ \textbf{Display Colours: 16} \\ \hline \textbf{Sync Vort. 26an Freq: 5.75 KHz} \\ \hline \textbf{Sync Vort. 26an Freq: 50Hz} \\ \textbf{Band Wddth: 18MHz} \\ \hline \textbf{Band Wddth: 18MHz} \\ \$ 

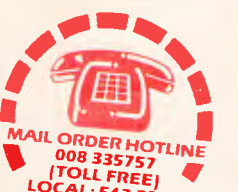

**LOCAL: 543 7877 fti MO I.** 

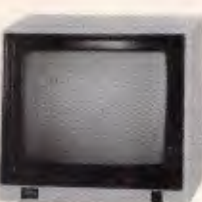

# SAKATA 13" RGB<br>
COLOUR MONITOR<br>
High quality IBM' compatible<br>
monitors, great with VCR's too!<br>
SPECIFICATIONS:<br>
CRT: 13", 90° deflection colour<br>
input Signal: Separate video signal<br>
Video Signal: Separate video signal

Video: Positive<br>
Sync.: Positive<br>
Input Level: TTL Level<br>
Scanning Frequency:<br>
Honzontal: 15.7KHz<br>
Vertical: 60Hz Display Size: 245(H) x 182(V)mm<br>Resolution: Honzontal, 640 dots Vertical: 200 lines

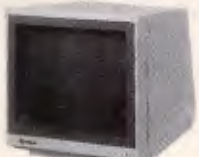

### RAMSUNG TL MONITOR

high contrast, non-glare screen at a very reasonable price! SPECIFICATIONS:<br>CRT: 12" diagonal 90<sup>0</sup> deflection.<br>
non-glare screen.<br>
Active Display Area:<br>
216(H) x 160(V)mm<br>
Display Characters: 2,000<br>
(80 characters x 25 lines) Description Cat.No. 1-9 10+ Green X14517 **\$189 \$179 Amber** X14518 **5189 \$179** 

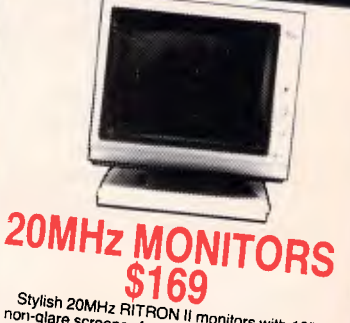

with **12"**<br>Green (X14506) System in orientation in the displays with swivel base!<br>Amber (X14506) Normally \$235, NOW \$169<br>Amber (X14508) Normally \$239, NOW \$169

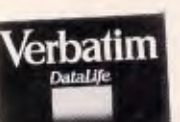

VERBATIM **DISK SPECIALS!**  *All prices 10 disk boxes!*  Description 1-9 10+<br>51/4" S/S D/D \$27.95 \$26.95 51/4" D/S D/D \$32.95 \$32.95<br>
51/4" D/S D/D \$54.95 \$32.95<br>
31/2" S/S D/D \$54.95 \$49.95<br>
31/2" D/S D/D \$55.95 \$55.95 \$55.95

SUPER 5 EP-1201

**DOT MATRIX PRINTER** 

• Pica or Elite character set<br>• Proportional Font. Compacter set<br>• Print Modes, NLG. Dot Graphics.<br>• Proportional Printing<br>• Proportional Printing<br>• Reliable and Compact<br>• Proportional Printing<br>• 1K Printer Buffer

Cat. C20035 **only \$595** 

<sup>11111111111</sup>--

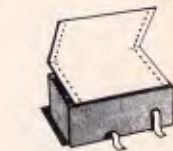

COMPUTER PAPER<br>
Quality paper at a low price! 2.500<br>
sheets of 60 gsm bond paper<br>
Cat. C21003 11 x 9<sup>1</sup>/2"<br>
. \$44.95 Cet. C21005 15 x 11"

. •

**Rod Irving Electronics**  48 A'Beckett St, MELBOURNE Phone (03) 663 6151 425 High St, NORTHCOTE Phone (03) 489 8866 Mail Order and Correspondence: P.O. Box 620. CLAYTON 3168 Telex: AA 151938

# 偭

**MAIL ORDER HOTLINE 008 335757 (TOLL FREE)** 

STRICTLY ORDERS ONLY) **LOCAL ORDERS & INQUIRIES** 

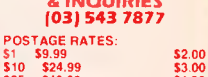

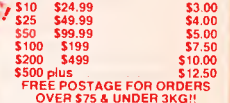

OVER \$75 *6* UNDER 3KG!! The above postage rates are for basic postage only. Road Freight, bulky and fragile Items will be charged at different rates.

Certified Post for orders over 5100 included free! Registered Post for orders over 5200 incuded free!

All sales tax exempt orders and wholesale inquirias to:<br>RITRONICS WHOLESALE, 56 Renver Rd, Clayton. Ph. (03)543 2166 (3 lines)

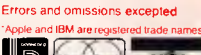

CP80 BX37 **EB RIBROMS** 100

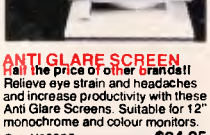

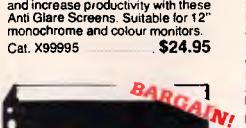

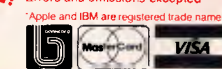

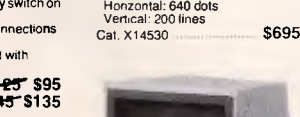

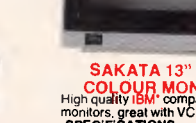

# **LANGUAGES**

whndunni t (Person) : suspect (Person) ,  $unexploland _finger\_prints (Person)$ , not (has\_alibi (Person)). whodunnit (Person) :suspect (Person) , strong\_enough (Person) , not (has al ibi (Person) ) .

*Fig 5: The detective part of the whodunnit solver. These are general rules which could be used with other whodunnits* 

now be possible to see why the second route clause will not terminate if its flight and route goals are transposed. If you can't see why, make the modification to the clause and try running it with 'trace'.

#### *Whodunnit?*

In the box entitled 'Murder at the Mansion", I presented a simple Whodunnit yarn in which I'll show how the culprit can be detected with the aid of Prolog. In some ways we can regard this as an exercise in building an expert system, where the expert being modelled is a detective. Perceptive readers will spot how woefully inadequate our Prolog detective is, and they are invited to improve upon it if they wish there are a number of suggested improvements at the end of this section.

Figs 3 to 5 give the complete Prolog program to solve the whodunnit. To discover the culprit with Turbo Prolog, the three figures can be combined in a single program file, in the order given, and then run with the goal "whodunnit(X). .' For other Prologs the declarations of Fig 3 can be omitted, and the command goal  $\div$  (X).' should have the required effect.

## *Homework*

Write a Prolog program to generate the following output, displaying "\*\*\*\*" for negative square roots:

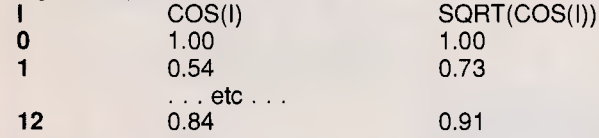

#### **Solution to last month's homework: flight connections with pricing**

Last month I introduced a simple route-planning program and left, as 'homework', the problem of augmenting it to handle pricing enquiries. Fig 1 shows one way of doing this.

In Fig 1 the flight and route predicates, which originally expressed relationships between four things, have been augmented to express relationships between five things. In their new form they still relate city of departure, city of arrival, take-off time and duration, as before. But now they also include price.

From the program given last month, all references to the flight and route predicates have to be augmented with an additional argument for the price information. This also applies to the basic flight fact clauses and the declarations at the start. The prices for route connections also have to be summed, since the price of a sequence of flights is the sum of all the constituent flight prices.

Finally, the calculation of a route duration has been modified. In this version, duration includes stopever times, not just the time spent in the air.

Armed with these modifications, the program can now readily handle queries like: which flights arrive in Sydney before 14:00 and cost less than \$200; and where can I go, from Melbourne, for less than \$800?

The command line goals to handle these queries would be:

flight(Start,sydney, Takeoff\_time, Duration, Price)

Takeoff  $time +$  Duration 13,

Price 200.

and

route(melbourne, Ans\_dest,Ans\_start,Ans\_duration,Ans\_price), Ans\_price 800.0.

As an exercise, try to invent further queries to test the new program, and add further flight clauses to extend its rather limited 'database' of six flights. Make a copy of the program in Fig 1 first, as we'll be using it again.

The clauses in Fig 4 are just facts, mainly extracted directly from the text. To economise on space, some essential facts such as the corpse's body temperature were omitted from the original text, but figures are given in the program listing. To keep things simple, time is represented in these clauses as the number of minutes elapsed after nine o'clock. With the help of the accompanying comments, the reader should have no difficulty in comprehending all these fact clauses, and can verify that they are all straightforward Prolog representations of information given in the text.

 $\epsilon$ 

The clauses in Fig 5 constitute the expert detective's knowledge. These clauses could be used again and again<br>with different whodunnits. the whodunnits, knowledge being general purpose and not relating to any specific crime.

The 'earliest time of death' clause calculates the earliest possible time of death, given the body temperature and the time at which it was taken. The clause asumes that the body temperature falls by at least 1° Fahrenheit every ten minutes.

The 'has\_alibi' clause states that a person has an alibi — if he or she were seen somewhere by someone else, at such a time that they could not possibly have been at the murder site during the period in which the victim was killed. The exact time of death is not known and is taken to be any time between the earliest possible time, and the time of discovery given in the narrative. To be in the clear, the person must have been unable to reach the murder site any time during this period. Notice that the 'saw' goal in has\_alibi has an underline character in the first argument position. This indicates that we don't care who *saw* the person we are trying to give an alibi, and he doesn't figure anywhere else in the clause. The same effect could be achieved by using an arbitrary variable name like X, but it is considered good programming style to use the underline.

The 'strong\_enough' clauses are used to determine if a person were strong enough to perform the murder. The first clause states that a person with a strength rating of four or more is required for murder by bludgeoning; for shooting, a strength rating greater than one is needed; and anyone is strong enough to kill by poisoning. For this particular whodunnit only the first clause will be used, because the death was by bludgeoning. The other two clauses will always fail on their 'cause\_of\_death' goals.

The 'unexplained\_finger\_prints' allows

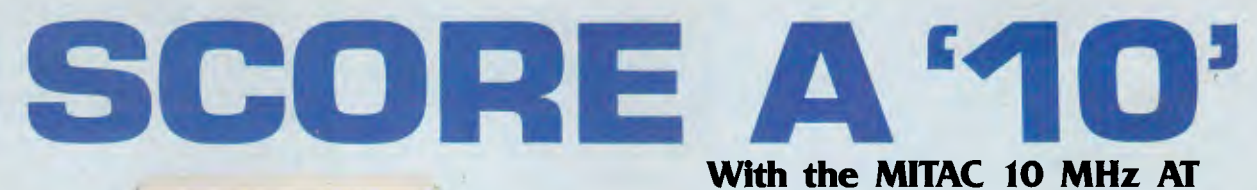

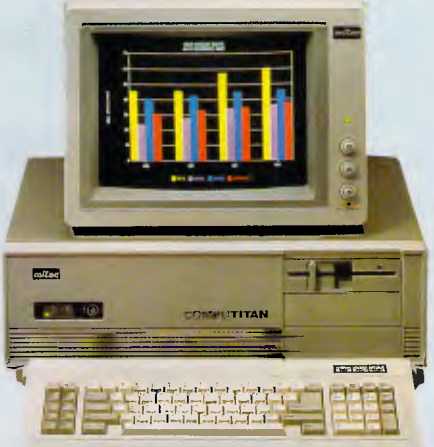

MPC2000 Series

## **WE OFFER MORE, SO YOU CAN SCORE**

#### **MORE PERFORMANCE**

We use 10 MHz 80286-10 CPU, switchable to 6 MHz, 16-bit data bus structure and socket for optional 80287 co-processor to offer you true 10 MHz AT performance.

#### **MORE AT-COMPATIBILITY**

We use Phoenix BIOS and thoroughly tested our PC with the most popular softwares to offer you AT-Compatibility.

#### **MORE EXPANDABILITY**

On-board floppy disk controller offers flexibility with the 8 expansion slots. 640 KB RAM on-board, is expandable to 1 MB to offer you expandability.

#### **MORE RELIABILITY**

Our intensive VLSI chip design and rigorous quality assurance program offer you more system reliability.

#### **AND NO WORRIES**  FCC CLASS 'B', UL, GS, FTZ Approved

We leave you worry-free by making sure our product passes the major safety and EMI testing requirements.

**M**itac, with proven records with many international OEMs, has recently expanded its production facilities to 1i5,000 sq. ft., to meet its rapidly growing business demands. With Mitac's experience in the industry and its expanded production capability of 20,000 PCs per month, we are more ready than ever to further provide quality products and service to satisfy your needs.

# *Mitac*<br>When Reliability Is A Decisive Factor

For Inquiries Please Contact:

#### **MITAC INTERNATIONAL CORP.**

9F, No. 585 Ming-Sheng E. Road., Taipei, Taiwan, R.O.C. ' PC/AT is a registered trademark of International Business Machines Corp. Tel: (02)501-2679,501-8231 Telex:11942 TAIAUTO FAX:886-2-5014265 ' Phoenix is a registered trademark of Phoenix Technologies, Ltd.

# **\_ LANGUAGES \_**

suspicion to fall on anyone not living at the scene of the crime, but whose fingerprints are found there. Notice the use of 'not' in the last goal; this attempts the goal within (in this case, 'lives\_at(Person,Scene\_of\_crime)') and reverses the result. If the goal was successful, then 'not' fails, and if the goal failed then 'not' succeeds. In this case, the attempt at the goal within is completely straightforward since the 'livesat' clauses, and the relevant lives-at fact is either there or it isn't. In general, 'not' can be used on goals of any complexity.

The 'whodunnit' clauses give two alternative ways of determining the culprit. They both require that the culprit be a suspect and that he doesn't have an alibi. The first clause points the finger at any suspect without an alibi and with unexplained fingerprints; the second clause acuses any suspect without an alibi who was strong enough to do the murder. Depending on the particular whodunnit being investigated, either or both clauses may produce any number of culprits — and a more sophisticated program might be needed to sort out the most likely villain. For this whodunnit only one culprit is unearthed, by the second clause. Try the goal 'whodun $nit(X)$ .' to determine who it is.

As I have mentioned, the Prolog detective here is unashamedly a rather poor one: everyone's statement is believed, even the murderer's. The basis for calculating the earliest possible time of death could include other factors: the effect of the room temperature on the body's heat loss; when the victim was last seen alive; and so on. There is no accounting for motive, or deductions concerning a possible murder weapon. The reader is invited to improve on the program here in whatever direction they choose — it's all good Prolog programming practice!

# *Conclusion*

In this article I have given an overview of the way in which a Prolog program is executed, and also shown how Prolog can be applied to ,a fairly complex reasoning problem, with a flavour of expert systems.Many of the features of Prolog have been dealt with: clauses, predicates, variables, constants and arithmetic expressions. It should be possible to program interesting problems using these skills. END

*Next month: List processing* 

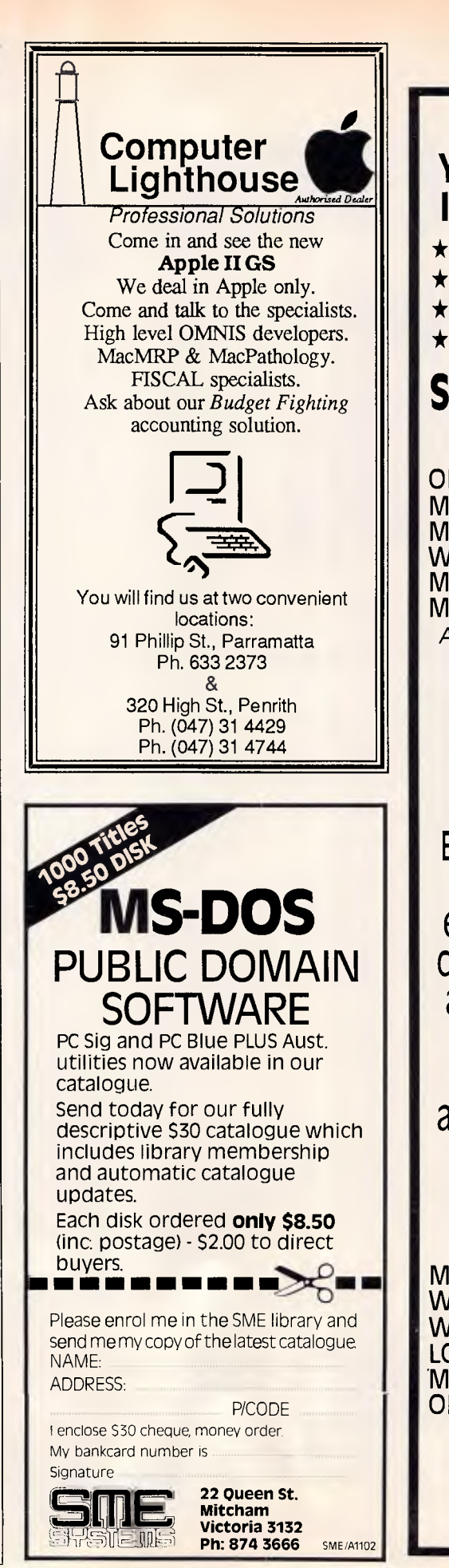

# **THE BENEFITS OF YOUR TECHNOLOGY INTERFACE CENTRE**

- $\star$  PROFESSIONAL SERVICES
- $\star$  COURTEOUS
- $\star$  PROMPT ATTENTION
- $\star$  WARRANTY

# **SUPER SOFTWARE SPECIAL:**

OPEN ACCESSII CALL<br>MSWORD S745 MSWORD \$745<br>MULTIMATE 3.3 \$745 MULTIMATE 3.3 \$745 WORDCRAFT \$745 MULTIPLAN \$349<br>MIRROR \$89 **MIRROR** 

*Availability may be limited at prices advertised* 

# **COMPUTER TRAINING AND EDUCATION**

Education Interface Centres offer expertly structured courses for easy use and understanding for beginners through to advanced users 90% hands on 1 PC per student & notes provided.

MULTIMATE 2 DAY<br>WORDSTAR 2 DAY WORDSTAR 2 DAY WORDCRAFT 2 DAY LOTUS 1 2 3 2 DAY MULTIPLAN 2 DAY<br>OPEN ACCESS 2 DAY **OPEN ACCESS** 

**(2) 412 2339 (3) 611 2873** 

# **THE CLONE COUNTER ATTACK**

# **INTERFACE AT SYSTEM 4 INTERFACE XAT TURBO**

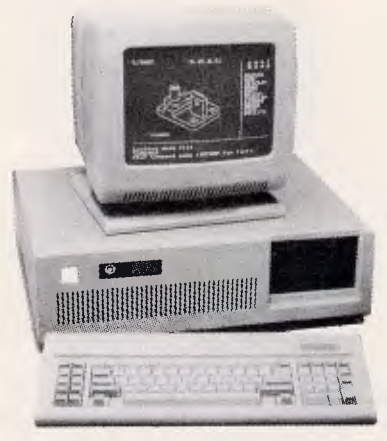

- 6/8 MHZ CLOCK
- 1.2 MB FLOPPY DISK DRIVE
- 20 MB HARD DISK DRIVE • 512 KB RAM
- PHOENIX BIOS
- LICENCED DOS 3.1
- 200W POWER SUPPLY
- COLOUR/MONO GRAPHICS
- CARD • 12 MONTHS WARRANTY

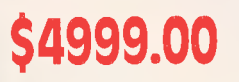

- $71.7$ 出土.
- SELECTABLE 4.77/8 MHZ CLOCK
- 8 SLOTS
- 640 KB RAM
- TWIN 360 KB FLOPPY DISK DRIVE
- LEGAL BIOS
- CARD
- 
- 

# **\$1799.00 SUPER HARDWARE SPECIALS**

TVMMD3 14" COLOUR MONITOR TVMMD7 14" COLOUR MONITOR

INTERFACE 10 LASER PRINTER

INCLUDING EGA CARD SAMSUNG TTL MONITOR

INTERFAX 2 FACSIMILE

**OKI PRINTERS** 

# **OLIVETTI M24**

- 640 KB RAM
- SINGLE 360 KB FLOPPY DISK DRIVE
- 20 MB INTERNAL HARD DISK DRIVE
- HI-RESOLUTION MONITOR
- **BUS EXTENSION**
- MS DOS/GW BASIC • 6 MONTH WARRANTY  **\$5899**

Ring the TECHNOLOGY INTERFACE \* HOTLINE for your nearest Technology Interface Centre on

- (07) **634 5111 (008) 22 4154**
- SYDNEY MELBOURNE ADELAIDE PERTH NEWCASTLE BRISBANE

• A DIVISION OF CASTLE TECHNOLOGY HOLDINGS LIMITED. • ALL PRICES INC. TAX. • DEALER INQ. CALL SALLY.

- LICENCED DOS 3.1 • COLOUR/MONO GRAPHICS
- AT KEYBOARD & CASE
- 12 MONTH WARRANTY

20 MB HARD DISK DRIVE & CONTROLLER \$999

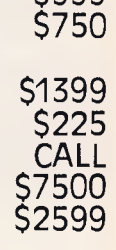

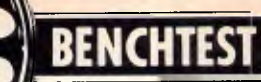

# **Mac II and MacSE**

*The Macintosh has been dismissed by serious programmers as no more than an executive toy, but the introduction of the Mac ll and Mac SE to the family should dispel such criticism. Based on an open architecture, the field is now wide open to third-party suppliers. But will slots and colour really establish the Mac standard? Robin Webster puts the new machines through their paces.* 

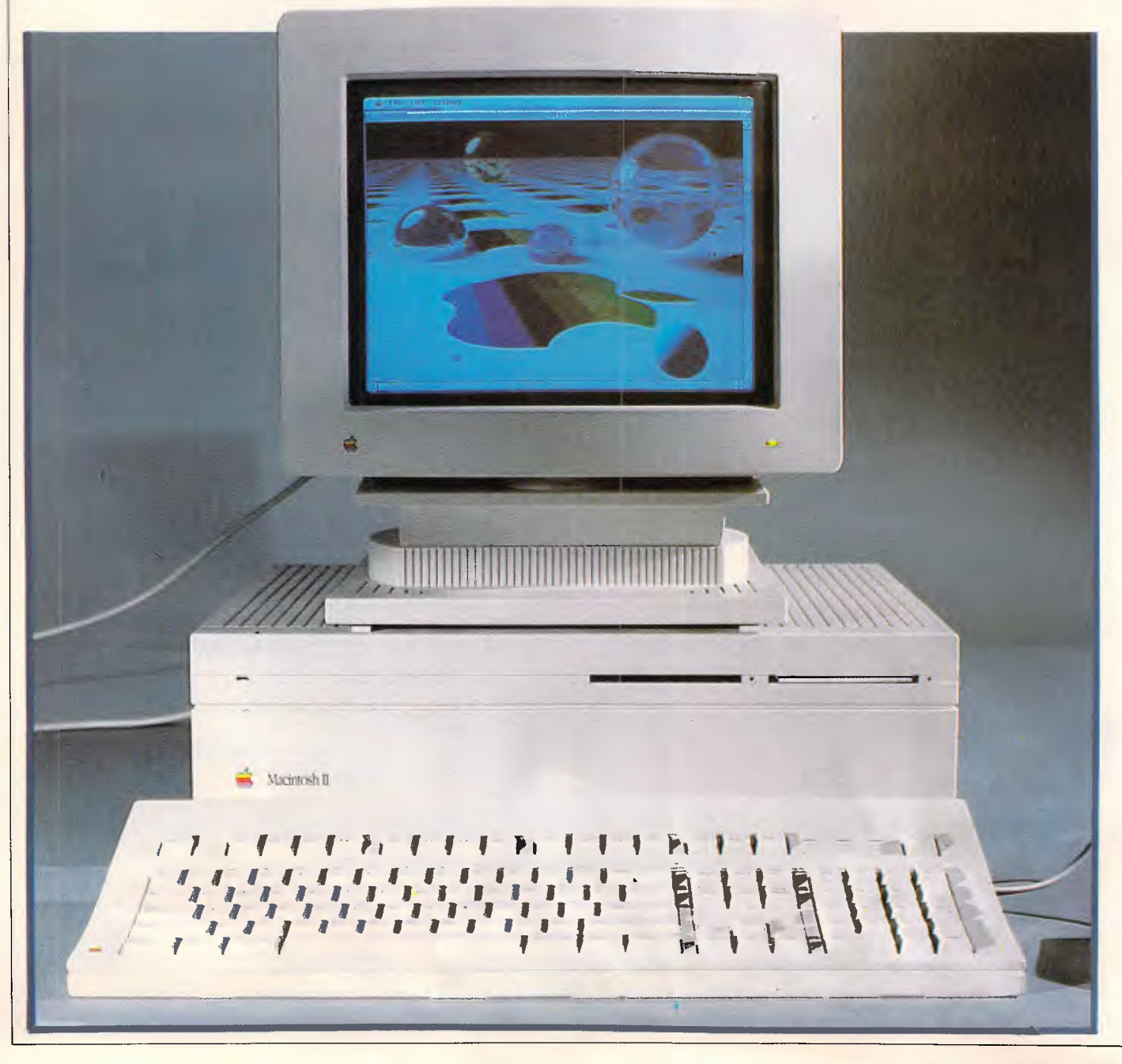

Well, it has happened. About three years after the original 128k model was launched, Apple Computer has decided to take the chastity belt off its Macintosh technology with the introduction of the completely 'open' Macintosh II computer and the one-slot Macintosh SE (System Enhanced). The main part of this Benchtest is devoted to the Mac II, but there is also a section on the Mac SE. Before I go ahead, it might be useful to give the reader a quick rundown of what to expect from these two machines.

Clearly the most advanced system is the Motorola 68020-based Macintosh II; it not only supports a 13in colour monitor, but also earns the title of 'open Mac' in that it provides six internal slots for add-on cards. Many developers are said to be already working on specialised cards, including one company that intends to market Intel 8086 and 80286 co-processor boards that will enable the Mac II to run software designed for IBM PC systems (see below).

In appearance the machine is no longer Mac-like. Instead there are now separate units for the system, monitor and keyboard.

The second new machine, the 68000 based Macintosh SE is the next step up from the current Macintosh Plus computer and it retains much of the original Mac's design. The major external change is that there are now two disk drive slots in the front instead of one. In one configuration both slots are occupied by 800k floppies. In the other configuration there is one 800k floppy behind the lower slot and an internal 20Mbyte SCSI hard disk behind the top slot (the slot is blanked off by the front plate of the hard disk). By completely redesigning the inside of the Mac SE, Apple has managed to find space for one internal add-on card slot on the motherboard.

The route from the 'closed' to 'open' Macintosh has been a fairly long and rocky one for Macintosh users.

The breakthrough hardware design of the original 128k Macintosh — a onepiece system unit/disk drive/monitor with only the mouse and keyboard as separate components — was an important part of its appeal to those who were frightened by or fed up with the 'build-it-yourself' approach encouraged by most other major personal computer makers.

There were no boards to install, no switches to set, no bundles of cables with different end connectors to come to terms with: you just hauled the Mac out of the box, attached the keyboard, mouse, and power cable, and switched it on. To get going you then inserted the complimentary MacWrite/MacPaint disk and started work. But this all-inone notion had its own set of drawbacks.

As more and more serious applications appeared, users quickly found themselves constantly frustrated by two major obstacles: the 128k internal (and essentially off-limits) memory and the single 400k disk drive. Which early Mac user does not remember those sessions spent copying large files with one drive, and the increasing tension as you were asked yet again to insert one of the disks? Or what about those other times when you tried to load the latest version of a document only to be told that the Mac didn't have enough memory to complete the task?

Solutions to these two problems first came not from Apple, but from third

parties that disregarded the computer maker's dire warnings about what would happen if they, as unauthorised companies, opened up any Macintosh.

First of all there came memory upgrades that could boost the Mac's RAM to between 512k and 1Mbyte. These upgrades sold like hotcakes.

Secondly, some of the more daring companies started installing internal hard disks (such as the Hyperdrive) that simply clipped onto the Macintosh system board.

With a decent amount of memory and hard disk storage available, business applications began to appear for the Mac at an ever increasing rate and the machine began to lose some of its 'plastic toy' image.

But it wasn't until the Macintosh Plus appeared last year that users began to see a real future for the machine in the business environment. The Mac Plus came with 1 Mbyte of memory as standard, an internal 800k drive, and a new ROM that smoothed out some of the wrinkles of the machine's prior performance. The new SCSI (scuzzy) port with its parallel data transfer also allowed high-performance hard disks to be attached for the first time.

Despite all these considerable improvements, most Macintosh users have maintained a 'wish list' of features that they someday hoped to get from the Mac. Let's see what the Mac II strikes off your list.

### *Hardware*

Unfortunately, the first thing that had to go when Apple decided to design an 'open Mac' was the concept of a onepiece system/monitor/disk drive unit that could be (fairly) easily toted from

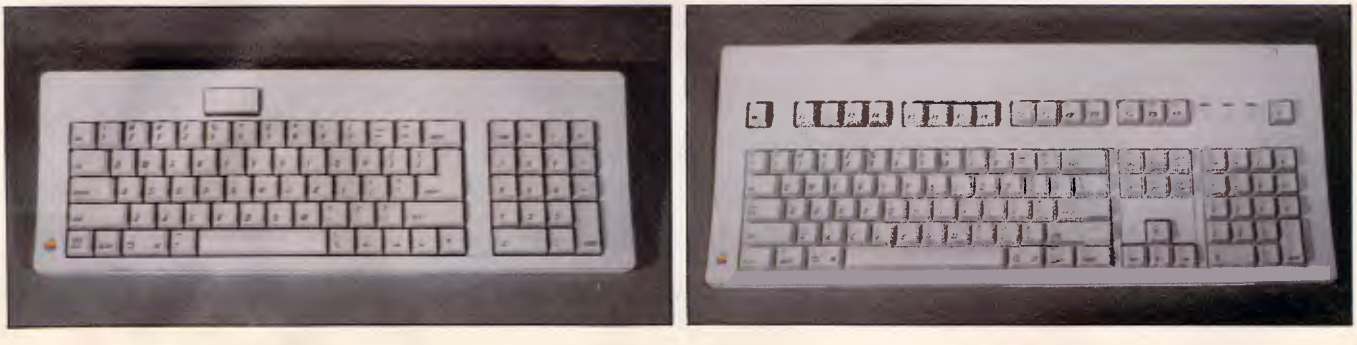

*The Eastwood is one of two new Apple keyboards. It comprises 81 keys including a 10-key numeric pad. Note the large on/off switch to the top left* 

*The Saratoga keyboard is larger and comprises 105 keys. These include 15 function keys- useful for IBM-style applications* 

# **THE BEST POSSIBLE NEWS FOR IBM PC USERS**

LOTUS 1-2-3 **\$640** 

SEAGATE 20MB 5890

> **SCREEN \$1395**

EGA CARD &

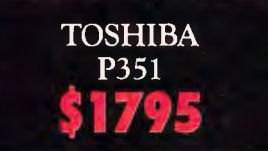

**HARD DISCS** 

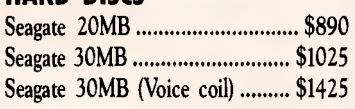

#### **CHIPS**

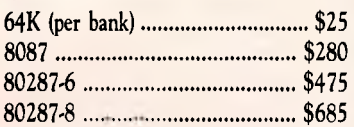

#### **SPEEDCARDS**

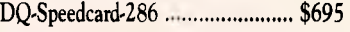

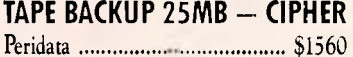

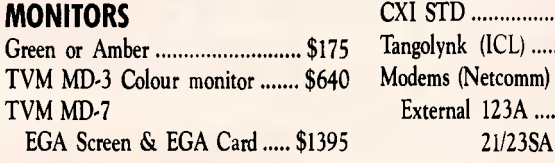

## **PRINTERS**

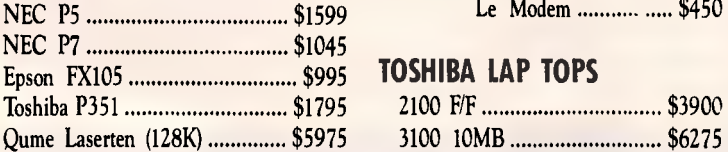

**APPLICATIONS ALL PRICES INCLUDE SALES TAX** 

**SYSTEMS**  IBM XT 20MB 640K GRAPHICS MONO SCREEN \$4800 IBM AT 30MB 512K GRAPHICS MONO SCREEN 33999

# **HARDWARE**

### **COMMUNICATIONS**

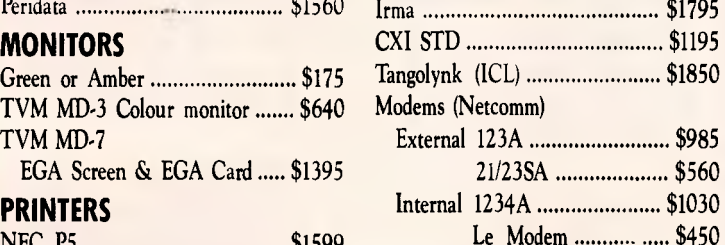

#### **TOSHIBA LAP TOPS**

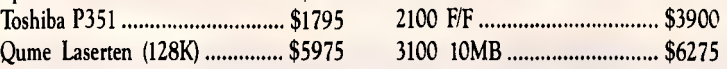

**SYMPHONY** 

DBASE III **\$925** 

## **SOFTWARE**

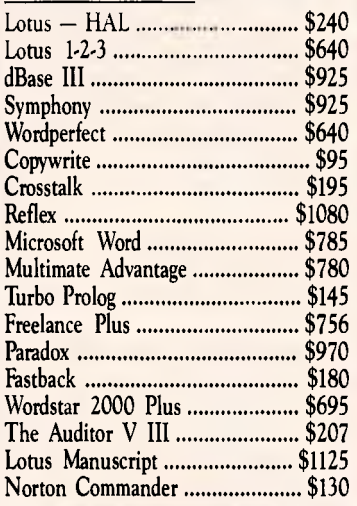

**AQUARIUS PC**  1MB SMALL FOOTPRINT 80286 AT, 30MB DRIVE MONO SCREEN

**\$3975** 

PLEASE CALL FOR ANY ITEMS NOT LISTED

To order or for further information simply call: **SYDNEY (02) 439 7500 MELBOURNE (03) 529 3282** 

Or the toll free orcer hotline **(008) 226 981** 

**MC-P**  Or visit our MC-P centres at:

**SYDNEY: (02) 439 7500** 2nd Floor, 156 Pacific Highway, St. Leonards 2065. **MELBOURNE: (03) 529 3282** GrQund Floor, 582 St Kilda Road, Melbourne 3000.

3% DISCOUNT FOR CASH

# **BE NCHTEST**

place to place. There clearly wasn't enough room inside a Mac box to put in all the pieces (see section on the new one-slot Macintosh SE).

As a result the Macintosh II has ended up similar in design (and even in its grey-white colour) to the recently announced Apple IIGS computer: it features a separate system unit, monitor, keyboard and mouse. The system unit measures 13.9cm high x 47.3cm wide x 36.4cm deep. Despite the fact that all the lines are straight and the corners square, the system unit is quite pleasing to the eye.

By itself the Mac II system unit weighs between 10 to 11kgs, depending upon the options installed. The colour display and the swivel mounting that it sits on account for about another 15kgs, so it is fairly *weighty—* the kind of system that will stay where you put it.

To the left of the front panel there is a small green LED that indicates when the power is on. To the right there are two 3.5in floppy disk drive slots set side by side (along the small holes required to allow the insertion of a paper clip or other similar probe in the event that a disk jams and has to be manually extracted). Apart from the name tag, that's all there is to see on the front.

Since the motherboard is placed lowdown inside the system unit, all the input/ouput connectors appear along the bottom back edge. From left to right they are: the on/off switch; the stereo sound jack; two Apple Desktop Bus (ADB) connectors (4-pin); two serial ports (8-pin — still a non-standard version of S5/8); and one external SCSI disk connector (DB-25). To the right of the SCSI port are the six NuBus expansion card slots which are closed off with push-in plastic panels when not occupied. Finally, the rightmost back edge has one main power inlet above which there is a monitor power cord socket.

Anyone who has had to worry about whether or not the country they are travelling to has a power supply compatible with their computer equipment can relax with the Mac II. Rather than having just one major design which is then later adapted for foreign markets, Apple has decided to provide the machine with a self- configuring power supply that can handle between 90 to 270 volts AC and input frequencies of between 48Hz to 62Hz. This a nice touch that removes one of the major hassles of using computer equipment in different countries.

While Apple used a third-party (Insonic) music synthesiser chip in the

IIGS, it opted to design a custom sound device for the Mac II called the ASC (Apple Sound Chip). While the original Mac speaker sounded a little bit as if someone were holding a handkerchief over it, the standard Mac II sound ouput is really pretty good and has been enhanced by a sound 'baffle' underneath the system unit that is intended to project speaker output directly towards the user. Technically, the chip is capable of handling four individual voices in single channel mode or, by means of the special onboard stereo sampling generator, the ASC can drive external stereo equipment (speakers, headphones, and so on).

The ASC has a FIFO (First In First Out) as opposed to a LIFO (Last In First Out) architecture; that is the first unit of data read into the chip will be the first out. The combination of this FIFO architecture, a 1 kbyte onboard data buffer, a large amount of internal RAM, and the 68020 CPU means that music data can be fetched, processed and played very rapidly.

A good demonstration of how this arrangement can be useful to those who want to develop music with the Mac II came while I was using the original review machine. It was hooked up to a couple of Bose stereo speakers and these sounded marvellous when used to play back a selection of standard music demo files or even some realtime fooling around on an onscreen piano-style keyboard. It was only during one particularly long and complicated piece that I noticed the 'loading from disk' message regularly appearing in one of the music program dialogs.

The Mac II was actually loading a section of music, playing it and then immediately going back to the hard disk for the next section. There were no giveaway variations in the music output to indicate that this was happening. Impressive stuff.

If you really want the best sound possible, though, you will want to hook the Mac II up to external MIDI equipment and music synthesisers. The Mac II does not itself feature a MIDI interface that can be linked directly up to music synthesisers, but it can be made to send/receive MIDI interface compatible signals via one of the serial ports.

The two serial ports, handled by a<br>Zilog 8530 controller, provide controller, synchronous and asynchronous support for the Appletalk network system.

The SCSI connector is the standard 25-pin interface that supports 8-bit parallel data transfers at around 1.5 Mbits per second.

The Apple Desktop Bus (ADB) is a

low-speed data bus which operates on the master/slave principle. The Mac II CPU acts as the master and all ADB connected devices — up to 16 devices, such as keyboards, mice and graphics tablets, may be daisychained - act as a slave to it.

Whenever there is an ID conflict among the various devices attached to the ADB circuit, the Mac II can resolve the situation by assigning new IDs to the relevant devices. The new IDs are only assigned and maintained during a single working session. The practical application of all this is that, for example, a teacher can control the main system while up to 15 students use keyboards on the same ADB circuit, or many people could simultaneously use mice to play a multi-user game.

Whereas the 128k Mac could only be opened by upgrade artists using an extra long screwdriver with a star bit to reach the recessed screws, the Mac II requires the use of only two fingers. Two small tabs protrude out of the top edge of the system unit on the back. By simultaneously pressing both in and lifting upwards, the lid comes free to reveal a neatly laid out interior. It's worth noting that, in keeping with the automated manufacturing process manufacturing used in building the original Mac, the Mac II's internals have been engineered so that they can be dropped, aligned and fastened into place by factory robots. There is a real benefit to the user from all this careful design work — it doesn't take much brainwork to figure out how to disassemble the machine if it ever becomes necessary (that is, replacing a disk drive or adding more memory).

To the front right of the inside is space for two floppy drives — one 800k drive comes as standard. These are the usual Sony 800k double-sided drives and they will, therefore, accept and read disks prepared on any other Mac (there was no word on the possibility of eventually using the 1.6Mbyte drives that are currently being produced by Sony). Behind the floppy drives is mounted the optional SCSI hard disk (20, 40 and 80Mbyte SCSI models).

The Apple SCSI drives on the Mac II operate at the ideal interleave ratio of 1/1 and this makes them very fast indeed. In comparison, the hard drives on the Macintosh SE and the Mac Plus run at interleave ratios of 2/1 and 3/1 respectively. Apple is offering options of 20, 40, and 80Mbyte SCSI hard drives for internal or external attach-ment; the review machine was equipped with a 20Mbyte model. The

# **BENCHTEST**

good part of all this is that applications and files load and run faster and the Mac 'wrist-watch' icon is around for much briefer periods than you may have become used to. The chore of waiting to return to the Finder after using an application is also a thing of the past.

The floppy and hard drives are mounted on a single sheet of aluminium that is itself mounted to the main system chassis by only about four screws. By removing these screws you can push the drive aside and gain access to the motherboard with its 68020 chip, 256k ROM (up from 128k

#### on the older machines), and RAM chips.

Closest to the front of the motherboard are the Motorola 68020 32-bit CPU and the standard Motorola 68881 floating-point co-processor. Immediately behind the 68020 lies the socket for the optional Motorola 68851 memory management unit which is required if you wish to run Unix on the Mac II. If you really want to get an idea of how fast the Mac II can be, just get a demo of the system running a piece of software that supports the 68881 coprocesor — its performance is nothing short of stunning compared with a Mac

# **Macintosh SE review**

Although the Macintosh SE still looks very much like a Macintosh Plus from the outside, the only main design features that the two machines have in common are the 68000 CPU and the 9in monchrome video tube. Everything else has undergone a major redesign.

At a glance, the most interesting features of the SE are that it is between 15-20 per cent faster than a Macintosh Plus, it has a 20Mbyte internal hard disk option, and it features a single internal expansion slot.

Although you can consider the Mac SE to be a 'bridge' between the Mac Plus and the new Mac II, you should be aware that you cannot upgrade your current machine to be an SE since the hardware differences are so extensive.

### *Hardware*

The most noticeable changes to the

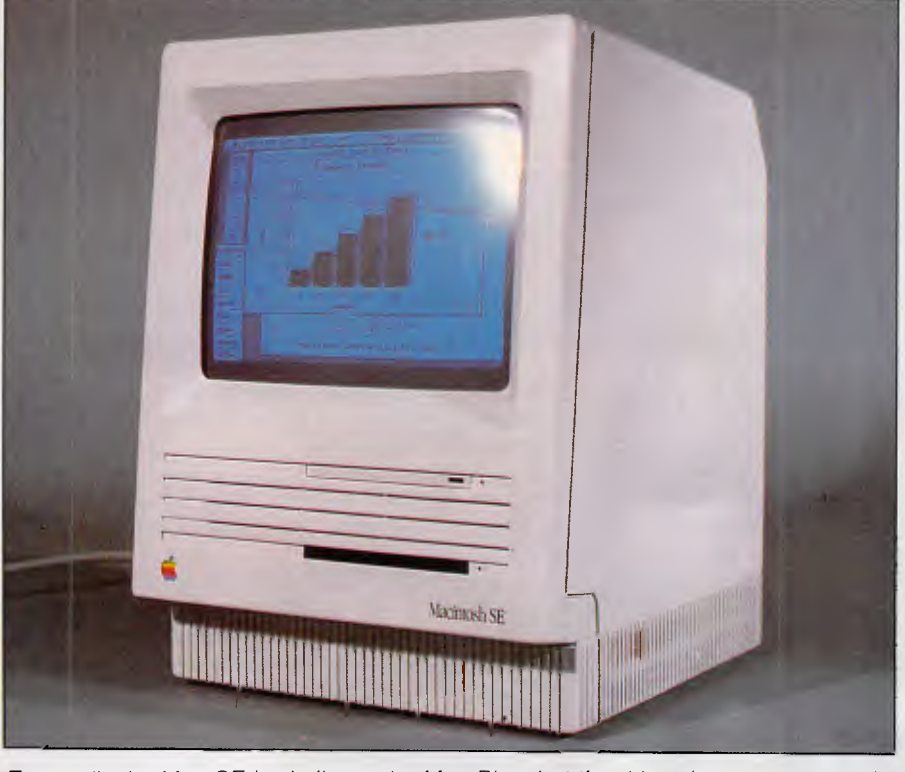

*Externally the Mac SE is similar to the Mac Plus, but the drive slots are now stacked on top of one another rather than side by side (although the upper one here is blanked off). Inside is another story . . .* 

Plus or Mac SE.

The ROM and RAM chips are located towards the back of the board near to each other. Apple has decided to go with surface-mounted 256kbit RAM chips to provide the standard 1Mbyte of memory, but this is expandable to 8Mbytes on the motherboard by replacing the 256k modules with 1Mbit chips. If you want to go further than that you must look to the six NuBus add-on card slots located between the disk drives and the power supply which can be used to push the total memory capacity beyond 2Gigabytes.

The six expansion card slots provided

original Macintosh casing are that it is now the same grey-white colour of the Mac II and that there are two drive slots in the front panel.

The slots are arranged one above the other rather than side by side as on the Mac II. They may be used for two 800k drives, or the top slot is blanked off when an optional 20Mbyte internal hard disk in installed.

The keyboard connector is no longer located at the front of the machine. Instead the keyboard is plugged into one of the two Apple Desktop Bus (ADB) connectors in the rear of the machine. The mouse is then plugged into the spare ADP connector on the keyboard itself (you can plug it in the other rear

ADB connector if you really want to).<br>The screen brightness control The screen brightness control<br>remains in the old position to the left under the display screen.

On the back of the casing, the connectors are arranged in the usual fashion in a row across the bottom edge. From left to right they include: two Apple Desktop Bus connectors; DB-19 floppy drive connector; a DB-25 SCSI port; two 8-pin serial ports and an external sound jack. The power-in socket is placed above the sound jack.

This all seems familiar, but above all these connectors is a new feature — a cut-out in the casing to allow internal expansion card cables to reach the outside world! When the cut-out is not being used, it is closed off by means of a push-in plastic blank. When card cables need to come through, they will most likely terminate at some sort of specially designed connector that holds fast in the cut-out.

Despite being an 'almost-open' system, the Mac SE can only be officially opened (that is, the screws can be removed) by an Apple dealer otherwise you will void your warranty. This could be a problem for you if the best deal on a multi-function card is to get it by mail-order — paying a dealer to have it

# **BENCHTEST**

by the Mac II are based on the NuBus standard, a bus architecture optimised for 32-bit data transfers. Engineers I spoke to both inside Apple and at thirdparty developer sites had good things to say about NuBus. Typically, they referred to the 'power' and 'flexibility' of the system.

In terms of power, the NuBus architecture supports full 32-bit addressing providing for an ultimate total of 4Gigabytes of addressable memory. Three data sizes — 8-bit (byte), 16-bit (half-word) and full 32-bit (word) may be transmitted synchronously at speeds of up to 10Mhz.

installed could well wipe out any savings you manage to make on the card purchase. This does seem to be a potential area for unnecessary frustration, but given what's happened with other Macintosh models I'm sure that users will find a way around the situation.

Once you've popped the top off the SE, you can see that the motherboard has undergone quite a dramatic change. It is still located at the bottom of the machine but the chip count is markedly different. The reason for this is that Apple has put the circuitry of about 19 previously independent chips onto a single gate array unit (see the

#### *Benchmarks*  Note: These tests were carried out using compiled Microsoft Basic files (Microsoft Basic Compiler for the Macintosh) **Intmath** 1.04 seconds<br>**Realmath** 0.60 seconds 0.60 seconds **Triglog** 6.4 seconds<br> **Textscrn** 1 minute 40 1 minute 40 seconds Grafscrn 16.8 seconds<br>Store 4.8 seconds of **Store** 4.8 seconds on SE 20Mbyte hard disk; 6.4 seconds on floppy *For a full explanation of the APC Benchmarks, see the November 1986 issue.*

photo). This ensures that there is enough extra space on the board to include the single 96-pin expansion connector. Expansion cards will themselves have to pack all their features onto a 10cm x 20cm area to fit flat on the motherboard (see the main Benchtest about cards announced by AST research).

The SE comes with 1Mbyte of RAM

In the Mac II you can certainly have 8Mbytes of RAM on the motherboard<br>and theoretically support another theoretically support another 2Gygabytes or so via the NuBus slots.

While the hardware specifications look good, there are two current software limitations with regard to NuBus resident memory on the Mac II. One limitation is that applications developed for the 68000-based Macintosh systems perform 24-bit addressing, and so 24-bit to 32-bit conversions have to be carried out by the 32-bit Mac II. Apparently. one implication of this is that you will only be able to access a maximum of maybe 1Mbyte of

as standard; and this can be expanded up to 4Mbytes. RAM is in the form of surface-mounted256kbit RAM modules supplied as standard. 1Mbit modules will be used for upgrades. A new 256k ROM chip has also been included, although the ROM code is said to be only just a little over 128k in size.

I mentioned above that the Mac SE is supposed to operate about 15-20 per cent faster than a Mac Plus. One way that the Apple designers achieved the increased performance was by changing the way in which the CPU handled data processing versus video display tasks.

Whereas the 68000 spent an almost even amount of time taking care of data and video processing tasks on the Mac 512k and Mac Plus, the processing cycles on the Mac SE's 68000 are split differently: there are three for the CPU, and then two for the video, three for the CPU, and so on.

It may seem a small change, but the performance increase (plus other gofaster tricks such as putting some o/s instructions into firmware and using data cacheing techniques) means that you can recalculate large spreadsheets about 20 per cent faster.By providing the option of a hard disk and packing so much hardware inside the Mac case, Apple was forced to finally give

memory per slot while running software that uses 24-bit addressing.

The other problem is that since Mac software has always been designed to expect contiguous memory spaces (there has never been anything else!), when it comes to using NuBus resident RAM memory there will be maybe a 40 per cent to 50 per cent degradation in access speeds. Given the overall power of the 68020 it remains to be seen whether this is a significant problem or not.

In terms of flexibility, NuBus is intended to remain independent of any specific system architecture; can sup-

in and install a small electric fan in the SE. It is of a 'squirrel cage' design and is quiet in operation. Also, the system clock is now powered by an onboard 7 year lithium battery.

## *System software*

The Mac SE will run virtually all existing software, according to Apple. I wasn't able to contradict this statement with the range of standard applications that I used for testing.

# *Price*

The Macintosh SE sells for \$5320 without a hard disk and \$6905 with a 20Mbytes hard disk. The monochrome monitor costs \$772 and the standard keyboard costs \$240 while the enhanced keyboard sells for \$440.

# *Conclusion*

The Macintosh Plus was the first of the Macintosh family of computers that business people didn't feel too embarrassed to work with; the Mac SE should remove any lingering doubts in their minds. It demands attention as a powerful business computer that stacks up well against other PC competitors.

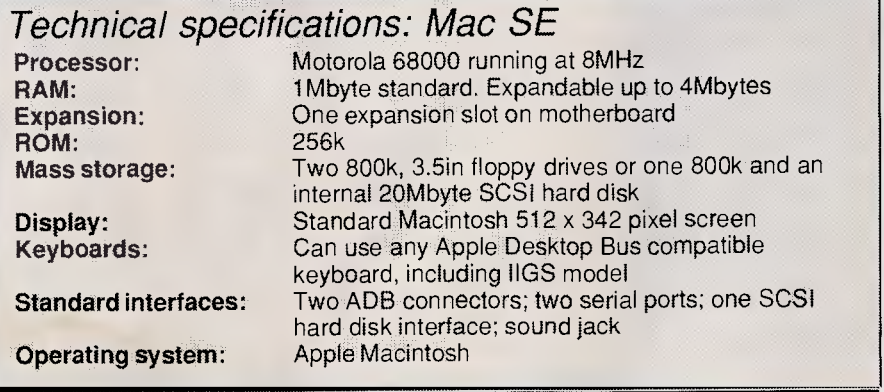

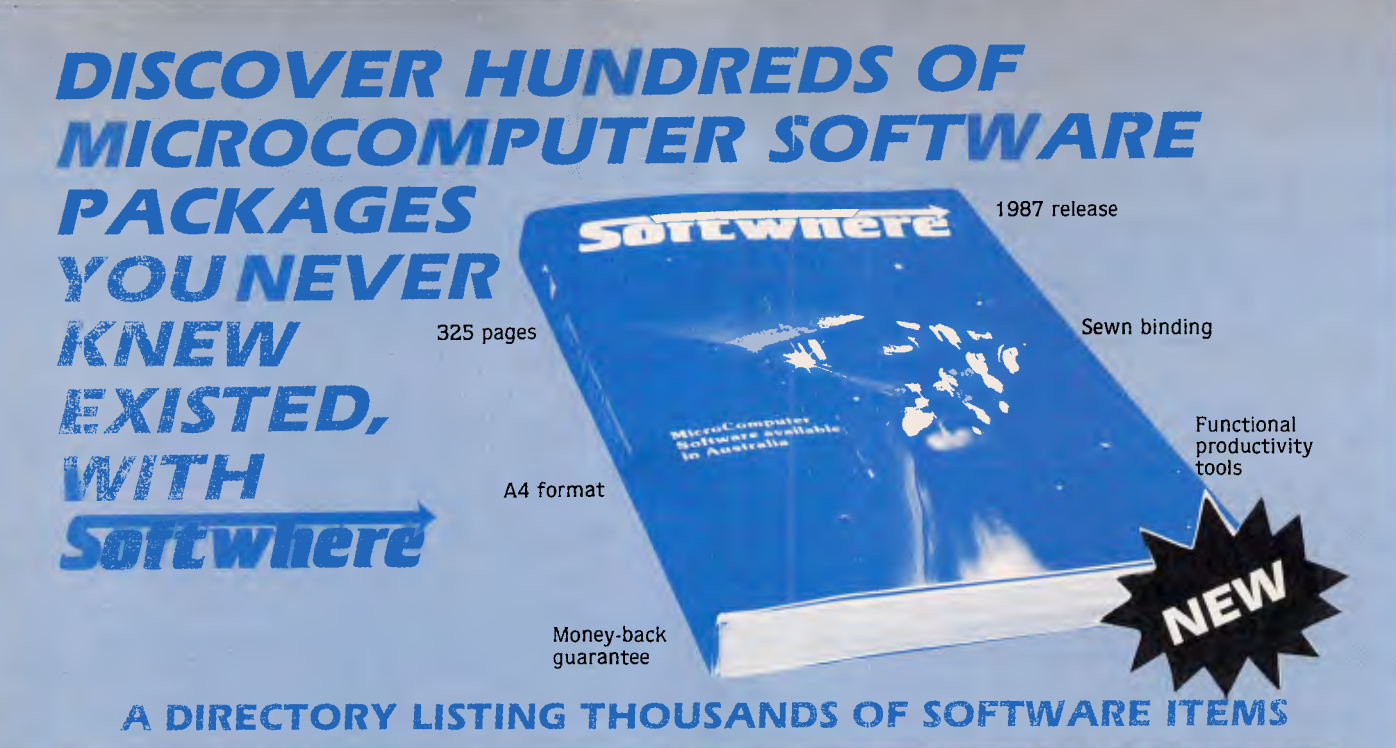

#### **For the most popular microcomputers. Presented in one sturdy reference book. Mentions over 3,000 software items for IBM machines and compatibles running MS-DOS, PC-DOS, JX-DOS, UNIX, PICK, XENIX operating systems, 1,000 + for Apple II series, 700 + for CP/M, 650 + for the MACINTOSH and hundreds more.**

**• A relevant collection of today's software**  Contains the most actively marketed software in

Australia.

- **Emphasis on Business Applications**  More than 80% of the book concentrates on functional, productivity tools for Business and Personal use. Whether you need accounting software, vertical market applications, program development tools or utilities etc. you can find a
- software package that suits your need. This book' does NOT contain arcade games or entertainment. **• Organised and categorised**

For easy search, software is divided into 200+ categories according to their main function.

#### **Education section**

Includes over 1,000 packages suitable for preschool, primary and secondary school levels; logically

categorised into subject areas such as History, Geography, Mathematics, etc.

- **Up-to-date entries**  Offers information on some of the latest releases up to January '87. Book released February '87.
- **Independent and unbiased**  The entire work is free from advertising and there is no sales jargon. Every attempt has been made to present information factually.
- **An invaluable reference**  Knowledge of this kind saves time and money. Now you have information at your fingertips in one handy reference book, securely bound to withstand the constant use it will no doubt endure.

#### **• Full money-back guarantee**  If, for any reason, you wish to return **SoftWhere**.

you may do so within 14 days and receive a full refund.

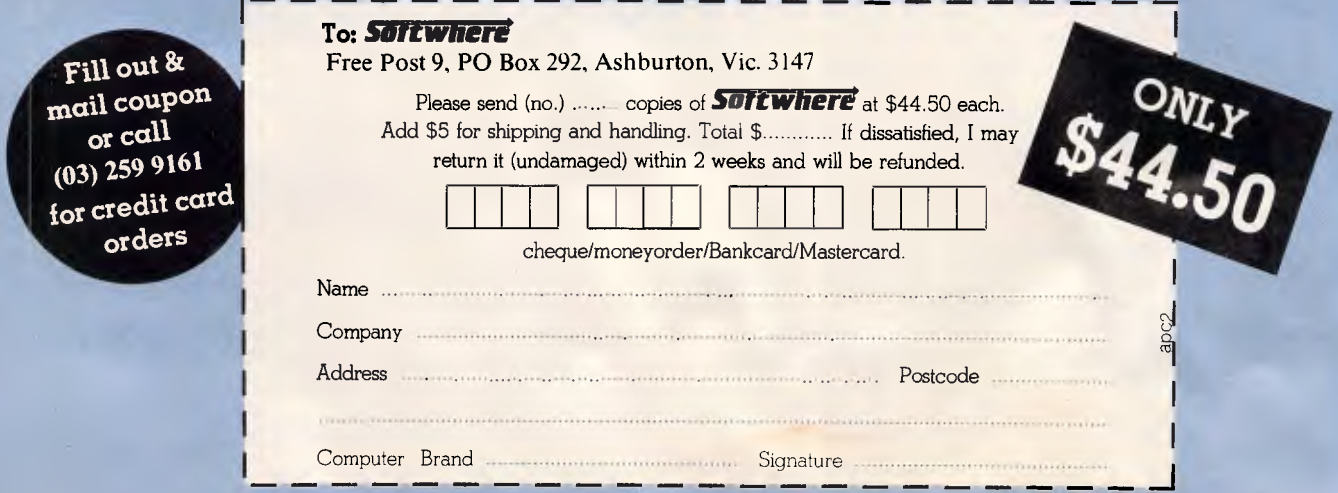

**ANYONE DEALING IN SOFTWARE, CAN CERTAINLY DEAL WITH Sultivitiers** 

port multiple processors; and overcomes the need to set internal configuration switches or jumpers by requiring ID ROMs on each NuBus card. The ID ROM not only tells the Mac II where a particular card is installed (a geographic location), but it also informs<br>the system as to the card's system as to the card's capabilities. Each time the Mac II is switched on, the operating system checks each available ROM and then ensures that the card is properly initialised and that any required drivers are installed.

Fig 1 shows how standard NuBus address space may be located. The upper 256k of the total 4Gigabyte NuBus address space is reserved for what is called 'slot space'. This 256k is then sectioned into 16 areas of 16Mbytes each that correspond to the sixteen possible NuBus card slots or ID codes. The remaining address space is pretty much left up for grabs by the system and/or attached NuBus devices.

NuBus-style cards intended for use in the Mac II are of a similar size to the type of full-size card you would install in an IBM PC. They feature 96-pin<br>edge connectors and a single edge connectors and a single hexagonal head screw is used to fasten the board into place inside the Mac  $II.$ 

One company that announced new hardware for the Mac II and Mac SE in time to be included in this review was AST Research of Irvine, California.

The Mac II products are exciting in that they form part of the solution to running PC and Unix software on the Apple system. AST will be selling two co-processor boards — one with an Intel 8086 and another with an Intel 80287. Combine this with an external 5 1/4in PC-style disk drive (to be

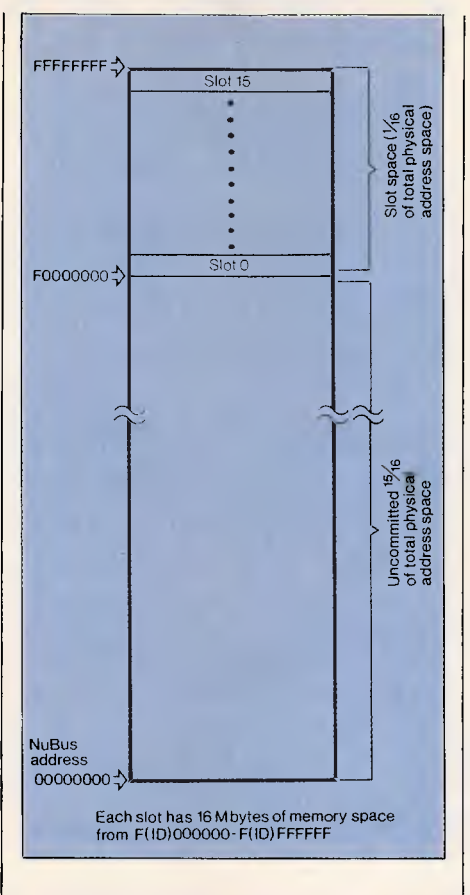

#### *Fig 1 NuBus address space*

manufactured by Apple) and the right kind of software (reportedly being developed by Phoenix Technologies in the US), and you should be able to run all major IBM software packages on the Mac II.

A 4Mbyte memory card, called the AST-RM4, was-also announced.

The two SE products described were grouped under the product family name 'MacPak'. They include: a multifunction card that features a 68020 chip with 68881 co-processor and 1Mbyte of RAM, and the AST-ICP intelligent communication processor card which features a 68000 CPU, 512k of RAM and four serial ports.

The ICP card will support AppleTalk, AppleToken, X.25 and SNA communications protocols, according to AST.

Many users may want to use the 12in monochrome monitor first since this is what the Mac II supports as standard. The standard video card (with a one to four bits per pixel range and 256k RAM onboard) provides the ability to display up to 16 shades of grey on the mono monitor. By upgrading the video card to 512k of frame buffer RAM, you can then have up to eight bits per pixel which translates into support for 256 colours or shades of grey from a lookup table of 16.8 million colours.

The Mac II colour monitor is a 13in Trinitron unit with some unusual features. Firstly, its vertical refresh rate (number of scans per second) is set at 66.7Hz instead of the more typical 60Hz. Secondly, the red/green/blue screen mask has apertures of only 0.026mm in diameter compared with the more typical 0.031mm.

The net effect of these two features is that the monitor is capable of producing very high quality 640 pixel x 480 pixel colour or monochrome images (compared with 512 x 342 pixels on the standard Mac Plus screen).

The colour, for a colour monitor, is great; the black and white, for a colour monitor, is excellent. The only difference you'll notice is that while displaying monochrome images the desktop grey pattern is slightly paler than it appears on the standard 9in Mac screen.

# **PRINTER PRECISION**

If you're after quality at an affordable price, the range of Super 5 printers are for you. Others may have the name, Super 5 has the performance: Superior letter quality, tractor feed, sturdy metal chassis and a 12-month warranty.

Ask to see the range of Super 5 add-on cards as well as printers at your Super 5 dealer today.

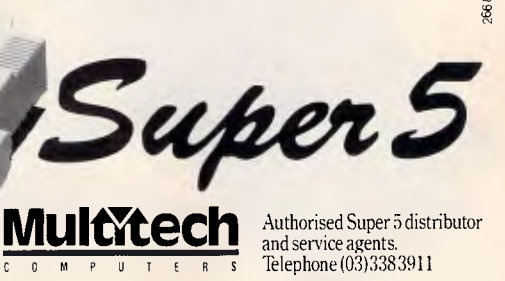

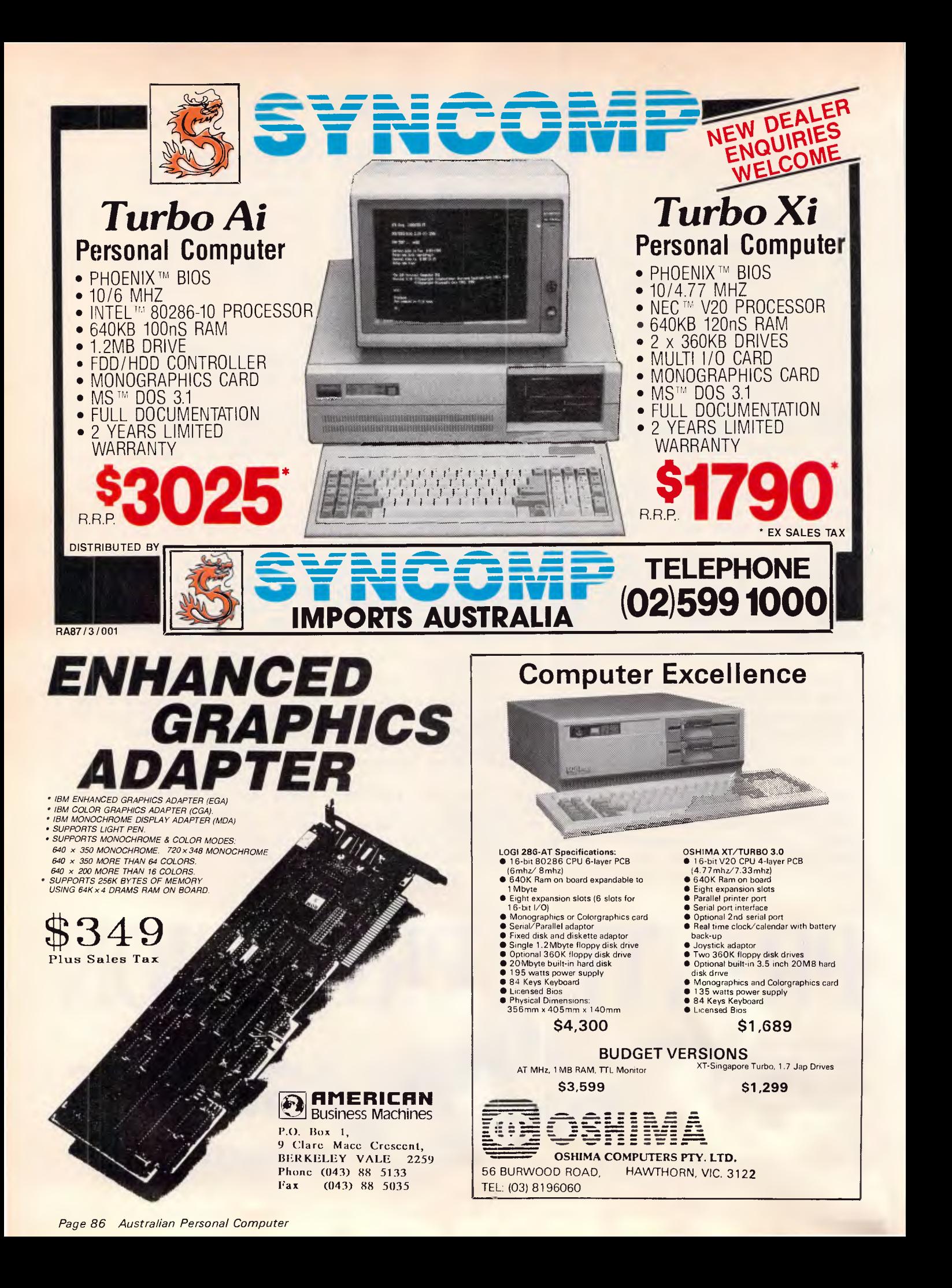

# **IMINITEST**

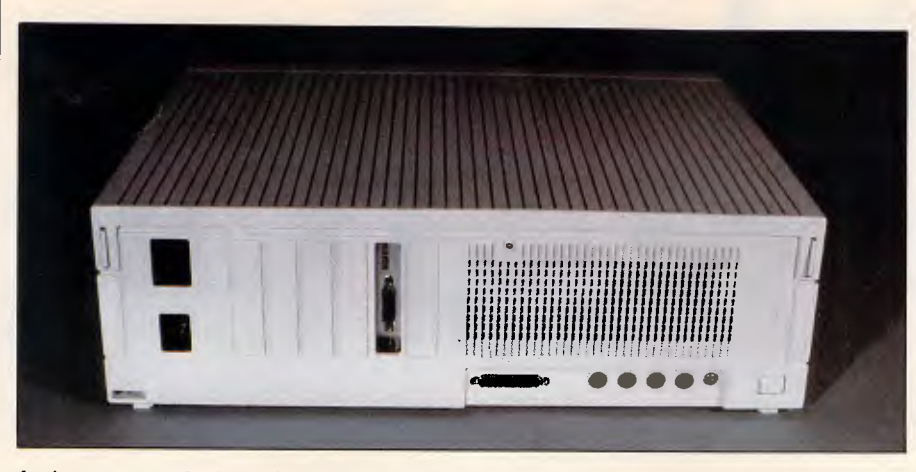

*At the rear two 8-pin serial ports, handled by a Zilog 8530 controller, provide synchronous and asynchronous support for the Appletalk system* 

Except for an early prototype which got a bad case of the jitters and had to be left to cool down for a while, the Mac II colour monitor produced a rock steady image that was free of any undesirable colour hue.

At first it's a very odd feeling seeing the Macintosh interface and all your favourite applications up on these relatively large screens. Having been constrained within the boundaries of a 9in screen for so long, it's easy to move the cursor around a little wildly at first — but you soon get the hang of it. As with prior Macs, the Mac II control panel allows you to ratio cursor movement if you need to slow things down a bit.

Two new keyboards have been announced by Apple that can work with the Mac II, the Mac SE, or the IIGS for that matter.

The first, code named the Eastwood, is an 81-key model that features a 10 key numeric pad on the right-hand side. It has two Apple Desktop Bus connectors, one at either end: one is used for connecting the keyboard itself

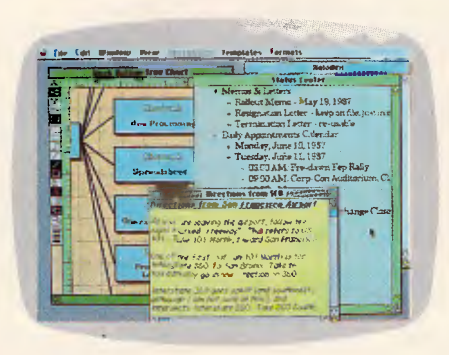

*Available for the Mac is Colour More from Living Videotext. Colour More is unusual in that it not only provides colour options for what appears inside the Macintosh windows, but you can actually select colour for the window frame itself* 

to the system unit; the other is used to attach the mouse to the keyboard. A large switch key is placed along the top left of the keyboard and this is used as a convenient system on/off<br>switch, although both the new switch, although both the new<br>machines have separate power separate switches on their real panels.

The Eastwood is virtually the same and has the same functions as the Apple IIGS keyboard.

The second keyboard, code named the Saratoga, is a much larger keyboard in that it has 105 keys including: a group of four cursor control keys arranged in an upside-down 'T' pattern; a 10-key numeric pad; and, most significantly, 15 function keys.

The main idea behind including the function keys is that this makes it really easy for users to work with IBM-style applications on the Mac II when they are supported by co-processor boards sporting Intel 8086 and 80287 chips. Unlike the PC keyboard, the Unlike the PC keyboard, the<br>Saratoga's function keys are set in a line above the main alphanumeric keys and are grouped into three sets of four and one set of three keys.

I had the opportunity to use both keyboards and felt that they were just fine. However, I'm not sure that I like the way that the mouse is connected to one edge of the keyboard instead of directly into the system unit. This arrangement does tend to result in a little more cable 'snaking' around the desk than you might like.

The low-profile mouse supplied with the Mac II and the Mac SE uses a mechanical tracking/optional shaft encoding mechanism to communciate x/y coordinate data to the system unit. A single button is provided for selection purposes.

**PC PC PERFECTION** Mitac's reputation for quality is well earned. With over 12 years' computer manufacturing experience, the Mitac range of PCs offer both brilliant performance and uncompromising reliability. Whether it's XT, AT or TURBO, rely\_ on Mitac. *mitac*  Authorised Mitac distributor and service agents. Telephone (03)3383911. **MultYtech** 

# **TELEX ELIMINATOR Turns every Computer Terminal in your office into an instant Telex.**

#### Because of the Telex Eliminator's unique ability to apply your computer's intelligence to the telex network you receive a host of benefits.

#### OPERATIONAL SIMPLICITY

A clear menu of instructions makes it easy for inexperienced telex users. The office word processor, with its own inherent advantages can be used to prepare messages which can be sent at any time. The system's versatility allows messages to be prepared for sending even while the unit is transmitting or receiving other telexes.

#### ELIMINATES YOUR TELEX MACHINE

Big saving in equipment cost and office space. **FLEXIBILITY** 

Works with any computer system.

CONVENIENCE & TIME SAVING

Perform all Telex functions without leaving their desks.

#### TEXT PREPARATION

Messages can be checked on screen before sending. **SECURITY** 

Confidential information sent and received, can be accessed only by chosen personnel.

#### PRIORITY ACCESS

Important messages can be programmed to "jump the queue".

#### SEND YOUR TELEXES AFTER HOURS

#### Big savings in line rates. AUTOMATIC RE-TRY

Save staff time re-dialing. Enter message once, the machine will re-try at intervals until it can get through. ANSWERBACK VERIFICATION

Automatic check that you have reached the right number.

#### MULTIPLE ADDRESSING

You can send your message to everyone at the touch of a key.

#### SYMBOLIC ADDRESSING

Send your message to selected people at the touch of a key.

INTELLIGENT INTERPRETOR

Allows standard strings to be simply coded, a big time savings for volume users.

#### NOTIFY FAILURES

Telex Eliminator can detect and notify you of failures in the system.

#### TELEX MANAGEMENT INFORMATION

Telex Eliminator will prepare telex management reports showing the status of the telex system. Logs of telexes sent and received are compiled allowing a valuable breakdown of telex usage.

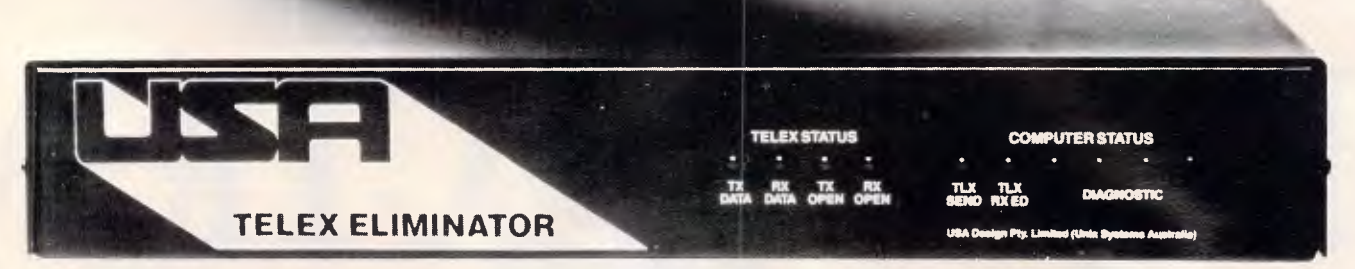

**If you would like to know more about what the Telex Eliminator can do for you, give us a call and let one of our representatives show you how you can have the world of communications at your fingertips.** 

**Unix Systems Australia Pty. Ltd. (02) 764 4566** 

**21 Young St Concord NSW 2137 Telex AA73482** 

**Designed and manufactured in Australia.** 

# **BENCHTEST**

File Edit View Special

881 stuf

MacPamt Do

Special

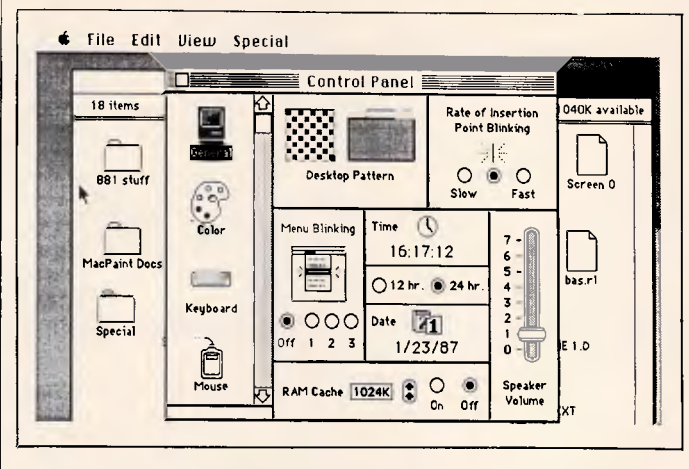

*Fig 2 The general-purpose Control Panel allows you to set various options as before, but a new feature is the scrollable window which displays selectable icons* 

# *System software*

At the time of writing the new System and Finder files have not been finalised and so it is not clear what features the release versions will actually have. Certainly, the new environment will definitely not feature any multi-tasking capabilities as some people had hoped. In the near term it seems much more likely that Apple will instead take many of the features of the Switcher application and fold them into the Finder to provide multi-application work environments.

Those users who want multi-tasking right now will have to buy the optional Motorola 68851 memory management unit (PMMU) to run Unix System 5, version 2 that is to be made available.

Multi-tasking aside, there are a number of added system features that can still be usefully mentioned here.

today.

To begin with, the Finder interface will retain almost all of its monochrome characteristics — in keeping with Apple's exhortations to third-party developers about using colour features sparingly and appropriately. The main way to tell when you are in colour display mode is by looking at the Apple menu at the top left of the screen — in colour mode the small Apple image appears in full rainbow colours, just like the company's logo. Also, whenever colour images are displayed, the mouse cursor is given the same rainbow colours so that it can be clearly seen — no matter what the background colour.

Note: On a Mac II provided for this review, there was one feature that didn't seem to be on the other machines I used. When I copied files from a floppy disk I noticed that the name of the duplicate file in the des-

*Fig 3 The VidPicker desk accessory sets the pixel depth. This determines in turn how many colours you get on the screen* 

**Accept** Revert

DDA's disk IDA's disk<br>International Communication of the Communication of the Communication of the Communication of the Communication<br>International Communication of the Communication of the Communication of the Communication of the C

> Select video card: Select video setting: O Slot 1 C) One bit per pixel O Slot 2 O Two bits per pixel O Slot 3 0 Four bits per pixel O Slat 4 O Eight bits per pixel O Slot 5 0 Grey-scale C Slot 6 Color

> > tination window/folder was displayed on a light yellow background until that file was itself selected with the mouse.<br>Everything else remained Everything monochrome. There was no confirmation as to whether this feature would appear in the final version of the Finder. A further feature now added to the 'Options' menu is Restart which relaunches the Finder. Shut Down now performs a software power off on the Mac II — the switch at the back is in fact only a power 'on' switch.

bas rl

: 1 0

A major development, although it seems subtle at first, is the restyled Control Panel. Whereas the first Control Panel was essentially a Macintosh version of the old Lisa 'Preferences' feature, the new Control Panel has been turned into a general- purpose application. In addition to being able to set general options (the mouse characteristics, the RAM cache size, the

*Sahata*  Authorised Sakata distributor **MultTtech MONITOR MASTERY** Sakata's mastery of producing top-quality monitors is unrivalled. Some monitors are hard on the eyes and the pocket. The Sakata range of mono and colour monitors offer excellent resolution and real value for money. Ask your dealer to show you the Sakata range

and service agents.<br>  $\frac{1}{\sqrt{R}}$   $\frac{1}{\sqrt{R}}$   $\frac{1}{\sqrt{R}}$   $\frac{1}{\sqrt{R}}$  and service agents.

*Australian Personal Computer Page 89* 

# **EGA Experts' opinions on the EVA display adaptors**

**PC Technical Journal:** (Awarded Best Computer Magazine by Computer Press Association) "All of the boards (Paradise's Autoswitch, Video 7's Vega,....) presented here perform adequately for EGA functions, one clearly outshines the others; Tseng's EVA" — Nov. 1986.

# **PC Magazine**

"A superb EGA card" — Oct. 1986 1986 Graphics Hardware Technical Excellence nominee — Nov. 1986.

# **NEC Home Electronics Inc., USA**

"Encompassed more capability per dollar than any other board we evaluated... best met the design philosophy of the MultiSync monitor". Jan. 1987

# **EVA/480 APPLICATIONS:**

# **CAD/CAM/Graphics Presentation**

EVA/480 offers AutoCAD and Dr. Halo in EGA  $(640 \times 350)$  and PGA  $(640 \times 480)$  or  $720 \times 512$  (higher resolutions on future EVA Adapters) with hardware window, hardware zoom and smooth panning in window. It more than pays for itself in your first project by just saving the engineer's design time.

# **Spreadsheet**

If you are satisfied with Lotus 1-2-3, it is because you have not used Tseng EVA/480. 132-column  $\times$  44 lines spreadsheet is just the beginning. With hardware window and smooth panning on EVA/480, EGA and Lotus 1-2-3 will be much more valuable! If you are a serious Lotus 1-2-3 user, you will be happier with EVA/480.

# **Mini/Mainframe Communication**

For serious computer user, PC-Mini/Mainframe communication application is a definite possibility. Tseng offers proven display adapter hardware and software supported by virtually all major  $PC - Mini/Main$ frame data communication companies such as DCA (IRMA), C X I, Persoft and AST ... Tseng is the trusted display company for data communication.

# **Word Processing**

EVA/480 offers 60-lines or 132-column display for

*Also available:*  EVA/3505 — World's most powerful EGA card V/P short — low cost Hercules 132 column Ram VIEW — Hercules, 132 column, CGA, 2048 soft characters.

word processing package including Word Star, Word Perfect. The EVA/480 hardware window can be easily programmed to show secondary documents or user interface with smooth scroll to make learning and using word processing programs easier.

# **Window and Multitasking**

EVA/480 supports Microsoft Windows in  $640 \times 480$ . The EVA/480's window capability can also be used to display background processing information efficiently and reliably since hardware window requires minimal programming and no data transfer. With little software modification, future higher resolution EVA display adapters will accomodate  $1024 \times 1024$ Microsoft Windows. EVA display adapters' EGA compatibility and growth path is what all display adapters should offer.

# **Desktop Publishing**

EVA/480 includes the popular Dr. Halo II package for graphics presentation and desktop publishing. Halo's DPE (optional) Desktop Publishing Editor software and interface with Aldus' PageMaker and Ventura's Ventura Publisher Edition will provide full graphics and text desktop publishing. The ET2000 has the most powerful EGA graphics( $1280 \times 1024$  or beyond) and text capabilities to meet the needs of desktop publishing.

# ia.

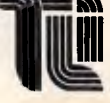

**TSENG INTERNATIONAL LTD.**  Taipei, Taiwan, R.O.C. Tel:(02)713-9974 Rm. 7-2 No. 12, Lane 222, Tun Hwa N. Rd., Telex:29609 TILTWN Fax:886-2-7121075

*Distributor/OEM/VA enquiries invited* 

# **The New EGA Generation**

**POWER: RESOLUTION:** EGA (640  $\times$  350), PGA (640  $\times$  480) and 720  $\times$  512 **TEXT: MULTISYNC: NEC GB-1 MultiSync Display Adapter Compatible Hardware Window, Hardware Zoom, Co-processor 80/132 Columns x 25/28/44/60 Lines** 

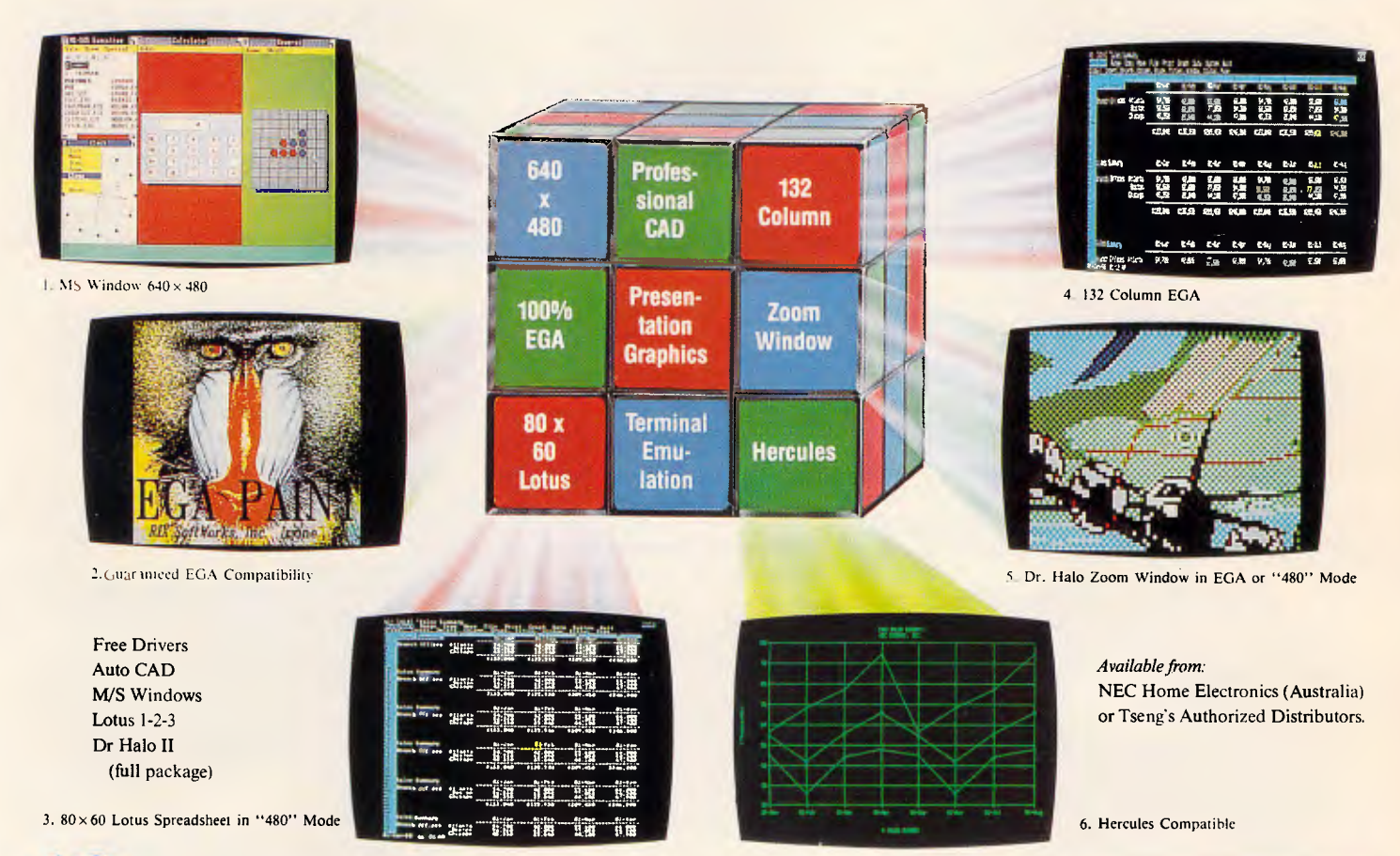

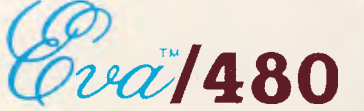

# **MORE THAN JUST HIGHER RESOLUTION!**

#### **• Extended EGA**

EVA/480 is based on Tseng Labs' ET2000 VLSI Chips providing EGA (640  $\times$  350) and PGA (640  $\times$  480) or 720  $\times$  512 resolutions. All resolutions maintain EGA compatibility to assure software availability.

#### **• MultiSync Compatible**

EVA/480 is fully compatible with NEC's GB-1 MultiSync display adapter. It also supports NEC MultiSync monitors and compatibles.

#### **• Flexible Text**

60 lines  $\times$  80 columns full page display or 132 columns  $\times$  25/28/44 lines display for Lotus 123, Word Perfect....

#### **IN Hardware Window & Hardware Zoom**

Zoom your. screen 10 times faster with smooth panning! Hardware window and hardware zoom make your Auto CAD. Versacad, Drafix, Prodesign and Dr. Halo etc fly. EVA/480 is much more than just higher resolution!

#### **II Mini/Mainframe Connections**

EVA/480 offers the most proven DEC, **IBM** terminal emulation capabilities with 132-column display supported by DCA (IRMA), CXI, Persoft, AST......

#### ■ **Reliable Compatibility**

EVA/480 offers reliable hardware emulation for CGA and Hercules (all modes are software switchable). It maintains the same reliability as you add math co-processor or RAM-resident programs. EVA/480 includes a co-processor for versatile emulation of old and future display specifications.

#### ■ Best **Technologies**

EVA/480's VLSI custom chips, adapters, BIOS and standard utilities drivers are 100% designed in USA by Tseng Labs., a US public company since 1984. Our main customers have been corporate and military institutes that demand the best Tseng, the leader in technology.

**BENCHTEST** 

speaker volume, or the background desktop pattern, and so on), the new version (see Fig 2) has a scrollable window on the left-hand side that will display a variable number of selectable icons.

As each different icon is selected, the window to the right is updated with new features or some special configuration program is launched.

An example of the latter is an RGB gun-focusing program which displays a full-screen cross ('+') and allows the user to adjust the colour focus control until the separate red/green/blue gun scans combine into single white horizontal and vertical lines.

Control Panel options will apparently be installable in much the same way that you might install a laser printer driver or any other device driver on current Macs. Third parties are said to be developing drivers even as I write.

One desk accessory available under the review machine's Apple menu was called the VidPicker, although I believe it will be called the Monitor's and colour palette panel. Choosing this option displayed the dialog box shown in Fig 3.

The idea behind the VidPicker is that it allows you to pick the monitor mode  $-$  black and white versus colour  $$ and the number of bits per pixel that video cards installed in the Mac II might support.

Note that the titles for slots 4 and 5 are greyed, indicating that there are no video cards installed in either position. The VidPicker 'knows' which card is installed where via the ID ROMS that reside on each NuBus add-on card that is installed. This approach overcomes the need to set DIP switches every time a card is installed or swapped for a different one. To actually use the VidPicker all you do is select the monitor mode you wish to use and then click on the 'Accept' button — this sends a redraw command to the relevant video card and the screen image is redisplayed in the correct manner.

An interesting note related to the various bit levels used in producing images is that, in the future, applications developed specifically for the Mac II will be able to switch these levels intelligently as the situation requires.

Apple's handling of screen colours is particularly clever. From the control panel, and also under software control, it is possible to assign between one and eight bits to each screen pixel. This means that accessing extra colours gobbles up memory but keeps the screen resolution the same — 640 x 480. Assigning the maximum of eight bits per pixel allows the selection of up to 256 colours out of a palette of 16.8 million.

Since it requires a lot more work to scroll a full-colour image than it does a black and white one, colour graphics programs (for example) might support a full eight bits per pixel for displaying images but automatically switch to lower bits levels when the user wants to scroll the screen. I checked this out manually on the test machine to see

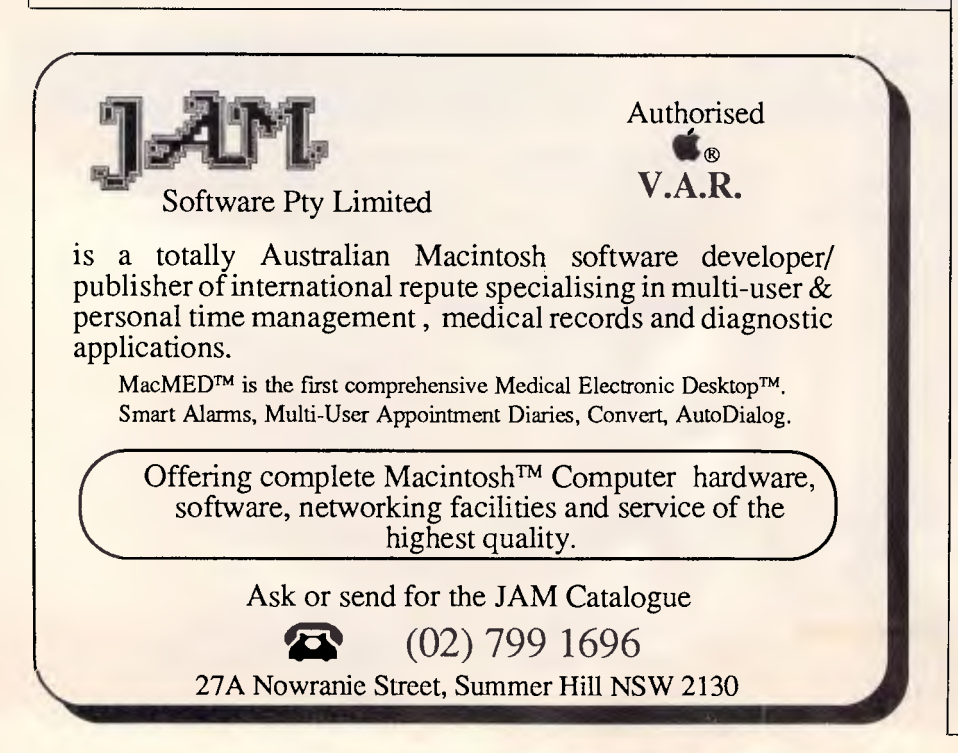

how much of a difference this would really make and, believe me, it was dramatic.

There are two 'cute' changes that the Apple software developers intend to include in the new Finder. One is a trash can icon which expands in size (it bulges, actually) as unwanted items are dropped into it, and which then sinks back to its original form when the 'Empty Trash' option is selected. The other is a wristwatch icon that has revolving minute and second hands. This particular feature is not original though — there has been a file called 'Macwait.lnit' available for some time via bulletin boards in the US that does the same thing on standard Macs.

## *Applications software*

Apple claims that both the Mac II and the Mac SE are highly compatible with existing Macintosh software. To test this I tried out some of the popular applications. Most of them ran just fine with the notable exception of Flight Simulator which features some rather<br>naughty and non-Mac standard standard programming tricks.

And that seems to be the main dividing line between software that will work and that which will produce a system crash. If an application goes looking for a specific device at a specific system address it may not find it and, therefore, cause a system crash. If it uses the correct system calls everything should be OK.

Many public domain programs constantly live on the edge of extinction since they don't necessarily conform to Apple's Macintosh software design guidelines, so I tried out a few of them as well. Interestingly, most of them loaded just fine. The major problem was that the programs assumed that they were working on a 9in screen and would, therefore, not use all available space on the larger 12in and 13in Mac II monitors. Alternatively, the programs would assume an incorrect starting point and so place most of an image off the screen or wrap it around in some bizarre manner.

Obviously, for some, the most important feature of software for the Mac II will be whether or not it supports the features of colour QuickDraw code in the new 256k ROM.

Although not everybody is aware of it, QuickDraw. the Macintosh graphics package, has always been able to support colour to some degree. Until the Mac II the only way to see this was when you used some program that used QuickDraw's colour abilities to

tHE **AboveDISC** 

**boards** 

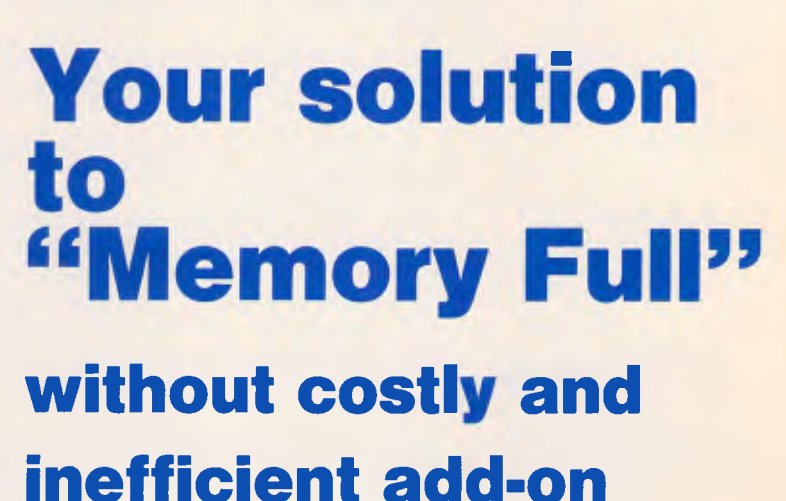

Get a possible 8 Megabytes of EMS/RAM for your PC/XT or AT style personal computer.

Use your hard disk, floppy or normal extended RAM (on multifunction cards etc.) as Lotus/Intel/Microsoft — EMS memory. Conventional memory limitations have been 640K, uptill now, causing split spread sheets, slow response times and major Database limitations.

# **10 Good Reasons for using AboveDISC**

- 1: Lets you use your spreadsheets and databases more effectively without splitting
- 2: Total software solution no extra hardware
- 3: Powerful and easy to use
- 4: Totally flexible
- 5: Uses LIM/EMS specifications
- 6: Uses either RAM or DISCS
- 7: State of the art software development
- 8: Speeds up disc access

# 9: Increases performance

**10: AboveDlSC is only** 

**29 Q RRP productivity enhancement**  *DEALER ENQUIRIES WELCOME* 

Your answer to these problems is AboveDlSC, a sophisticated software package that eliminates the need to pull apart your P.C. and struggle to install a cumbersome board. Simply load your diskette and get 8MB of RAM power, and flexibility.

At InfoSoft we provide the total EMS/RAM solution, no upgrades no extra expenses, just 8MB of power.

AboveDISC is compatible with all major high performance software packages like Lotus 123, Symphony, Framework, AutoCAD and Multimate to name a few.

To find out more about AboveDlSC call:

# **(02) 398 9333 InfoSoft**

# **System Solutions for Business**

**Level 49, MLC Centre, Martin Place, Sydney 2000.** 

# **BE NCHTEST**

# *Technical specifications: Mac II*

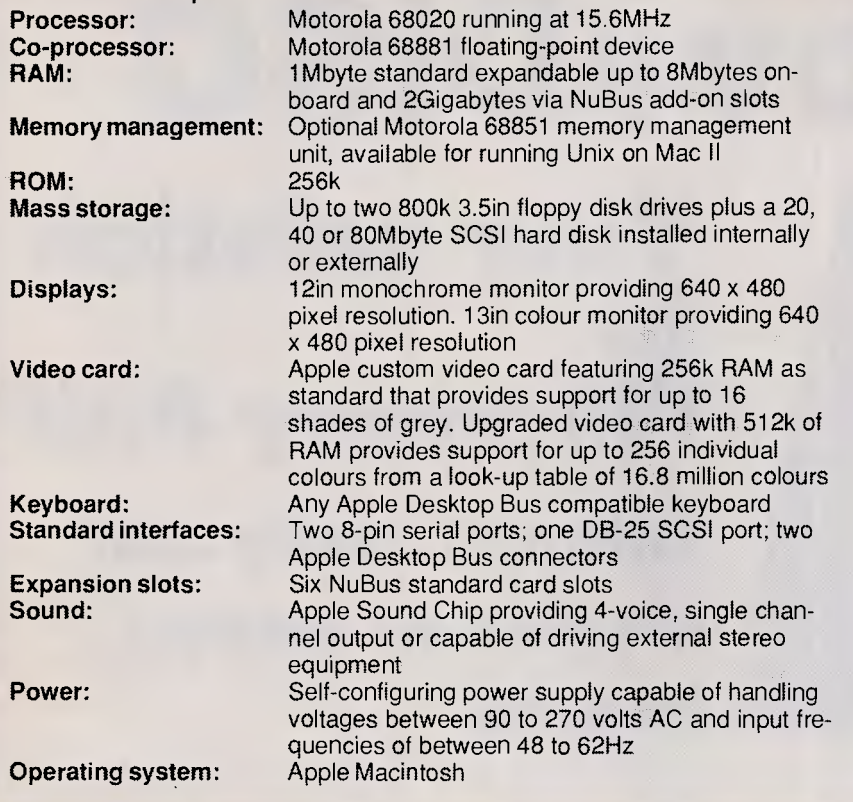

send output to colour hard copy devices such as plotters; Cricket Graph is just one example.

Developers could also use Macintosh Pascal to write programs that called QuickDraw's colour routines directly even though colours other than white appeared as black on the monochrome screen. The Pascal constants used for<br>this purpose are: blackColor; blackColor;<br>greenColor; whiteColor; redColor; blueColor; cyanColor; magentaColor; and yellowColor.

While reviewing the Mac II, I made the discovery that Microsoft Basic for the Macintosh already supports colour even though this feature is not openly documented.

To draw a black rectangle with MS-Basic you could use the following LINE statement:

LINE(10,10)-(100,50),33,bf

where the number 33 is the accepted value for black and white and the 'bf' indicates that Basic should draw a box at the given coordinates and fill it with the specified colour. If the number 30 were used instead of 33, the rectangle would be filled with white: that is, it would appear as an empty outline on the mono screen.

# **QUICKSILVER**

# **QUICKSILVER**

The 2nd generation dBASE compiler offers dB $\overline{III}^*$  Plus compatibility, supports multiuser syntax and memo fields, create User-Defined Functions and windows.

Producing native assembly code it runs dBASE\* applications faster than anything else on the market.

# **dB XL**

The first dBASE III\* Plus compatible database system offers the same power, functionality, performance and new features but for one-fourth the price.

# **dB COMPILER**

The dBASE II\* compiler offers compatibility, speed, new features and freedom from licence fees.

The products run on CPM, all MS/PC based machines.

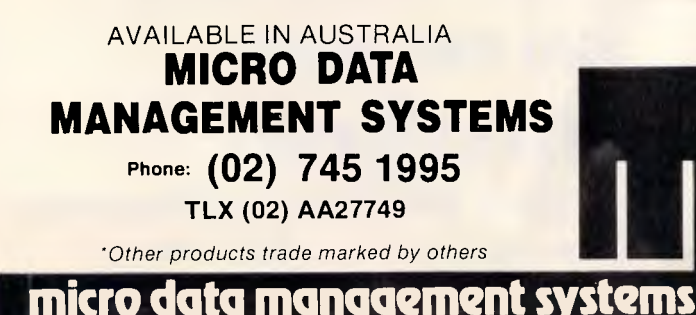

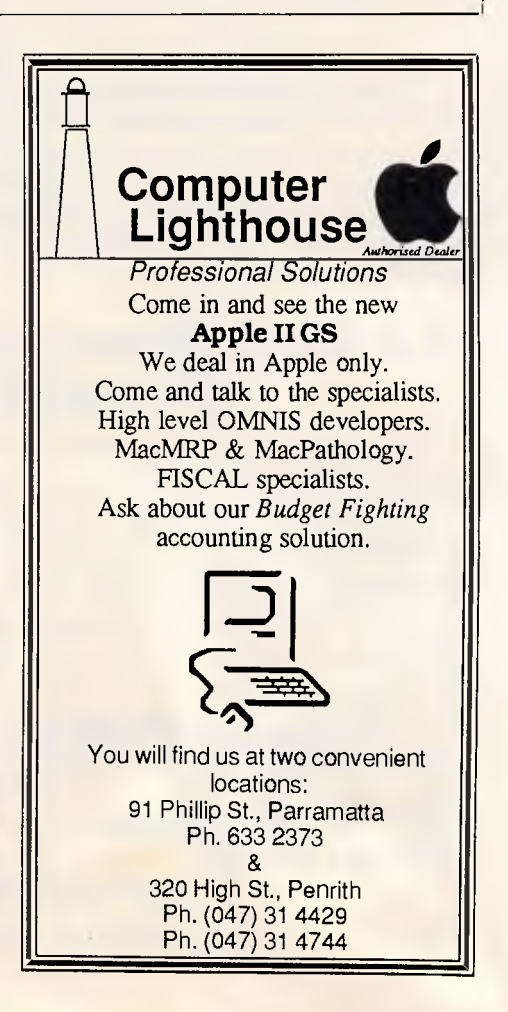

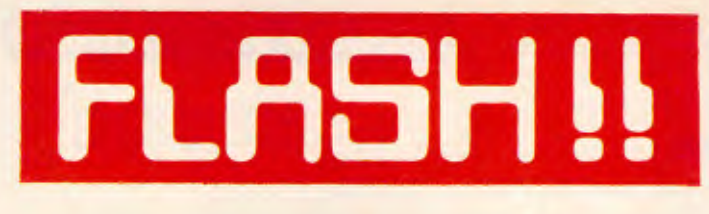

# **THE SMART PRINTER DUMB PROGRAM PROBLEM SOLVED**

CHANCES are your printer is a lot smarter than some of your programs. Modern printers can print bold, wide, compressed, programs. Modern printers can print bold, wide, compressed, italic, letter quality, superscript, graphics and so on. But most programs let you use only a fraction of your printer's potential. **FLASHPRINT** for PC and MS-DOS or 8-bit CP/M-80 solves the problem. You can send any code to any printer. We promise. If your printer can print it so can you. Here's an example printed using Wordstar:

#### **Print**  $\text{BIG}$  **and small and ANYTHING ELSE your printer can** *PRINT. EXPANDED* **type and underlined are easy with FLASHPRINT.**   $\begin{array}{c} \text{Even} \\ \text{Fven} \end{array}$   $\begin{array}{c} \text{Theorem 7} \\ \text{Theorem 7} \end{array}$ **which YOU design. Smart software.**

How does it work? Simple. Just key a one- or two-character command into your document or program and **FLASHPRINT** sends the code your printer needs to really perform. You can key hundreds of different commands. Each can send hundreds of bytes to your printer.

**FLASHPRINT** is supplied with commands for several popular printers. But you can chose the command and the coding your printer needs. **FLASHPRINT** can be configured for any printer in the world — by you — for your special needs. We even include a program called **FLASHGEN** to help you design your own characters and special symbols.

Don't take just our word for it. Here are some genuine unsolicited comments from **FLASHPRINT** users:

**•** Gee-whizz, effective, whoopeedoo... Streets ahead of any competition. *Australian Electronics Monthly. •* The ads don't do it justice. *Foghorn. •* Top marks... A big bouquet to Jim Tucker for his documentation. Your *Computer.* 

# **NOW WITH FLASHKEY**

There's more. Both the DOS and CP/M versions of **FLASHPRINT** now include **FLASHKEY.** This allows any key to be defined as a function key. More than 100 function keys on any computer. Functions can contain hundreds of bytes. **FLASHKEY** also allows key translation. You can create a Dvorak keyboard or change Wordstar's clumsy commands. What's more **FLASHKEY** is easy to install. It uses the same structure as **FLASHPRINT.** If you know how to install one you know the other.

**CP/M** For Wordstar only (version 2.26, 3.0 or 3.3). Only \$89 100 disk formats, including Microbee 3.5-inch and 8-inch **IBM** standard. Please specify your format when ordering and include \$5 for packing and air mail delivery. Also please add \$7 for 3.5- and 8-inch disks.

**DOS** The memory resident version which prints your code or performs keyboard functions from any program (not just Wordstar). Only \$139 for **FLASHPRINT** and **FLASHKEY** (two disks and two manuals). Available separately at \$ delivery.

#### **JRT SOFTWARE 42 TURNERS AVENUE, COROMANDEL VALLEY SOUTH AUSTRALIA 5051 (08) 278-7076**

**We believe FLASHPRINT and FLASHKEY will completely change the way you use your computer.** 

# **Run Your Software 2 to 10 times faster!**

*No Additional Hardware (Cards or Chips) Required* 

### **Introducing PolyBoostTM**

*The Software AcceleratorTM* 

PolyBoost, a set of 3 memory-resident programs, speeds information flow to & from your computer's processor. 1, 2 or all 3 programs can be loaded in memory. Operation is totally automatic & transparent. Only PolyBoost speeds up all three processor input/output (I/O) paths:

#### **Boost Display Speed**

Text scrolling & screen updates are FAST! You select the speed. Eliminates flicker in CGA cards. Also works with monochrome, EGA, & Hercules cards. Uses only 4K RAM.)

For the **IBM PC,**  XT, AT Et Requires<br>DOS 2.0 or higher

Comp atibles **Boost Disk Speed** 

A memory-buffer (disk cache) automatically speeds up hard or floppy disks by storing in RAM the data your software uses most often. You can set the cache size from 5K to 500K. Caches of up to **4**  Megabytes each can reside in Expanded or Extended Memory. Unlike a RAM Disk, PolyBoost immediately writes **all** changed data to your physical disk to prevent data loss.

### **Faster & Enhanced Keyboard**

Adjust repeat rate for cursors Et other keys. Increase size of type-ahead buffer. Optionally generate key clicks. Recall, edit & execute DOS commands. (Uses only 3K

RAM.)

Not Copy-Protected

*Australian Personal Computer Page 95* 

**60 Day (IP** 

**\$179.00 <sup>***Q***2</sup>**  $\phi^2$ 

*DEALER ENQUIRIES WELCOME* 

**Money Back vertebral vertebral vertebral vertebral vertebral vertebral vertebral vertebral vertebral vertebral vertebral vertebral vertebral vertebral vertebral vertebral vertebral vertebral vertebral vertebral vertebral** 

MAN KAN

# **BENCHTEST**

## *Benchmarks*

These timings were obtained using compiled Microsoft Basic files.

Please note that because of the extra work involved in 'bit-blitting' images on the larger Mac II screen (12in mono or 13in colour), the time for the Textscrn Benchmark does not fully represent the speed difference between the Mac II and the Mac SE.

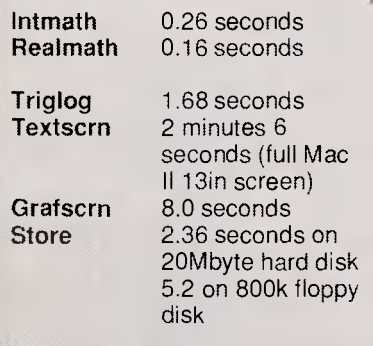

For a full explanation of the APC Benchmarks, see the November 1986 issue.

## *Price*

The Mac II without monitor and hard disk costs \$7693. The Mac II with a 20Mbytes hard disk costs \$10,980. The RGB monitor costs \$1911 and the video card \$972. Keyboards cost \$240 for the standard model and \$440 for the enhanced model. The expansion kit will cost \$279.

# *Documentation*

No documentation was available for the review.

# *Conclusion*

The excitement that surrounds the Mac II does not necessarily come from any single technological breakthrough. Certainly the use of the powerful 68020 chip and its 68881 co-processor places it firmly in the 'advanced machine' league. Certainly the colour capabilities of the system are excellent. It's nice to have six expansion slots as well. But many machines already boast powerful CPUs, expandability, and colour.

The really important thing about the Mac II is that it marks Apple's entry into the realm of serious computing. All of the machine's components are married together in such a smooth manner that the Macintosh user interface, with its icons and select-and-go approach, becomes a tremendously efficient working environment instead of just a nice 'user-friendly' piece of code. You can disagree with any number of individual design details on the Mac II, but you can't call it a toy.

#### END

*What could be better than an* 

# **IBM AT FOR \$1,850**

#### An **ULTRA AT** of course

- 80286 CPU 6MHz and 8MHz switchable
- 512K RAM **Japanese quality boards**
- 
- 1.2MB floppy disk drive Parallel port, serial port
- Color graphics adapter 8 expansion slots (4 AT, 4 PC)
- 200W power supply
- 
- 84 key AT style keyboard Large range of bundled software
- 12 months parts and labour warranty The lowest price for the best AT
- **\$1,850 ex, \$2140 inc.**

- **ULTRA XT**  8088-2 CPU 4.77MHz and 8MHz switchable 640K RAM on motherboard (exp. to 1MB)
- 
- 
- 2 x 360K disk drives All boards and drives Japanese Parallel, games and 2 serial (1 imp.) ports
- Color or mono (Hercules compatible)
- 
- graphics card Large range of bundled software
- 12 months parts and labour warranty • Too many other specs to list in this ad Incredible value for money
- **\$1,219 ex, \$1390 inc.**

#### **ULTRA V-20**

- NEC V-20 CPU performance that outstrips any mere turbo
- All other specs as ULTRA XT Unrivalled power, unbeatable price **\$1,259 ex, \$1,430 inc.**

20MB top brand hard disk and controller. 12 months warranty. With computer **\$730 ex, \$850 inc.** 

*Write for catalogue to:* 

# **LY5I** a

P.O. Box 265 *or phone*  Bunbury, W.A. 6230 Ph (097) 26 3009 *Prices subject to fluctuation DEALER ENQUIRIES WELCOME* 

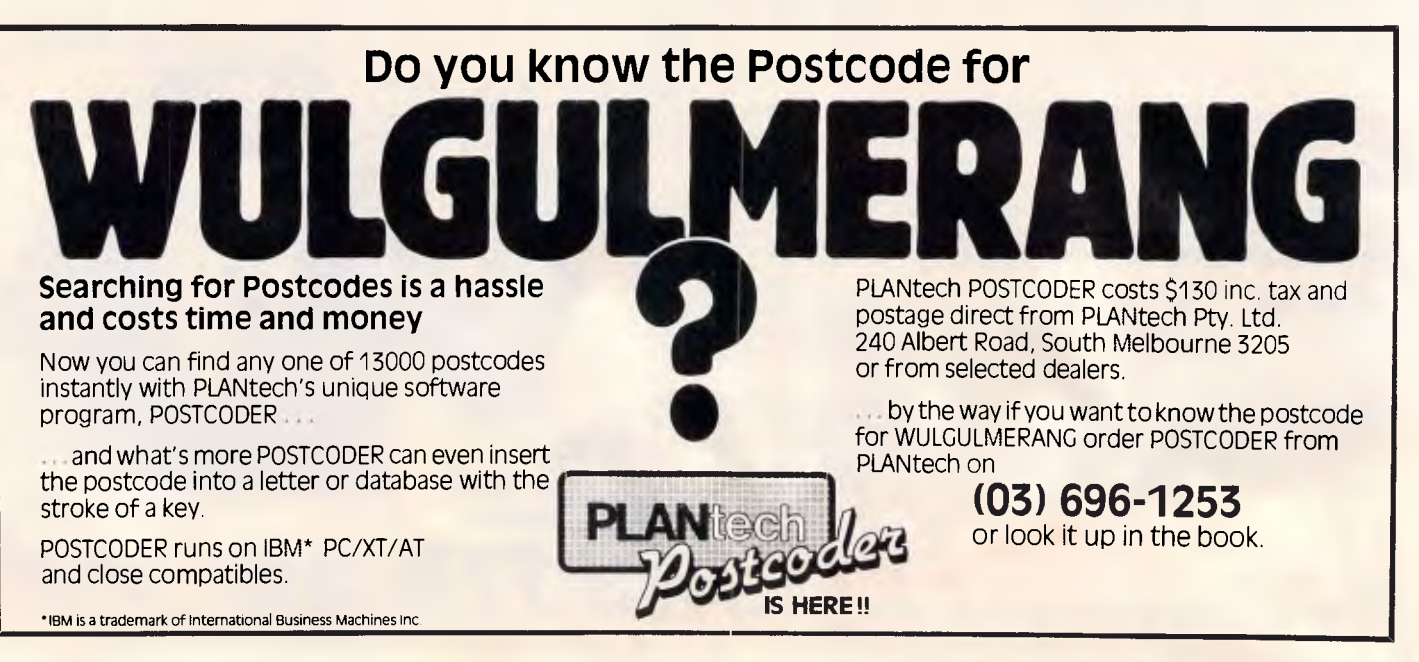

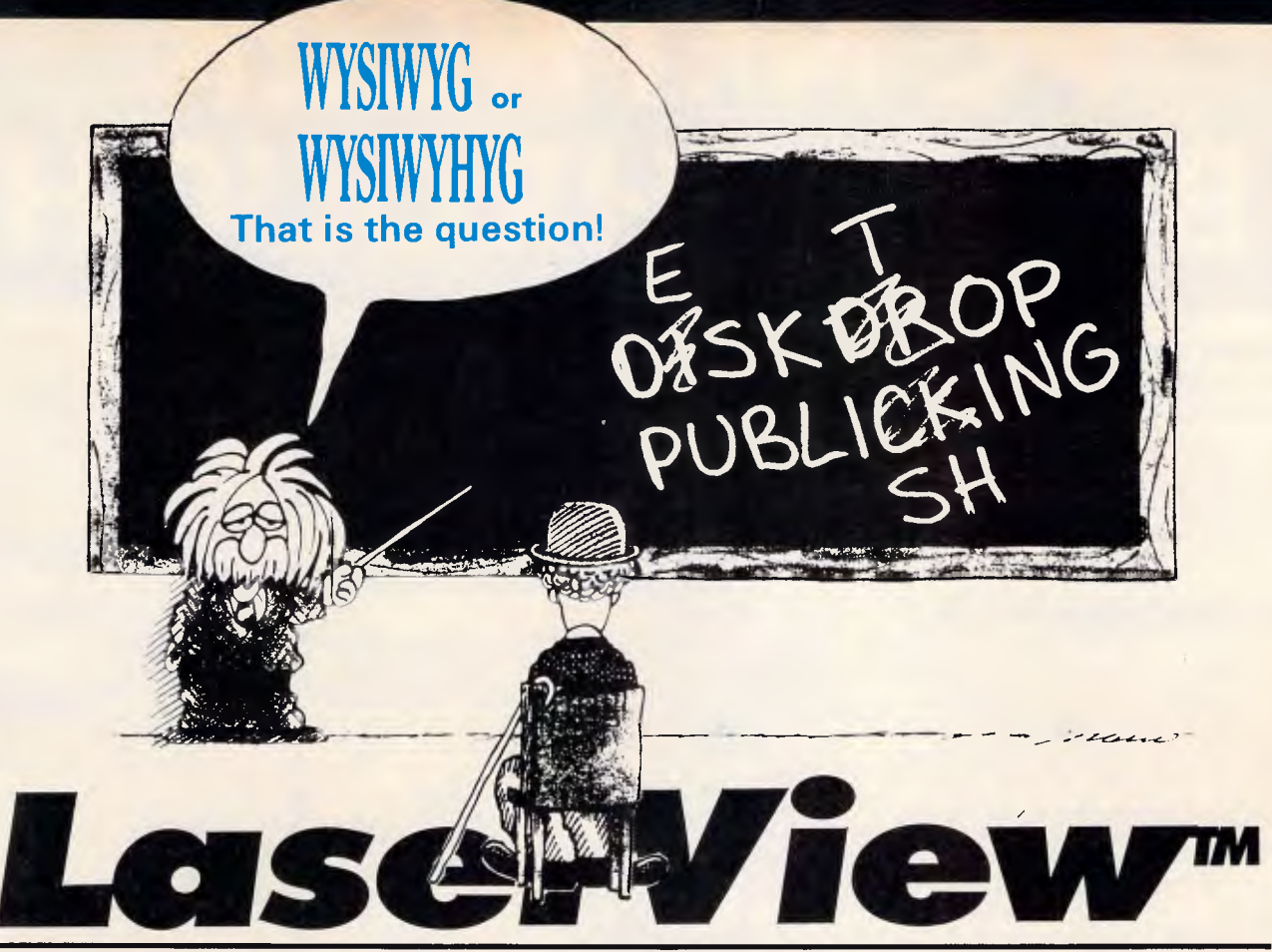

# **DISPLAY SYSTEM FOR DESKTOP PUBLISHING**

**High Resolution monitor and driver card to let you see what you will get.** 

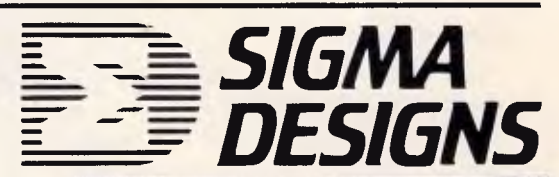

# WYSIWYG = *What You See Is What You Get*  **What You See Is What You Hope You Get**

It seems the software for Desktop Publishing has outpaced the hardware, as the typical resolution and size of today's personal computer monitors have not given desktop publishers "the big picture".

That is why Sigma Designs have introduced a display system for IBM PC and compatibles, designed for desktop publishing and similar applications.

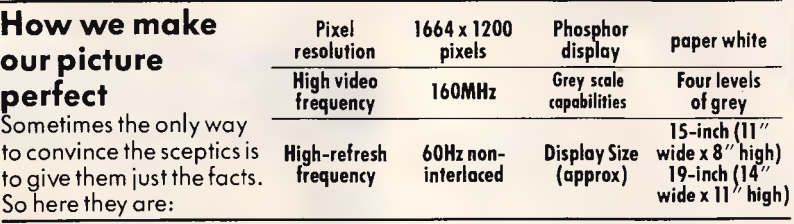

**MAKE YOURS** 

WIDIWIU

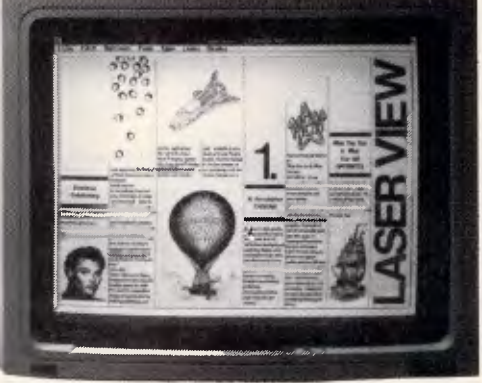

**What does all that mean for you???**  It means that your screen will give a flicker free image which will look as good as the printout from your laser printer!!

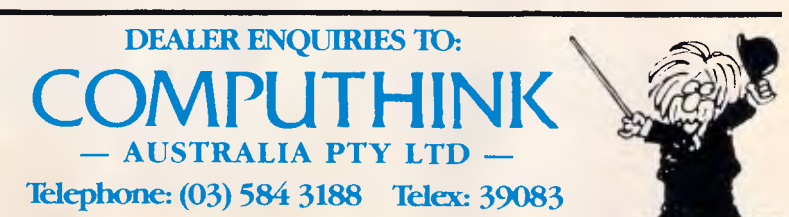

# **PC NETWORK BREAKTHROUGH**

#### **Universe Supercomputer now powers the world's most productive PC network.**

AED have harnessed Universe, the worlds most powerful microcomputer to Lynx — the most productive network for IBM PCs and compatibles.

#### **A PLANNED GROWTH PATH**

With AED's Lynx networking you have a smooth growth path from separate personal computers to a powerful multiuser system. You can start with the personal computers you have now Then expand as your needs change or grow.

- By the addition of further PC workstations.
- By the addition of PC/AT workstations where higher performance is needed.
- By the addition of Universe Supermicros where higher performance over a large number of workstations is required.

A combination of personal computers and low cost serial terminals forms a highly efficient and economical environment.

Start with a basic system with as little as two personal computers, and still get all the productivity benefits of Lynx networking.

#### **LYNX NETWORKING RESULTS IN A UNIQUELY PRODUCTIVE ENVIRONMENT.**

Everyone can use all network resources. This cuts down on duplication of hardware. Complete transparency means all laser printers, plotters, modems, hard disks, Electronic Telex, shared by everyone.

2 Everyone has up-to-da<br>2 updated immediately. Everyone has up-to-date information,

Lynx runs all existing PC software and more. Universe extends to run the massive library of CP/M (8 bit), CP/M-86 (16 bit), MP/M (multiuser) and Concurrent DOS software. Don't get trapped with unsuitable single user

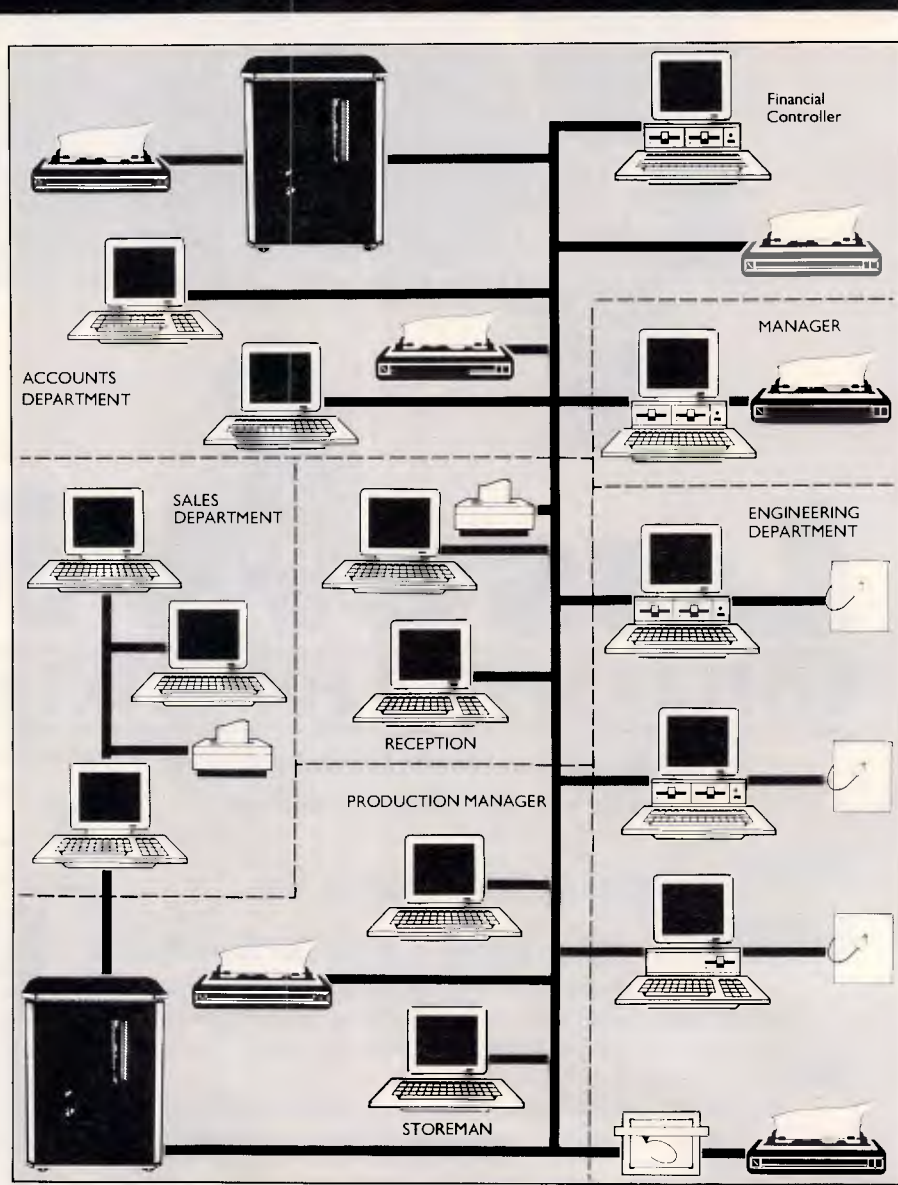

Start *with as few as two personal computers and expand to a* system *rivalling mainframe* performance. *Illustrated: A Universe installation serving a medium* sized *company involved in engineering activities.* 

software — as you could with other networks.

*4* Lynx provides full multiuser security. Password protection of information and software makes Lynx a safe network.

**5** Lynx is simple to use and learn. We've engineered it to work in a normal office environment. And with Lynx, your training and support come from AED, the company that configured the network — and that's a service unique in Australia.

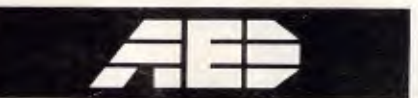

Australians, exploring and discovering

#### **NSW:**

**AED** System Developments, Unit 3, Prospect Industrial Estate, 2 Stoddart Road, Prospect NSW 2149. Phone (02) 636 7677.

**ACT:** AED Canberrra, (062) 47 3403 **VIC:** AED Melbourne (03) 211:5542 **QLD:** Datanet (07) 832 5419, (076) 32 2405

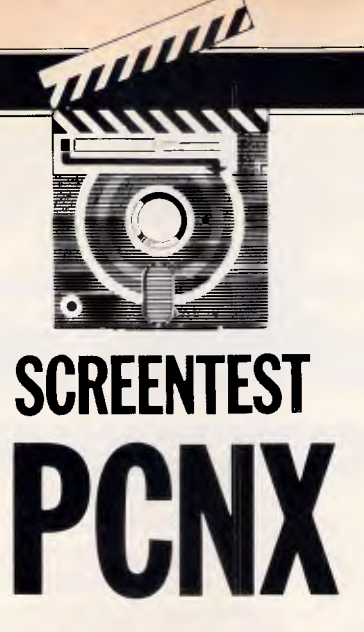

*PCNX conveys the great advantage of Unix — multi-tasking — to the IBM PC and AT. But, considering its lack of programming tools, where can PCNX best be utilised? Alan Solomon tries to discover its ideal niche.* 

Unix is an operating system, just as DOS is. But Unix has a very different feel to it — for example, Unix is designed to be multi-tasking and multiuser, so one person can make the computer do several things at once. It also means that several people can use the same computer at the same time, without causing each other problems when for example, they both access the same file.

Multi-tasking is already possible to a limited extent in DOS. The DOS Print command lets a user get on with his work while the slow printer chugs away in the background. Unix generalises this facility, and lets you run *any* task in the background. If you are developing software, you might want a big module to compile; but while it is compiling, you can get on with writing the documentation.

Multi-user operation is not normally possible in DOS. With a multi-user system, several people can be logged on at once, and may even be accessing the same database. The most popular use of this is for accounting systems, where there might be several people putting information into the accounts (bought ledger, sales ledger) and others taking information out (for example, in response to customer enquiries about stock levels). The only way around this in DOS is to have several micros linked together in a network, using software that supports multi-user access.

But with Unix, it's possible to have several people using the same IBM PC or AT at once. Unfortunately, most implementations of Unix are very expensive, and there isn't as much business software for it as there is for DOS. But Unix is very popular in educational establishments, and it is considered by many programmers to be the ideal program development environment.

### *Installation*

Knowing Unix's need for a large hard disk and lots of CPU power, I installed it on an AT clone, running an 8MHz 80286 chip. I really needed that extra speed, as even on this fast machine PCNX ran very slowly.

The installation was unnecessarily lengthy. I had to create a large number of sub-directories and sub-sub-directories, and copy the appropriate files into each one — it's hard to see why Wendin, the author, doesn't provide a simple batch file to do this job. The software comes on four disks, which is a lot of software, but Unix normally comes on a dozen disks.

Wendin has saved a lot of effort by running PCNX under DOS, as it means that the company doesn't have to write all the file-handling that would otherwise be needed. Also, there is no compiler or text-formatting software with the package, but these are not necessities and you can probably use your existing compilers.

### *In use*

PCNX runs under DOS. You start up DOS in the usual way, then type PCUNIX, which starts up PCNX. PCNX asks for your log-in name and password; displays 'Welcome to Wendin multiuser PCUNIX 1.03'; and gives the date and time and then the prompt, which is # for the super-user and \$ for everyone else. The super-user is the user with power over the system: he or she can create and delete user-names, and has the responsibility for looking after the system. Ordinary users have much less power, to prevent them from accidentally damaging each other's files.

With DOS, you can simply switch off when you've finished. This is not recommended when there are other users on the system, as is liable to be the case in Unix. To get out of PCNX, you type Ctrl-Z at the '\$' prompt and you are logged off. To shut down the system completely, you log-in under the user name 'shutdown'.

PCNX isn't just a simulation of Unix. It would be relatively easy to write a DOS shell that accepts Unix commands and translates them into the equivalent DOS commands, and you could write DOS utilities to do the things that the Unix utilities do. But if you did this, you would not be able to have multiple tasks and multiple users. PCNX does allow other users to be connected at the same time; there can be one person on the main console (the normal PC keyboard and screen), and one or two other users connected via the serial ports. As some software writes directly to the screen, the two users connected on the serial port will not have access to that so there's a limitation on what they can do.

Unix is multi-tasking: you can make something that is time-consuming operate as a background task while you get on with something else in the foreground. If your compiler is invoked by the command 'cc myprog', then you

# **The best pri**

We offer you the opportunity to test our claims. The Computer House will better any price on any computer item from any other dealer.

Try us, you won't be disappointed. **Ring now** on (03) 699 2000.

## **OUR GUARANTEE**

We guarantee to find you the lowest prices in Australia. The lowest prices on a complete range of products backed by Australiawide maintenance and service. Guaranteed Service. Guaranteed Savings. Guaranteed Satisfaction.

# **PRODUCT OF THE MONTH**

# **Australian designed, manufactured and supported by HYPERTEC**

### **HYPERACE 286 and 286 Plus accelerator boards**

- Short boards for IBM PC/XT and compatibles
- Supports the 80287 maths co-processor chip
- Standard software includes:
	- print spooling
	- disk caching
	- RAM disk software
- Pop-up menu for control of print spooler and disk cache

These versatile and powerful additions to your IBM Personal Computer or compatible, boost processing speeds by 3 to 5 times to equal or exceed that of an 'AT', at minimal cost.

# **HYPERAM AT or XT**

- Up to 2 MB of memory
- Serial and parallel ports
- Battery-backed real-time clock standard • Up to 1.65 MB available for use by RAM disks, print spooler, disk cache and the Expanded Memory version of Lotus 1-2-3", Symphony'
- and Framework • Up to 4 RAM disks can be set and preserved across a reboot
- Software includes pop-up menu for control of print spooler and disk cache

A multi-function board for maximum performance from your IBM Personal Computer or compatible. You can add an enormous complement of memory and sophisticated software.

## **HYPERTEC Multi-function and Memory Boards**

These outstanding products add memory and functionality to your IBM or IBM-compatible Personal Computer. A wide range of boards to suit many options including a 128 KB AT board are available.

# **HYPERTEC HYPERVID (E.G.A. and Multifunction)**

Excellence in E.G.A. plus the advantages of a multi-function card on the one board.

IBM is I he registered trademark of International Business Machines Corp.

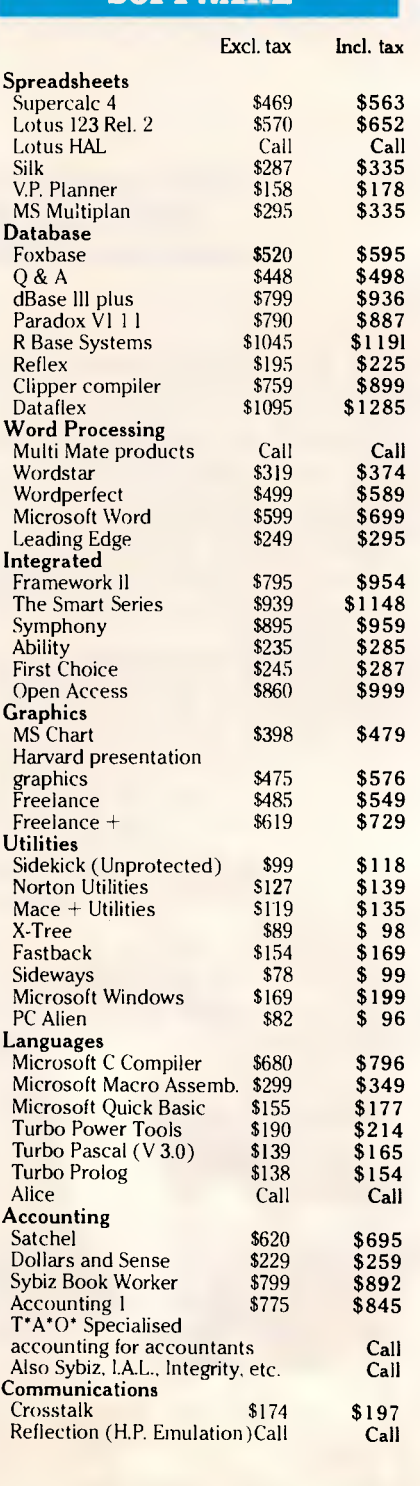

**SOFTWARE** 

# **ces in town**

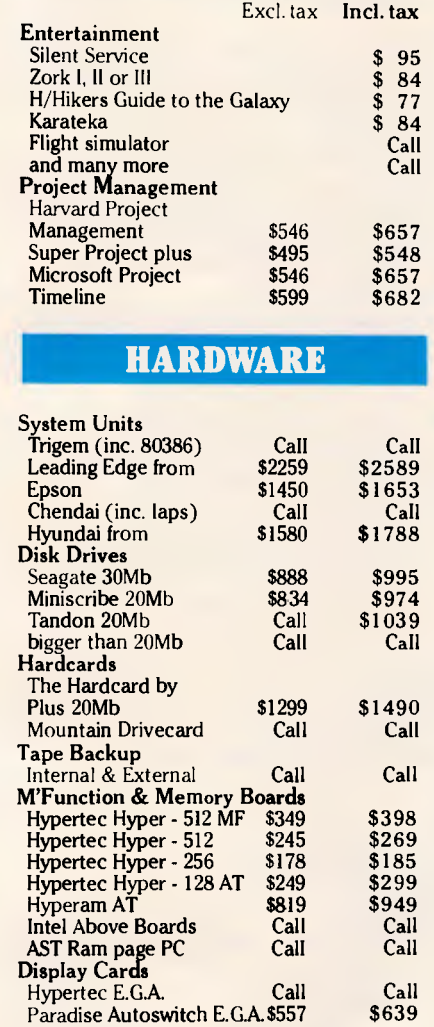

Card plus \$408 \$475

Hercules Graphics

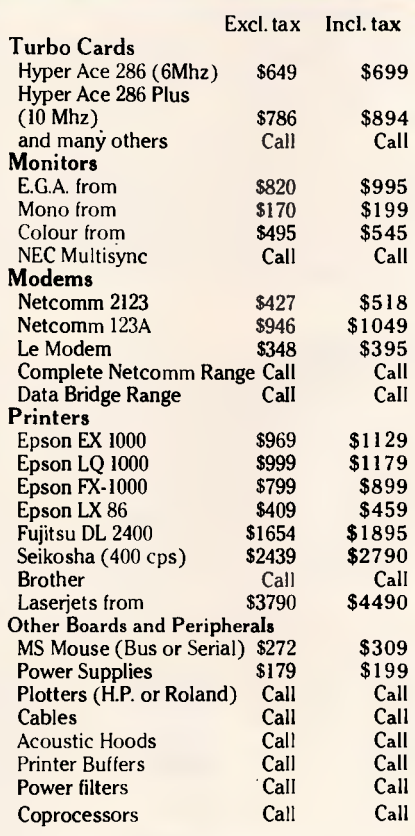

# **REMEMBER**

**THIS IS ONLY A SAMPLE OF OUR PRODUCT RANGE - CALL NOW FOR THE PRODUCTS OF YOUR CHOICE.** 

# **EXTRA SPECIALS**

#### **Lotus 123**

Still the world's No. 1 selling software package. **\$649** inc. tax

#### **Epson LQ2500**

24-pin quality and Epson reliability.

**\$1699** inc. tax

#### **FOXBASE +**

6.69 times faster than dBCOMPILER and 2.26 times faster than Clipper. Totally compatible with dBase III and you need make no changes to your present programs, databases, screens **\$595** inc. tax

#### **Hardcard by Plus**

The outstanding hard disk on a single plot card 20MB, voice coil drive with outstanding<br>reliability.<br> $\angle 1AOO$  $$1490$  inc. tax

#### **NEC Multisync Monitors**

The very best in E.G.A. and provision for P.G.A. with 800 x 560 reduction.

\$1570 inc. tax

Subject to availal

TCH169

Subject to availability

## **PLUS**

• Free Hotline Service • Immediate\* replacement of any defective stock • Training arranged • Expert advice • Australia-wide maintenance

## **DELIVERY**

• Anywhere in Australia for \$7.50 (under 3 kg) • Overnight on request • Goods over 3 kgare charged at Post Office rates • Prices are subject to change without notice • Terms: Payment on receipt of goods • Bankcard, Mastercard, Visa accepted

**The Computer House Phone Now (03)6992000**  161 Park Street, South Melbourne, VIC. 3205 Telex: 34145

*"We rent PCs, call now for information"* 

# **SCREENTEST**

# *Some shell script commands*

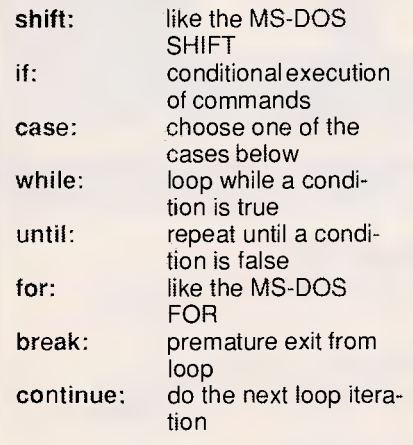

can avoid a long wait by typing 'cc myprog &'. The compilation will then work away while you get on with something else. You can see how the compilation is progressing by typing 'ps' (process status) at the \$ prompt.

You can have .BAT files in DOS, and there is even a primitive kind of loop command — the FOR statement. PCNX allows much more elaborate .BAT commands called shell scripts. The shell is the name given to the thing that reads keyboard input and processes it; it is equivalent to COM-MAND.COM in DOS. A shell script can contain any legal Unix command (just like a DOS .BAT file), and also allows variables like the DOS %1, %2, and so on. Variables can be defined at the \$ prompt, and there are some very powerful looping commands: you can use 'while', 'until', 'case' and, of -course, 'for'. You can prompt the user for input and take different actions depending on what he types. There is also an 'if' . . . 'then' . . . 'else' construction, and all of this makes it possible to construct shell scripts that are much more powerful than DOS .BAT files.

# *Capabilities*

PCNX works — in a sense. You can log on as 'root', and create other users. Other users can log on, either on the main console or over the serial ports, and during this review I tried having two users logged on at once. It all worked: the user called 'root' could kill the other user, and both users

could send each other mail, and could run processes.

Up to three users can log on at once, one of which is on the console and two are connected via the serial ports. But the manual warns that PC or XT systems might not be able to cope with having the two extra users logged on at 9600 baud, and PCNX is liable to crash — although AT systems should cope.

There is also very little protection of memory areas between users because this is impossible to implement on an 8086 machine, so production and development should be done on two different systems. You can't run Basic or BasicA programs because both of these take over all the interrupts for their own use, which would lock out the two remote users.

But in two other senses, PC-Unix *doesn't* work. Most of the DOS programs I tried crashed the system. It seems that any program which uses the 'traditional' file-handling DOS function calls doesn't work, and makes the<br>system hang. Unfortunately, this system hang. Unfortunately, problem applies to most programs as there is no good reason for a programmer to avoid using these functions,

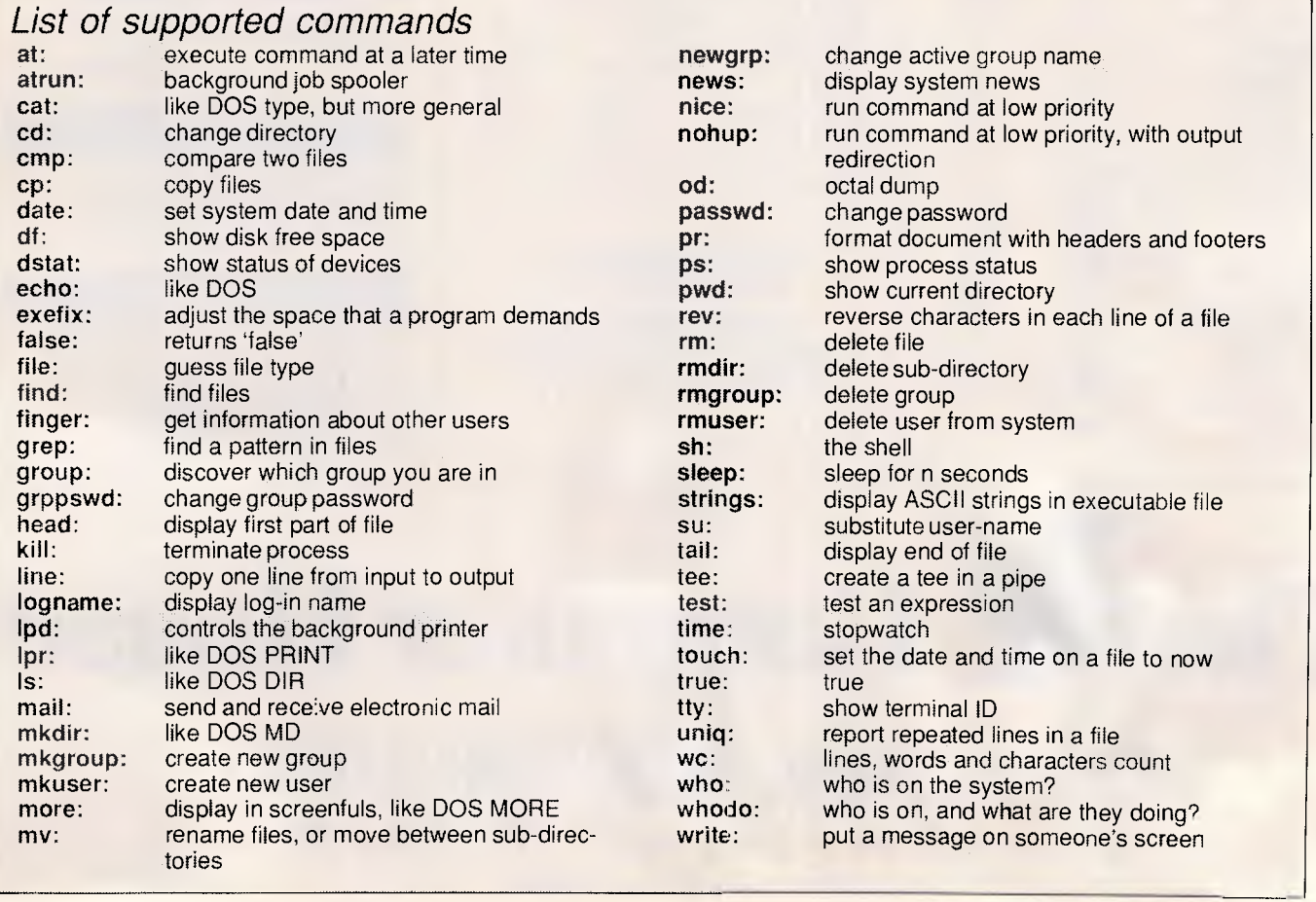

# **Oscar.**  *very personal* computer from the **people who brought you hal.**

**Processor:** 8088-2 AT 4.77/8 MHz (switchable)

**User memory:** 640k

**Storage:** Dual 360k floppy disk drives (Weltec) Winchester (optional, Microscience)

- **Display adapter:** TTL monochrome/colour/enhanced graphics
- I/O: parallel, serial (2nd optional) and games ports, real-time clock with battery backup

**Keyboard:** 84 keys (at type)/enhanced 101 keys

**Operating system:** fully licensed MS DOS/GW basic 3.2

**Power supply:** 150w **Warranty:** 12 months **Power supply:** 200w **Warranty:** 12 months

### **OSCAR TURBO:** CONFIGURATION **OSCAR MINI AT:** CONFIGURATION

**Processor:** 80286-8 AT 8/10 MHz (switchable)

**User memory: 1MB** 

**Storage:** 1.2MB floppy disk drive Winchester (optional, Microscience)

**Display adapter:** TTL monochrome/colour/enhanced graphics

I/O: dual RS 232, parallel printer port real-time clock with battery backup

Keyboard: enhanced 101 keys

**Operating system:** fully licensed MS DOS/GW basic 3.2

Note: All specifications may change without notice

**Dealer enquiries only:** NSW — **516 5573, 516 5244;** Queensland — **076 39 1110** 

**Oscar authorised dealers:** New South Wales: **Drummoyne,** Microstation. 819 6348, **Chippendale,** Computer Exchange, 698 8855: **Brookvale,**  The Computer Factory, 938 2522: **St. Leonards,** Advance Technical Sales. 437 6844: **Hornsby,** Intelsoft Aust.. 476 4543: **Parramatta,** Foremost Office Equipment Pty Ltd. 635 5477: **Newcastle,** Pacific Office Machines, 044 22358: **Grafton,** Grafton Computer Centre, 066 42 6790: Queensland: **Maryborough,** Kellor Electronics. 07 21 4559: **Ipswich,** Computer Magic. 07 816 1830: **Nambour,** Nambour Electronics, 071 41 1604: **Toowoomba,**  Hunts Computer Shop. 076 385001: **Rockhampton,** Access Electronics, 079 27 8757: **Warwick,** Audivision. 076 61 3131: Victoria: **Melbourne,**  Cybernetic Research Pty Ltd. 03 529 4844: ACT: **Canberra,** Actcomp, 062 51 4477: WA: **Perth,** Perth Computer Mart. 09 370 2166.

# **SCREENTEST**

and sometimes there are good reasons for preferring them. If you want to use PCNX for serious work, you'll have to write your own programs.

The second sense in which PCNX doesn't work is that it's slow. If you run a program or a DOS utility, it sometimes seems to take forever before PCNX starts to do anything useful. And with more than one person doing something, it seems as if much of PCNX's time is spent in thrashing the disk back and forth.

# *Applications software*

There is very little applications software that runs under PCNX. In particular, dBaselll won't work, nor will most word procesors, however, most compilers *will* work.

The main practical use of PCNX will be for people who want to write their own multi-user software, using C, Pascal or another language that PCNX supports. You should check before buying PCNX that it supports the Ianguage that you intended to write in. I tried the MS-DOS version of Turbo Pascal 3.01a and it worked fine when installed for a teletype terminal, but I couldn't edit.

## *Documentation*

The manual is very large and quite complete. It presents the various Unix commands and utilities in the first part; and the second part covers the system calls, for people who want to write

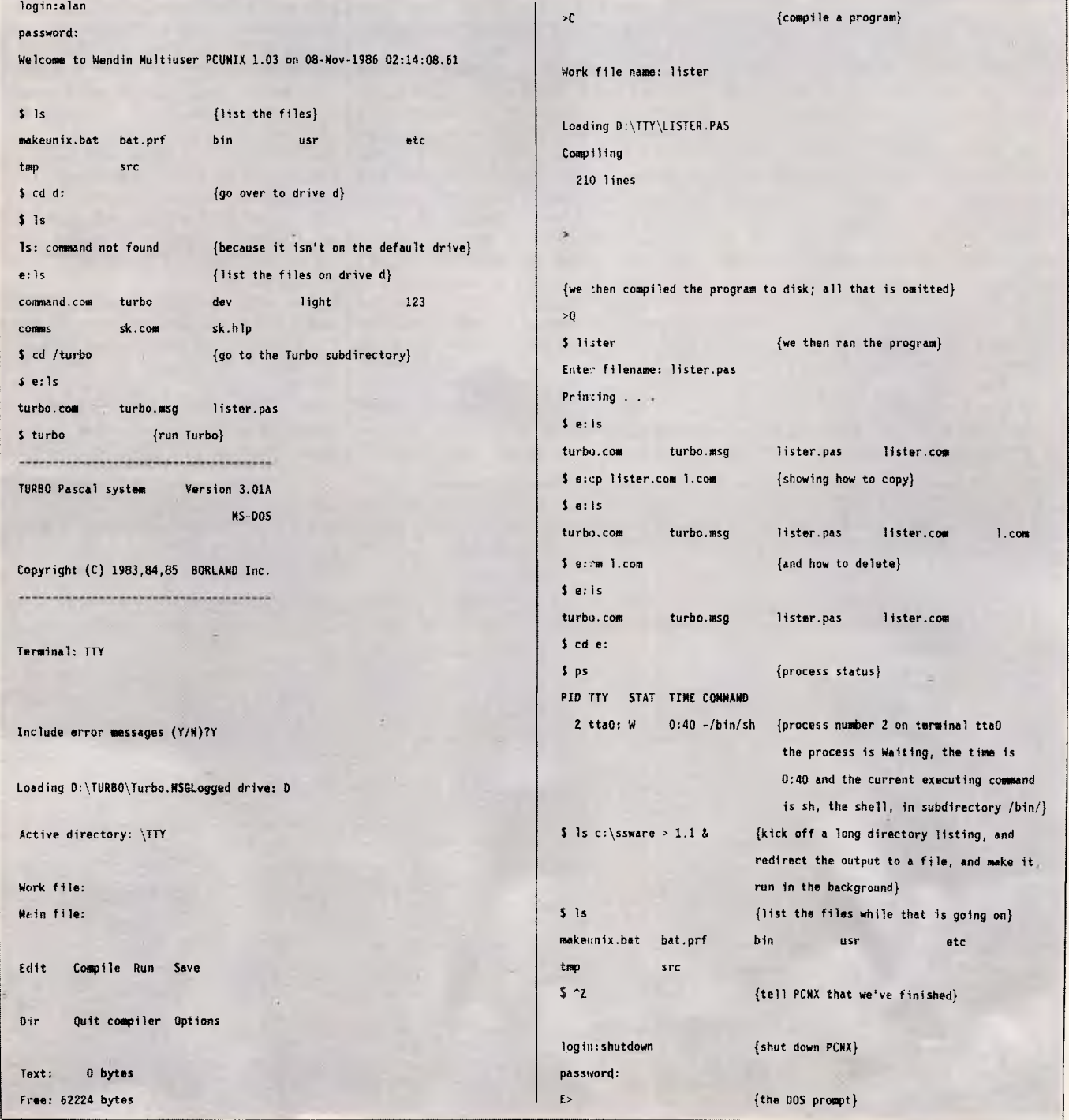

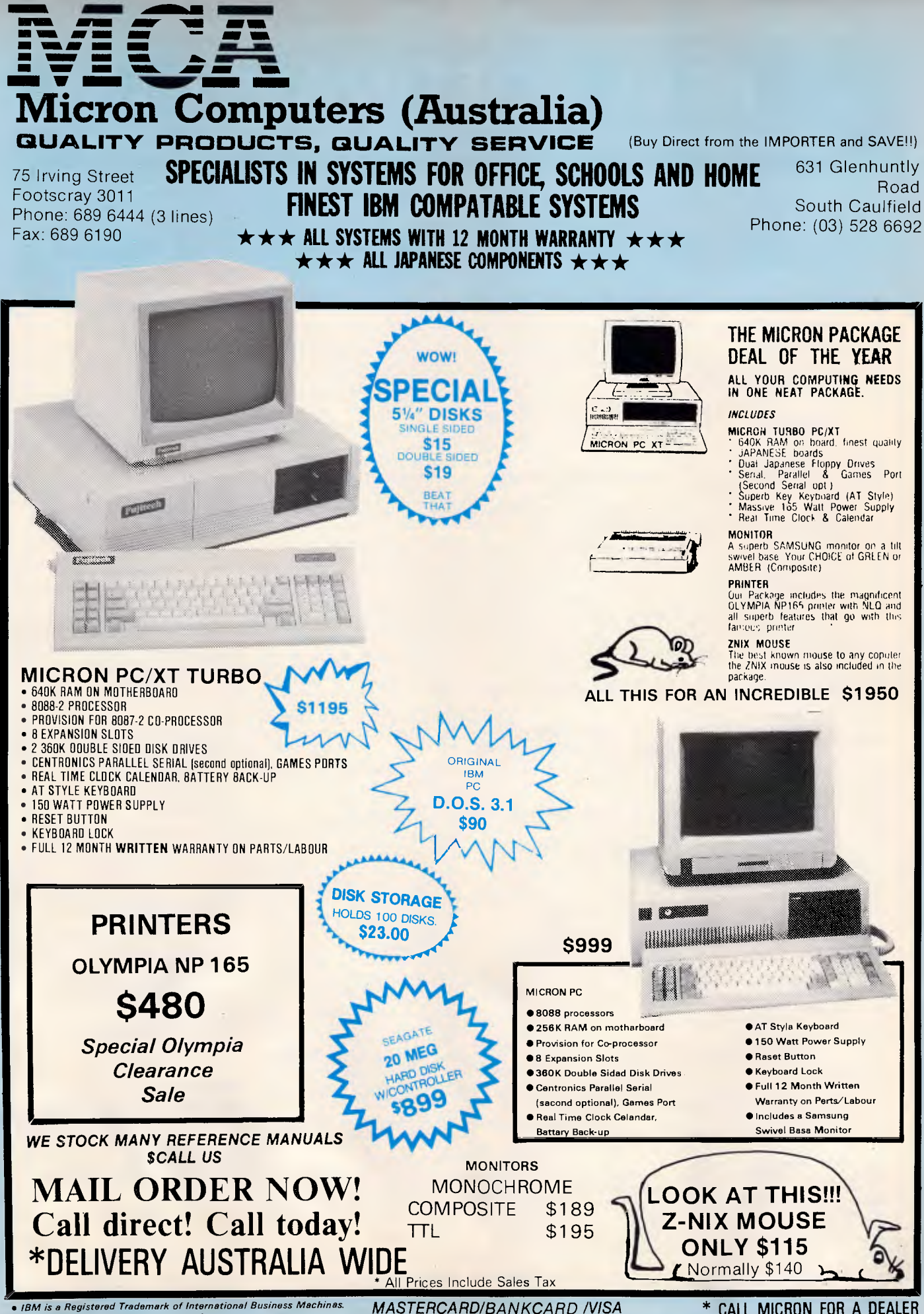

*• Prices and specifications subject to change* 

**MASTERCARD/BANKCARD /VISA** *ACCEPTED* 

CALL MICRON FOR A DEALER NEAREST YOU

# **FREE SOFTWARE?**

# **SPECIAL SELECTIONS FROM THE PUBLIC DOMAIN (02) 29 2866**

Well, almost free. We don't charge for the public domain and user-supported software but there is a small service charge of \$15 per disk to cover promotion costs, selection, testing, copying, etc. We have disks for MS-DOS, CP/M, APPLE II, MAC-INTOSH, AND COMMODORE 64. Mail and telephone order only.

Out of thousands of programmes we have collected we bring you a SELECTION OF THE BEST that have been carefully tested and documented. They'll run on a wide variety of computers that will accept<br>5¼" disks (MacIntosh 3½").

MS-DOS programmes are aimed at the IBM-PC and close compatibles. Documentation is included on the disks where re $quired - often it is very extensive.$ 

#### **MS-DOS**

#### Disk No. **GAMES**

M1020 +: MORE GREAT TRIVIA Two disks with categories for science and nature, entertainment, sports and recreation, and general. \$30.

 $M1021 + :$  EAMON ADVENTURES two disk sophisticated adventure with a menu driven facility to design your own games. Requires Basic. \$30.

M1022: SUPER COMPILED GAMES 121 Good arcade-type games, including Kong, Striker, Spacevade, Life2 and Frog.

M1023: GREAT BASIC GAMES More than a dozen, including Wizard, Xwing, Combot, Mars, Racecar, CIA.

M1024: PHRASE CRAZE - An entertaining quiz-type game. Asks you part of a phrase and requires you to complete it. M1025: AMULET OF YENDOR - Adventure with graphics. 20 levels of play against many monsters and powerful magic.

M1026: 5 TEXT ADVENTURE GAMES of different types, including a murder mystery, horror, pirate, etc.

M1027: SUPER HANGMAN - Highly acclaimed. Large vocabulary and includes

quotations, riddles and music. M1028: SUPER COMPILED GAMES (3) Another excellent selection. Includes Flightmare, Solitare, Jumpjoe and more.

M1030: PROVOCATIVE PICTURES (1) A collection of naughty pin-ups. M1031: WILLY THE WORM A high

quality game which allows you to build your own game board.

M1036: MAHJONG An outstanding Australian programme of the Chinese card game with good graphics.

#### **UTILITIES**

M2016: MENU SYSTEMS - Some of the best menu generating programmes we could find. Run programmes from YOUR menus.

M2017: DVORAK KEYBOARD - The DVORAK layout offers greater efficiency in place of the standard keyboard.

M2018: MEMORY PROMPT A memoryresident utility that prompts you with the correct syntax for DOS commands, BASIC A, Turbo Pascal, Debug and Edlin.

M2019: EXTENDED DOS UTILITIES Substitute utilities with more features. M2020: PC-TOOLS Utilities to browse, darken, dump, compare, merge, page, print, delete, format text, with C source. M2021: UNIX COMMAND SHELL - Control your programmes with commands similar to these available in Unix.

M2022: DOS MANAGEMENT - An efficient environment for managing your<br>operating system, with help screens.<br>M2023: BATCH LANGUAGE ENHANCE-MENT More features and control when creating bat files and modifying them.

*Page 106 Australian Personal Computer* 

M2024: CODE BREAKER for those with an interest in deciphering codes/ciphers.<br>M2025+: DOS EXTENSIONS - A two  $M2025 + 1$  DOS EXTENSIONS disk set of enhancements for Dos. \$30. M2026: CALTECH UTILITIES - A special collection with printer commands, pop-up tables, graphics characters, bad sector fix, hex file editor, directory utilities, ansi.sys & echo replacement.

M2027 + : EXECEPTIONAL FILE & DOS UTILITIES A two disk collection of many powerful tools — such as fast format,<br>alarm clock, dis<mark>k wipe, d</mark>isplay colour as shades of grey, file sorter, text reader, line counter, read squeezed library files, create files from memory, digital clock display, dos syntax reference, cursor speed-up, create secret directories, etc. \$30.

M2028: ENHANCED CONSOLE DRIVER Many time saving and convenience features by controlling keyboard and screen.

#### **WORD PROCESSING AND PRINTING**

M3013: PRINT QUALITY ENHANCER Use a standard dot matrix printer for high quality printing and formatting.

M3014: SIDEWRITER prints output sideways to fit wide reports onto a page. M3015: SUPER KEY-DEFINERS Create macros that can insert blocks of text with a single keystroke. Two top programmes. M3016+: WORDSTAR UTILITIES Utilities that expand the power of Wordstar and make it easier for you to use. \$30. Two disks. Well worthwhile.

M3017: PRINTING PREVIEW See what you'll be getting before you print.

M301B: DIAGRAM AND TEXT EDITOR Combine text with diagrams.

#### **GRAPHICS**

M4009 +: GRAPHICS FOR LOTUS/SYM-PHONY Two disks with special display features to improve the presentation of 123/Symphony datagraphs, slide shows. \$30

M4011: GRAPHICS-ICON CREATOR Especially suits creation of symbols and logo-type characters.

M4012: TALK ILLUSTRATOR An easy-touse programme providing bold lettering and other features for slide presentation.

M4013: PAINT-TYPE GRAPHICS Uses slabs of colour, shading etc, for its effects.

Requires coloured monitor.

#### LANGUAGES

(For tutorials, see Education Section) M84: PROLOG NEW VERSION 1.8 is now available.

M5017: SPRITES AND ANIMATION FOR TURBO PASCAL Source code and instruction for programming with animation/ sprites.

M5018: BASIC AIDS (31 Has special programmes to remove numbers from your Basic programmes and to restore them. M5019: TURBO TOOLS Numerous small Turbo Pascal programmes that illustrated the book "Complete Turbo Pascal".

M5021: SCREEN GENERATOR A new aid for designing screens in Basic.

M5022: WINDOWS FOR BASIC AND 'C' A collection of functions that give windowing capability to your programmes. M5023: CROSS ASSEMBLER - Xasm lets you use your computer to develop programmes for other computers, especially the Z80.

M5024: TOOLS FOR TURBO PASCAL convert and manipulate dates, display, edit and validate data entry fields.

M5025: TURBO PASCAL DEBUGGER An Interactive debugger with pop-up help,

formatters etc. Invaluable.

M5026: MACRO-ASSEMBLER - Many have been waiting for this. A fine choice. M5028+: ASSEMBLER ROUTINES/UTIL-ITIES 3 disks with dozens of time-saving routines, teaching examples and aids. \$30. M5029: BASIC SUBROUTINES LIBRARY.

#### **COMMUNICATION**

M108: QMODEM 2.2 latest update is now available.

M6010: PROCOMM ver.2.3. A manyfeatured Modem Comms programme that is receiving wide critical acclaim overseas. M6011: COMMUNICATION UTILITIES Supplementary tools useful for Qmodem Procomm, Kermit and PCTalk.

#### **BUSINESS/CALCULATION**

M122: SPREADSHEET - Up-graded version (2) of Freecalc. Suitable for home and business. Needs enhanced graphics such as Hercules, or colour monitor.

M126: STATISTICAL ANALYSIS A very good Multiple Correlation programme (compiled) has been added to the disk. Many other tests and analyses included. M128 +: INTEGRATED PACKAGE A fast and sophisticated integrated spreadsheet word processor/data base/graphics. 3 disks for \$30 instead of \$45.

M7019: RETAIL POINT OF SALE Control of stock/debtors/invoicing.

M7020 +: STATISTICAL TOOLS Utilities to determine sample sizes and confidence intervals, perform randomisation tests, generate randomisation plans, calculate distributions, and more! Two disks \$30. M7021 +: LOTUS UTILITIES/WORK-SHEETS Print formulae, install EGA, prepare text for input into worksheets, set up 640K virtual memory, install on hard disk, etc. 2 disks \$30.

M7022 + : INCOME AND EXPENSE TRACKER which records input of operations and has a reporting system. 2 disks \$30.

M7023+: SINGLE ENTRY ACCOUNTING general ledger, accounts receivable,

accounts payable, inventory, payroll and depreciation. Two disk set \$30. M7024: PAYROLL SYSTEM Comprehen-

sive, menu-driven system for small to medium-sized companies.

M7025+: LOTUS UTILITIES/WORK-SHEETS - Front end for easier access and worksheets  $-$  cheques, loans, mailing list, time control, printer utilities, finances, etc. Two disks \$30.

M7026+: SYMPHONY TIPS AND WORKSHEETS - tips on using word processor, importing multiplan data, using sidekick; applications for banking, insurance and medical; also 5 year business plans; disk labels, and lots more. 6 disks for \$60 instead of \$90.

M7028: MANAGING MONEY - Assists in making your capital grow. Extensive control of personal finances.

#### **DATA BASE MANAGEMENT**

M143+: FAMILY TREE New version - of Genealogy on Display is now avail-able. Two disks \$30. Charts family relationships.

M8012: LABEL PRINTING Print labels for all sorts of uses, as well as control mailing lists.

M8013: FREE FILE A menu-driven, easy to use relational data base that allows 100 fields and up to 2 billion records. Does calculations and comparisons. Powerful enough for advanced use. Easy enough for beginners.

M8014: INSTANT RECALL Memoryresident database to record and access information without leaving programmes. M8015: INVENTORY/STOCK CONTROL A menu-driven system for keeping inventories.

M8016: MAIL MANAGER FOR MULTI-MATE Menu-driven label producer. Lists created can be accessed by Multimate, merged with forms, etc.

#### **EDUCATION**

M9007: SECONDARY MATHEMATICS A collection of Basic programmes that instruct in equations, areas, logarithms, determinants, etc.

M9008 + : 'C' TUTOR - Comprehensive and easily followed course in the 'C' programming language. 2 disks. \$30.

M9009+: PASCAL TUTOR - A two disk set that suits both the novice and experienced programmer, with references to Generic and Turbo Pascal. \$30.

M9010: INTRODUCTION TO BASIC PRO-GRAMMING with Games a well written tutorial on Basic, plus illustrative games. M9011: TEACHER'S GRADEBOOK Keeping track of test marks and providing

comparisons and reports.

M9012: ANSWER CHECKER Compares words, sentences, terms, questions, answers.

M9013: STRUCTURED PROGRAMMING TUTORIAL & AID Design and document structure of programmes. Especially suits Turbo Pascal.

#### **GENERAL**

M9501: DIETERS FRIEND Provides details of 27 nutrients in different foods, etc. and compares with standards. Needs Basic. M9502: SPORTING ADMINISTRATION

helps those running sporting events to keep track of scores/results, match opponents, print reports, etc.

M9503 +: BIBLICAL QUOTES - A two disk set of 14800 cross-references to 7956 verses of the new Testament. \$30.

#### SHAREWARE REQUIRED FOR INTERNATIONAL DISTRIBUTION

We have extensive local and overseas marketing facilities and require quality software for distribution.

This is your chance to break into the IN-TERNATIONAL market at no cost to you. Submissions should be sent to our Chief Executive at the address below.

APPLE II, CPM, MACINTOSH COMMODORE 64

Call or write for free catalogue.

#### **PUBLIC DOMAIN NEWSLETTER**

For news, reviews, views and how to use public domain software subscribe to our bimonthly newsletter and keep informed on the free programmes that help your computer to serve you. Only \$15 per annum. Includes updates to catalogue.

#### **ORDERS:**

Each disk costs \$15 (Macintosh \$20). Add 20% Sales Tax to cost for disks plus \$3 postage and packaging to your total order. Orders must be prepaid.

PAYMENT BY MAIL TO: SELECT SOFTWARE Box C343 Clarence St, P0, Sydney NSW 2000.

TELEPHONE ORDERS: Pay by Bankcard, Mastercard or Visa. 1021 29 2866, 1021 29 3810

OFFICE: 3 Barrack St., Sydney, NSW.

MAIL AND TELEPHONE ORDER ONLY. We cannot guarantee the suitability of

public domain/user-supported software for users' needs or equipment.
## **SCREENTEST**

software that will work under PCNX. These look very much like VAX system calls — in fact, it looks as if PCNX is just PC-VMS (the other operating system that Wendin sells) with a different front end.

Both systems have been built from Wendin's Operating System Toolbox. so it's easy to see why they have so much in common. It looks as if Wendin wrote PC-VMS first. then extended out from there.

#### *Conclusion*

So what is PCNX useful for? Not as a serious working tool, as there are too many DOS programs that it won't run. Perhaps as a system development tool; you could develop Unix systems on PCNX. then do some final polishing up on the target machine. But again. the lack of programming tools is a serious problem. Probably PC-Unix is most valuable as a way to learn Unix or to teach Unix to other people.

END

*PCNX costs \$US99 plus \$20 handling and is available from Wendin Incorporated. Box 3888. Spokane. Washington 99220. Tel: (509) 624 8088.* 

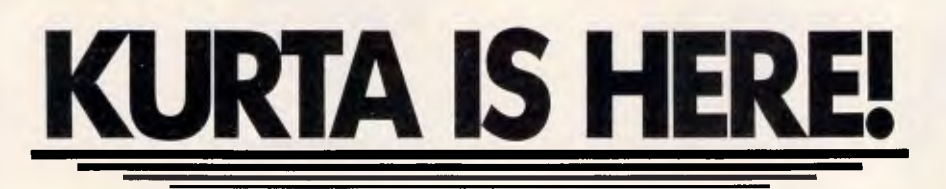

#### **Kurta, the new generation of digitising tablets, is now available in Australia.**

#### **Kurta lead the way with high technology, innovative solutions to your graphic input requirements.**

Kurta's reputation is based on sound technology and proven performance. These ingredients have made Kurta an unbeatable force in the digitising tablet market.

Today, Kurta has a wide range of digitising tablets designed to suit your exact requirements.

The versatile Penmouse is the smallest member of this exciting range. Suitable for use with the Apple Macintosh, Commodore Amiga and many other PC's, the Penmouse is a high resolution, low cost solution for desktop publishing and graphic design applications.

We also have the Series Two tablets. This innovative range is available in a choice of 3 sizes including  $8.5'' \times 11''$ ,  $12'' \times 12''$  and  $12'' \times 17''$ . The Series Two is  $42'' \times 60''$ .

suitable for use with Autocad, Versacad, Artwork and many more. Unique features include 16 programmable function keys, cordless pen or cursor, ergonomic slimline case and built-in power supply.

The Series Three is the top of the range tablet series which incorporates a very high resolution and high accuracy, 16 programmable function keys, 16 button cursor and builtin power supply.

The Series Three tablets are available in 4 sizes: 24"x24",

**Call Minicomp now for more information on this exciting new range. (02) 957 6800 104 Mount Street, North Sydney, 2060.** 

## *Write a letter with just*  **5** *key-strokes*  **Lewis LETTER MAGIC**

Lewis LETTER MAGIC dramatically reduces your time and effort in producing letters, labels, reports, simple invoices, etc. Easy to master as it only includes those commands needed to write letters. More than just a word processor, LETTER MAGIC includes a powerful database. Lets you merge individual details into bulk mailings.

Ideal for sales, customer maintenance, clubs and any office that writes letters. \$454.00 incl. tax.

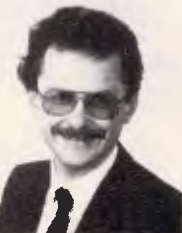

Dr Geoffrey Lewis *"LETTER MAGIC is my most innovative product. With LETTER MAGIC I have automated the production of letters."* 

## **Lewis CROSS-CHEQUE**

Lewis CROSS-CHEQUE helps you keep better track of your accounts (and your business) by doing all your cashbook work for you. Lets you prepare a detailed report for your accountant.

Ideal for businesses not needing general ledger accounting, such as doctors, shops, farmers. Over 300 users already. \$318.00 incl. tax.

### **Lewis PAY-PACK**

PAY-PACK lets you pay your staff using your own computer. Produces pay slips, group certificates, cash break-ups, reports, etc. Now being used by over 250 employers. \$786.00.

Demo Kits — Each comprises the manual and a disk allowing you to test all aspects on your own computer. Your payment can be credited to your purchase. Available for most MSDOS & CPM80.

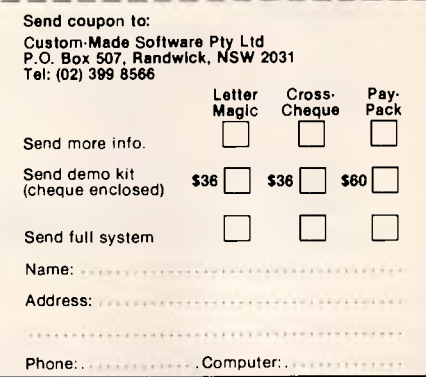

## **DISCWARE s END SELIPE the best amongst the best**

**SERIES SERIES SERIES** 

#### **KAYPRO PC the non-obsolescence PC**

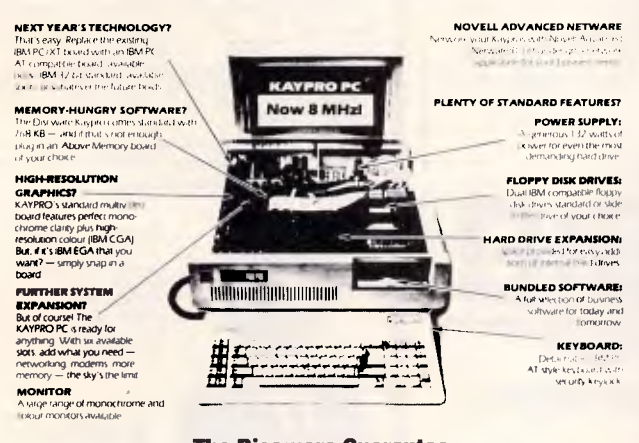

#### **The Discware Guarantee**

**Not only does the Kaypro PC carry 12 month warranty, but, Discware offers an**  unprecedented support plan.<br>Should your Kaypro PC maifunction during the warranty period we will either<br>replace or repair the faulty computer on the spot.<br>And we provide hot line support free of charge.

#### **THE DISCWARE AT-286 Introductory price S2995**

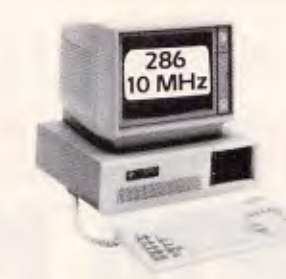

CPU: 80286, 8/6 MHz.

RAM: **I MB RAM, O Wait State.** ROM: Phoenix ROM, AT compatible.<br>DISK STORAGE: 1.2 MB NEC Floppy Drive, 20 1.2 MB NEC Floppy Drive, 20 MB Tandon Hard Disk. EXPANSION: 6 x 16 bit slots, 2 x 8 bit slots. INPUT/OUTPUT: Parallel/Serial/Games Port. 180 watt power supply. Mono or Colour Card Reset Button, Key Lock 12 months warranty LIMITED QUANTITY AVAILABLE AT THIS PRICE

#### **KAYPRO 386 KAYPRO 2861 the performance setters**

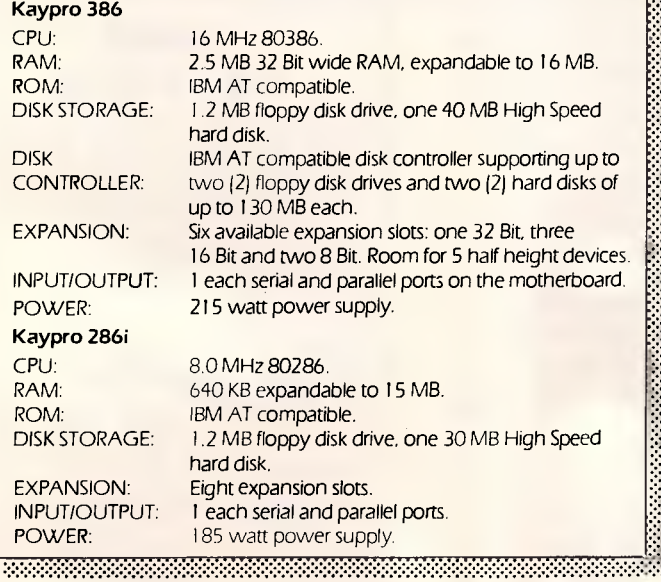

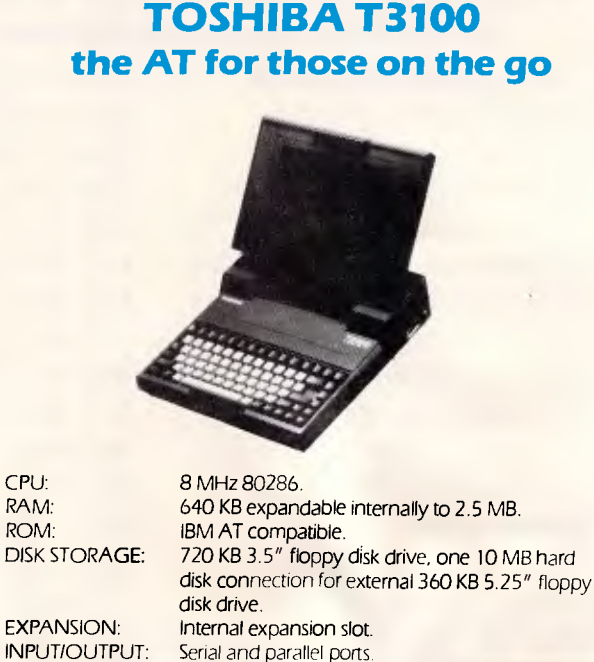

<u> 1999 - Andrew Martin Maria (h. 1989).</u>

Serial and parallel ports.

**D1SCWARE** 

0 **5th Floor, 3 Small Street, Broadway NSW 2007 Tel: (02) 212 6933** 

## **DISCWARE Australia's Number 1 dealer**

#### **LATEST RELEASES Print Q**  $\qquad \qquad$  \$249

Finally, a real mainframe print spooler for you IBM PC or compatible.

If you spend part of your PC time running applications. Part of it printing. And a lot of time waiting ... Imagine a program that prints up to 10,000 pages while you run applications.

PRINT O does that. And more.

It's the first really complete print spooling subsystem for your PC. And your biggest time saver ever! Run your application programs as usual, but instead of stopping after the print command, keep right on computing! PRINT 0 intercepts the documents bound for the printer, spools them to disk, then prints them

according to your commands.

Not copy protected - For users of IBM PC, AT, XT, PCir and most IBM compatibles.

#### **SmartNotes** S100

SmartNotes is a memory-resident program that lets you attach notes to data base records, spreadsheet cells, letters, memos and reports. It's like 3M Port-it Notes for your computer.

- documents.
- Any phrase or passage in a word processor.
- Any spreadsheet cell.
- Any field in a data base or accounting record.
- 

Not copy protected - for users of IBM PC, AT, XT, PCjr

#### **SUPER SPECIALS FOR THIS MONTH ONLY**  Miniscribe 72 MB **\$2590.00**

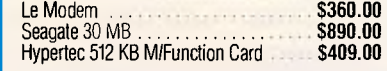

#### **MODEMS**

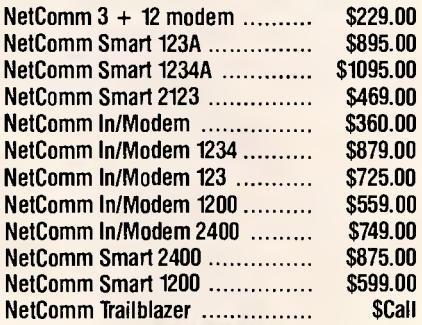

#### *The* **SBT Database Accounting Library in dBASE III.**

#### **Free source code in every box. Series Six dBASE III PLUS version now available.**

**Major enhancements included.** 

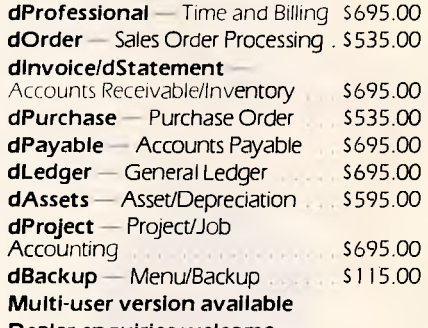

**Dealer enquiries welcome** 

#### **IBM HARDWARE**

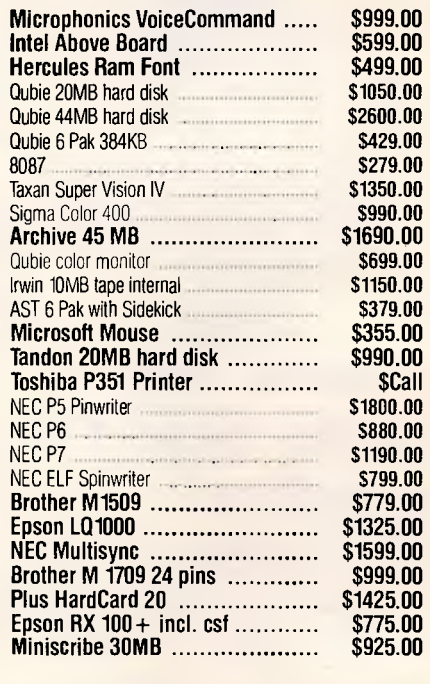

Availability may be limited at prices advertised.

**Timeline ver. 2.0 .............. 890.00 670.00** 

**Drafix 1. \$695.00 The first high performance CAD software everyone can** *afford.*  Low-cost, high performance computeraided design and drafting (CAD) software is finally available for use on your PC. There's never been a professional CAD package so complete at such a low cost. **Drafix Dot Plotter ...... \$129.00 Drafix 1 + Dot Plotter . . . \$749.00 Olivetti M24 Hard Disk . . S5490.00 Intel Inboard 386/AT . . . \$2990.00 Hyperace 286 + 10 MHz . . S799.00**  The Australian designed speed-up card. **Clipper Autumn '86 ..... \$899.00** 

**IBM SOFTWARE** OUR

Borland's Superkey 169.00 **119.00**  Clipper Compiler dB III 1349.00 **925.00 Copywrite 125.00 99.00 Crosstalk XVI .................... 315.00 199.00 dBase III plus 1470.00 945.00**<br>Fastback 11 299.00 250.00 Fastback 299.00 **250.00 Framework 2 1395.00 1095.00 Graftalk 4.08 ................... 1350.00 1199.00**<br>Harvard Total Project Manager ...... 1049.00 699.00 Harvard Total Project Manager 1049.00 **699.00**  Harvard Presentation Graphics **849.00 569.00**<br>Lattice 'C' **Commission** 875.00 875.00

**Lotus 123 rel. 2.01** ........... 1099.00 665.00<br>Microsoft Word V.3.0 Microsoft Word V.3.0. 999.00 **745.00**<br>Microsoft Word V.3.0. Mouse 1299.00 **945.00** Microsoft Word V.3.0. Mouse 1299.00 **945.00 Mirror 145.00 89.00**  MultiMate 3.3 1199.00 **745.00**<br>**Notebook II** ..................... **370.00 339.00 Notebook II 370.00 339.00 Norton Utilities 3.1 ............ 175.00 149.00**<br>Open Access V.2.0.

**Paradox 1470.00 959.00** 

**Reflex 1.1 298.00 229.00 Super Calc 4 .................... 895.00 599.00<br><b>Symphony 1.2 ................ 1470.00 959.00 Symphony 1.2 1470.00 959.00**  Side Kick ver. 1.5 109.00 **85.00**<br>TK! Solver 1.6 599.00 **499.00** 

Open Access V.2.0. **1299.00 <b>899.00 899.00** 899.00 **899.00** 

**PC Alien** 106.00 **99.00 99.00 99.00 99.00** 

Lattice 'C'

**TK! Solver 1.6** 

R.R.P. PRICE<br>169.00 119.00

**COLLECT** 

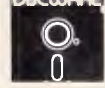

Prices apply to stocks held as at 18/3/87.

**Call for specials and sales-tax exempted prices: (02) 212-6933. Call in, order by phone, or send cheque or money order to: DISCWARE, 5th floor, 3 Smail Street, BROADWAY, NSW 2007 TLX: AA23509. For all products not listed call (02) 212-6933. Viatel \* 778 000#** 

#### **Features**

- Attach removable notes anywhere on computer
- 
- 
- Any entry in a DOS file directory.
- Any line in a program listing.

and most IBM compatibles.

## .... • .. One of the world's best-sellin puter books teaches you computer<br>your IBM PC, and how to pro-

## Tim Hartnell's **PC Tutor**

XT-AT and compatibles! For all IBM PC-XT-AT and compatibles!

Works on all

Now you can keen to program your IBM **Point Willems you step-by-step**<br>computer suthor and columnist Tiral is the use of your PC.<br>computer suthor senders awde to first time use of your PC.

In the first section of the manual, you'll loom.... in the use of the manual programment of disk, you'll run your line in the company of the manual proven and primer.<br>system, seven, neme, willing the scoontine are seven and primer. **and of dwsawn or ly mathematical functiors reuf logical** 

**You go on to raw**, with and *y* ou go an to is sol, write and compete dest, write the oarismos your programs.<br>
open you at us sound and graphica to striking or alle to create your own<br> **Open you working through this menusting ones.** programs end change was my all son on temple to the set of software

**PC TUTOR disk also entitled at a** properties a consider a complete library of software in<br> **PC** TUTOR disk also contains a database program, a spreadcheel,<br>
net you underway inductateor and dozens of games. rway including a nad dozens of sames.<br>
a word processor and dozens of summers, a word processor interface Publications.

Proven *at only* a'ble Ask about our

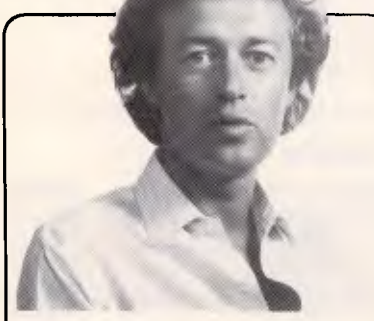

Tim Hartnell: If you want to master your PC in the quickest possible time, then my PC TUTOR is just what you're looking for. As well as the complete tutorial programs, the PC TUTOR disk contains a complete library of software to get you underway including a database program, a spreadsheet, a word processor and dozens of games!

## **Check out these new PC goodies!**

**Assembly Language Tutorial and Routines -** our best-selling disk! Master machine code on the PC this very week - \$20.40 (price includes \$3.40 sales tax)

Ledger - So simple, even you can now keep the books for a small firm, club or home - \$20.40 (price includes \$3.40 s/tax)

The New **York Utilities -** Important collection of utilities including overwrite boot sector, file encryption, Buerg's library utilities, and more - \$20.40 (price includes \$3.40 sales tax)

## **The easy way**  to take control of your PC **in just a matter of hours!**

At last!

#### *TIM HARTNELL'S PC TUTOR is available now...*  **at a very special introductory price!**

One of the world's best-selling authors of computer books teaches you how to handle your IBM PC, and how to program in BASIC in this acclaimed hands-on tutorial.

108-page manual and disk, for *all* MS-DOS/PC-DOS computers. Now you can learn to program your IBM PC in a matter of hours. Well-known computers.

author and columnist, Tim Hartnell, leads you step-by-step in this complete guide to first time use of your PC.

**CALL NOW FOR RUSH ORDER DELIVERY!** 

## **03-772 7566**

We **also have a** *very wide* **range of software for the IBM PC and compatibles, Apple II and Macintosh.** Call us now (or indicate below on the coupon) to get your copy of our spanking brand new catalogue!

## *SPECIAL OFFER ORDER FORM!*

#### **OK, Tim, send me the following:**

[\_] Tim IIartnell's **PC Tutor -** \$39.95 (software \$33.29, sale tax \$6.66) [\_] Assembly Language Tutorial & Routines - \$20.40 (s/w \$17.00, s/tax \$3.40) [.] Ledger - \$20.40 (s/w \$17.00, s/tax \$3.40) [ ] The New York Utilities - \$20.40 (s/w \$17.00, s/tax \$3.40) [] The Interface Modem (for IBM PC and Apple II) - \$299.00 [\_] The Interface slimline **Apple II diskdrive - IIe - \$235.00 ;IIc - \$260.00**  *[\_] The free brand new catalogue for L.] IBM Li Apple LI Mac Total of order Plus post/packing \$ 3.00 (don't pay this if you just want the catalogue) I enclose a cheque for \$\_\_\_\_\_\_\_\_\_\_ or bill my [\_] Bankcard [\_] Visa Credit card no. Exp. date*  Name Address P'code Send this page (or your scruffily drawn facsimile) to: **Interface Publications (Aust.) P/L, Chelsea House, 34 Camp Street,** 

Vic., 3196 **Mac & Apple too!** 

*Page 110 Australian Personal Computer* 

## **PROGRAMMING**

**As you like it**  *A page description language acts as the common interface between your chosen software and output device to allow the best possible definition of your printed page. But, unfortunately, there's no agreement yet on a common standard. Kathy and Terry Lang discuss such a language's merits and look at contenders for the 'crown'.* 

Anyone who has used a word processor will be familiar with the difference in appearance between screen display and printer output of the same information. This 'difference' will, to some extent, depend on the software and on how hard it wants to give you true<br>WYSIWYG — What You See (on the - What You See (on the screen) Is What You Get (on the printer). But at the present time no word processor, however hard-working, can achieve that task — if only because of the physical differences between screen and printer.

The only situation in which true WYSIWYG is achieved is when you do a screendump; then the pattern of dots on the screen is translated faithfully into a pattern of dots on the printer.

And if you have a conventional microcomputer such as an IBM PC with CGA or EGA graphics, or a Macintosh, the result is the same inadequate resolution on the printer as is shown on the screen. With a screendump, you get one dot on the printer for every pixel on the screen; on the Macintosh, for example, the screen resolution is 72 pixels per inch, while a typical matrix printer can manage 240 dots per inch. Such a screendump, therefore, drives the printer at about a third of the resolution of which it is capable.

#### *Drivers*

To make better use of the capabilities of the printer, and provide other

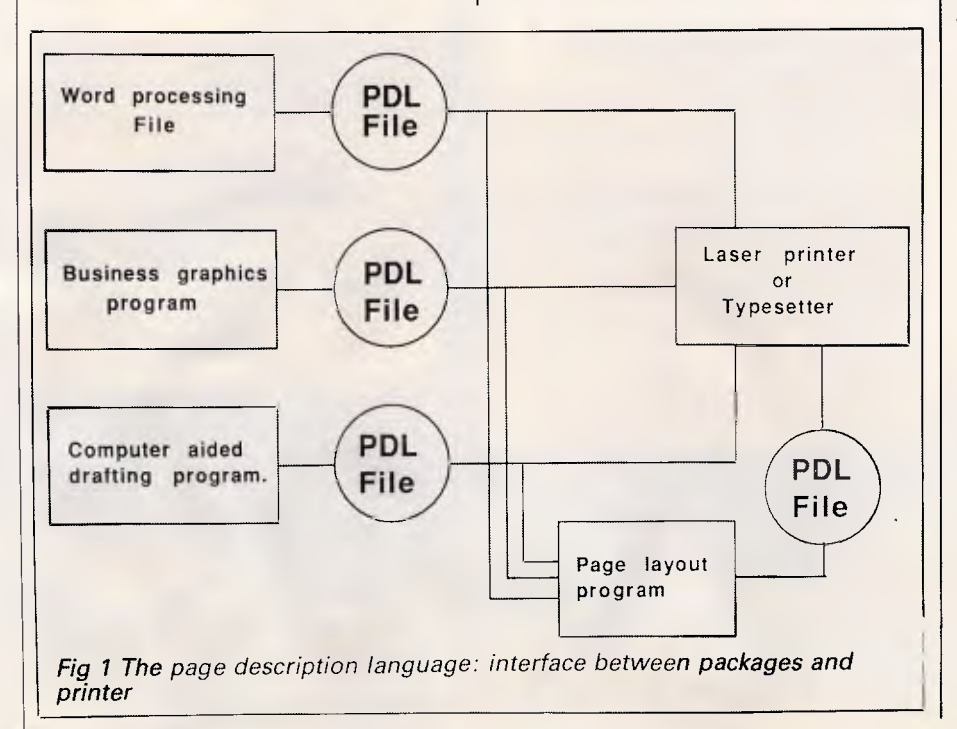

facilities at the same time, application programs such as word processors provide a sub-program called a driver which controls the printer by whatever means the manufacturer provides. Where matrix and daisy-wheel printers are concerned, this usually consists of a set of codes amounting to a very crude programming language.

Typically every instruction consists of character, ESCape, followed by codes peculiar to that printer. (For example, almost all matrix printers use the codes ESC 12 to issue a form-feed to advance the paper by one page). Such a set of codes allows the word processor, for example, to print text flushed to the left and right margins — justified — by adjusting the space between letters and between words in very small increments; even on a daisy-wheel they may be as small as 1/120th of an inch. On the screen, by contrast, text is normally shown monospaced; that is, every character always takes up the same amount of space. and justification is possible only by adding extra space between words. Even when using a word processor which operates in graphics mode, such as those used on the Mac, and Word on the IBM PC, the resolution of the screen does not make it possible to see exactly what effects will be created on the printer.

The major disadvantage of such crude devices for controlling the printer is that they are very specific to the<br>printer concerned. Flexible word printer concerned. Flexible processors. aiming at a wide market typically have scores, and in some cases hundreds, of printer drivers included so that they can work with any printer on the market.

Another real drawback of driver devices is that they are very hard to

## **CARTEL PERSONAL COMPUTERS**

823 GLENHUNTLY ROAD, CAULFIELD SOUTH, VIC. 3162 **PHONE: 523 0006** 

#### **SPECIAL** IBM PC/XT

(THE REAL THING) 640K RAM Memory 1 x 360K Floppy Drive \* 10 Meg Hard Disk Drive Color or Mono Video Output Serial Port \* Parallel Port **\$2400** 

**INTERFACE FOR IBM AND COMPATIBLES** 

**HERCULES COLOR CARD** PERSYST COLORGRAPHICS

\* APPLE TYPE JOYSTICK **\$25** 

• 80286-2 Main Processor (optional 80287 co-processor)

• 1 x 1.2 Meg Floppy • 1 x 20 Meg Hard Disk • 200 Watt Power Supply

Serial & Parallel ports

• Keyboard Lock

**\$3290** 

• 1024K RAM

HARD DRIVE

360K DISK DRIVE (TEC) **\$120**  5 MEG HARD DRIVE & CONT. **\$465**  20 MEG HARD DRIVE & CONT. **\$920** 

CONTROLLER CARD **\$296**  LINK TERMINAL **\$660**<br>HERCULES COLOR CARD \$295

CARD **\$168**<br>ERSYST MONO CARD **\$168** PERSYST MONO CARD **\$168**  STB SHAUFFER CARD **\$287**<br>**\* APPLE TYPE JOYSTICK \$25** 

**CPC/AT COMPATIBLE** 

• Color or Monochrome Output

#### **CPC/XT/ PORTABLE**

- $*$  640K  $-$  Turbo
- 2 Floppy Drives
- Dual Monitor
- Serial/Parallel Port 9" Monitor

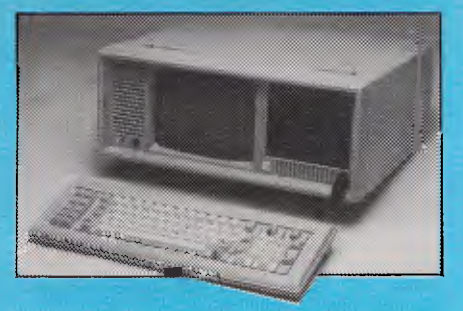

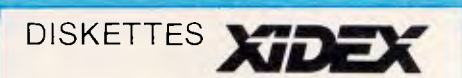

 $$1950$   $$^{5/4}$ " SS/DD \$27.80/BOX 5¼" DS/DD \$35.00/BOX 51/4" HD-AT \$68.00/BOX 3½" SS/DD \$50.70/BOX 31/2" DS/DD \$57.00/BOX

> \*Nashua 51/4" DS/DD \$30/Box \*Precission 51/4" DS/DD \$20 per 10

## **MONITORS**

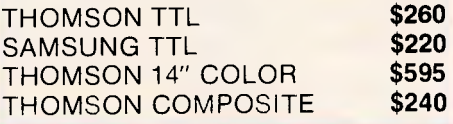

#### **STAR PRINTERS**

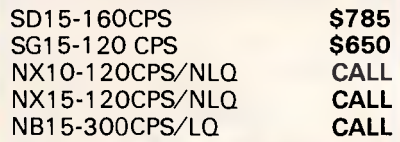

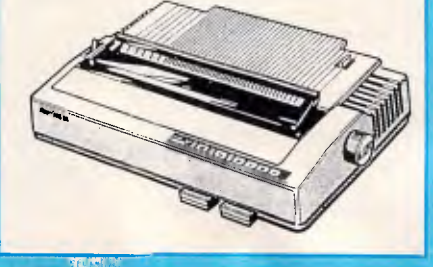

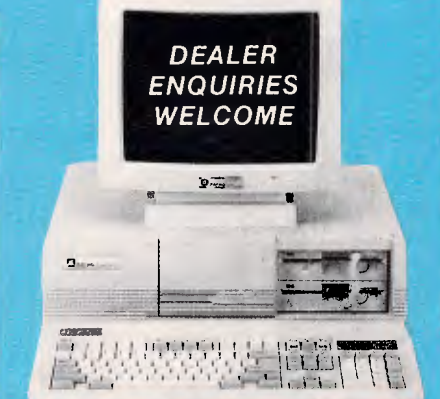

#### **CPC/XT COMPATIBLE**

- 640K RAM Memory
- 8088 Processor
- Provision for 8087 Co-Processor
- 8 Expansion Slots
- 2 360K Double Sided Disk Drives
- Centronics Parallel and Serial Ports
- Real Time Clock Calendar, Battery Back-Up

### \$1195

- Monitor Not Included
- Turbo CPC/XT as above \$1295

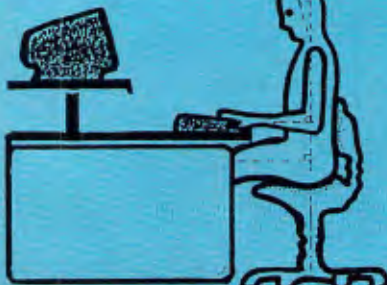

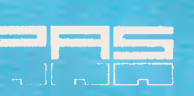

MODULAR FILING SYSTEMS ACOUSTIC HOODS , ERGONOMIC COMPUTER FURNITUIR \_ -

ALL PRICES INCLUDE SALES TAX

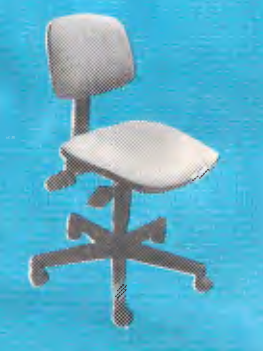

**\*IBM IS A REGISTERED TRADEMARK OF INTERNATIONAL BUSINESS MACHINES** 

## **PROGRAMMING**

work with; the situation is comparable with the early days of computing, when computers could only be programmed in their basic instruction sets, and common languages such as Basic were unknown.

Another disadvantage is that these languages are essentially line-orientated; that is, they describe each line of output, whether it be a set of characters in a text line or a set of individuallydefined dots in bit-mapped graphics, one line at a time, rather than handling larger units. There are a number of advantages to being able to compose output a page at a time, rather than a line at a time, especially when mixing text and graphics, when it is necessary to use both characters generated as standard shapes, and graphics generated as bit-maps.

This development has been much advanced by the appearance of laser printers which work by setting up a page of text in the printer memory before outputting anything. Although they *can* work by emulating existing printing techniques based on line-orientated codes, to get the best out of laser printers page orientation is needed. This, together with the other disadvantages of crude line-orientated printing command languages, has led to the development of printer control languages based on the page, which are known as page description languages.

#### *Page description languages*

A page description language (PDL) is exactly what it states: a language which can be used to describe the layout of a complete printed page. The emphasis is on describing a *whole*  page, rather than just a *single* character or *line:* 

— because a set of pages may often have common features that repeat: for example, page headers and footers;

because a single illustration may occupy a whole page; and

— because a laser printer sets up the image of a whole page in its internal memory before transferring it to paper.

A PDL aims to the *lingua franca* between software generate text, drawings and pictures, and the printers on which you may wish to reproduce them. This situation is illustrated in Fig 1.

The other major advantage of a PDL is that the description of the ouput in more general terms makes it possible to use the same 'program' to send ouput to different devices, producing the output at whatever resolution each device can achieve. Thus the use of a PDL should allow you to print the same document on a matrix printer and on a laser printer, to the highest resolution possible on either printer, without changing the appearance of the document at all. There would be a lot to be said for a commonly recognised 'standard' PDL which will support our changing printing needs over a long period.

Page description languages are very attractive to software houses and printer manufacturers, since by working with a standard PDL manufacturers can fit their products into a supportive environment where they can be of immediate use. (Of course a very large supplier of printers and of software might prefer to avoid the competition by introducing a standard of its own, but more about that later. It is in any case hardly unknown for such a proprietary specification to become a *de facto* standard in its own right).

Almost by definition we are assuming that a standard must be a good thing. But as such it must first find common acceptance, and be robust in the face of technological change. The IBM PC is a classic example of a *de facto*  standard which has been widely accepted (warts and all), whereas the graphics facilities on the IBM PC have not commanded wide support and this had led to fragmentation of the market, unsatisfactory products, and higher costs for end users. If a page description language is going to achieve success as a standard, it must have a number of important characteristics:

- It must work with a wide range of printers; for example, with laser printers working at 300 dots per inch and typesetters at over 1000 dots per inch.
- It must be able to support technical innovations as they arise; for example, colour printing, and simultaneous printing on both sides of the paper.
- It must be convenient for software packages to generate, with easy encoding of text, sketches and CAD drawings, and scanned pictures. The above-mentioned factors imply that the language should describe the page at a high conceptual level, avoiding the nitty-gritty detail that is more likely to get bound up with some particular technological feature. Committees around the world have spent years justifying their existence by considering standards for encoding graphics, and it is

desirable that this work should be taken into account.

- It must be easy for any printer to interpret a page description, and to produce output matching that description as closely as the hardware facilities permit. Unfortunately, easy interpretation conflicts with the above requirements.
- The representation of any particular page should be as compact as possible, both to save space on your disk, and to minimise transmission time when you want to rush your manuscript over a network.
- The extra cost involved in providing the processing power which must be built into the printer, and in royalty payments to the definers of the PDL, should not be too high.

A 'high-level' PDL would, for example, define a page in terms of the page header and footer, and the sizes of the margins. A 'low-level' PDL might describe a page as little more than a series of small dots at different locations; in this case it would be hard, if not impossible, to realise that a particular dot was in fact part of a digit '2' in a Century Schoolbook font that was part of a page number which was in turn part of a regular page heading. It would conceivably be possible to have a page description language which described pages at both levels at once — an 'intelligent' printer would read the high-level description and use all the hardware facilities available to it to<br>generate a high-quality picture, generate a high-quality picture, whereas a relatively 'dumb' printer could ignore the high-level description and just do its best with the low-level description, simply trying to put dots of about the right size in about the right places.

#### *Parallel*

We have already drawn the parallel be-<br>tween translating one document translating description onto many printers and translating one computer program onto many computers. This can be illustrated by taking Fig 1 and replacing 'Page Description Language' with 'Programming Language', and the different types of printer with different types of computer. This parallel reinforces just how important the page description language is, and just how difficult it may be to arrive at a standard which is accepted.

Think of your latest Basic program; behind it you must have the computer processor and an interpreter before you can actually run the program.<br>Similarly for your document document

## **PROGRAMMING**

'programmed' in a page description language — this must be interpreted by a processor and interpreter built into the printer, as shown in Fig 2. As we have already indicated, we are looking for a compact 'high-level' PDL, and so it should come as no surprise if a powerful processor and lots of memory are needed to interpret it. Early implementations of the Postscript PDL (of which more below) used 68000 processors, and were still unable to drive a typesetter at full speed — though later models with a 68020 processor can now produce 20 to 40 pages per minute on a laser printer. Lots of memory is also needed: to represent an A4 page as a series of dots spaced at 300 per inch requires about 1Mbyte of store, while at a low-quality typesetter resolution of 650 dots per inch this becomes 5Mbytes.

Sometimes the processor and memory are not built into the printer, but are included in a separate box which stands alongside the printer and is interfaced with it — such a processor is called a Raster Image Processor (or RIP to the cognoscenti): this is a common arrangement with typesetters (as also shown in Fig 2). In theory there's no reason why a RIP shouldn't be equipped to interpret more than one page description language — but don't expect to get it for free.

The RIP could be even further separated from the printer, and built into a board mounted in one of the spare slots in your PC. You could even spare sions in your Fox roa could even memory in your micro, running a PDL interpreter just as any other program, and driving the printer as any other peripheral. (But without a fast processor it might be unacceptably sluggish).

#### *In practice*

Every printer has a specific set of hardware capabilities, and it is up to the person who implements the PDL interpreter in that printer to produce the most faithful representation of the document using those capabilities. This needs some judgement, however, and the results might not be exactly what you were expecting: for example, there may be a variety of ways in which halftone shades of grey may be generated or a specific printer may not implement all the typefaces you have called for, and you may then have to choose the font which best matches what you want or specify within the PDL a full specification of the new face.

Typically you may be generating your page description from a word proces-

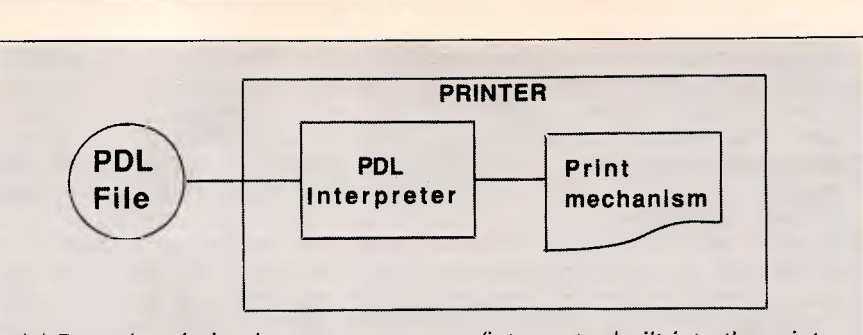

*(a) Page description language processor/interpreter built into the printer* 

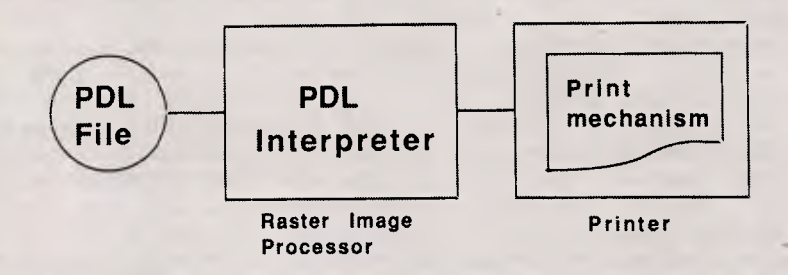

*(b) Page description language processor/interpreter in separate RIP* 

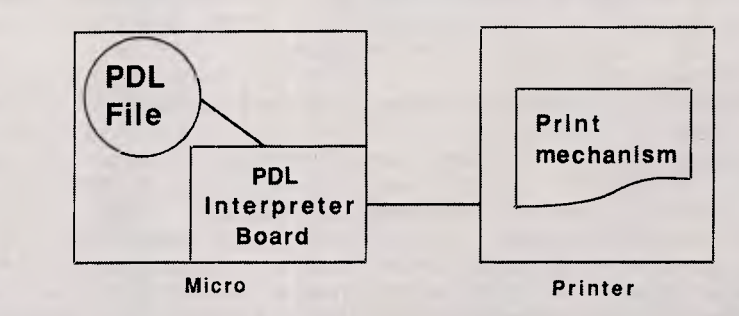

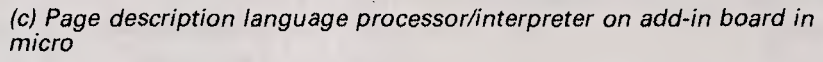

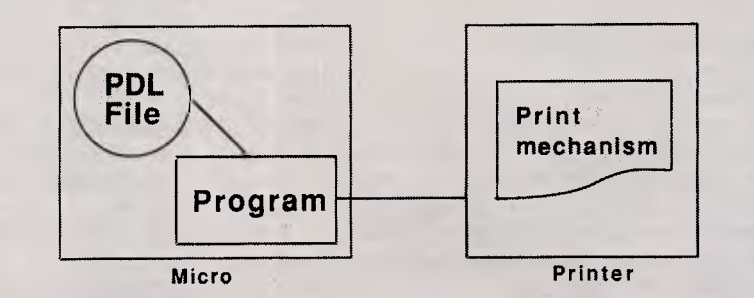

*(d) Page description language processed by ordinary program in micro* 

*Fig 2 Four approaches to printing from the page description language* 

sor. If the word processor seeks to cope with a wide range of printers, including simple impact printers without a PDL, then it will probably take over for itself all the calculations of justification and word spacing. Such calculations might use assumptions of individual character widths slightly different from those used in the printer; alternatively, they might assume that only inter-word and inter-letter spacing can be varied. The end result could fall somewhat short of what you would regard as the very best attainable on that printer.

#### *Contenders*

There are a number of page description languages being put forward as the desirable standard, the best known of which is Postscript. Postcript comes from Adobe Systems Incorporated, and traces its origins back to research work

# ICA OUSE

<u>erre errette</u>

#### **MS-810 CAT MOUSE**

- \* For PC/XT & PC/AT Compatible
- \* Optical rotary encoder
- \* 3 Tactile switch buttons
- \* Max tracking speed 200mm/sec
- \* Standard RS-232C output
- \* Silicon rubber coated ball

#### **MCK-101 101 Keys for PC RT/AT/XT Compatible MCK-860 84 Keys for PC AT/XT Compatible**

#### **Comm Features:**

- \* Sharp click Fieel and Tactile Feedback
- \* High-reliability merchanical keyswitch
- \* Multi language available

**OEMAX can offer not only finished products, but also CKD form and OEM projects.** 

## **.41Ia OM ft** *a* **'0 • • . iffin alit a a V • • OM M••••Cli** *In 1111.* **• IN • IN. la• V AV • II • 1.8**

#### **OEMMAX COMPUTER SUPPLIES CO., LTD.**

SUITE 204, NO. 1, LANE 8, SEC. 1, CHUNG SHAN N. ROAD, TAIPEI. TAIWAN, RO.C. P.O. BOX 8-156 TAIPEI, TAIWAN, R.O.C. TELEX: 14261 OEMMAX TEL: 381-0695, 381-9439 FAX: 886-2-3813175 CABLE ADDRESS: "OEMMAX" TAIPEI BM PC AT XT are registered finite accounts of internal citial Business Machines Corp.

## **PROGRAMMING**

in the Xerox Parc Research Centre at Palo Alto in the late 1970s — a most respectable pedigree. It is supported today by many packages and printers — for example, you can use Mircrosoft Word to prepare your text, with Postscript as the bridge for draft printing on the Apple Laserwriter and final printing on a Linotype typesetter.

**Another candidate is DDL (short for** <br>'Document Description Language') Description from Imagen: this is a development of the earlier imPRESS, and has just been adopted by Hewlett-Packard. H-P is reported to be bringing out a processor (a RIP) for DDL on a plug-in IBM PC board that will drive its Laserjet printer. It is also reported that the seminal PageMaker page-layout program will be extended to produce DDL (it already supports Postscript).

Meanwhile Xerox, having inspired Postscript though not brought it to the market-place, is rumoured to be gestating Interpress. Xerox has acquired the widely acclaimed Ventura desktop publishing package, and it could be that this will generate Impress (in addition to Postscript).

The dark horse in all this is IBM. At present, it is not at all clear whether it will enter this particular race, or whether it will confine its efforts to the upper end of the market, currently occupied by large workstation-based systems, often running under Unix, and with starting prices in the \$60,000 upwards bracket.

What is needed is one or a very small number of standards; the questions are 'Which' and 'When'? As to when, standardisation too early could have long-term drawbacks as the technology develops; the ideal time would seem to be just before you buy your own desktop publishing package. As to which PDL, that remains to be seen; the result may well depend upon more than simple technical merit.

At present, Postscript has a head start, but even its best friends, unless they are totally committed to stackorientated languages, do not regard it as being easy to write. The size of the manufacturers concerned must make it likely that Interpress and DDL will contest the market for a long time to come, and it may well be that these three will be supported by all the leading printer and software manufacturers — three is, after all, a small number compared with the number of different printers around.

## *Postscript in detail*

Postscript is well-documented in two<br>books, The Postscript Language *The Postscript* 

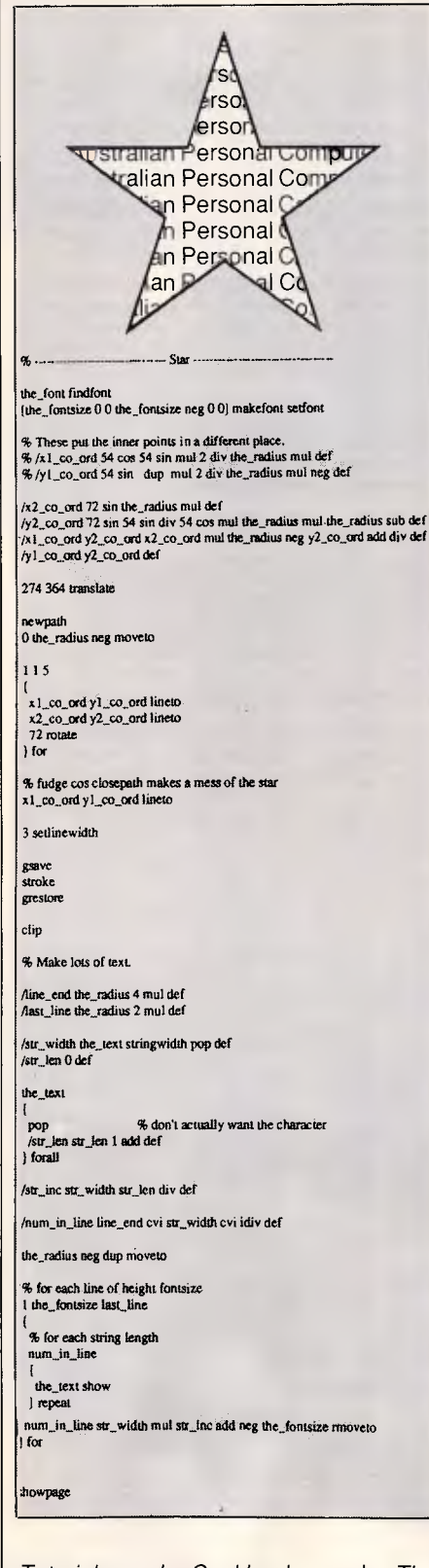

*Tutorial and Cookbook,* and *The Language Manual,* both of which are published by Addison Wesley. If you have programming experience, you should find them very readable. One of the nice things about Postscript is that it is *readable —* 

a Postscript document description is in plain text which you can display on your screen. Of course, nothing ever goes wrong in computing, so you never need to see or understand a line of PDL program: but if you ever did, then this feature could be very comforting. Naturally the bread and butter of any PDL has to be the setting of type. The simplest situation is also handled straightforwardly in Postscript.

For example:

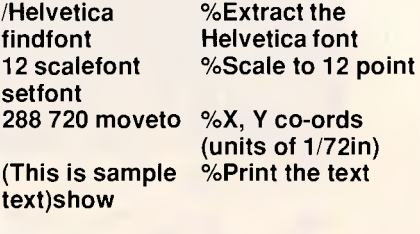

Postcript comes with four fonts: Times Roman, Helvetica, and Courier, all in standard, italic, bold, and bolditalic; and a symbol font including Greek and mathematical symbols. There are facilities for you to scale and rotate characters, and to produce them in solid or in outline forms. You can modify an existing font (to add accented characters), or even create a completely new font of your own.

New fonts can be defined:

- as the boundaries of graphical shapes, defined as sequences of straight lines and arcs, which are automatically in-filled in solid black (or even in half-tone)

— as lines and arcs, drawn with a `pen' of constant thickness

— as matrices of black and white dots (a 'bit map')

The first of these is the approach most frequently employed. Imagine the amount of work necessary to convert even the letter 'g' for instance into a complete set of bounding lines. (There's licence money in it too, as well as work, for many well-known typefaces are copyright.) You can also imagine the amount of computational work a Postscript interpreter has to do in scaling and rotating and filling the inner bits of just one such character: Postscript helps you to avoid unnecessary repetition of such calculations by giving you control of a temporary store or 'cache' where transformed characters can be held for re-use. And if you want to set text in a foreign language with characters running from right to left or top to bottom, then Postscript is ready for that too.

As well as text, Postscript has facilities for handling pictures as lines and arcs, or as 'bit maps'. (Actually

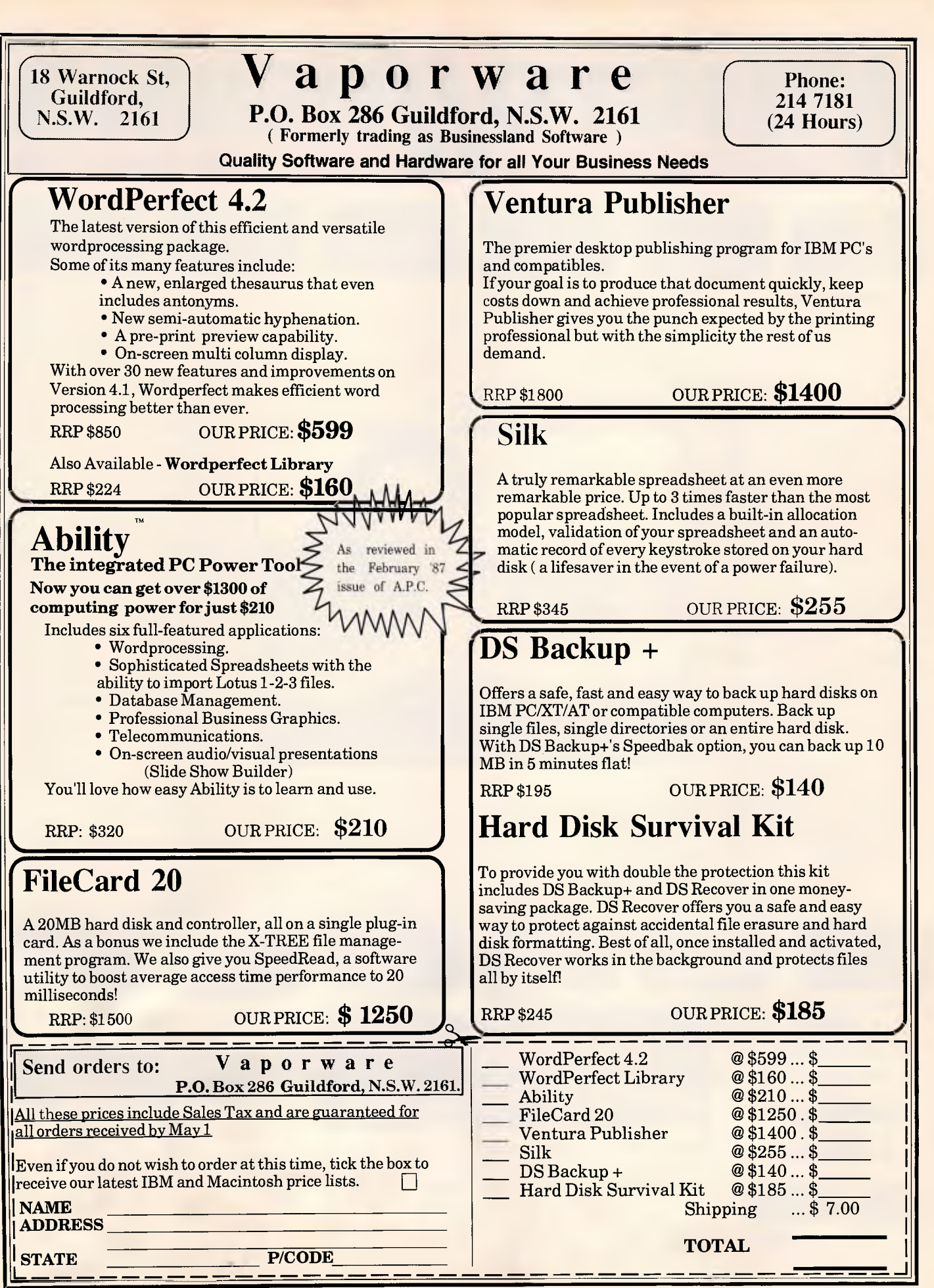

*Australian Personal Computer Page 117* 

Micro/Mania

 $\mathop{\text{Ind}}$  mboard. 386-AT **\$3222** 

#### **SOFTWARE**

DAC Accounting **\$230** 

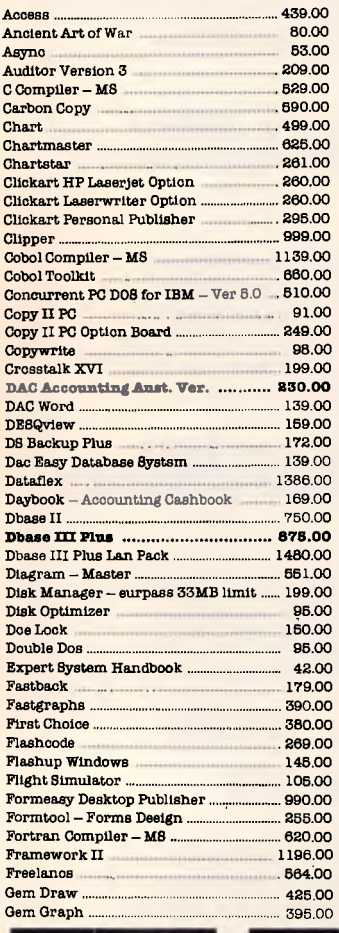

NEC P7 **\$1,199** 

**LASER** 

**L800-I** 

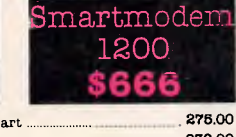

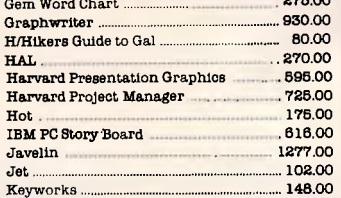

## Postcode NECP6 Miniscribe

#### Multiplan. 350.00 Newsroom . 95.00 Norton Commander .. 125.00 Norton Utilities 134.00 Norton Editor . .. 208.00 Open Accees Pascal Compiler - **MS** 479.00

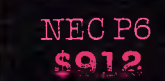

100.00

750.00

Remote 227.00 Report Writer 255.00 SMART (Lan System) .. 2183.00 SPSS/PC Advanced Stats .. ...... 1015.00 SPSS/PC Tables 1015.00

Turbo Power Tools . 255.00 Turbo Prolog 136.00

SPSEI/PC+ . 1882.00

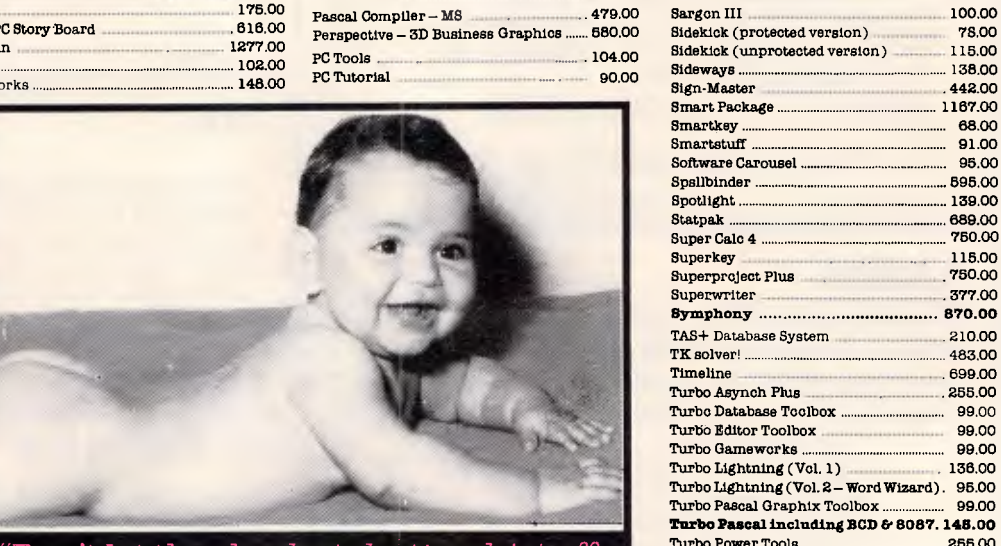

#### "Don't let the sharks take the shirt off vour back – shop at **Micromania**."

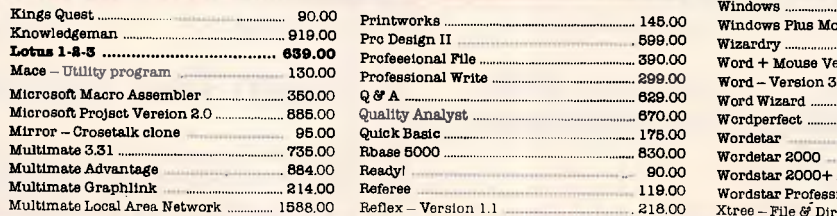

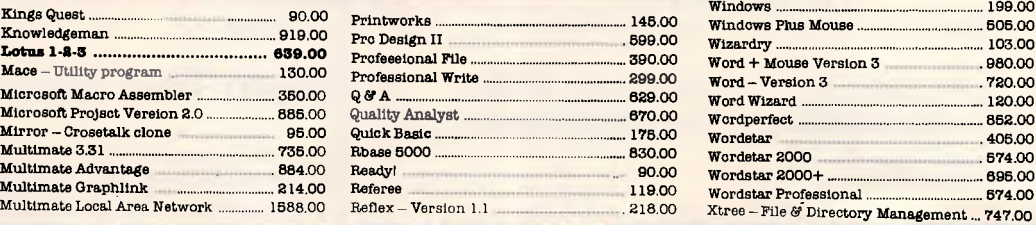

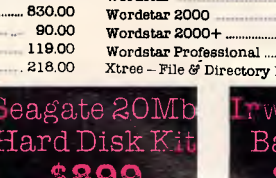

Word + Mouse Version 3

Word Wizard

Wordperfect....

 $Twin - 123$  Lookalike

Typequick

Windows...

#### Win 20 Me. Backup **-399**

.. 103.00 980.00

242.00

83.00

199.00 505.00

405 00 574.00 895.00

852.00

120.00

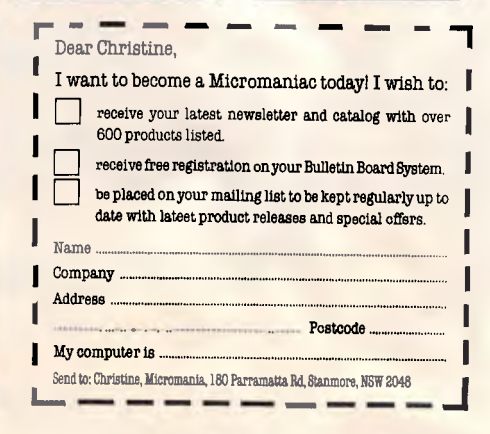

TAS + Database **\$210** 

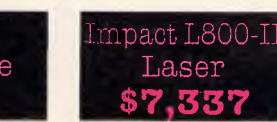

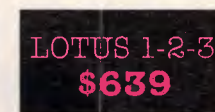

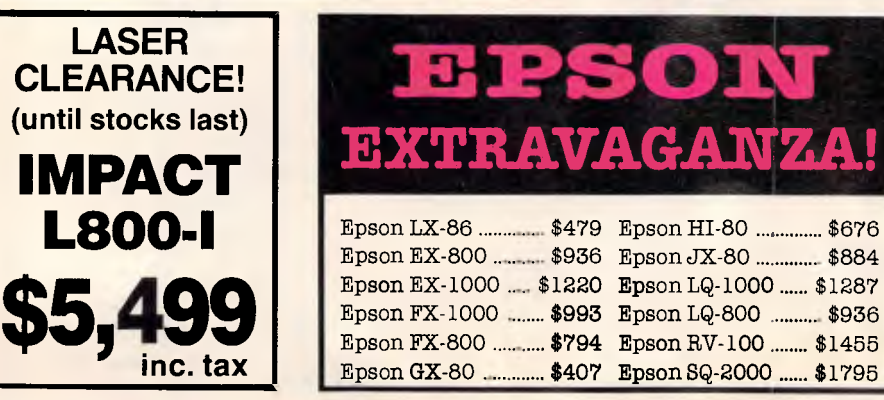

**/111licroffilania** 

Xtree **\$99** 

#### TVM EGA **Monitor \$999**

Power Supply 135W **\$199** 

EPSON LX86 **\$479** 

#### Hyperace 10 Meg Speed Card **\$999**

#### Hercules Graphics Plus **\$550**

ADI - IBM TTL Monitor -Amber ....... 285.00

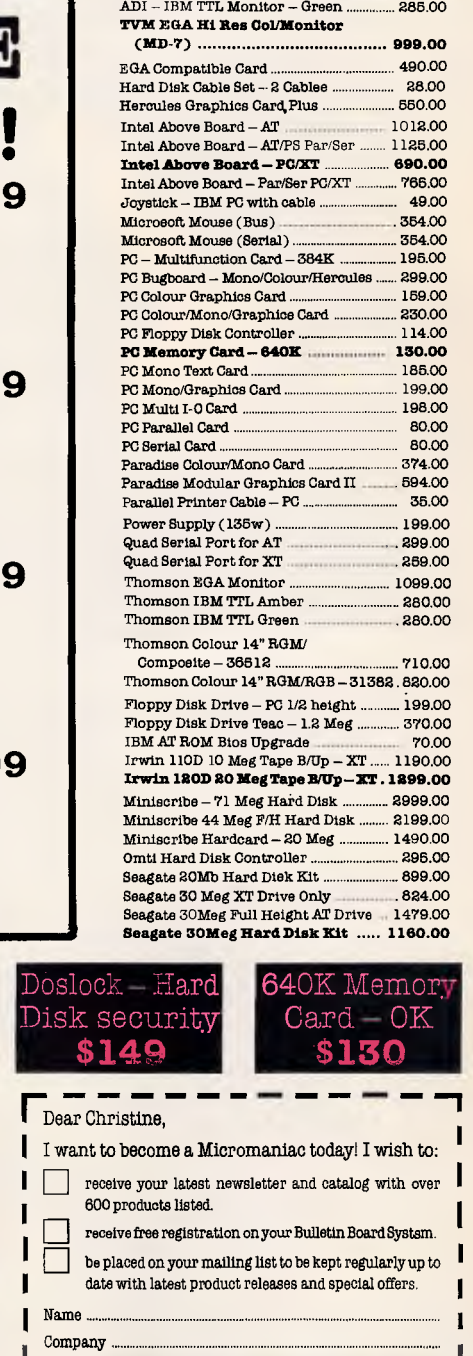

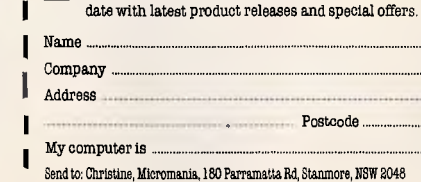

#### **PRINTERS**

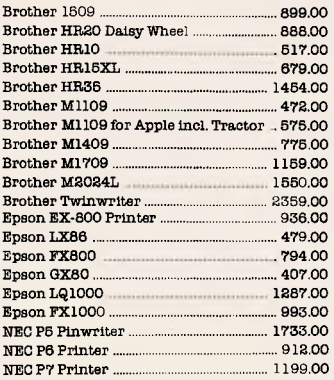

#### **MODEMS**

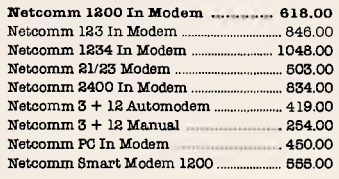

#### **HARDWARE**

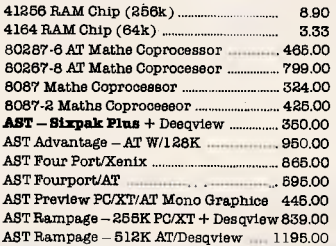

ntura Bugboard Mono/Col/Her

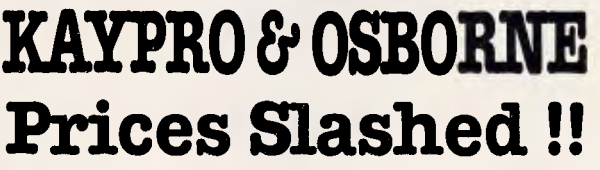

#### **Kaypro PC** ................ \$2,19

- 768K
- Dual Drive
- Dual Speed
- Free Software
- Bugboard

#### **Kaypro PC20 .......... \$2,79**

- 768K
- 20 Meg Hard Disk
- Single Floppy
- Dual Speed
- Free Software

#### **Osborne Graduate PC. \$1,29**

- 256K
- Dual Drive
- Dual Speed
- AT-style case
- Graphics Card

#### **Osborne Graduate PC20 \$2,19**

MIRROR \$95

- 256K
	- 20 Meg Hard Disk

Freedom I Terminal **\$999** 

- Single Floppy
- Dual Speed
- AT-style case

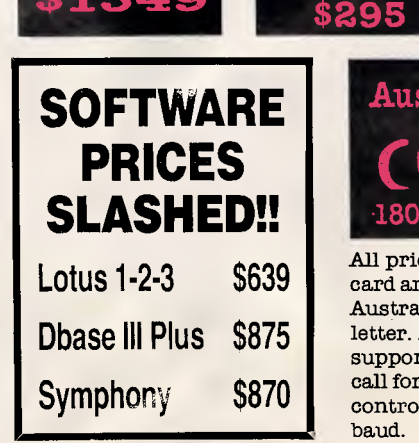

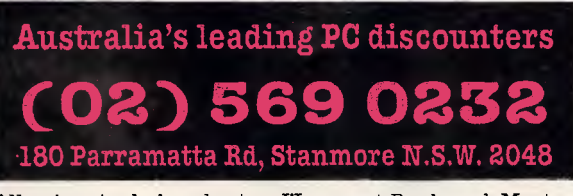

All prices include sales tax. We accept Bankcard, Mastercard and Visa. We have the largest range of PC products in Australia. Call us for a quote and a free catalogue-newsletter. All products carry full distributor's warranty and support and are latest release versions. Delivery extra call for rates. Prices may change due to factors beyond our control. Our bulletin board number is 568 2196 - 1200 baud.

# THE STRUGGLE FOR SUPREMECY<br>Sections and to commence

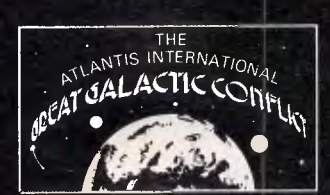

Microtex 666 has announced a date for the commencement of GGC-II, the second game in the Great Galactic series, and is currently accepting registrations.

This is a real event, with interest across Australia and around the world having been sparked by GGC-I. **Prize money** has been increased to **\$5795.** 

The GGC is an Australian multi-user game played on the **Telecom Viatel** service, with support for up to **1,000**  players. The first game, GGC-I, attracted some 360 players and was played over a period of three months in late 1986. Based on feedback from participants, Microtex 666 has enhanced the game, redesigned the database, eased Hyperspace rules, abolished the joining fee, and reduced playing costs. Initial registrations indicate that these alterations, supplemented by the testimony of GGC-I players, have caused membership to soar and Microtex is steeling itself for the full 1,000 players.

The GGC is a game of **strategy and negotiation,** not a "Shoot-em-up" arcade style test of reaction speed. The scene is set late in the evolution of the galactic empire. Each Warlord, under his or her chosen pseudonym, commands battle fleets from a series of planets. A great expansion in the universe has given rise to the conflict, with Warlords struggling against each other to control as much territory and as many fleets as possible, thereby becoming galactic ruler. Two moves, or "phases" are played each week, with Warlords secretly sending their fleet orders to the Microtex computers. The key to the game, however, lies in the forging of alliances through which several Warlords may act together in a common interest. Negotiation between Warlords is via the Microtex Com-Link, bulletin boards, and private interplayer messages. All communications are based on pseudonyms, so individuals have no idea with whom they are really dealing. This is an essential component of the game, as alliances are often broken and reprisals often launched.

Players in GGC-I found the event to be engrossing, exhilarating, and quite social. The strategic nature of the game appealed to **business people, professionals, students, banks, other countries and strategy game enthusiasts.** 

First prize is an Atlantis International PC/Turbo system resplendent with printer and valued at \$1895. Runners up will receive \$1000 and \$250, and there are an additional twenty-five consolation prizes of \$50. Joining GGC-II is free to Microtex 666 members, and the GGC database has been redesigned to minimise player connect time. Microtex is charging three cents per minute over the normal Viatel connect charges, and estimate that players should be able to partake in the game for as little as \$1.80 per week. Private messages between players are charged at five cents, merely covering costs with no profit to Microtex 666.

The game commences on Friday, April 24 and will consist of two test moves for player orientation, followed by sixteen phases over eight weeks. Registrations will be accepted until April 15. Players will receive maps, rule books, battle locations and confirmation of their chosen pseudonym.

MORE INFORMATION IS AVAILABLE FROM **MICROTEX 666 ON (03) 531 8411, OR VIATEL NODE 666.** 

# **COMMUNICATIONS BREAKTHROUGH**

*Microtex 666 is the foremost publisher on Telecom Australia's national videotex service Viatel.* 

*Take a giant step into the 21st century and join Microtex 666 today. Microtex is the largest and fastest growing information provider on Viatel and caters extensively for microcomputer users.* 

*Feast from the ever changing software library — available for you to load straight into your micro and save on disk or cassette. There are programs from software houses and Microtex members, all discounted and some absolutely free. COMING SOON - thousands of IBM and C64 programs direct from the USA and the UK* 

*For the strategists, the world's largest computer-based multi-player game — the Atlantis International Great Galactic Conflict.* 

*Communicate with other members throughout Australia on the latest innovation in bulletin boards — CHAT LINE* 

*All this and much more is part of the vast service linking thousands of Microtex and Viatel users across Australia.* 

> SUBSCRIBE TO: **MICROTEX 666,** now for 3, 6 or 12 months. PHONE: **(03) 531 8411** for more details or access page **\*666599#** on VIATEL..

#### *EM-7530 EGA MONITOR*

## *Propelling the World with Preripherals Surrounding*  **World with** *Service*

*\* SUPER 5 OFFERS A FULL LINE OF ENHANCEMENT PRODUCTS FOR THE IBM PC/XT/AT* 

#### *EC-7090 MINI-AT SYSTEM Specification*

- *Mainboard CPU: 80286 (6/10 MHz switchable) Coprocessor: 80287 (optional) Slot: 8 RAM: 512KB expandable up to 1MB*
- *BIOS: Award*
- *Floppy Driver 1.2MB FDD x 1 (Japan made)*
- *Power Supply: 200W 110/230V*
- *Keyboard: 101 Keys*
- *Adapter: HDD/FDD controller (WD chip) Parallel/Serial card EGA card (optional)*

HEGA CARD

*• O.S.: MS-DOS 3.2 & manuals* 

HDC CARD

 $\sqrt{m}$  $p_{\rm{eff}} = 1.1$ *\••■•■•"'*   $\sqrt{\frac{1}{T}\sum_{i=1}^{T-1}\frac{1}{T}\sum_{j=1}^{T}\frac{1}{T}\sum_{j=1}^{T}\frac{1}{T}\sum_{j=1}^{T}\frac{1}{T}\sum_{j=1}^{T-1}\sum_{j=1}^{T-1}\frac{1}{T}}$ 

 $54.5$ 

 $0.111$   $5$   $10 - 5$ 

Fax: (02)752-0724

ons••"""2---

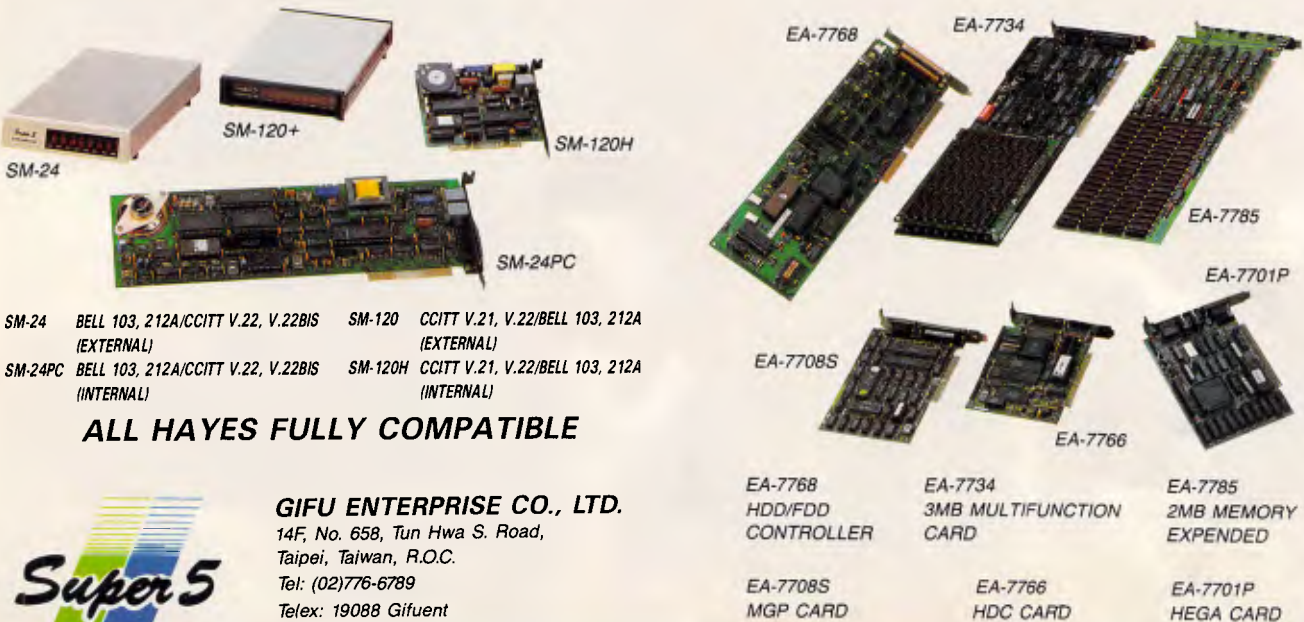

MGP CARD

SM-24

(INTERNAL) (INTERNAL)

## **PROGRAMMING**

type characters are really just complex graphical shapes). There is a full range of mathematical operators for computing drawing co-ordinates: this part of the language is highly stack-orientated,

*`Postscript has facilities for handling pictures as lines and arcs'* 

which you may love or hate, according to taste. What in a more conventional programming languages would be rendered as:  $x:=x+1$ 

in Postscript becomes:

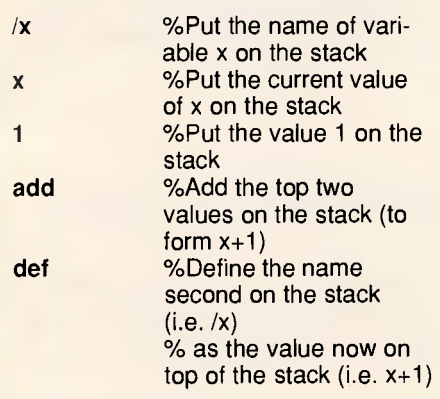

Of course you can express this more succinctly as:

/x x **1** add def

but you may feel that a thorn by any other name is just as horrid.

Like most programming languages, Postscript includes a facility to define procedures. These can be called over and over again to repeat frequently used illustrations or units of text (for example, page headings). Typically a page or document will be specified in Postscript as a set of procedures followed by calls upon them to produce the required output.

#### *Conclusion*

The battle for recognition of one (or possibly more) standard page description languages will continue to rage over the coming months. We hope this article will have shown you how important the results will be to all of us. **END** 

*As this issue went to press, IBM announced in the US that it has signed a licensing agreement with Adobe Systems to support Postscript in future IBM electronic printing products — Ed.* 

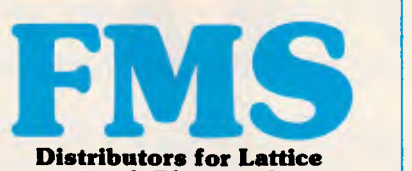

**Incorporated, Phoenix Computer Products, Media Cybernetics Tools for the Professional** 

**Pmate \$499**  Version 4 is available for PC and non-PC users. PC users get the famous Pmate full screen macro editor, a menu driven editor, a multi-tasking editor, a FORTRAN and C checking editor all in one package.

**PLINK86 \$690**  Overlay linker for C, Pascal, Fortran, PL/1, Cobol. Define overlays at link time and not in the program. Includes Plib86 library manager.

**\*NEW\*PLINK86 Plus \$867**  The ultimate linker. Allows production of code for bank switched memory past 640Kbyte. Automatic overlay handling.

**Pfinish \$691**  Profile your code and find bottlenecks. Can use symbol table from Plink to give hit counts on routines as well as Monte Carlo report.

**Pfix86 \$499**  Multi-window debugger. Shows stack, CPU, 8087, File, Breakpoints, in separate windows. A delight to use.

**Pfix86 Plus \$946** The most comprehensive and powerful symbolic debugger available. Multi-window screen which flips onto the application screen. Extraordinarily customizable. Up to 100 step trace back! Global breakpoints on memory address references! Don't waste another second with Debug!

**Pre-C \$530**  Phoenix equivalent of the UNIX LINT function. Checks for portability of C. Locates incorrect, obsolete and non portable 'C' usages that no compiler would catch. Code.

**PForCe \$995**  The most comprehensive C library available. Over 400 programs. Excellent documentation, demos, Exection, accuration, action, manuals. Windows, B-tree, Dos, Comms, string handling, Date and time ... On-line help and reference card.

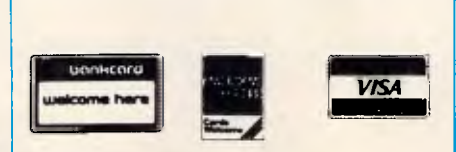

*Available in Australia from* 

**FAGAN MICROPROCESSOR SYSTEMS**  95 Canterbury Road, Middle Park, Vic. 3206 Tel: (03) 699 9899 Telex AA31604 FREE catalog. Call or write

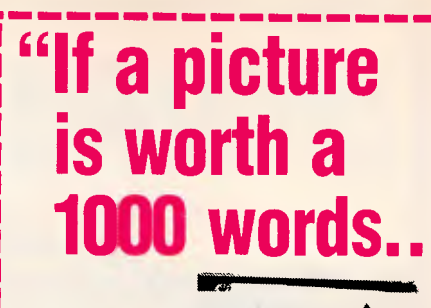

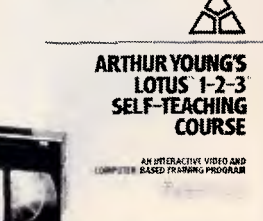

## **What is a picture with words worth?"**

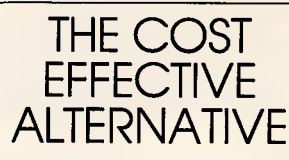

Have you heard anyone say "I forgot most of the things that I learned in that training seminar" or"! haven't got time".."That disk or book tutorial is more confusing than the software itself".

Then video training may be the solution. You'll have the benefit of seeing, hearing and doing at your convenience.

A video course can train an entire staff for the cost of sending one person to a seminar. In addition the course is always available for revision, new staff and as a permanent record.

- Courses Available: • Lotus 1-2-3
- Wordstar • Multimate

• Symphony • Displaywrite

- Advanced Lotus • Using Your Apple IIE
- Multiplan • dBase III plus
- dBase II • Using Your IBM PC
- Mastering DOS
- and more.... **RENT or BUY**

*For further information or to order call:* 

**Micro Management Pty. Ltd:**  15 Woolrych Crescent, Davidson. N.S.W. **Phone: (02) 452 5966.** 

## **MODEM FOR APPLE II & IIE NOW IN STOCK WITH FULLY OPERATIONAL FIRMWARE & NEW FEATURES**

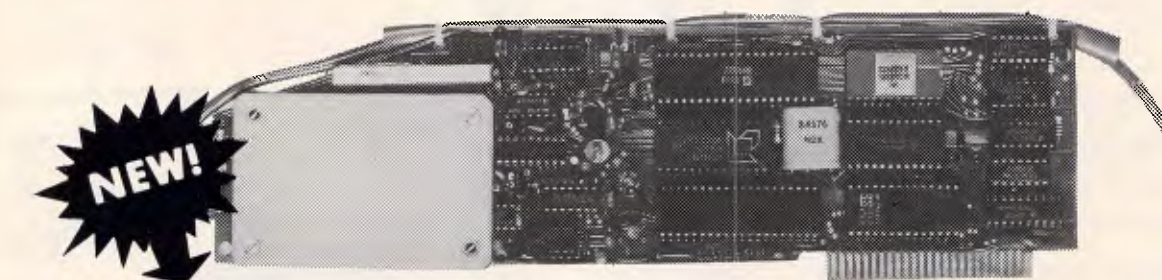

#### **SUPPORTS FULL COLOUR VIATEL AND COLOUR VIATEL PRINTING ON THE APPLE II GS AND IMAGE WRITER PRINTER.**

\* Super intelligent direct connect MODEM/VIATEL terminal for APPLE II, HE & compatibles fully contained on a single card — plugs into slot#2 — does not require separate serial card or software. All software is permanently resident in an onboard 128K EPROM. It is hidden in the slot#2 card space, leaving the whole of memory completely free for other programs unlike disk based comms software which must occupy the main memory excluding other programs. It is menu driven and automatically senses for ProDos or DOS 3.3 operation. Received files are appropriately converted before saving

and can be used. Sending/receiving files is very simple:- $-$  Press "ESC" to display menu. — Select "(S) END A FILE" option — Answer the prompt "FILENAME?:"

The modem will search the disk for the file, make all the decisions (e.g. binary, basic, textfile, DOS 3.3 or ProDos) and transmit it in the correct format. <CR> transmits the file in memory. Similarly to receive a file select "(R) ECEIVE A FILE" option.

\* AUTO ANSWER — AUTO DIAL. Senses true dial tone, ring tone, busy tone and acts intelligently, returning status messages. Characters can be included in the phone number to set baudrate, pause, "await dialtone" and multiple redial on busy. On answer, it selects the incoming baudrate by precision frequency measurement. This is much more reliable than the normal autosearch using carrier detect which is often confused by voice and phone tones. A reliable autosearch is a must for bulletin board operation.

\* 300 Baud full duplex or 1200/75 and 75/1200 with fast automatic line turnaround. An upgrade kit to add V22 (1200/1200 baud) and V22 Bis (2400/2400 baud) will be available later.

\*Main menu option "(V)IDEOTEXT" shows the VIATEL menu. It becomes a full graphics VIATEL terminal, automatically dialling and transmitting the user ID stored in the battery backed ram. When online, a keypress will immediately save pictures to memory. These can be reviewed later and selectively saved to disk or printed (requires a graphics printer card). Pictures can be loaded from disk and printed out. The modem can act as a videotext host and can be programmed to act on

frame information. e.g. — use the clock to ring "MONEYWATCH" hurly and dial you at the office if your shares move outside a given range.

\* TELESOFTWARE DOWNLOAD facility to purchase programs over VIATEL from suppliers such as MICROTEX 666 and TANGO.

\* A full wordprocessor in EPROM for pre-composition of text before transmission. It can also be used to edit or print received files as well as for general wordprocessing.

\* Onboard battery backed calendar clock can time and initiate calls or keep an activity log. ProDos uses it to time and date disk files and it is accessible from Basic.

- \* 2Kx8 battery powered CMOS RAM stores default parameters, phone numbers, ID, password, logon strings, search codes and setup parameters (e.g. baud rate, parity, printer ON) for each number, allowing single keystroke call establishment to specific areas of complex databases. Main menu option "(T)ELELIST" displays the list of 23 names and one is selected.
- \* Incorporates XON/XOFF and CHRISTENSEN error correcting protocol. Textfiles are not so fussy but error correction is a must when transferring program files. A debug function can display normally invisible control characters sent by the host.
- \* Can output directly to printer even when online at 1200 Baud a fast printer is not required as the printer is spooled out of the receive buffer. A "FILTER" function is available to remove screen control characters from textfiles (these can drive a printer crazy). Special scroll routines print to 80 column screen and printer at 1200 Baud without any lost characters.
- Unique "PHANTOM MODEM MODE" function allows the modem to be permanently connected with the normal phone. When answering, if it doesn't immediately detect a calling modem it generates ringing tone back to the calling party and sounds the APPLE bell, giving you 60 seconds to answer the phone.

• If you have previously purchased this modem and have not yet received an updated EPROM VERSION V2 18 and a manual, contact AUTOMATIC ICE CO — there is no charge for these.

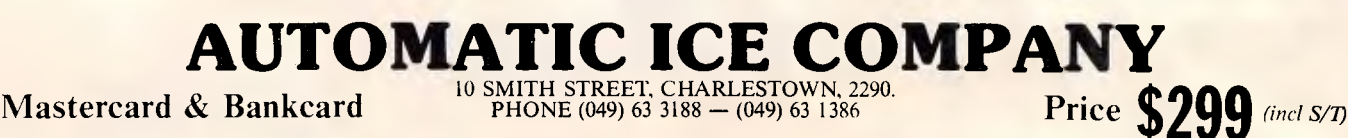

*Page 124 Australian Personal Computer* 

# **NEC NEW LEADER**

*"IBM has been toppled from top spot in the local 80286-based microcomputer market for the first time by a single machine the NEC APCIV"* — The Australian 9/12/86.

At A.T.S. COMPUTING we predict that this year NEC will emerge as the new market leader in the microcomputer and printer fields. Right now NEC is releasing a wide range of industry standard, totally compatible products combining legendary reliability with top value and superb quality throughout.

And to this A.T.S. adds personal service, prompt delivery and, we believe, the lowest prices around:—

- Every potential computer buyer may discuss his individual needs with our manager, Doug Cotton and benefit from over 16 years' experience.
- Large stocks held in 13 cities from Sydney to Perth, Townsville to Hobart help ensure availability and prompt delivery — why wait weeks when we have it now?
- Low prices mean NEC products can actually cost less than clones when you take into account service costs and software we package with printers and computers.

These new products from NEC are priced to eclipse every major brand on the market. And A.T.S. includes with each our own A.T.S. Utilities plus W.P., Database, Spreadsheet and Accounting Software. **NEC APCIV POWERMATE —** Totally IBM

`AT' compatible, but desktop size with a 20Mb drive about twice as fast, and space for a third internal drive or back-up unit. Naturally, 640K RAM, 2 ports and 101 keys are standard, as is an advanced graphics colour monitor ... all for \$4,990 (or 40 Mb version \$5,990).

**NEC MULTISPEED PORTABLE —** The best configured portable on the market with 640K RAM, 4.77/9.54 MHz 8086 processor, 2 x 720K drives, standard numeric pad, battery operation with free A.C. charger and, wait for it, a host of builtin software applications in an additional 512K ROM ... yours for just \$2,985.

**NEC SILENTWRITER PAGE PRINTER** — LED technology now makes every laser LED technology now makes every laser the printer superceded, giving three times  $\sqrt[n]{2}$ printer superceded, giving three times  $\frac{1}{2}$ . The printer life and about half the  $\frac{1}{2}$ . the printer life and about half the operating costs. You cannot afford LED technology now makes every laser<br>printer superceded, giving three times<br>the printer life and about half the<br>operating costs. You cannot afford  $\frac{1}{2}$ <br>any other 8 p.p.m. printer<br>when this is only \$4,590.

139

**DEALER** 

*/ <Z\s'* 

**ENQUIRIES** signal

Address'

IBM is reg'd t.m. of International Business Machines Corp

**N.S.W.** (02) 858 5999 • (042) 28 9990 • (043) 28 1859 **(049) 26 5484 • (060) 41 1244 • (067) 66 7959 A.C.T.** (062) 57 3420 **S.A.** (08) 51 394 **A.C.T.** (062) 57 3420 **S.A.** (08) 51 3947<br>**VIC** (03) 690 9196 **W.A.** (09) 328 2972 **A.** (03) 690 9196 <sup>a</sup>**<sup>n</sup>ti// GP QLD (07) 221 6198, (077) 72 4112 TAS (002) 31 1757. ,,,t/ # v\_r** *,Ip* 

**1244 •** (043) 28 1859 **WELCOME example 1115 18 0111y 44,990.**<br> **DEALER**<br>
1244 • (067) 66 7959 **WELCOME example 5.A.** (08) 51 3947

*/* 

**A.T.S. COMPUTING** */4 -Advanced* **Technology +** *Service"* 

## **SCREENPLAY**

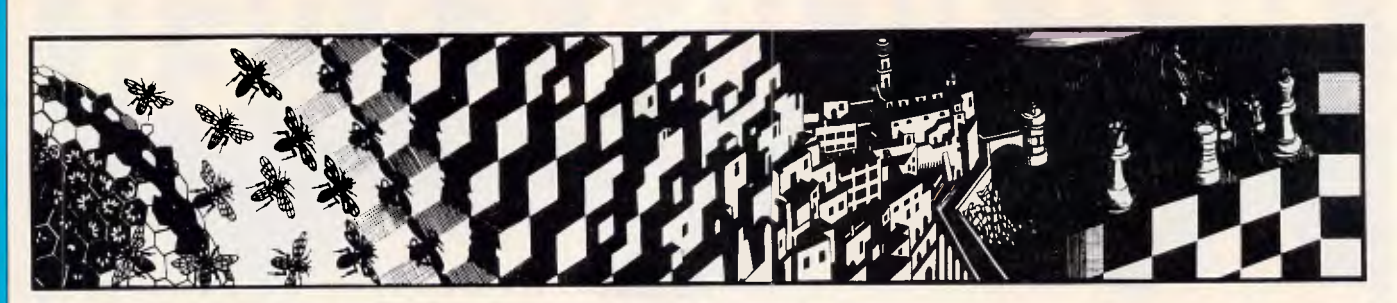

*In this month's Screenplay Stephen Applebaum braces himself for some mental aerobics with Shanghai, and gives Reagan's SDI program a trial run.* 

## **Shanghai's ancient surprise**

**TITLE: Shanghai COMPUTER: Amiga, C64, Macintosh, Apple, Apple IIGS, IBM SUPPLIER: Imagineering PRICE: \$68.80, \$38.60, \$69, \$49, \$85, \$68** 

Men have lost everything they own over it. Some have made their fortune through it. Others have even died from being involved with it. Mah Jongg, a game which originated in China some three million years ago, has had a chequered and often bloody history. It began as a card game played among sailors and fishermen to while away the long, lonely hours spent at sea. Over the years, the cards were replaced by the bone and bamboo tiles we know today because their weight made them less prone to fly off the decks.

During the prohibition years of the 1920s, Mah Jongg became one of the most popular forms of gambling in the US. The game proved to be so souldestroyingly addictive that it was actually banned in Philadelphia.

Mah Jongg is now as highly regarded as chess, having thrown off its ancient dark image. If you have never played it, or even heard of it, then you can sample some of the flavour of the game in a derivative of Mah Jongg called Shanghai.

Shanghai employs the same tiles used in Mah Jongg, although the two games are quite different. The newer format is very much simpler than its ancient predecessor, but don't be fooled. Below its deceptively uncomplicated exterior lie hidden depths into which the player can be pulled, only to be lost in a web of frustratingly complex strategy.

There are 144 tiles in Shanghai. And, since the orginal form of Mah Jongg

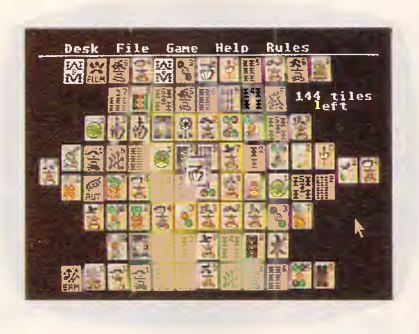

was a card game, 108 of these are divided into three suits. Each of the suits has a name and an individual history. For example, the suit of Dots, one of the oldest of the three, goes back as far as the original sailor's game. The dots resemble coins, and it is therefore supposed that they represent the root of all evil — money.

Alongside the suit of Dots are the suits of Bam and Crak. The former represents bamboo, because that was the material used in the ancient Orient to make spears; while the latter, Craks are characters or actors, and are represented either by real people or the letters that go to make up the Chinese alphabet.

Besides the three suits, there are four smaller groups of tiles made up of only three or four units. The most interesting are the three Dragons, each of which is associated with one of the three suits just described: white dragons are associated with Dots, red dragons with Craks, and green dragons with Barns. The Winds, the Seasons and Flowers are the other three groups.

At the start of play, the 144 Shanghai tiles are laid out in a set formation called the Dragon. Viewed from the side, this looks like a kind of pyramid. Seen from above, which is the angle that the layout is displayed from throughout the game, all the tiles ap-

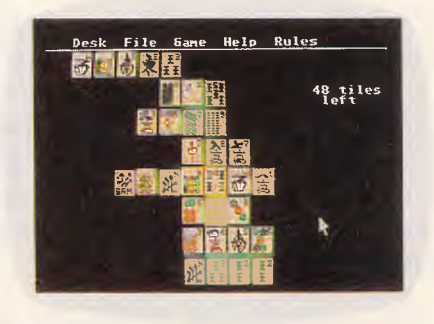

pear to be on the same level; in reality, some stacks are higher than others. As the computer doesn't let you see the construction from the side, tiles are edged with a specific colour to indicate which level they are really on.

The object of Shanghai is simply to remove as many pairs of identical tiles from the Dragon as you can. Only tiles on the same level can be matched, and then only if they can slide out to the left or the right.

Shanghai features four slightly varied ways of playing the game. The first, 'Solitaire', is, as the name implies, designed for one person. If, on the other hand, more people want to play, 'Team Effort' allows any number of players to pool their skills in winning a game. This variation is much the same as 'Solitaire' except that play rotates from person to person, with each one removing a single pair of tiles from the Dragon.

'Tournament Shanghai' is rather harder than the previous two modes because it is played against the clock. And when competing against the clock becomes too easy, accomplished players can progress to 'Challenge Shanghai', where two people meet in a head-to-head competition to see who can find the most moves in a game.

One of the nicest features of Shanghai is the way that nothing has been left to chance. As well as designing a

graphically beautiful playing screen, the game's programmers have also included all Shanghai's rules and play options among a collection of pull-down

menus. If you mislay the manual, you needn't give up playing the game.

Shanghai is by far one of the best strategy games to come onto the computer market in a long time, which just goes to show that the old ideas are still the best.

## **People who live in glass**

**houses . . . TITLE: SDI COMPUTER: Atari ST; Amiga; Commodore 64 SUPPLIER: Imagineering PRICE: \$79, \$79, \$49** 

In an attempt to make a fast buck, many software houses are diversifying by marketing programs written out of house. Although this is good short-term strategy, it can  $-$  and often does do irreparable damage to the company's credibility in the long-run.

I'm sorry to have to say it, but now even Mindscape has fallen into the money trap and started to distribute software that really isn't worthy of the company's name. One of the companies that Mindscape has recently taken under its wing in the US at least, is Psygnosis, whose products are hardly worth mentioning.

The stunningly picturesque Defender Of The Crown, reviewed in February's *APC,* proves that Mindscape hasn't totally lost its touch. That said, SDI, the second in the Cinemaware series (of which Defender Of The Crown was the first), exhibits a massive drop in quality coupled with a needlessly politicallybiased storyline.

You will no doubt know that SDI stands for Strategic Defence Initiative, the proper title of Ronald 'I didn't know a thing about it' Reagan's Star Wars project.

The real-life SDI is a plan to deploy killer satellites armed with lasers that can shoot down nuclear missiles launched by a foreign power against the United States of America. Reagan is pushing SDI as a peace-keeping device because its role is defensive. What he fails to recognise is that by instituting such a system, he is not averting war but preparing for it.

SDI the game contains a storyline that is subtly supportive of Reagan's 'protective umbrella'. The only way to win the game is by keeping the orbiting satellites operational so that they can knock out incoming missiles orginating from the Soviet Union.

When the game begins, Russia is in a state of internal turmoil: the Red Army and elements of the KGB are marching on Moscow with the aim of

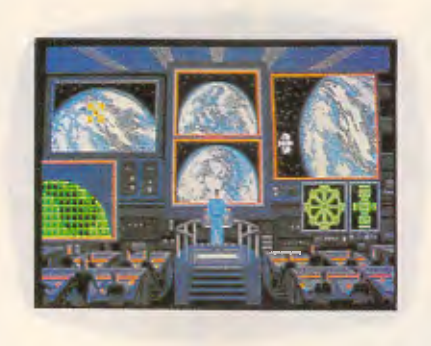

toppling the Communist government in a *coup d'etat.* 

Reports coming out of Russia state that the KGB has already taken control of several Inter-Continental Ballistic Missile (ICBM) sites, as well as the Yuri Alekseyevich Gagarin Spaceport. Worse still, it has launched vast squadrons of small fighter craft to cripple the SDI satellites and commandeer the VI Lenin Space Defence Station.

As Sloan McCormick, Captain of the Orbital Marines, it's your task to command the American SDI force in the battle against the KGB-led revolutionaries. On your side is Natalya Kazarian, commander of the VI Lenin Space Station, and together you must fend off the intransigents and stop the start of World War III.

Unlike Defender Of The Crown, SDI requires very little — if any — mental exertion on the part of the player; it's simply a very classy shoot-em-up in the Star Raiders mould. Like the<br>preceding Cinemaware program. preceding Cinemaware however, SDI is made up of several loosely connected sub-games, each of

which has its own little scenario. The curtain rises on Sloan McCormick's enterprise to reveal him surveying the wall of flickering video screens in the control room of the US space station. Four of the screens are operational, and can be enlarged to fill the entire display by selecting each one individually with a cross-hairs cursor.

Two of the screens give access to the SDI control and these are the most important of the four, since through them you can target the satellites on the incoming missiles. Selecting either of the SDI control screens produces the following information: primary satellite status (functional or damaged); missile destination (the name of the

American city for which it is headed); satellite number (1 to 12); and missile coordinates.

Having provided the information, the program then prompts you to select either primary or secondary satellite sequencing. (As far as I can see, the only difference between the two is that the likelihood of hitting a missile with a primary satellite is greater than with a secondary one). Finally, you must choose whether to use a full beam or pulse. The former provides a single, high-powered blast which is easy to aim, but only gives you one chance to hit the target; the latter is more prolonged, and is designed to be used with secondary sequencing.

Most of SDI's action takes place in a small fighter ship in which you can hurtle through space, shooting down the hordes of KGB battle-craft that threaten to destroy the orbiting satellites protecting Uncle Sam. This part of the game is very similar to — indeed, almost identical to — Star Raiders.

Occasionally a satellite will begin to flash, indicating that it's in need of repair. To put the device back into operation, you manoeuvre your ship so that the satellite is aligned with the middle of a square in your viewfinder and press a button, thus activating the repair process.

Docking with either the American or Russian space stations is a similar operation to that just described for repairing a satellite, except that when you have lined up your ship with the station and pressed a button to activate your craft's onboard docking computer, you must then steer your way through the three-dimensional hanger domes of the station. Once aboard, you can carry out any necessary maintenance on your craft.

At some point in the game (or so the instructions say — it never happened when I was playing), the KGB will overrun the Russian space station. Should this happen, you must rush to the rescue of Natalya.

SDI is a poor follow-up to Defender Of The Crown, but is still better than a lot of games of its ilk. Hopefully future Cinemaware products will steer clear of politics and the arms race, as it's impossible to handle serious issues constructively in a computer game.

END

## **What is the easiest way to back-up and transfer data between**

## **IBM-XT-AT PC, T.I. PC, Olivetti PC,** H.P. Vectra, NEC APCIII & IV, N.C.R., Sperry PC, **ME Ericsson,** Compaq PC, Kaypro, **etc, etc, etc\*?**

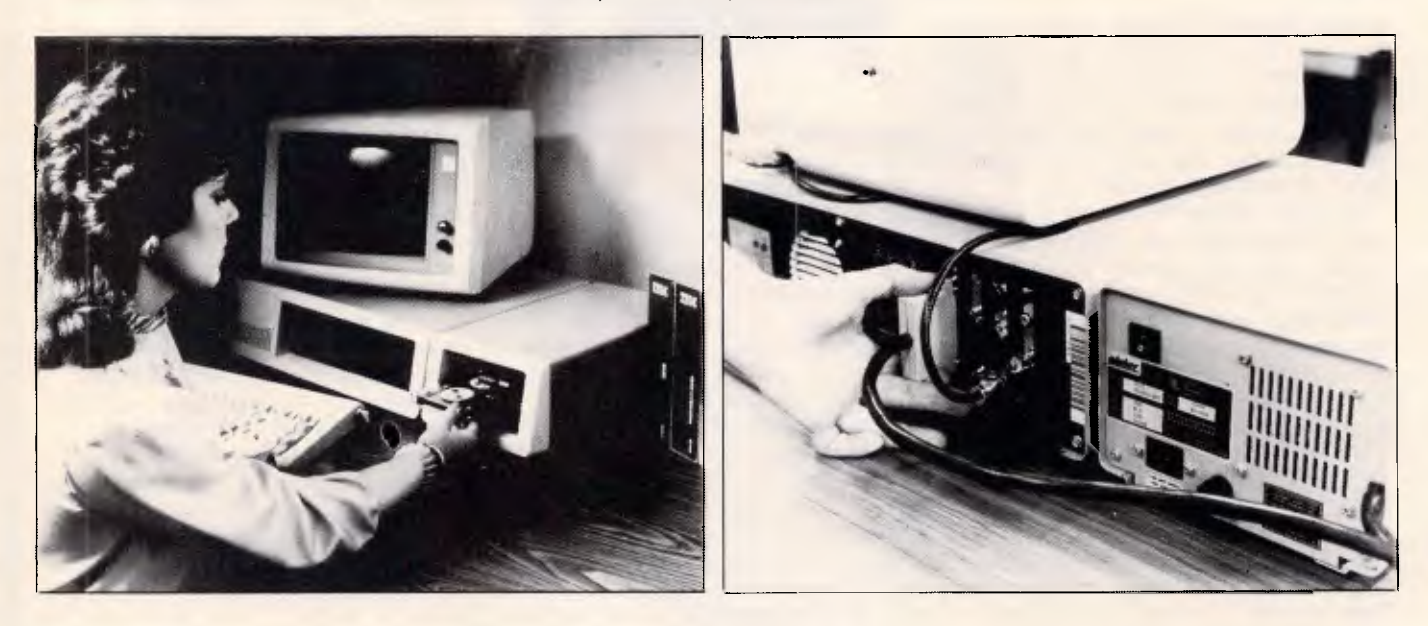

## **It's as easy as plug-in, back-up with a Cipher 5210 Floppytape**

- Cipher 5210 allows back-up and restore under **NOVELL**
- Back-up and Restore without operator intervention
- 5210 will back-up 25Mb of formatted data on a single cartridge or any size DOS disk on multiple cartridges
- File orientated back-up
- Selectively archive data from hard disk
- Reliable data integrity
- Easy file management functions
- Eliminates data transfer problems between different hard disks having dissimilar badsector maps

*\* Contact your nearest computer dealer or Elmeasco for more information.* 

**New South Wales** *ELMEASCO* **15** McDonald Street, Mortlake P.O. Box 30, Concord NSW 2137 Telex: AA25887

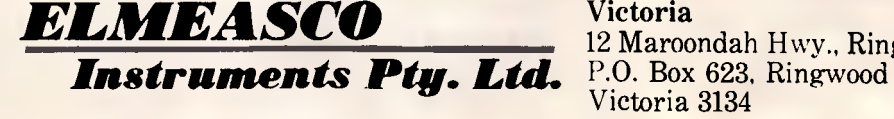

**Victoria**  12 Maroondah Hwy., Ringwood Victoria 3134 Telex: AA30418 ELTENT

New South Wales (02) 736 2888 Queensland (07) 875 1444 South Australia (08) 344 9000 Western Australia (09) 481 1500

'IBM PC-XT and AT are registered trade marks of IBM. Other companies mentioned own various registered trademarks

**SECURITY** 

**PCs and the Law** 

*The legal standing of computer programs and security has always been a bit hazy. Computer lawyer, Gordon Hughes sheds some light on the current state of computers and the law.* 

'Law-making tends to move slowly, in the hands of non-technologists. Computing technology has developed rapidly, beyond the understanding of all but a few laymen and most laywers'. *The Hon Mr Justice MD Kirby, July 7, 1981.* 

Computer enthusiasts are becoming increasingly concerned about the extent to which their activities may be regulated by law. Much attention has been focused in recent times on the question of whether hackers or pirates are in breach of the law. All computer users are entitled to feel confused: there is no doubt that the law is presently beset with uncertainty.

There are two major activities which give rise to this legal dilemma. The first involves the unauthorised copying of a computer program; the second involves unauthorised access to data stored on a computer. Such acts may, in certain circumstances, breach copyright law, criminal law or the common law doctrine of 'confidentiality' but the issue is far from clear.

#### *Copyright*

Copyright is regarded as the main weapon for software houses seeking to deter pirating of their programs. The Copyright Act has always extended protection to original 'literary, dramatic, musical or artistic' works and it has long been argued that a computer program constitutes a 'literary' work.

While it is not difficult to equate a program in source code with literary work, the classification is a little more artificial where object code is concerned. This was certainly the view of the marjority of judges in the High Court decision of *Apple Computer Inc v Computer Edge Pty Ltd* which interpreted the Copright Act in a judgment

handed down on May 6, 1986. The majority clearly had difficulty equating a series of electrical impulses on a silicon chip with a traditional literary work and therefore held that Computer Edge had not been in breach of copyright when it copied the object code of the Applesoft and Autostart ROMs. The result may have been different if Computer Edge had copied Apple's source codes.

In anticipation of this High Court decision, the Copyright Act was amended on June 15, 1984 and now

*`A person who, without authority, copies a program belonging to another or who, without authority, extracts data from a computer system, runs the risk of committing a criminal offence.'* 

provides greater protection to programs copied without authority after that date (the programs which were the subject of the Apple Case were copied earlier).

A literary work is now defined as including a 'computer program' which, in turn, is defined as meaning expression in any language, code or notation' which, after conversion to another 'language, code or notation' or reproduction in a different material form, is designed to drive a computer.

Unfortunately, however. this is not the end of the uncertainty. despite the clear intent of the legislation to extend cover to programs in object code. Legal academics still believe that the

technology of object code does not sit comfortably within the concept of 'language, code or notation' in the context of the legislation. It would appear, therefore, that the question of whether copyright exists in object code will remain unclear until there is another High Court challenge.

Controversy has also arisen recently over whether copyright exists in the 'user interface'. This issue, known to lawyers as the 'copyrightability of look and feel software', has surfaced in the United States and the argument will doubtless spread to Australia. The problem arises where a format (such as the grid produced on a screen by<br>Lotus 1-2-3) is copied without  $1-2-3$  is copied without reference to the underlying programming code.

This problem was initially identified when the United States Supreme Court handed down its decision in *Whelan Associates v Jaslow Dental Laboratories* in 1985.

The defendant engaged the plaintiff to write a program in the EDL language but the work was not completed. The defendant then engaged a third party to complete the programming work, which the third party did using Basic language. The program partially developed by the plaintiff and the program produced by the defendant were similarly structured in the way information was organised. information was retrieved and used and the screen displays generated by the two programs were virtually the same. The Court held the plaintiff was entitled to copyright protection over the earlier program. The right arose out of the 'look and feel' of the programs. The Court noted that, as between the two programs, 'the visual screens that are displayed are almost identical in format and in use of abbreviations and terminology'.

In an apparent attempt to consolidate

# WE'RE MAD **CERTIFIABLY CRAZY! HOP IN NOW BEFORE THEY COME TO TAKE US AWAY...**

#### **PRINTERS**

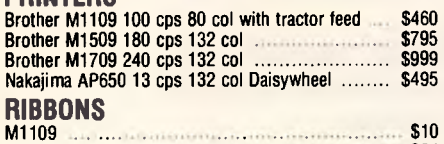

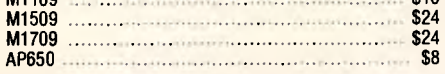

#### **PAPER**

A4 70 gsm Smoothedge fanfold 900 sheets **\$26 applicated \$26 applicates** \$26 applicates \$23

#### **HERE IS A SAMPLE OF OUR SOFTWARE**

#### **GENERAL SOFTWARE**

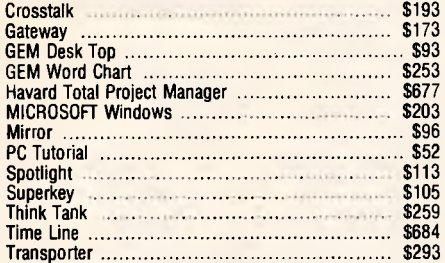

#### **INTEGRATED PACKAGES**

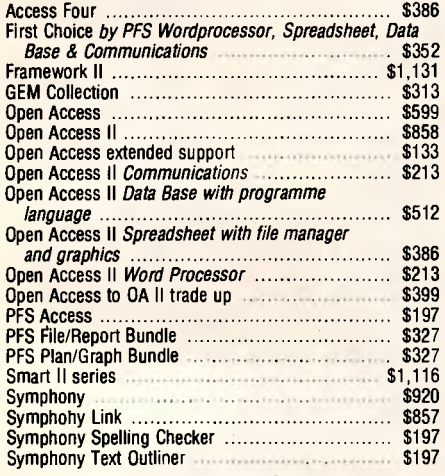

#### LANGUAGES & UTILITIES<br>Concurrent PC-DOS **\$499**

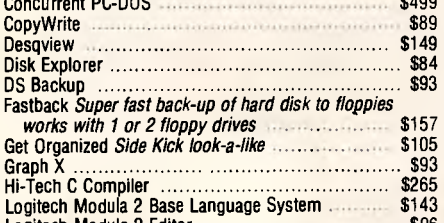

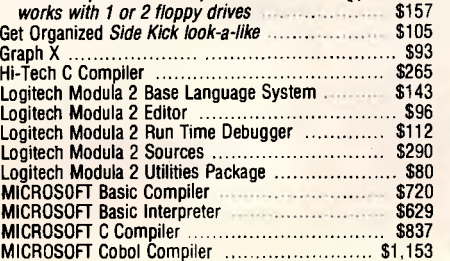

MICROSOFT Fortran Compiler **\$629**<br>MICROSOFT Pascal Compiler \$539 MICROSOFT Pascal Compiler ................................ \$539<br>MICROSOFT QuickBasic Compiler ...................... \$177 MS-DOS 3.2 with GW BASIC with manuals including<br>programmer's reference programmer's reference **\$165**<br>orton Commander **\$117** Norton Commander<br>Norton Commander \$117<br>Norton Editor \$194 Norton Editor \$194 Norton Utilities **\$125**<br>Q-DOS **\$125** 0-DOS \$93 Remote \$219 Sidekick unprotected \$112 Turbo Database Toolbox<br>Turbo Editor Toolbox<br>Turbo Editor Toolbox<br>\$100 Turbo Editor Toolbox \$100 Turbo Gameworks \$100 Turbo Graphix Toolbox \$100 Turbo Lightning \$132 Turbo Pascal Ver 3 with 8087 & BCD \$165 Turbo Plus **\$96** Turbo Power Tools \$225 Turbo Professional **1800 million contract to Professional** Turbo Prolog \$132 Turbo Tutor<br>
Turbo Word Wizzard<br>
Typequick — Self paced typing tutorial \$89 \$72<br>
Zero Disk \$84

#### **SPREAD SHEETS**

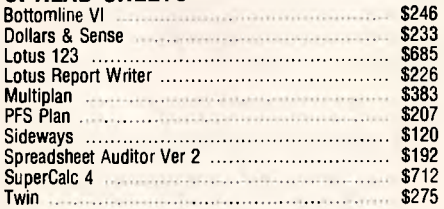

#### **GRAPHICS**

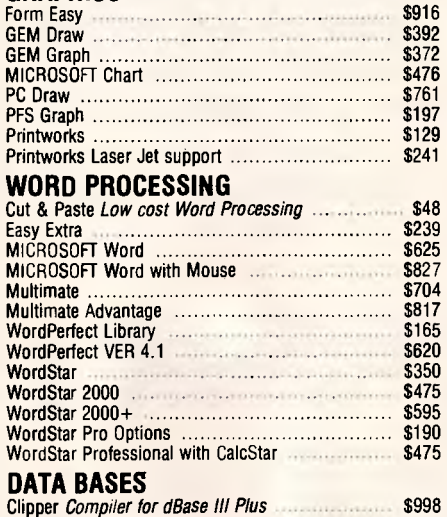

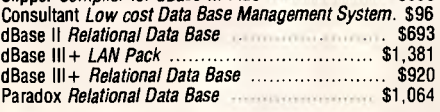

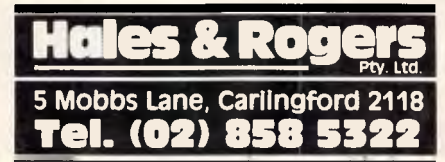

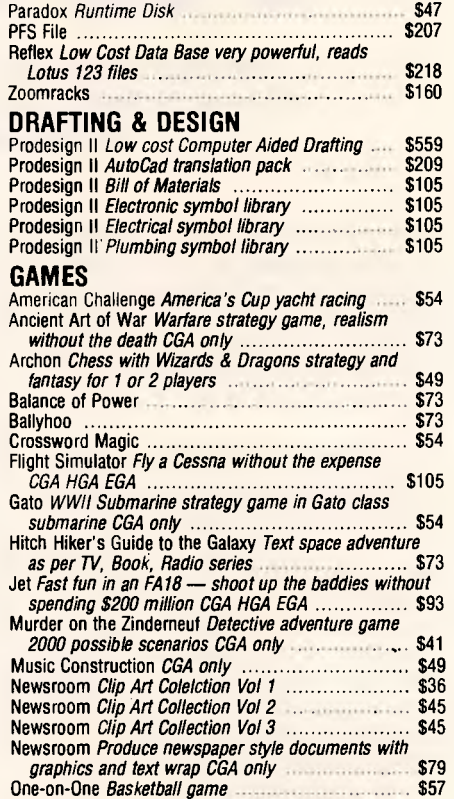

We also supply: Osborne and Chendai per-<br>sonal computers. Brother, NEC, Epson &<br>Nakajima printers. PC/XT/AT plug-in expan-<br>sion boards, Printer Paper, Sticky Labels,<br>Floppy Discs, Floppy Disc Drives, Hard Disc<br>Drives, Lase Software Cables and accessories, in fact just about anything you can name for your PC Compatible.

Ring, write or call for a copy of our Latest Pricelist.

**randische Bales Bales**<br>o: Hales & Rogers. Please send me the following item/s Name Address Postcode Price List & Newsletter only. Add \$5 for each' order post & packing. Cheque enclosed \$ Please charge my **D** Bankcard **D** Master Card <u>an da bain da basan</u> Signature: Expiry Date: Adco/HR3871

Warranty: All products sold are covered by the manufacturer's warranty<br>Salee Tax: All prices include sales lax: We can supply tax free, please call for prices<br>Sources: All products are sourced from the authorised Australia

full support<br>Prices: Are subject to change without notice. Please check before ordering<br>Stock: We endeavour te keep stocks of the more popular items at ell times. Delivery usually<br>overnight providing yeur order is in befer

*Page 130 Australian Personal Computer* 

## **SECURITY**

this finding, actions have subsequently been brought in the United States by companies including Lotus, Microstuf, Cadam, Manufacturer's Technology and Broderbund Software. Most of these cases are yet to reach judicial decision.

These actions add a new dimension to the copyright debate. Until now, a majority of commentators have sympathised with the large software houses in their attempts to stamp out unauthorised copying of their programs and this has produced, among other things, the amendments to copyright legislation both in Australia and over-These new claims to a proprietary right in the user interface, however, are seen as an unreasonable attempt by the large software houses to stamp out innovation and competition.

In any event, there are still many unanswered legal questions, including whether Australian copyright legislation extends protection to 'look and feel software' and, if it does, the extent to which the user interface must be innovative and unique to qualify for protection. Indeed, the position is far from clear even in the United States, where the US Court of Appeal's January ruling in *Plains Cotton Co-op v Goodpasture Computer Service* expressed doubt as to whether the *Whelan Case* would be followed in every instance.

#### *Confidentiality*

If copyright law is the primary weapon used by the software developers to protect their ideas, then the rather obscure law of confidentiality is the primary weapon available to persons seeking to prevent unauthorised access to data stored on a computer.

This issue arises mostly in connection with computerised personal information. Can one person prevent another gaining access to such information without authority? The problem exists both in the public sector (for example, health, taxation and criminal records) and in the private sector (for example, employment applications, payroll details and insurance claim forms).

Some *ad hoc* controls already exist in the public sector. For example, the National Health Act imposes a general obligation of secrecy on the Department of Health and the Income Tax Assessment Act imposes a general requirement of confidentiality on officers of the Australian Tax Office. Such controls extend to government employees who have access to computerised infor-

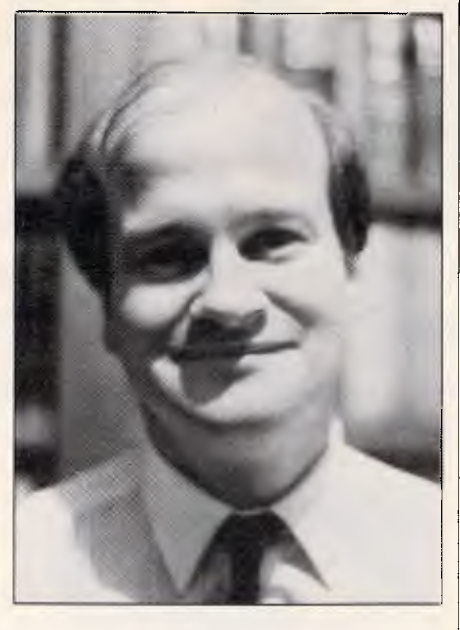

*Gordon Hughes. a Melbourne computer lawyer, has been awarded one of two 1987 Menzies Scholarships.* 

mation. In the private sector, on the other hand, there is no specific legislation in force, unlike the United Kingdom, for example, which has enacted the far-reaching Data Protection Act.

In the absence of specific legislation, the individual may have a right under the common law duty of 'confidentiality' to prevent unauthorised access to or disclosure of personal information in some circumstances. Certain criteria must be established in order for the law to recognise that this duty of confidence exists. The information must have a degree of 'secrecy' or 'confidence' about it; the information must be supplied in circumstances where an obligation of confidence exists (including professional relationships and per-<br>haps emplover/emplovee relationemployer/employee relationships); and there must be a threatened or actual unauthorised use of the information by another person to the detriment of the confider. Where these principles are breached, it would appear equitable remedies (such as an injunction) and damages may be pursued against the offender.

In its report on privacy in 1983, the Australian Law Reform Commission commented that notwithstanding the possible existence of confidentiality remedies, 'proper protection of information and privacy should be principally concerned to prevent the misuse of information in advance'. The Commission therefore recommended the enactment of federal legislation governing the storage of information in certain cir-

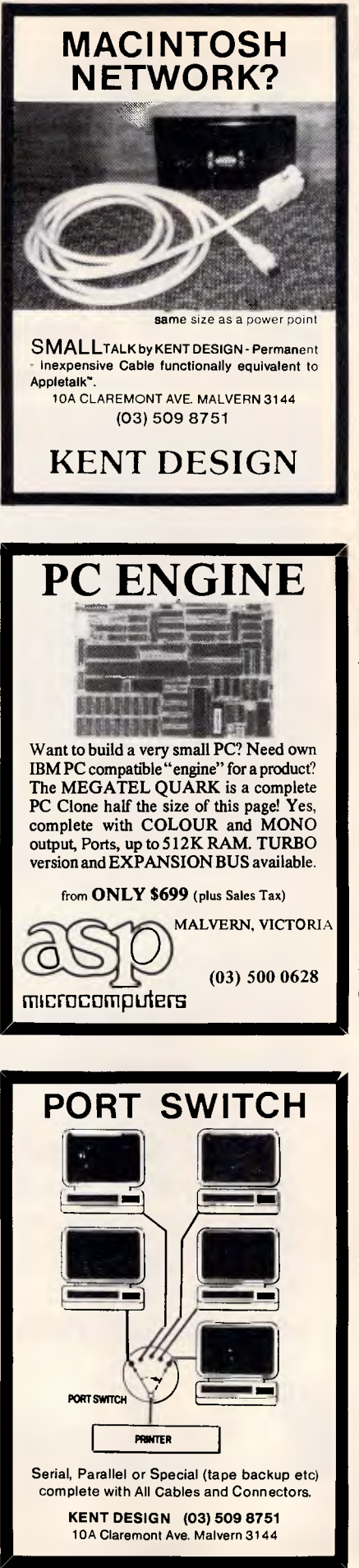

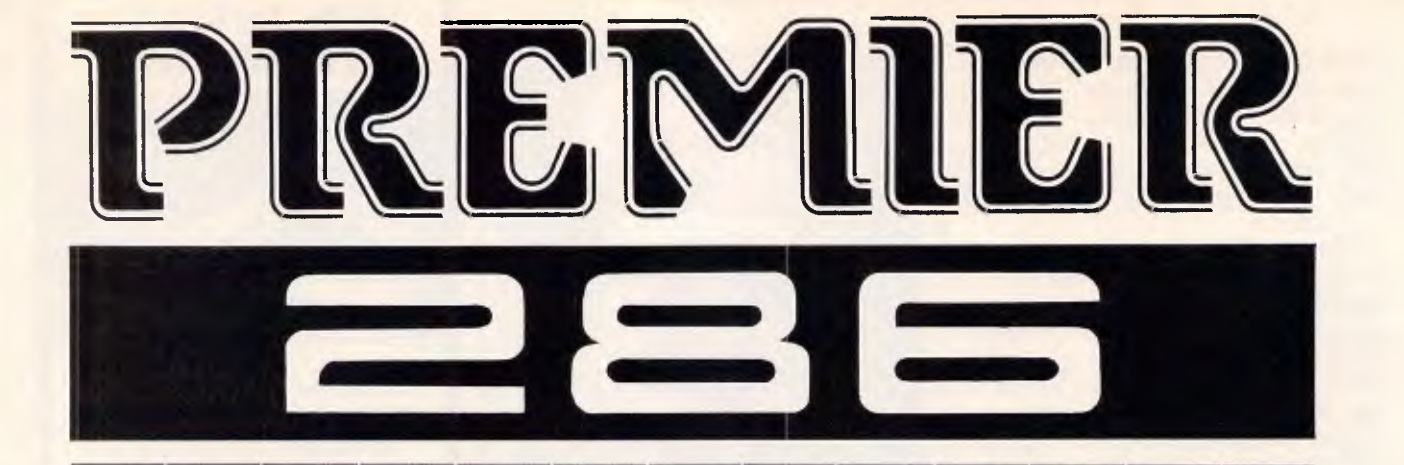

**80286 Processor running at 6/8 Mhz Licensed Phoenix Bios 512 Kb mainboard upgradable to 1 Mb 360 Kb disk drive Colour graphic card Power supply AT keyboard Licensed MS DOS** 

**,m,,11,11111111111111111m1111** 

 $\omega$  .

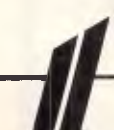

**NSW:** 

CROWSNEST 4392703

LEICHARDT 5692884 ST.MARY 6236403 WOLLONGONG (042) 615451<br>CROWSNEST 4392703 HORNSBY 4891360 CHARLESTOWN (049) 421444 PARAMATTA 6334055 SURREYHILLS 2113388 NEWCASTLE (043) 282488

*if TOTAL PERIPHERALS PTY LTD (Wholesale Only)*

 $n<sub>m</sub>$ 

ک ک

m

615451 YAGOOMA 702325 421444 **A.C.T.:** BRADDON (062)571808 VIC : MELBOURNE 2883611

*25, Floss St, Hurlstonepark, Sydney, NSW 2193, Australia. Tel: 02-5595311* 

TAX INCLUDED

## **SECURITY**

cumstances and this, inevitably, extends to information contained in a computer databank. Such legislation has not been enacted, however.

Individual states have also given the matter some attention. In New South Wales, a Privacy Committee was established in 1975. The Committee investigates and reports on invasions of privacy and has produced 'guidelines' for the manual and computerised storage of data in both the public and private sectors. The Western Australian Law Reform Commission has also been looking at the problem for some years now but has not yet produced its final report.

The issue has again emerged in the Australian Card debate. Because of concerns about the confidentiality of personal information stored in the Australian Card databank, the Privacy Bill was introduced in 1986. Under this proposed legislation, Australia would have adopted the recommendations of the Organisation for Economic Cooperation and Development on privacy and strict obligations would have been imposed upon Commonwealth government agencies who had control of personal information relating to individuals.

The legislation would have extended to information stored in computer databanks under the control of Commonwealth government agencies and under clause 42 of the Bill, a person could be legally prevented from gaining access to that information without authority. The legislation would not, however, have extended to information stored by private organisations. In any event, the Privacy Bill, like The Autralia Card Bill, has not been enacted.

#### *Criminal Law*

A person who, without authority, copies a program belonging to another or who, without authority, extracts data from a computer system, runs the risk of committing a criminal offence. However the issue is again far from clear under the present law.

To the layperson's mind, it might appear quite logical that such activities should be classified as 'theft' but there are in fact fundamental problems. Theft is an offence against property, and there is ample authority for the proposition that mere information does not constitute property in this context.

Theft also involves the notions of 'appropriation' and 'intention to permanently deprive' yet, like the unauthorised use of a motor vehicle, there is rarely a provable 'intention to permanently deprive' the owner of the program or information.

Attempts have been made to catch hackers and other computer abusers under other heads of the criminal law. The offences of criminal deception and forgery have been mentioned. Sometimes legislative offences relating to false accounting, suppression of documents, unauthorised use of electricity or the record keeping requirements of Companies Code may be committed but these circumstances are comparatively rare and the application of the law often tenuous.

Because of these uncertainties, considerable attention has been paid in recent times to introducing legislative amendments to criminalise the activities of hackers. In New South Wales, a Crimes (Computer Abuse) Bill was drafted in 1984 but was not enacted. A Crimes (Amendment) Ordinance relating to computer abuse was enacted in the Australian Capital Territory in 1985 but is only of limited application.

Recently, the Joint Standing Committee of Attorneys-General has been meeting in an attempt to create a uniform criminal code between the states specifically directed at this type of activity. However at its last meeting in Adelaide on March 5, 1987 the Committee was unable to reach agreement and the reasons are significant.

The impasse appears to be the result of disagreement between the states as to the extent to which hacking and similar activities should be criminalised. In the same way that concern is now being expressed over the prospect of excessive copyright protection being granted to software houses, there is growing concern that to criminalise hacking may, be an over-reaction. For example, does anyone seriously regard an employee playing games on the boss's computer during a lunch break without authority as a criminal? And, why, for that matter, should data stored on a computer be accorded protection by the criminal law which does not apply to manual data recording systems?

This change in public sympathy was first perceived when the Tasmanian Law Reform Commission produced a report in 1986 which was criticised in some quarters as being 'too sweeping' in recommending, without qualification, that the unauthorised use of a computer should be a crime. The Commission recommended the introduction of a series of specific criminal provisions relating to six separate problems computer related fraud, damaging com-

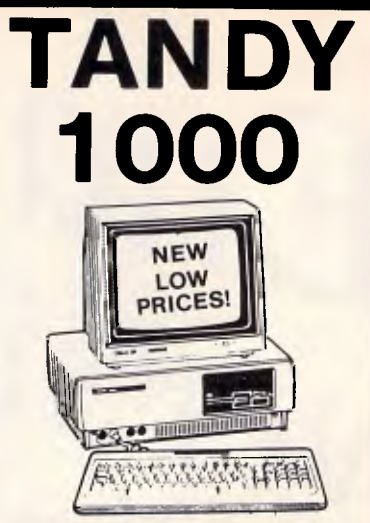

**Everything for the 1000!** 

Yes, ASP has everything for full Tandy 1000 range including the new SX and EX models. Products are available from ASP direct or from many participating Tandy Dealers.

RING 'NOW for brochure and COMPLETE PRICE LIST!

ASP has been in business for 10 years, and supplying Tandy compatible upgrade products since the Model 1!

We aim to supply BETTER products at a BETTER price.

- COMBI/1000 Single Slot expansion for the Model 1000 with up to 640K RAM, RS232, DMA and even a battery backed up clock calendar. 12 month warranty.
- HARD DISK KITS-20 Megabyte Hard Disk upgrades supplied specially programmed for the Model 1000 (standard PC upgrades won't work), fully formatted and tested. Complete with cables and screws; just follow our simple installation instructions. And the peace of mind that a 12 month warranty gives.
- **EXPANSION BOARD FOR THE** NEW EX - Similar to Tandy's except ours support both Tandy and ASP expansion modules.
- RS232/CLOCK MODULES for EX and existing Tandy Memory PLUS Expansion Board
- DUAL RS232/CLOCK BOARDS - for new SX Model.
- FLOPPY DRIVES& CASES-for all Model 1000s.
- BARCODE READER fits on the Model 1000 and 1000 SX keyboard line.
- 2 & 4 MEGABYTE RAM EMS

**(03) 500 0628**  P.O. Box 259, **microcomputers** Caulfield East 3145

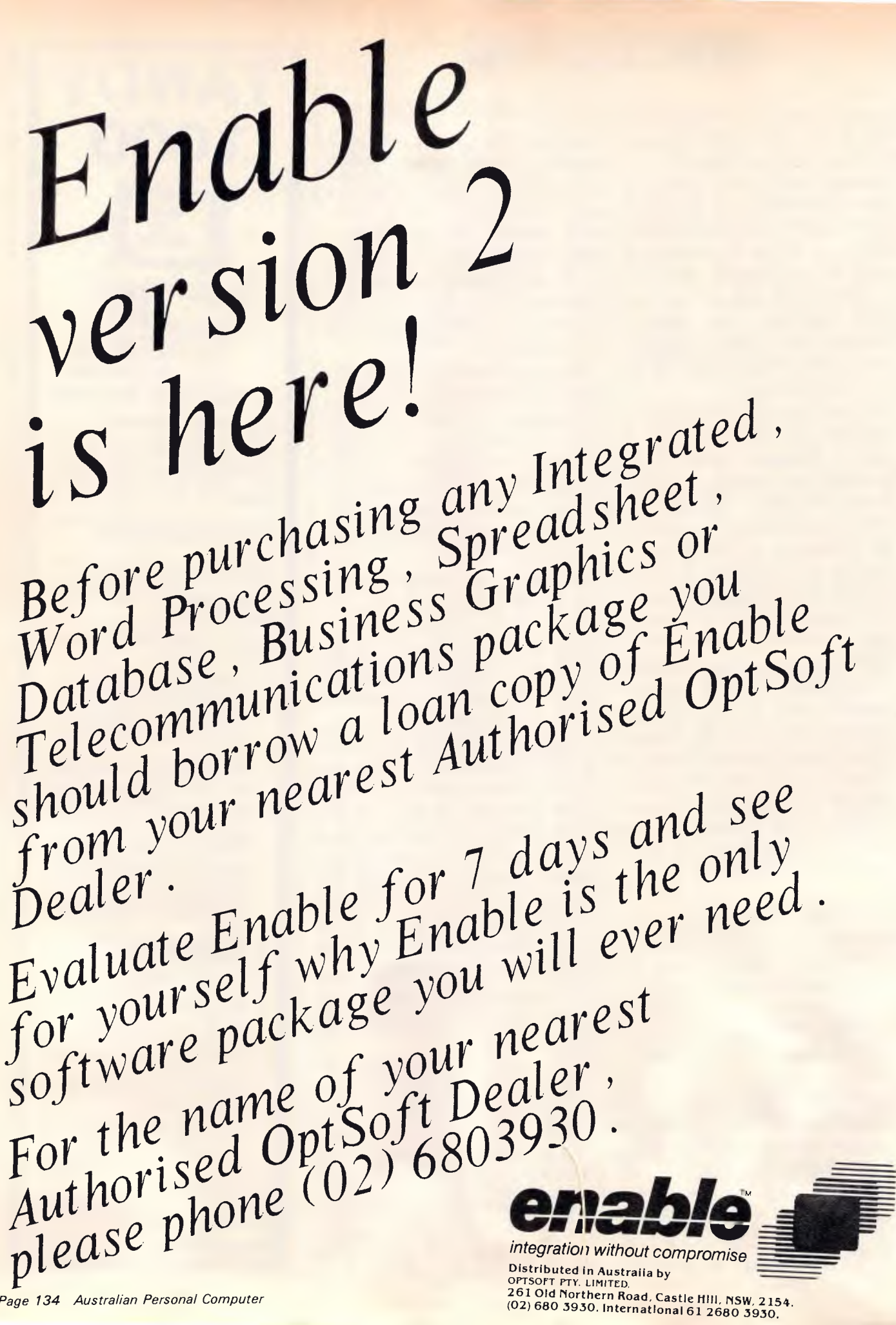

## **SECURITY**

puter data, unauthorised use of a computer, unauthorised access to a computer, dishonestly inserting false information as data and dishonestly omitting to introduce, record or store data.

No-one seems to doubt that computer use and abuse requires legal regula-<br>tion — whether such use or abuse - whether such use or abuse should, in the majority of instances, be accorded criminal status is another matter.

The uncertainty will continue for the time being as different states approach the problem in different ways, now that the Joint Standing Committee of Attorneys-General has given up the quest for a national code. Victorian Attorney-<br>General, Jim Kennan, has Kennan, has foreshadowed draft legislation later in 1987, as has the New South Wales Attorney-General, Terry Sheahan. The nature of such legislation, and the attitudes of the other states, remain unknown at this stage.

#### *Conclusion*

Persons who, without authority, copy a program or extract information from a computer run the risk of breaking the law. Where the copying of a computer program is concerned, there may be a breach of copyright although this is debatable where the program is copied direct from the object code; it is less likely that a criminal offence has been committed. Persons who gain access to information stored on a computer may be in breach of the law if the information is classifiable as 'confidential' and in some circumstances may be in breach of specific legislation governing the storage of the data in question; again it is unlikely that the criminal law has been breached in these circumstances. The law will inevitably change in all areas over the next two years or so but the nature and extent of such changes is difficult to predict.

*The Scholarships are awarded by the Australia-Britain Society to facilitate research of mutual relevance to the Australian and British communities.* 

*Mr Hughes has written three books and has published over 20 articles, principally in the computer law field.* 

*Mr Hughes is a partner in the Melbourne law firm of Lander & Rogers. He proposes travelling to Britain in August under the auspices of the Scholarship in order to complete his research into problems arising from the interaction of computers and the law.* 

END

## **PAYSTAR PAYROLL & PERSONNEL**  AT REALLY WORKS!

A

When you choose PAYSTAR you choose performance. In this remarkable microcomputer Payroll system you'll find all the features you need...and many you hadn't even thought of.

- ❖ Multiple pay rates for any employee with override facility
- ❖ Automatic pays prepare all standard pays in a flash
- ❖ Monthly reporting showing 'this month' and 'year to date'
- ❖ Integration to General Ledger \*\* Department costing that allows employee time to be split
- between different departments + Payment by cash, cheque or bank deposit - information can be provided to bank on diskette
- + Add-on PERSONNEL module automatically tracks up to six types of leave entitlements

PAYSTAR is an easy-to-use system designed with your accounting needs in mind. Call us to find out how PAYSTAR can streamline your payroll. If it can't, we'll say so!

Demo packs are available and include sample data and manual. Cost may be offset against purchase of live system.

- $\cdot \cdot$  Payroll \$750
- \*\*.• Department Costing Add-on \$200
- •:\* Personnel Add-on -\$350 *All prices include sales tax.*

Minimum configuration required: MS DOS 2.0 or higher, 256kb memory and preferably hard disk. 132 position printer.

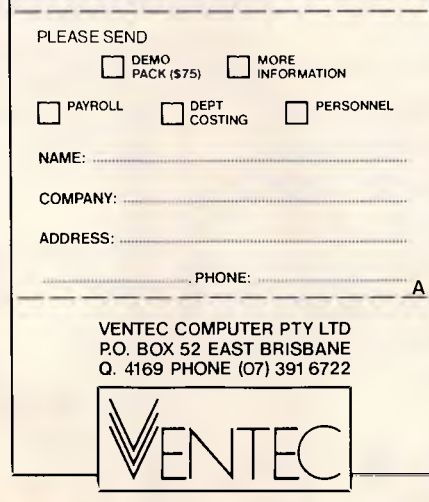

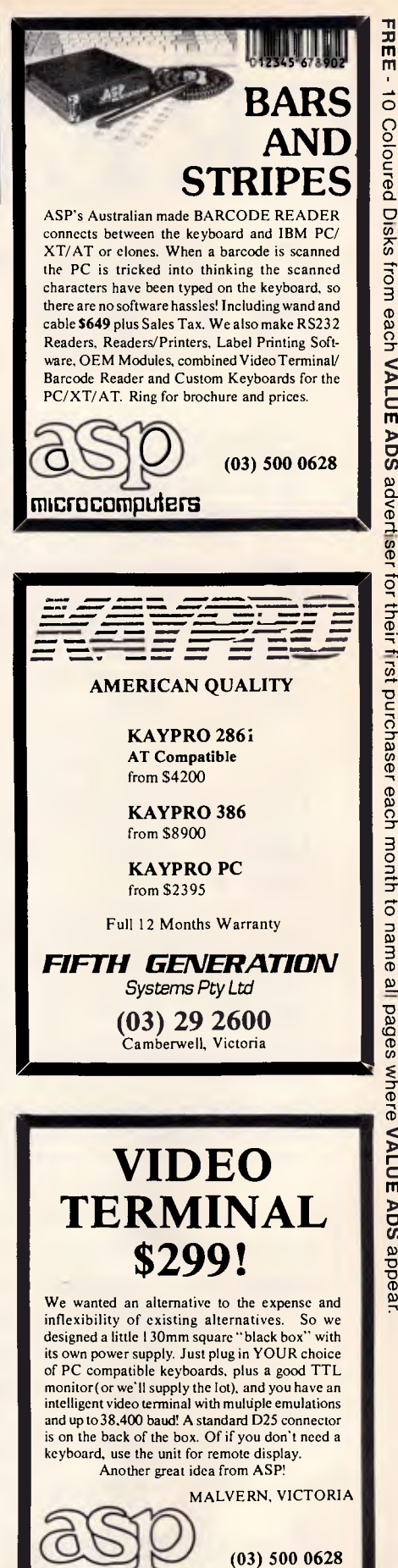

**EnicFOCCITIputers** 

# **FREE IBM PC SOFTWARE!**

**And it really is free. Not like a certain ad which suggests it is offering free software, and it's only when you get to the small print you realise that it's actually \$15.00 a disk "to help with duplication costs", plus sales tax of \$3.00, plus postage of yet another \$3.00.** 

**Just 'cos we're good guys (and we want to send you our catalogue of more than 70 el cheapo software packages for the IBM) we're giving away this bumper bonanza disk of IBM PC goodies. Complete, and ready to run!** 

All we ask is that you send us six  $36¢$ stamps to help keep Australia Post happy. That's all. Just send us your name and address, plus your six stamps, and we'll get our complete software collection to you faster than you can say *"Interface Publications has lots of el cheapo software for the IBM PC and Apple II".* (And if you just want the catalogue, just send us your name and address. Forget about the stamps.)

*You get all of the following programs on our IBM PC SOFTWARE COLLECTION disk, courtesy of Interface Publications:* 

- **•MINICALC** (an 11x22 spreadsheet, full functions)
- **'ROLODEX** (easy-to-use database)
- **'INTELLIGENT TYPEWRITER** (simple, line-based word processor, with **LABEL FILE**  printing program as well!)
- **•MEMBRAIN** (RAMdisk, to be your system's 3rd drive!)
- **•GCOPY** (very handy copy utility)
- **•LQ-PRINT** (now you can get letter quality print from your dot matrix printer!)
- **'SPACE INVADERS** (fast & frantic arcade action)
- **"DAVID'S KONG** (like Donkey Kong, sort of...)
- **'LABEL** (to instantly create or change the *label* on your disk, so it comes up on screen when you do a DIR)
- 'Finally, the disk contains the delightful **FACE**  which fills your screen with jolly, dancing and gyrating faces, to eventually drive you crazy!

*All these programs are complete, and ready-to-run, with extensive, on-disk documentation!* 

Tim Hartnell, of Interface Publications, makes a simple pledge: *We want you to get the maximum value for your money, so we provide a full support service for everything we distribute. If you want advice, or assistance, please get in touch.* 

 $\sqrt[3]{\sqrt[3]{\text{Apple III}}}$  software as well? Ask for the new catalogue!

*OK, Tim. I'd like a free copy of the IBM PC Software Collection disk. I enclose six 36¢ stamps to help with postage.* 

Name

**The Communication of the Communication** 

Address

P/code

*Send today to: Tim Hartnell, Interface Publications (Aust.) Pty. Ltd., Chelsea House, 34 Camp St., Chelsea, Vic., 3196* 

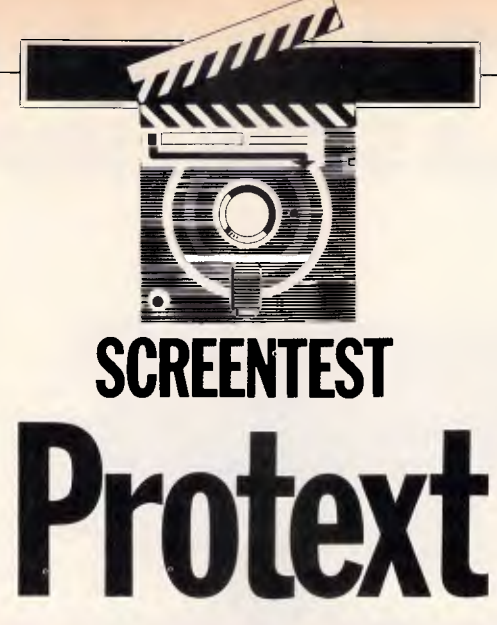

*The Amstrad PCW8256 already comes bundled with word-processing software in the form of Locoscript, so users might wonder why they should fork out \$279.75 for a word processor called Protext. Diane Haymer has tried out the package and describes its advantages.* 

The appearance of the Amstrad PCW on the market with a price tag within most people's reach was a dream come true. Complete with its own software package — Locoscript — Amstrad took word processing to the masses. The dreamlike quality of Amstrad's Locoscript tarnishes slightly with familiarity, particularly for those used to working on more sophisticated word-processing software. In attempting to produce a word- processing package that was cheap — and easy to use for the beginner — Amstrad had produced a program that was both slow and cumbersome.

But along comes Protext, a new software package that has all — or most — of the answers to Locoscript. Protext is produced by Arnor and runs<br>on the Amstrad PCW8256, the on the Amstrad PCW8256, PCW8512 and the CPC6128. Increased speed and efficiency of editing is Protext's major drawcard, but other special functions enhance its appeal. These include a spelling checker with a 33,000-word dictionary and a mailmerging function.

#### *Set-up*

Installation of Protext is similar to preparing Locoscript for use: with a prior knowledge of Locoscript it took little time to create a Start of Day disk, copied from the Master via the Amstrad CP/M software. The Dictionary disk is copied onto a separate disk from within Protext itself, and Protext is ready for use.

The basic set-up of Protext is quite different from Locoscript. Protext

replaces Locoscript's familiar disk manager with a 'Commander' mode screen. Commands are entered in the bottom half of the screen with the current document consigned to the top half of the screen.

The beauty of the Protext set-up is the rapid movement it enables between Command mode and editing the current document. Toggling between the two via the STOP key is instantaneous — no more waiting while the remainder of the document is scrolled through before exiting. Re-entry into the current document is also just as quick.

The Command mode's one drawback is that it does not display the documents and groups on disk automatically as Locoscript does, but will only do so with a further instruction — CATALOGUE — and then only one group at a time. It also does not display automatically the amount of disk space left — again, it only does so when the CATALOGUE command is given. A special print command enables hard copies of the files on catalogue to be printed.

Protext's Command mode takes some getting used to for a user conversant with the old software, as its principles for operation are quite different from Locoscript's disk manager. One illustration of this is the different method by which documents are created within Protext. On the Locoscript software, a new document is created from the disk manager screen with the 'C' command (Create) — a very straightforward command on Locoscript.

Not so on Protext. I spent several

hours trying without success to create a new document: the most I could achieve for a long time was to rename the document already on the screen the only alternative appeared to be to switch off the machine and reload the Start of Day disk. My plight was not relieved by the manual, which has no specific chapter or section that deals with creating new documents. The confusion I endured is worth mentioning, as I'm sure it will be experienced by users familiar to word processing as well as those new to it.

Toggling out of Edit mode and into Command mode does not actually close the current document. Further steps are necessary in order to complete editing one document and open another: toggle into Command mode then copy the current document in memory to disk, via the SAVE command. The document currently displayed in Edit is then saved, and the screen can be cleared to prepare for another document to be opened and worked on. This is performed by typing 'CLEAR' in Command mode, which removes the current document from the memory. The top half of the screen above the Command mode prompt line is now empty, and the status line indicates that there is a new file which, as yet, has no name. The file can be named now or later via the NAME command in Command mode. Toggle into edit via the STOP button in order to begin work on the new document.

Some similar functions are performed in Command mode as were carried out<br>in Locoscript's disk manager Locoscript's disk manager naming and renaming documents,

## **DESIGNED AND BUILT TO MAKE A LASTING IMPRESSION**

Australia has taken to Citizen dot matrix printersin a very big way. And it's easy to see why.

They're fast. Ranging from 120 to 200 cps draft speed and 25 to 50 cps near letter quality. For those who prefer a daisy wheel, 35 cps with our Premiere 35.

They are loaded with extra features you don't pay extra for such as the built-in push-feed tractor and downloadable IBM and international character sets. They are amazingly low priced and known for their reliability

which is backed by a solid six month warranty and Datronics nationwide service network. They are available from more than 200 of Australia's top dealers so now it's even easier for you to get your hands on a Citizen printer. So to make your lasting impression, call Datronics now for the name of your nearest participating retailer.

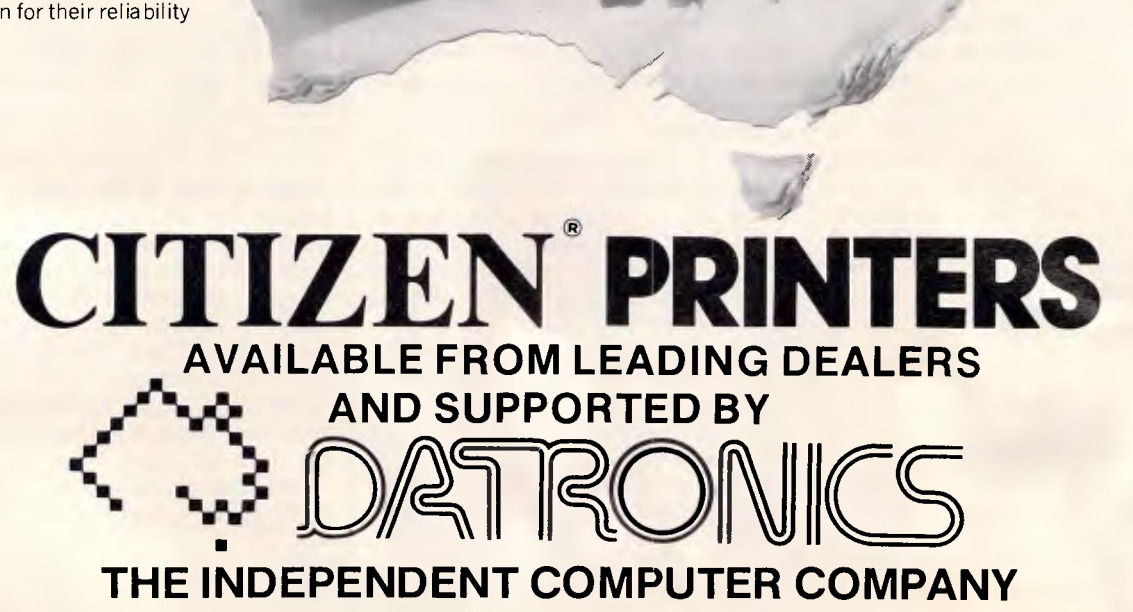

376-380 Lane Cove Rd North Ryde, NSW 2113 Telex: AA 24160 Fax: (02) 888 9287 Sydney (02) 887 9333 Brisbane (07) 844 6351 Perth (09) 364 7077 Newcastle (049) 2 4837 Melbourne (03) 699 5255 Adelaide (08) 363 0699 Canberra (062) 80 5332 Hobart (002) 23 7727 CM294 Citizen is a Registered Trademark of Citizen Watch Co. Ltd.

## **SCREENTEST**

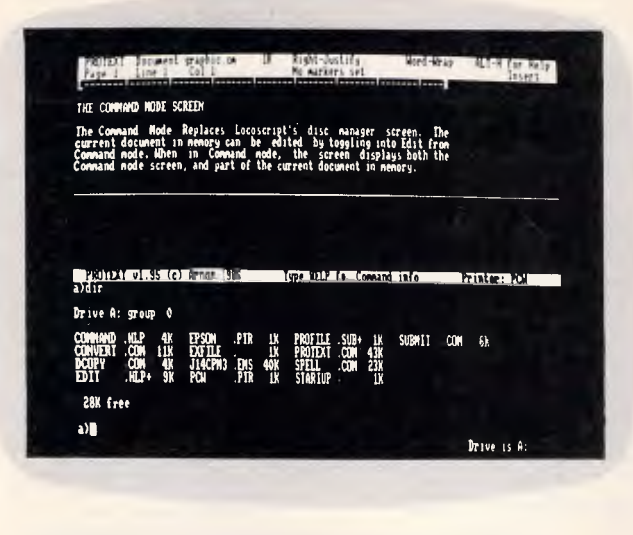

*The basic working screen shows current document status and cursor position. Pressing STOP opens a command window from which documents are printed. From here it is also possible to format disks* 

**-----------**  L<u>SZ; m</u>eans that the document will be double spaced when printed. **CP ufF. turns rontiasous printing off and single sheet printing on. SE DAPPLE ONE• sets the header to on Pie sets** .he **site Amber tree I**  :: urrin,<br>.<mark>:</mark>140atil i.1 **the tea of a dociment, and alloy** fit *.—.•;* **.orgin settings as sell as printer cant's: sod spotted s:tb the**  this are concept until the law Drive Is A

*Commands to alter format and printing can also be entered as part of a document and saved with it to disk. Multiple line headers are possible and a number of rulers can be used in one file* 

copying documents, storing blocks of text, and printing. Locoscript's FIND command has been replaced with FIND and REPLACE in the Command mode, and is capable of performing far more sophisticated procedures.

In addition, Command mode offers an extensive range of new functions; it can count the number of words in a document or block (through a COUNT instruction), merge documents together (MERGE), and allow the contents of one document to be read while another is edited (TYPE).

Disks can also be formatted from the Start of Day disk within the Command mode without ever having to return to CP/M. The spelling check is also accessed from within the Command mode.

#### *Editing*

It is within editing that Protext really comes into its own. The most tedious and time-consuming task on Locoscript is working on long documents — movement around the text involves scrolling through entire pages to get to the relevant position. Protext has ironed out Locoscript's speed flaws, and allows for ease of movement to and from any point within the text by a series of command accessed through the ALT key (or CONTROL key for CPC users).

The ALT key combined with a range of other keys enables leaps paragraph by paragraph, screen by screen, and page by page, as well as a command to return to the previous cursor position. Once the user is familiar with the different combinations, these functions are a tremendous editing aid (a summary of the different key combinations and their functions is provided in an appendix in the back of the manual).

The most welcome advance on Locoscript is the GOTO function in Protext which enables rapid movement through a document — for example, from page 1 to page 20, or vice versa, without having to scroll through the 19 pages in between. Protext can also rapidly delete large or small amounts of text — and can undelete them (ATL-U) until further text is deleted!

One of the less welcome changes to the scrolling capacities of Protext is the *way* it scrolls. Once the cursor is moved to a line below the current screen display, the whole text is rewrit-

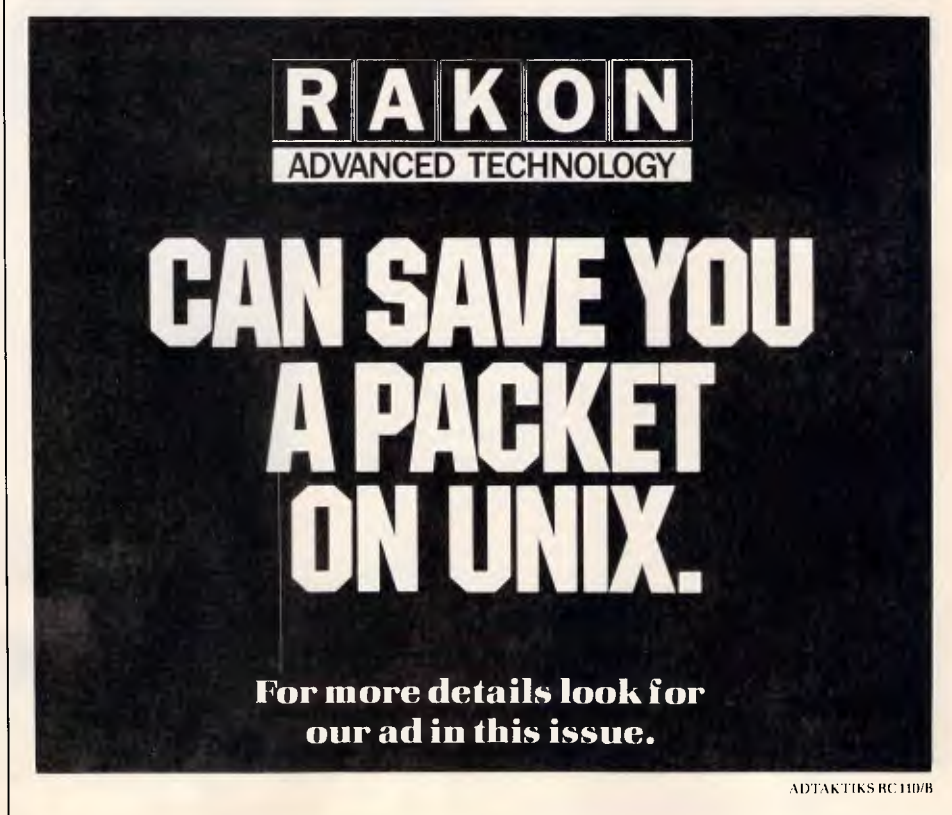

## **A range of Software from Microway, designed to enhance your Skills and Technique.**

hen people talk of Magicians and Magic, what they actually refer to isa consummateact of skill and refined technique. For the IBM and compatible Programmer, the same applies.

MICROWAY introduces a range of software packages designed specifically to enhance the programmer's skills and techniques — aimed at helping you get the most out of Pascal, your computer and your software programs.

Turbo **Professional™** 

From M1CROWAY comes Sunny Hill Software's TURBO PROFESSIONAL. Allowing you to create fast "Sidekickable", RAM-resident programs which will "pop up" from within other applications at a keystroke, also interrupt service routines, procedures to automate windowing, keyboard macros and much more . . . an extremely powerful program and a real time saver. Comes with fully commented source code.

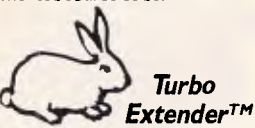

If you're tired of fighting the limitations of Turbo Pascal's 64K code and data segments, bored with waiting for your 10,000 line program to compile from scratch, yet like the speed, flexibility and reliability of Turbo Pascal's development environment, **• MICROWAY is a Trade Mark of Excel Computers Pty Ltd MICROWAY is a Division of Excel Computers Pty. Ltd** 

#### then MICROWAY 's

TURBO EXTENDER is your answer. TURBO EXTENDER allows your program to use all available memory, along with automatically determining which of the modules was changed, then re-compiling only that module — clever!

Basically the program consists of a collection of analytical tools and extensions of the Turbo Pascal language, these include: • large scale modelling, • overlay analysis, • make facilities, · large data arrays, • disk cache, and with other handy features such as a 'browser' and 'encryptor', all thoroughly documented.

includes fully commented source code in a quality printed manual.

Tim Hartnell in the December issue of 'Your Computer' says: "a great program . . . if you are a serious user of Turbo Pascal,

and want to extend your ability to grapple with the full possibilities of the implementation of this language, buy the program a powerhouse product'

Microway also stocks the sister program to Turbo EXTENDER, called TURBOPOWER UTILIT1ESTN, a collection of over nine unbeatable applications aimed at improving the programmers productivity.

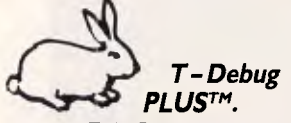

Every Turbo Pascal programmer would like to see what is happening whilst their program runs; examine variables . . . change them . .. interrupt them . . be in control at run time; well, now you can. T — Debug PLUS is a symbolic run-time debugger that provides the window for your Pascal program, allowing you to debug in an instant.

> View *ManagerTM*  Blaise Computing have developed another top-ofthe-line package in VIEW MANAGER. This screen management system will automate your screen construction process with simple and easy to use routines, giving you increased power and

> > •Trade Marks held

flexibility to create user-orientated windowed applications. Available in both C and Pascal, the program comes with a user manual, sample programs and on-line documentation.

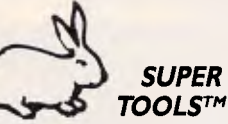

One of the very best windowing packages on the market, SUPER TOOLS gives an advanced set of window management routines with the addition of a superior, text string expression evaluator. A set of straight forward DOS access functions rounds off this excellent source code library.

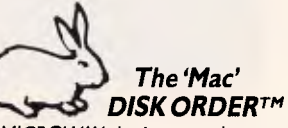

MICROWAY also has several interesting Macintosh<sup>™</sup> products from Paragon Courseware. MACQWERTYrm the Keyboard customizer, TECH-FONTSTM a series of specialised scientific, logic and electronic fonts ,<br>and QUED™, a quality editor with a powerful set of additional utilities. The 'Mac' DISKORDER is a unique disk utility for organising files, cataloguing disks and facilitating copies and deletions. The program also displays the disk's source, size, date and path, along with making text catalogues of files for easy reference and printing.

**Along with these essential programming applications MICRO-**WAY **also stocks several other great Turbo Pascal programs,** TURBO-POWER UTILITIESTm, Turbo ASYNCH PLUST"', Turbo POWER TOOLS PLUSTM, Task ViewTM **and the excellent Pascal programming environment** 'ALICE: the Personal Pascal"TM

**To place an order simply complete the coupon below; talk with your local dealer; or contact Microway, the Pascal Specialists direct on (03)5554544, and start enhancing your programming skills and techniques right now, with Microway.** 

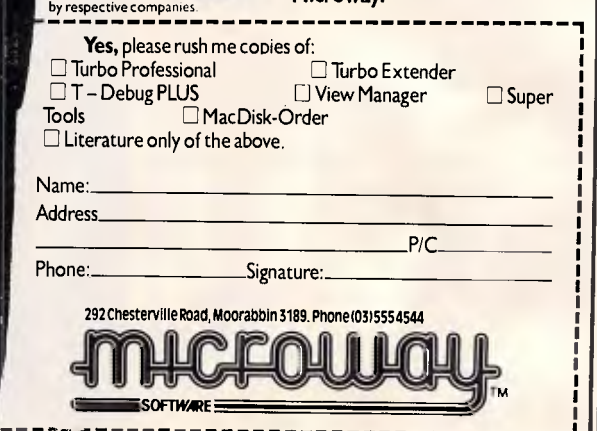

098  $\frac{3}{2}$ 

## **SCREENTEST**

o ex. Soli ve, ic sing:<br>Ations. Sitore),If ore),If (han e),Ifook Document:CRAPHIC DIC SPELL CHECK Dictionary name: ArnorDict03 from the Dictionary disc, and runs through the specified document,<br>specified 2L specified<br>specified 2C specifield ?C<br>This document illustrates how t he Spelling Check works. It is loaded<br>from the Dictionary disc. and runs through the <u>GRENTCTC</u> document.<br>highlighting any incorrectly spelled words. surrounded by the block of Change to: specified This document Illustrates how the Spelling Check works. It is loaded<br>from the Di:tionary disc, and runs through the SIZEN UT document,<br>highlighting any incorrectly spelled words, surraw You by the block of Sa ups number sf uorde (1988)<br>Number sf uorde (1988) Mumber of different ward is in ISS Number of unrecognised word. ... . 0 Number of unrecognised word<br>Number added to dictionery<br>Number of Correctionery Number of tOrrectisni made. 4 • lest may reed re-tomttim • Press a key to resume. I Words checked: 82 Drive is A:

**ALT-1** or Reap Part 1 Line 20 Col 1 -CO - MAIL MERGE ESAMPLE<br>-FE OFF ad!ress Lift F. •,me s!'f: sf!: 8 s!!ri Tummy Issa Arswell

*The spelling checker shows you the context for each mistake it finds and suggests possible correct words. Users can create their own dictionaries and the speller also gives you statistics about your document* 

*Variable information in mail-merged documents is shown by names surrounded by ampersands. The DF stored command shows which file holds the variable information. RV indicates the order the variables are stored* 

ten rather than being simply shifted one line up. This makes reading from the screen extremely difficult, as the text disappears as the document scrolls up or down.

Features that I particularly liked were the ability to toggle between 'Insert' and 'Overwrite', to transform text from lower case to upper case, or vice versa, with a single command (ALT-/, ALT-, respectively), and the more sophisticated 'Cut & Paste' functions. As well as the old Locoscript capacity, Protext can cut or copy a section of text (called a 'Box') and lay it out to the right of existing text. In this way, magazine-style column layout can be achieved on the screen and in print.

Text can also be shifted between any two documents at a time because of Protext's ability to hold two documents in memory simulatenously. Using this facility I could keep my notes on the one file while working on a main document. And like Locoscript, Protext enables blocks of standard text to be stored as separate documents on disk and inserted into other documents.

The cut and paste function still appears to have some bugs — there is no way to store more than one piece of text once cut to be pasted within the same document. Locoscript offers up to ten paste buffers. Even moving one piece of text around a lopg document was difficult - a block only appeared to remain in memory over about three pages, after which an attempt to paste was met with 'Block not in memory' on the status line. It seemed that the only way to move blocks was to paste them once, then paste them again at the correct point.

The greatest difference in Edit mode between Locoscript and Protext is the replacement of menus with a series of 'stored commands' that are embedded in the text. This means that the editing functions are initially harder to remember and constant reference to the manual is necessary, but with increased familiarity it becomes easier to use the editing functions without the old Locoscript menus. With the new software, you never have to leave the text you're working on (except in 'HELP', which opens a window at the bottom of the screen).

Stored commands are instructions placed within the text  $-$  usually on a separate line from the rest of the text -

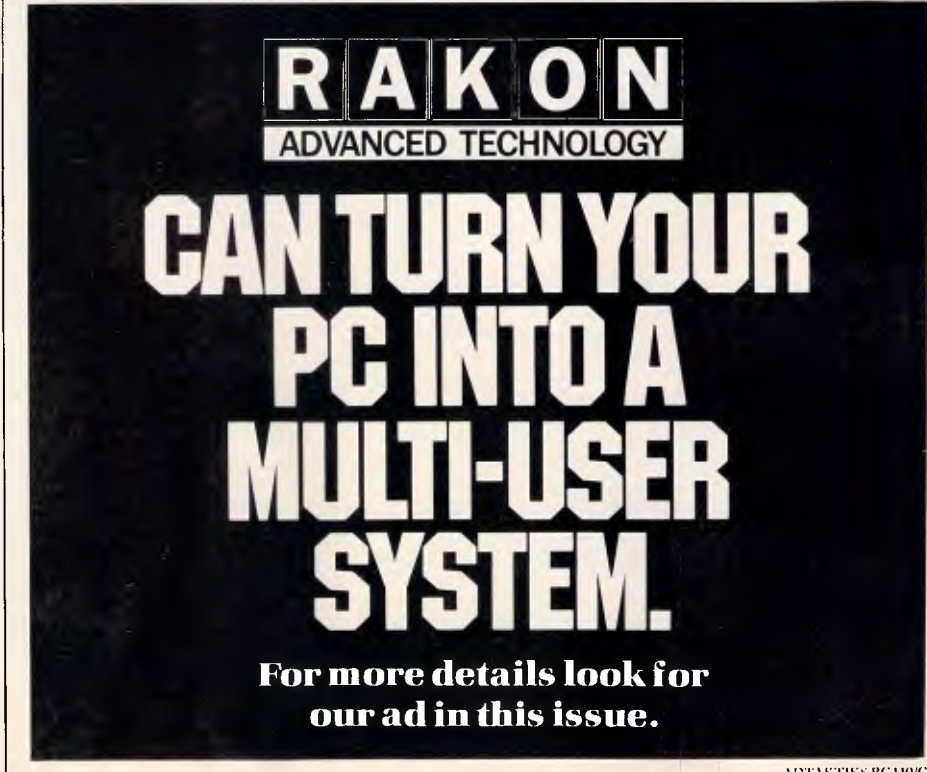

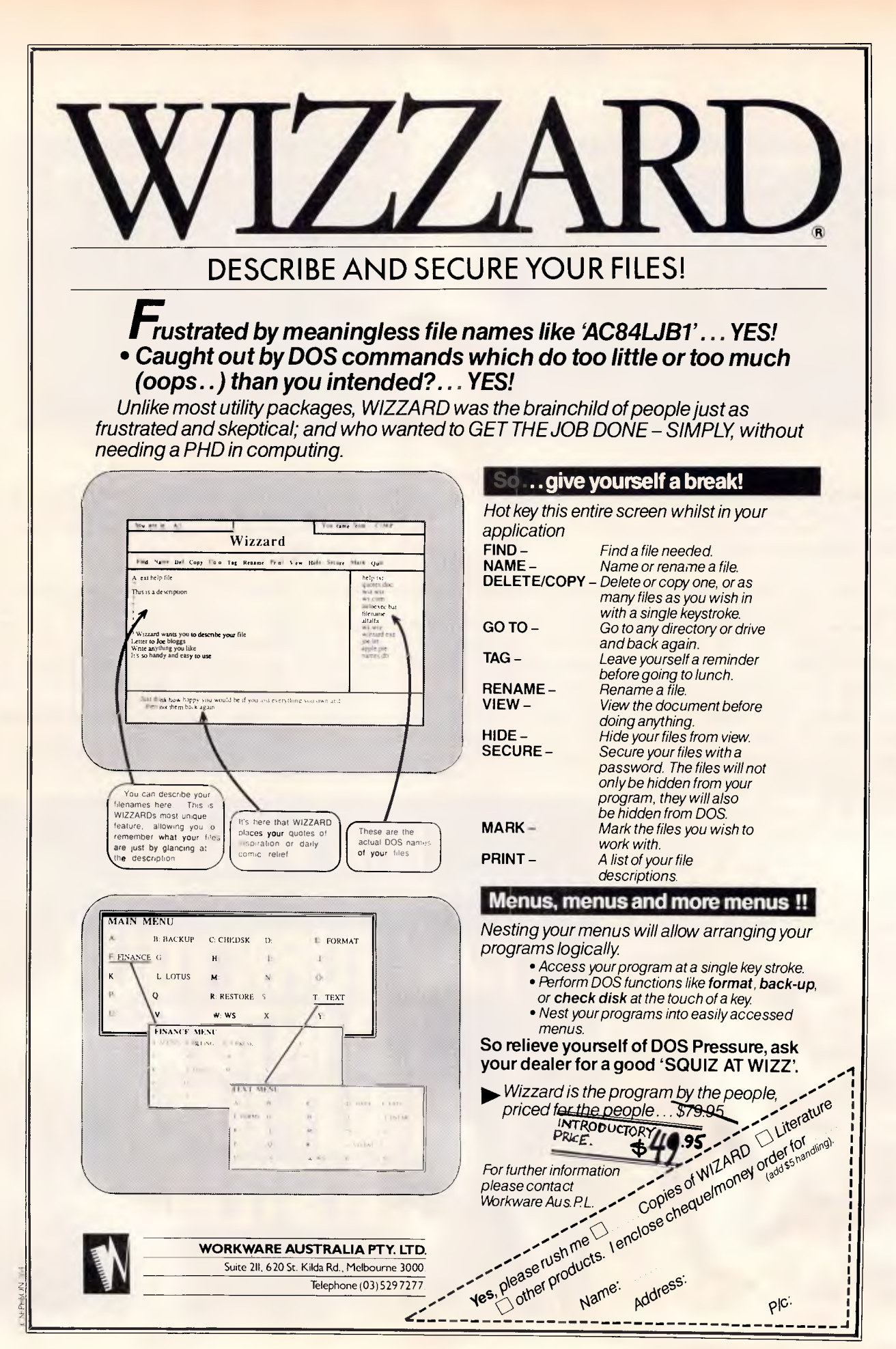

*Page 142 Australian Personal Computer*
but which are *not* printed when the text is printed. Stored commands set up layout and printing information, as well as mail-merging instructions. These are acted upon at print time. A 'Print to Screen' instruction in Command mode enables a document to be viewed as it will appear on paper, before printing. The stored commands can be printed out, and *not* acted upon, from the 'Program' mode, also accessed via Command mode.

The stored commands perform more or less the same functions as the old menus, but with much less fuss. Rulers and margins, headers and footers, page numbering and formatting are all set on the editing screen — the instructions embedded in the text of a document are indicated with  $a' > a$ t the beginning of a line. Each command is easily identified from its position within the text — rulers, for example, are displayed on the screen permanently while editing and new rulers are easily spotted — a vast improvement on Locoscript's system of storing a number of ruler settings within a separate menu.

As with ALT functions, I found the sheer quantity of stored commands overwhelming at first, and a headache to try and memorise. Perseverance pays off, though.

#### *Help command*

Help is available in Edit mode and contains a summary of all the editing functions, with their appropriate key combinations. The HELP command is context-sensitive — that is, will initially turn to the HELP page appropriate to the function currently being performed. Instructions for accessing the HELP function are permanently displayed on both the status line in Edit and the Prompt line in Command mode.

#### *Using Locoscript documents on Protext*

It is possible to transfer Locoscript documents to Protext, but it is first necesssary to save the Locoscript files in ASCII format. This is done from the disk manager with the f7 command key. Once saved, the file can be loaded into Protext and converted into suitable Protext format through the Utilities program. Documents created by WordStar and other packages can also be accessed in the same way.

However, when I came to convert my old Locoscript documents through the creation of an ASCII file, I was unable

## **SCREENTEST**

to achieve the correct conversion to a Protext document. Left as an ASCII file, the document can be read by Protext, but with erratic formatting. Corrections could be done manually in Edit mode (and unless I can work out how to convert files properly, this is what I may have to do). Not recommended for long documents! For users who haven't created any documents on Locoscript, I would recommend that they be created straight onto Protext.

#### *Printing*

Print options can be accessed in several different ways — through stored commands, from the Command mode, and from specific print instructions embedded in the text that affect the print appearance (bold, underline, italics, and so on). The differences between these commands are not always self-evident and sometimes duplicate each other. Stored commands can be used to determine how many copies to print, which pages to print, at which page to start and stop printing, whether you are using continuous paper or single sheets, and so on.

The Command mode also offers options as to *where* to print — to disk, to screen (particularly useful when mailmerging in order to check the appearance of the final document before sending to printer), or onto paper; it

also permits the printing of selected pages and the printing of files directly from disk, so that background printing can go on while working on another document. The print quality — draft or NLQ (Near Letter Quality) — is selected from Command mode. It is also possible to mark a block of text within a document and print just that. Printing can be stopped, resumed or abandoned completely within Command mode but some use of the PTR key is also required. Direct printing is easily accessed from the Command mode, and from here it is also possible to get a printed copy of the disk catalogue.

In Command mode it is possible to configure Protext for use with other printers. The default setting is the printer supplied with the Amstrad PCW8256, but Epson and Epson compatible printers, once configured provide more facilities. Configuration is done through the Utilities program.

#### *Spelling check*

The spelling check has a dictionary of 33,000 words that can be expanded by the user. Access to it is directly through the Protext Start of Day disk, but the dictionary is kept on a separate disk. More specialised dictionaries can be created by the user and stored on the same disk, to be used as a spelling

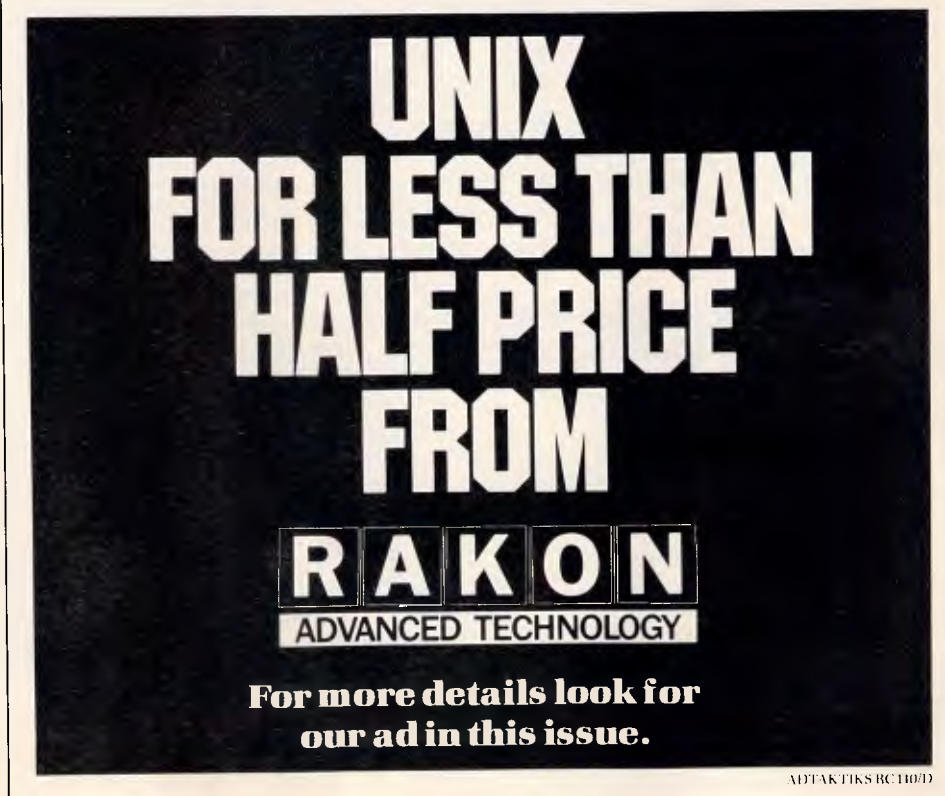

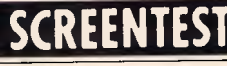

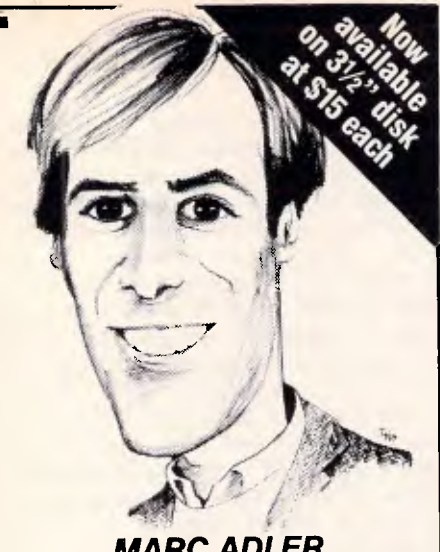

#### *MARC ADLER NEW YORK WORD*

Marc Adler, author of New York Word, took his Bachelors degree in Computer Science from State University of New York at Albany. He received his Masters degree, in Computer Science, from the University of Arizona. He pursued his Ph.D at the Kourant Institute of Mathematics at N.Y.U. before he determined it was hopeless. His word processing program is an easy to use, powerful, text editing and formatting tool. In fact, it contains many features such as

Automatic table-of-contents & Footnote capabilities, Index generator, Macros, Mail merge facility, Two calculator modes and Split screen editing.

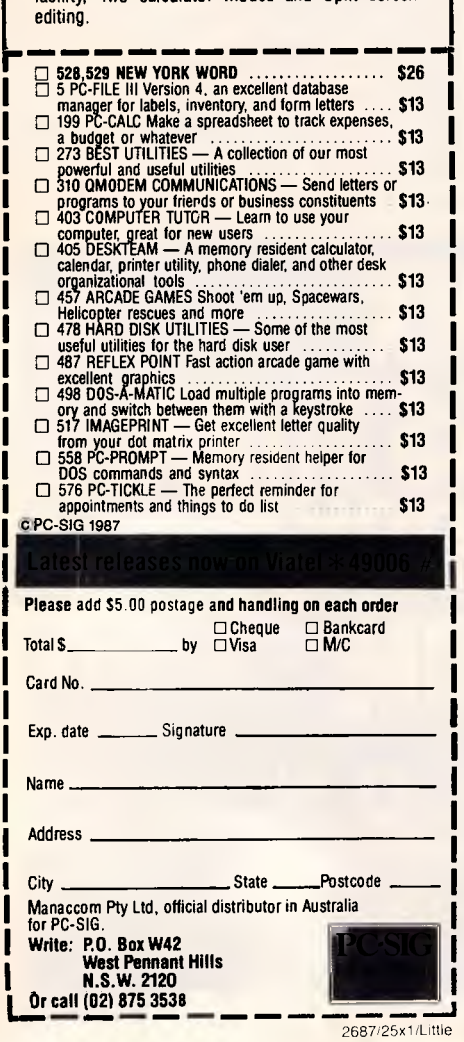

checker in the same way. The spelling check does not automatically correct mistakes, but takes you through a document, stopping at each mistake, enabling correction then or at a later point, by listing all the misspelt words at the end of check routine. It will also look up the correct spelling of words the correct word is usually near the top of its list of suggestions, which indicates a good algorithm.

The spelling check looks for both typing mistakes and genuine misspellings, but will not recognise individual characters — my most common typing mistake is to accidentally break up words with a space so that for instance, 'the' becomes 't he'. The spelling check did not pick up this but would pick up 'th e' as 'th' is not a word it recognises. The manual claims that it would pick up 'tHat', where an upper-case letter appears in the middle of a word, but I found that it overlooked some of these errors in my documents. Through the use of 'wildcards' - characters that represent unknown letters — it is also possible to find words and anagrams in the dictionary.

#### *Mail-merging*

The mail-merge is apparently capable of performing very sophisticated functions, and its existence is one up on Locoscript. The manual sets out a series of easy-to-follow examples that gradually become more and more complex. The manual recommends that the examples set out be stored as templates for future use.

The mail-merging function starts with the simple merging of standard letters with names and addresses, but can handle much more complicated procedures, such as conditional merging: pieces of text will either be printed or not printed, depending on whether certain conditions are met, and alternative text is printed if the required condition is not met.

Protext can also perform numeric arithmetic in mail-merge. I couldn't help wondering, though, whether the average user of an Amstrad word processor — home users, students and writers — would ever require this sort of mail-merging.

Mail-merging does, however, have another function more immediately relevant to the average user; it can merge one or more documents into the document currently in memory, when printing. This enables more easy handling of large documents, as one long piece of work can be broken up into individual documents, stored separately but printed in one run, with consistent headers, footers and page numbering. The documents will not actually be merged on disk but will remain as separate documents.

In the same way, frequently used standard pieces of text can be stored and accessed. This is slightly different from Locoscript's method — like Locoscript they are named and stored on disk as separate documents, but here in Protext are accessed through a mail-merge stored command embedded in the text of a document, rather than through reference to the disk manager. Text cannot be inserted permanently this way as mail-merging simply runs documents together when printing. It does not store the document/text block in the current document once the document is returned to disk.

#### *Documentation*

Protext's manual has no index, and the chapter headings only give obscure and often misleading indications of where explanations of specific functions might be found.

The glossary at the back is limited, and lists only a few of the many technical terms that are otherwise unexplained.

An illustration of the information gaps within the manual is the absence of any explanation as to how to open a new document. This is, to say the least, a gross oversight. The CLEAR command, which is the instruction by which new documents can be created, is obscurely listed about half way through the manual, under 'Miscellaneous Commands'.

I also found the manual to be badly organised — for example, rather than listing all the instructions relating to printing together, or cross-referencing them, they are explained in different places throughout — in the section on stored commands, Command mode and under Set.Print in the Utilities sec $tion$   $\sim$  according to which type of instruction is required. It is extremely difficult to co-ordinate this information sufficiently to simply print out a document.

Where the manual *is* clear about how to carry out a particular function, it does not always set the function in any context — a newcomer to word processing may be able to work out *how* to perform a certain function, without knowing when to use it.

When reviewing the new software I used a PCW8256. Users working on the CPC6128 will find the manual that much more laborious because com-

*Page 144 Australian Personal Computer* 

2687/25x1/Little

#### **Turn your PC into a multi-user system**

**JUST** 

With the Microport System V/AT, you can convert your IBM PC-AT, or compatible, into a UNIX based multi-user, multi-tasking workstation. One that's designed for use in virtually any computer environment from office automation to software development. All from just \$499!

#### **Over 200 utilities come standard**

Grep, awk, split, cut, paste, vi and ed let you search and modify files, make use of electronic mail, emulate terminals, calculate electronically, convert data and publish.

What's more, SYSTEM V/AT contains standard SYSTEM V features that its competitors do not support. These include the powerful,

symbolic debugger, sdb, the shelllayering, job-control facility and the F77 Fortran compiler.

Added to that are programming tools such as ctrace, cflow and bs.

And File System Hardening greatly reduces data loss in an unexpected power failure.

#### **Even more brilliant features**

❑ Console driver providing ANSI terminal interface for monochrome, CGA, Hercules and EGA cards.

 $\Box$  Multiple Virtual consoles allow up to four virtual windows of operation.

CI Record and File locking.

❑ Supports 286's 16 megabyte virtual address space and fully utilises its other advanced features.

□ Supports all standard IBM drive types and most non-standard hard-disk drives.  $\Box$  Requires only one hard-disk partition and allows DOS to reside on the same hard disk.  $\Box$  Provides utilities to transfer files to-andfrom DOS file systems.

0 Dynamic disk buffer allocation provides RAM disk performance for systems with large memory configuration.

 $\Box$  Runs on virtually all PC-AT clones.

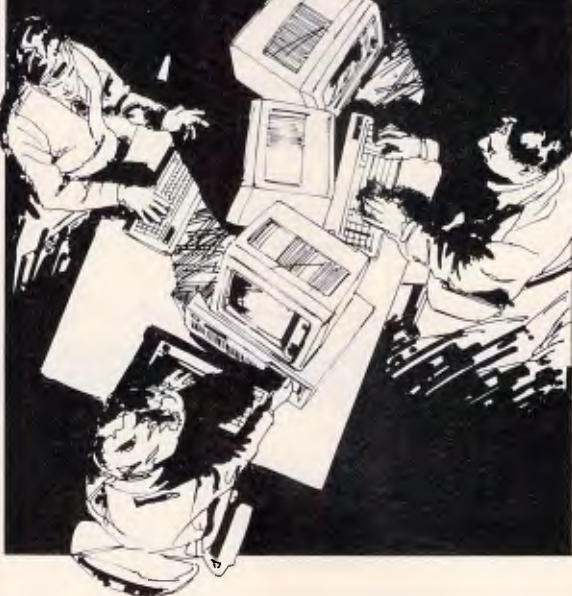

□ Binary compatible with the AT&T 6300 Plus UNIX System.

#### **The perfect environment for developing software**

With the Microport System V/AT, it's all there at your fingertips.

Make, yacc, lex, sccs, cflow, ctrace plus every standard System V softwaredevelopment tool. You've **got** the F77 Fortran Compiler and the AT&T Portable C compiler for the 286.

Both C and Fortran compilers generate 287 instructions directly and for systems not containing 287 math co-processors, a kernel-resident IEEEcompatible 287 emulator is provided.

The large-model code produced by the compiler is among the densest and fastest currently available.

Furthermore, the Microport System V/AT supports applications software such as Uniplex II Plus, Crystal Writer Plus, Ryan-McFarland, Informix and Unify.

UNIX and DWB are trademarks of AT&T. IBM and HIM PC-AT are trademarks of IBM CORPORATION SYSTEM. V/AT is a trademark of MICHOPORT SYSTEMS INC Rakon Computers Pty Lid 114 Alexander St, CROWS NEST, NSW 2065. (02) 437 6777. Telex AA75664. 2nd Floor, 400 St Kilda Rd,<br>MELBOURNE, Vic 3000. (03) 266 4482. Sth Floor, 10 Moore St, CANBERRA, ACT 2601. (062) 68 3121. NEW Z

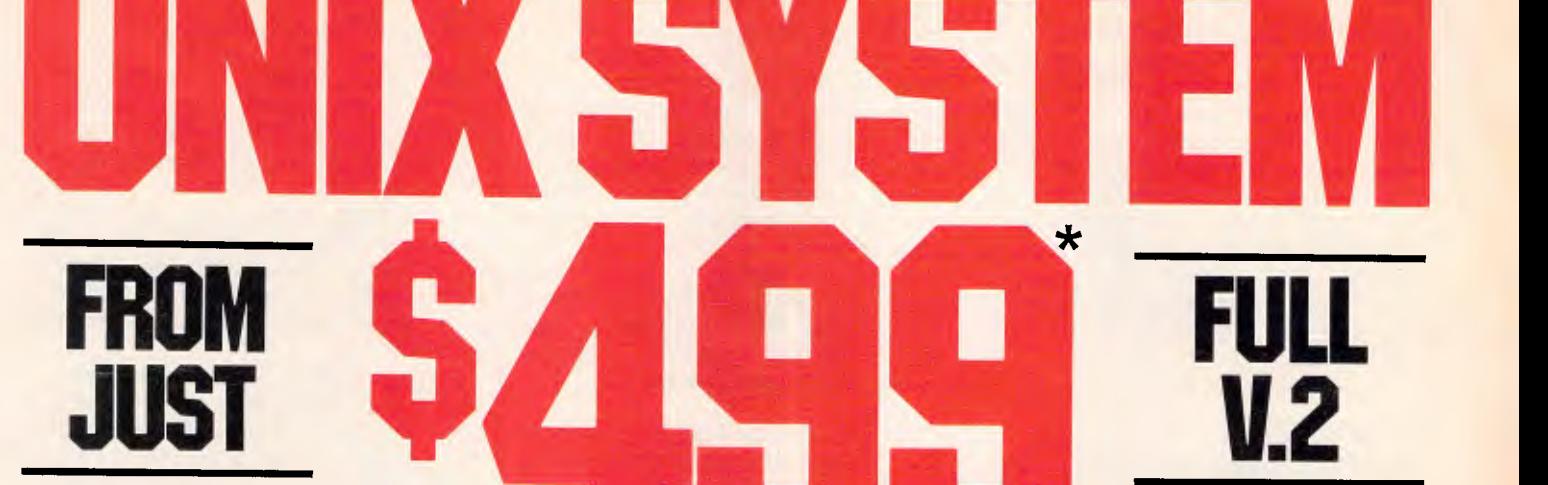

\*Plus sales tax

#### **An offer you can't refuse**

The Microport System V/AT offers you a UNIX system from just \$499. That's at a fraction of the price of its competitors.

And even though the Microport System V/AT's price is remarkably low, the level of quality is remarkably high.

In fact, it possesses a level of quality present in few (if any) other UNIX-system implementations.

To top it all off, you'll also enjoy comprehensive support for your system

#### **Invest now and save money**

There **are only limited stocks of the Microport System V/AT immediately available at these low prices. Don't miss out. Fill out and send in your Order Form today!** 

**Source code available for student use** 

**Dealer enquiries welcome** 

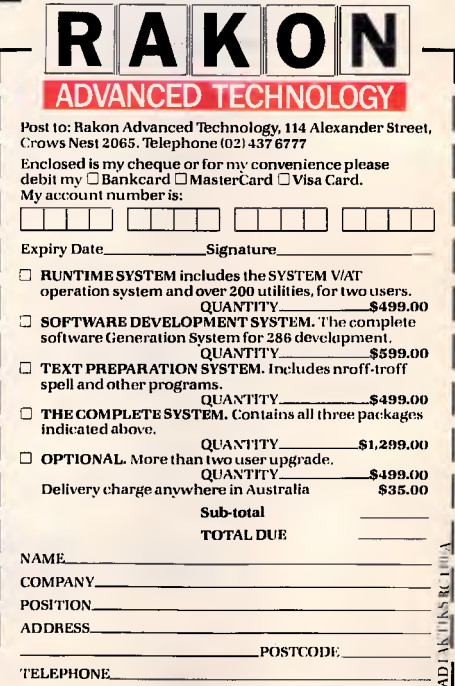

## **ISCREENTEST**

mands are always written for the PCW, with notes that explain the CPC equivalent. Appendices at the back of the manual are an indispensable addition, but the print quality of the appendices is poor and difficult to read.

Thankfully, the Tutor section occupies a discrete section — no need to wade through pages of examples in order to refresh your memory about specific commands. Supplied on disk is a tutor file which explains some of the basic editing functions.

#### *Conclusion*

A prior knowledge of word processing, 1 think, is crucial in order to make the most, or anything at all, of Protext.

The manual itself assumes at least a basic working knowledge of word processing, although at times it is quite inconsistent — it explains, for example, what word-wrap is, but not what a data disk is, or why or how to make one. Like Locoscript, the Start of Day disk has the software information on it, and therefore has very little free disk space.

A new user could quite easily fall into the trap of working from no other than

the Start of Day disk — and with only 24k left once the Protext software has been stored, a beginner could soon become unstuck! I stumbled across the right method of loading and using a data disk only by trial and error having studied the manual's chapter headings, and eventually the manual itself at length — to no avail. The manual also neglects to include basic knowledge about when it is safe to remove disks from the drives, or when to turn off the machine — obvious points, and essential ones for a firsttime user.

The ideal user of Protext is someone who has a knowledge of Locoscript as well as other word processing packages. Even someone who has never used Locoscript, but who has worked on other packages, would be better off than the user familiar with Locoscript but with no other knowledge of word processing. The latter, with little support from what is essentially an unsympathetic manual, would find Protext daunting and difficult to come to grips with.

I would recommend to a potential Amstrad buyer who is contemplating also using Protex that both are bought at the same time, and that Protext, rather than Locoscript software, is used from the beginning but in conjunction with the Locoscript manual. This is rather a lot of information to absorb at once but without Locoscript, Protext will not make much sense. Yet, once mastered, Protext makes Locoscript seem like a typewriter. Having used it even briefly, a return to Locoscript feels like a return to the old manual portable.

For users with office requirements, and those, like myself, who regularly work with long documents, Protext is the solution to all Locoscript's drawbacks. Although it is not free of its own hitches — primarily an unsupportive manual — its additional spelling check and mail-merging functions make it worth the extra outlay.

*Protext is available from ISD on (03) 222 2288.*  — —

END

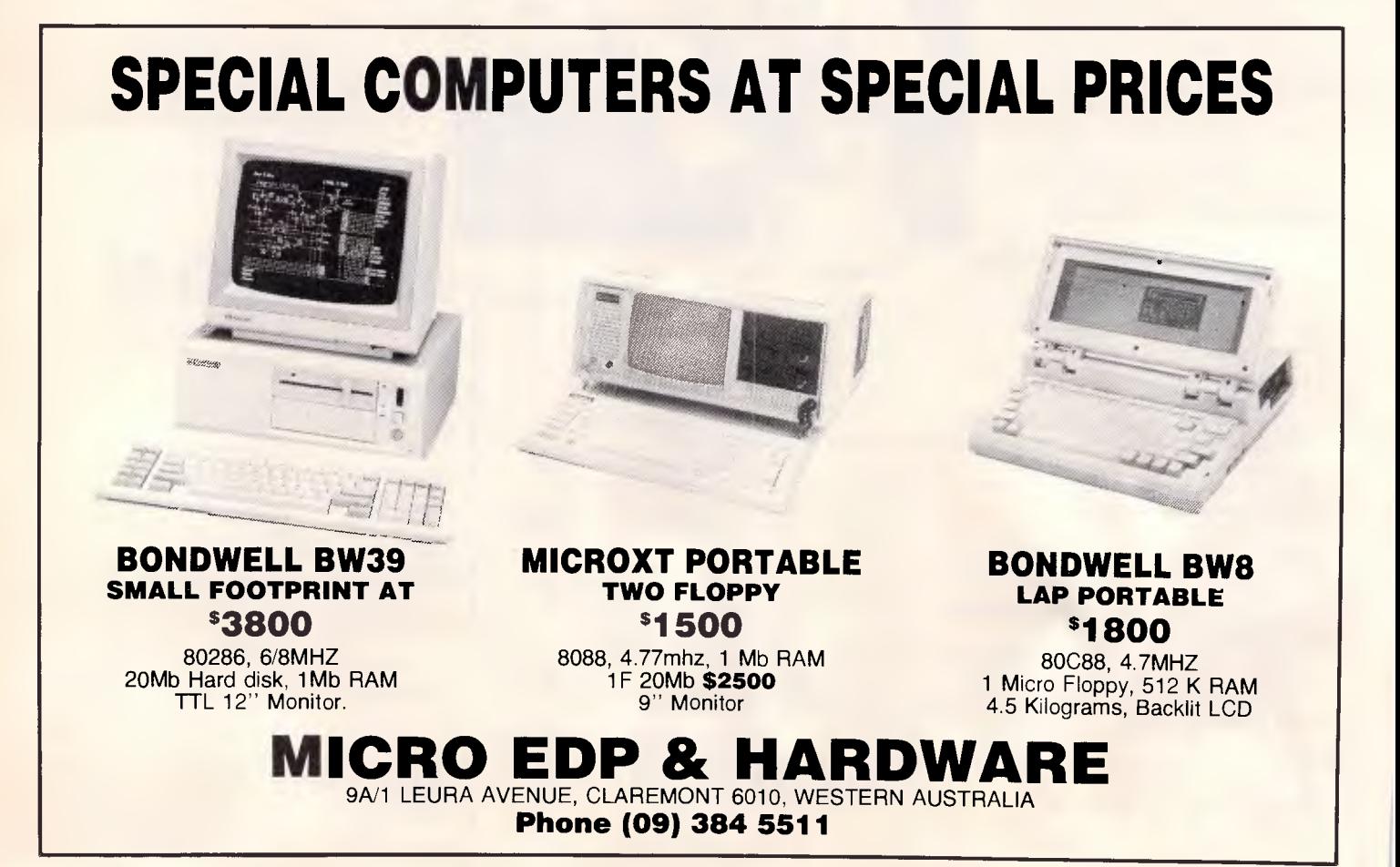

## *Pericomp Announce New Sub System Units.*

## *Extra Hard Disk and Optical Laser Disk Mass Storage with Optional Streaming Tape Back-Up.*  ti<br>L For a Franchick Line of Percure.<br> **Proprisonal Stream**<br>
Ready to simply plug in to your PC,<br>
XT, AT and compatible systems.

 $\mathbf{v}$  and  $\mathbf{v}$  in  $\mathbf{v}$ 

OVERNIGHT DELIVERY

ALL CAPITAL CITIES **is** 

**ericomp and CORO Peripherals** 

XT, AT and compatible systems.

These complete stand alone units are fitted with their own power supply, drives, streaming tapes, host adapators and controller boards as required.

## **Pericomp Sub System**

Consists of metal case, power supply, cables, 51/4" half height 42MB Voice Coil, 29 M/S Drive and 51/4" Half Height 60MB Streaming Tape, Controller and Software.

## **Pericomp Sub System**

Consists of metal case, power supply, cables, 51/4" FH Optical Laser 400MB Worm drive, controller, software including DOS utilities, 51/4" FH 44MB Voice Coil Hard Disk Drive.

## **Pericomp Sub System**

Consists of metal case, power supply, cables, 51/4" FH 154MB 23 M/S Voice Coil Drive with Host Adaptor, 51/4" HH 42MB 29M/S Voice Coil Drives, 51/4" HH 60MB Streaming Tape Controller and Software.

Pericomp will engineer and custom-build sub-systems to specific requirements.

**ericom**<br>**Peripherals** 

**BRISBANE**<br>Fax (07) 832 5919 Telex: 41050 **(07) 839 9200** 

345 Wickham Terrace 95 - 99 York Street

**Pericompletals** Fax:  $(07)$   $(07)$   $(07)$   $(07)$   $(09)$   $(07)$   $(09)$   $(09)$   $(09)$   $(09)$   $(09)$   $(09)$   $(09)$   $(09)$   $(09)$   $(09)$   $(09)$   $(09)$   $(09)$   $(09)$   $(09)$   $(09)$   $(09)$   $(09)$   $(09)$   $(09)$   $(09)$   $(09)$   $(0$ 

99 York Street 31 Coventry Street Professional Technology Pty. Ltd.<br>SYDNEY SOUTH MELBOURNE 104 Outram Street SYDNEY SOUTH MELBOURNE 104 Outram Street<br>Fax: (02) 221 4870 Fax: (03) 690 6583 WEST PERTH W.A. 6005

**Peripherals (02) 290 2844 (03) 699 2988 (09) 322 1896** 

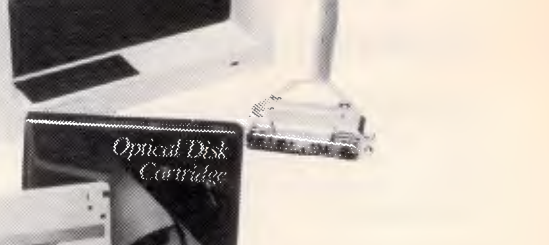

*Australian Personal Computer Page 147* 

## **These PC products really mean business!**

## **Toshiba's brilliant little giant killers**

## **1.** T3100, the only PC/AT 2. T2100, the no-<br>that doesn't take over compromise desktop **that doesn't take over**

The T3100 gives you more power than an IBM PC/AT in a lean, 15 pound package.

■ 10MB hard disk and 720K floppy drive

■ Fast 4/8MHz 80286-2 processor

■ Superb 640x400 pixel screen

## **compatible**

Toshiba's alternative to bulky, old fashioned desktop PCs. The square plasma displays deliver superior resolution to conventional monitors. You get twice the performance in a tiny package. ■ Twice the speed – superior 8086-2

processor

■ Twin 720K floppies, 10MB hard disk available.

### **Multisync plus VEGA = professional video performance**

pallette

Hercules Graphics

The NEC Multisync plus the Video 7 VEGA card gives 37% more resolution than standard EGA cards, yet still maintains complete compatibility.

■ Fully compatible with IBM PC, PC/XT and PC/AT ■ Fully compatible with Enhanced

#### **Toshiba Hard Disks — MK-50F series**

More speed and capacity in these high capacity drives.

■ Capacity 86MB unformatted, 70MB formatted

- Up to 130MB unformated, 105MB formatted with RLL controller
- 25 msec average random access time

■ Compact 51⁄4 inch industry standard size and mounting

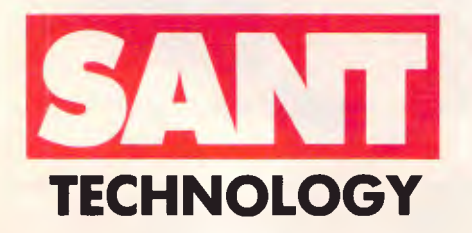

Sant Technology Phone (02) 597 2355, (02) 588 1913. Suite 3, 58 Bay Street, Rockdale 2216

*Page 148 Australian Personal Computer* 

- Centre stack dedicated servo surface
- Shock resistance up to 40G

■ VEGA card fits in short slot

Graphics, Colour Graphics and

■ Resolutions of 640 x 350, 640 x 480 and 752 x 410. 16 onscreen colours from a pallette of 32. ■ TTL and analog inputs on Multisync for unlimited colour

- MFM or RLL controllers via industry standard ST506 interface
- MTF 20,000 hours

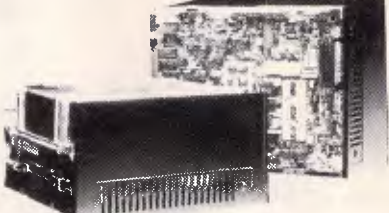

Phone or call in for the best advice on Sydney's biggest range of PC equipment. ■ Finance available ■ Quantity discounts — call for pricing ■ Many items not listed also available — call for further details.

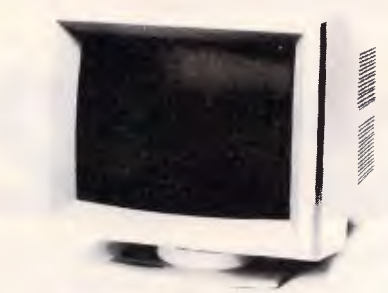

#### **New NEC D51 series — fast and affordable**

■ 20MB and 40MB capacities. 60MB with RLL controller ■ Access time 85 and 40 msec ■ Auto carriage lock and dedicated head landing zone ■ Shock resistance up to 40G

Call for pricing and further information

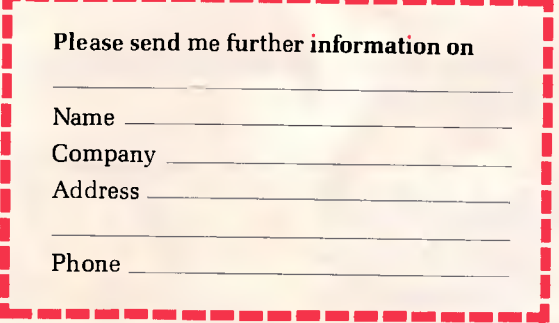

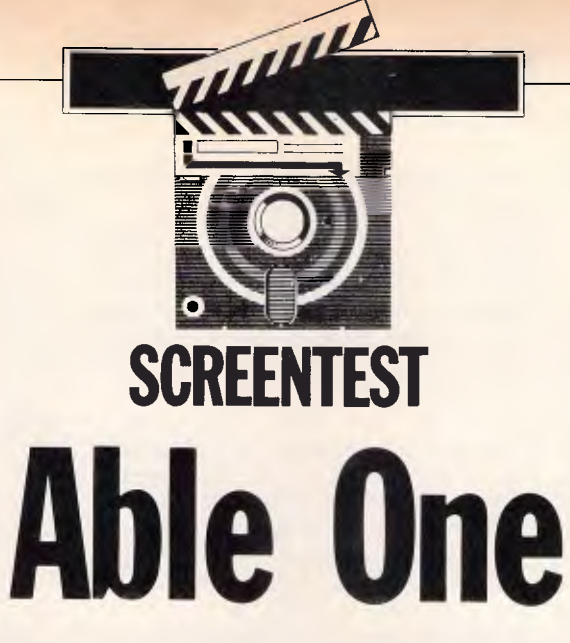

#### *Cheap, fully integrated packages seem to be the order of the day for novice or budget conscious buyers. Kester Cranswick gives Able One the once over.*

We all recall the furore which greeted the first integrated software packages. Pay \$1000 or more and you could get a single package that incorporated a processor, spreadsheet, database, communications and possibly a graphics component. Such packages were ideal for the novice user who was short on a few dollars and could not afford to buy a suite of fullfeatured packages. They were ideal, too, for the executive who wanted to avoid the hassle of swapping disks to change applications and who did not need the power of single purpose applications.

But there were criticisms. The integrated software offered modules that were simplistic in their approach, and lacked the features of the custom applications.

There were two solutions. Firstly, go the custom application route and spend lots of money getting powerful programs which you might eventually grow into. Secondly, get integrated software down to a price that reflected the relative unsophistication of the genre.

In February *APC* we looked at a package called Ability, a \$318 package that offered modest power at a modest price. It was heartily recommended. It is not alone in the market, and this time it is the turn of Able One.

Able One is also from the US, being developed by a company called International Inc. The package includes word processing, spreadsheet, database, communications and graphs modules. It also has the unusual, but desirable feature of being multi-tasking. It's priced at an affordable \$300 and distributed by the Sydney-based Able.

For that money you get two disks, an instruction manual and a hard plastic case. You'll need a PC or compatible with 512k memory and two disk drives.

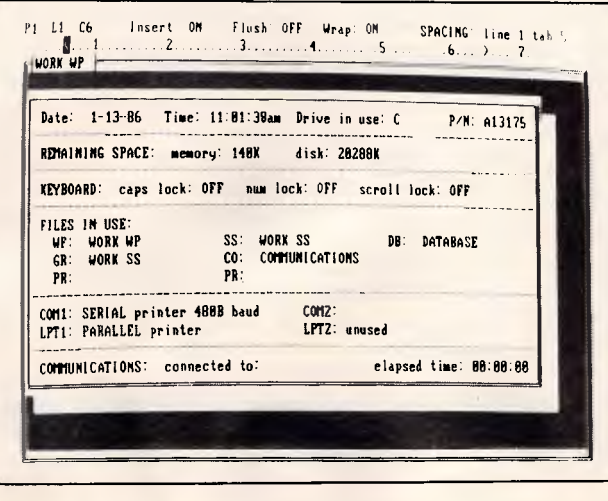

*Fig 1: Pressing F10 activates the status window which shows the date and time, time elapsed since Able One was started, drive in use, disk and RAM remaining, files in use, status of caps lock, num lock and scroll lock keys, as well as the port configurations.* 

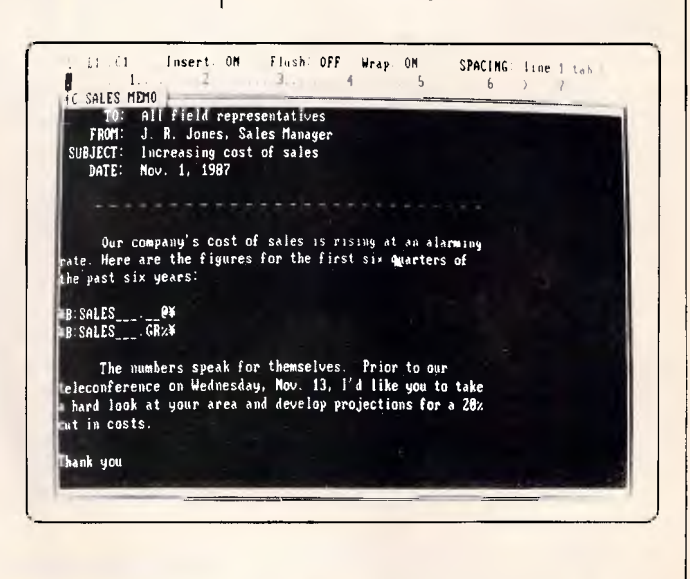

*Fig 2: Above the word processing window are two information lines. The first shows the page, column and line locations of the cursor. Then there are indications of whether insert, justification and wordwrap are on or off, plus line spacing and tab settings.* 

## **SCREENTEST**

A colour monitor with graphics card would not be missed either.

#### *Getting started*

Typing ABLE-1 at an MS-DOS prompt loads the program. The process takes about 40 seconds. After a simple opening program identification, you are presented with a list of possible functions. From the top, the list looks like this: word processing, spreadsheet, database, communications, graphs, backup, restore, utilities, quit and help. All modules are available, regardless of your system configuration.

There is also a window at the top of the screen that reads 'May I help you customer?' That's not very personal, so the first thing to do is to take advantage of the customisation procedure. Type 'name' followed by your name, and your name appears instead of 'customer'. Type 'greeting' followed by a short message, and that message will replace 'May I help you,'.

Colour is limited to the background, command line and task menu. This colour can be changed from the default blue, by entering 'color' and the color by name on the command line. But this will change the background colour only. Entering a number from 00 to 99 after 'color' gives a full range of background and foreground colour options, complete with flashing and inverse video. Colour is used in only a few of the modules, chiefly the spreadsheet.

The command line also features a primitive, English interface. With a dictionary of 19 words, Able One can be told to start a task with commands<br>such as 'talk' (communications), 'talk' (communications), 'memo' (wp), 'print' and 'help'. It's a bit of a gimmick, but who said Americans don't go for gimmicks.

This task window can be called from any task with the F7 key. In fact, the function keys are what give Able One much of its versatility.

Fl is the usual key for help. A context-sensitive help screen appears on screen, the text depending on the task. Each section gives a reference to the manual, but it is possible to figure out what's going on without the manual. You can also edit any help files, with the word processor.

F2 brings up a simple one-line calculator giving add, multiply, subtract and divide functions. Numbers are displayed as keyed in; Return gives the result.

In all tasks, F3 is the save file option. The existing file name is given, or a default name if the file is new. Accept or change the name, press Enter, the

task is suspended as the file is saved, and then it's back to work again.

To print a file, any file, from within any application, press the F4 key. Two files can be printed separately, and as background to another task, but more of that later. More of the communications module, accessed by a press of the F5 key, later too.

From the tasks menu, the F6 key is most likely to be used, as it displays a list of files on the current drive, against a coloured background. Selecting a file with the cursor opens that file and the application associated with it. If you are already in an application, you will be prompted to save the current file before proceeding. Pressing the F7 key brings up the opening tasks menu. You might use this to start a new file in a task, though you'll find F8 is a more

*`As with other tasks, the spreadsheet has a link feature, so data from other files can be referenced by a cell.'* 

useful key. It brings up a coloured list of windows that have been opened.

There will always be four windows in the list, default files for word processor, spreadsheet, database and communications. In addition, there will be windows for any other files active. Selecting the relevant window brings it to the foreground. If it is less than full screen in size, and windows are easily resized, other windows will still be visible in the background.

In all tasks, F9 is the options menu, the options depending on what application is being used. The options overflow the window space, so cursor keys are used to move up and down the list.

Finally, F10 brings up a status screen, again on a coloured background. It shows the date and time, time elapsed since Able One was started, drive in use, disk and RAM space remaining, files in use, status of caps lock, num lock and scroll lock keys, as well as the port configurations.

#### *Word processing*

Word processing is the key component of Able One, as besides being the means of writing documents like this, it also provides the output for database reports, can incorporate spreadsheet figures, charts and create documents to be sent electronically.

It is stacked full of features, at least on paper. The most exciting attraction is a spelling checker, something that certainly gives Able One an edge over arch-rival Ability.

Other features include a good range of formatting commands, the ability to print out two files, while working on a third, a mail merge facility, cut and paste commands and the ability to store deleted text in a linked file.

When a word processing file is started, a screen-size window is opened. This can be resized, a corner at a time and with the options menu. The name of the file is shown at the top of the window area.

Above that are two information lines. The first shows the page, column and line locations of the cursor. Then there are indications of whether insert, justification and wordwrap are on or off, plus line spacing and tab settings.

Below is a ruler, with margins, tabs and cursor positions indicated. Margins are also shown in the word processing window as block text characters from the edge of the text area to the edge of the window. A thick line indicates a page break. Changes to any setting are done using the options menu, selected with F9. If you are making many format changes, having to call up the options menu and page through the selections each time is trying on the patience. There are no function keys that, for instance, perform a 'go to' or 'find' operation.

Moving within a document can be by the cursor or tab keys, or a find command. Cursor keys move the cursor a character at a time in all four directions. Pg Up and Pg Dn have their stated effects; Home and End go to top and bottom of the document respectively. Ctrl and left or right arrow keys move the cursor a word at a time.

The Find option accepts a string of up to 39 characters and does a noncase specific or exact match on those characters. When a match is found, the option to continue the search is given.

The replace option is similar, though you have to enter a replacement string, again of up to 39 characters, and are given the option of a global replace, or a user verified replace of each matched string.

Able One is able to keep up with rapid typing except at those times when it saves a block of text to disk. In that case, display pauses for a few seconds, catching up when data storage is complete. It is something you learn to live with.

Deleting and moving text is straightfor-

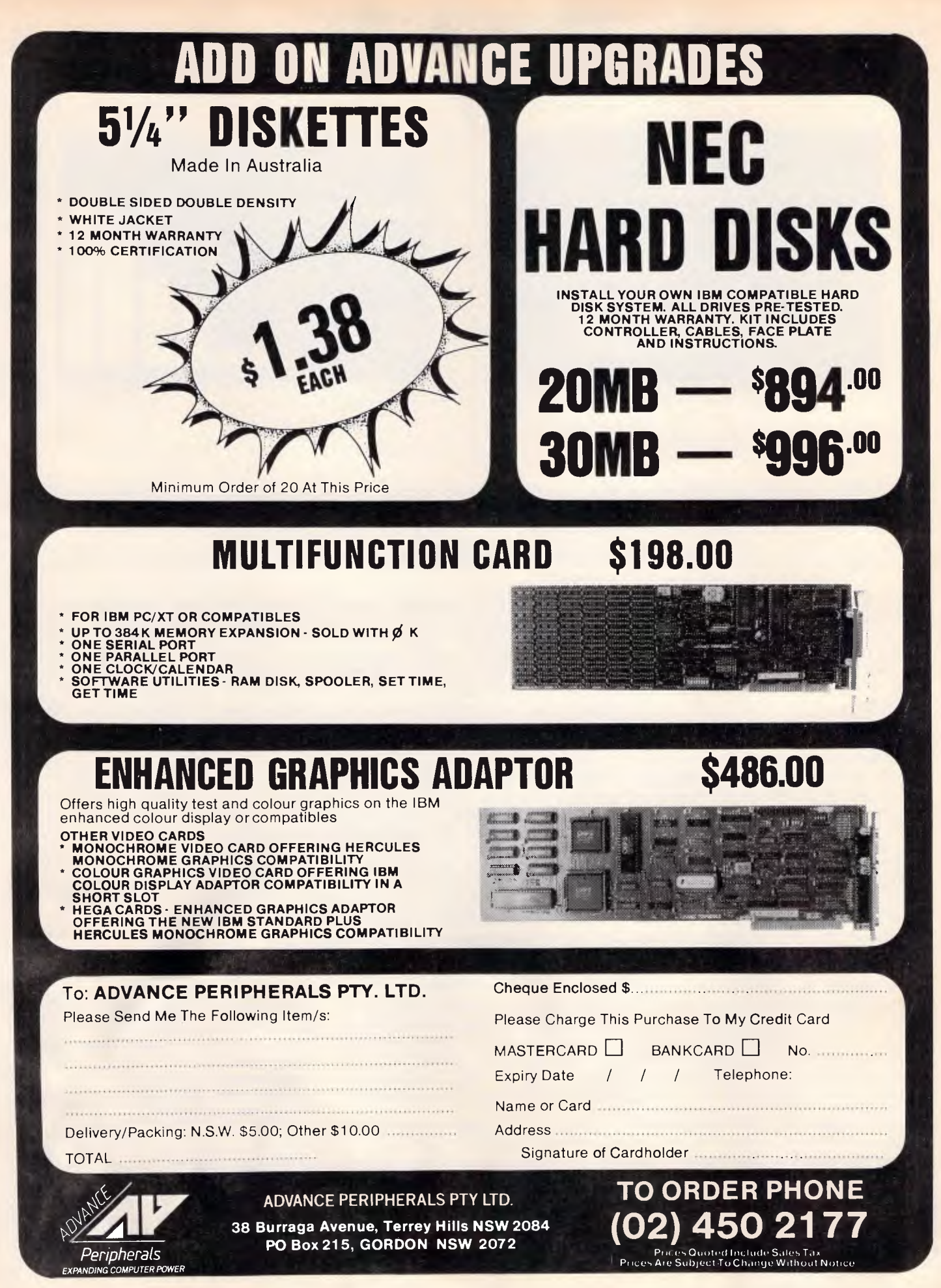

## **SCREENTEST**

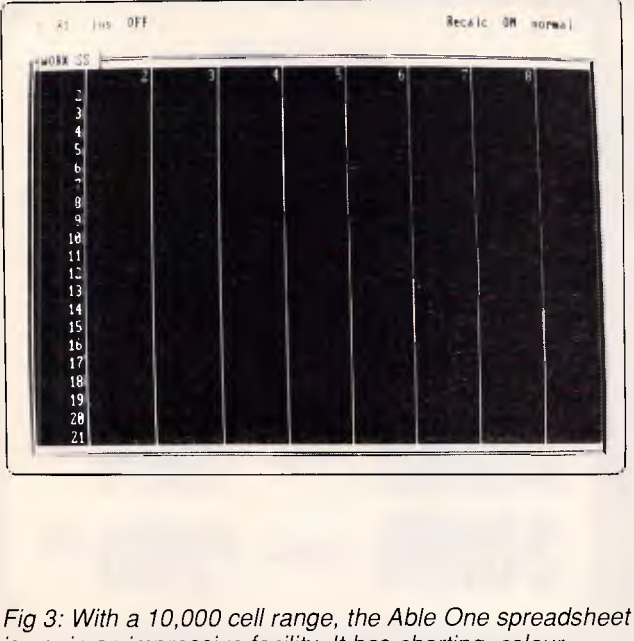

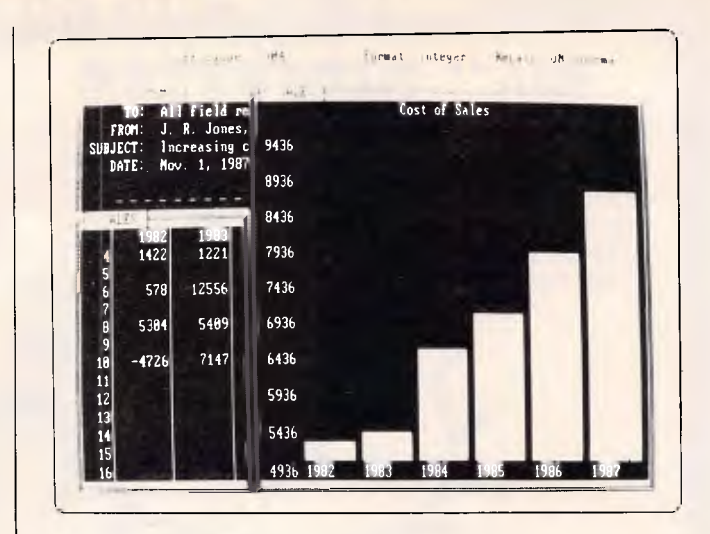

*Fig 3: With a 10,000 cell range, the Able One spreadsheet is again an impressive facility. It has charting, colour presentation, iterative calculation, sorting and much more.* 

*Fig 4: One of the best features of Able One is its ability to run several tasks at once. Switching isn't instantaneous though, but it does enable changes in one file to be immediately reflected in linked files.* 

ward once you get the hang of it. The backspace key removes one character at a time. Pressing the Del key gets you into a delete mode. The cursor is moved from its present location to the start or the end of the text block to be deleted.

Press the Enter key and the text is saved to disk in a temporary file, and then removed from the screen. Another option will undelete text. When the work file is subsequently saved, a prompt asks if the deleted text should be saved. This is not a feature found on the majority of word processors, and could come in handy for form documents that are often changed.

The procedure for moving or copying blocks of text is similar, with a block being outlined, and the target location selected with the cursor. With copy, however, you can move in text or data from another file, be it spreadsheet, database or another document.

To insert the whole of another document into a word processed file, the attach option is used. The attached text does not appear on the document screen. Rather, positioning the cursor on the file name that does appear, and pressing Enter displays the relevant data.

What this means is that a file can be attached, and when the document is printed, the latest version of that file is incorporated.

Graphs as well as data can be attached to a document. They are not visible on the word processing screen when the Enter key is pressed.

Formatting controls include margin resetting, justified or ragged right text, any amount of line spacing or tab setting, and bold, underlined, superscript or subscript. Two other printer enhancements can be set as well, if you know the relevant ASCII codes.

There is a worrying display problem encountered at times when you use the print format or delete commands. For instance, bold text is meant to appear as white on the grey 'paper', underlined text as purple and so on. What can happen is that the display gets confused, so that normal text appears white, or on-screen line spacing is upset. Once this happens, you really don't know how your document is formatted, and there seems no cure for this, other than quitting the application.

Other options allow a file to be saved as text, for use in other word processors, for the temporary deleted text file to be removed and for lengthy headers and footers to be inserted and dis-<br>played. Reformatting is done a Reformatting is done a paragraph at a time. There is no global reformat command.

Macros can be created easily, and assigned an Alt key. The macros can't be set up to perform option commands though, and are limited to actions that are keyed in. That's a pity, as it would be nice to have a macro that automatically reformats.

The spell checker sounds useful. It

checks by paragraph or globally, marking words not in the dictionary. A further option goes through the marked words for correction and optional addition to the dictionary. However, spell checking an entire document is incredibly slow. Half this document took at least five minutes!

For printing, there are some good features. With the F4 key, two documents can be printed in the background, if two printers are attached. Page numbers on paper are optional, and there is a single sheet option. Page width and length settings can be altered and partial documents printed.

To print labels, database reports or do a mail merge, there must be a database. So, let's examine that.

#### *Database*

Able One's database is a suprisingly sophisticated affair, featuring relational capabilities, data verification• and usage of the word processor as a report generator. You'll need to know a little about database construction to use it, but with help on hand and a little forethought, you'll get by.

First off, work out the fields needed, and their length. Able One sets up fields as alphanumeric, numeric or integer, with each field optionally indexed as a primary or secondary field or unique, so the value can be entered only once. Fields can also be calulated and/or linked to others.

Smalltalk/V

## **With Smalltalk/V you can program**  *<u>includes</u>* Taster and easier!

**Tuteris Prolog! j**<br> **Exagramming**<br> **Exagramming**<br> **Exagramming**<br> **Exagramming BASIC, 'C', and dBase. Smalltalk/V has made them obsolete!** 

SmalltalkN is an advanced Smalltalk implementation tailored for personal computers that offers unmatched performance - an ideal tool for developing solutions to both simple and complex problems. It is currently in use by scientists, engineers, students, teachers and professionals, both for research and application development. These and other users have chosen Smalltalk/V because of its unique

qualities: it is easy to learn, yet offers an unsurpassed array of tools for solving problems in a variety of fields, and is powerful enough to serve as a delivery vehicle for real-world applications - all on an IBM PC or compatible!

SmalltalkN features pure object orientated programming. You program in Smalltalk by classifying objects and defining interactions between objects. This allows you to model systems in terms that match your own thinking and language. Smalltalk/V's advanced graphical interface duplicates on a PC the fast, responsive feel of workstations costing far more.

SmalltalkN's incremental style of program development lets you edit and install small code fragments without lengthy compile and link sessions, building a program

piece by piece in whatever order suits you and seeing the results immediately. You can experiment with bits and pieces of the program long before it is complete, exploring ideas, structures, and algorithms as the program takes form.

Arc. l•rator

Uerkspace 2652528598121918586363884888

**factorial** 

Chevrolet

<sub>as</sub><br>/<br><u>}</u>

SmalltalkN givesyou access to the most advanced tools of modern computing: bit-mapped graphics, a point-and-click user interface (with or without mouse), multiple windows, a source-level debugger, and much more. It even includes Prolog! SmalltalkN organizes these tools into an easily understood hierarchy of classes, extensively annotated, with source code included and easily accesible on-line. You can edit and change any part of Smalltalk/V, to make it fit your needs exactly. With Smalltalk/V, your computer becomes what it was intended to be, a truly personal tool for your mind.

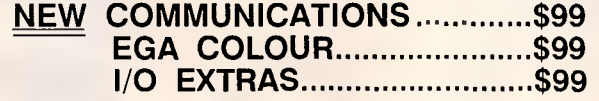

**EASYFLOW** - FAST ON SCREEN FLOWCHART GENERATOR.<br>A flowchart processor that knows about flowcharts. Automatic text centering lines created by specifying starting and end points. Cut, paste, insert. Charts larger than scree

...\$299

#### **SPF/PC** PROGRAMMERS EDITOR

The wil known mainframe editor now available on the PC. Brings big system editing and utility to IBM PC users. With virtual memory you can edit unlimited file size.

- High performance object-oriented programming
- Integrates object-based and rule-based programming with object oriented Prolog
- A user-extensible, open-ended enviroment
- A responsive graphical user interface
- Supports exploratory programming and prototyping
	- **Class hierarchy with inheritance creates** highly re-useable code.
	- Smalltalk source code included, with browser windows for easy access and modification.
	- A huge tool kit of classes and object for building a variety of applications.
	- Bit-mapped graphics with bit and form editors.
	- Object-swapping creates virtual memory on hard disk or RAM disk.
	- A sophisticated source-level debugger.
	- Automatic change log for easy recovery from errors.
	- Powerful directory/file browser system for organizing DOS files.
	- Optional communications interface to UNIX and other systems.
	- DOS command shell.
	- Access to other languages and DOS functions.
- Detailed, 500 page manual designed for both beginners and advanced programmers.
- Not copy protected.

pigsten Lanscript<br>
Pigigigin Copyright 1986 Digitalk.<br>
PIRMISIZER Copyright 1986 Digitalk.

attmouse<br>compiler<br>digitalks:-0b

Form Editor

 $\frac{1}{6}$ , data  $4 \sim 6$   $8 \sim 11$  heavy i of c

医胃

1,31-(1.1)'( VIZ) **in** 

11.0=1=312.11 . Ue 'cone to Coal Ito 16,1/,

gear

**' This is the real thing, folks. A super Smalltalk like this turns your PC into a hot workstation. It's fantastic...Highly recommended."** -John Dvorak, PC Magazine

: —.----

epn.

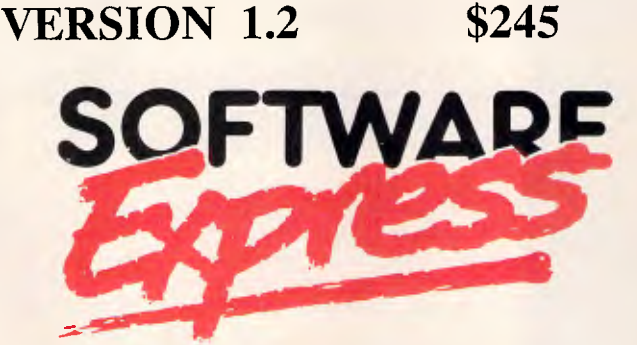

48 A"Beckett Street, MELBOURNE 3000. Phone (03) 663 6580

## **NEW PRODUCTS**

**QC** A C INTERPRETER FOR THE PC.

int, char, long, float, struct, union, pointers, function pointers, pointers to pointers. arrays. Standard C function library, full *screen* editor, full screen debugger

...\$120

**SRMS** SOFTWARE REVISION MANAGEMENT SYSTEM. Full featured revision control system stores all versions in a single ASCII file. Supports all languages, different developement paths. Ideal for large programming projects.

## IS THIS HOW YOU FIND A POST CODE?

## **LET POST CODE FIND IT FOR YOU!**

Hassled by not having the postcode for your letter or database? Can't find the Postcode booklet? No room on your desk for the Phone Directory?

Here is a program to make life easier. PostCodel

A great little utility. PostCode gives you an index to over 12 000 Australian postcodes — ready to pop-up its window anytime with a single keystroke, even from inside your favourite programs.

You can scroll through the list or jump direct to the locality name. Once you're there, another keystroke pops the window down and you are back in your program. If you prefer, send the code to your program with a single keystroke — just as if you had typed it.

Ł

PostCode uses a tiny 13K of memory and a 70K data file that you can use comfortably, even without a hard disk. Small, efficient and compatible. Just what you would expect from the company which invented resident software. PostCode. Order it today and make your

life that little bit easier. Only \$49.

## *The revolutionary "Go Everywhere Copying machine':*

The amazing new Copy-Jack allows you to copy exactly what you need - when you need it, no matter where you happen to be!'

Copy-Jack is a super miniature copier, made possible by incorporating the very latest in electronic technology.

With a Copy-Jack in your pocket there's no wasted time in getting to a standard photocopier. If you're out of the office, away on business

**Maintenance free.** Because of its thermal method, supply of toner, drum cleaning and high tech maintenance are unnecessary. No warm up period is required  $-$  just switch Copy-Jack on and it's ready to copy.

or just on the factory floor, Copy-Jack will save you time and energy.

And if you order your Copy-Jack now you'll also receive **5 rolls of copy paper — absolutely free!** 

**Perfect copies every time -**Copy-Jack will deliver high quality reproductions every time. Graphs and tables are no problem for Copy-Jack - even if the numbers are small and densely<br>printed.  $\Box$ 

printed. **PEPSOU** 

Small, cordless and battery powered, Copy-Jack is your personal go anywhere pocket photocopier.

For further information please phone (02)294512, or return this card today.

Yes, please rush my Copy-Jack to me, together with my free supply of copy paper at the special introductory price of \$699.

If I am not completely satisfied I can return my Copy-Jack to you within 14 days for a full refund.

Cheque Enclosed  $\square$ 

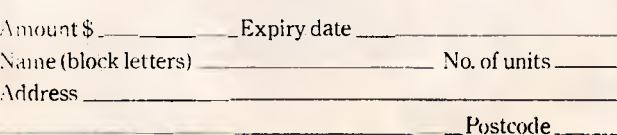

 $2.51$ 

n1111111111

**FBN** 

**Software**  AUSTRALIAN SYSTEMS SOFTWARE 16 COLES PLACE TORRENS ACT 2607 (062) 86 1102

**UNINININI** 

®

THE ARTWORKS 222MAR

70 **HILAHILANIN S** 

Pensov Pty Ltd Communications, 4th Level, 36 York Street, Sydney, NSW 2000.

### **SCREENTEST**

There is also a master category, used for setting up what the software developers optimistically dub a relational database. The master tag is supported by a transaction record tag. This means that a master file can reference several related entries in another database. It adds a degree of sophistication to the database, but if you are really needing this sort of power, a dedicated database package should be considered.

Data entry templates are drawn up by entering field names and descriptions on screen. Templates can be modified at a later stage. You can also set up a template to allow only certain values to be input in a field, such as a range of account numbers. Templates can be duplicated too.

For calculated fields, numeric values from another database or a spreadsheet can be used. With the windows facility, the source file is called up and the cell or field selected. By the same means, fields can be linked to data outside the database. Whole files can also be attached to a database, with their presence indicated by a marker.

Selected files from another database can be copied into a primary database, ordered according to indices if necessary, and with the opportunity to verify a record before it is added. Text files can also be included, provided they meet field specifications. Conversely, a database can be converted to a text file for word processing, again with ordered, unordered or query options.

For searching, the usual wildcards can be used. Boolean operators plus and/or relationships can be specified. To browse through files, enter no value for the search criteria.

Other facilities include a count of records that match search criteria, and a summing facility that adds numeric values in a selected range of fields. It's all good, useful stuff, belying the ex-<br>pected usefulness of integrated pected usefulness software.

To print a report, a text file must be set up with the word processor. With the report designed, fields are attached to the document, and given any length necessary. A range for an indexed field is specified, and the report can then be printed. Any database updates will be reflected in the report. It's a tedious setting up procedure, but once mastered, quite straightforward.

#### *Spreadsheet*

With a 10,000 cell range, the Able One spreadsheet is again an impressive facility. It has charting, colour presentation, iterative calculation, sorting and much more.

Cells can be referenced by labels, derived from column and row headings, absolute or relative co-ordinates or given a name that can be used in formulae.

Within formulae, ranges can be specified, and there is the usual range of mathematical and Boolean operators.

Special functions include those to add a column or row, four statistical functions, mathematical functions and circular referencing. With this last function, a cell value that must be calculated based on another value, but that forms part of that total, can be calculated iteratively, with the number of iterations and the error range being specified. Few spreadsheets of any complexity have this.

As with other tasks, the spreadsheet

*`because Able One is a multi-tasking program, communications can be run as a background to any other task. .* 

has a link feature, so data from other files can be referenced by a cell. There is a recalculate feature that can be off or on. The status line indicates the status of recalculation, as well as cell formats and values.

With a colour monitor, ranges of cells can be highlighted in a colour selected from the options menu. And, to make a chart is simplicity itself. We'll look at charts next, but suffice to say that choosing a chart option, highlighting a range of cells and pushing the Enter key produces an on-screen chart in a few seconds.

Other features include cell protection, column and row adding or deletion, optional row and column heading display and cell display being centred or justified left or right.

Finally, spreadsheet data can be incorporated into a text document, again by linking the file. It all adds up to a powerful, sophisticated spreadsheet facility.

#### *Graphs*

There are three chart options - bar, pie and scatter. Choose the presentation format, select a cell range, verify minimum and maximum ranges, margins and so on. Seconds later, the chart is displayed, and can be saved for printing on a printer or plotter.

The bar chart allows 50 numbers to be charted. When displayed, the spreadsheet is still visible, and altering any values in the spreadsheet instantly updates the chart. The chart remains visible until the bar chart option is reselected.

To get a pie chart, you need a graphics card. Up to 30 values can be plotted, and the chart can be exploded if wanted. You can also choose from a small or large chart, with optional naming of slices.

Scatter charts also require a graphics card. As with pie charts, a scatter chart takes the full display, and can't be updated in the way a bar chart can. It will cope with up to 500 values, in line or point format, and with optional axis headings. Minimum, maximum and axis scale values can be altered from the values suggested by Able One, and there are two chart sizes.

#### *Communications*

Though the communications module is available as a task from the opening menu, it can be accessed from any module by pressing the F5 key. Alternatively, any number can be dialled from within another task, using the 'Dial' facility in every option menu. And, because Able One is a multi-tasking program, communications can be run as a background to any other task, with F5 able to display the communications window in a trice.

The only sort of communications that can't be done with Able One are those for Viewdata services such as Viatel. With the growing popularity of such services, it should be an area that integrated software addresses.

Default communications parameters are for a 1200 baud service. Changing defaults is done using the options menu. It's rather tedious as with each parameter change, the options menu disappears, has to be called up and the cursor moved down to the relevant option.

Parameters cover a reasonable range, with baud rates from 75 to 9600 baud, full, half and no duplex and a choice of two serial and four parallel ports.

The options under the remote device are for Hayes, Datec smart modems, manual modems, PC to PC, plus HP7475 plotter (the comms port is used to drive a plotter) and Novation (answers on a postcard, please). The data transfer protocol choices are Xon/Xoff and CTS/RTS.

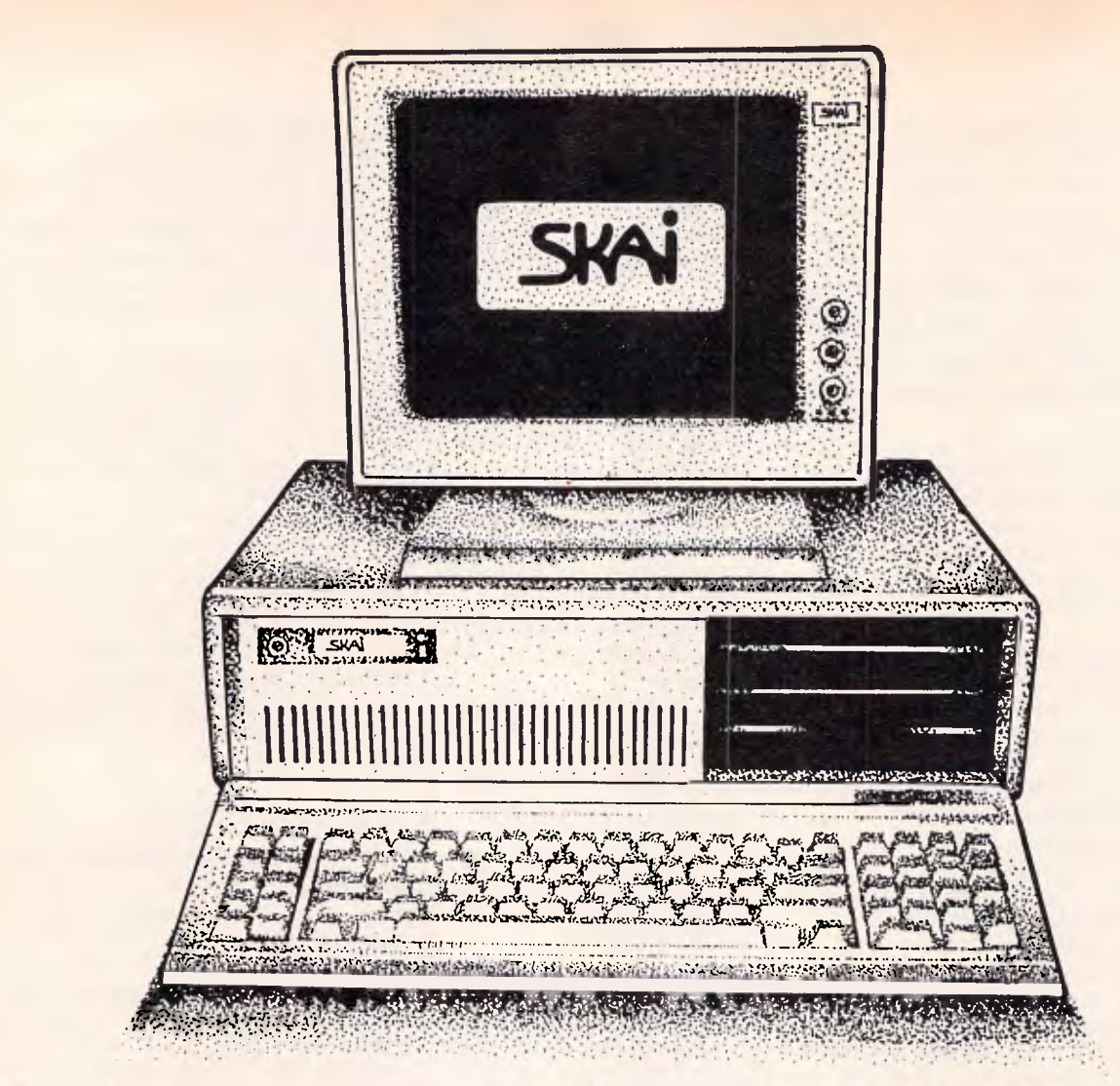

## **Get yourself an XT-Turbo for only \$1595 and save \$725!**

We've slashed the price of SKAI XT-Turbo's this month by a massive \$725!

Now you can get an IBM PC/XT compatible that's full of features and reliability for only \$ 1595!

Performance is outstanding thanks to SKAI's software driven turbo switch that lets you run any of the worlds most popular software at up to twice the normal speed.

Specifications include 640K RAM; battery-backed up clock; internal disk drive; 8088-2 processor; 4.77/8 Mhz dual speed turbo; printer & serial ports; eight expansion slots; AT style keyboard; and 12 months warranty.

We'll even give you GW Basic and MS-DOS 3.2 software for absolutely nothing. Just mention this

advertisement or attach it with your order.

Don't miss out! Phone us now on (03) 794 8990 for more information.

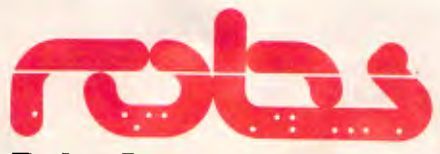

**Robs Computer Centre**  Cnr Thomas & Scott St, Dandenong, 3175 Phone (03) 7948990

## **SCREENTEST**

Using the communications module springs no suprises. Incoming text is stored as a text file, and can be used by any of the other Able One modules. The built-in macro facility lets you remember a sequence of commands, so logging onto a frequently used service can be done with a single command. A five second pause can be built into the macro and Able One automatically redials a number until it gets an answer.

Options in the module allow the display of incoming text to be turned off, and incoming hex data to be converted to ASCII or vice versa.

An answer option sets up Able One to respond to an incoming data call, either as a foreground or background task. In the former case, the remote computer takes control of yours. For a background answer facility, select 'answer' from the active module's option menu. When an incoming call is detected, a message appears at the top of the screen, and you press F5 to get into comms.

#### *Multi-tasking*

One of the best features of Able One is its ability to run several tasks at once. Switching isn't instantaneous though, but it does enable changes in one file to be immediately reflected in linked files.

Able One achieves what it does by storing all applications in RAM. When a window is called to the foreground, relevant data is called from disk. Data is also written to disk at intervals. Changing to another task involves saving data to disk, reading the new file and getting on with it. With large files, this can be time consuming, but the benefits are worth the hassle.

A niggling problem is that there is no option not to save a file, meaning that you'll have to regularly purge disks of redundant or unwanted files.

With all the possible tasks, files and windows, plus the ever-present options, it is not difficult to get confused about what file you are working on. Fortunately, using the Esc key will undo commands in reverse order, so if you get totally lost. just work back to the opening screen. I managed to hang the system a couple of times, so it is not foolproof. Frequent saving is the order of the day.

To prevent unauthorised access to private files, and/or all fieldsa password can be assigned . A master password lets a user see all passwords assigned to all files. While this is not a high degree of security, it is enough to deter the inquisitive busybodies.

#### *Documentation*

With the program you get a 280 page paperback manual and a loose sheet dealing with changing drive designations and using sub-directories. It assumes no computer knowledge on the part of the user and has introductory chapters based on sample files supplied on the master disks. Each module is then covered in detail, followed by a section on customising menus and a brief explanation of the options available in each module. There's an ASCII chart and a glossary of terms too, with the manual concluded by an index. To make the most of Able One, you'll need to study the manual.

#### *Conclusion*

For \$300, Able One is an absolute bargain. It has the right range of modules, and their sophistication makes a mockery of the price.

The ability to multi-task and link data is excellent. To be fair, there are times when you feel that the program is not as robust as it should be, but considering all that is crammed in, it is a miracle it works at all.

It may not look as pretty as dedicated packages, and some tasks need a little too much keyboard work, but given the price, Able One is a welcome addition to the PC software ranks. If you need one piece of software to do a multitude of tasks, do give Able One the once over.

*Able One costs \$300 and is available from Able on (02) 817 4129.* 

END

#### **MOPI A Universal Cross Assembler**

*for 8, 16 or 32 bit processors* 

Professional software with macros, external relocatable modules, auto linkage and built-in debugger. For CP/M and MS-DOS at the low price of \$175. (S/T & post paid). Why pay more for less?

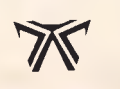

**Ptizan Computer Services**  Telephone (062) 586823

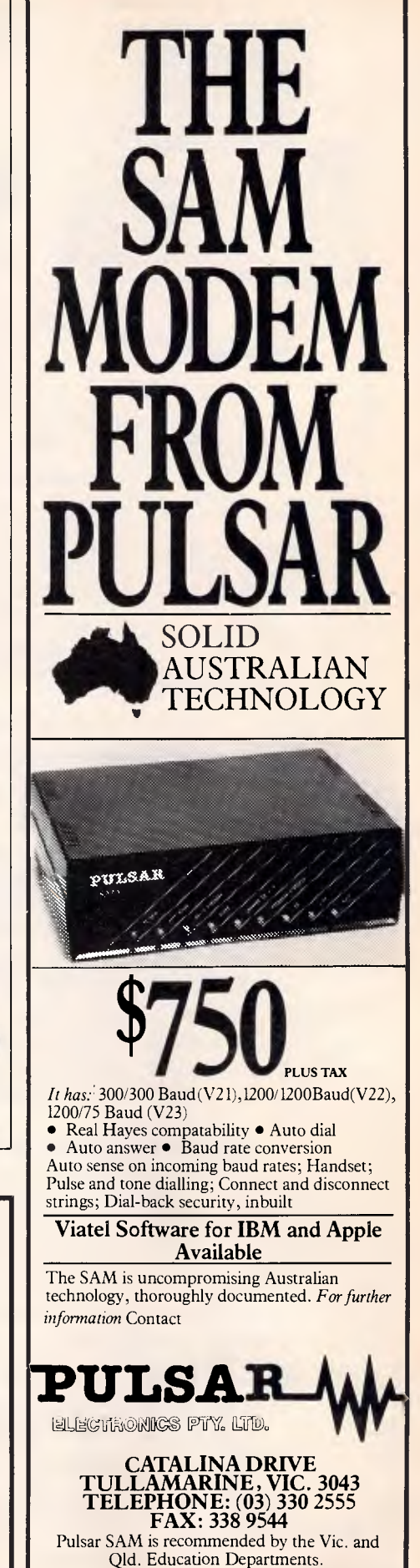

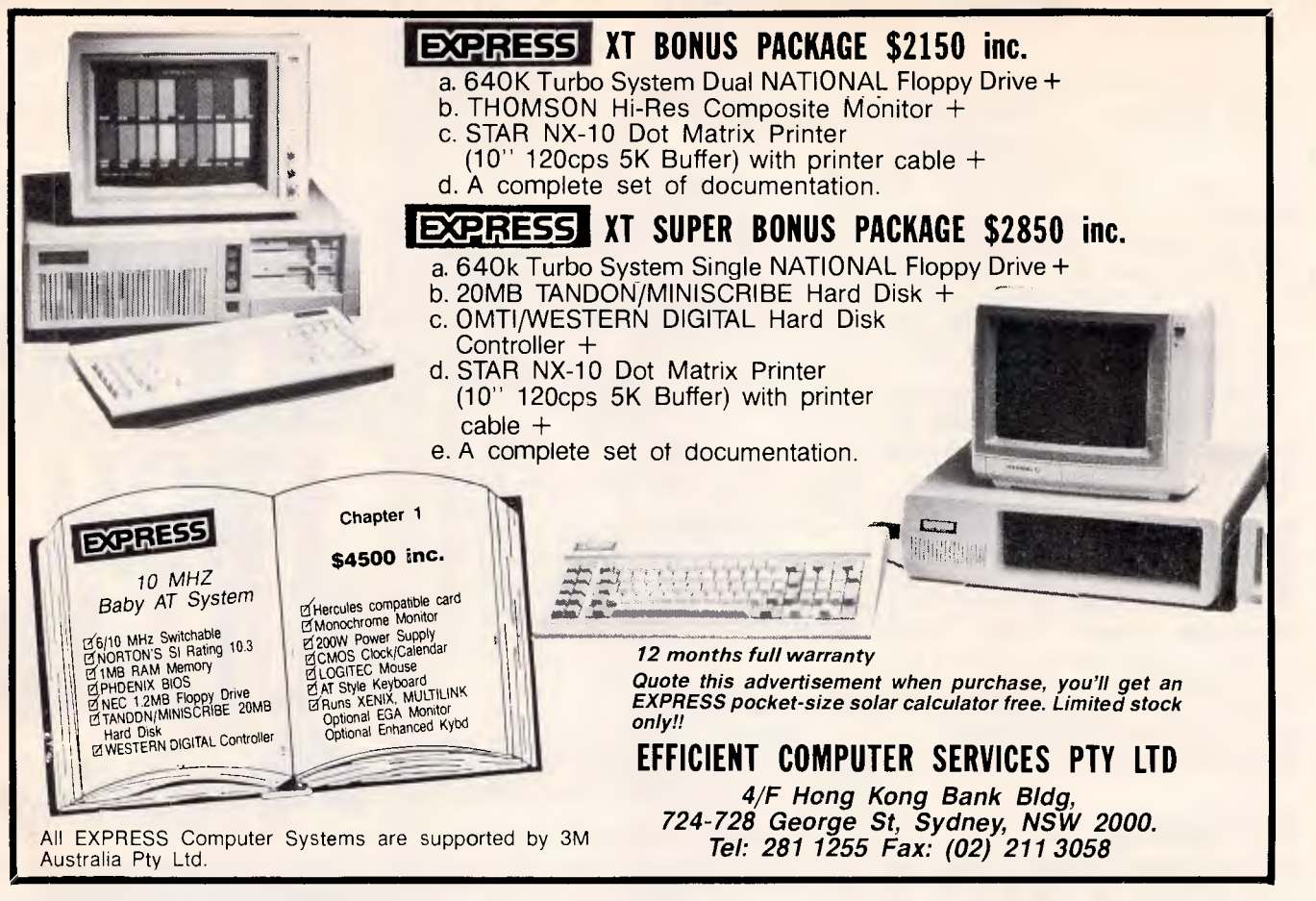

## **EASTCOM**

We like to think we offer more than great computers. We also offer great Service and Support. Why not call in and talk to us, we're not only interested in your money we're interested in you.

## **EASTCOM XT**

640k motherboard, 2 + 360k Japanese disk drives multi I/O card, with Serial Parallel, game port, clock and floppy drive card, 130/150W power supply, colour graphic card, keyboard. **\$1399** 

## **EASTCOM AT**

Motherboard 512k, 80286 Processor, 1 × 1.2 megabyte Japanese disk drive, 200W power supply, colour graphic card, HDD/FDD controller card (controls 2 hard disks and 2 floppy disks), AT keyboard, **\$2399** 

20MB miniscribe with controller card **\$1450.**  Floppy disks **\$25** per packet.

**Call 03 288 3611 or 03 288 3107 EASTCOM 168 ELGAR ROAD, BOX HILL SOUTH 3126**  Eastcom Bulletin Board now on-line — Phone **288 0775**  SPECIAL FOR THIS MONTH ONLY

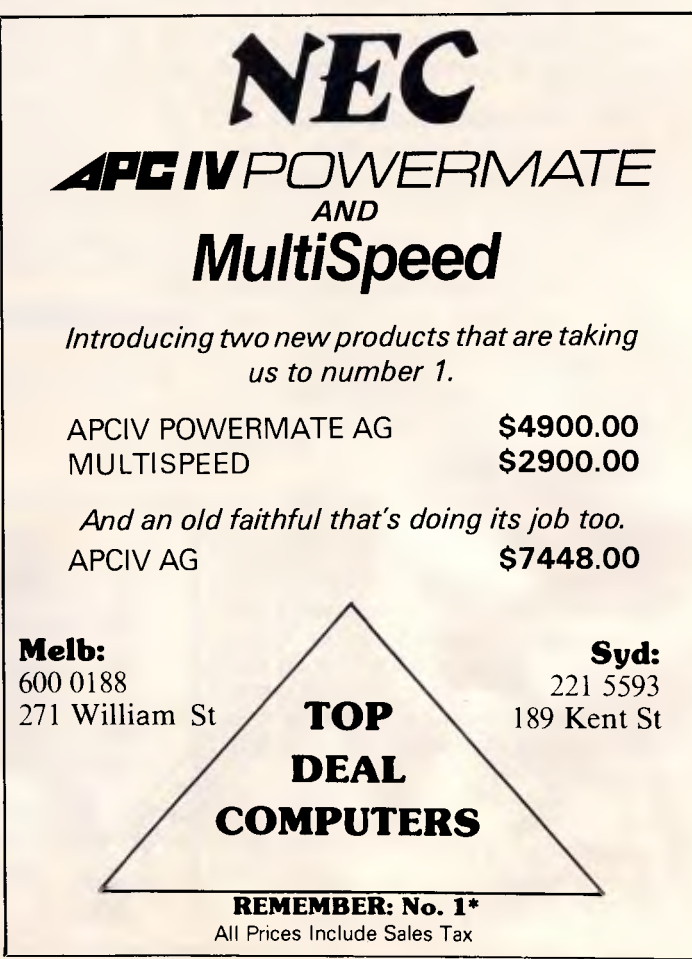

## **COMMUNICATIONS**

# **Modem mix-up**

#### *This month Steve Withers presents his regular bulletin board update and has a sorry story to tell.*

A couple of months ago, I invited you to report problems with supposedly compatible modems failing to work together. This prompted Sandy Barrie to send me a horror story of a slightly different kind.

Sandy owns a 512k Macintosh, and wanted to start using Viatel. After reading the adverts and brochures he settled on the NetComm 3+12 modem, having previously bought NetComm's MacVideotex software. To be on the safe side, he checked with the agent for NetComm in Queensland who could see no reason why it wouldn't work.

Sandy bought the 3+12, but failed to get it to work. He telephoned NetComm and was told to change the setting of a DIP switch on the modem. That didn't get things working, so he got back on the phone. This time he was assured that he needed the new version 1.2 software.

At this point he started to worry. He had sent the software registration form to NetComm by certified mail back in November, along with a letter asking for more information about certain features of the software, but had received no reply.

He couldn't get version 1.2 of MacVideotex in Brisbane, so it was time to ring NetComm again. NetComm changed its tune, explaining to Sandy that the 3+12 (as opposed to the 3+12 Auto) was not compatible with the Macintosh and MacVideotex because the Mac couldn't use split baud rates.

He wasn't happy with this explanation, so he checked with Apple. Apple's story was that the Mac can use any combination of baud rates, providing thesoftware configures the port correctly.

Sandy is a fairly typical Mac owner: 'I love the Mac for the reason that I don't normally have to know what goes on inside . . . it is great that there are people who do [but] I simply like things that plug into the computer, and they have so far all worked.' Fortunately, Imagineering explained the problem in<br>terms be could understand. understand. MacVideotex uses 1200 baud in both directions, while the 3+12 requires 1200/75.

What was to be done? NetComm would upgrade the 3+12 to something close to (but not exactly the same as) a 3+12 Auto, but the cost was about 25 per cent higher than the price stated in the documentation accompanying the modem. Sandy was beginning to ask the right questions: 'does it need special software. or will need special software, MacVideotex 1.0 work?' The answer was that he would need version 2.0. Version 2? NetComm hadn't even informed Sandy (as a registered owner) of version 1.2.

The cost of the hardware upgrade (over \$250) was more than Sandy was prepared to pay, and to make matters worse he was expected to pay a further \$50 for the software upgrade. After all, the main reason for choosing the 3+12 over the 3+12 Auto was the lower price of the manual model.

So what are Sandy's specific complaints? Concerning NetComm: it 'implied that the modem is compatible with all PCs (in my vocabularly that tends to mean personal computers, and I think that any Apple dealer would agree that the Mac is definitely a PC).' Concerning Imagineering: 'In Imagineering's 'Macintosh Product' catalogue, there is a colour photograph of some modems under the story on the NetComm modems and communications programs . . . on the top of the pile (is) the 3+12.'

I certainly agree about the meaning of PC — you're reading *APC* aren't you? I haven't seen the Imagineering catalogue so I can't comment, but Sandy tells me that Imagineering's reaction to his complaint was 'it's unfortunate about the photo.'

Things should turn out alright for Sandy. After many phone calls, Imagineering has arranged for him to return the modem to the dealer for full credit against the purchase of a 3+12 Auto. Sandy will end up paying much more than he planned, but he is hopeful that everything will come right in the end.

What can be learned from this unfortunate tale? Taking it at face value, Sandy behaved sensibly. He did his research before choosing a modem, and checked with the manufacturer's agent before buying his chosen model. Perhaps he should have become suspicious when the agent 'could see no reason why it would not work', rather than assuring him that it would.

If you don't know anyone who is already using the combination of products • (computer, software, and modem) you propse to buy, and you can't find any specific information in any of the magazines, there isn't much you can do apart from taking the dealer's word that the components will work together. You are fairly safe if the modem and software are sold as a package deal for your computer. If not, you could ask for a demonstration, but this might mean taking your computer and software to the shop; if you are looking at a cheaper modem the dealer might feel it is all too much trouble for the amount of profit derived from the sale. In the absence of information

## **SLEEK & POWERFUL**

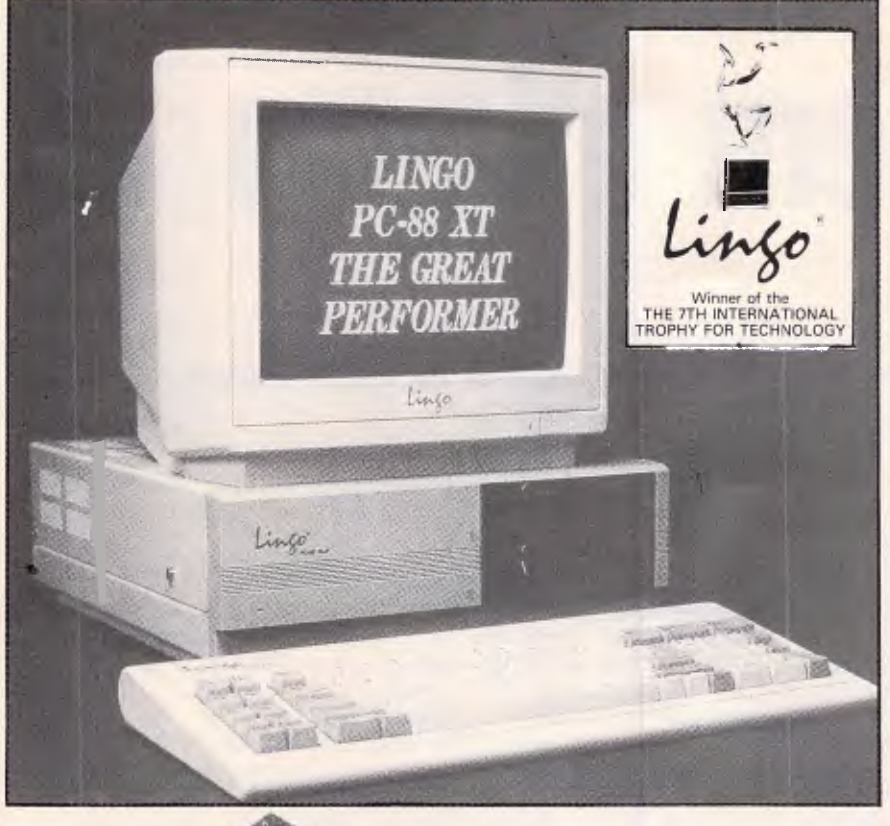

- MAIN BOARD<br>
 A 16-bit 8088-2 CPU running at 4.77 MHz or<br>
 A socket for an optional 8087-2 co-processor<br>
 A socket for an optional 8087-2 co-processor<br>
 8 level interrupt controller (8259)<br>
 4 channel direct memory ac
- 
- 
- 
- 
- (16K each) 640K RAM on board Eight expansion slots Licensed Phoenix BIOS
- 
- 
- DISK/MULTIFUNCTION I/O CARD<br>— Floppy disk drive controller for two drives<br>— Real-time clock/calendar with battery back-up<br>— A RS-232C serial port<br>— A second optional serial port<br>— Centronics parallel printer port<br>— A game
- 
- 
- 
- 
- 
- **COLOR/GRAPHICS CARD**<br>
 Standard 6845 CRT controller<br>
 RGB and B/W composite video outputs<br>
 Text mode:<br>
40 col x 25 row, 8 pages<br>
8 by 8 character matrix
	-
	-
	- Reverse video, blinking, highlighting 16 foreground colors 8 background colors
- 
- 
- Graphics mode: 320 dots x 200 lines in 8 colors 640 dots x 200 lines in black & white Light pen Interface
- **MONOCHROME/GRAPHICS CARD**  TTL direct-drive video output Text mode:
- 
- 
- 80 col x 25 row, 2 pages<br>9 by 14 character matrix<br>Reverse video, blinking, highlighting, under-
- Graphics mode: 720 dots by 384 dots,
- 2 pages A parallel printer port

**SEI-256K** 

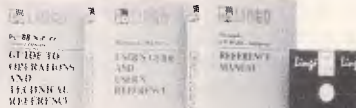

#### **TDB-60 60MB CARTRIDGE TAPE BACK-UP**

- Compatible with AT/XT — 60 MB Tape capacity with DC600A CARTRIDGE
- QIC-24 data format
- Image back-up or file-by-file
- Soft loading & eject mechanism
- Transfer rate 90K bytes/sec
- Tape speed 90IPS
- -- Internal or external models available

#### **KEYBOARD DRAWER**

Features • Convenient stowage facilities • Cantilever drawer with ball bearing slides Dimension :555 x 395 x 90mm<br>Weight :4.86kg :4.86kg

— 256K Dual outputs DC Adaptor included

## **Distributors & Dealers Wanted IGITAL RESOURCES PTY LIMITE**

**169 Phillip St., Waterloo, N.S.W. 2017, Australia Phone: (02) 690 1268 — 690 1540 Fax: (02) 699 9636 Telex: AA75406** 

#### **GIS-1000 EGA CARD**

Provides multiple display modes: Enhanced Graphic Adaptor Colour Graphic Adaptor Mono/Graphic Display Adaptor 256K Dynamic Ram Screen Buffer 16 Colours in 640x200 to 720x350 in Monochrome Supports 64 colours in 640x350 Under EGA mode Printer port built-in selectable LPT1. LPT2, LPT3

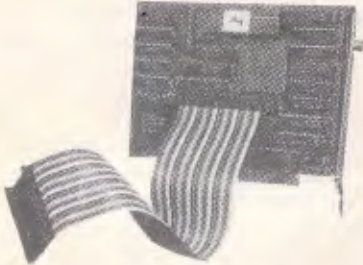

#### **'DIGIS-80286 SPEEDCARD**

Runs at 8MHz, Toggle between AT & XT speeds Optional 80287 co-processor Fits directly into XT slot Increases XT processing speed up to 9 limes

Makes your XT perform like an AT

from an existing user, your chances of success are probably highest when the dealer sells the computer, modem, and software that you intend to use.

#### *New videotex systems*

Two new videotex services have recently been announced, each targetted at a particular group of users. Bridge Data is reported to be setting up a competitor to Viatel's Moneywatch service, offering real-time financial data from Australia and overseas, plus charting, portfolio management, telebroking, and other financial services. Access to the service will be via dial-up lines in Melbourne, Sydney, and Perth, or via Austpac in other areas. A Viatel gateway is also planned.

Although Telgraf is setting up a general interest videotex database, the service is currently being aimed at the physically handicapped. While Telgraf is currently running on a network of sixteen PCs, the company claims it is about to install a minicomputer.<br>Telgraf's services — existing or  $-$  existing or planned — include the news and communications facilities found on most public-access videotex systems, tax facts and figures, an encyclopedia and dictionary, a free database for the disabled, and extensive teleshopping facilities including home delivery of grocery items at prices well below those found in supermarkets. That could just be enough to allow the company to reach its goal of being the largest videotex database in the world, although not everyone is taking the company seriously.

#### *Buy Australian?*

Telecom has been given a hard time in the trade weeklies following a decision to purchase foreign network access controllers for its new EFT (electronic funds transfer) network. The reason for the fuss was that Telecom was offered a proven, Australian product that had achieved considerable overseas success, and yet foreign equipment was selected.

#### *More red tape?*

Telecom has recently written to the operators of many bulletin boards telling them that they need Telecom approval. It appears that Telecom regards a BBS as being an example of 'third party switching'. The person who brought the letter to my attention is one of Australia's pioneer sysops, and before he put his BBS on-line he spent a lot of time and effort trying to find out from Telecom if any approval was needed. He was referred from one office to another, but no-one seemed to understand the concept of a bulletin board. Eventually, he gave up and started operation. Five years later, Telecom has decided that approval is necessary.

**COMMUNICATIONS** 

The letter also states: 'Telecom regards Bulletin Board Services as generally operating in a commercial environment and as such the access telephone line is classified as a 'business service' and will therefore attract the appropriate rental charge.' This is so clearly ridiculous that I wasn't sure whether I should laugh or cry. A few bulletin boards are run along the lines of a business, and some are provided by companies as a promotional tool. The vast majority are run by individuals or clubs on an obviously non-commercial basis. There can be no possible justification for these people being asked to pay business rates for their phone lines.

Perhaps I'm getting paranoid, but it worries me that this letter appeared a few weeks after reports that all data calls are to be charged on a timed basis. It is almost as if Telecom is trying to make BBS sysops concede that they are offering a business service so that it can justify placing bulletin boards in the same category as truly commercial operations for charging purposes.

Telecom offers a pretty good telephone service, but its officers seem to have some strange ideas about data communications.

#### *System news*

A good selection of new (or previously unlisted) systems appears this month,<br>thanks to Larry Lewis. Graeme thanks to Larry Lewis, Nichols, Brendan Pratt, and Kit.

Brendan also mentioned that his system (SVI) is the only board in Australia to include a specialist section on aquaculture. If you make a living raising shrimps or other marine life, or simply have an interest in such things, why not take a look? In addition, Brendan pointed out that he expects SVI to stay on-line for much longer than previous Gold Coast-based systems have managed.

#### *New systems*

*NSW* 

*Club Mac* (02) 521 1359. MV. R King. 24hrs daily. V21, V22, V22bis, V23.

*Datacom* (02) 643 1220. MV. James Butler.

*Dingo's Den* (02) 888 2203. MV. David Harvey. V21, V22, V23. FidoNet. *Eagle's Nest* (02) 451 0535. MV. Philip

Dean. 24 hours daily. *Idiom* (02) 438 4060. MV. Stephen

Beeby. 24 hours daily. V22, V22bis. *Laser Line* (02) 997 6820. MV. Ward Britton. 24 hours daily. V21, V22, V22bis, V23.

*Micro Mart C Users'* (02) 560 3607. MV. Rick Polito. 24 hours daily. V21, V22, V22bis, V23.

*Comm-Link* (043) 41 3135. MV. Jeff Campbell. 24 hours daily.

#### *ACT*

*Gateway* (062) 47 4820. P. James Collins. 24 hours daily. V21, V22, V23.

#### *Vic*

*Custom Programming* (03) 848 3331. P. AIan,Williamson. 24 hours daily. *Devil's Playground* (03) 553 2728. Nick

Todd. 24 hours daily. *Eastcom* (03) 288 0775. P. Maurice Halkier.

*Electronic Cross-Over* (03) 367 5816. Stephen Paddon, 24 hours daily

*Inner Sanctum* (03) 233 8346. MV. Robert Swaab. 7.30pm-7.30am weekdays, 24 hours weekends.

*Mike's Bullboard* (03) 459 6439. Mike Lewis. 24 hours daily.

*Osborne Australia* (03) 529 3519. MV. Craig Orr.

*Supermicros* (03) 799 2001. Richard Tolhurst. 24 hours daily. Also on (03) 799 2041 for V21, V22, V23.

*Telegraph Road* 903) 743 6173. MV. Kit. 24 hours daily.

*Ten to One Amiga* (03) 762 7961. Mike Beckett. 24 hours daily.

*Ultimate C64* (03) 735 5551. Mike Kabiolke. 24 hours daily. V21, V22, V22bis, V23.

*Zoist* (03) 467 2871. Bob Fletcher. 24 hours daily.

*Omega* (052) 22 1670. Mark Gregson. 7pm-2am daily.

#### *Old*

*Focus* (07) 285 5814. MV. 24 hours daily. V21, V23. User Works Node 6. *Software 80* (07) 369 7103. MV. Tony 7.30pm-8am weekdays, 2.30pm Saturday-8am Monday. V21, V23.

#### *SA*

*Adelaide Microbee* (08) 212 6569. Ron Carson and Mark Hammond. 6pm-8am

## **CLIP A COUPON AND SAVE HEAPS WHEN YOU BUY THE NEW COMMODORE PC**

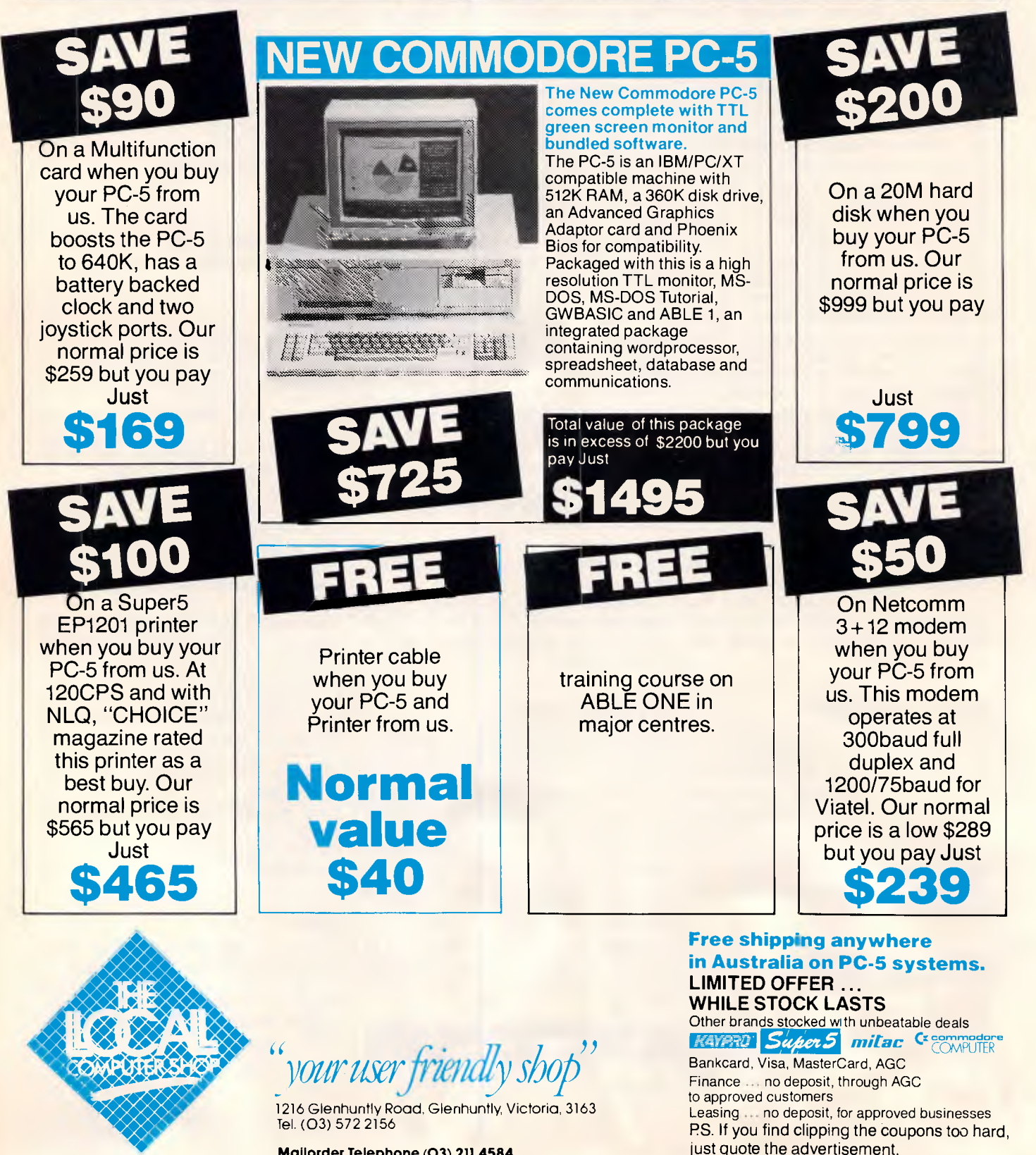

**Mailorder Telephone (03) 211 4584** 

## **COMMUNICATIONS**

Monday-Thursday, 9pm Friday-8.30am Monday.

#### *WA*

*Student Access Message Service* (09) 321 9721. MV. Peter Walton and John Bramley.

#### *Updates*

#### *NSW*

*Fido Australia* (02) 959 3712. B and L Gatenby, R Morgan. 24 hours daily. V21, V22, V22bis. FidoNet. *InterTan* (02) 625 8071. MV. 24 hours daily. Previously listed as Tandy. *Software Connection* (02) 451 2954. MV. Graeme Nichols. 24 hours daily. V21,V22,V22bis, V23. Previously listed as 0S9 Connection. *Warringah* (02) 977 0323. MV.Bryan

Wilde. 24 hours daily. V21, V22, V23, Bell 103, Bell 212, FidoNet. *Your/Computer* Off-line.

#### *ACT*

*ACT Amiga Users' Group* (062) 59 1137. MV. Mike Hurst-Meyers. 24 hours daily. V21, V22, V23. *Comtel* (062) 59 1244. MV. Warren Mason. 24 hours daily. *Professional Computer Users' Group*  (062)59 1244. MV. Alan Salmon. 24 hours daily. FidoNet. Previously listed as SeaDog.

#### *ViC*

*Sam's* (03) 563 1117. P. Alan Hasler. 24 hours daily. V21, V22,V22bis, V23. FidoNet.

*Qld Communication Interchange* Off-line.

#### *SA*

*Omen V* (08) 332 4631. MV. Richard Siggs. 24 hours daily. Typographical error in phone number in January *APC. SAC 64* (08) 371 0435. MV. Peter Hinton. 24 hours daily.

END

*WA The Pad* Off-line.

## **FMS**

**Distributors for Lattice Incorporated, Phoenix Computer Products, Media Cybernetics Tools for the Professional** 

**Btrieve \$617**  The most popular B-Tree product available. Easy to use. Keeps all the keys in one file. The one copy interfaces with all the popular languages.<br>Birieve/N

**Btrieve/N \$1145**  Btrieve with record locking for the Novell, 3-COM and Ethernet networks. Network specific. Specify network with order.

**Rtrieve \$240 Rtrieve/N \$408**  Add on for Xtrieve. Specialized reporting.<br>Xtrieve \$416

**Xtrieve \$416 Xtrieve/N \$822**  Report generator module for Btrieve. **Essential C**  $$378$ 

Graphics, DOS, Windows in source. A great place to start. No royalties.

**Essential Graphics** \$378 Source Graphics Library. CGA, EGA, Hercules boards, multiple fonts. IBM, Epson and Microline printers. No royalties. Fundamental graphics for the base PC market.

**Panel \$732**  Why write data entry and validation code? Panel will produce source code for you. Available for all languages and operating systems. One of the very best programmer efficiency tools. Specify language.

**Greenleaf C Functions \$404**  Why reprogram the wheel? Try this documented debugged Royalty free source. Functions cover DOS, String, RS232C largely for the IBM PC. No royalty. Many functions are in assembler for speed but are pre-compiled for convenience.

#### **Greenleaf Communications**

**\$397**  Source. All functions for multiple simultaneous transfers through an arbitrary number of ports at up to 9600 baud without using data, using ringbuffered interrupt-driver protocols. Also supports XMODEM protocol and Hayes-compatible commands.

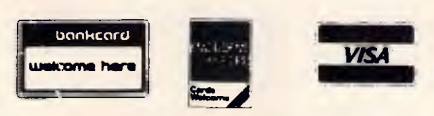

*Available in Australia from* 

### **FAGAN MICROPROCESSOR SYSTEMS**

95 Canterbury Road, Middle Park, Vic. 3206 Tel: (03) 699 9899 Telex AA31604 FREE catalog. Call or write

#### **LOGIMOUSE C7**

#### **Don't tolerate inferior pointing devices!**

A brilliant match of ruggedness and sophistication ensure the Logimouse C7 is the pointing device of choice for PC/XT/AT & compatibles.

LOGITECH

*4, 46'd, OA,* 

)<br>"Ks)

S LERGON

- Easy to set up
- High resolution
- Comfortable to use
- Superb action

— No pads, power supplies etc required Useful support software means you get to enjoy Logimouse with all your favorite applications quickly, easily:

#### **BASE PACK**

- Flexible, industry standard driver
- Interface software for programmers

#### **PLUS PACK**

- Click: Automatic mouse configuration
- Point Editor: windows, menus, etc
- Point & Click Shell: for Lotus 123
- Logimenu: For applications that don't yet know about mouses

#### **LOGIPAINT PLUS**

— PC Paintbrush with Plus Pack

#### **LOGICADD**

- Generic CAD with Plus Pack
- Ideal entry for CAD draughting

#### **REFLEX with PLUS PACK**

*— Database made easy with mouse* 

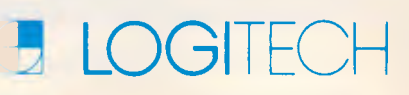

#### **MODULA-2/86**

For the serious programmer who needs to break out of the 64K barrier, wants code others can read and share in a team programming environment, Logitech's MODULA-2/86 is the answer.

Prices start at an incredible \$159 for the Base Language System. A Turbo Pascal Translator and a broad range of support/debug software is also available.

**Why wait any longer? Call NOW for more details.** 

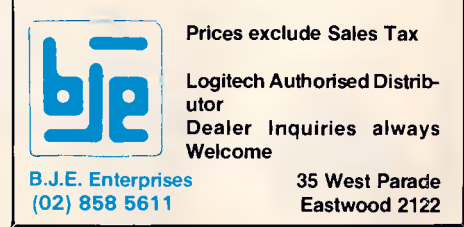

*\$10 \$10 \$10 \$10 \$10 \$10 \$10 \$10 \$10 \$10 \$10 \$10 \$10 PER DISK PER DISK PER DISK PER DISK PER DISK PER DISK*  **PC-BLUE PC-BLUE PC-BLUE PC-BLUE**  *PUBLIC DOMAIN SOFTWARE PUBLIC DOMAIN SOFTWARE* 

FROM THE VAST LIBRARIES OF PC-BLUE YOU TOO CAN GET THE BEST FROM YOUR -PC- WITH SOFTWARE AT REALISTIC PRICES.

**THE ELECTRONIC ORACLE BULLETIN BOARD** offers you the best deal on Public Domain Software available today. For just \$10.00 per disk, experience the myriad of programs available for the -PC- at little more than the price of a disk.

**CATALOG DISKS** are available at \$5.00 each, 1 for PC-BLUE Vols 1.250.

**LABELLED, DOUBLE SIDED DOUBLE DENSITY** Blank disks for \$22.00 Per Box of 10 Plus \$1.00 Postage.

**\$2.00** P/P should be added for each order. ON-LINE Credit card facilities are available, BANK MASTER AND VISA.

**FULL MEMBERS** enjoy a 50% discount on Public Domain disk sales. Full membership is \$35.00 per year or a 3 month Trial membership is \$10.00

**USER GROUPS AND CLUBS** also attract a discount for bulk purchases.

### **THE ELECTRONIC ORACLE**

12 Brentwood Road, Flinders Park, S.A. 5025. VOICE after 18.00 Hrs. (08) 234 0244. DATA (08) 260 6222 300/300, 1200/75, 1200/1200 and 2400/2400 BPS Full Duplex.

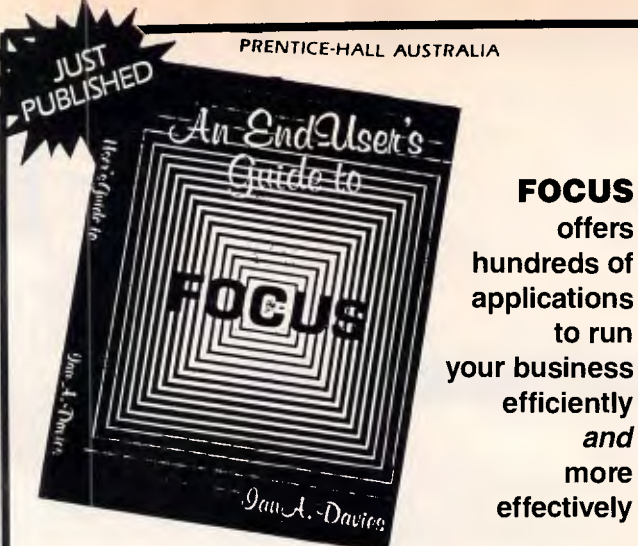

#### **FOCUS**

**hundreds of applications to run your business efficiently**  *and more*  **effectively** 

#### **AN END-USER'S GUIDE TO FOCUS**

**offers you the most streamlined and effective way to learn this remarkable new language.** 

**Written by a leading Australian authority in this field, this guide includes practical case studies, hints to help beginners avoid pitfalls, explicit examples and chapter summaries for easy reference.** 

*Available in paperback* **320 pages \$29.95** 

**PRENTICE-HALL OF AUSTRALIA 7 Grosvenor Place, Brookvale NSW 2100 Telephone: (02) 939 1333** 

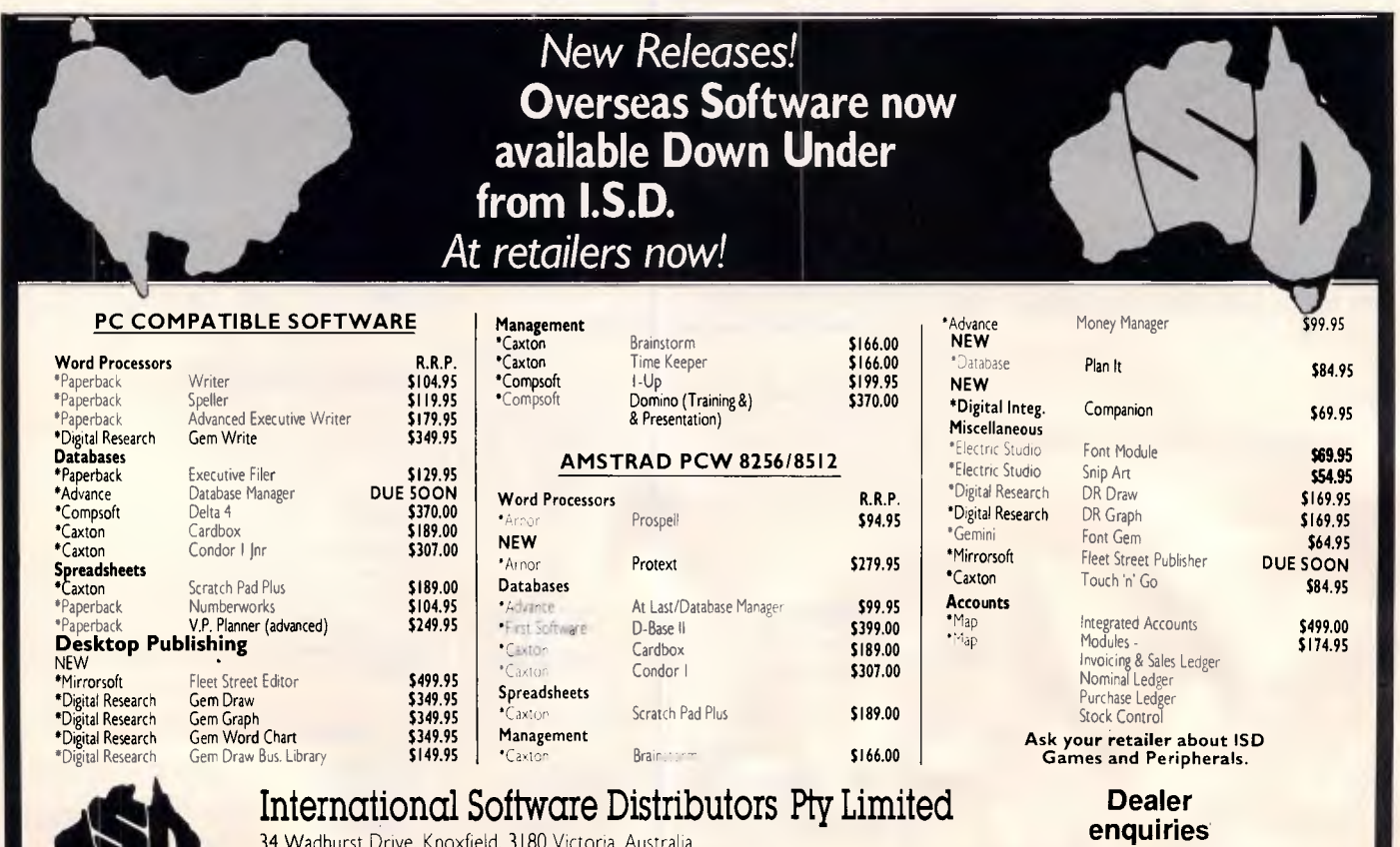

Wadhurst Drive, Knoxfield, 3180 Victoria, Australia. FAX No: (03) 222 2397, Telephone: (03) 222 2288

**welcome** 

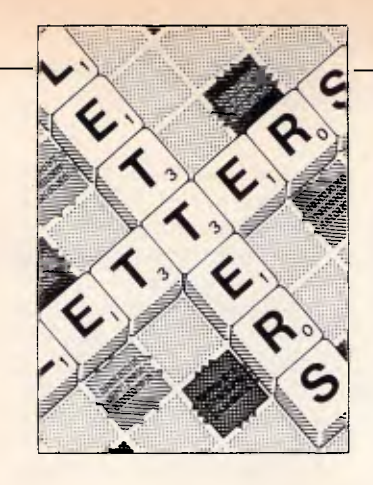

### **LETTERS**

*This is your chance to air your views send your letters or contact us via Microtex on Telecom's Viatel, page 666. The address to write to us is Australian Personal Computer, 2nd Floor, 215 Clarence Street, Sydney. 2000* 

## **Write and wrong**

Yes, PC-Write is complex as well as flexible (review, *APC* March). The more functions you have, the more you have to learn. I don't see any way around it. Word processors written to make things simple for naive users and computerphobes just don't have much to offer the able computer enthusiast. Luckily there is no rule that all products must be aimed at the lowest common denominator.

You did miss some nice beginners' features in your review. There is no function key overlay because none is needed. Press Shift/F1 and you get a two-line function key Help at the top of the screen. Normally this shows the effect of pressing the function keys on their own, but when you press Shift, Alt or Ctrl the display switches to show the effect of the function keys pressed with the Shift, Alt or Ctrl keys as appropriate. But there's more.

I use PC-Write with an Amstrad PC1512, and can use the mouse not only for skating around in the text, but also for selecting functions. You press the right button to bring up a two-line function menu at the top of the screen, then scroll the whole set of functions

through the menu and highlight the one you want by moving the mouse. Each function has a one-line help that appears under the menu as each is highlighted. Press the left button to select. Some functions bring up a sub-menu which works in the same way. No need to mess with mouse drivers — the Amstrad MS-DOS start-up disk takes care of it.

Mr Schifreen complains of the visibility of the font control characters (little faces, and so on). If he doesn't like them, he can turn them off. Just press ALT and the spacebar to toggle them on/off. The great thing is that you can see them if you want to. As for the colours of the text and background combinations used to display enhanced text, there are 26 possible fonts or enhancements — do you want them all to be displayed the same? No WYSIWYG word processor that I have seen can support that many options, and the options they do support don't always show on the screen as they will on paper. Unless your PC screen has italics and superscripts?

Furthermore, PC-Write can print accented, Greek and graphic characters (on a printer that has them) and it shows such characters on screen. If your printer won't do the IBM character set, accents can be printed by a second pass or by backspace overprinting. The printer definition file that PC-Write constructs for your printer when you make your work disk will set this up as appropriate, so you don't really have to mess with the configuration file. *I Davidson* 

Robert Schifreen replies: I quite agree with your opening statement — PC-Write is both complex and flexible. My opinion on this situation is that, while trying to be flexible, the package provides facilities which are aimed fairly and squarely at experienced computer users like ourselves, and not at someone in a non-computer industry who wants a word processor and not a program editor.

*If you are someone who likes to use a mouse with a WP then fair enough, though personally I find it faster to keep my hands on the keyboard all the time.* 

*The multiple-page help feature is far from complete. There are around 45 'pages' of help, each of which takes half a screen. How can a package as flexible and complex as this (your words) be summed up in such a short space?* 

*While I am aware that the font characters can be turned off, the marker could*  *be more understandable to the average human. Surely something like [Bid ON] says more than a red, smiling face?* 

*Perhaps when the spelling checker can guess words correctly, a thesaurus has been added and the manual updated, I will look again at the program.* 

*Incidentally, did you know that when you shell from PC-Write to DOS you can cut screens from any program and paste them into PC-Write? I'll leave you toread the manual to find out how.* 

## **An unbiased view**

Among all the hype surrounding its launch, Guy Kewney's review of the Amstrad PC1512 *(APC,*  November 1986) appeared to provide objective evidence that this really is the 'perfect PC clone'.

For those of us who've actually managed to get our hands on one, however, it seemed strange that he had no criticisms of the PC1512's extremely 'lightweight' keyboard, an important point for any computer being considered for serious business use. Nor did Kewney acknowledge that the choice in screens, between paper white and low-resolution colour, makes the PC1512 less than ideal for business applications.

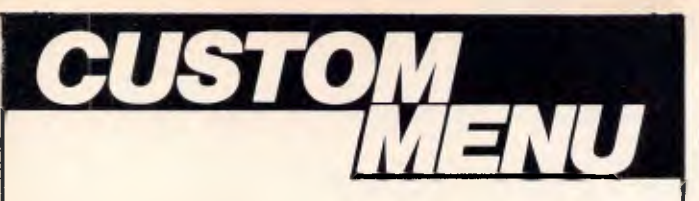

**The rapid growing menu system used in hundreds of installations in banks, government, public utilities and many of Australia's leading companies** 

**CUSTOM MENU is an easy-to-use, easy-to-update rapid access menu system specially designed for IBM PCs and compatibles.** 

CUSTOM MENU's in-built editor lets you write menus that include all of the software used with your Personal Computer /s.

Even the least experienced operator can quickly load programs automatically with just a few keystrokes. There is no longer any need to learn operating system commands or the concepts involved in disk directory structures. CUSTOM MENU replaces all those small batch files you have created to run programs.

CUSTOM MENU is based on a treestructured, page-by-page approach each menu and sub-menu can be updated at any time.

So CUSTOM MENU will handle your future as well as your present needs.

#### **CUSTOM MENU**

- An Australian system.
- No-copy protection.
- Suitable for hard or floppy disk.
- Password protection for menu alterations.
- On-screen menu path reminder for multi-level menus.
- Automatic screen blanking if the computer is inactive for 2 minutes.
- Constant display of date and time.
- Selectable colours for the menu display and moving highlight. **NB.** A menu item can request entry of specific parameters or options and a listing of your menu structure can be printed.

**CORPORATE LICENCING RATES AVAILABLE ON REQUEST** 

**CUSTOM MENU...simply the fastest, most economical way to make your Personal Computer/s easier to use.** 

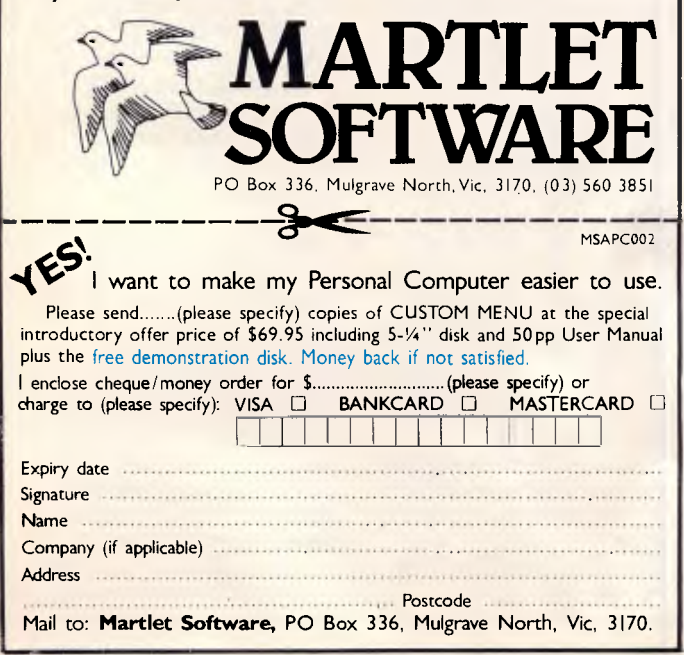

## **LETTERS**

The increasing number of applications which rely on high-performance graphics means that many of us do already need EGAs; while those who prefer a green screen will not be able to simply plug one in, as Kewney suggests, since the PC1512's monitor is nonstandard.

Yet for those of us who read the trade press, none of this is so surprising: Kewney has been employed by Amstrad 'to ensure the success of the PC1512 launch'. Nice one.

Now, how about a *really*  objective review. *JR Gilliatt* 

## **Defending the Amstrad PC**

P Herzlich ('Letters', APC, December 1986) really should get his facts straight when he joins the Amstrad bashers.

Lets take each of the 'drawbacks' in turn. Firstly, the keyboard and screen. Yes, keyboard appraisal is subjective — he disliked the Amstrad's, I find it good; as for its durability ... they said the Amstrad PCW8256 keyboard (which is inferior to the PC's) wouldn't last my department has 27 PCWs and not a keyboard fault in sight!

As for the screen resolution, who's kidding who? The Amstrad mono screen is not the best I've used but it's perfectly legible, and anyone who says otherwise is playing one-upmanship. I have used it for hours and have not had to visit an optician.

Secondly, compatibility. Here is a list of software, bought for the Olivetti M24, that I have run successfully on the Amstrad PC without modification: WordStar, WordStar 2000, Word V2.1, Word V3.0, GEM Write,

#### **AMSTRAD PC 1512 from \$1499 PURSUIT SX-20 IBM\* COMPATIBLE COMPUTER**  from **\$1050 PACKAGE DEALS! COMPUTER MONITOR &PRINTER**  from **\$1699 • 20MB Hard Disks** fr \$799 **• Mouse and Software 6125 • Diskettes Pack of 10 \$ 15 • Full range of software • Full range of monitors PURSUI COMPUTER SYSTEMS** Level 7, 608 St. Kilda Road, Melbourne. Telephone: 51 2353 IBM is a Registered Trade Mark of International Business Machines **PURSUIT Series 88 Computer for Super Quality and Reliability**  from **\$1590 PRINTERS • STAR S499 • EPSON \$399 • BROTHER \$499**

## Now Malabel. I Made in USA **KAYPRO introduces NON-OBSOLESCENCE**

**\$2495\*** 

**KAYPRO PC** 

...,11111414111M ta

#### **NEXT YEAR'S TECHNOLOGY?**

That's easy. Replace the existing IBM PC/XT board with an IBM PC AT-compatible board, available now; IBM 32-bit standard, available soon; or whatever the future holds.

#### **MEMORY-HUNGRY SOFTWARE?**

The KAYPRO PC comes standard with 768 KB three times the IBM standard  $-$  more than enough for the most demanding programs

#### **HIGH-RESOLUTION GRAPHICS?**

KAYPRO's standard multivideo board features perfect monochrome clarity plus highresolution color (IBM CGA). But, if it's IBM EGA that you want? - simply snap in a board.

#### **FURTHER SYSTEM EXPANSION?**

But of course! The KAYPRO PC is ready for anything. With six available slots, add what you need networking, modems, more memory - the sky's the limit.

## $\sim$ 11111111

 $\frac{1}{2}$ 

 $\blacksquare$ 

iii WN, ,kkkkk,,,VM&M.vRE, .

#### **PLENTY OF STANDARD FEATURES?**

**DUAL SPEED:**  Go from 4.77- 8 MHz with just a flick of a switch!

**POWER SUPPLY:**  A generous 132 watts of power for even the most demanding hard drive.

**FLOPPY DISK DRIVES:**  Dual IBM-compatible floppy disk drives standard or slide in the drive of your choice.

**HARD DRIVE EXPANSION:**  Space provided for easy addition of internal hard drives.

> **BUNDLED SOFTWARE:**  A full selection of business software for today and tomorrow.

> > **KEYBOARD:**  Detachable, IBM PC AT-style keyboard with security keylock.

#### **Kaypro's new "Snap-In" technology lets you exchange or update all vital system components in seconds.**

omputer technology changes with lightning speed. In the time it takes to read this, there will be dozens of new products on the market that make their predecessors obsolete. With that in mind, we'd like to give you a bit of good news. The fully IBM PC/XT compatible KAYPRO PC has been designed to eliminate computer obsolescence. That means it's a snap to update all vital system components - right down to the system's microprocessor.

And, if it's topnotch features you want, look no further. The KAYPRO PC delivers: *IBM* PC AT-style keyboard, two disk drives, dual speed board, built-in color capability, and 768k of standard memory. The culmination of Kaypro's 33 years of electronics engineering innovation, the American-made KAYPRO PC just may be the last computer you'll ever need.

*Price:* **\$2495 \$3295\*** *(20 meg)*  *For more information or the location of your nearest dealer call*  **(02) 542 3888** TLX: AA1 76269

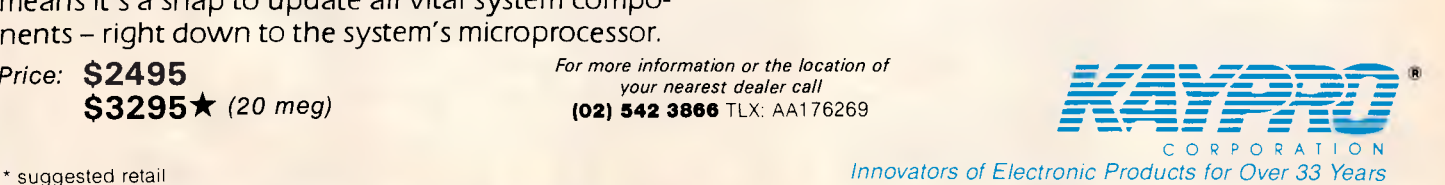

\* 20meg does not<br>include a color board.

\*Suggested Retail Price Trademarks IBM, International Business Machines

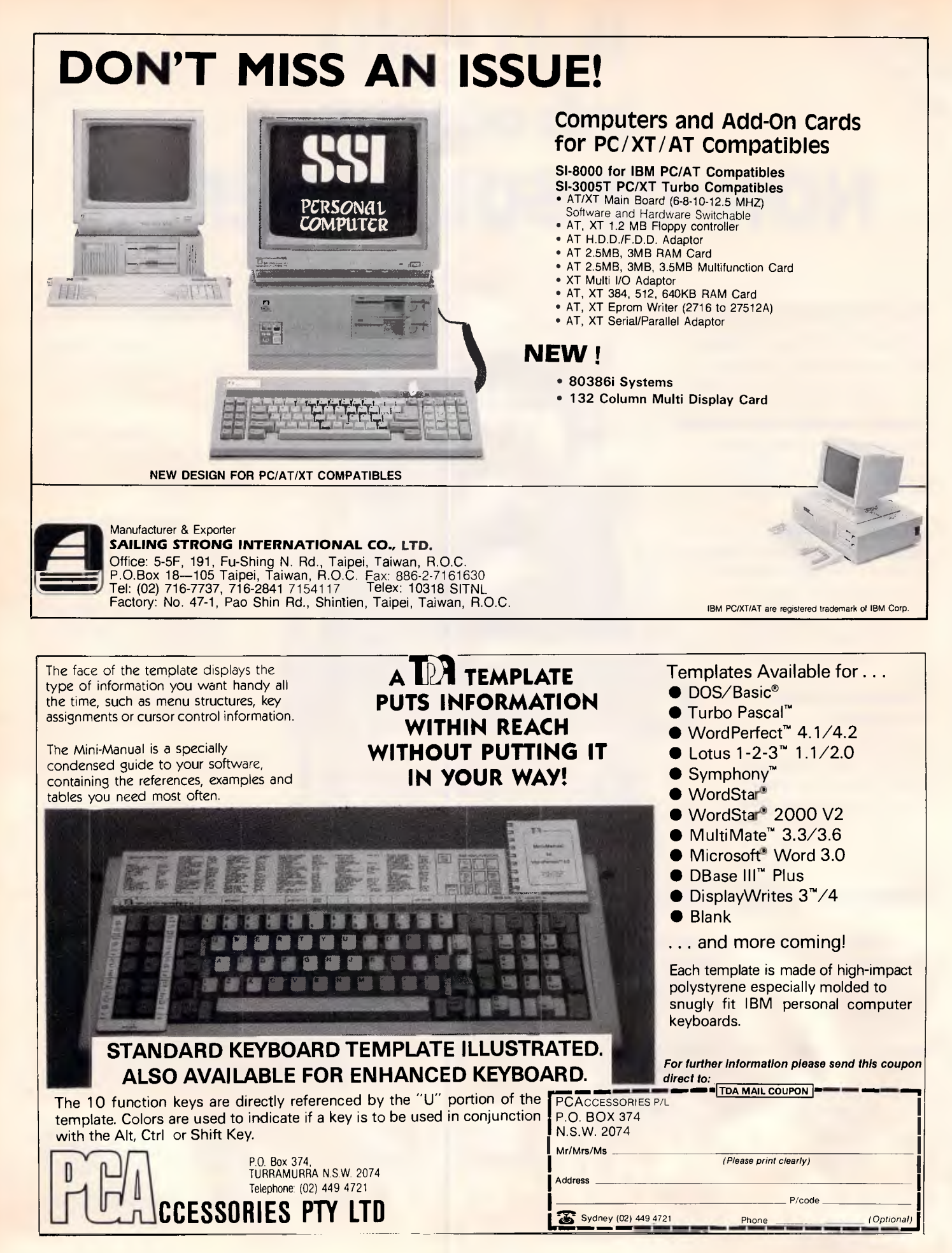

## **LETTERS**

dBasell, dBaselll, dBaselll+, Lotus 1-2-3 V2.0, SuperCalc 3, GEM Draw, GEM Word Chart, Super Project Plus, SideKick, Norton Utilities and IBM diagnostics. ChitChat required the device driver (in the CONFIG, SYS file) to be changed from 'DEVICE=RAMDRIVE.SYS' to 'DEVICE=ANSI.SYS', and ran perfectly thereafter. COPYIIPC and COPYWRIT (both programs to copy protected software) would not run. The parallel and serial interfaces are IBM standards. Not bad, eh?

As for the RAM upgrade to 640k, I would hazard a guess that Amstrad is simply being over-cautious in insisting that machines are returned to the dealer for this operation. The PCB has the spare sockets for the extra RAM — /wouldn't mind giving it a go. Anyway, how many users would attempt such an exercise? Most would turn to their dealer no matter which machine they had.

Thirdly, Mr Herzlich's statement that the Amstrad PC is a 'box' not a 'solution'. Sorry, the Amstrad is much more of a 'solution than similar machines that come with 128k, no monitor, an 8088 (4.77MHz) processor and one disk drive at a cost more than the 1512.

As for IBM's next move, who really knows? But to imply that the Amstrad PC will not be a mainstream machine in twelve months' time is naive. Are people going to stop using Lotus, dBase and Word during this time? Users have invested years in these products and are not going to be easily weaned off them. What is more likely is that the cosy cartel (Microsoft, Ashton-Tate, Lotus, IBM, Olivetti, Compaq *et al)* will wake up, reduce their apparently obscene profit levels, and start writing for the 80286 and 80386 machines in the unprotected mode. But this will take time and until then, 'Why buy any other PC?' *R Elliott* 

### **Monolithic monster**

It was disappointing to note a sense of *fait accompli* in your article regarding Telecom charges *(APC,*  February Communications) and the effect on computer communications.

The continuing frequent increase in charges imposed by this monolithic monster must be stopped. The apathy of the Australian subscriber has allowed the management of Telecom, which has no competition and does not wish to be answerable to anyone, to increase rates as it likes. The management enjoys salaries and conditions far above any other public servants in this country and I am sure does not pay for personal phone calls.

It is a complete waste of time discussing anything with Telecom; it can justify everything.

Subscribers *must* contact their Federal Members of Parliament (this being election year) and demand an independent inquiry into the charging policies of this monopoly.

As well, *APC* readers could now write to the Hon Barry Jones, the Minister appointed to look after the Prices Surveillance Authority, expressing their disgust at the cost of communication in this country. If Viatel users prefer to shut up now they will have to pay up soon, it is up to them. *M T O'Connor* 

END

**SAY COMPUTER ELECTRONICS**  OFFER A RARE COMMODITY

SERVICE with TRUE BARGAINS *ON COMPUTERS, SOFTWARE,* 

NOTE OUR HUGE TRADE IN SECTION! *Plus* 

*AND ACCESSORIES* 

Friendly Computer Courses **\$85** for the Beginners to the Advanced **17 Koornang Road, Carnegie, Vic 3183 Phone: 211 9176** 

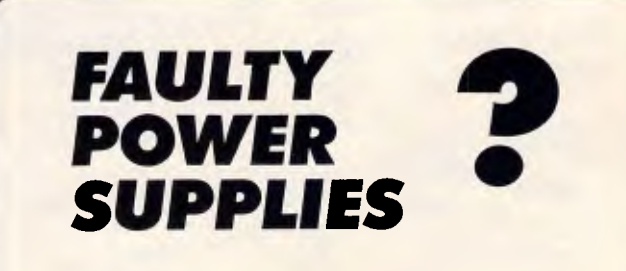

LOOK AT JUST **ONE** OF THE ADVANTAGES OF CONTRACTING OUT REPAIRS TO YOUR VALUABLE EQUIPMENT.

**RELEASE AN ENGINEER FOR MORE IMPORTANT JOBS.** 

WE REPAIR ALL TYPES OF POWER SUPPLIES.

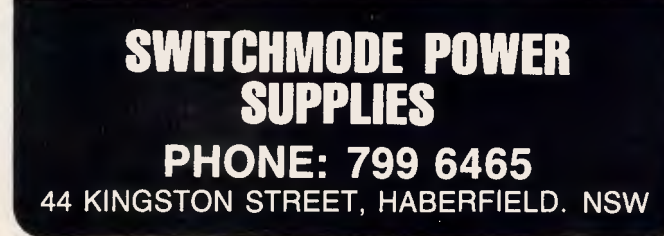

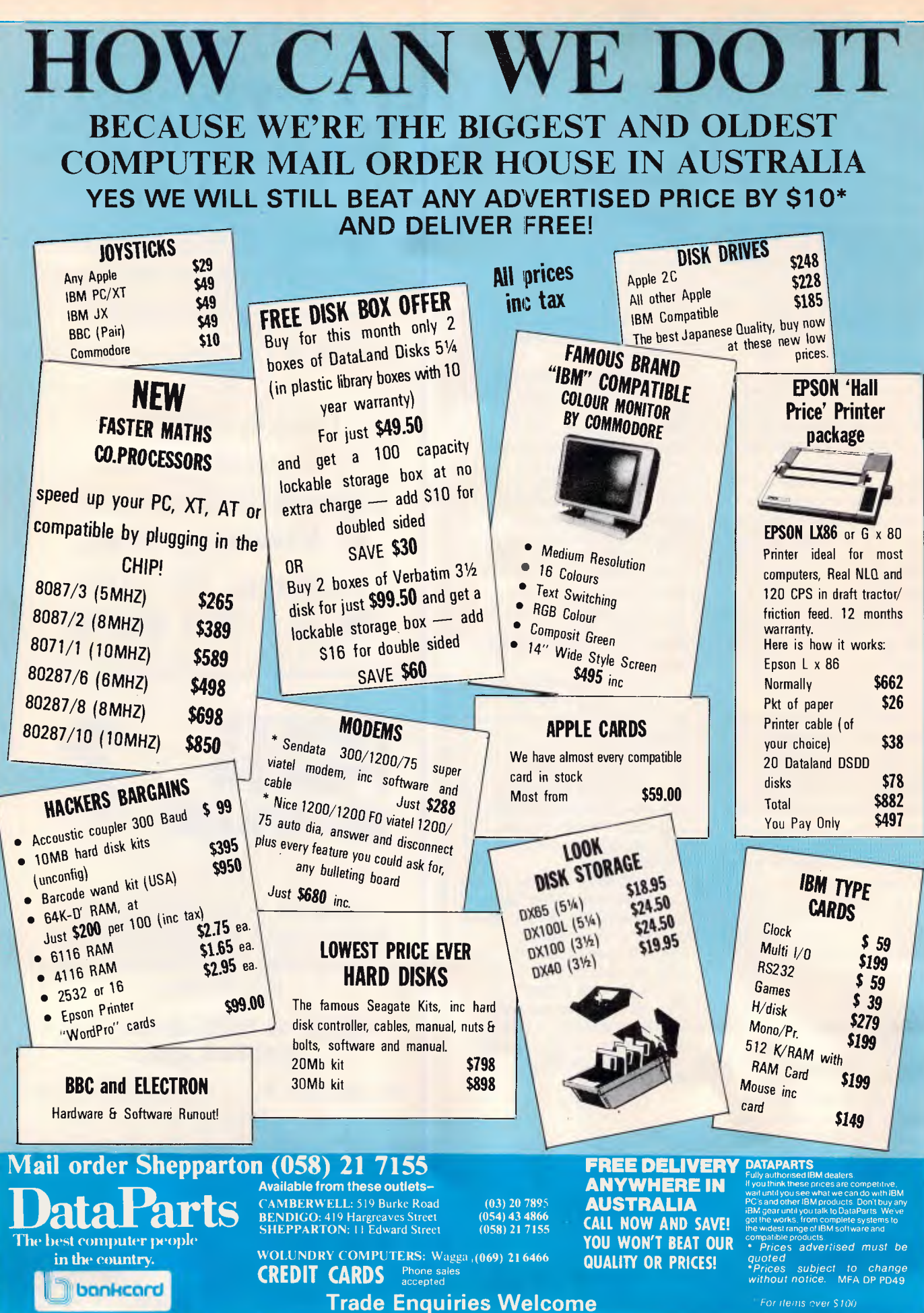

*Page 1 70 Australian Personal Computer* 

## **THE REAL THING! OR A COMPATIBLE COMPUTER AT NEW LOW PRICES and yes we still deliver free in Australia**

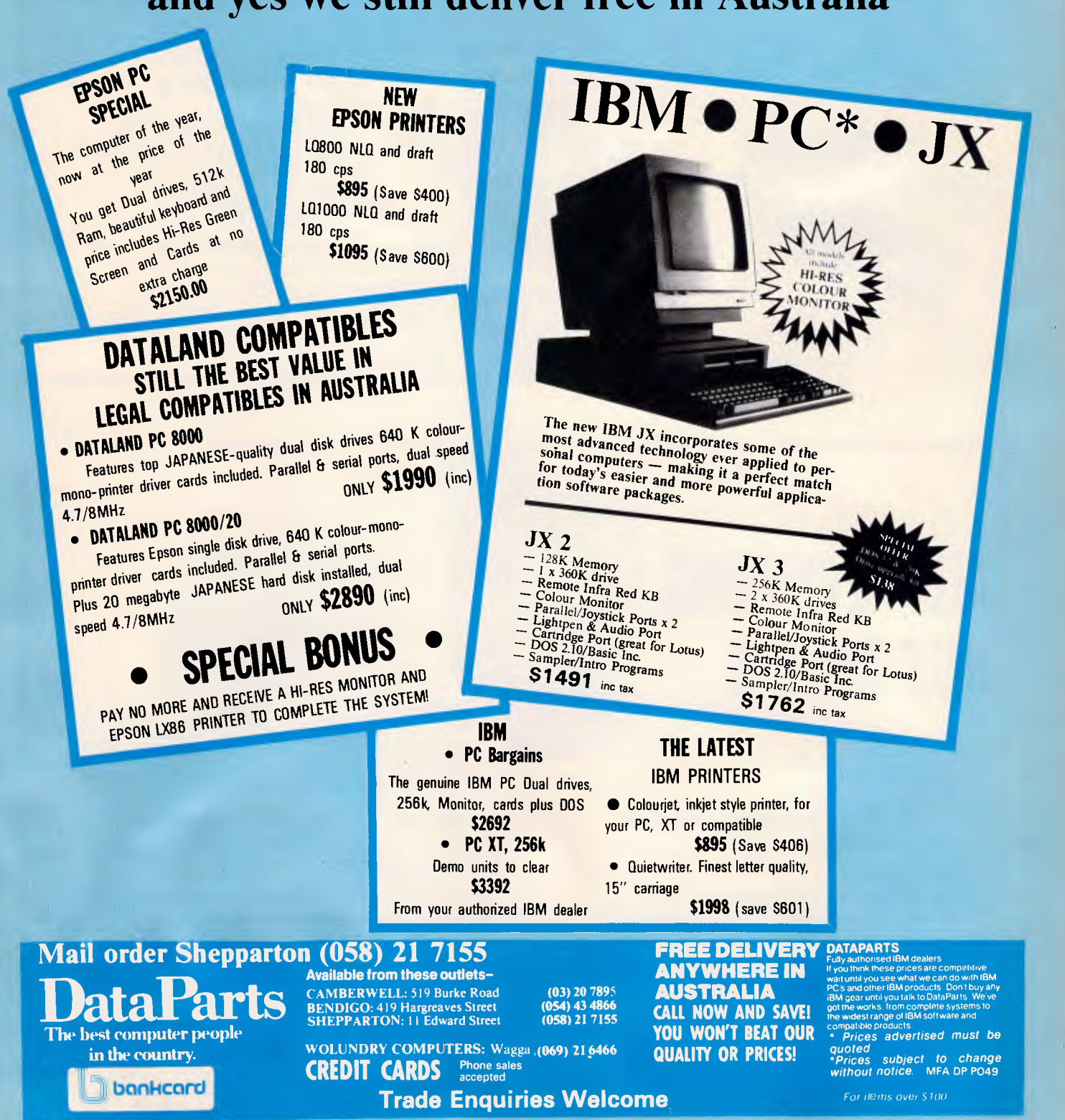

#### **EPROM PROGRAMMERS:**

VPP-4512 MODEL FOR 2716 TO 27512 INCLUDE CMOS, A TYPE VERSION VPP-848, VPP-851, VPP-870 MODELS FOR ALL 87 EPROM SERIES SOFTWARE CONTROLLED PROGRAMMING, TIMING, VPP VOLTAGE. ADAPTED UP TO 10 MHZ AT VERSION PIN 1 WRONG DIRECTION DETECTED, COMPATIBLE WITH OBJECT CODE OF RTCS/UDI, 2500 AD.

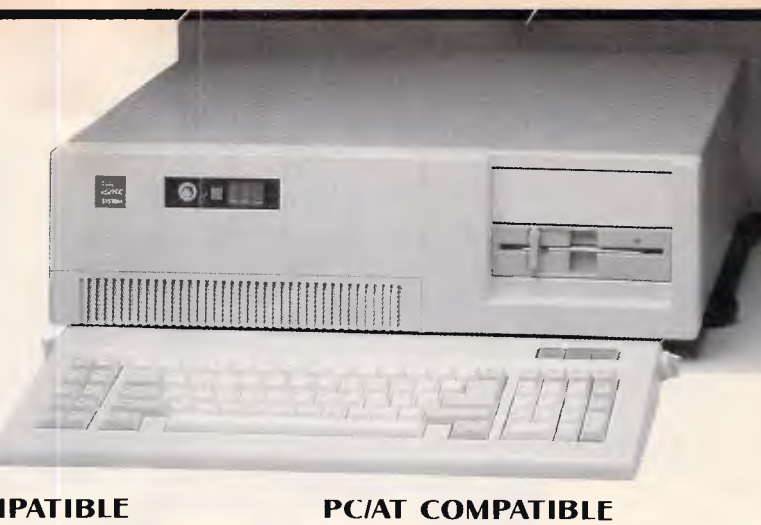

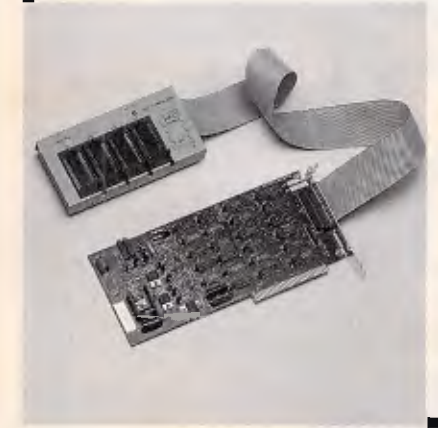

#### **PC/XT COMPATIBLE**

- FCC-88T8 CPU 8088-2, 4.77/8 MHZ
- FCC-88T10 CPU 8088-1, 4.77/10 MHZ
- 256K RAM ON BOARD, LEGAL BIOS
- **ONE 360KB FDD W/CONTROLLER**
- MONO GRAPHIC/PRINTER CARD
- 150W POWER SUPPLY
- 
- 84 KEYS KEYBOARD
- FCC-286A10
- CPU 80286-10, 6/8/10 MHZ
- 256K RAM ON BOARD, LEGAL BIOS
- ONE 1.2MB FLOPPY DISK DRIVE
- FDD/HDD CONTROLLER
- 200W POWER SUPPLY
- 84 KEYS KEYBOARD

**MULTI-LANGUAGE VERSION: CHINESE, DENMARK, FRENCH, GERMANY, U.K., ITALIAN, SPANISH.** 

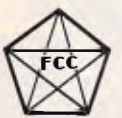

**FINECOMP CORP.** 

2 FL., NO. 282, FU-HSIN N. RD., TAIPEI, TAIWAN, R.O.C. TEL: (02)5020622.5016166 CABLE: FIVECOMP TELEX: 23922 FIVECOMP FAX: 886-2-5057316

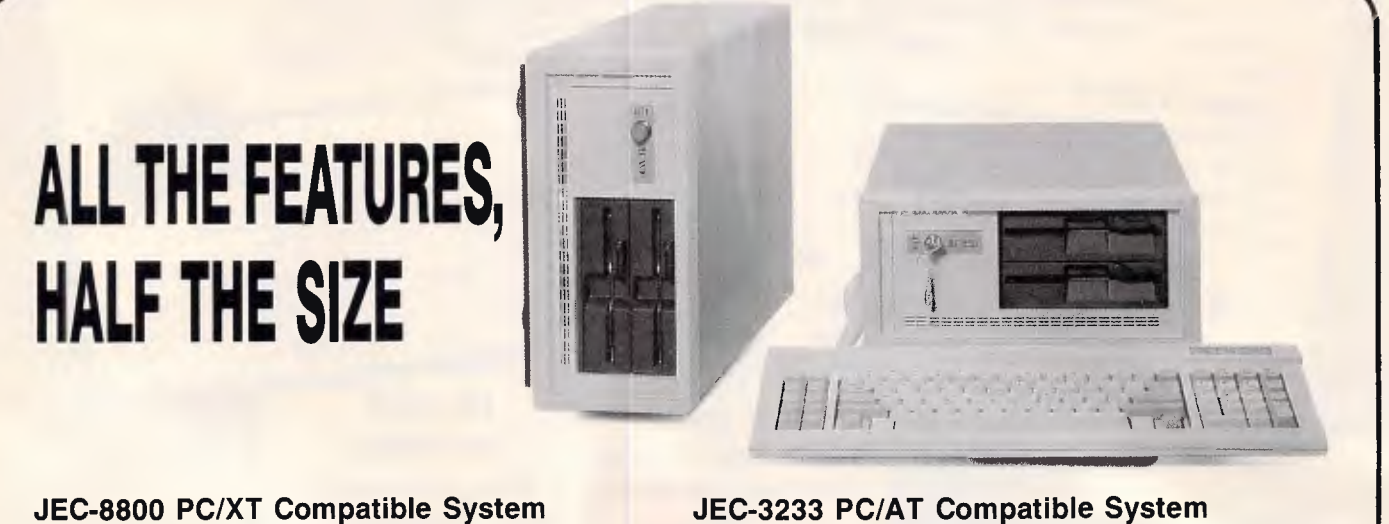

- 8088-2 microprocessor (4.77/8 MHz)
- 8087 math. coprocessor optional
- 640KB expandable
- Up to two 5-1/4" half-height floppy disk drive
- One half-height Winchester hard disk drive optional

- 80286-8 microprocessor (6/8 MHz)
- 8087 math. coprocessor optional
- 1MB expandable
- Up to two 5-1/4" half-height floppy disk drive (360K/1.2 MB)
- One half-height Winchester hard disk drive

**ENTERPRISE CO., LTD.** Manufacturer/Exporter ROOM 1105 No. 415 HSIN-YI RD., SEC. 4, TIAPEI, TIWAN, R.O.C. P.O. BOX: 43-71 TIAPEI TAIWAN, R.O.C. TEL: (02)7069137 TELEX: 14296 JEPSSEN FAX: 886-2-7069879 PC/XT and PC/AT are registered trade marks of International Business Machine Corporation.

*.Page 172 Australian Personal Computer* 

## **PROGRAMMING**

# **MS-DOS programming**

*Our series on system programming for MS-DOS based computers continues with a more sophisticated memory resident utility which provides an almost universally required enhancement to IBM compatibles running MS-DOS.* 

Just about everybody, from time to time, has experienced the need to 'print to disk'.

Many software packages provide nifty features which are only able to display their output on the screen or to the printer, but which would prove extraordinarily useful if routed to a file. Similarly, some users would find it useful to perform a quick 'print to disk' on one machine and physically transfer the diskette to another machine with a more suitable printer, thereby avoiding the heartache of LANs.

Last month's article featured a relatively simple-minded 'screen-dump to disk' facility activated by the normal Shift/PrtSc key combination. This month, we introduce a few more techniques required by full-fledged memory resident software and, through these, develop a general solution to printing to disk. The end result is a 512 byte program which redirects all parallel printer output to a disk file of your choosing.

#### *The Entree*

The first design decision is which vectors to hook into, and requires an understanding of how printer output flows through the system. Figure one shows the possible flow from top to bottom.

Notice that virtually duplicate paths exist for parallel printers and serial printers, the only common point being the DOS generic print device, PRN. PRN always refers to your system printer, no matter the type of printer or the port to which it is connected. By default, PRN feeds through to LPT1, but may be reassigned through the MODE command to LPT2 to LPT4, or COM1 to COM2.

The COM and LPT devices refer specifically to particular serial and parallel ports, essentially being conceptual front-ends for DOS functions 04 and 05, which can be called directly from programs using the INT 21 instruction previously discussed. Like most DOS functions, these two pass control and data through to a corresponding Bios call, INT 14 for serial and INT 17 for parallel. As discussed, Bios func-

#### *`Using DISK 17 is a great deal easier than reading about it .'*

tions are all accessed under different interrupt numbers, rather than the DOS approach of utilising a single interrupt number and loading a function code into a register.

Finally, the Bios routines take care of directly driving with the communications or printer adaptor, knowing which port addresses they are connected to, and issuing the appropriate commands and data transfers to the controller chips.

From this structure, the obvious place

to interpose a memory resident program would be at the very top of the call sequence. Sadly, however, different software products take different approaches to driving a printer. Very few start at the PRN level, even fewer at the LPT or COM levels. In fact, usually only home-grown software drives a printer through these mechanisms as very little control over error conditions is available to the programmer. Some products utilise DOS functions 04 and 05, but these functions also provide very little in the way of error handling.

The vast majority of commercial software uses the Bios routines, which provide full control of error handling and, in serial printers, allows the baud rate and word configuration to be set.

It is also possible for software products to bypass all of the operating system interfaces and manipulate the hardware directly. This is, however, almost unheard of for simple printer drivers. While just about everything bypasses the video output interfaces and goes direct to video memory, and while many communications products manipulate the UART most intimately, the designers are forced into these approaches by the inadequacy of the operating system interfaces provided. In comparison, printing is a relatively simple operation and the Bios routines provide all the necessary functionality. Software designers therefore utilise the standard interfaces.

Based on the fact that software

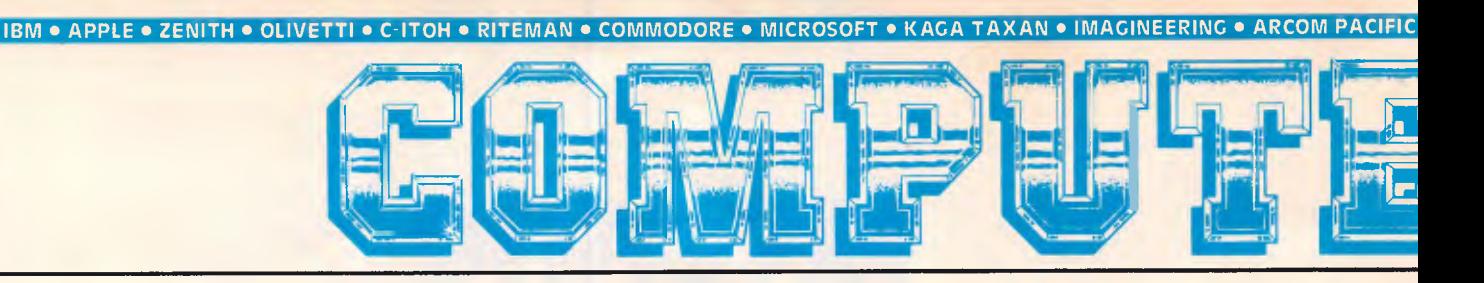

Even for the serious computer user, computing is not always a straightforward business. When problems occur Computer Haven customers know they can trust us to get them on-line again. We have qualified technicians, experienced programmers, an expert technical team, and the fast reliable service that business needs. More than just a PC discounter, Computer Haven services and supports . For some very important people. Our customers. Call us today.

## **A SMALL PART OF OUR "PRINT OUT"**

#### **MODEMS**

HEWLETT PACKARD • SOFTWARE SOURCE • BROTHER • NEC • OLYMPIA • STAR • ANITECH • LOTUS • MICRO CENERAL • QUBIE • CANON • TALLCRASS • ADLER • ORCHARD

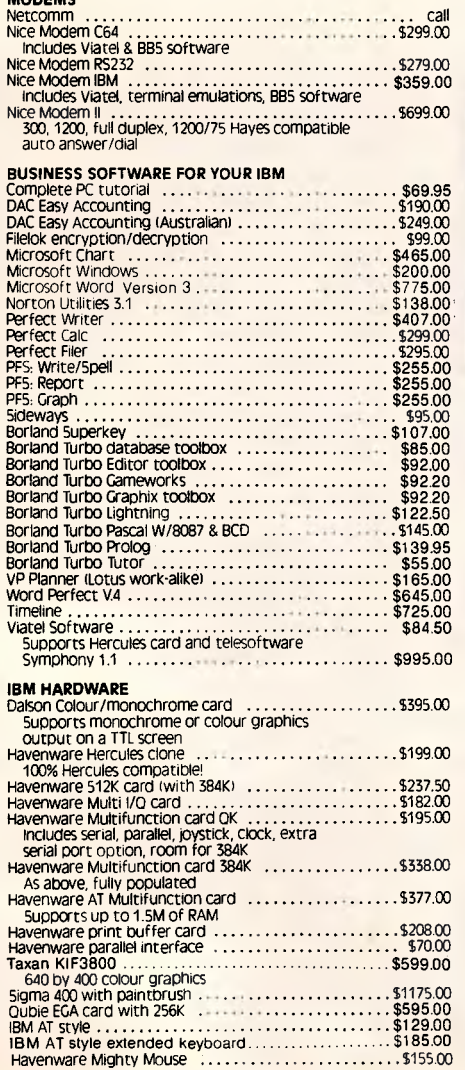

Microsoft Mouse serial (1111)<br>Microsoft Mouse bus (1111)<br>Orchard PCturbo 286e (1111)<br>High speed accelerator with no wait state 80286<br>High speed accelerator with no wait state 80286 co-processor & 1 megabyte of RAM

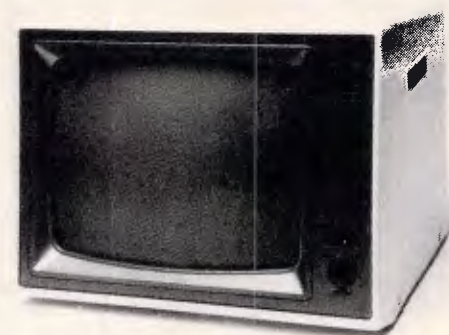

Superb quality, sharp resolution, and an unbeatable price.<br>Havenware green and amber composite monitors suitable for<br>Apples, IBMs and Commodores.<br>Only 100 available at this price!<br>**\$165** 

#### **APPLE HARDWARE**

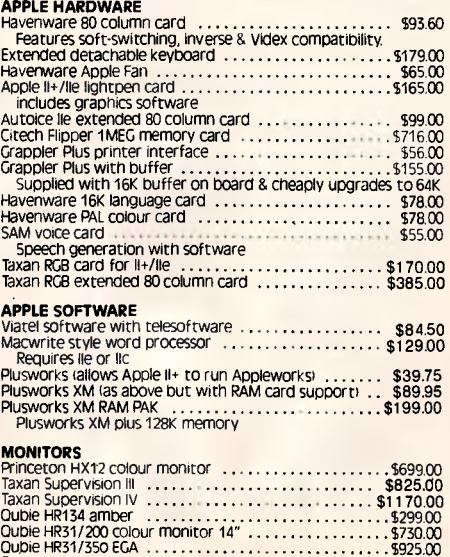

Oubie HR39 green \$292995.003

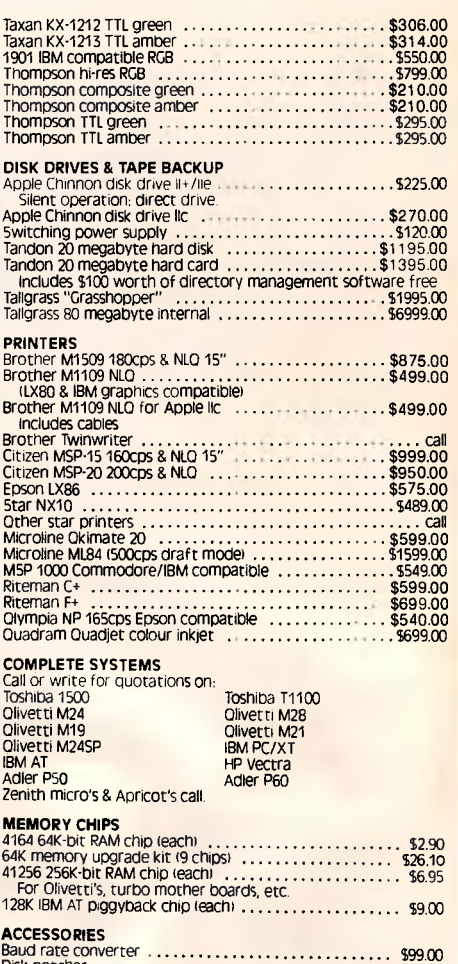

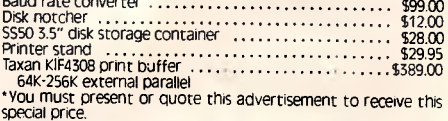

PRICES SUBJECT TO CHANGE WITHOUT NOTICE ALL PRICES INCLUDE TAX UNLESS OTHERWISE STATED

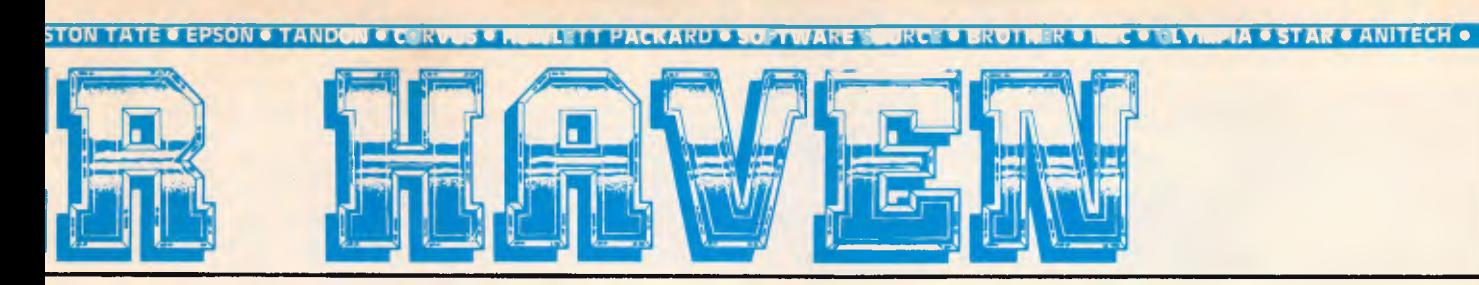

One of the most outstanding successes in computer communications has just got better! The Australian made, Telecom approved, Super Modem communicates at 300, 600, 1200 or 1200/75 baud rates and supports both world standard (CCITT) and American (BELL) protocols, and now comes with a 12 month warranty. Add to that a built in telephone, intelligent design (no more dip-switches to fiddle with) and auto-answering!

#### **COMMODORE VERSION**

Comes complete with Viatel software and terminal software. Upload and download files, and emulates an 80 column screen via high resolution **graphics!** 

#### **IBM VERSION**

Includes Viatel software now with Hercules graphics card and teledownload support, and terminal software. Upload and download ASCII, XMODEM, Viatel, or Kermit files, emulate mainframe terminals including the IBM-3101, VT-100, VT-52, TV-910/920, H-19 and more... Windows, colour options, special protocals, the works!

#### **SPECIFICATIONS:**

e

इ

 $\geq$ 

BELL 103, BELL 202, CCITT V21, CCITT V23 (Mode 1) 600 baud half duplex, CCITT V23 (Mode 2) 1200 baud half duplex with or without an equaliser, Videotext 1200/75 or 75/1200 (switched), Power supply and telephone included, Standard RS232C interface or connects to user port (Commodore version).

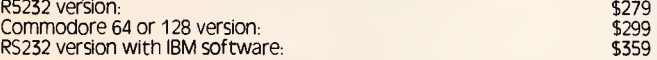

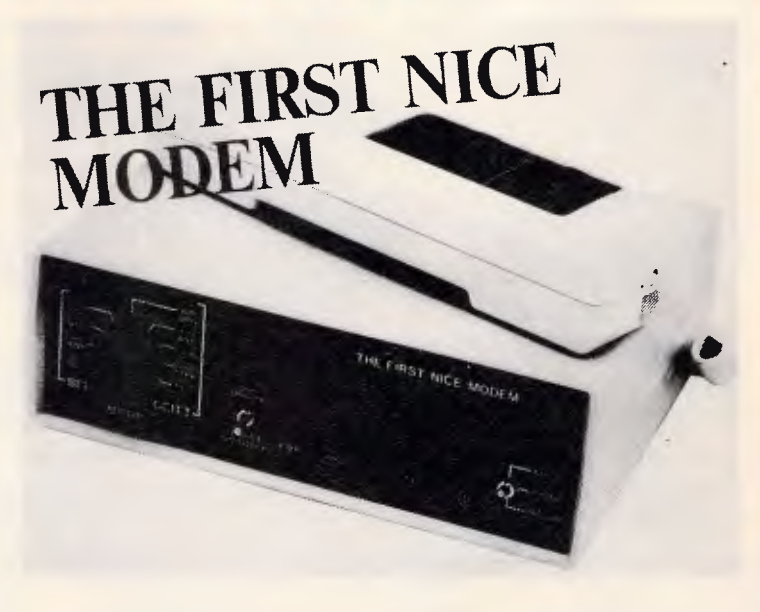

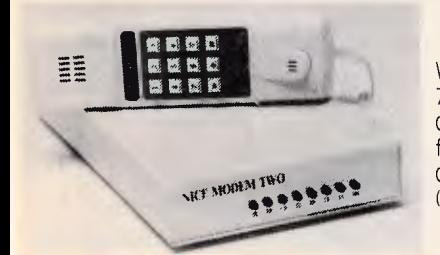

**SUPER NICE MODEM II** 

What's HAYES compatible, auto-dial, auto-answer, 300 and 1200 baud full duplex, Viatel 1200/75 and 75/1200 compatible, supports BELL and CCITT, has auto-baud rate detection, microprocessor controlled "intelligence", a CMOS battery backed memory, built-in mini-computer style security features, comes with a great selection of software (as above) and costs \$500 under its nearest competitor? Our Nice Modem II!

(Note, phone hand set and Viatel software optional.)

**\$699** inc. tax

#### 类类学

#### **THE COMPUTER HAVEN GUARANTEE**

›- • 20 YEARS OF CUSTOMER SERVICE. Five in the microcomputer industry which \_ ▪ means, unlike some of Our competitors, you can feel safe in the knowledge that you'll • get what you ordered, and that you'll get non tine

 $\frac{1}{2}$  **\* 10 DAY RETURNS DN ANY HARDWARE!!** If you don't like any hardware product  $\frac{1}{2}$  -for any reason — return it for a refund.

e • HUGE INVENTORY, We're much bigger than any of the so called "computer"<br>﴿ warehouses". Your order will probably be dispatched ex-stock isubject to availability<br>« by the distributeri

**F • The Print Out.** Customers receive our computer generated price builetin which<br>E – includes thousands of computer products and hundreds of unbelievable specials on<br>F – all types of computer equipment, and our industry

 $\frac{R}{2}$  • COMPUTER DISPATCH, Orders are entered into, and processed by, our computer.<br> $\frac{R}{2}$  You can contact us to check the status of your order at any moment

 $\frac{1}{5}$ <br> $\geq$  • SERVICE & SUPPORT, Any company can claim service and support, but we have<br> $\geq$  you wa rou hotline or electronic mail facilities. We're on duty Mon Fri 900 am to<br> $\leq$  you wa rou hotline or electronic ma

& • EXPERTISE, Various publishers and editors have published over 100,000 words of<br>> what we've written internationally and on every aspect of computing, from industry<br>\* comment to microprocessor software design. Reputatio

 $\widetilde{\epsilon}$  **• OUR CUSTOMERS. Needless to say, many of our customers are also** acknowledged as  $\widetilde{\epsilon}$ 

IC.I Controla a Caltex • Drictad TN T BulkshoS • National Sprigs Wormald • Waugh 8 Josephson • Canex<br>• TN.T Bulkships<br>• Data Systems ment organizations such as:<br> **AUSSAT**<br>
The Australian Atomic Energy Commission<br>
The Department of Main Roads<br>
The Department of Lands, etc.<br>
Telecom<br>
CSIRO<br>
morat universities<br>
moration Post<br>
moration Poster<br>
moration Post and government organizations such as

**• • d-• n•** 1 • • **•** Ill **1** • • • 1• • " • • •  $\frac{1}{2}$  (a) INQUIRIES, We'realso on Viatel See our Viatel presentation on pages 2, 4, 8, 7, 5, 3 or<br> $\frac{1}{2}$  (contact us direct on \*234923660#, if you have a 300 or 1200 baud modern you can<br>use to be proto our computer

## **(02) 349 2366**

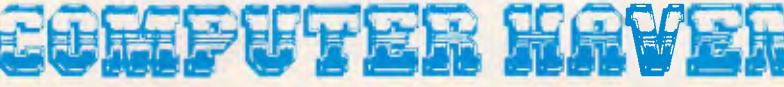

**CONSULTANTS TO THE MICROCOMPUTER INDUSTRY 183 Maroubra Road, Maroubra Junction, N.S.W. 2035** 

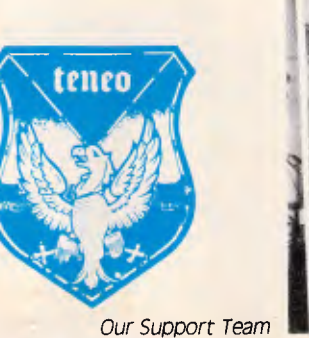

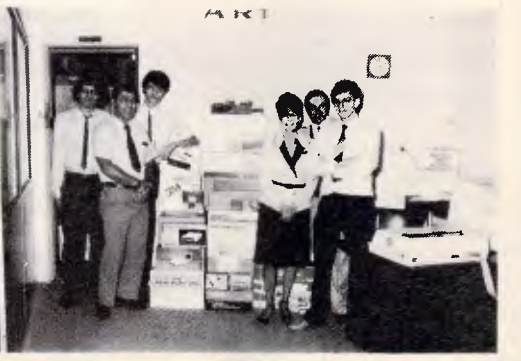

## **PROGRAMMING**

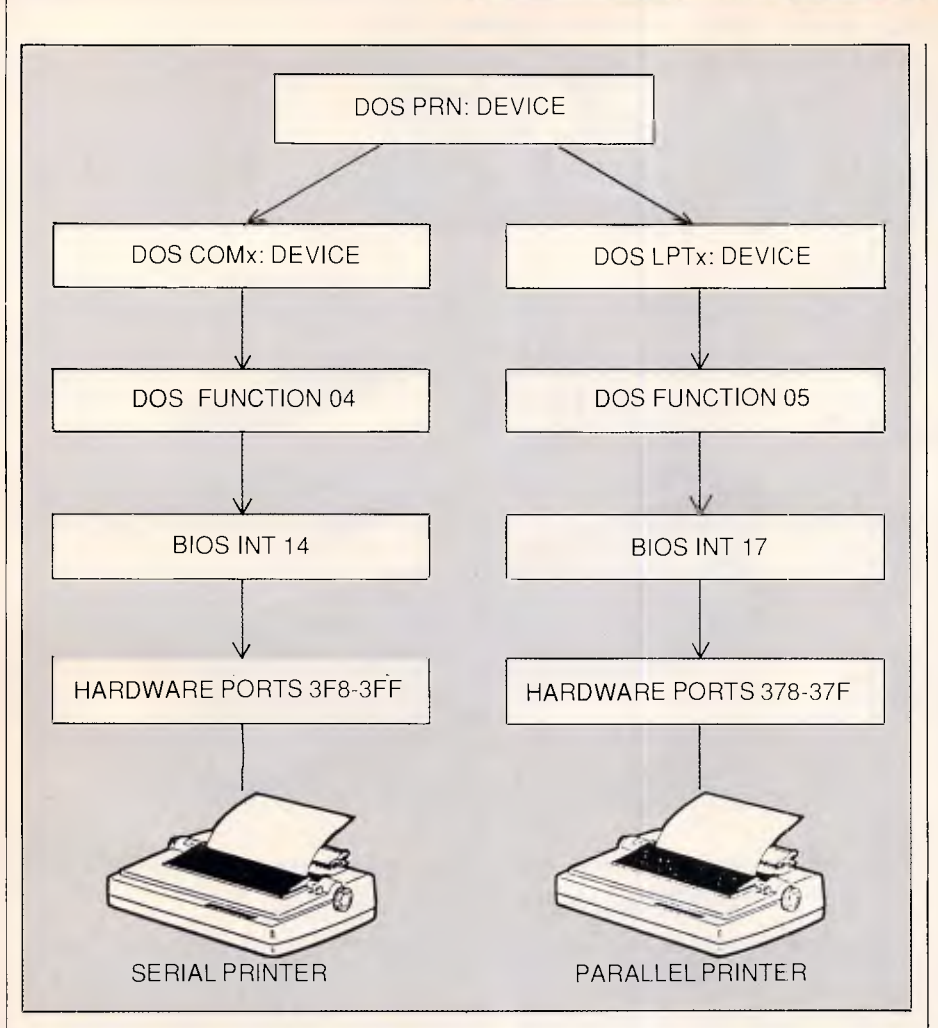

*Figure 1: Conceptual flow of a printer output through the system* 

developers have little need to go directly to the hardware, and that there is virtually nothing that can be done if they do, we can therefore safely assume that interception at the hardware level is not necessary.

The obvious point of interception is the Bios level, as software which utilises the higher level interfaces must have its data eventually passed through the Bios anyway. Additional assumptions further simplify the task by removing the need to catch both INT 14 and INT 17 Bios calls. Almost all software provides the option to select either serial or parallel printers. Those which do support both are almost always dedicated to parallel printers, so we can safely assume that implementing the INT 17 parallel printer intercept will be sufficient for the majority of circumstances. This also means that there is little or no chance of interfering with communications applications.

The end result is a print redirector which reliably catches data from almost any software environment, even the DOS screen print (shift/PrtSc) and

echo to printer (control/PrtSc) functions. Thus this program also performs the function of last months PRTDISK module, although PRTDISK is still useful for selectively catching only screen dump output.

#### *The strategy*

The next step is to decide which vectors need to be involved in the program. Clearly a new INT 17 handler is required which behaves exactly like the normal INT 17 Bios routine, but sends its output to disk rather than the printer.

Since INT 17 may be called from pretty much anywhere, including DOS, and since file I/O DOS calls cannot be made while DOS is active, the handler needs to check the DOS 'critical' or 'call in progress' flag discussed last month.

A buffer can be allocated dynamically to accumulate a reasonable amount of data before flushing to disk, and the INT 28 'DOS idle' vector can be used to ensure the buffer is fully flushed when the user is at DOS command level.

It must be realised that DOS may not be in a suitable state for the new INT 17 handler to issue DOS calls when a character is to be printed. This can be dealt with by allocating a buffer which is larger than the amount to be written to disk each time, and setting a 'threshold' beyond which the handler will try to write the buffer to disk, suppressing the attempt if DOS is not fit to be called. The buffer can then grow past the 'threshold', up to an overflow point, in the hope that DOS will soon be in a callable state.

Using these two vectors, the opportunity to flush the buffer only occurs when a character is to be printed and when DOS is idle. If an application uses DOS function calls to write to the printer, then DOS will always seem to be in a critical state when our INT 17 handler receives control. Moreover, the DOS idle interrupt, INT 28, probably won't be called until the application is terminated. Thus the chance to flush the buffer to disk may not arise and the buffer will probably overflow.

To deal with this situation, the system ticker interrupt can be utilised to activate our routine 18.2 times per second, thereby allowing it to regularly check its buffer and the state of DOS, flushing to disk if the conditions are right.

The strategy seems simple enough, but a couple of complications arise.

The system provides an interrupt for user programs to be activated on every timer tick, interrupt 1C. Ticks are hardware generated, and cause interrupt number 08 to occur. The Bios has its own INT 08 handler which takes care of system time updates and making sure the floppy disk drives stop spinning, and also passes control through a software interrupt to vector 1C, the user exit. Normally, vector 1C is initialised to point to an IRET instruction, so that no action takes place. User defined routines may redirect vector 1C to themselves, thus getting a second bite of the apple after the system ticker routine has done what it has to do.

A problem occurs because our ticker routine may run off to perform I/O operations — an activity which takes a small eternity in machine code terms. During the I/O operations, further ticks will occur, and these must be serviced in order to keep the system time correct and preserve the proper functioning of the machine. If DISK17 utilised vector 1C, effectively the tick event which caused it to become active

# **CUT THE CORD!**

The PHC-16 portable computer from Kohjinsha Sotec — Japan's leading electronics manufacturer — has cut the cord of dependence with Australia's first truly portable computer.

Utilising the latest advances in electronics the PHC-16 was designed by Quadram Corporation. It is portable, powerful and versatile, sacrificing nothing in its flexibility.

With a 20 Mb hard disk and available as a 5  $\frac{1}{4}$ " or 3  $\frac{1}{2}$ " configuration, the car adaptor allows the PHC-16 to be used in the car, while the battery pack gives the businessman the flexibility to use the PHC- 16 in a plane, train or boat.

Dynamic state-of-the-art technology introduces the infra-red cordless keyboard and new plasma effect screen, which can be read from any angle.

Able to read and write the formats of IBM PC/XT, IBM convertible, Zenith, Toshiba and NEC the Kohjinsha Sotec corporation has priced the PHC-16 at an affordable and competitive level.

PHC-16

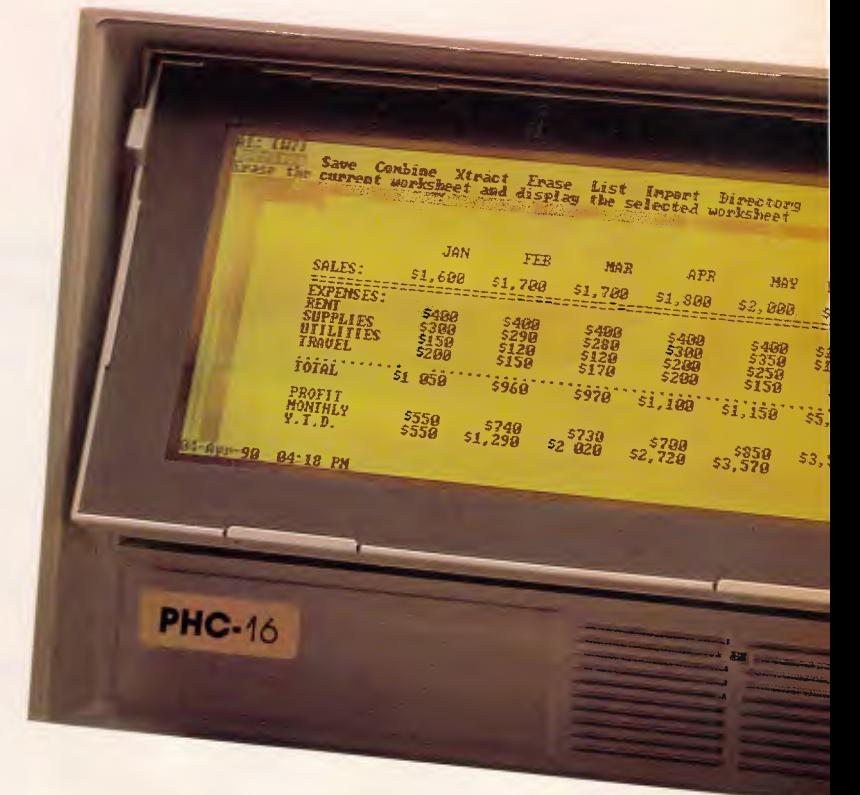

#### OTHER FEATURES

- World time clock
- Communications software
- Hi speed RAM disk
- Battery status

#### Contact the Sole authorised Australian distributor: **KOHJINSHA SOTEC AUST. PTY. LTD.**

17 Brighton Road St. Kilda 3182 Tel: 534 0286 Fax: 534 4691

Warning: Sotec PHC-16 is a trademark of Kohjinsha Sotec Aust. Pty. Ltd.

• Dealer enquiries welcome

## **Here it***is.*  **Programming Power to take you to the outer limits.**

#### **New tools from MICROMART that will enable program writing to stretch your computer to it's limits.**

#### **DeSMET C DEVELOPMENT PACKAGE**

Highly acclaimed package, first in "BYTE" benchmarks. Best price/performance ratio of all compilers on the market today. Over 16,000 users including BHP, CSIRO and Telecom. Includes full K&R compiler with Unix Version 7 extensions, Assembler, Librarian, Profiler, Superb Full-screen Editor, Symbolic Debugger, Comprehensive Libra with Overlays, Windowing, etc. Many other utilities & sample programs included. Easy to use. Comprehensive indexed Manual

**Price: S325 + S64** sales tax

**OTHER PRODUCTS** 

(MS-DOS & Macintosh - Call for Macintosh features listing.)

#### **dBx - dBASE 111111 TO C TRANSLATOR**

A dBASE II or III to C source code translator. Allows you to run your dBASE programs on computers that do not support dBASE. Superior Performance - Your dBASE programs will run much faster when converted to C and compiled into machine code. Includes screen and SoftFocus BTree Database libraries. Please specify either dBASE II or III, and brand of C compiler (DeSmet, Lattice, Microsoft, CI C86). **Price: S745 + \$149** sales tax

#### **SOFTFOCUS ISAM & BTREE DATABASE**

Relational Balanced BTree Database Library called by your C programs. Develop sophisticated applications fast. High level functions, similar to dBASE II/III capabilities. Easy to use. Supports over 16 million records with multiple keys. Fixed & Variable length records. Includes sample programs and excellent documentation. No Royalties on application programs. Full Portable K&R source code included so you can transfer the library and your programs to any other computer without further charge.

*Price:* **S175 + S35** (MS-DOS 5.25" diskette)

**\$185 + S37** (Macintosh)

#### **GIMPEL PC-LINT**

A UNIX-like lint checker that will find bugs, glitches and inconsistencies in your C programs. Looks across multiple modules. Compares calls against your C compiler's standard library and enjoys a perspective your compiler doesn't have. Stop wasting time debugging your programs the hard way ... one at a time. PC-Lint will save you hours of development time. Runs under MS-DOS 2.0 and up, with a minimum of 128kb of memory. It will use all the memory available. **Price: S250 + S50** sales tax

Graphics, C-terp C interpreter, Microsoft & Aztec C Compilers, db\_VISTA, PC-Make, Editors, Wendin Products, Greenleaf Libraries, Microport System V/AT UNIX and more.

**For details phone our FREE 24 hour Bulletin Board (02) 560 3607, 300/1200/2400 baud.** 

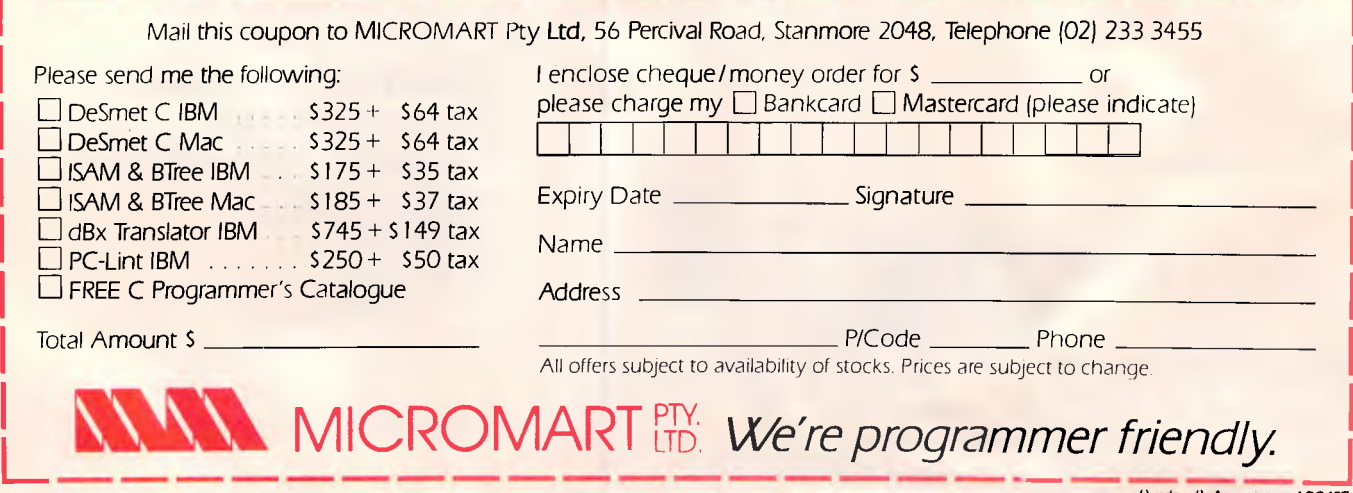
### **PROGRAMMING**

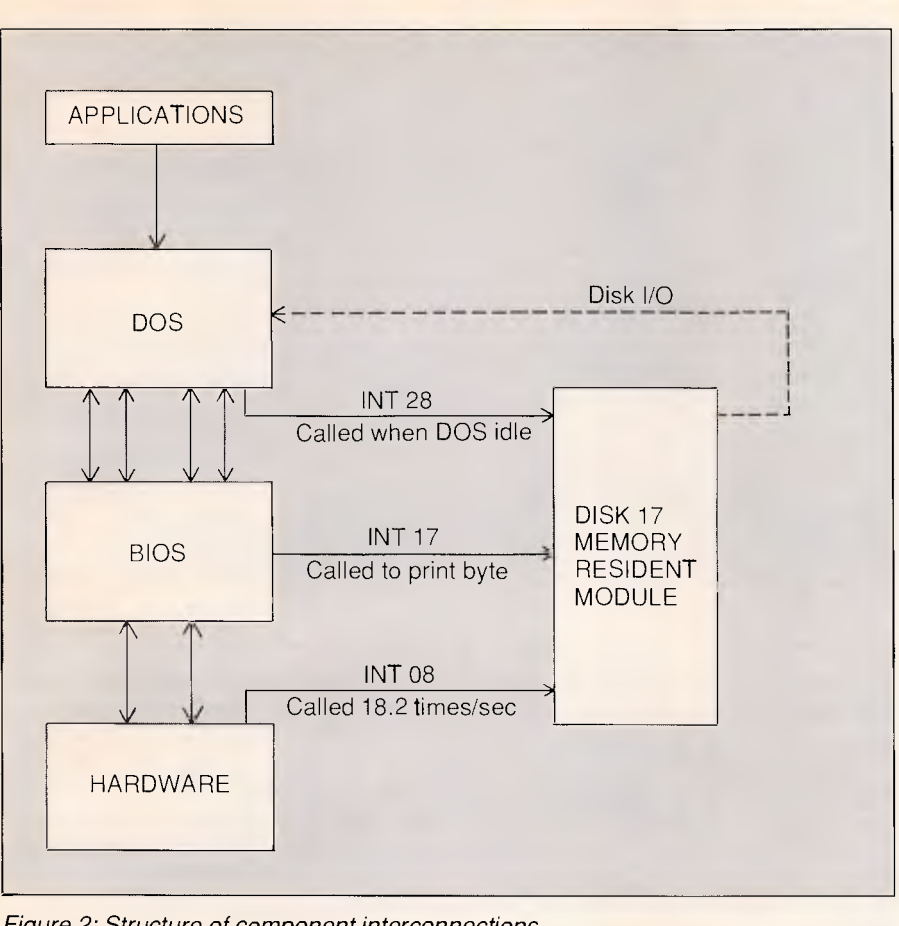

*Figure 2: Structure of component interconnections* 

would remain uncompleted for a significant amount of time. This can cause problems in some Bios implementations, as the INT 08 handler may not expect to be called again before it has finished its previous call.

The solution is to tap into the INT 08 vector, replacing the Bios ticker handler with one of our own, and passing control through to the old Bios ticker routine. In this way, every call to the Bios routine can be guaranteed to finish before the next one starts. The same may not be true for our ticker routine, but that is ok because we're expecting it.

A second problem occurs with the INT 28 vector, and is related to knowing when to flush the buffer. A 2k buffer is obtained from dynamic memory, with a threshold set at 512 bytes. This means that calls to INT 17 will happily place printer output into the buffer until it becomes more than 512 bytes full, at which time it will add subsequent bytes to the buffer and then attempt to flush the buffer to disk, checking the DOS critical flag. The ticker operates in the same way, 18.2 times per second checking to see if the buffer holds more than 512 bytes and flushing to disk if possible.

Ideally, when the user returns to DOS command level, we should ensure that the buffer is fully flushed, thereby eliminating the need for a separate utility to flush any remaining buffered data. We know that INT 28 is called repeatedly when DOS is idle at command level, and so it would appear that our INT 28 handler can do the job simply by flushing the buffer whenever it has anything in it at all. That is, not respecting the 512 byte threshold, but writing to disk even if only a single byte remains in the buffer. This guarantees that the buffer will always be completely empty when the user returns to DOS command level.

The problem occurs because some software products seem to call INT 28 themselves when they are sitting around scanning the keyboard or printing data. Possibly this is done to improve performance under simulated 'multitasking' operating systems or with some print spoolers. This wreaks havoc, however, as it means that the buffer will be flushed to disk after every one or two bytes printed. While this behavior does not cause data loss or a system crash, it does make the printing process excruciatingly slow.

The solution is a little sneaky. Some-

how the INT 28 handler must distinguish between being called by DOS when the system is idle, and being called by an application interspersed with printer output. This can be achieved simply and reliably by coding the INT 28 handler such that it flushes to disk whenever the buffer threshold is reached, and only flushes below the threshold when two consecutive calls have been made to it without the buffer size changing.

Once again, but slowly. If the INT 28 calls are originating from an application and being interspersed with printer I/O, then the buffer size will be changing from one INT 28 call to another, and there is no need to flush the buffer until the 512 byte threshold is reached. On the other hand, if DOS is truly idle (more specifically, if the stream to the printer has halted), then two consecutive calls to INT 28 may occur without the buffer size changing. If this occurs, then the INT 28 handler may safely assume that printer I/O has ceased and may flush the buffer to disk no matter how full or empty it may be.

It is possible that an entire 2k buffer load of printer data will arrive without the system ever being in a fit state for the data to be written to disk. If this occurs, DISK17 sets a return code to indicate 'printer out of paper' to the caller, although it really means 'DISK17 out of buffers'. Generally this condition will only arise if you are using the utility with some product which operates in an environmentally unusual manner. The eternal exception to the rule is, of course, DOS itself. DISK17 may experience a full buffer if you use a straight DOS COPY command to either PRN or LPTx. This should not prove to be a big problem, as you can always just copy to a file rather than copying to the printer and expecting DISK17 to redirect to a file.Finally, the three components of the system — the INT 17 printer I/O handler, the INT 08 ticker handler and the INT 28 idle handler must all be prepared to be interrupted by the INT 08 ticker at any time. The reverse is not true, because the application cannot possibly try to print another character or generate an INT 28 until we pass control back to it. However, timer ticks will always occur as they are hardware generated, and will probably even happen just as our INT 17 or INT 28 handler has taken control. They will certainly occur while one of our I/Os is in progress.

#### *The program*  The program DISK17 makes use of

*Australian Personal Computer Page 179* 

**PROGRAMMING** 

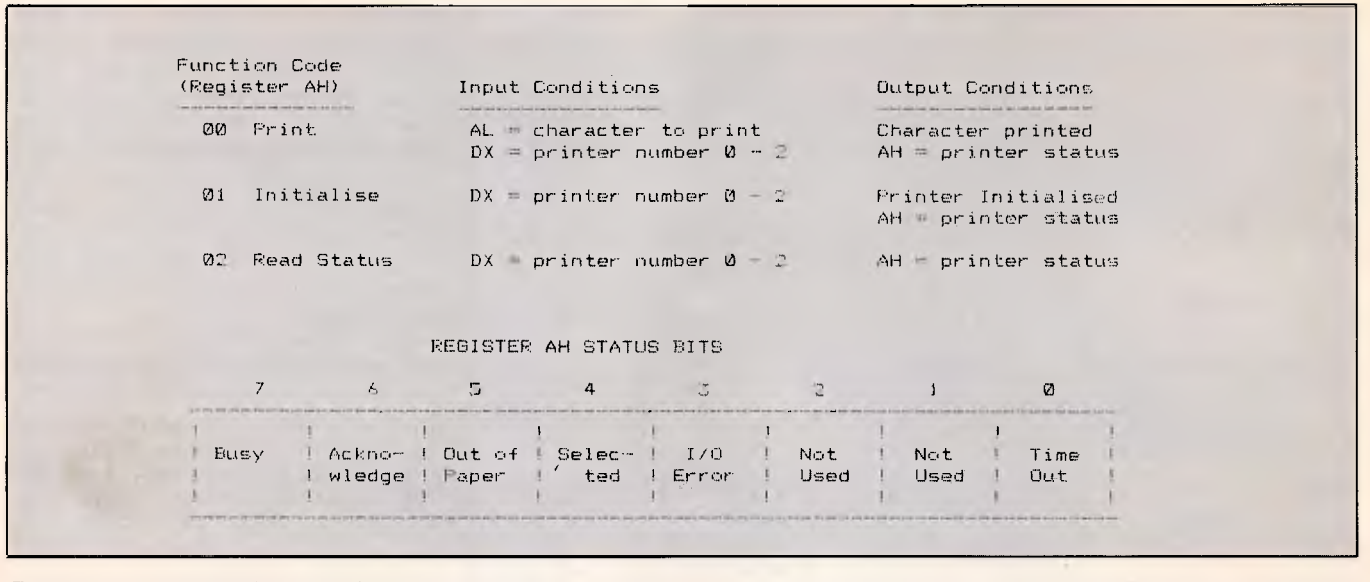

*Figure: 3 Bios int 17 printer interface* 

many of the techniques introduced in PRTDISK last month, following the classical structure of a memory resident handler.

Listing one shows the assembly language source for the program. It commences with symbol definitions for the maximum size of the buffer and the threshold point beyond which to start flushing to disk. The two macros PUSHES and POPS are used to make stack manipulations more readable. The main program commences with a simple unconditional jump to the initialisation code which is placed at the rear of the program so that it may be disposed after use.

The initialisation performed is similar to that done in PRTDISK. The existing INT 17 vector is found and followed to check for the special marker DISK17 leaves in memory, thereby preventing multiple loads. DOS function 34 is called to obtain a pointer to the DOS critical or 'call in progress' flag which is then stored in the resident portion of the module for later use. The program segment prefix (PSP) block provided by DOS is interrogated to pick up the command line parameter, which is then converted to an ASCIIZ file name and stored in the resident portion. The file is created, erasing any existing contents or printing an error message if the file name was not valid.

Finally, the initialisation resets the INT 17 vector to point at the handler, stores the old INT 28 idle vector and resets it to point to our idle handler, and does the same thing for the INT 08 ticker vector. Note that from the moment the ticker vector has been set, our routine must be ready to start dealing with ticker interrupts. The program then calls DOS to terminate itself but stay resident, calculating the number of 16 byte paragraphs required by adding the offset of the last resident byte to the size of the dynamic memory area required. This allows the program some 2144 bytes of buffer area although the COM file is only 512 bytes in total.

The data area used by the resident portion consists largely of pointers set up by the initialisation code, and a counter to show how full the buffer is. Three data items make use of dynamically allocated memory, a 32 byte file name copied from the PSP, a 2048 byte printer buffer, and a 64 byte local stack used when I/O is in progress.

Looking now to the resident portion of the program, we see three entry points, one for each of the vectors into which it is patched. The INT 17 entry point is where most of the action takes place, and commences by saving all of the callers registers, except for AX in whose place it pushes the constant 9000 which will be popped into AX upon exit and signifies a successful completion. After establishing local data addressability by copying the CS (code segment) register into DS (data segment), the program checks the command code passed to INT 17 in register AH. A value of 01 is a command to initialise the printer, a command of 02 means return the status of the printer, and a code of 00 means print the character in AL and return the printer status. Any command code other than 00 causes DISK17 to simply pass a successful completion code back to the caller.

The current size of the buffer is then loaded into SI, and checked against the maximum allowable size. If an overflow condition exists, the program reaches back into the stack and zaps the return code previously destined for AX, indicating an 'Out of Paper' error via the code 2800 and returning to the caller through the normal exit routine.

If no overflow occurred, the current byte is added to the buffer and the buffer pointer nudged along one position. The new buffer size is then compared to the threshold with a branch to the exit routine taken if the threshold has not been reached. Otherwise the DOS critical flag is checked. If the 'all clear' is given, the program prepares for disk I/O by saving the stack registers (SS:SP) and resetting them to point to its local stack claimed from dynamic memory. A local stack is necessary because we cannot be sure of the size of the callers stack, nor the stack space required by DOS to perform the I/O. The program then loads the buffer size into a register and clears the buffer size back to zero.

At that point interrupts are enabled (STI) and, more than likely a ticker interrupt will occur. Since the buffer size has just been set to zero in preparation for the write, it is acceptable for ticker interrupts to occur while the write is in progress.

If not for the fact that interrupts were left disenabled until the buffer size was set to zero, the next ticker interrupt would also try to flush the buffer at the same time, causing a dramatic system crash.

Of course, at this point the buffer size isn't really zero, just marked as

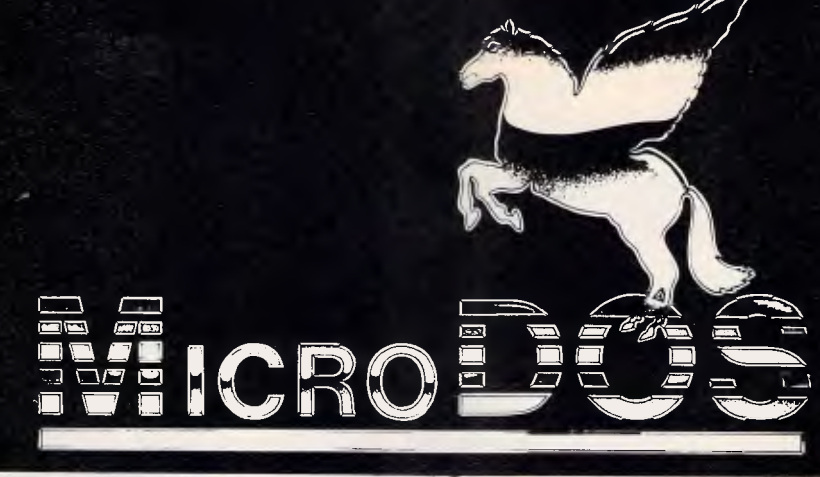

#### **WHEN YOU WANT TO TALK COMPUTERS - WHEN YOU WANT TO TALK PRICE**

#### **COMPUTERS AUSTRALIA** 279 Victoria St, West Melbourne. Ph: (03) 329 2555. Fax: (03) 329 2279

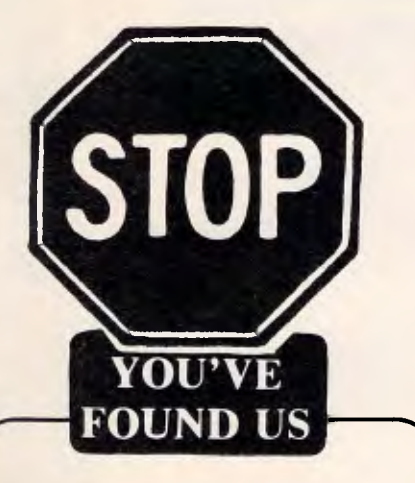

#### **PRINTERS GALORE**

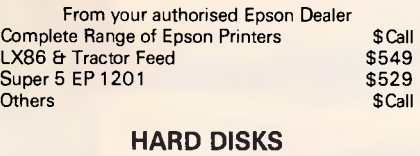

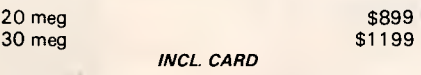

#### **Interface for IBM or compatibles**

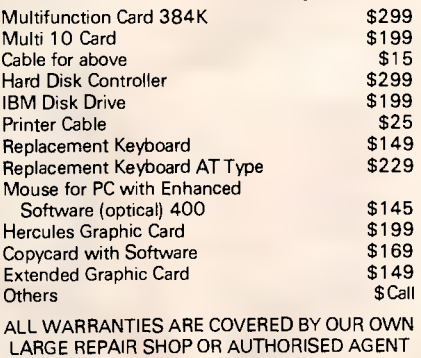

EST OVER 14 YEARS *MAIL ORDER NOW! CALL DIRECT/ CALL DIRECT! 'DELIVERY AUSTRALIA WIDE* 

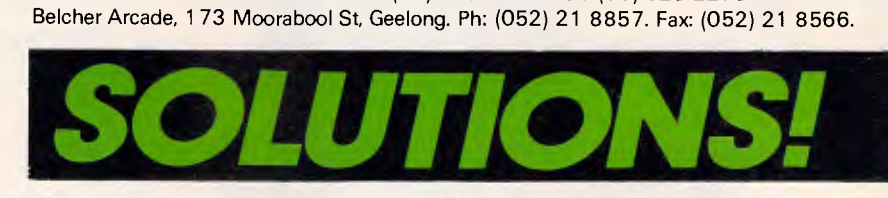

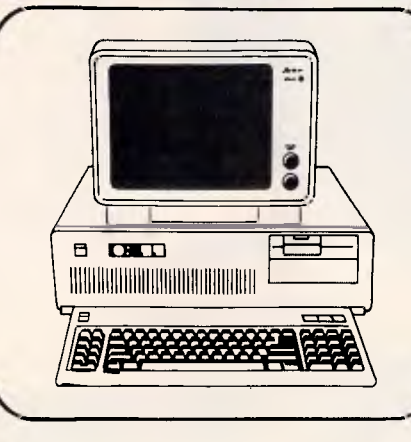

#### *WHY BUY 640K WHEN YOU CAN HAVE 1MEG FOR THE SAME PRICE!*

1 FULL MEGABYTE RAM LEGAL BIOS 8 EXPANSION SLOTS GENUINE RATED POWER SUPPLY (150-180W) CLOCK CALENDAR 2 51/4FDD's (NATIONAL) POWER RESET BUTTONS SWITCHABLE ACCESS SPEED LEGAL DOS MONITOR (SWIVEL BASE)

**\$1649** 

#### **PACKAGE DEAL**

PC XT 640K RAM 8 EXPANSION SLOTS 2 51/4" NATIONAL FDD's LEGAL ROM BIOS CLOCK CALENDAR LEGAL DOS PARALLEL PRINTER JOYSTICK 1 BOX DISKS SOFTWARE INCLUDED MONITOR AND ALL CABLES

#### **\$1949**

**MONITORS ALL TYPES LARGE RANGE OF MANUALS** 

#### **DEALER LISTINGS**

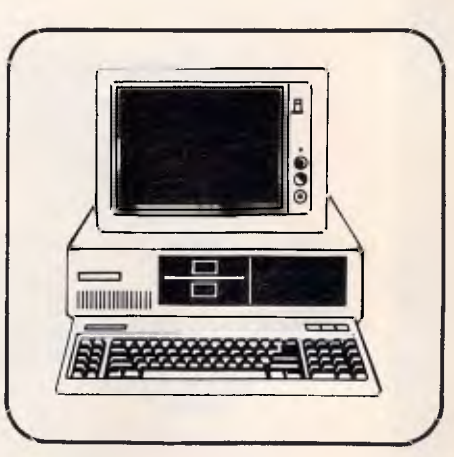

HOBBIES AND DATACRAFTS, SHOPC/19 BISHOPST, DARWIN 1089) 41 1181 \* MONAGHAN SOFTWARE, SHOP 3,144JUNCTION ST, NOWRA (044) 21 6193 \* CHUCKLE CHARM, CNR PORTER & LITTLE BRIDGE STS, BALLARAT (053) 31 1642 \* CALL FOR OTHER DEALERS NEAR YOU!

*NO SURCHARGE ON VISA OR MASTERCARD.* 

*Prices subject to change without notice. IBM is a Registered Name* 

\*NEXT DAY SHIPPING ON ALL IN STOCK ITEMS \* 12 MONTHS WARRANTY \* ALL JAPANESE COMPONENTS \*

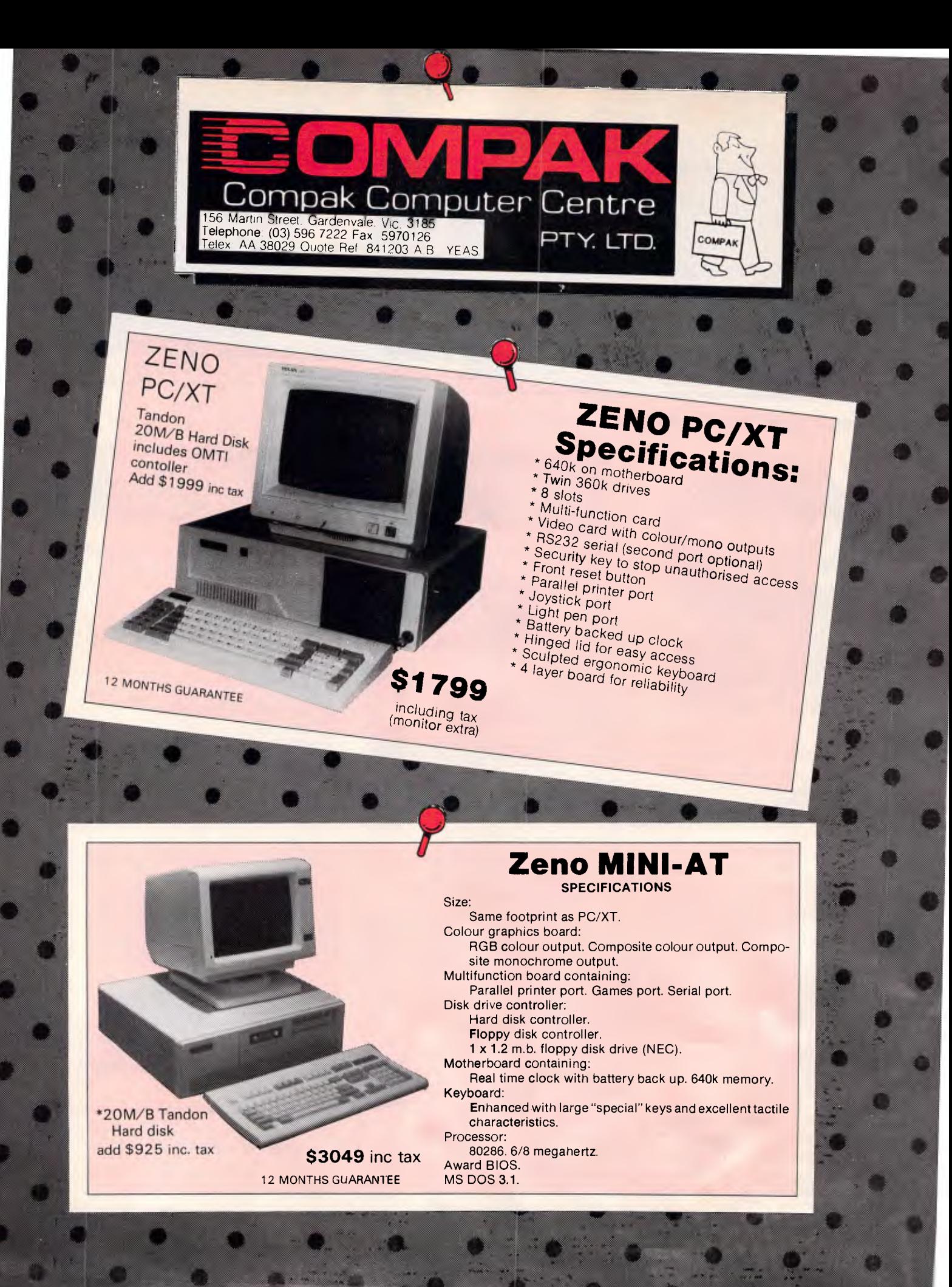

### PROGRAMMING

such in order to prevent concurrent flushing. The SI register keeps track of the real buffer size.

The disk I/O performed is very conventional. The file is opened in write mode or created from scratch if the open fails. This handles the user deleting the print file, as will often happen once the contents have been used for whatever purpose. The program seeks to the end of the file, writes the buffer, and closes the file. Interrupts are then disenabled and the stack pointers reset back to the original callers stack. It is necessary to disenable interrupts just in case a ticker, keyboard, diskette or communications interrupt occurs between loading SS and SP.

Finally, the routine exists by recovering the caller's registers, including AX which will now hold a printer status code, and executing an IRET return from interrupt instruction.

The INT 28 handler commences by chaining through to the old INT 28 vector, thereby hopefully coexisting with other memory resident software. It then loads the current and previous buffer sizes into registers, resetting previous to current. If the current size is zero, the handler can safely return, otherwise if the size is over the threshold, it can safely branch into the INT 17 module without testing the critical flag and perform a write to disk. If neither of these conditions are satisfied, it checks to see if the buffer size has been changing. If so, it jumps into INT 17 and flushes the buffer, otherwise allowing the buffer to continue filling until later. As discussed last month, any program which finds itself called via INT 28 can safely assume that DOS is in a stable state.

The ticker routine is simple in comparison, chaining through to the old system ticker routine, checking to see if the buffer is past the threshold and, if so, branching into the INT 17 code and allowing it to check the DOS critical flag and return if the time is not right.

Both the INT 28 idle and INT 08 ticker handlers run with interrupts disenabled, allowing them to be turned on by the disk write routine. This should cause no problem as both routines are extremely short, and handles correctly the case of a tick interrupting INT 17, INT 28, or even INT 08.

Ticker routines are particularly difficult to debug and test, as the interrupts are hardware generated and bombard a partially tested routine in an uncontrolled cascade. Additionally, the tick may interrupt almost anything and the routine must restore the machine state exactly. The ticker routine should not assume that any significant amount of stack space will be available upon invocation, as it may have found itself in the middle of some lean user program or down the bottom of DOS. Moreover, if the routine performs anything nontrivial then it must be prepared to interrupt itself continuously. Running with interrupts disenabled for any significant length of time is not a practical option.

Ticker routines are, however, a necessary evil. Memory resident programs will not always be able to perform the tasks they might like to, and a ticker is a convenient way to keep trying on a regular basis until the system is in a suitable state.

#### The user view

Using DISK17 is a great deal easier than reading about it.Simply issue the DOS command DISK17 followed by the fully qualified file specification of where the print file is to be placed. Fully qualified means that you must include the drive identifier and subdirectory path, otherwise DISK17 will create files in whatever your current subdirectory happens to be at the time of the print or prints. For example:

DISK17 C:\PRINTER.DAT

You should then be able to use your system normally, with all printer output being routed to the nominated file. Multiple prints will append to the file. Exiting from an application back to DOS will ensure that the print buffer is fully flushed to disk, at which time you may use the file in any way you like.

To clear the file, simply delete it and DISK17 will recreate a new file of the same name when next you perform a print. If an 'Out of Paper' error occurs, it probably means that the application software operates in an unusual fashion and the buffer has overflowed. The system will respond with the usual 'Abort, Retry Ignore' prompt. Abort will cause the application program to terminate, retry will always come straight back with the same message, and ignore will allow the application to continue although not actually printing anything other than the first buffer load.

No facility has been provided to deinstall DISK17, as this can be achieved quite effectively by rebooting the machine.

#### **Creating DISK17**

As in previous months, two options are available for the creation of DISK17.

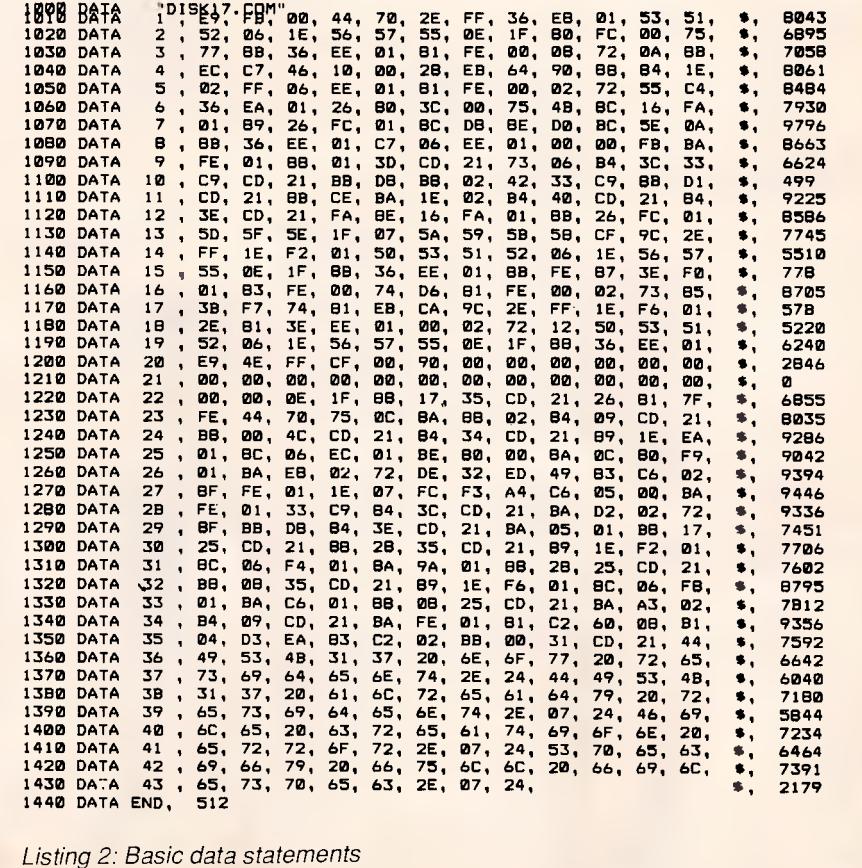

### **PROGRAMMING**

Readers with access to a PC assembler may enter the source code shown in listing one and generate a COM file using the following sequence of DOS commands:

MASM DISK17; LINK DISK17; EXE2BIN DISK17 COPY DISK17.BIN DISK17.COM ERASE DISK17.EXE Utilising an assembler is the

preferable method, as it allows cus-

tomisation of the buffer size and threshold, as well as any enhancements which come to mind.

Readers with access to a GWBASIC or BASICA interpreter can make use of the DATA statements shown in listing two. When these lines are combined with the loader presented in previous installments, running the resultant program will generate a DISK17.COM file which is identical to the one produced by the assembler. When entering the DATA statements, be sure to check the hexadecimal digits most carefully and correct any errors detected by the loader program before attempting to run the COM file.

Both versions of source code are available on Telecom Viatel, provided by SP Microtex 666 and may be downloaded directly to your computer through a 1200/75 bps modem.

The series will continue next month. END

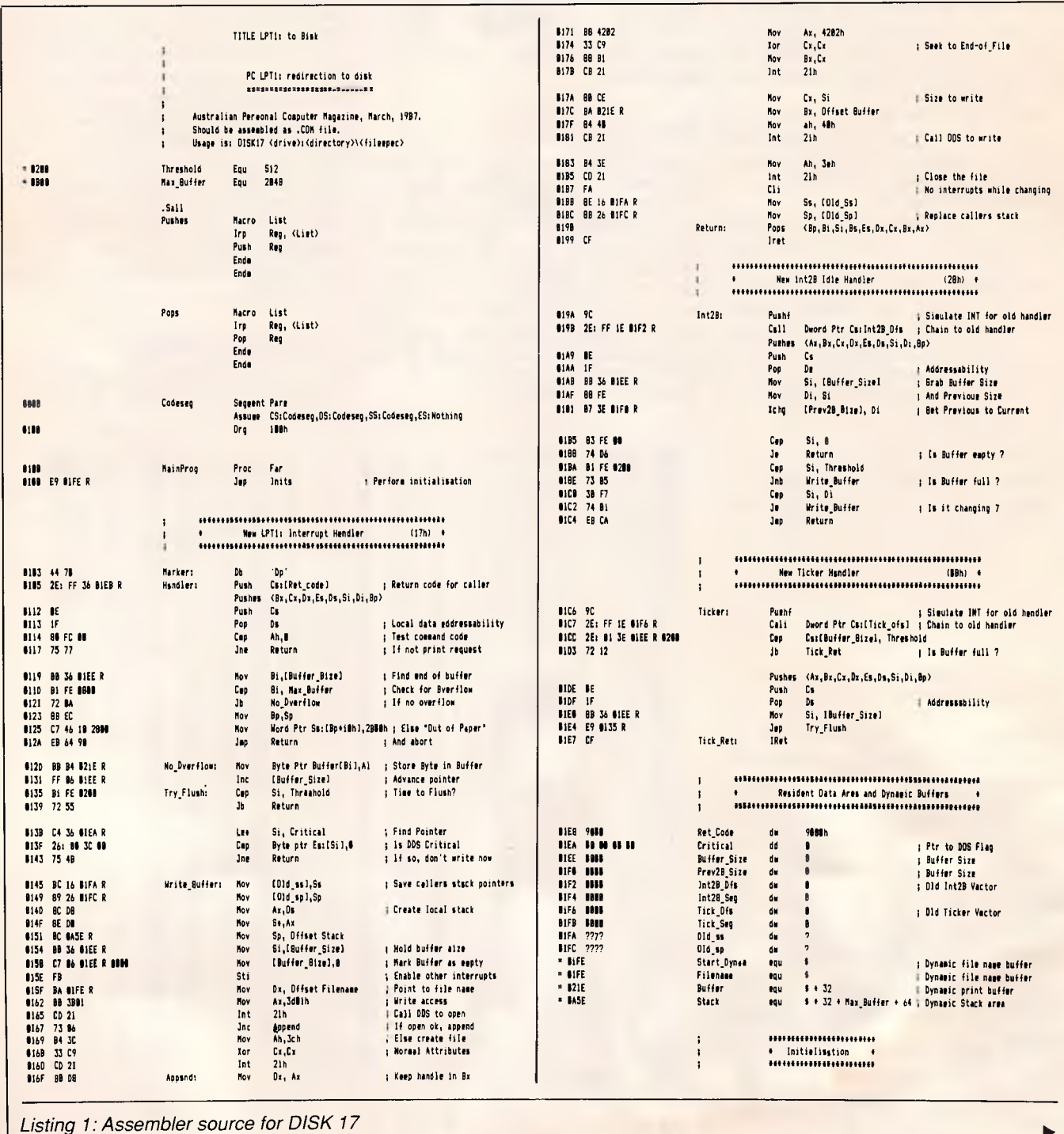

**NEW IN AUSTRALIA - MORE UTILITIES FROM THE MAKERS OF XTREE** 

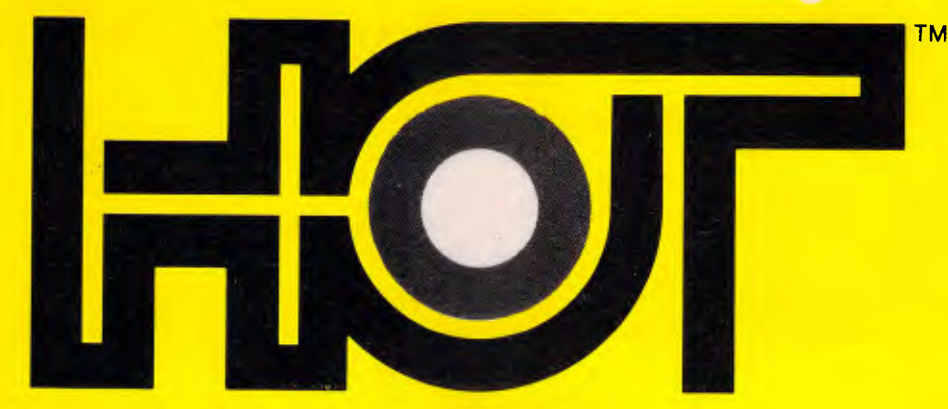

## **HOT - The most popular collection of utilities for beginners, enthusiasts**

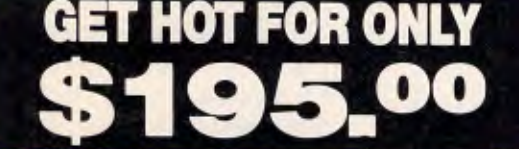

### **Improve Performance**

*— HOT'* eliminates complex commands required to start any program.

**— HOT**<sup>™</sup> reduces lengthy keystrokes after your program is running.

— HOT<sup>™</sup> reduces keyboard entry errors.

— *HOT"* enables you to spend more time using your system not fighting it.

— HOT<sup>™</sup> will improve your performance.

**— HOT Menus™** make selecting your programs as easy as pointing.

*— FileFinder"* lists a visual display of all your files, locates and automatically types the filename into the program you're running!

*— 1Word"* is a Pop-up text editor with "cut and paste" capabilities.

*— HOT Keystrings make your own menus to control all your applications.* 

— HOT Help<sup>™</sup> is context-sensitive for information on all *HOT™* functions.

**— HOT Tutor<sup>™</sup> shows you how to use HOT™ like a pro!** *— HOT Build"* automatically builds a menu file based on the programs you use.

*— DOS Utilities* In clear, easy to use menus.

*— Command Shell* is an easy-to-use command line.

**- Run File** lets you point to a file and *HOT™* will know what to do with it.

*PLUS — Easy to Use Manual — HOT Time Calendar' — DOS Help* 

**Eas***y* **To Use** 

**- HOT<sup>II</sup>** centers operating your computer around selecting a menu choice or pointing to a file!

**- HOT™** lets you set up your own unique, customized system!

*— HOT Build"'* automatically installs your own system for you.

**— What-you-see-is-what-you-get.** Menus display all changes as you edit them.

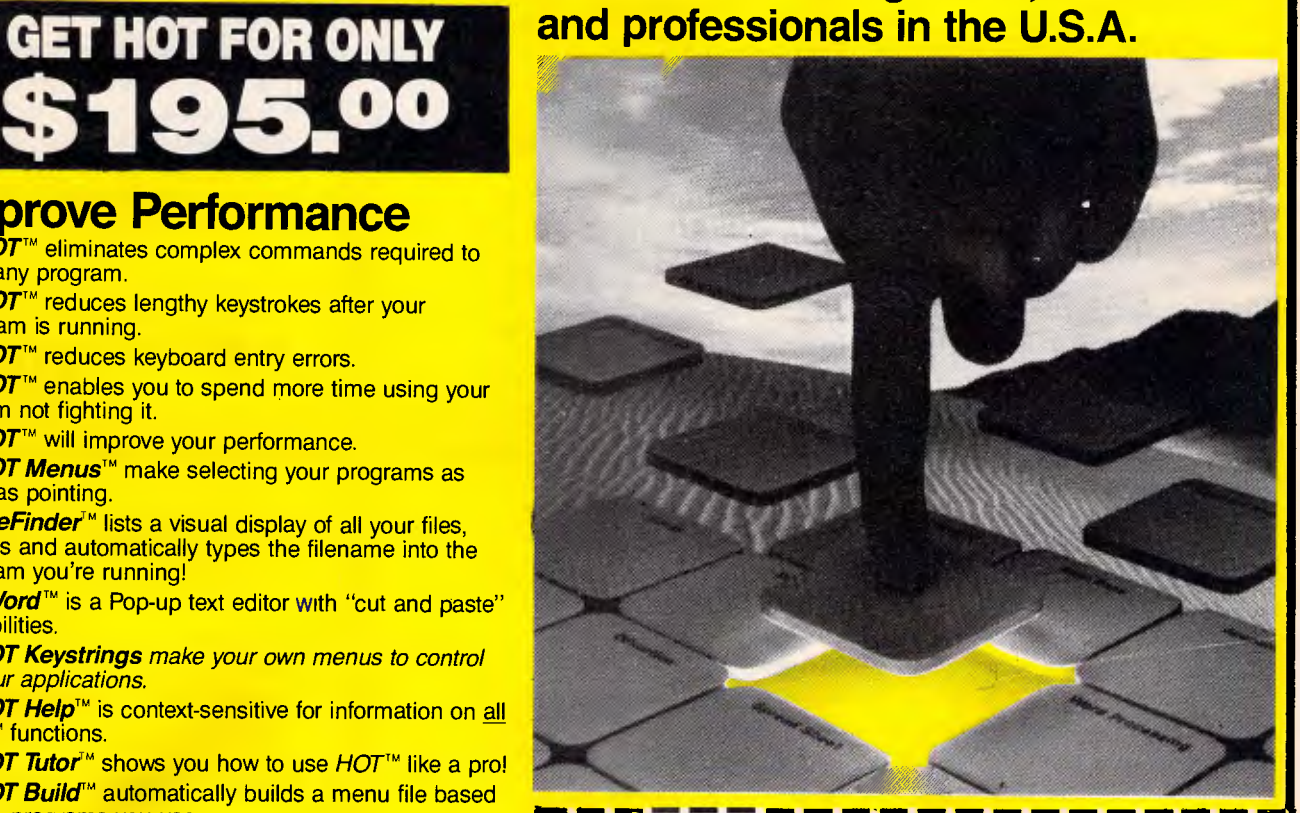

**Perfect Interface (Australia) Pty. Ltd. Properties** P.O. Box 946, Crows Nest NSW 2065 Phone (02) 957 6686

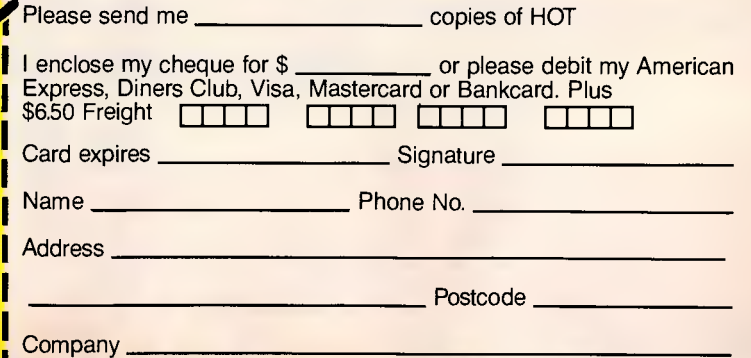

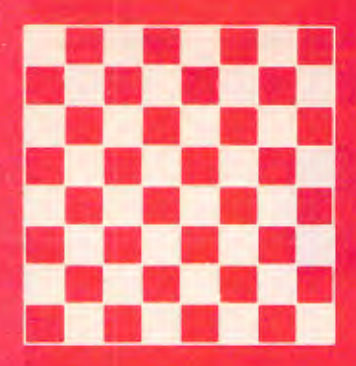

## **GRANDMASTER COMPUTERS**

**2nd Floor, 26 Lords Road, Leichhandt, N.S.W (02) 550 0111** 

### **We have put our competitors in a checkmate position with 4 simple moves**  Move 1 Move 2 Move 2 Move 3 Move 3

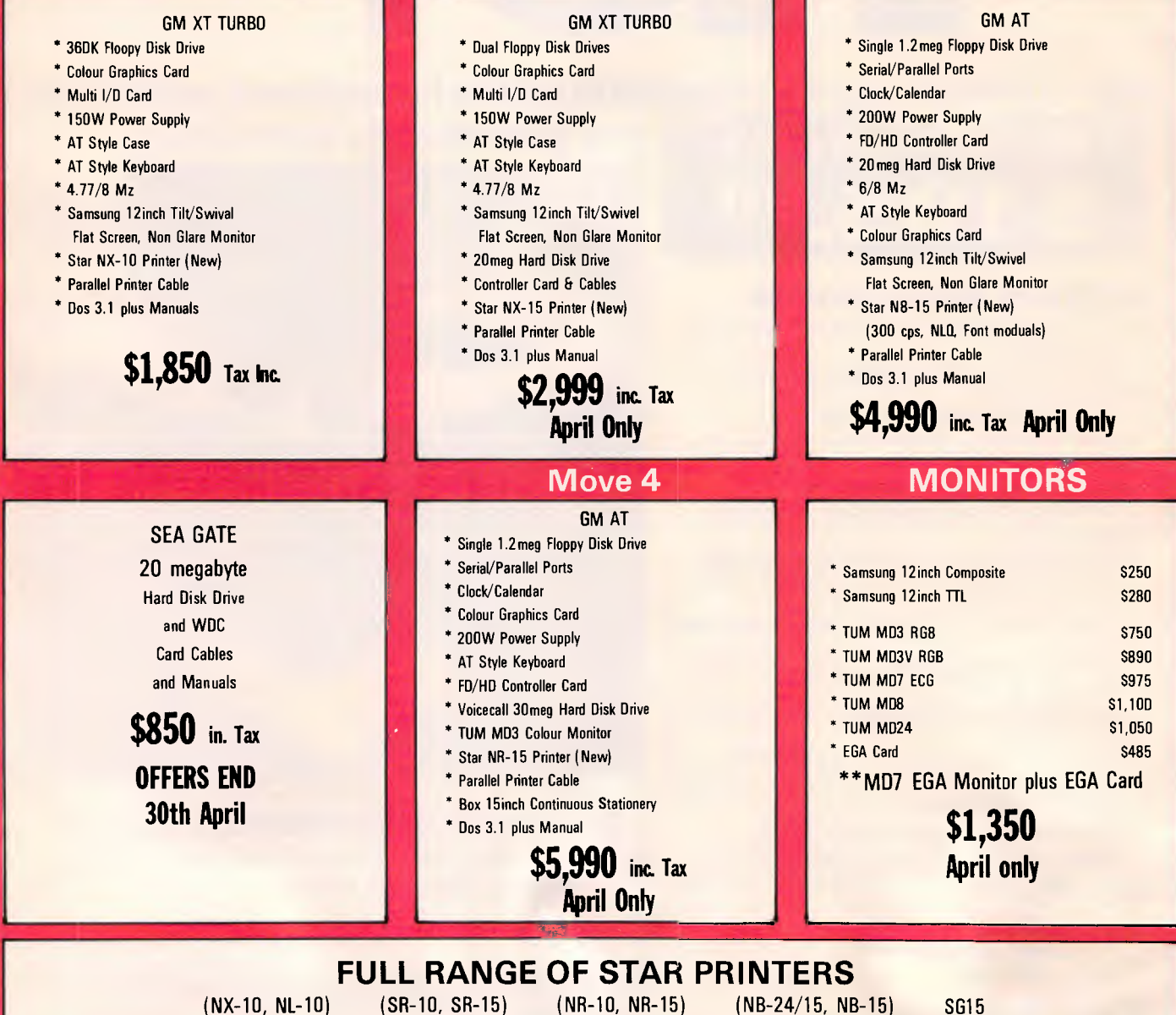

**from \$499** 

- \* All prices quoted include Sales. Tax
- \* Licenced Bios
- \* All the above configurations on display
- \* Service and Maintenance is carried out in our service centre
- \* Extended warranty available
- \* Maintenance Contracts available
- *Page 186 Australian Personal Computer*
- 
- \* Prices may change without notice<br>\* XT", AT", and IBM are registered Trademarks.
- \* Bigger capacity hard disk drives available
- \* Software packages and suit most industries
- \* Any computer related accessories please call
- \* Technical inquiries welcome

### PROGRAMMING

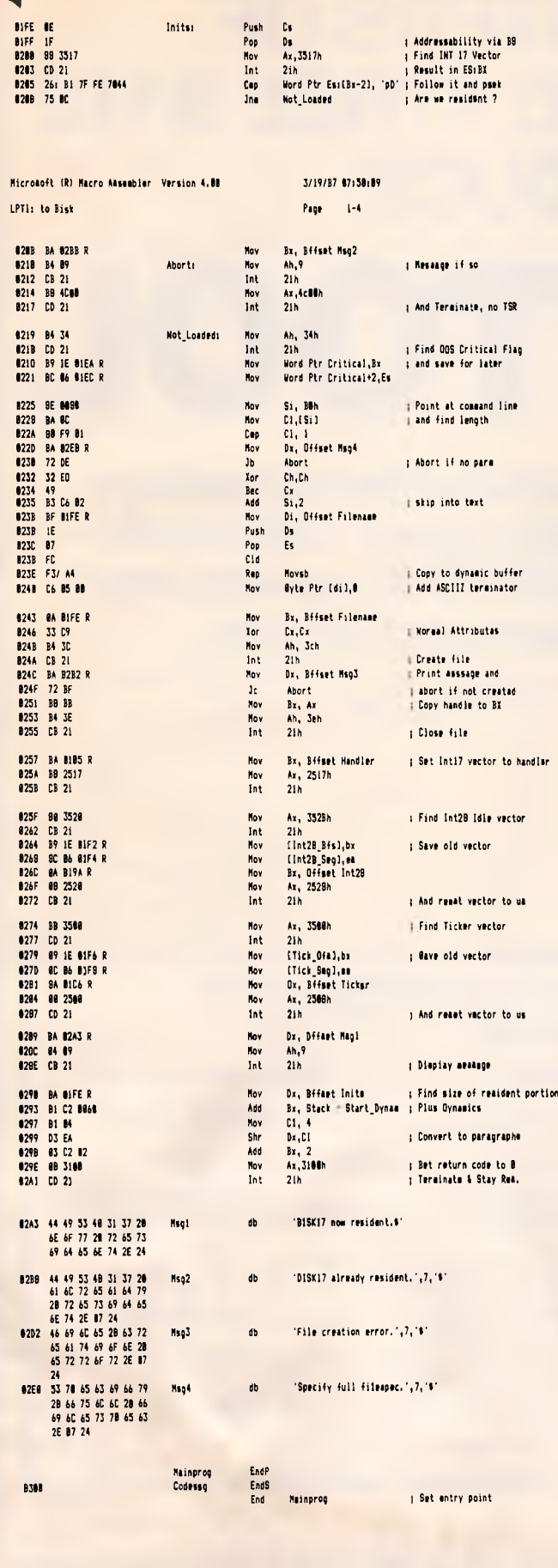

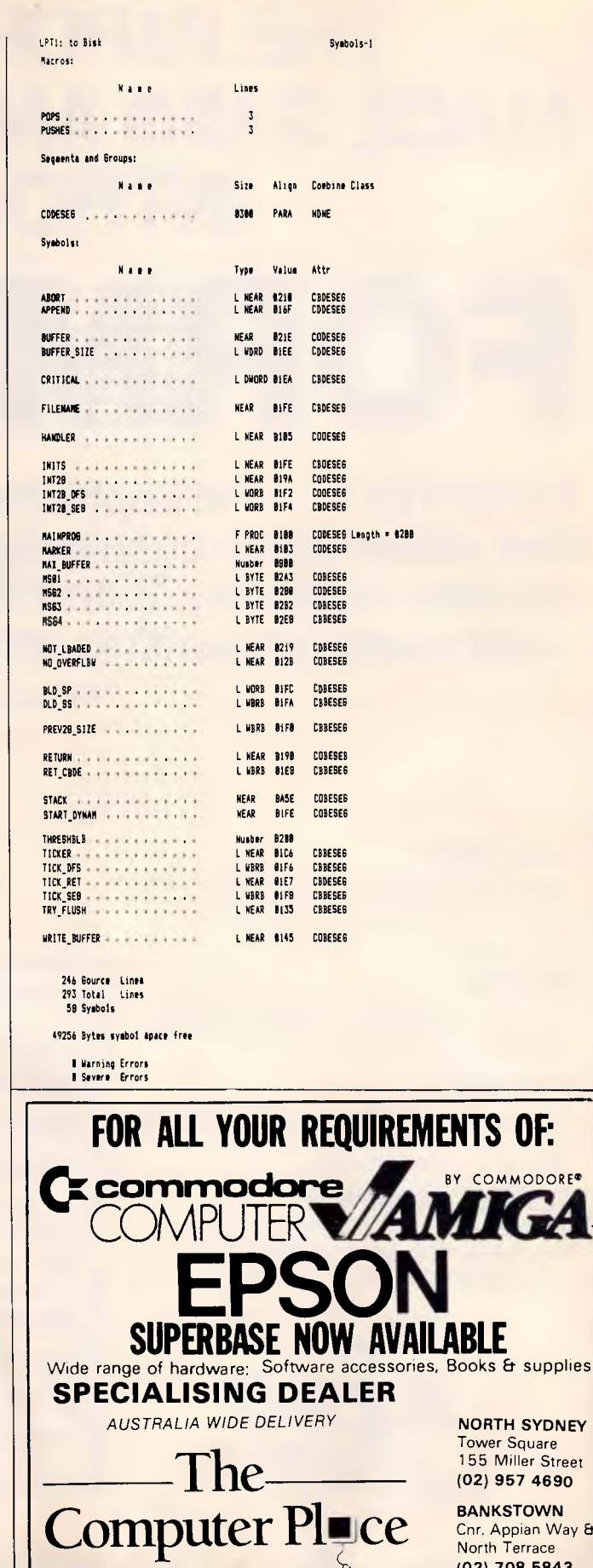

supplies

**SYDNEY** 

**BANKSTOWN** Chr. Appian Way &<br>North Terrace (02) 708 5843

# **THE IMPORTERS OF MACE \$153 AND XTREE \$112 INTRODUCE**  FORMTOOL

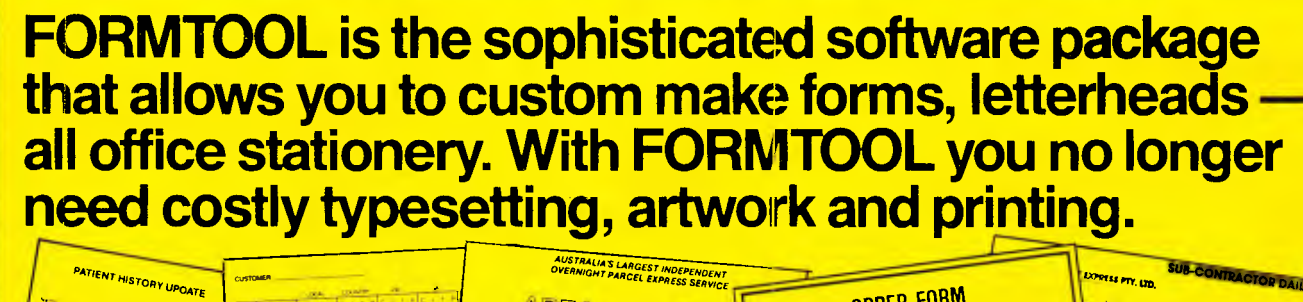

**OUTER NETROPOL**<br>BEADWALL C

#### **LINE DRAW**

Single keystrokes make screen-wide horizontal and vertical lines with perfect intersections, corners, T's, double lines and grids automatically.

CUSTOMER

#### **MERGE**

Fill in form or just specify dBase, DIF or ASCII data files and let FORMTOOL merge data into your new form.

#### **PRINTING**

Print your own office forms. Just plug in for use with most dot matrix, laser and injet printers. Sideways printing included.

#### **TEXT COMMANDS**

Variable fonts, typestyles and sizes. Direct access to graphic symbols, horizontal and vertical typesetting. Foreign characters etc. etc.

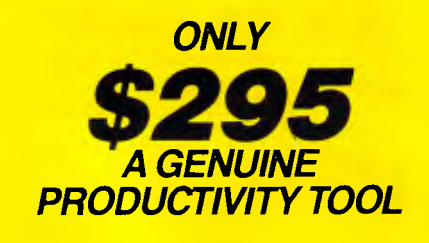

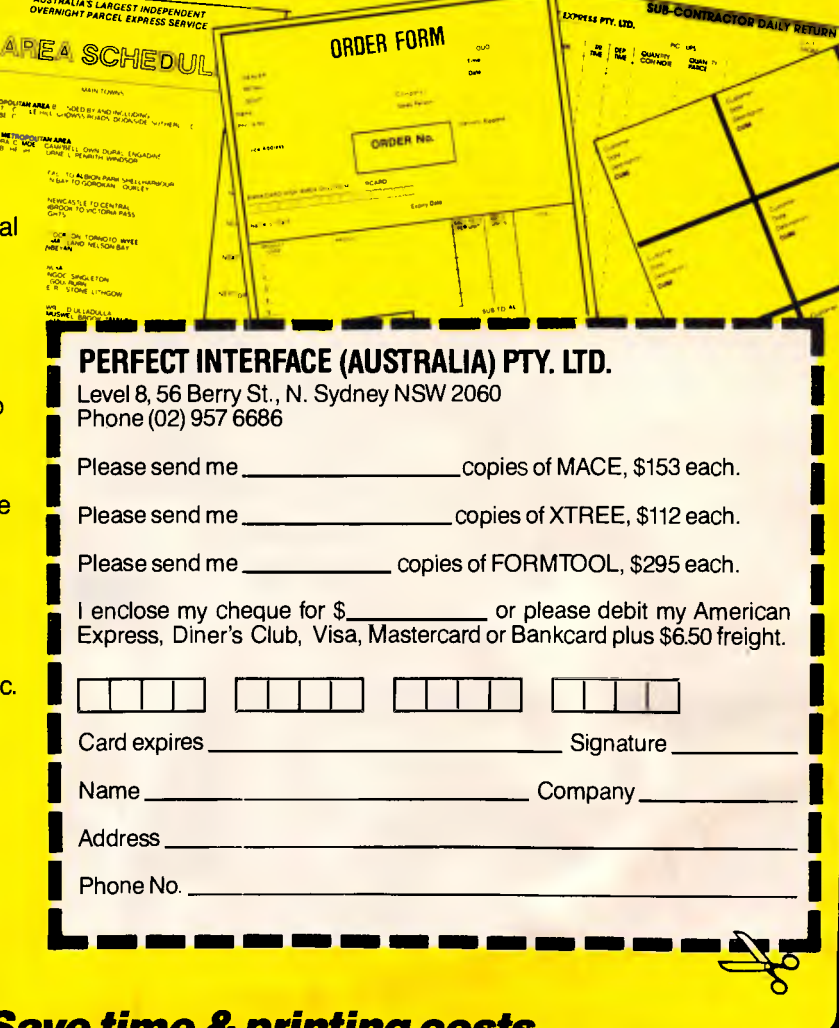

#### *Buy Now! Save time & orintina costs •*

### **NEWSPRINT**

*continued from page 12* 

in handle. Watch out Toshiba.

Vicom had the new GridLite, a highly IBM-compatible version of the GridCase but with a plastic shell in place of the previous aluminium one and a better keyboard layout. A very elegant machine, it also featured the smallest external floppy disk drive I have ever seen - small enough to fit easily into a coat pocket.

Also there was the new Compaq Portable III, a 80286-powered transportable with a plasma screen, 51,4in disk drive with 20 or 40Mbytes hard disk. This machine offers more of everything than the rival Toshiba T3100 — more speed, more memory, more hard disk storage, more IBMstyle expansion slots but, unfortunately, more size and weight.

AWA-Mitsubishi attracted a lot of attention with its lowpriced Amstrad PC1512 IBMcompatible, a very clean looking cheapie. It was also running many of the new GEM packages, most of which have not been seen before. These include GEM Graph, GEM WordChart and GEM Communications.

And finally, two innovations which seemed to please both visitors and exhibitors: for the first time children under the age of 16 were banned unless accompanied by an adult. The exhibitors were particularly pleased with this, one saying this was the first year in which no one had stolen any software or mice.

And finally. no Saturday showing. Again exhibitors were in favour, saying that not only were Saturdays the worst days for them, but that anyone who really wanting to see the show will have already done so.

All in all, one of the best shows in years.' *Gary Ross* 

**END** 

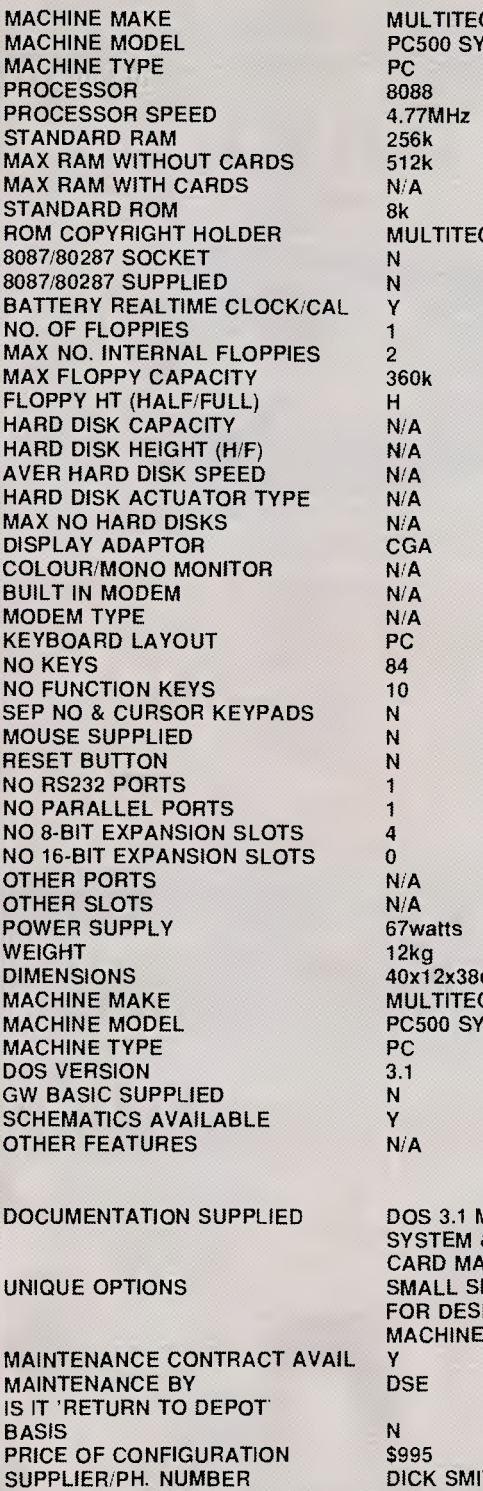

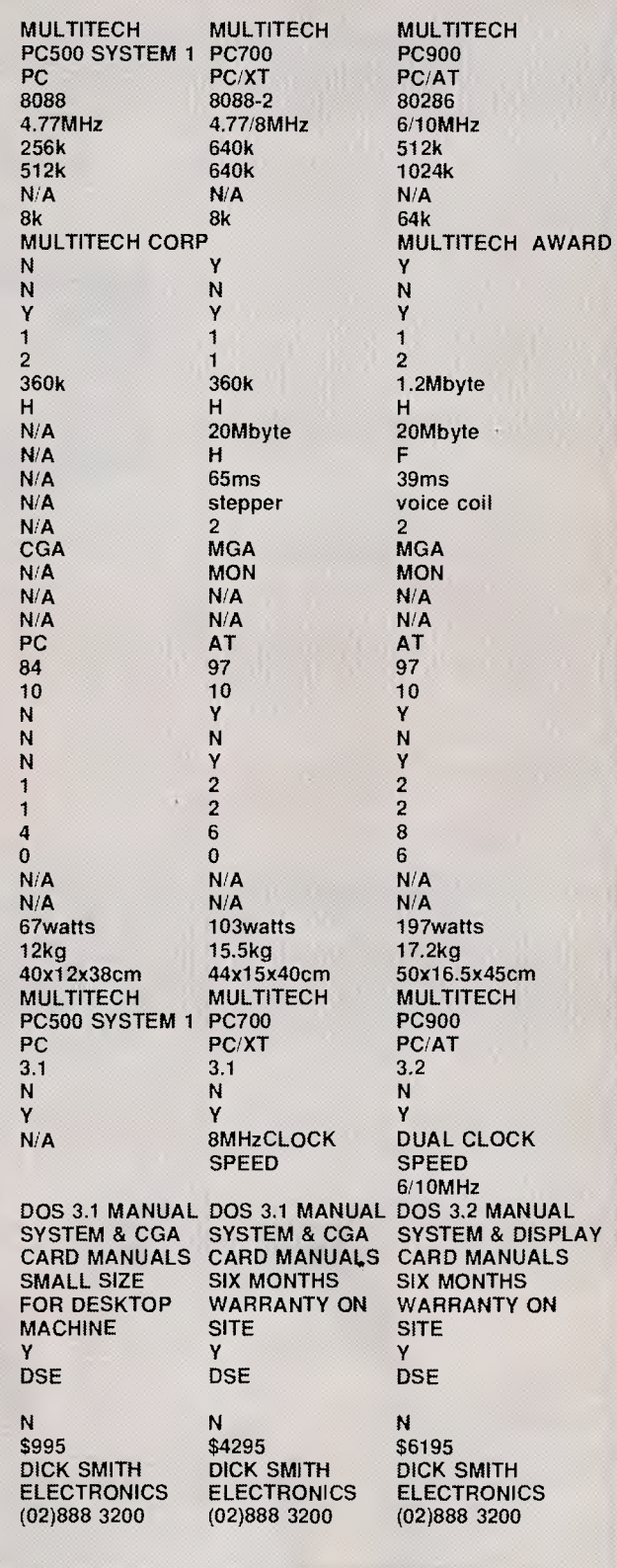

*The computer used to collate last month's PC Buyers Guide supplement to APC swallowed up Dick Smith Electronics' entry. We know this because a large number of angry phone calls were received by us from DSE. So to make partial amends, this is the data*  which should have appeared last issue. We won't name the supplier of the computer *which lost the data — 'cause we'd just get a whole lot more angry phone calls from DSE.* 

## **THE BIRD OF PREY IS DEAD**

Those two fingers swooping down from a dizzy height, hammering the sensitive electronic keyboard are costing your company time and money.

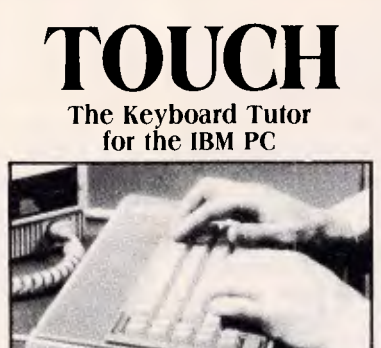

This Australian designed keyboard tutor will teach every keyboard user in your offices the skills necessary to be a time efficient operator.

**SITE LICENCE-\$995.00** 

Unlimited copying rights for all the PCs within your organisation

- **Ideal for corporate use**
- 49 Exercises including 6 numeric keypad exercises
- **Visual and audio feedback**
- **Records kept for each user**
- On screen keyboard for PC, AT or JX keyboards
- For beginners or advanced users
- Speed and accuracy constantly monitored on screen

**Paddy**  $\frac{1}{x^{20}}$ 

 $xe^{x}$ 

 $\sim$ **/**  $20^{66}$ **680.300 W 6818** 

Can be used on all networks

 $\zeta$ xxelp rand

Please se

e

Address

New version 4.0

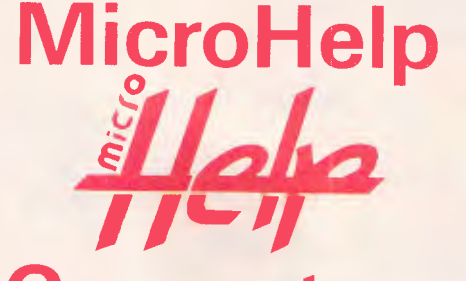

## **Computers**

**TEL: (03) 486-1555**<br>
FAX: (03) 486 2473<br>
61 St. Georges St North Fitzrov 361 St. Georges St North Fitzroy **DV** Common

**BETTER SOLUTION** 

### **SUBSET**

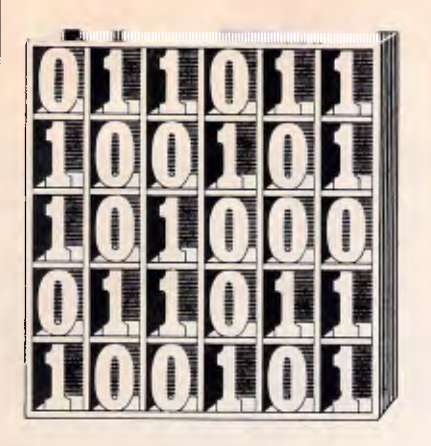

### **Z80 RADIX CONVERSION**

CONVHL (Datasheet 1) from John Kerr will convert a 16-bit value to an ASCII string in any of several different bases.

The routine is part of a 1094-byte Z80 disassembler that John has written for this PCW8256. Because of the need to pack a lot of processing power into a compact program, CONVHL is heavily optimised for brevity and the input parameters are of a completely non-standard form. Not only is the radix, or base, limited to an even number between 2 and 16,

*David Barrow presents more documented machine code routines and useful information for the assembly language programmer. If you have a good routine, an improvement or conversion of one already printed, or just a helpful programming hint, then send it in and share it with other programmers. Subroutines for any of the popular processors and computers are welcome but please include full documentation. All published code will be paid for. Send your contributions to Subset, APC, 2nd Floor, 215 Clarence Street, Sydney 2000.* 

but it must also be inputhalved and twos-complemented for the optimised algorithm that John uses. CONVHL also fails to check for, and abort on, invalid input.

These faults are not serious if CONVHL is considered only as a subroutine of one program that does pass a correctly formatted radix on each of the few calls made to the routine. However, if you want to use CONVHL as a standalone routine, it would be wise to include a preparatory sequence to validate input and convert from a standard form of radix to that required by the algorithm.

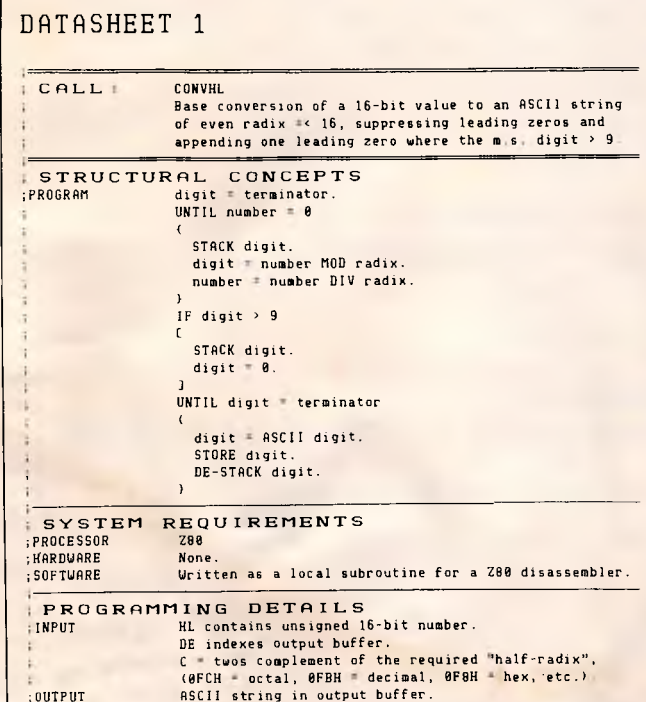

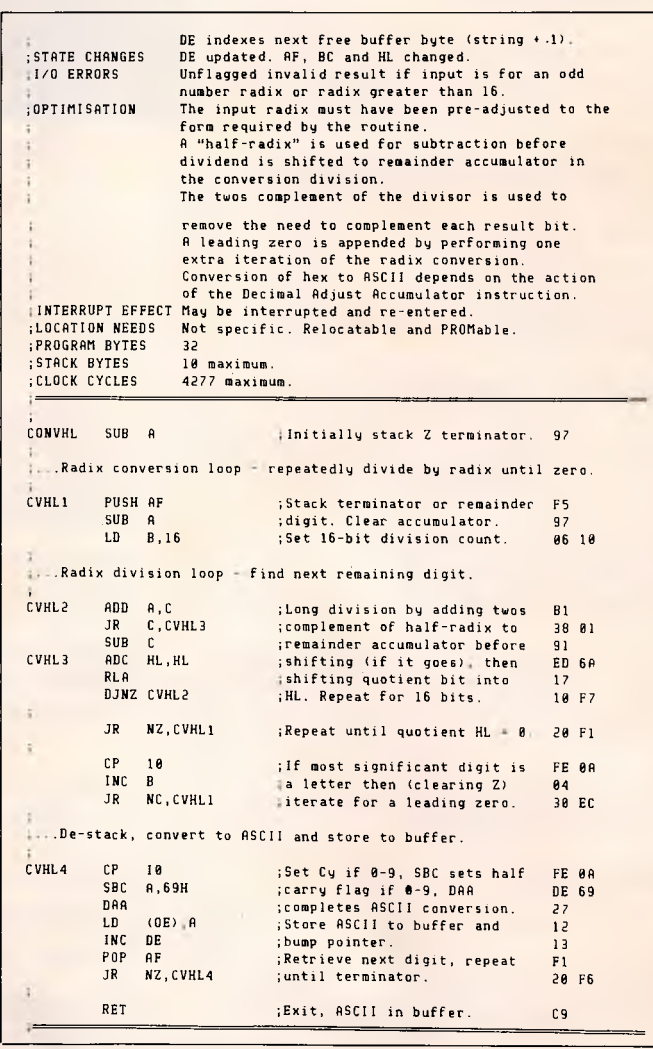

### **CONVERSION TO ASCII**

Have a look at the tricky method John uses in CON- .VHL to convert the raw digits (0-9 and A-F) to ASCII (30H-39H and 41H-46H) at label CVHL4. CP 10 and SBC A,69H are used to pre-adjust the value

in the accumulator and to set the carry and half-carry flags correctly. The final adjustment relies on the Z80's DAA instruction subtracting a 6 from each digit, depending on the state of the flags. The method is quite ingenious and saves 3 bytes and 8 or 10 clock cycles (time states) on the normal method of testing for the

# **AS ACCOUNTING SOFTWARE**

•

AUSTRALIAN DESIGN & WRITTEN

An alternative, powerful, flexible and affordable software package.

#### **GENERAL LEDGER**

- Allows over one million accounts.
- Handles amounts up to 99 billion dollars.
- Cheque Reconciliation for up to 99 bank accounts.
- Powerful Financial Statement Report Generator.
- Allows multiple companies.
- Allows overseas currency entry and conversion (special version).
- Fully integrated or run independent of other modules.

#### **BUDGET**

• Maintains last, current, and next year amounts for 12 accounting periods & totals.

#### **ACCOUNTS RECEIVABLE ACCOUNTS PAYABLE PROJECT COSTING**

• Control, cost and invoice projects including labor, material, sub-contract costs etc.

#### **PAYROLL**

• Including latest workcare, super and union award rates (avail. soon)

#### **AND MORE**

AIS Accounting Software has provision to interface with PROLOG for setting up Budget rules, manufacturing scheduling rules etc.

For further information **ring** 

#### **546 7413**

**ARTIFICIAL INTELLIGENCE SYSTEMS PTY. LTD. 138 Rosebank Ave., Clayton South 3169 We provide SERVICE, SUPPORT & BACKUP** 

PC87 **May/June 1987 See us at stand 708.** 

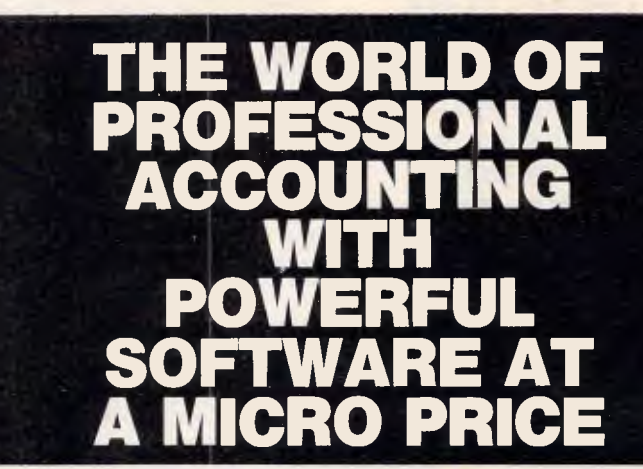

#### **ENTER DEBTORS ENTER CREDITORS ENTER GENERAL LEDGER ENTER INVOICING ENTER INTERFACE (TO WORDPROCESSING Et SPREADSHEETS**

If you thought that Professional Accounting Software was too expensive for you then think again!

Enter Accounting at just 5450.00 (including tax) for all kinds of small to medium sized businesses.

Full reporting options including profit  $E$  Loss  $E$  balance sheets that you can design yourself, on-screen enquiry details, password protection and easily changeable menus. Interface your accounts with a wordprocessor or spreadsheet. Comprehensive Chart of Accounts provided. Optional colours for different parts of the screen. Multi Company operation and many more easy to use features.

**ALL FOR JUST \$450.00** (including tax). Minimum Hardware requirements: Most MSDOS or PCDOS based PC's, XT's or AT's. 128K RAM and 2x360K floppy disks.

*Phone Now or return the coupon provided to:* 

COMPACT SOFTWARE AUSTRALIA PTY. LTD. Phone: (02) 371 9333

(MSDOS Trademark of Microsoft Corporations). (PCDOS Trademark of IBM).

#### **COMPACT SOFTWARE,**

#### **P.O. Box 138,** Rose Bay **2029** \*Bankcard or Mastercard

accepted.

*Send this coupon with a cheque or money order (add S10 delivery & handing)* 

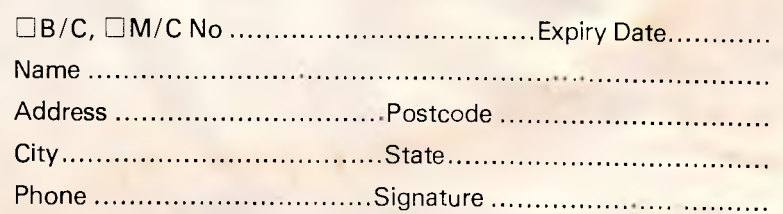

### **SUBSET**

break between digits 9 and A, adding 7 if the digit is a letter. Unfortunately, it can-

### **8086 BLOCK TRANSFER**

Datasheet 2, IBT86, from Terry Browning almost solves the problems, discussed in the December 1986 SubSet, of shifting overlapping blocks of data in segmented 8086 memory.

Both sources and destination addressses are standardised so that each segment register has the highest possible value, and the offset in SI and DI is no more than 000FH. This method makes comparison easy, but does not entirely eliminate the problem of segment wrap-around. It will occur if offset plus byte count exceeds the segment size (64k). IBT86 is intelnot cope with any base higher than hexadecimal.

ligent enough to abort in these few cases — but should it abort or find some way to move these few awkward bytes?

The 8086 can address 1Mbyte of memory in 64k segments at any 16-byte boundary. Is it too much to expect a routine capable of moving a complete 64k segment? And why limit the move to just one segment? There is still room for a great deal of improvement to be made to IBT86.

The documentation of Datasheet 2 was devised by Terry and is based on previous SubSet datasheet formats. No format is sacred: the only object is to provide clear and necessary information about a routine.

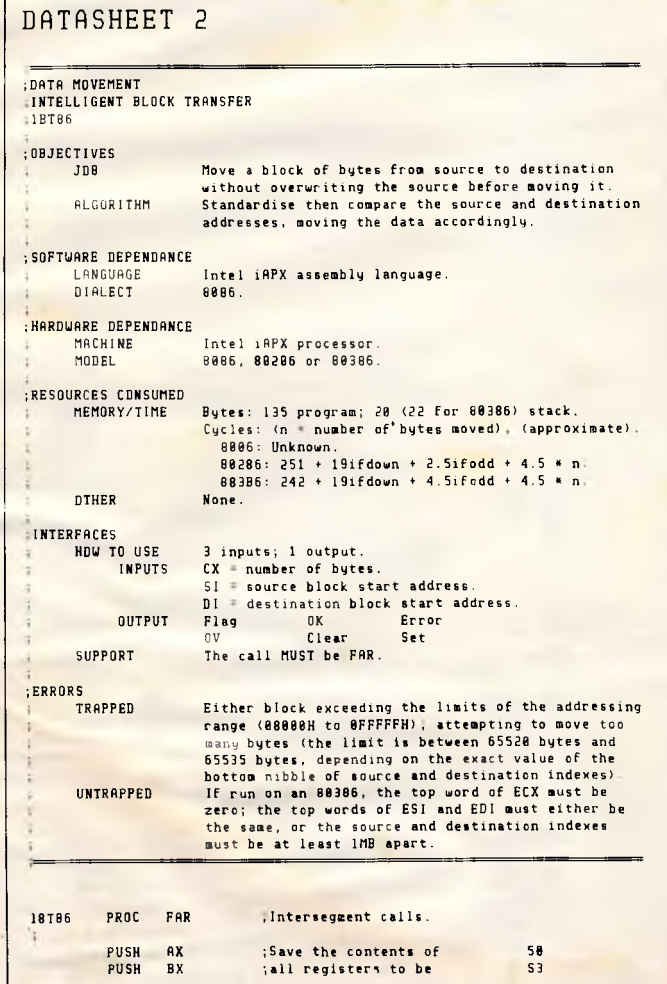

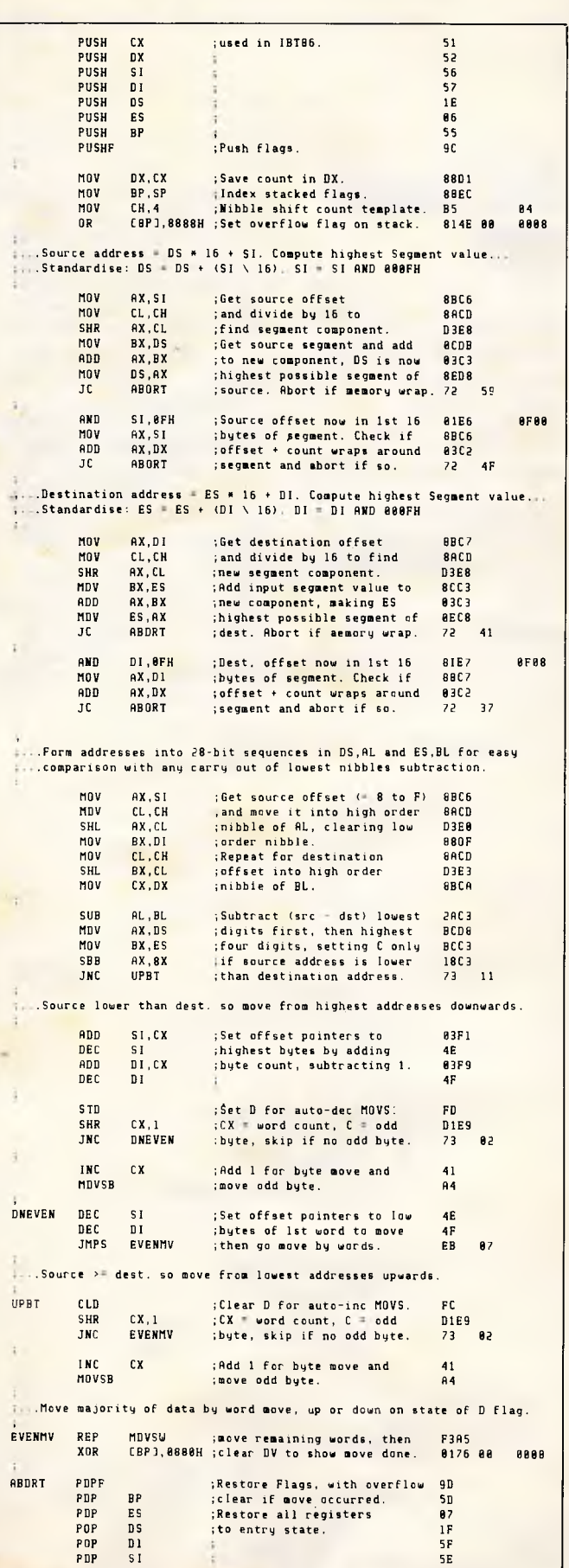

**SUBSET** 

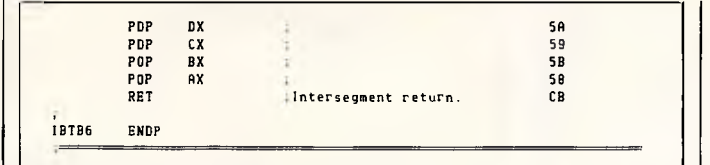

### **6502 STRAIGHT LINES**

LINE 16 (Datasheet 3) from Mario Camilleri calculates all intermediate points between start and end coordinates both taken as 16-bit signed values. Mario estimates that the routine is capable of generating about 13000 points a second at 2MHz.

The routine will not plot the actual points to screen, nor will it convert the signed values to valid screen coordinates. Both of these activities are hardware dependent and slow down the plotting rate considerably. However, in a dedicated system, the routine could be

adapted to work directly with valid screen coordinates even to the extent of having a preceding routine to clip the line to the current window size, and this would regain some of the lost time. As it stands, LINE 16 is a good, general-purpose, linedrawing routine.

Mario gives two references for the algorithm he uses: (i) Bresenham JE (1965); *Algorithm for Computer Control of Digital Plotter.* (IBM System Journal 4(1) 1965, pp25ff).

(ii) Cesa L, Kellerman E, Hitchcock R (1978); *An Algorithm for Drawing Lines*  (quoted in Liffick BW (ed) (1979) Bits and Pieces, *Byte Publications).* 

#### DATRSHEET 3

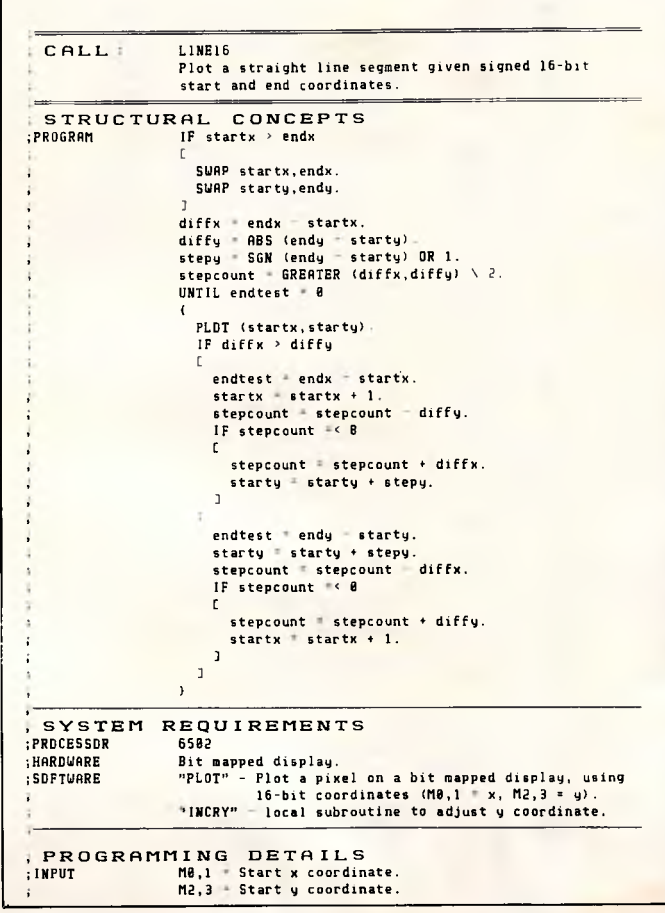

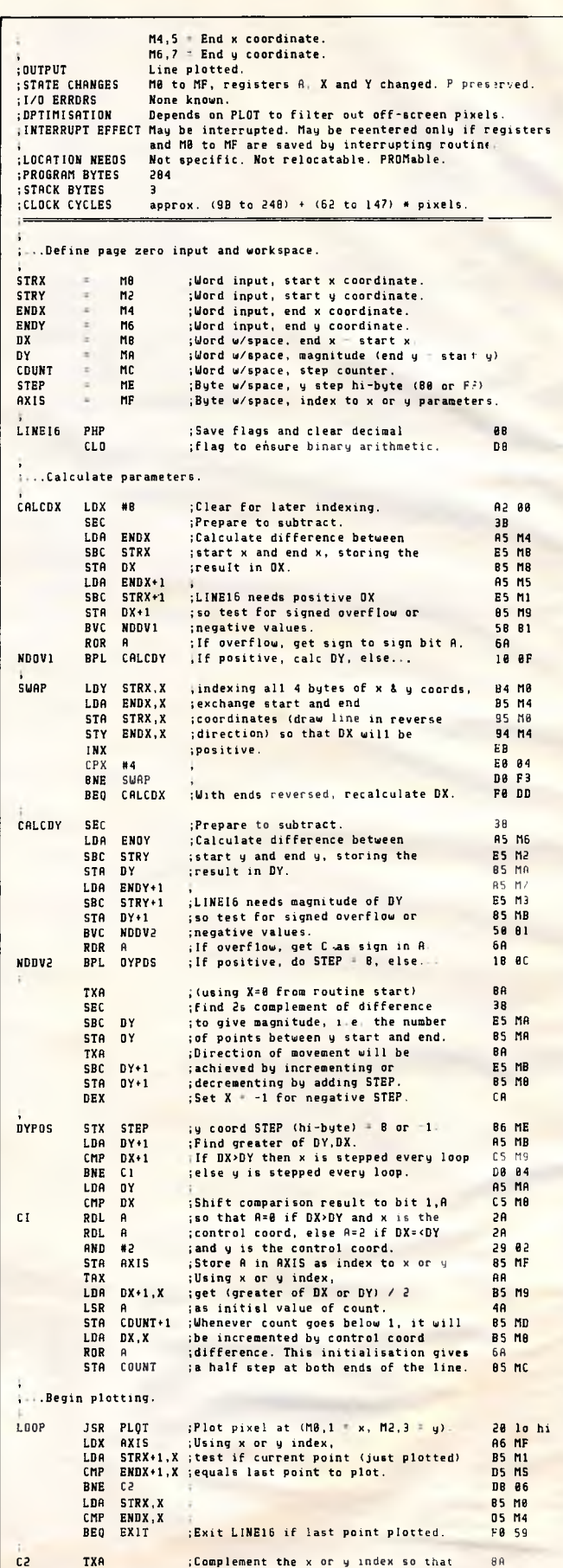

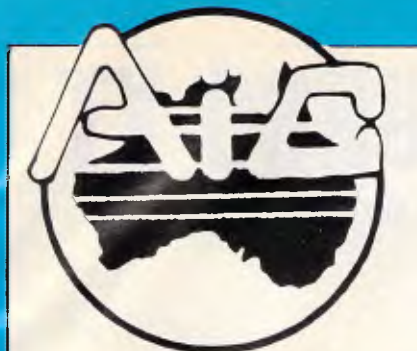

### **ATLANTIS INTERNATIONAL COMPUTERS**

*IMPORTERS SUPPLIERS DISTRIBUTORS & SALES* 

49 WADHAM PARADE, MT. WAVERLEY, VIC. 3149 **PHONE: 277 3139, 277 7187** 

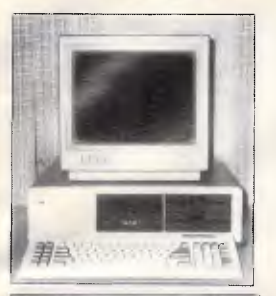

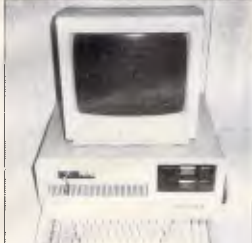

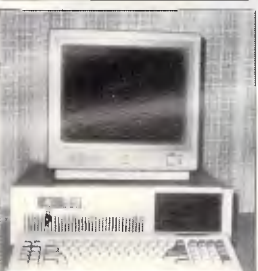

### 80386 **POWER**

### *ATLANTIS PC for Service and Reliability*

As a terminal for networking or as a stand-alone unit. Suits most businesses or the family for leisure.

### *ATLANTIS Turbo 8088-2 Processor*

Capable of switching between 4.77MHz and 8MHz speeds. Suited to any type of environment.

ATLANTIS AT in the office running speeds of up to 10MHz. Solving solutions in business.

ATLANTIS is the first to release an 80386 computer assembled in Australia. Move over you know who.

*ATLANTIS INTERNATIONAL* IS KEEPING WITH TECHNOLOGY. With three years in business we are going only in the RIGHT DIRECTION. *ATLANTIS COMPUTERS* THAT MAKE BUSINESS A PLEASURE.

*For your Nearest Distributor or Phone (03) 277 9514* 

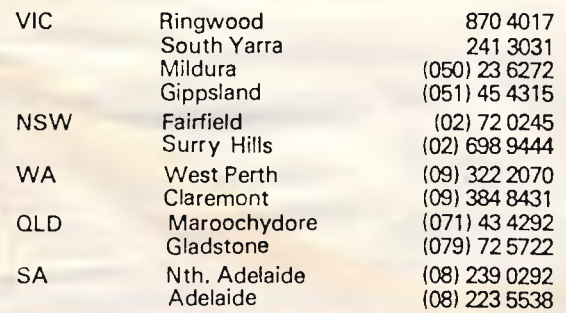

YES! I want the POWER of the ATLANTIS 80386 to improve my business! Please send me more information.

 $Name: \ldots, \ldots, \ldots, \ldots$ . Title,  $\ldots, \ldots, \ldots, \ldots, \ldots$ .

South Yarra 241 3031 Company:

Gippsland (51) 45 4315 Address:

Surry Hills (02) 698 9444 City/State/Post Code

QLD Maroochydore (071)43 4292 Telephone Number

Send coupon to ATLANTIS INTERNATIONAL PTY LTD., 49 Wadham Pde., Mt. Waverley, VIC 3149, Australia. Phone (03) 277 3139 City/State/Post Code ..........<br>
Telephone Number...............<br>
Send coupon to ATLANTIS IN<br>
LTD., 49 Wadham Pde., Mt.<br>
Australia.Phone (03) 277<br>
Australiar

### **MODEM KIT \$95**

300/300 Direct Connect 1200/75 75/1200 Built and tested \$155 — Ask about our max range soon to be released Communication software \$20

### **LASER 128K**

Computer complete with disk drive. Serial and parallel port, 40/80 display. Expandable to 512k. Will run apl works.

### **\$895**

**SEGATE 20MEG** HARD DISK DRIVES with

Segate controller card.

**\$795**  We will install your computer **\$50** 

> $PC - 20$ Meg +  $3\frac{1}{2}$  -Gas Plasma Screen **\$5800**

#### **SOTEC — PORTABLE**

Apl add on cards

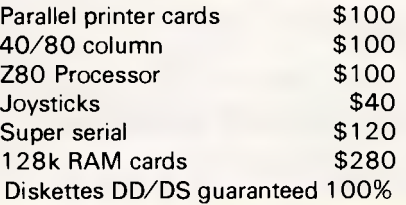

*Public Domain Software from spreadsheet to wordprocessors Bankcard and Visacard welcome* 

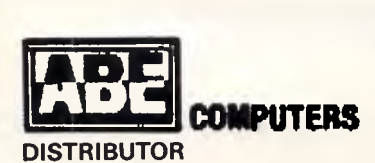

**24 BURWOOD HIGHWAY BURWOOD, 3125. TEL.: 03-288-2144 03-288-9067** 

**Fax: (03) 288 0781 RBBS: (03) 288 3599** 

# **WESTEC TURBO XT**

### **Simple great PC value**

**Monitor:** Your choice from colour. green or amber, with standard or high resolution display.

**Extras:** All the options are included — 640k RAM, Serial Port, Games Port, and Clock/Calendar.

> **----Chinon Drives:**  The worlds best drives for silent reliable operation.

Controls: Easy to use push button Turbo and reset switches, with key lockable keyboard.

I • •

**Keyboard:** High tactitle quality Japanese mode, with AT or XT style at no extra cost.

**FREE SOFTWARE:** Word processor, database, spreadsheet, and electronic diary are all included.<br>Colour Monitor **61749** Green/Amber TTL 61749 Colour Monitor \$1949 Green/Amber TTL \$1 749 20 Mb Hard Disc \$ 899 Call for free brochure and more information

### **Vicwest Computer**

**The Friendly Computer Experts**  Shop 6, Innaloo Shopping Centre, Innaloo W.A. 6018 **(03) 445 2000** 

### **SUBSET**

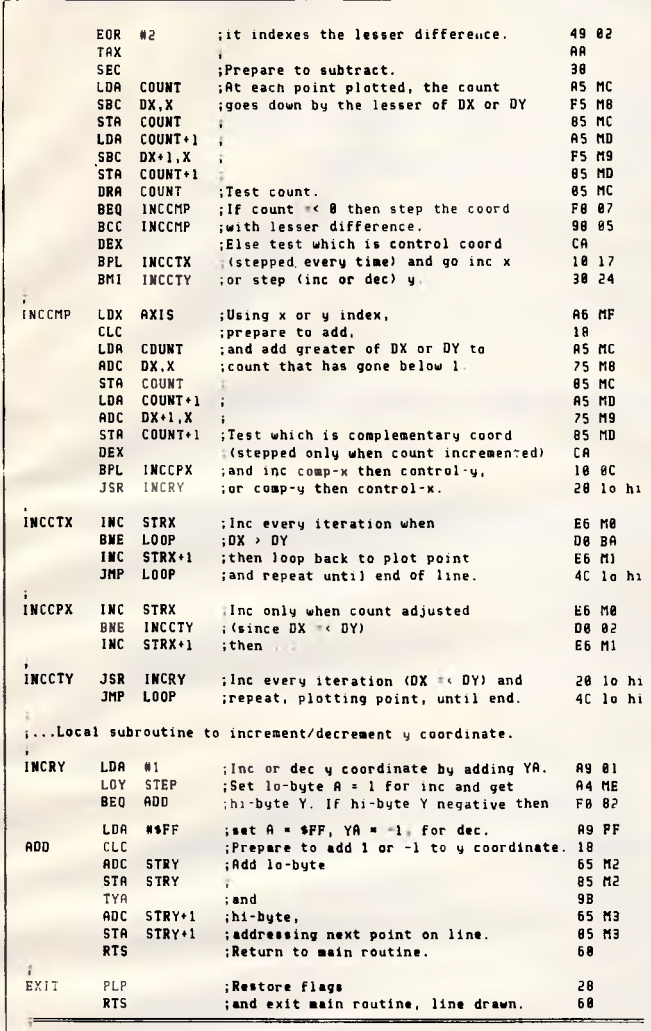

**SPECIALIST SOFTWARE'S**  high quality boxed 51/4" floppy diskettes with **5 YEAR WARRANTY**  Prices are per box of 10 and include postage.

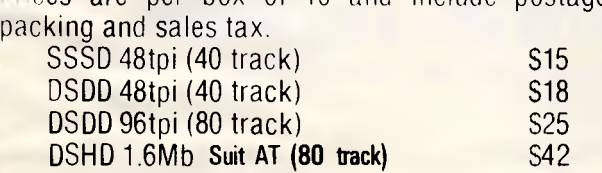

3%" DSDD 135tpi (80 track) S45

Tax exempt orders welcome. Dealer enquiries welcome.

Send cheque, money order, bankcard or mastercard number with signature to:

SPECIALIST SOFTWARE P.O. BOX 20. BURNSIDE. S.A. 5066 TELEPHONE (08) 269 1443 TELEX AA 88765 AD 976 26 Cassie St, Collinswood 5081

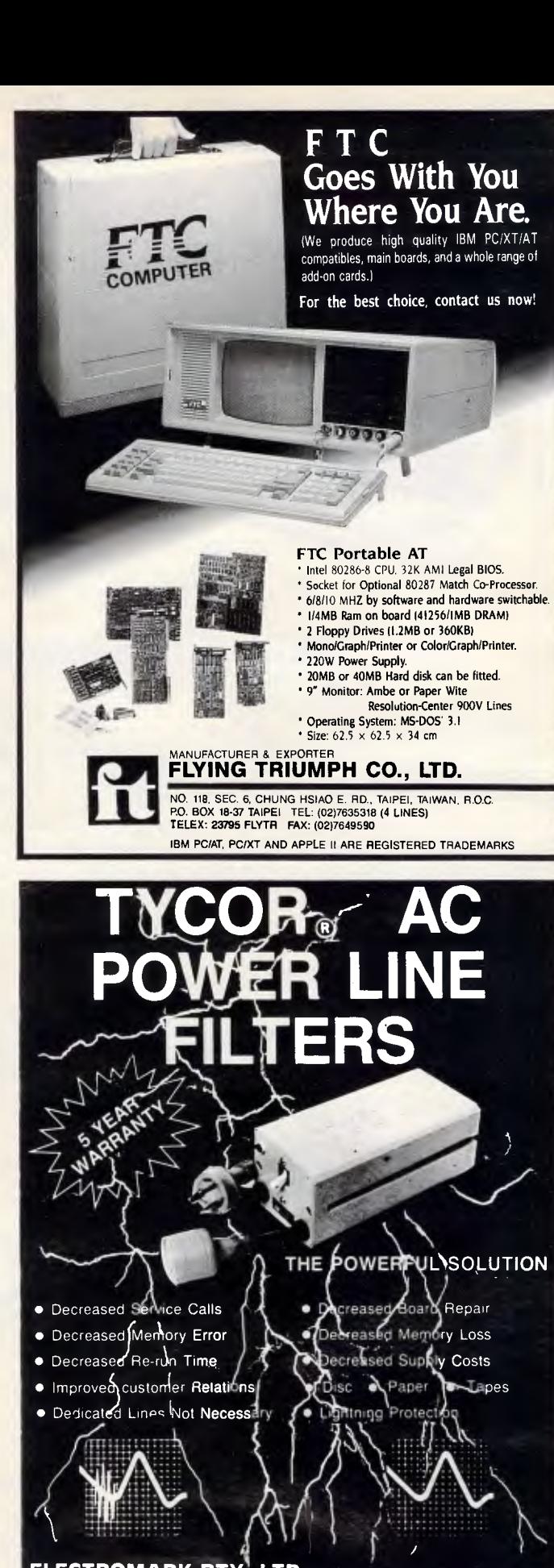

**ELECTROMARK PTY. LTD.**  43 Anderson Rd (P.O. Box 184) MORTDALE NSW 2223 PHONE: (02) 570 7287

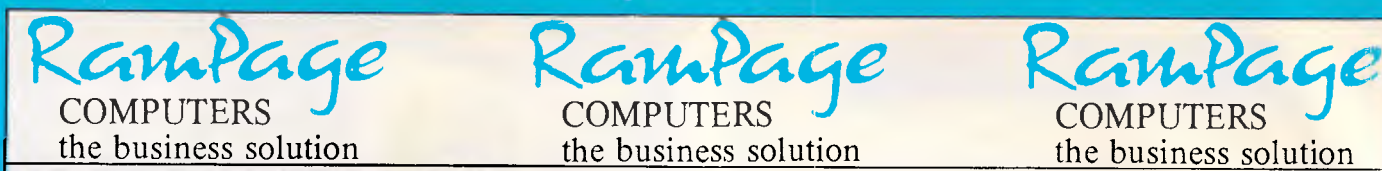

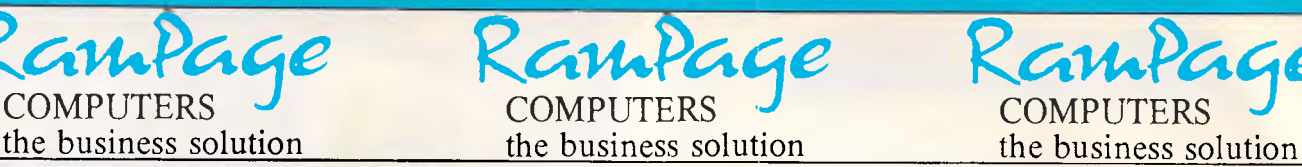

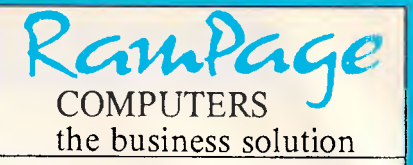

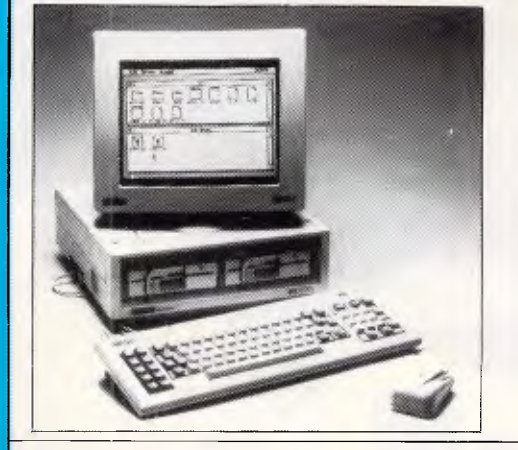

#### **PC-1512 — The AMSTRAD Business Solution**

Some people pay around \$5875 for the "Blue" labelled products, some pay less, but they don't get the backup and support that they require. But smart people buy the Amstrad PC-1512 system, get the same "Blue" labelled quality, Rampage service and support, backup by AWA, and pay from only **\$ 1 499.00** 

#### **AFFORDABLE IBM COMPATIBILITY**

#### **PC-1512 SOFTWARE & HARDWARE — OUR BEST SELECTION SOFTWARE**

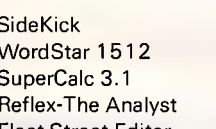

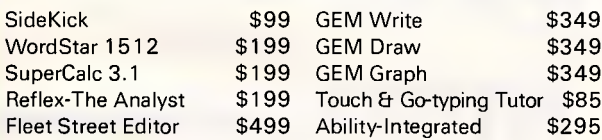

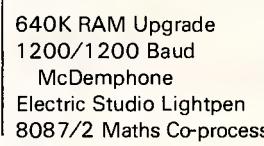

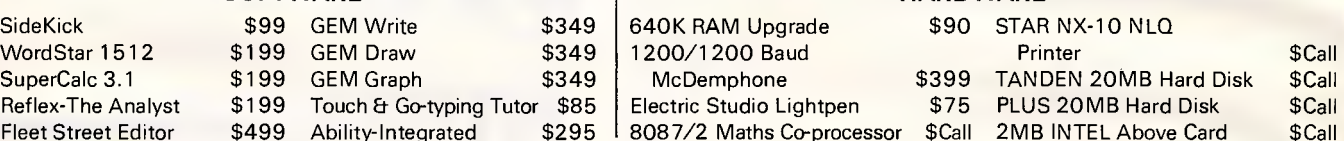

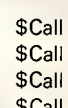

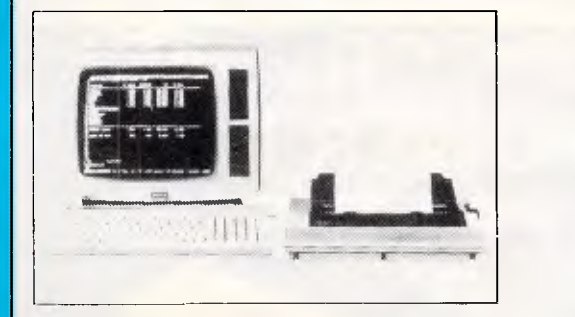

#### **AMSTRAD Personal Computer/Word Processor**

For an inexpensive, high quality word processor, we recommend the Amstrad PCW. With a mail merge and a spelling checker at your fingertips, you'll find the PCW a valuable aid for all your business or personal document writing. As well as Basic, the word processing software, and CP/M, we also include a free word-processor tutorial as part of the total package. Comes with Hi-Res monitor, disk drive and NLQ printer from only **\$1299.00** 

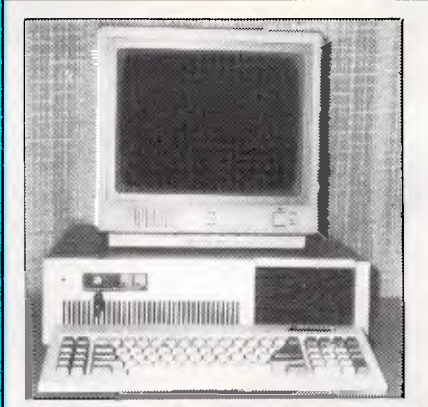

### Kampage COMPUTERS J<br>the business solution **Shop 13 300 Toorak Road**

**South Yarra 3141 phone (031 241 3031** telex: AA30625 Attn.: MF2274

### **HIGH SPEED IBM COMPATIBILITY ATLANTIS PC/XT TURBO**

CALL FOR THE BEST PRICE IN AUSTRALIA

Send for more information on:  $\Box$  PC-1512/ $\Box$  PCW/ $\Box$  ATLANTIS TURBO/ $\Box$  AMIGA Name: Address: Postcode: Mail Order/Cheque or any Credit Card ITEMS Bankcard No: Exp. Date: \$ Signature: \$  $\mathbf{f}$ 

#### Add \$8.50 P&P or \$2.50 S/ware

*Page 198 Australian Personal Computer* 

### **USER GROUPS INDEX**

*Below is a list of updates and additions to the full User Group Index published in the January issue of APC. The next full listing will appear in the June issue of APC.* 

#### *NSW*

The Nowra Apple User Group meets on every third Monday of each month commencing at 7.30 pm. The venue is the Nowra High School computer room (F block). Moss Street, Nowra. For more details contact the Nowra Apple User Group's Secretary, Mr C Hayman. 48 Salisbury Drive, Nowra, NSW 2541.

An Apple IIGS User Group has<br>recently been formed, Interested been formed. Interested readers should contact Terry Cass on (02) 688 2701 or write to PO Box 210,

#### Wentworthville, NSW 2145.

An Amstrad and TRS-80 User Group has recently been formed. For more details write to Craig Tollis, PO Box 584, Port Macquarie. NSW 2444.

#### *Vic*

The Central Victoria United Computer Club meets at 7.30 pm on the first Friday of each month at 21 Carpenter Street, Quarry Hill. All computers are catered for. For more details write to Larry Combridge. PO Box 14, Cal Gully, Vic 3556.

**DIARY DATA** 

#### *Old*

The Brisbug User Group has a new mailing address. All future correspondence should go to: PO Box 985, Toowong, Old 4066.

#### *WA*

The correct address for the Vic-Ups Computer User Group (Incorporated ) is: PO Box 178, Nedlands WA 6009.

END

#### *Readers are strongly advised to check details with exhibition organisers before making travel arrangements to avoid wasted journeys due to cancellations, printers' errors, etc.*

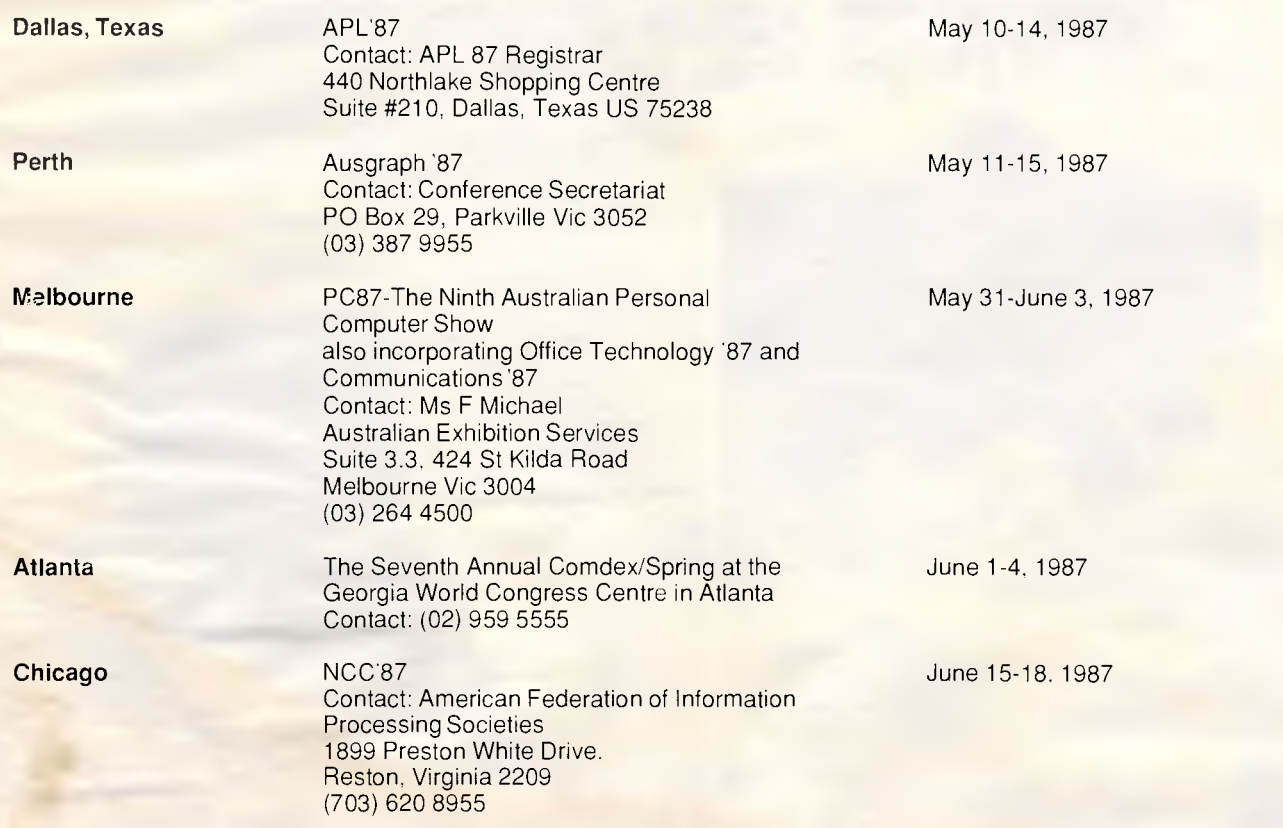

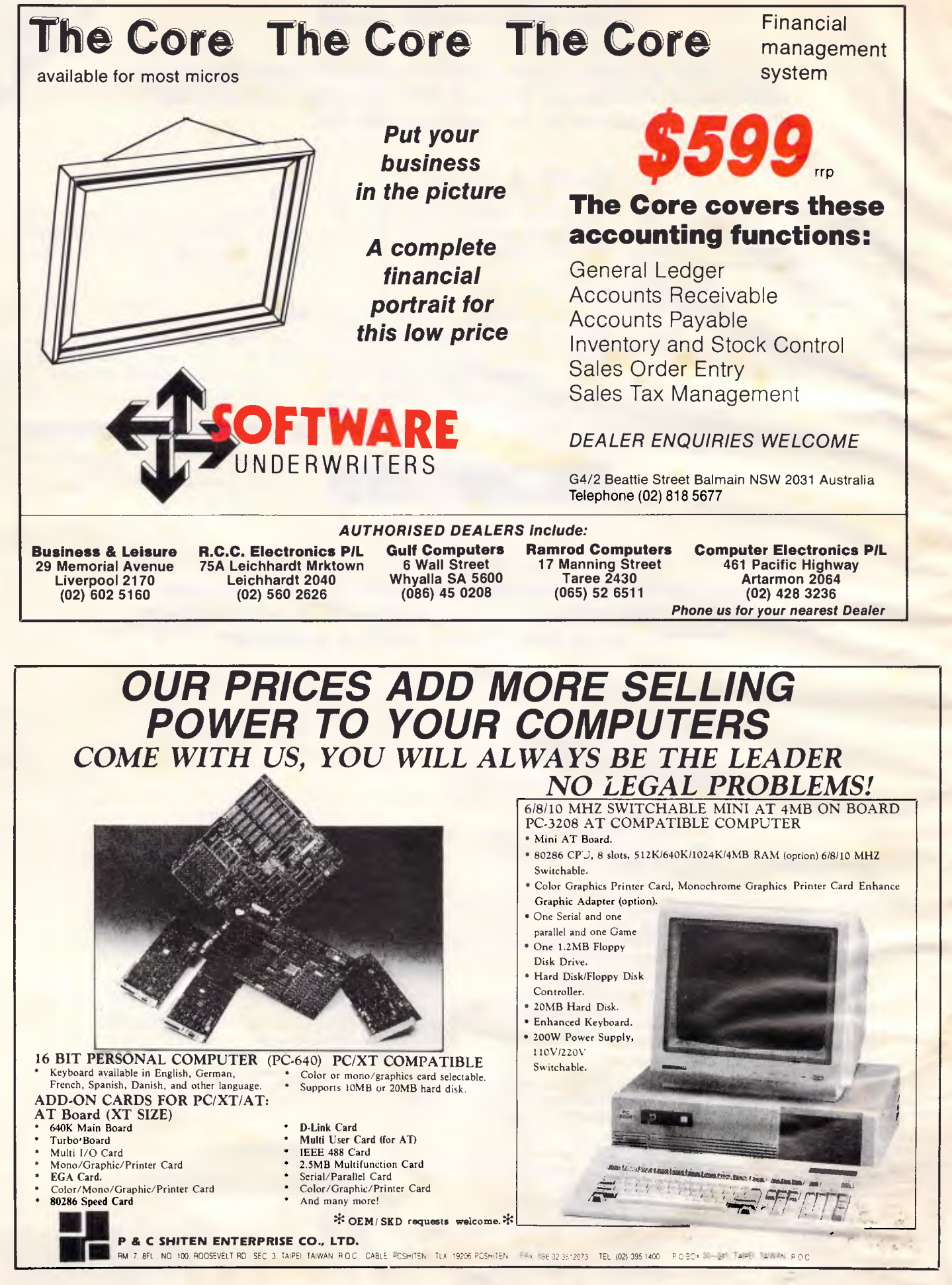

t.

### **NUMBERS COUNT**

*This month Mike Mudge tackles the many interesting computational problems associated with right-angled (otherwise known as Pythagorean) triangles.* 

A Pythagorean (or right-angled) triangle may be defined uniquely by giving the lengths, a and b, of its two shorter sides (the legs). The length, c, of the third and longest side (the hypotenuse) is then given by the formula  $C^2 = a^2 + b^2$ , this being an algebraic statement of the Theorem of Pythagoras (c570-500 BC).

The perimeter of such a triangle is

For example: a=119, b=120, here:  $c = \sqrt{(119^2 + 120^2)} = 169$ .  $P=119+120+169=408$  $A=1/2$  (119) (120)=7140.

In everything that follows, a, b and c are restricted to be positive integers (whole numbers).

**Problem** (i) Find Pythagorean triangle such that the area plus the square of the sum of the legs is itself the square of an integer (1643).

**Problem** (ii) Find Pythagorean triangles such that the area plus the shorter leg is itself the square of an integer (1693).

**Problem (iii) Find Pythagorean tri**angles such that the area plus the hypotenuse is itself the square of an integer (1676).

**Problem** (iv) Find *at least two* triples of Pythagorean triangles such that each member of a triple has the same perimeter while the areas of the members of a triple are in arithmetic progression (by which we mean that the difference between the two larger areas is equal to the difference between the two smaller areas — 1819).

**Problem** (v) Find *all* quadruples of Pythagorean triangles having a common perimeter less than  $10^6$  within each quadruple (1950). (The dates in brackets following each problem indicate when a substantial, although not necessarily complete, solution appeared).

Readers are encouraged to send their thoughts, together with complete or partial attempts at the solutions to the above problems, to Mike Mudge, C/- *APC,* 2nd Floor, 215 Clarence Street, Sydney 2000, to arrive by 15 May 1987.

It would be appreciated if such submissions contained a brief summary of results together with thoughts relating to these problems, in a form suitable for future publication in *APC.* 

Submissions will be judged using suitably vague criteria, and a prize will be awarded to the 'best' contribution received by the closing date.

Please note that submissions can only be returned if a stamped addressed envelope is provided.

*Mike Mudge welcomes correspondence on any subject within the areas of number theory and other computational mathematics. Particularly welcome are suggestions, either general or particular, for future 'Numbers Count' articles; replies to all letters will be answered in due course.* 

#### *Review: October '86*

The response to this problem was particularly disappointing; so much so that it is re-opened for submissions by 15 May 1987.

Details of the problem are given in the October 1986 issue or in *Computers in Number Theory* (AOL Atkin and BJ Birch, Academic Press 1971).

It is concerned with  $s(n)$ , the sum of all the positive integers which divide exactly into n, thus s(98)= 1+2+7+14+49+98=171 and seeks solutions of  $s(q)+s(r)=s(q+r)$ . Many results are known for the case  $q+r=p^2$  where p and q are prime and  $r=2^{nk}2$  with n and k odd integers: k taking value 5, having been the subject of investigation by MJT Guy.

END

END

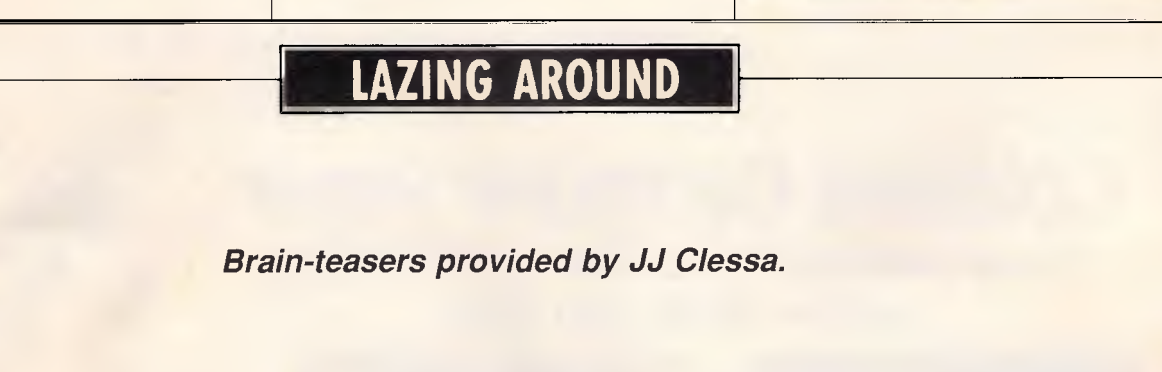

#### **PRIZE PUZZLE**

A certain club organises an annual charity drive among its members as follows:

Two charities are nominated and each club member must vote for one or the other. When all the votes have been counted, each member is asked to donate to his chosen charity as many dollars as that charity received votes.

This year's charity drive was the 10th year in succession and each year the club membership has increased. There are now nearly 300 members.

By a remarkable coincidence, on every charity drive to date, the difference in donations made to the two charities has been exactly the same.

How many members are there at the moment?

Answers on postcards please, or backs of envelopes, to reach us not later than 30 April 1987. Send your entries please to *APC,* Prize Puzzle April, 2nd Floor, 215 Clarence Street, Sydney 2000.

#### **PRIZE PUZZLE JANUARY** '87

A very low response to our puzzle about the marbles. Perhaps it was more difficult than usual.

Anyway, the correct answer was `Blue' and the winning entry this month came from Mr R Lockwood of Ferny Hills, Qld who receives our congratulations, and who will shortly also receive his prize.

Keep puzzling.

#### **FASCINATED BY WHAT YOU HEAR OF TAIWAN'S COMPUTER INDUSTRY?**

#### **BRING YOURSELF UP-TO-DATE**

The electronic industry is Taiwan's No. 1 export earner. And not only for components - Taiwan is the vanguard of this technology.

Even some of the Japanese giants now produce in Taiwan, a tribute to the high standards of quality control there.

Our 1987 Taiwan Computer DATAPAK follows our successful production last year. We give you the facts you need to consider the hi-tech computer industry of Taiwan, and the contacts you need to deal with firms there.

#### FOR DETAILED BROCHURE WRITE:

**TAIWAN AUSTRALIA TRADE & COMMERCIAL CENTRE, 224 VICTORIA ROAD, ROZELLE, N.S.W. 2039** 

## **TAIWAN COMPUTER DATAPAK \$175**

**1987** 

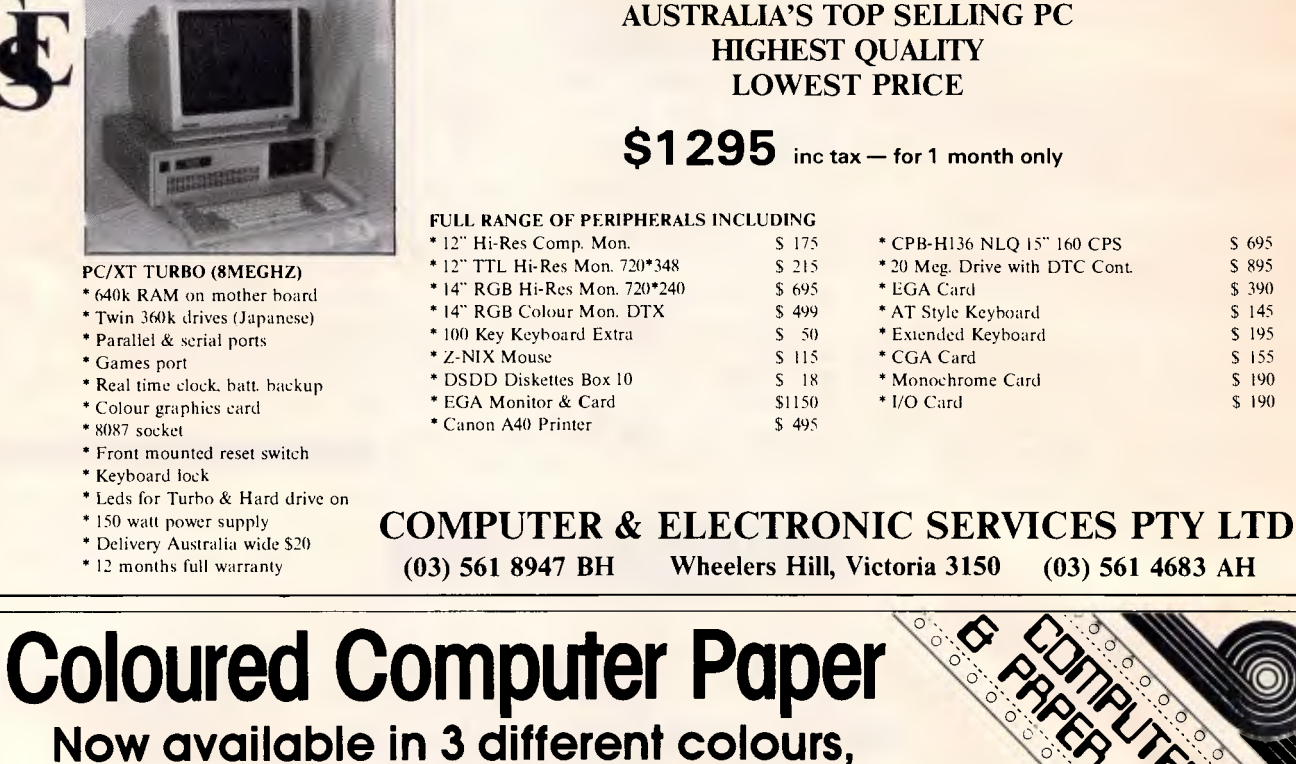

# **yellow, pink and blue.**

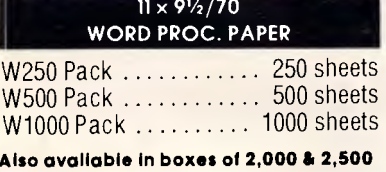

#### **A4 WORD PROC. PAPER**

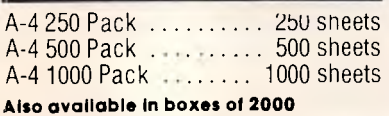

(Also pre printed STD Inv/stat formats. **All prices Include S.T. Plus packing & postage)** 

#### **<sup>11</sup>**x **15 PLAIN OR B.H.S**

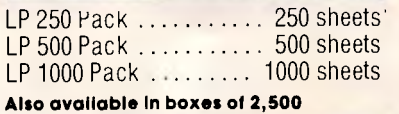

#### **COMPUTER ADDRESS LABELS**

37 x 102 . . . . . . . . . . . . . 2000 labels 24 x 89 . . . . . . . . . . . . . . 2000 labels: **Also available In boxes of 10,000** 

#### **11 x 91/<sup>4</sup>**

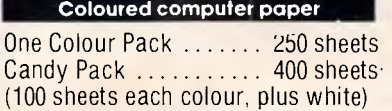

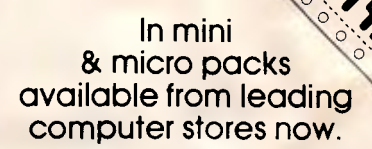

#### **PHONE (03) 553 2100**

*0*   $\circ$ 

DEALER ENQUIRIES WELCOME **141 Herald St, Cheltenham 3192 P.O. Box 773, Cheltenham All prices R.R.P.** 

### **PROGRAM FILE**

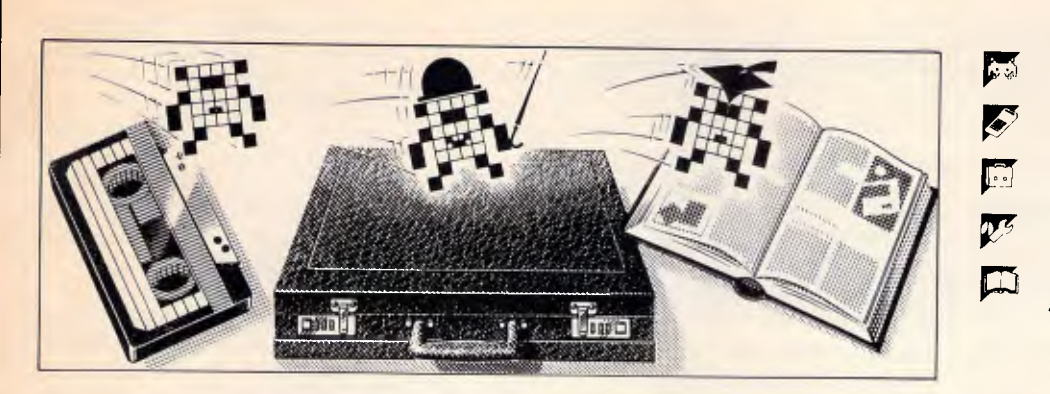

*Games* 

- *Scientific/mathematic*
- *Business*
- *Too/kit/utilities*

*Educational/Computer Aided Learning* 

#### *Owen Linderholm selects the best of readers' programs. For details on submitting your own, see the box below.*

*APC is interested in programs written in any of the major programming languages from all home and small business micros. When submitting programs please include a cassette or disk version of your program, brief but comprehensive documentation, and a listing on plain white paper typed if you have no printer.* 

*Please ensure that the software itself, the documentation and the listing are all marked with your name, address program title, machine (along with any minimum requirements) and — if possible — a daytime phone number.* 

*Check through the previous Program Files to see the kind of programs we prefer. As a rough guide, original ideas are always welcome, as are good implementations of utilities and applications. Obviously the programs should be well-written, easy to understand, and preferably not too long (remember that other readers have to type them in).* 

*All programs should be fully debugged and your own original, unpublished work. We prefer to receive programs with a maximum 80-column width printed in emphasised typeface. We will try to return submissions if they are accompanied by a stamped, self addressed envelope of the appropriate size, but please keep a copy of everything. Programs are paid for at the rate of \$20 per page of published listing.* 

*Send your contributions to APC Programs, Att. Stephen Crowley, 77 Glenhuntly Rd, Elwood 3184.* 

Last month, I stated that I would be starting a new algorithm section in this month's Program File. I had intended to use Modula-2 and pseudocode for any program code I needed to list, but decided to use Modula-2 and a simple version of Basic. This should make the ideas accessible to as many people as possible, and the combination should make it easy to convert the algorithms to other languages.

Readers should contribute to this section, and I would like to receive ideas for forthcoming issues. Improvements on previously published algorithms will be accepted, although they will not be given priority in Program File. If anyone wants to have a go at writing about a programming technique or algorithm, please stick to the format and style I have used here.

#### *Linked lists*

To start things off gently, I'll take a look at linked lists — what to use them for, how to implement them -

and present some basic operations. In structured languages which have several data types, lists are easy to implement since they are seldom explicitly supported. In languages like Basic, they are not supported and some kind of system to build them is necessary.

The object of the exercise is to set up and use a data structure for a computer, that works in the same way as people's ideas of a list. It should hold items in order and make it easy to delete or add items without moving anything, just by putting them in position.

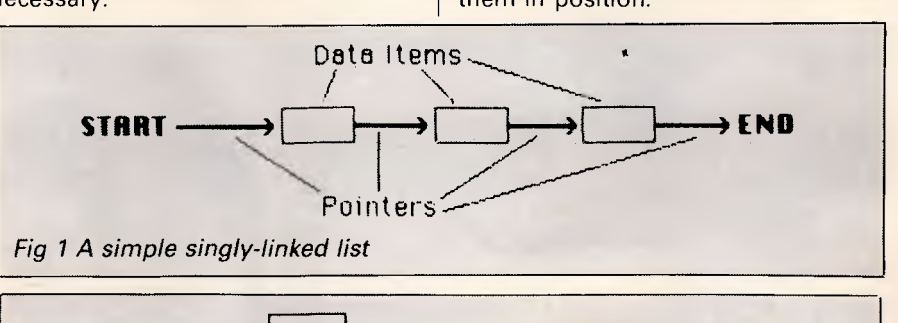

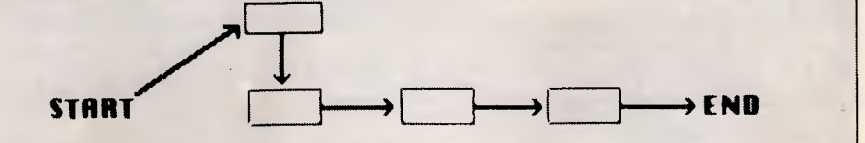

*Fig 2 A singly-linked list with a new data item inserted between the start and the first data item. Only pointers have to be changed* 

### **PROGRAM FILE**

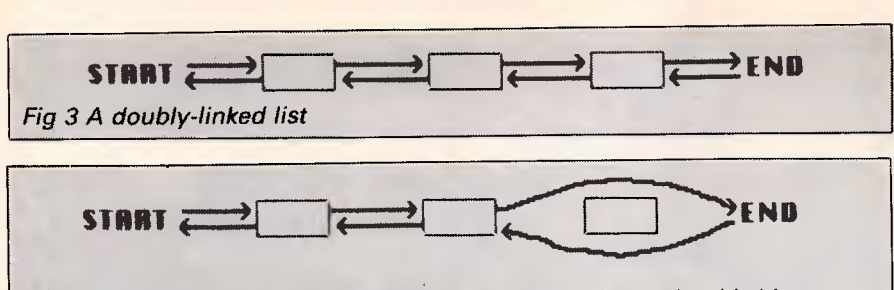

*Fig 4* **A** doubly*-*linked *list with pointers moved to delete the third item* 

The standard way in which computers hold items of information is sequentially or one after another in memory. If you want to add a new piece of information it can either go on the end — probably in the wrong place — or you have to move all the other bits of information to make room. A computer-based linked list does away with the need for this by associating extra information with each item (Fig 1). When a new piece of information is added, although it is physically placed after all the old bits, it is treated as if it were in the proper place (Fig 2).

Linked lists can be made more

flexible and easy to use by having two pointers for each item: one showing where the next item is; and one showing where the previous item in the list is. This makes it easier to find things in the list and manipulate the data in different ways (Fig 3).

#### Advantages

The main advantage of lists is that they make it much easier to add and delete information. This is useful in word processors where new information is constantly being added in different places, and other informa-

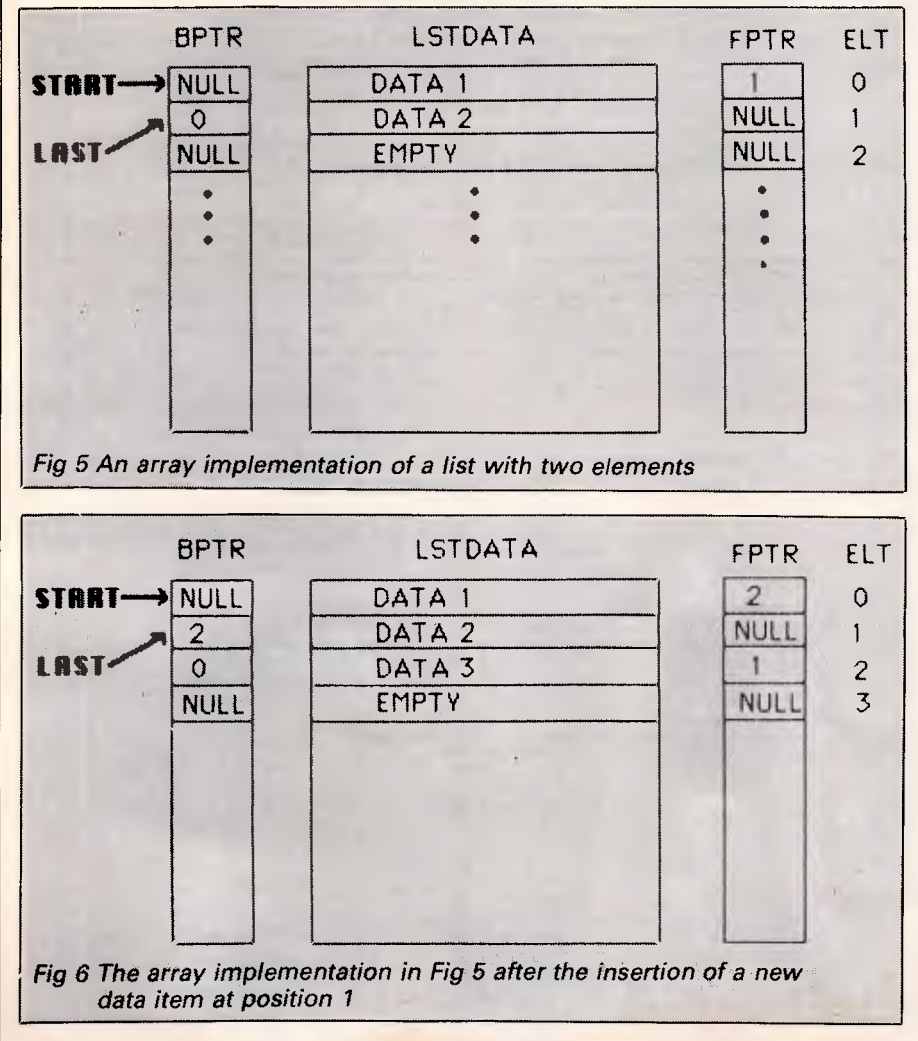

tion is being deleted. Here, this kind of operation is more important than a slight loss of storage space. For example, when deleting a line of text with lists, all that has to be done is to change two pointer values (Fig 4). In standard sequential storage, *all*  the following lines would have to be moved backwards to fill in the gap, which takes much longer.

To use list structures on the computer, we need to store the ordinary data items — strings, say — and the links or pointers. The ordinary data items can be stored in the usual way. The links or pointers need to be connected to the data items, as they tell the computer where to go to find the next item. They can be integers.

Structured languages like Pascal, Modula-2 or C, which have many data types built into the language, already have the necessary data structures to make linked lists; all that's needed is to organise them correctly. Other languages, such as Basic, do not have these data structures so they must be simulated in some way. The best way is to use several arrays. The data items are held in a suitable array (or arrays), in this case an array of strings. This should be large enough to hold the maximum amount of data. The pointers can then be created by using two integer arrays of the same size. Each corresponding element of the arrays makes up one element of the linked list.

All that we now need to do is to define certain preset values for start and end links, and nulls, which lets us find empty elements and the start and end of the list easily. For simplicity, we can define a special value to hold the start pointer; the end pointer can be indicated by a null. An end-of-list pointer is needed (Fig 5).

When a new element is inserted in the list, the data is stored *after* all the old elements in the array, but is in the right place in the list. If you follow the pointers in Fig 6, the item has been put in the correct place in the list simply by adjusting the pointers. The START pointer points to element 0 which is the first item in the list. This in turn points forward to the NEW item, element 2, which points to the previous next item, element 1. This is still the last item in the list. Although the data has been put at the end in the array, the pointers make sure that it's in the correct place in the list.

The commented versions of the listings are in simple Basic (Listing 1) and are also given as simple proce-

#### **QUALITY \* IBM-COMPATIBLES \***

- *\* We don't sell cheap computers*
- *\* We only sell FULLY-TESTED and minimum 20 DAY BURNT-IN SYSTEMS*
- *\* Real FULL 12 months Warranty*
- *\* Our MAIN-BUSINESS is HARDWARE-REPAIR, so we know what we are talking about!*

#### **COMPUTER \* REPAIR \***

- *\* We are specialized in IBM and CLONES*
- *\* We also care for Apple and CLONES*
- *\* We look at your problem vet)/ long and hard (we never give-up)*
- *\* Quick turn around, LOW RATES*
- *\* Easy parking, open 6 days (9.30 am-7 pm)*

**HANTRON DATA SYSTEMS (HDS) Unit 4, 191 Victoria Road, Gladesville 2111.** 

**Tel: (02) 816-3879** 

### **MACBUREAU**

### **The desktop publishing experts**

Now *you* can produce presentation-quality type and design your own layouts for laser or Linotronic 300 printing. Send your Mac, WP or IBM PC disk or use our typing, design and assembly services. You'll be delighted with the results and the cost savings.

Download and laser print from Mac disk from \$1 per A4 page

**MacBureau—the first and** 

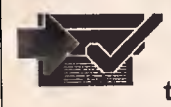

**best in desktop publishing<br>
<sup>1</sup> T/02) 94 5207<br>
<sup>2</sup> to the right place"** *<sup>17</sup> (02) 94 5207* **ii...you've come to the right place"** 

### **Gochart's Professional PC Stringent Quality**

- **Prompt Delivery**
- 
- **Superior Service**

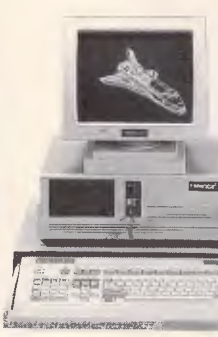

**GC-2002 MINI PC/AT set.**  MOTHERBOARD: 6/10,8/10,8/12 MHz Hardware/software switchable; 256K to 1MB memory;

> System Clock/Calendar w/CMOS RAM

buffer and battery

back-up; 0 Wait/1 Wait state selectable; operation manual

CASE: Dimension 42 x 43.7 x 15.7cm TURBO MODE indicated by LED display; Front panel w/keylock, hardware reset; Power on light, HDD & TURBO status light

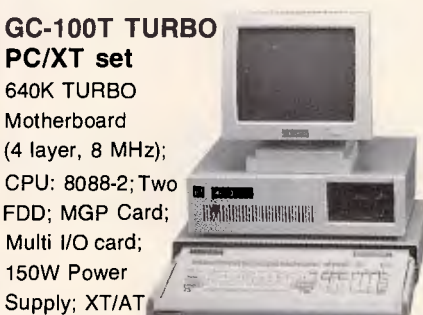

keyboard with "CHERRY" key switch; CASE is AT type smaller in size, same special features as MINI AT Case

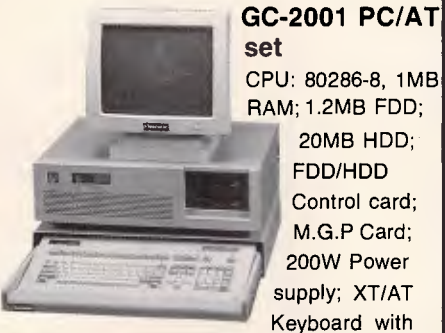

**set**  CPU: 80286-8, 1MB RAM; 1.2MB FDD; 20MB HDD; FDD/HDD Control card; M.G.P Card; 200W Power

supply; XT/AT

Keyboard with keyboard drawer to conserve space

#### **OEMs wanted**  Permanent Show Booth at Taipei World Trade Center (TWTC) 2nd floor Booth No. C101 & C102

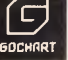

**GOCHART INDUSTRIAL CORPORATION**  12 F-1, NO. 296, SEC. 4, HSIN YI RD., TAIPEI, TAIWAN, R.O.C. TLX: 21815 GOCHART TEL: (02)7070901-3

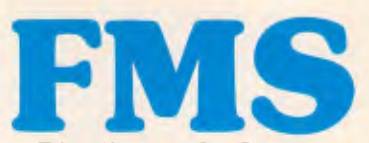

**Distributors for Lattice Incorporated, Phoenix Computer Products, Media Cybernetics** 

**Tools for the Professional** 

**\*NEW\*Lattice C Version 3.1** 

**\$890**  The famous professional C compiler with 4 memory models is now ANSI standard. This release includes in-line 8087 and many UNIX compatible functions as well as smaller, faster code. Lattice upgrade \$150

#### **Lattice dbCII, dBCIII**

dBase II or dBase III compatible data base module to produce dBase compatible databases of course.

**Lattice LMK \$250**  Don't forget to re-compile dependent code after a change. Let the computer work out what to do next. Identical to UNIX MAKE. Uses time and date to determine batch files from a simple list of dependencies. Just edit a module and walk away!

#### **C Cross Reference Generator \$202**

**Multi-Halo \$630**  The ultimate PC graphics interface. 132 drivers for cards, printers, digitizers, mice and now plotter output. Many graphics modes supported on graphics boards. Three types of text. Functions from fine line to polygonal flood, World co-ordinates and clipping. Specify language. Basic interface handles interpreter and compiler.

**Multi-Halo All Languages \$1350**  As above with 24 discs covering interface to 12 languages. The all languages, all hardware monster. Microsoft C, Fortran, Pascal, CI-86, Mark Williams, Aztec, Turbo Pascal, **IBM Basic Interpreter, Compiler...** 

**Bastoc (Basic to C!)** \$1018<br>Why waste time converting by hand. Excellent robust and *configurable*  translations. Imbeds your original comments. Turns GOSU BS into comments. Turns GOSUBS into<br>functions. Drops unused line numbers, turns the rest into labels. Versions available for Microsoft Basic and C Basic.

**EMACS \$786**  The famous UNIX EMACS multi window multi file editor on a PC.

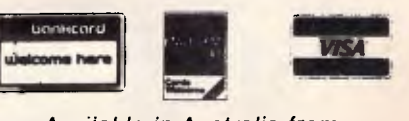

*Available in Australia from* 

**FAGAN MICROPROCESSOR SYSTEMS**  95 Canterbury Road, Middle Park, Vic. 3206 Tel: (03) 699 9899 Telex AA31604 FREE catalog. Call or write

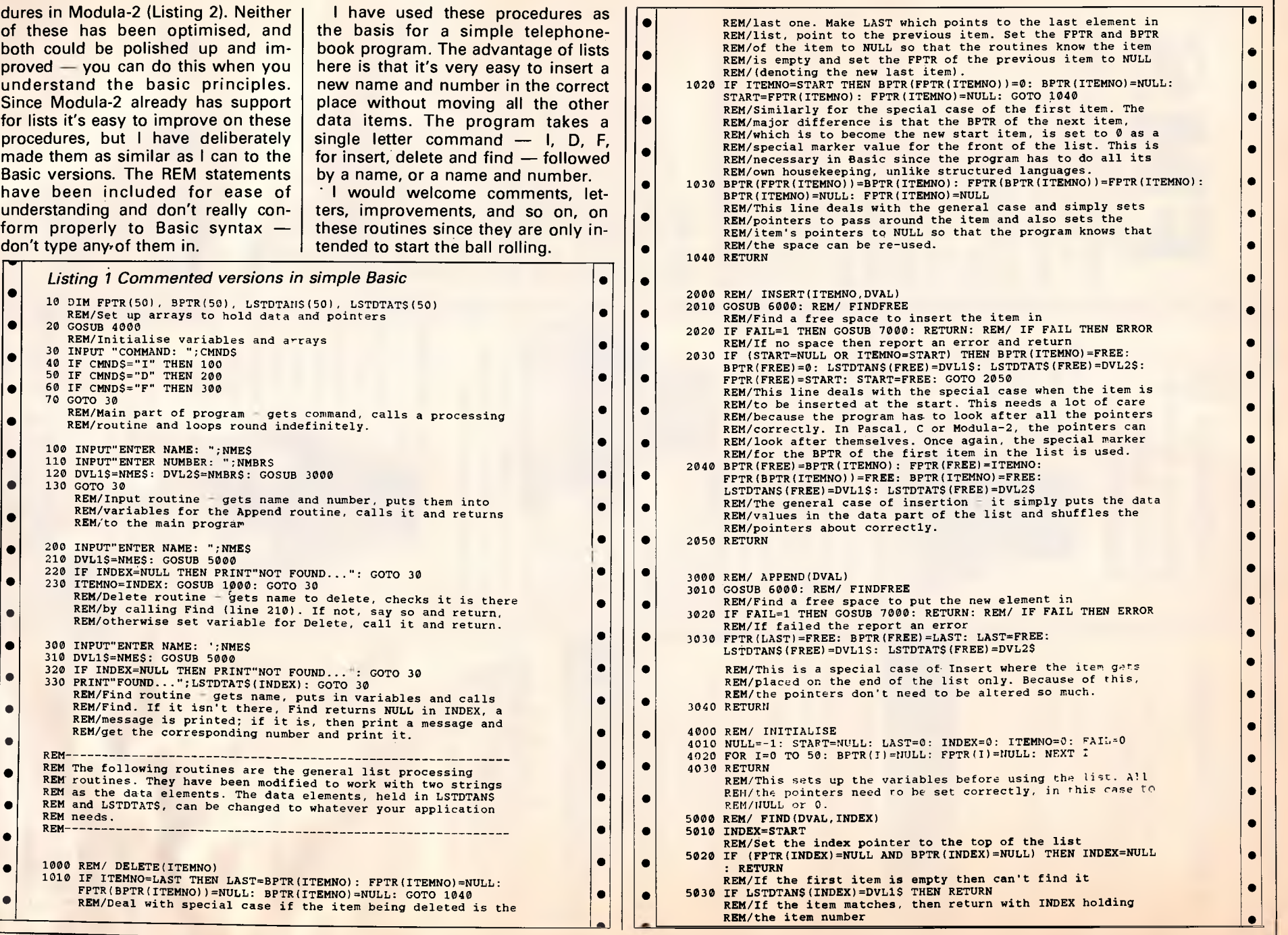

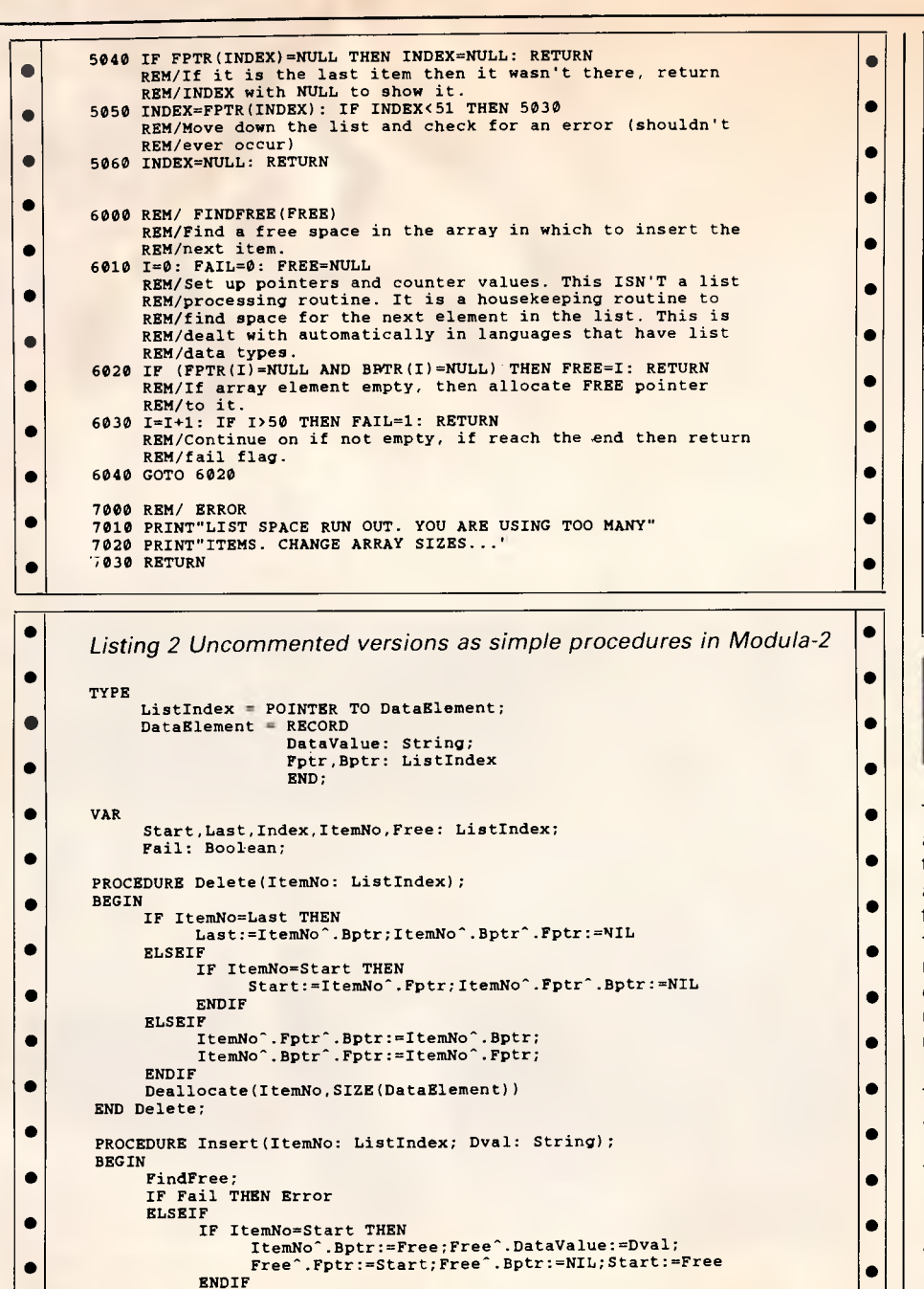

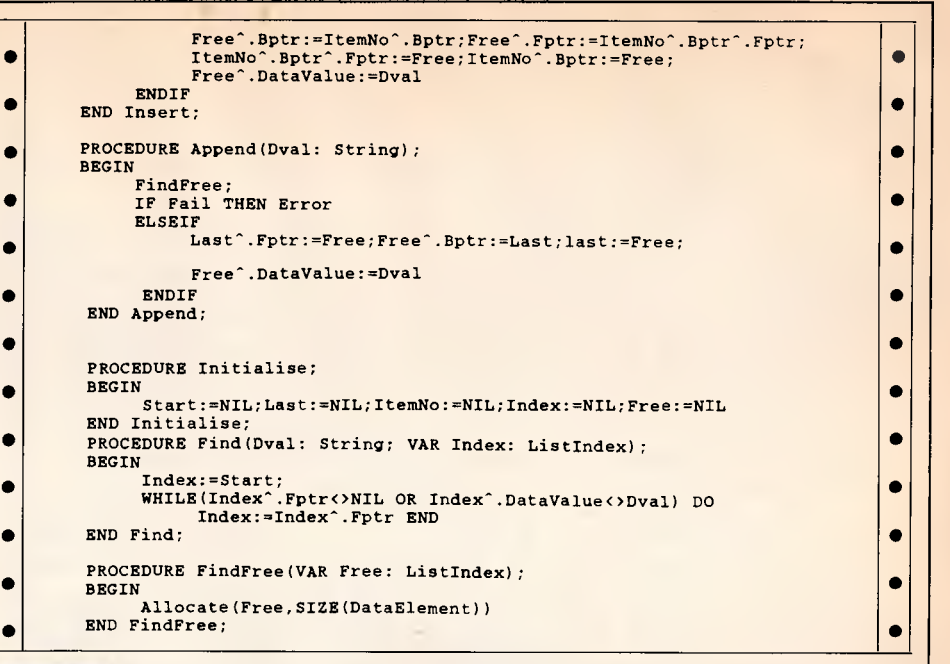

### **C Background Routines by G Baker**

The idea behind this facility is to put a function into the background so that it only executes while no keys are being pressed. The functions in this example are assumed to be of type 'int', but type 'void' would be more useful as any other function can be cast to this type. Type int is used because some compilers do not use void types.

The function which puts another function on the 'background' list is assfpi(). xgetch() executes the background functions and also acts like the standard library routine getch().

assfpi() is called with two arguments — an address of a function and its priority. An example is shown in Fig 1.

Each time xgetch() is called, it goes into a loop which executes each

•

• • • • • • • • •

 $\bullet$ 

function in turn until a key is pressed. Subsequent calls to xgetch() start executing from the function whose priority number is closest to zero (highest priority).

The functions should execute quickly and 'remember' what to do on subsequent calls, as they will be called time and time again until the desired action is completed. Called functions could remove themselves from the list when they have finished. Passing parameters to the background functions can be done via global variables.

Functions are knocked off the list by passing a NULL function pointer to assfpi(). It can be seen from assfpi() that the priority is an index into an array of function pointers. xgetch() simply tests this array for a

Australian Personal Computer *Australian PersonalComputer Page 207* Page 20:

•

ELSEIF

value and calls it if it finds one. The definition 'define getch xgetch' in an include file or at the start of a

program means that you don't have to change the code.

int c; int func1(), func2(); /\* functions for the 'background' \*/ void assfpi(); /\* Temporary, storage \*/

assfni(func $1, 0$ ): assfoi $(func2, 1)$ ; while  $(0 = xgetch()$   $=3)$  { /\* highest priority \*/ */\** next highest \*/  $f^*$  func1 and func2 will be executed in xgetch $()$  \*/

/\* body

assfpi ((int  $(*)$  ())0), 0); assfpi ((int (\*)))0), 1);  $/$ \* #define PIFNULL (int  $(*)$ )()0 makes life easier so the above becomes assfpi (PIFNULL,0); assfpi (PIFNUII,1); /\* Set to NULL to clear \*/

*Fig I* 

 $*$ 

 $\Box$ 

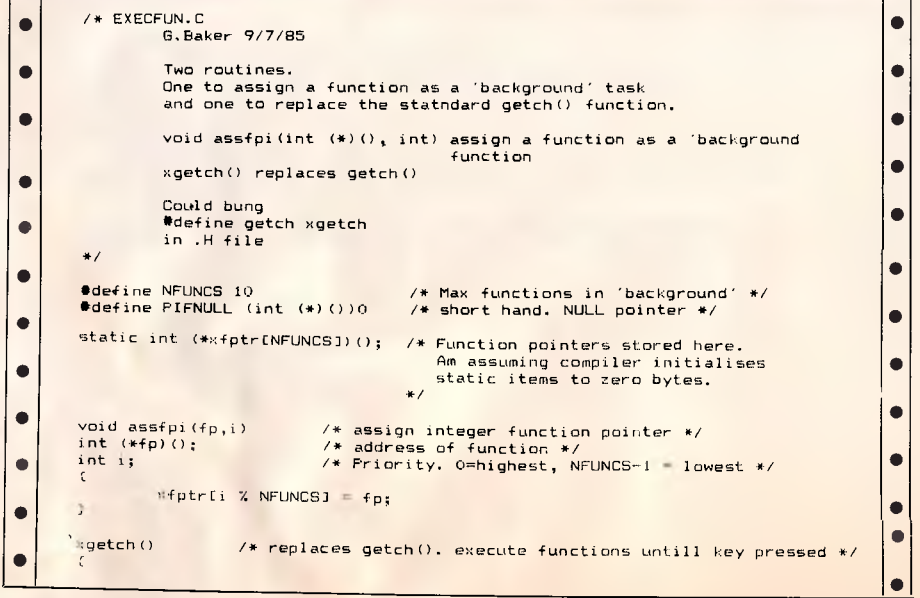

```
/5 kbhit() is a library routine which returns non-. 
           zero if a key has been pressed */ 
int_1. kshift();
for (i = 0; kshift() == 0; i = ++i / NFUNCS)
```
 $if (xfptr[i] |= PIFNULL)$  $(*xfptr[i])();$ return(getch());

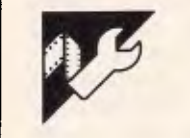

• • •

### **Turbo Prolog Mouse Sketch by David Pletts**

This program and set of routines of the mouse pointer. allow the Microsoft Mouse to work with Turbo Prolog. A demonstration the shape predicate to define the program to make simple sketches is shape of the mouse pointer. The included. To use the program, you will need an IBM or clone with CGA, a Microsoft Mouse or equivalent, and The next argument gives the seg-Turbo Prolog.

mouse functions are available (\$0800). through INT 51 (33 in hexadecimal), shape — uses the standard predicate and the following predicates use this interrupt to access the functions needed for the program.

mstatus (Status, Buttons) — resets the mouse parameters and returns the mouse status. Status returns 0 if the mouse has not been installed,  $-1$ otherwise. Buttons returns the number of buttons in operation, which is two for the Microsoft Mouse. This function could be used to exit the program with an appropriate message if the mouse has not been installed.

mshow — turns the mouse pointer on.

mhide — turns the mouse pointer off.

mpos (Button, Xpos, Ypos) – Button draw a line from the place the left returns 1 if the left button has been pressed, 2 if it's the right. Xpos and right-hand button to start a new line Ypos returns the current coordinates| or produce a single dot.

Turbo Prolog provides a standard the pointer shape information may predicate, bios, which allows access be found (\$F1F40), with the final to syst**e**m interrupts. A number of|argument providing the offset value mshape — works in conjunction with second and third bios arguments (4 and 7) define the pointer's hot spot. ment for the place in memory where

> 'memword' to store the information for the pointer shape in an unused area of memory provided when the CGA has been installed.

> The program is provided with an internal goal, which means that it will begin to search for a solution to the goal as soon as it starts running. The first task is to clear the text window; next, the standard predicate graphics (2,1,15) selects hi-res mode. The next predicate, border, draws a border on the screen and places some text on the bottom of the line.

To use the sketch program, press the right mouse button at the start of a line and the left button at the end. Pressing the left button again will button was last pressed. Press the

• • •

# *AUSTRALIAN & Life Barrington*

## **N.Z. AGENTS RepORT A CORPORATION** *PTY.LTD. announces the new ...*

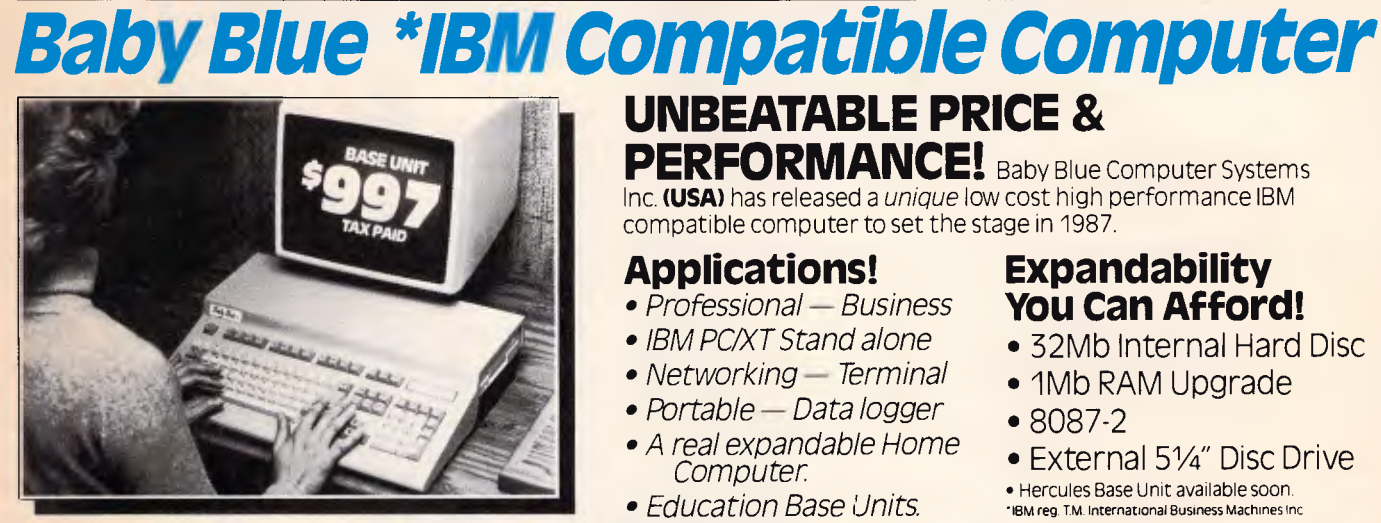

## **UNBEATABLE PRICE &**

**PERFORMANCE!** Baby Blue Computer Systems Inc. (USA) has released a unique low cost high performance IBM compatible computer to set the stage in '1987.

#### **Applications!**

- Professional Business
- IBM PC/XT Stand alone
- Networking Terminal
- Portable Data logger
- A real expandable Home Computer
- Education Base Units.

#### **Expandability You Can Afford!**

- 32Mb Internal Hard Disc
- 1Mb RAM Upgrade
- 8087-2
- External 51/4" Disc Drive

• Hercules Base Unit available soon • 18M reg. TM. International Business Machines Inc

E 80E

### *TURBO BASE UNIT INCLUDES . . (EXCLUDES MONITOR)*

• 51/4 DISK DRIVE • 8088-2 MICROPROCESSOR • SPEED SELECTABLE 4.77 or 8 MHz. • 256K RAM • 8087 SOCKET

• 101 KEY KEYBOARD WITH TACTILE FEEDBACK • PARALLEL • SERIAL • GAME • RGB & COMPOSITE VIDEO PORTS • INTERNAL EXPANSION SLOT • CLOCK CALENDAR • 3 MONTH WARRANTY

### *See Your Nearest Barrington Dealer Today!*

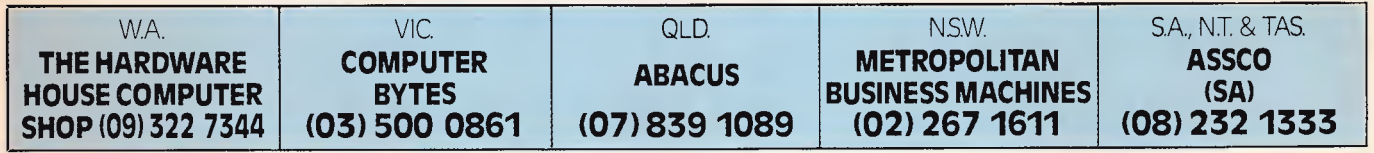

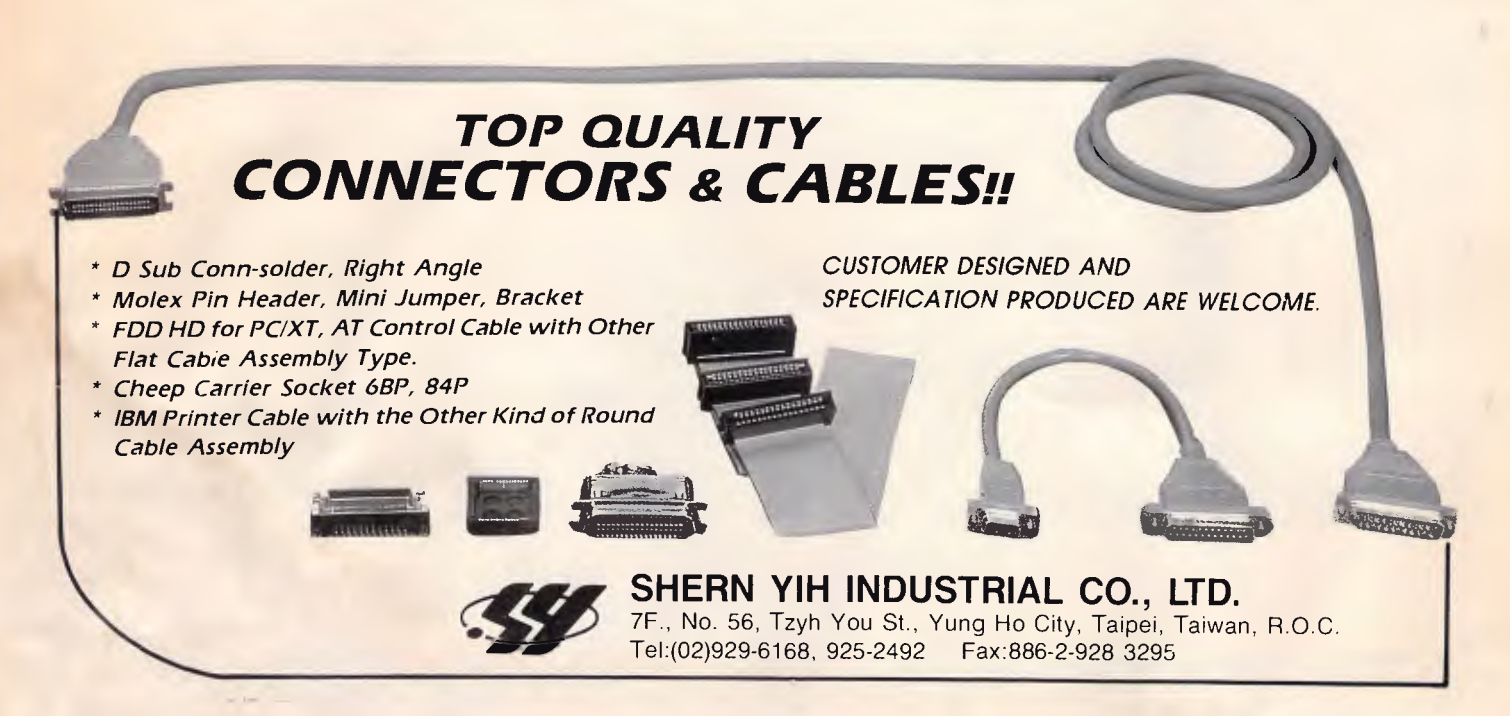

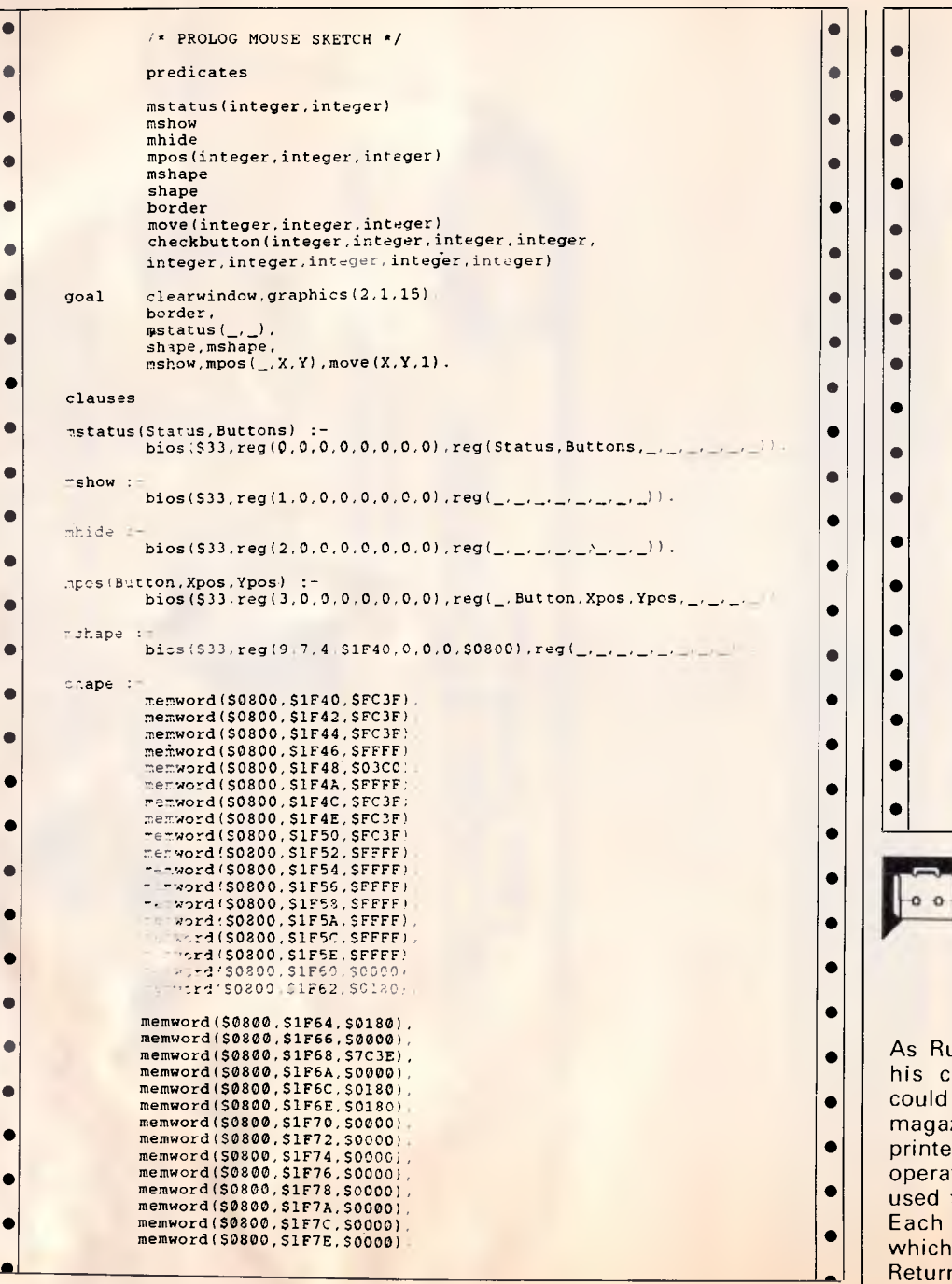

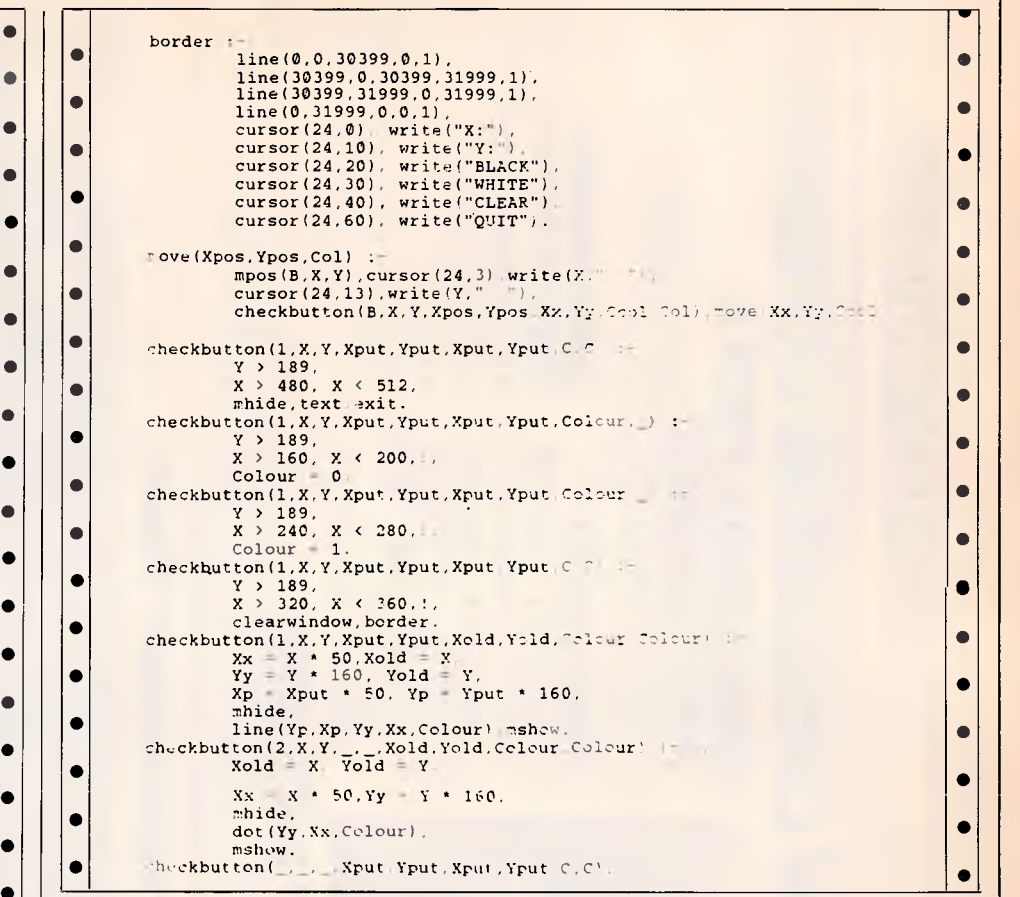

### **Program of the Month CPC Multi-Column Formatter**

### **by Rudi Way**

As Rudi Way cheekily mentioned in could be used to produce a computer magazine since it allows text to be printed in columns. The program is operated by a long menu which is used to set a wide range of options. which can be selected by pressing Return. his covering letter, this program Each option has a default value

•

 $\bullet$ 

 $\begin{bmatrix} 0 & 0 \\ 0 & 0 \end{bmatrix}$ 

 $\bullet$ 

There is an initialisation section which includes the printer control codes. These will have to be changed to fit in with your printer.

One problem the program has to deal with is what to do if the output doesn't fill the last page. In this case you are given the choice of having all the columns finish level with each other halfway down the page, or fill the first columns and leave the latter ones empty.

The program allows for front and<br>back pages. This switches page num-<br>bers and headings from side to side<br>so that if they were organised in<br>book form, the numbers and headings would always be on the edge.

The program is also capable of<br>controlling fonts on different printers.<br>It is set up to use standard Epson<br>controls and can print in pica, elite,<br>condensed, NLQ or condensed subscript. It has been carefully written<br>and is modular, so it should be easy to understand and adapt.

**o** 

 $\bullet$  $\bullet$ 

 $\bullet$ 

 $\bullet$ 

 $\bullet$ 

×

**C** l e  $\bullet$  $\bullet$ l e

 $\bullet$ ×  $\epsilon$  $\epsilon$ 

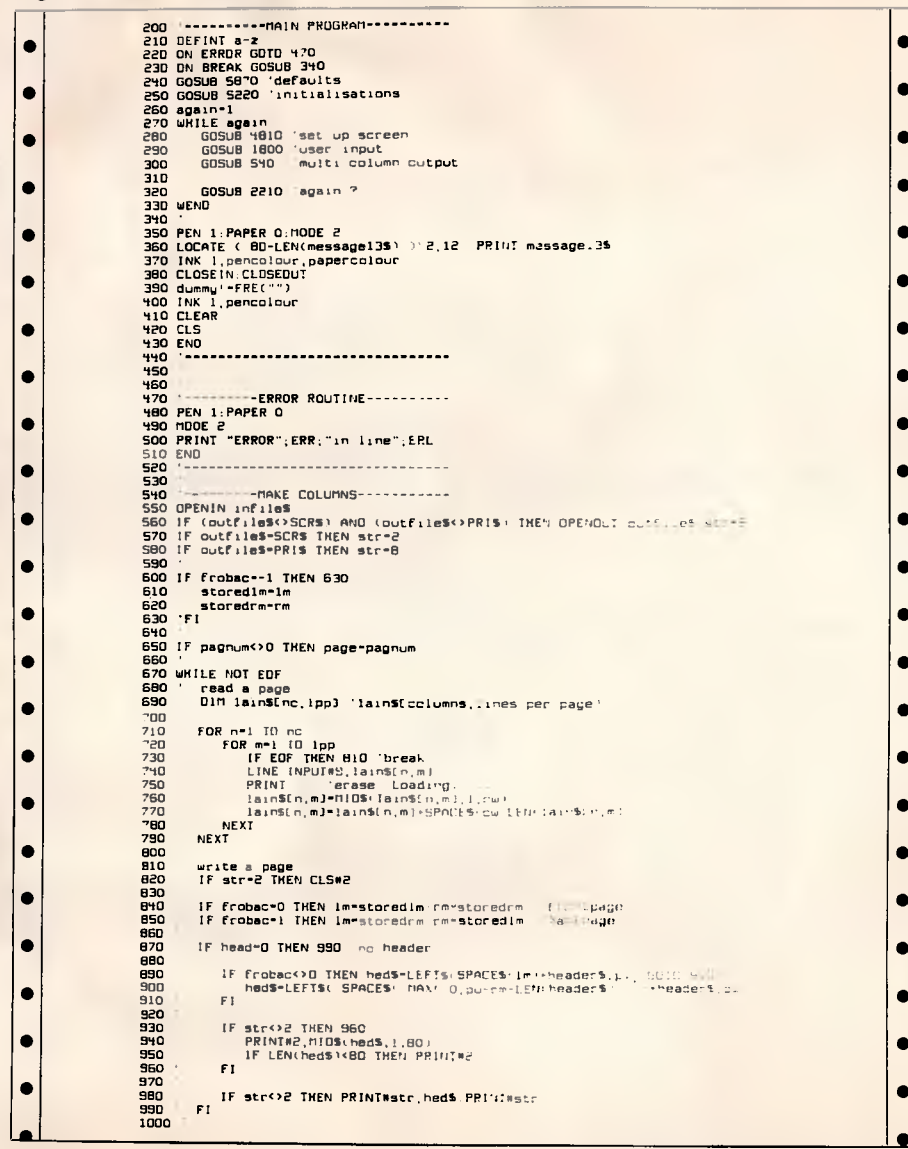

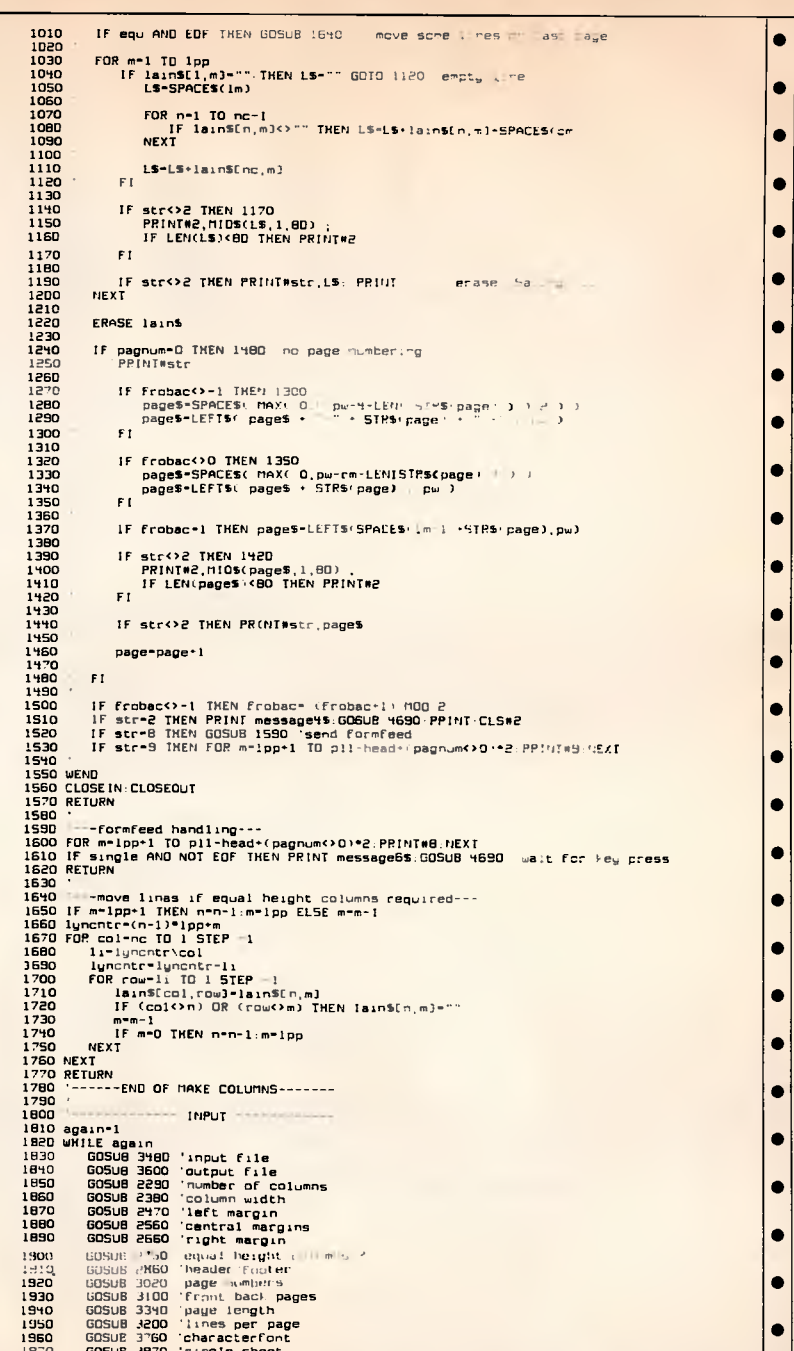

Comput

 $1900$ 1990 GOSUB 2030 again 7  $2000 \text{ WFWO}$ 2010 RETURN 2020 енен<br>2030 <sup>-</sup>---гегип input---<br>204D WHILE INKEY\$<>"":WEND<br>2050 pw!= lm + nc\*cw + (nc-l<sup>ie</sup>cm + rm - page width 2060 IF pu <256 THEN 2130 2070 **50UND 129.20** PRINT messagelis 2080 2090 again-1<br>GOSUB 469D 'keypress  $2100$ PRINT  $211D$ RETURN 2120  $2130 \cdot F1$ 2140 pu-pu! 2150 PRINT message105; 2160 set\$-yesno\$: GO5UB 4150 'yes or no 2170 IF ndf-O THEN tezt\$-LEFT\$(uesno\$,1) 2180 again- ( tezts-LEFTS(yesnos, 1) ) 2190 RETURN  $2200$ 2210 '---rerun program---<br>2210 '---rerun program---<br>2220 WHILE INKEY\$<>"":WEND 2230 PRINT message145 2240 set\$-yesna\$:GOSU8 4150 'yes or no 225D IF ndf-D THEN teztS-LEFTS(yesnos, 1) 2260 again- ( tezt\$-LEFT\$(yesno\$,1) ) 2270 REIURN  $\bullet$  $2280$ 229D '---number of columns---2310 PRINT impuls : :posi=PDS(#0):GOSUB 4000<br>2320 WHILE ndf AND (tezt<=0 OR tezt>255):SOUND 129,20:GOSUB 400D:WEND:PRINT  $\bullet$ 2330 IF ndf THEN nc-text 'ndf- not default (number entered)<br>2340 LOCATE#2,2,8:PRINT#2,5PACE\$(78) ٠ 2350 LOCATE#2, 20, 8: PRINT#2, s3\$; nc **PRO RETURN**  $\blacksquare$ 2370 \*==-column width---2380 2380 WINDDWN, 20,50,9,9.CLS#1:PRINT#1,s4\$;cw<br>2380 WINDDWN, 0 < ";inpu\$;" < 255 : ", :posi-POS(#0):GOSUB 4000<br>2400 PRINT" 0 < ";inpu\$;" < 255 : ", :posi-POS(#0):GOSUB 4000<br>2410 WKILE ndf ANO (tezt<-0 OR tezt>255):SOUND 129, 2420 IF ndf THEN cw-tezt 2430 LOCATE#2, 2, 9: PRINT#2, SPACE\$(78) 2440 LDCATE#2, 20, 9: PRINT#2, 545; CW 2450 RETURN  $\bullet$  $2450$  '  $2470$  '---left margin---2480 WINDDW#1,2D,60,10,1D:CLS#1:PRINT#1,s5\$;1m;<br>2490 PRINT inpu2\$, :posi=POS(#0):GDSUB 4000  $\bullet$ 2500 WHILE ndf AND (tezt>255): 50UND 129, 20: GOSUB 4000: WEND: PRINT 2510 IF ndf THEN 1m-tezt  $\epsilon$ 2520 LOCATE#2, 2, 10: PRINT#2, SPACE\$(78) 2530 LDCATE#2, 20, 10: PRINT#2, s5\$; 1m 2540 RETURN  $\bullet$ 25SD ' 2560 '--central margin (between columns)---2570 IF nc-1 THEN RETURN 2580 WINDOW#1,2D,60,11,11:CLS#1:PRINT#1,s6\$;cm, 2590 PRINT inpu23 ; :posi=PD5(#D):GDSUB 4000<br>2590 PRINT inpu23 ; :posi=PD5(#D):GDSUB 4000<br>2600 WKILE ndf AND (tezt>255):SQUND 129,20:GOSUB 4000:WEND:PRINT 2610 IF ndf THEN cm-tezt 2620 LOCATE#2,2,11: PRINT#2, SPACE\$(7B) 2630 LDCATE#2, 2D, 11: PRINT#2, s6\$; cm  $\bullet$ 2640 RETURN 2650 ' 2650 '--- right margin---2670 WINDOW#1,20,60,12,12:CL5#1:PRINT#1,s9\$;rm ; 26BD PRINT inpu2s , : posi=PDS(#0): GOSUB 4000 2690 WHILE ndf AND (tezt) 255): SOUND 129, 20: GOSUB 4DOO: WEND: PRINT 2700 IF ndf THEN rm-tezt 2710 LDCATE#2, 2, 12: PRINT#2, SPACE\$(78) 2720 LDCATE#2, 20, 12: PRINT#2, s9\$; rm  $\bullet$ 273D RETURN 2740 275D '---aqual height columns ?--<br>2750 IF nc-1 THEN RETURN  $\bullet$ 2770 WINDDW#1, 20, 50, 13, 13: CLS#1: PRINT#1, s7\$; equ\$ ; 2780 PRINT message7\$  $\bullet$ 2790 set\$-yesna\$:GOSUB 4150 'yes or no 2800 IF ndf THEN equ\$-tezt\$ 2810 equ=(equ\$=LEFT\$(yesno\$,1))  $\bullet$ 2820 LOCATE#2, 2, 13: PRINT#2, SPACES(78) 2830 LOCATE#2, 20, 13: PRINT#2, s7\$; equ\$

 $\bullet$ 2840 RETURN 2850 2860 '---header--- $\bullet$ 2870 WINDOW#1, 2D, 6D, 14, 14: CLS#1: PRINT#1, s105; head\$ 288D setS-uesnos 289D PRINT message8\$ 2900 GOSU8 4150 Theader ?  $\bullet$ 2920 LDCATE#2.2,14:PRINT#2,SPACE\$(78)  $\bullet$ 2930 LOCATE#2, 20, 14: PRINT#2, s10\$; head\$ 2940 IF head\$=LEFT\$(yesno\$,1) THEN head=2 ELSE head=0:CLS#3:RETURN 2950 PEN#3, D: PAPER#3, 1: CLS#3: PRINT#3, header\$  $\bullet$ 2960 PRINT 'erase message8 2970 LOCATE#3,1,1:LINE INPUT#3,"",tezt\$<br>2980 IF tezt\$<>"" IHEN header\$=tezt\$  $\bullet$ 2990 PEN#3,1: PAPER#3,0: CLS#3: PRINT#3, header\$ 3000 RETURN  $3010$  ' 3D20 '---page numbers--- $\bullet$ 3030 WINDOW#1, 20, 60, 16, 15: CLS#1: PRINT#1, s14\$; pagnum 3040 PRINT messageS\$ ; : posi=PD5(#0): GOSUB 4000. PRINT  $\bullet$ 3050 IF ndf THEN pagnum-tezt 3060 LOCATE#2, 2, 15: PRINT#2, SPACE\$(78)<br>3070 LDCATE#2, 20, 15: PRINT#2, s14\$; pagnum  $\bullet$ 3080 RETURN  $3D30$  $\bullet$ 312D PRINT message12\$ 3130 setS-frobacsetS: 60508 4150  $\bullet$ 314D IF ndf THEN frobac5-tezt5 315D frobac-INSTR(frobacset\$, frobac\$)-2 3160 LDCATE#2, 2, 16: PRINT#2, SPACE\$(78)  $\bullet$ 3170 LOCATE#2, 20, 16: PRINT#2, s15\$; frobac\$ 318D RETURN  $31.90$   $'$ 3200 '---lines per page--- $\bullet$ 3210 Windows Jer Page===<br>3210 Windows1,20,60,18,18:CLS#1:PRINT#1,s8\$;lpp<br>3220 effpli-pli - head + 2\*(pagnum<>0)<br>3230 PRINT"0 < ";input\$;" <=";effpli;" : "; :posi-PDS(#D):60SUB 40D0<br>3240 WNILE (lpp>effpli AND NOT ndf) DR (n  $\bullet$ SOUND 129,20 3250  $\bullet$ 3260 3270 WEND 3280 PRINT  $\bullet$ 3290 IF ndf THEN Ipp-tezt 3300 LOCATE#2,2,18: PRINT#2, SPACE\$(78) 3310 LOCATE#2, 20, 18: PRINT#2, s8\$; 1pp  $\bullet$ 3320 RETURN 3330 334D '--- pagelength in lines--- $\bullet$ 3350 WINDDW#1,20,60,17,17:CLS#1:PRINT#1,s11\$;pll, 3360 minpil-head-(pagnum<>D) = 2<br>3360 minpil-head-(pagnum<>D) = 2<br>3370 PRINT inpu\$;" >"; minpli;" : "; posi-POS(#0):605UB 4000<br>3380 WKILE (pli<-minpli AND NDT ndf) OR (ndf AND tezt<-minpli)  $\bullet$ 50UND 129.20 3390 **GOSUB 4000** 3400  $\bullet$ 3410 WEND 3420 PRINT 3430 IF ndf THEN pll=tezt  $\bullet$ 3440 LOCATE#2, 2, 17: PRINT#2, SPACE\$(78) 3450 LOCATE#2, 20, 17: PRINT#2, s115: p11 3460 RETURN  $\bullet$ 3470 3480 '--- input file---3180 WINDOWN 1.20.50.5:CL5#1:PRINT#1,s1\$ ;<br>3500 DINDOWN1.20.50.5:CL5#1:PRINT#1.infile\$; ELSE PRINT#1.empty\$ ;<br>3510 PRINT message1\$ ; :GOSUB 432D 'get name<br>3520 IF ndf-0.INEN.text-"" Tutu Soume 199 20.60TD 3510<br>3520 IF ndf- $\bullet$ 3530 IF disc AND text\$-"" THEN SOUND 129,20:60ID 3510<br>3540 IF disc AND text\$-"" THEN SOUND 129,20:60ID 3510  $\bullet$ 3550 LOCATE#2, 2, 5: PRINT#2, SPACES(78)  $\bullet$ 3560 LOCATE#2, 20, 5: PRINT#2, s1\$ 357D IF infiles<>"" THEN PRINT#2, infiles ELSE PRINT#2, emptys 35BO RETURN О  $3590$ 3500 --- output file---3610 WINDOW#1, 20, 60, 6, 6: CL5#1: PRINT#1, s2\$, 3620 Brownwest, CO, OD, G. C. L. STATISTICS, C. S. SECTRAL PRINTS, CONSIDERING TO THE RESPONDENCE OR THE RESPONDENCE OR THE RESPONDENCE OF THE STATISTICS OF THE STATISTICS OF THE SECTRAL SECTRAL SECTRAL SECTRAL SECTRAL SEC  $\bullet$ 366D LDCATE#2,2,6:PRINT#2,SPACE\$(78)

3670 LOCATE#2,20,6:PRINT#2,s2\$;<br>3680 IF t\$<>"" THEN PRINT#2,t\$ ELSE PRINT#2,empty\$ 3690 IF disc-O THEN outfiles-ts: RETURN 3700 IF (infiles<>tezts) THEN outfiles=ts:RETURN 3710 IF teztS-SCRS DR teztS-PRIS THEN outfileS-tS:RETURN 3720 PRINT warning1\$, 'equal filenames<br>3720 PRINT warning1\$, 'equal filenames  $\bullet$ 3740 IF ndf-0 OR tezt\$-RIGHT\$(yesno\$,1) THEN 3600 ELSE outfile\$-t\$: RETURN 3750 3760 '-- choice of characterfont--- $\bullet$ 3770 IF outfiles<>PRIS THEN RETURN 3760 WINDOW#1,20,60,19,19.CLS#1.PRINT#1,s12\$,font<br>3790 PRINT message3\$ : :posi=POS(#0):60SUB 4000 **CO** 3800 WHILE ndf AND (tezt>maxfon): SOUND 129, 20: GOSUB 4000: WEND: PRINT 3810 IF ndf THEN Font-tezt 3B20 IF fant>0 THEN PRINT#8, pcode\$[0]; pcode\$[fant] ;  $\epsilon$ 3830 LOCATE#2, 2, 19: PRINT#2, SPACE\$(78) 3840 LOCATE#2,20,19:PRINT#2,s125;fant 3850 RETURN  $\sqrt{2}$ 3860 3B70 --- singla sheet---3880 IF outfiles<>PRIS THEN RETURN 3890 WINDOW#1, 20, 60, 20, 20: CLS#1: PRINT#1, s135; singles 3900 PRINT messageS\$ 3910 set\$-uesno\$: GDSUB 4150 3920 IF ndf THEN singles-tezts 3930 single-(single\$-LEFT\$(yesno\$,1)) 3940 LDCATE#2, 2, 20: PRINT#2, SPACES(78)  $\bullet$ 3950 LDCATE#2, 20, 20: PRINT#2, s13\$; single\$ 3960 RETURN 3970  $\bullet$ 3980 '--subroutines--- call --subroutines-- call -subroutines-3990 4000 '-- get number or reset not-default flag ndf-- $\bullet$ 4010 set\$-N09\$+com\$  $4020 - 0$ 4030 teztS-STRINGS(3, ni15)  $\bullet$ 4040 is -" HOSO WHILE 15<>cr\$ LOCATE posi, 1: PRINT tezts; SPACES(3);<br>GOSUB 4690 'i\$-getchar 4060  $\bullet$ 4070 IF (INSTRINGS, 15) AND (n)-3) ) OR (15-mils) THEN SOUND 129,20<br>IF (INSTRINGSs, 15) AND (n(3) THEN  $n=n+1$ : MIDS(tezts, n)-15 4080 4090 IF INSTR(clr\$+del\$,i\$) THEN GOSUB 4760 'erase char 4100 9110 IF i\$=cr\$ THEN ndf= ( tezt\$<>STRING\$(3,nil\$) ):tezt= UAL(tezt\$) **4120 WEND 4130 RETURN** 4140  $\bullet$ 4150 -- get char from set + <cr> or reset not-default flag ndf--4160 posi-POS(#0) 4170 is-""  $\bullet$ 4180 teztS-nil\$ 4190 set\$-set\$+com\$ 4200 WHILE is<>crs  $\bullet$ GOSUB 4690 'getchar 4210 IF is-crs THEN 4270 4220 1230 IF INSTR(com\$,i\$) OR i\$-nil\$ THEN tezt\$-nil\$  $\bullet$ 4240 IF is-nils THEN SOUND 129,20 4250 IF INSTR(set\$,i\$) AND (INSTR(com\$,i\$)-0) THEN tezt\$-i\$ 4260 LOCATE posi, 1: PRINT tezt\$; SPACE\$(1) ; 4270 WEND 4280 ndf- (tezt\$<>nil\$) **4290 PRINT** 4300 RETURN 4310 4320 -- get name-- $\bullet$ 4330 posi=POS(#0) 4340 good-0 4350 WHILE good-0  $\bullet$ 4360  $n=0$ 4370 teztS=SIRINGS(namelen,nil\$) **4380**  $i5 - ni15$ 4390 WHILE is<>crs 4400 IF slow THEN WHILE INKEYS<>"":WEND 4410  $i5 - ni15$ IF disc THEN LL-32 ELSE LL-31 'no spaces allowed , if disc<br>WHILE NOT (INSTR(comst-tabbs,is)<br/>vO DR (ASC(is)>LL AND ASC(is)<127))<br>....is-INKEYS:WHILE is-"":is-INKEYS:WEND 4420 4430 4440 **WEND** 4450 4460 IF is=tabbs THEN tezts="":ndf=-1:PRINT:RETURN 'empty name 4470 MIDS(iS,1)-UPPERS(iS) 4480 IF INSTR(clr5+del5.is) THEN GOSUB 4760:GOTO 4S10 4490 IF n>-namelen AND is<>crs THEN SOUND 129,20 4500 IF n<namelen AND iS<>cr\$ THEN n=n+1:MIDS(tezt\$,n)=i\$

**4510** LOCATE posi, 1: PRINT tezts; SPACES(namelen) ; 4520 **WEND** 4530 ndf- ( tezt\$<>STRING\$(namelen, nil\$) ) tezts=LEFI\$(tezt\$,n) 'remove right side chr\$(0)'s<br>GOSUB 4600 'good = ( disc file name ok ) 4540 ueen 4560 MENO 4570 PRINT **4SBO RETURN** usan 4590<br>4500 -check disg.file name-<br>4610 IF disc - O THEN good - 1 | RETURN<br>4620 dot - INSTR(teats,".") THEN 4660 'mora than one dot<br>4640 IF dot - 0 THEN teats - LEFTs(teats,8) | good - 1 . RETURN<br>4650 IF (dot > 1) AND (LEN 4660 LOCATE posi, 1: PRINT SPACES(namelen), :SOUND 129, 20: good=0 4670 RETURN **46BO** 4690 '-get char from set\$ or return nil-4700 IF slow THEN WHILE INKEYS<>""; WEND 4710 i\$-INKEYS: WHILE i\$-"": i\$-INKEYS :WEND 4720 MIDS(18,1)-UPPERS(15) 4730 IF INSTR(set\$,i\$)-0 THEN i\$-nil\$ 4740 RETURN  $4750$ 4760 '-erase char-4770 IF n>0 THEN MIDS(tezt\$,n)=nil\$:n=n-1 47BO RETURN 4790 '-----------END DF INPUT---------4B00 ' 4810 '---------SET UP SCREEN-----------4820 MODE 2: BORDER papercolour: INK 0, papercolour: INK 1, papercolour 4830 W1NDDW#1, 1, BO, 2, 2: PEN#1, 0: PAPER#1, 1: CLS#1 4840 WINDOW#1,20,60,1,3:CLS#1 **4BSO LOCATE#1,8,2:PRINT#1, "- MULTI COLUMN FORMATTER -' ,** 4860 WINDDW#1,1,1,2,25:CLS#1 4870 WINDOW#1, BO.BO.2, 2S: CLS#1 4880 WINDOW#1 1,80,25,25:CLS#1 4B90 PEN 1: PAPER O 4900 LOCATE 20, B: PRINT \$3\$ ; nc 4910 LOCATE 20.9: PRINT 545 ; CW 4920 LOCATE 20 10 PRINT 555 1m 4930 LOCATE 20, 11: PRINT s6\$ ; cm 4940 LOCATE 20,12:PRINT \$9\$ ; rm 4950 LOCATE 20, 13: PRINT s7\$ ; equ5 4960 LOCATE 20, 14: PRINT s105; heads 4970 LOCATE 20,15: PRINT s145; pagnum 4980 LOCATE 20,16:PRINT s15\$;frobac\$ 4990 LOCATE 20, 17: PRINT s115; pll 5000 LOCATE 20, 18: PRINT 585 ; 1pp 5010 LOCATE 20, 19: PRINT s125; Font 5020 LOCATE 20, 20: PRINT s13\$; single\$ S030 LOCATE 20, S : PRINT s1\$ ; infile\$ 5040 LOCATE 20.6 .PRINT s2\$ ;outfile\$ 5050 WINDOW#0, 2, B0, 25, 25: PEN 0: PAPER 1 'command line SO6D WINDOW#2, 1,80, 1, 24: PEN#2, 1: PAPER#2, D menu 5070 WINDOW#3, 4, 77, 22, 23: PEN#3, 1: PAPER#3, 0 header **SOBO MOVE 16, 24** 5090 DRAW 624, 24, 1 5100 DRAW 624.72 5110 DRAW 16,72 5120 DRAW 16,24 S130 MOVE 15, 24 5140 DRAW 15,72 5150 MOVE 625, 24 5160 DRAW 625,72 5170 IF heads-LEFT\$(yesno\$,1) THEN PRINT#3, header\$ ; 5180 INK 1, pencolour 5190 RETURN  $5200$   $-$ **S210** \* 5220 '---------NITIALISATIONS---------5230 AZ\$-"ABCDEFGHIJKLMNOPORSTUVWXYZ" S240 N09\$-"0123456789" S270 clr5-CHR\$(16):del\$-CHR\$(127) 'clear, delete S2B0 nil\$=CHR\$(0):esc\$=CHR\$(27) 529D com\$-cir\$+del\$+cr\$ S300 IF disc THEN namelen-12 ELSE namelen-16 S310 5320 'printer control codes S330 maxfon=5 'available number of fonts

 $\bullet$ 

 $\bullet$ 

 $\bullet$ 

 $\bullet$ 

 $\bullet$ 

 $\bullet$ 

 $\bullet$ 

 $\bullet$ 

 $\bullet$ 

 $\bullet$ 

 $\bullet$ 

 $\bullet$ 

 $\bullet$ 

 $\bullet$ 

dustralian Personal **Computer** Page  $\overline{c}$  $\omega$ 

### THE TOP LEADING COMPUTE PERIPHERAL MANUFACTURER **IN TAIWAN**

#### Recom-AT:

- . 80286 CPU with 80287 math co-processor socket
- 12/8/6 or 10/8/6 MHz switch selectable available
- . 1MB RAM on board with parity check

 $7 - 2 - 1$ 

RASANAL INTEL

- 2X serial/1X parallel port Rechargable Ni-cd battery
- Legalized BIOS NASA and FCC class B approval

TOP TWO RECTIFER AND DIODE MANUFACTURER IN THE WORLD, AND TOP LEADING COMPUTER/ PERIPHERAL MANUFACTURER.

**ARCLAN:** 

. ARCNet and Novell-Netware compatible LAN card

#### HIGH QUALITY ADD-ON CARD SERIES:

• Six Function Mono/Graphic card (12MHz/AT; 8MHz/XT) . 80286 Turbo card . 2MB Memory Expansion card (12MHz/AT; 8MHz/XT) • 3MB/1.5MB Multifunction card (12MHz/AT, 8MHz/XT) · EGA • I/O card • Modem card (standalone)

. FDD Controller card .

#### **OEM & DISTRIBUTOR WANTED!!** RECTRON LTD.

13Fl., Kingland Trade Building, 415 Hsin-Yi Road, Sec. 4th., Taipei, Taiwan, R.O.C. Telex: 10582 RECTRON Tel: (02) 703 6100 Telefax: 886-2-709 8181

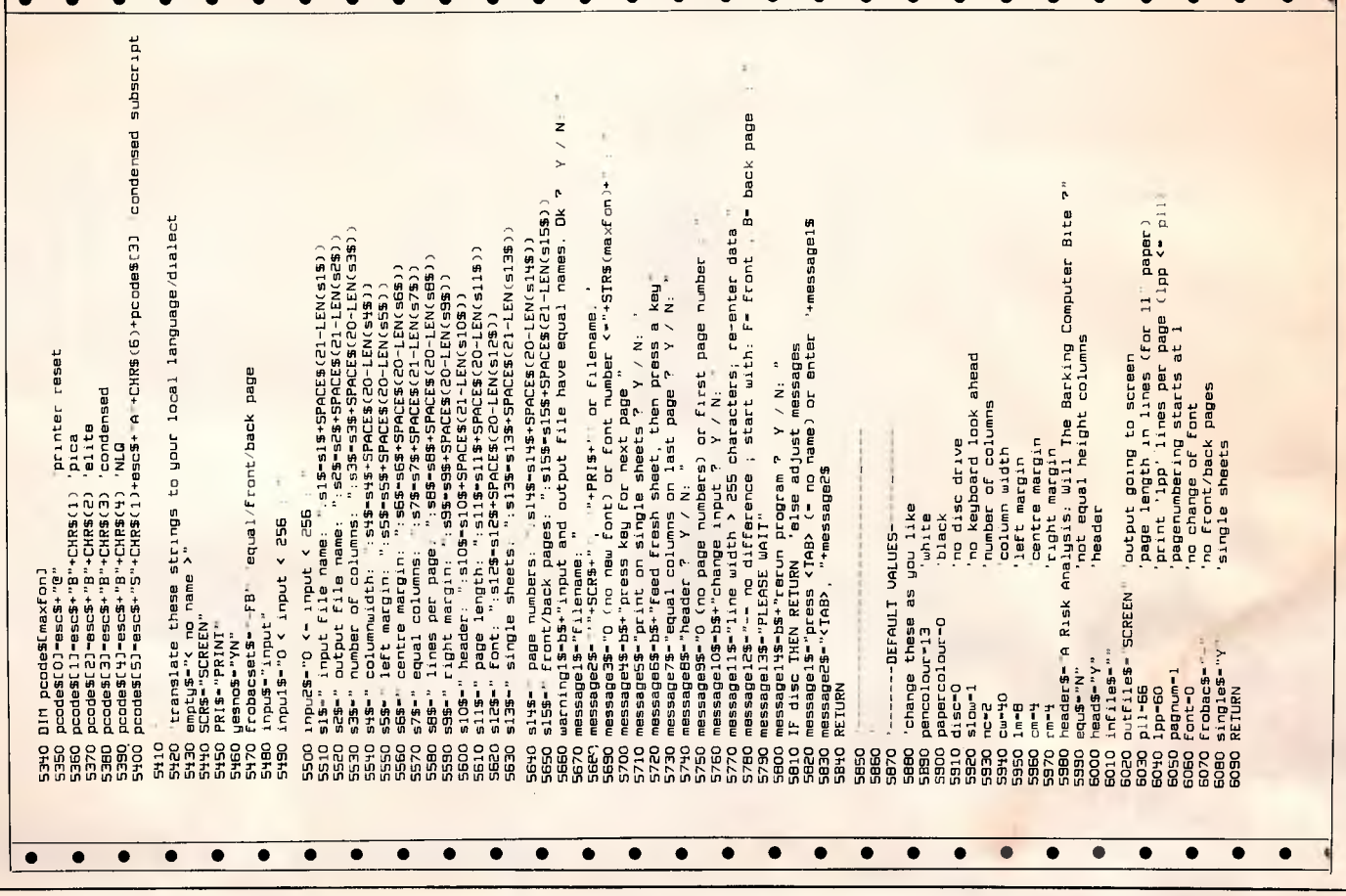
# *10MHz FOR BOTH AT AND XT!*

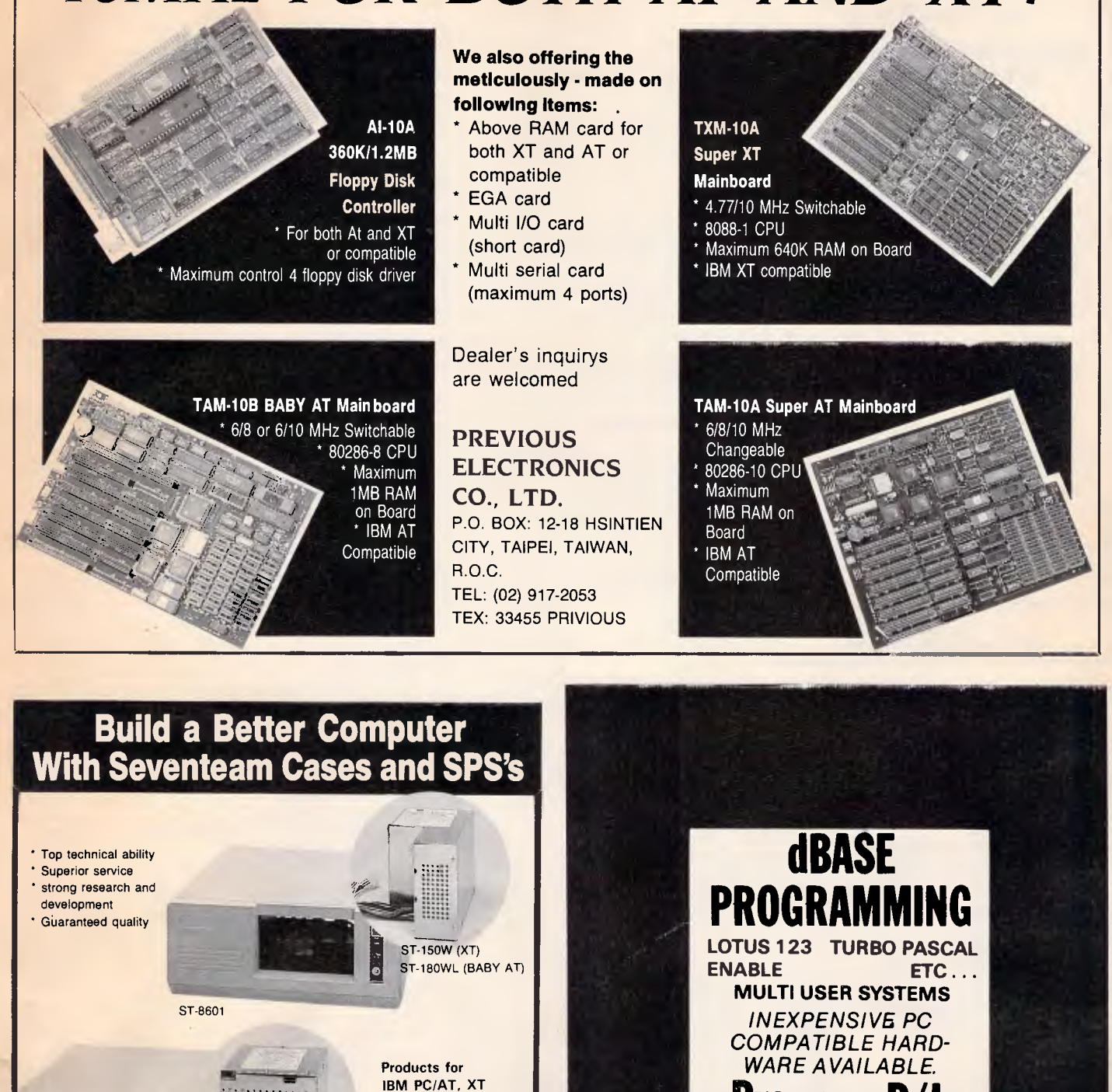

ST-1500W0 (XT.) ST-180WD (BABY AT) ST-135W (XT) ST-150W (XT) • ST-180W (AT) - ST-200W (AT) **TV Game Switching** Power Supplies ST-8602 Cases for PC/XTs & Baby ATs  $^{\circ}$  Super mini size: 37  $\times$  36  $\times$  15 cm (L  $\times$  W  $\times$  H) • 8 expansion slots • Meet FCC requirements Super mini size: 37 x 36 x 15 cm (L x W x H<br>
. 8 expansion slots . Meet FCC requireme<br>
OEM is welcome. Please contact us for further detail<br> **SEVENTEAM ELECTRONICS CO., LTD.** OEM is welcome. Please contact us for further details. **Seventeam** P.O. Box 42-133, Taipei, Taiwan, R.O.C. 10F, No. 1160, Chengteh Rd., Taipei, Taiwan, R.O.C. Telex: 29195 SEPTEAM Tel: (02)882-1110

**Compatibility** 

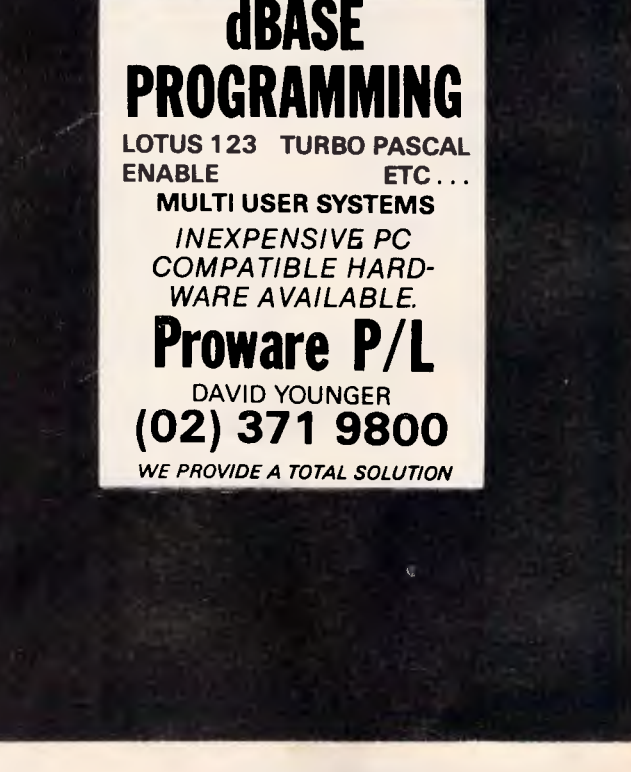

## **SOFTWARE On The Cheap**

## **Software for IBM, Commodore, Apple, & CP/M Macintosh and Amiga \$5 to \$15 Disk**

The Best Public Domain Software at little more than the price of a Disk. Business, Games, Utilities, Educational, and other Software on most Disk formats or Cassette. All the latest programs available. If there's a program you want let us know, we probably have it at our LOW PRICE.

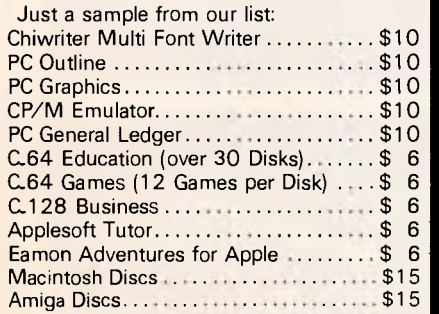

for Catalogue & Information

**(02) 51-3615** or **(02) 260-0546**  or write to **Software On the Cheap P.O. Box 63 Erkineville 2043 N.S.W.** 

## **VZ200 VZ300**

**AT LAST**  A special book of Programme

Listings, Basic and machine code, hardware modifications and more VPPROGRAMMEZ-VH INTZ-VHARDWAREZ

within Australia **A\$18.50** 

Is a must for all VZ200/VZ300 users Postage included<br>within Australia

Also User Group LE'VZ200/300 OOP<br>Magazine **\$2.00** each We sell supurb Small Business, Games,

Educational and Utility software.

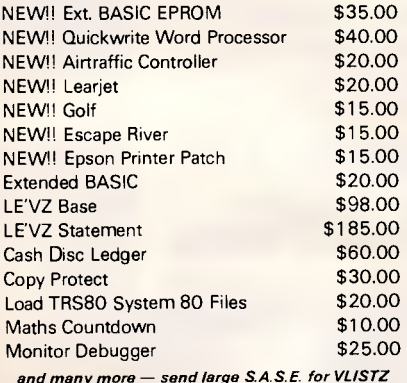

*and many more — send large S.A.S.E. for VLISTZ BANKCARD AND VISACARD WELCOME* 

**VSOFTWAREZ**  39 Agnes St, Toowong Qld 4066 Australia Ph (07) 371 3707

ABE ADE Advanced Peripherals AED AIS 196 151 192 American Business Machines 29, Apple Computer<br>Applix ATS Computing Automatic Ice Company<br>Barrington **BJE Enterprises** Brother Industries **Businessland Software**<br>Busiware **Case Communications** Castle Technology<br>Chua Compact Software<br>Compak Computer and Electronic Services Computer Lighthouse Computer Haven 1<br>Computer Print and Paper Computer Print and Paper<br>Computhink C + PA<br>Crex Computers Custom Made Software<br>Dataflow Digital Resources<br>Discware Efficient Computer Services Electromark<br>Elmeasco Fifth Generation Systems Fine Computers<br>FBN Flying Triumph 197 Sherida 197 Sherida 197 Sherida 197 Sherida 197 Sherida 197 Sherida 197 Sherida 197 Sherida<br>Tagabar 2009 Sherida 198 Sherida 198 Sherida 198 Sherida 198 Sherida 198 Sherida 198 Sherida 198 Sherida 198 S Gifu Enterprises<br>Gochart Grandmaster Computers Hales and Rogers 130 Sotering 130 Sotering 130 Sotering 130 Sotering 130 Sotering 130 Sotering 130 Sotering 13<br>130 Sotering 1778 Sotering 130 Sotering 130 Sotering 130 Sotering 130 Sotering 130 Sotering 130 Sotering 130 S Hantron Data Systems<br>Hercules High Technology<br>Hypertech Imagineering<br>
Interface Publications<br>
110, 1 Interface Publications<br>IPEX Jam Software Jepseen Enterprise Co. JRT Software<br>K+C Infocom Lotus Computers<br>Lysco Mace Software<br>Manacom

## **ADVERTISERS INDEX**

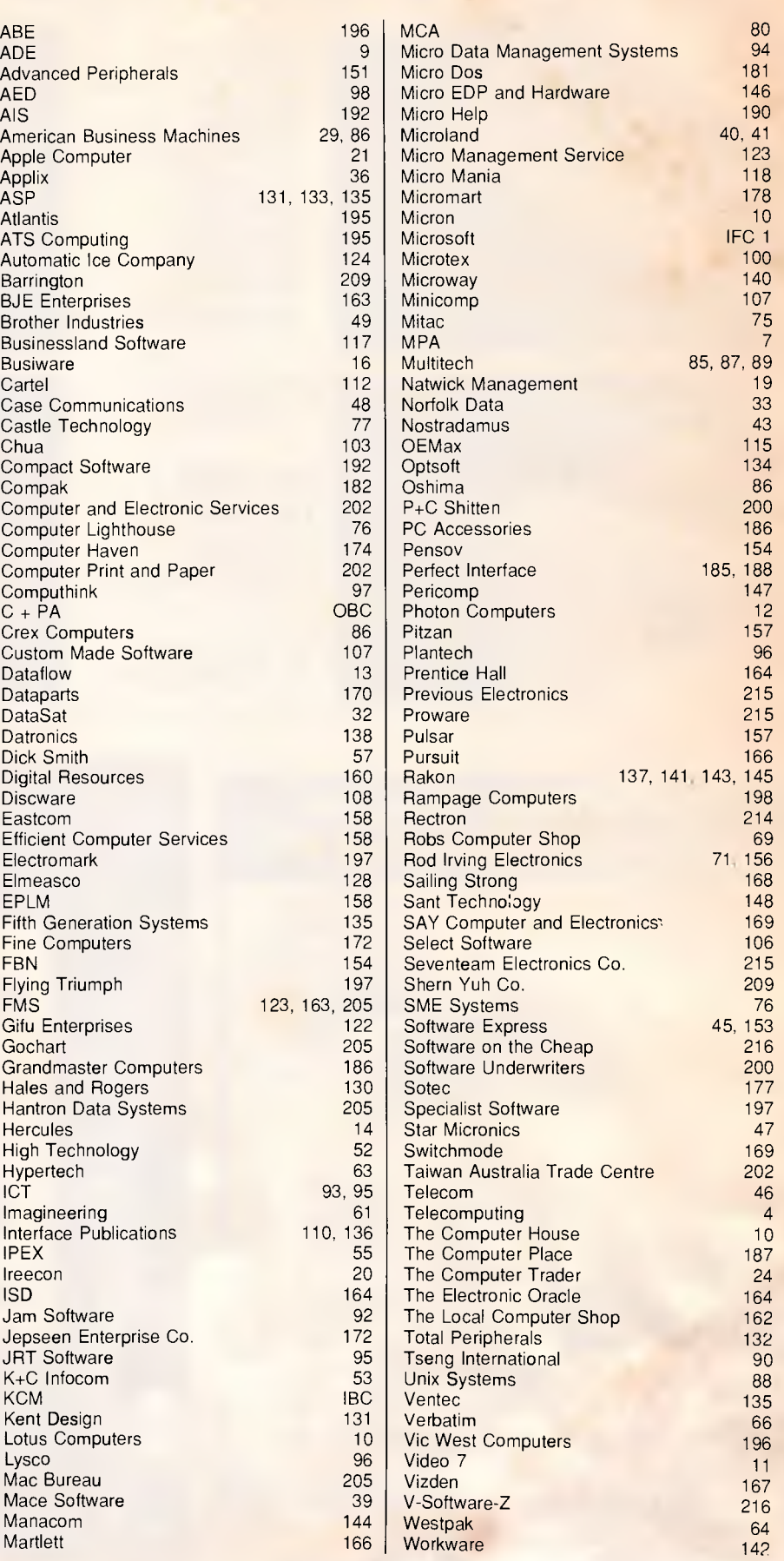

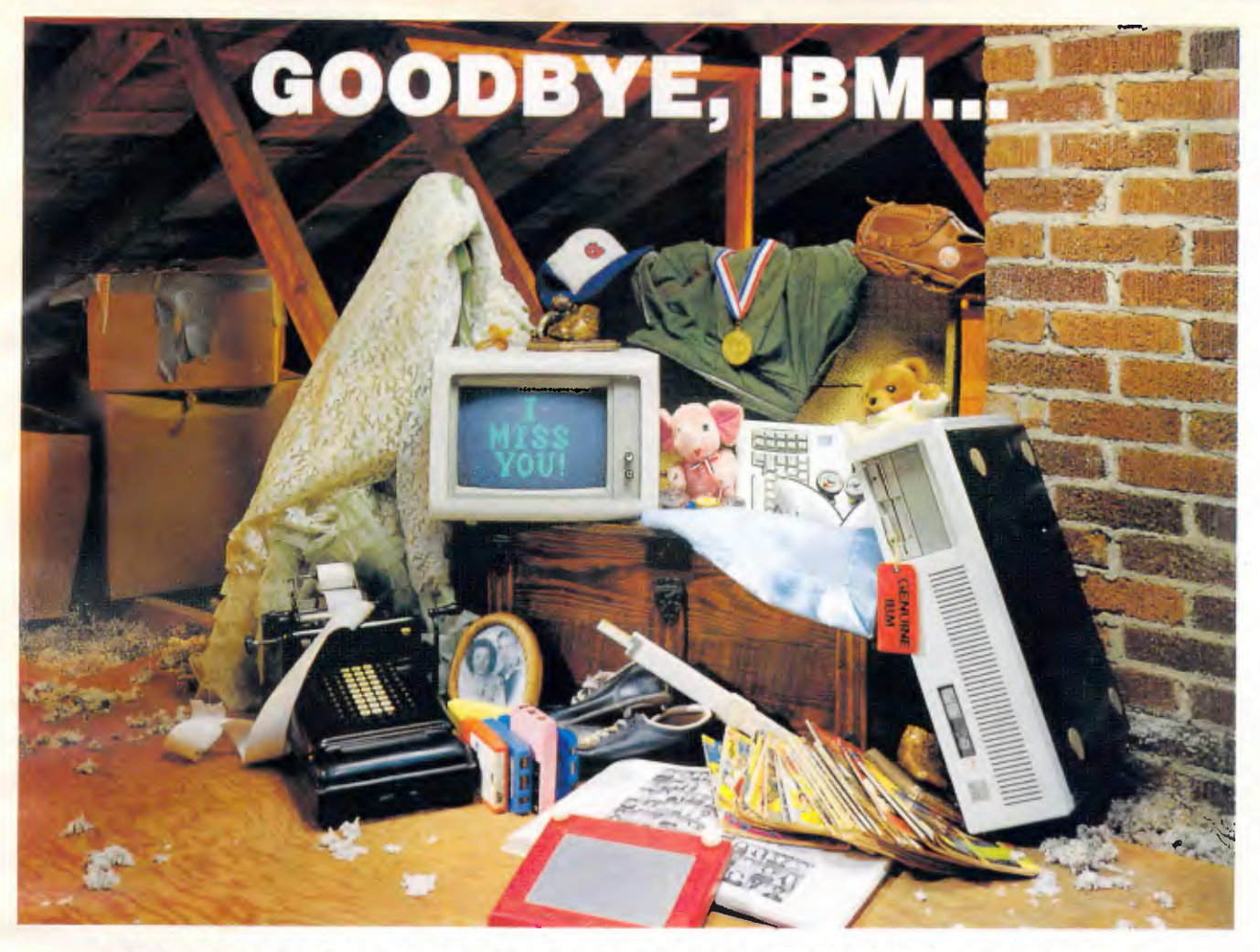

## **THANKS FOR THE MEMORIES**

Ever notice how time seems to change everything? Fashions change. Technology changes. Even the computers we use change. Maybe that's why so many of our customers are saying goodbye to IBM in favor of a "good buy" from Wells American.

As time goes by, more and more computer users are realizing what an extraordinary value our A\*Star **Il®** truly is. It's *the only* AT class microcomputer that can run at 6, 8, 10 *and* 12 MHz! It's also the *only* PC/AT compatible that's "network ready:' Better yet, each A\*Star II now comes with your choice of keyboards - the original AT version or the enhanced "RT" style. Best of all, A\*Star II prices are unbelievably low!

But what about quality and support? Don't worry! We've been making microcomputers *longer* than IBM! And it shows. Our A \*Star® computers have been

top rated by leading industry trade journals. Even so, we've heard that some "big blue" old-timers still worry about trading their **IBM** "security" blanket for better priced, higher performance equipment. (Remember how difficult it was to give up *your* baby blanket?)

#### THE A\*STAR II IS MADE IN THE USA.

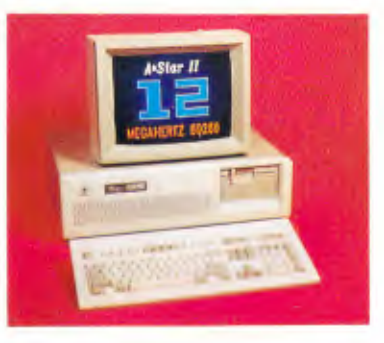

That's why we've arranged for our A\*Star II to be distributed and supported in your area by a select group of only the finest computer dealers. And it's why we back each unit with a no risk, 31 day money-back guarantee.

Still need a blanket? We've got you covered! Try out one of our A\*Star ll's and we'll send you one. It's baby blue, monogrammed...and absolutely free! This offer *is* limited, so call or write us today for the name of your nearest authorized dealer. Just because you'll be saying goodbye to IBM doesn't mean you'll have to say goodbye to quality, support *or* security. Besides, at least you'll still have your memories... and your money!

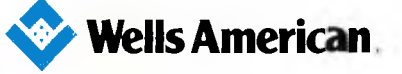

International Sales Office: Post Office Box 5479 • Nicosia, Cyprus • 02-461748 • TLX 3977CY Corporate Headquarters: 3243 Sunset Boulevard • West Columbia. South Carolina 29169 • 803/796-7800 • TWX 510-601-2645 IBM. Personal Computer AT and AT are trademarks *or* International Business Machines.

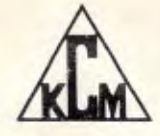

## **Sole Australian Agents: KCM Computers Pty Ltd**

**380 Victoria Street, Richmond, Vic 3121 Australia Tel: (03) 429 2733 Tlx: AA39766**  Distributors: Sydney (02)957 6358 Newcastle (049) 675 266 Canberra (062)97 8960 Perth (09) 325 9088 Brisbane (07) 356 7866 *Nationwide warranty by KCM and 3M Australia.* 

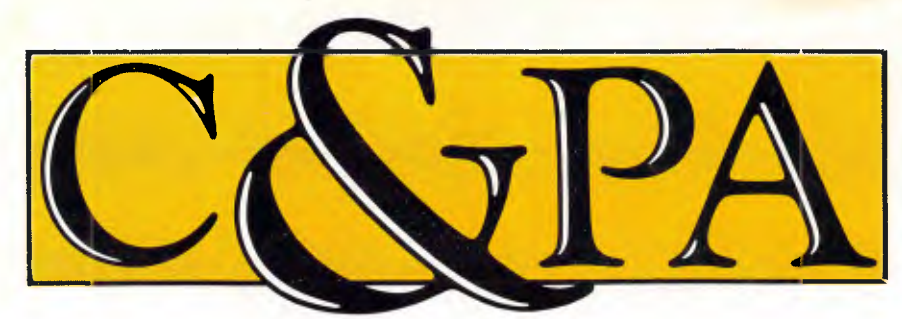

Whether you produce a few letters a day or thousands, Qume's range of letter quality printers can handle it. From the low cost LetterPro range to the power of the LaserTEN we have the printer for you. All with Qume's legendary reliability. All sold and supported nationally by C&PA

## **The LaserTEN**

If you're producing up to 5,000 pages a month and the highest quality is essential, the LaserTEN is the solution. This is the first laser printer designed specifically as a high production business machine for either individual or mufti-user computer systems. It will fit efforlessly into your business and start working for you right away. Simple plug-in interface modules make ft compatible with all major business computers and word processors. Emulations of popular laser, daisywheel and dot matrix printers eliminate software modifications. It will feed three sizes of paper, film and envelopes.

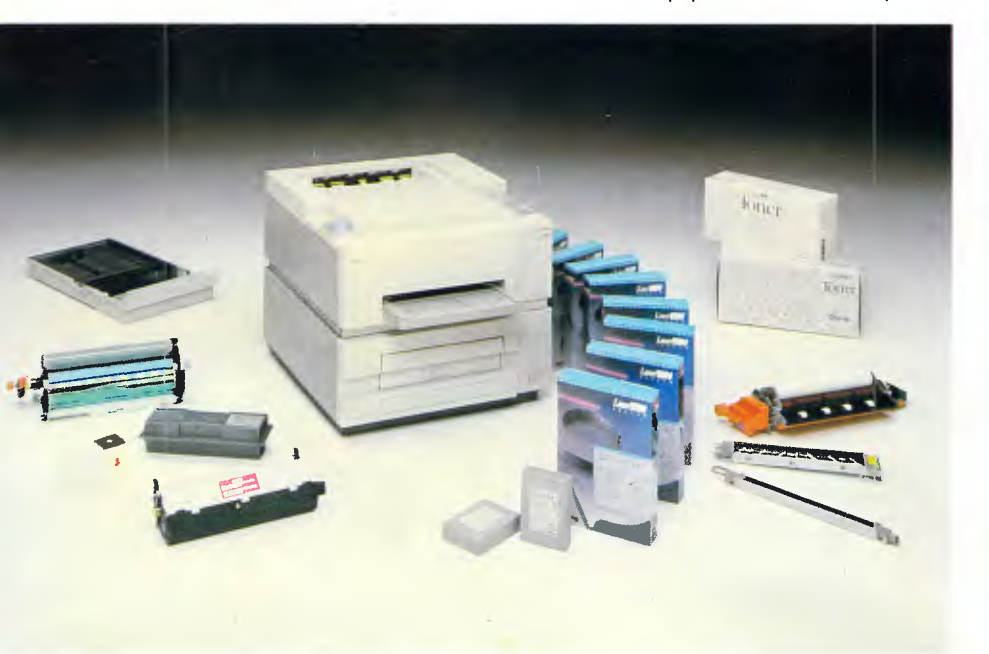

### **LetterPro personal printers**

Top quality daisywheel printing is now affordable by even the smallest business. The LetterPro 20 is Qume's lowest priced daisywheel printer. Yet it still delivers crisp, clear printing at a full 22 characters per second.

And if you need higher output without the high price tag, the LetterPro PLUS is the answer. It prints.at a fast 45 characters per second and has an 8K buffer memory that can handle up to four pages of text And thanks to built-in Centronics and RS-232 interfaces, one LetterPro PLUS can be used with a variety of systems.

Both LetterPros use widely available Qume ribbons and daisywheels (with a choice of over 100 different typestyles).

## **SPRINT 11/90 Plus**

You can't buy a faster daisywheel printer.

At 90 characters per second, the SPRINT 11/90 PLUS is nearly as fast as a dot-matrix printer, but with the high quality of a daisywheel. And this incredible speed doesn't sacrifice anything in quality or reliability. Its reliability rating is almost a year longer than any other letter quality printer, regardless of speed.

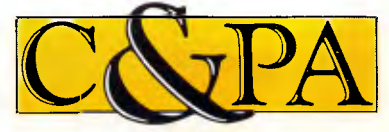

### **C&PA. Around the country.**

**Qid** 25 Harvton Street, Stafford 4053. Tel: (07) 352 5788<br>**NSW** 9 Pioneer Ave., Thornleigh 2120. Tel: (02) 848 8533<br>**S.A.** 65 Manton St., Hindmarsh 5007. Tel: (08) 46 4062

**"With ten years in the business, Qume knows all there is to know about top quality printing."** 

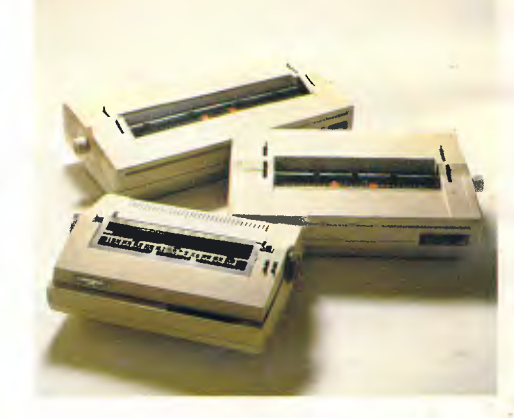

### **Qume accessories to make life easier.**

You don't want to spend your life feeding your printer, so every Qume printer has a range of paper handling options. Single and dual bin sheet feeders, tractor feeds, letter guides. All become part of your printer and operate without changing software.

### **Sold and supported nationally by C&PA.**

All Qume printers from C&PA have. one thing in common. National support. For sales, installation and advice. So no matter where you are, if there's a problem we'll be right there to solve it

For full details and to arrange a demonstration, call your nearest C&PA office today.

Vic. 25 Hardner Rd., Mt Waverley 3149. Tel: {03) 544 3444<br>W.A. 110 Charles St., West Perth 6005. Tel: (09) 328 1533<br>A.C.T. Unit 1, G3A Pine St., Fyshwick 2609. Tel: (062) 80 4801 THE FARWAGI COMPANY 6388A رکر